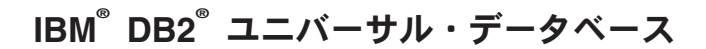

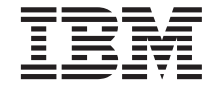

# 管理の手引き: インプリメンテーション

バージョン 7

SC88-8511-01 (英文原典: SC09-2944-01)

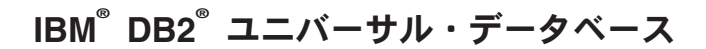

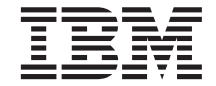

# 管理の手引き: インプリメンテーション

バージョン 7

SC88-8511-01 (英文原典: SC09-2944-01) ご注意! <sup>-</sup>

本書、および本書がサポートする製品をご使用になる前に、 [493](#page-508-0)ページの『付録M. 特記事項』にある一般的な 情報を必ずお読みください。

本書には、IBM の専有情報が含まれています。その情報は、使用許諾条件に基づき提供され、著作権により保護されて います。本書に記載される情報には、いかなる製品の保証も含まれていません。また、本書で提供されるいかなる記述 も、製品保証として解釈すべきではありません。

本マニュアルに関するご意見やご感想は、次の URL からお送りください。今後の参考にさせていただきます。

http://www.ibm.com/jp/manuals/main/mail.html

なお、日本 IBM 発行のマニュアルはインターネット経由でもご購入いただけます。詳しくは

http://www.ibm.com/jp/manuals/ の「ご注文について」をご覧ください。

(URL は、変更になる場合があります)

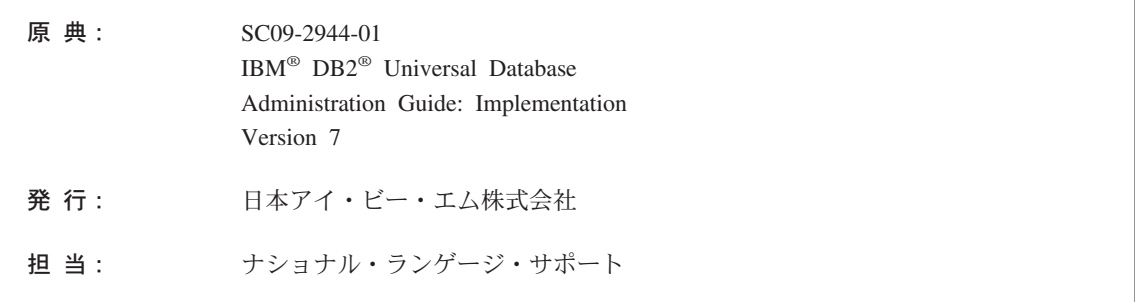

第1刷 2001.8

この文書では、平成明朝体™W3、平成明朝体™W9、平成角ゴシック体™W3、平成角ゴシック体™W5、および平成角ゴ シック体™W7を使用しています。この(書体\*)は、(財) 日本規格協会と使用契約を締結し使用しているものです。フォ ントとして無断複製することは禁止されています。

注\* 平成明朝体"W3、平成明朝体"W9、平成角ゴシック体"W3、 平成角ゴシック体"W5、平成角ゴシック体"W7

**© Copyright International Business Machines Corporation 1993, 2001. All rights reserved.**

Translation: © Copyright IBM Japan 2001

## 目次

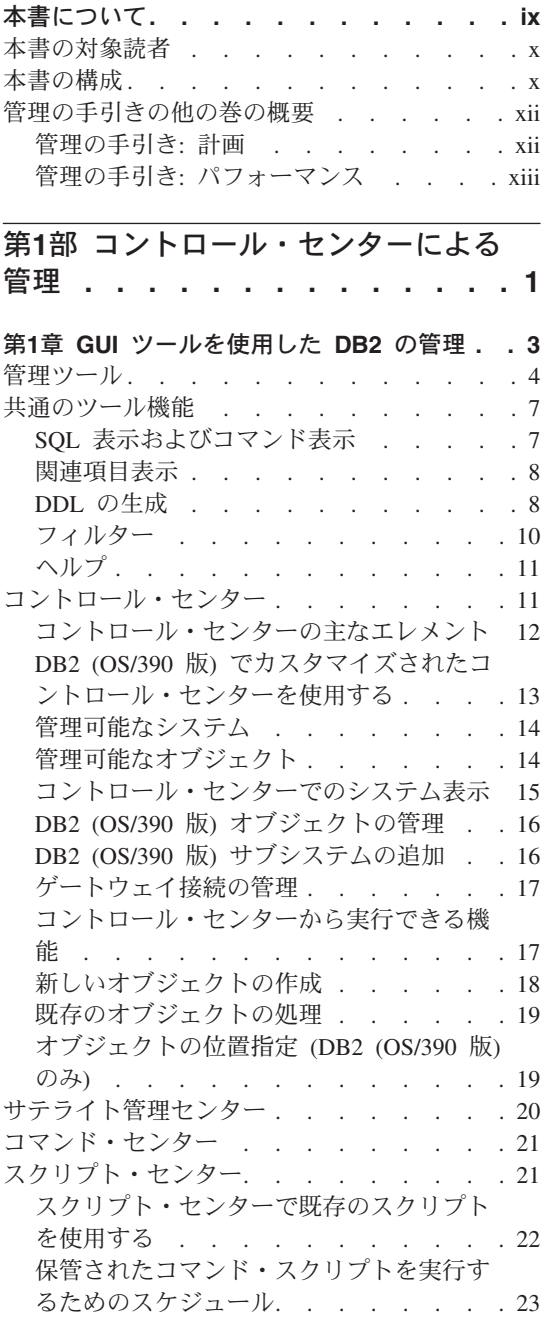

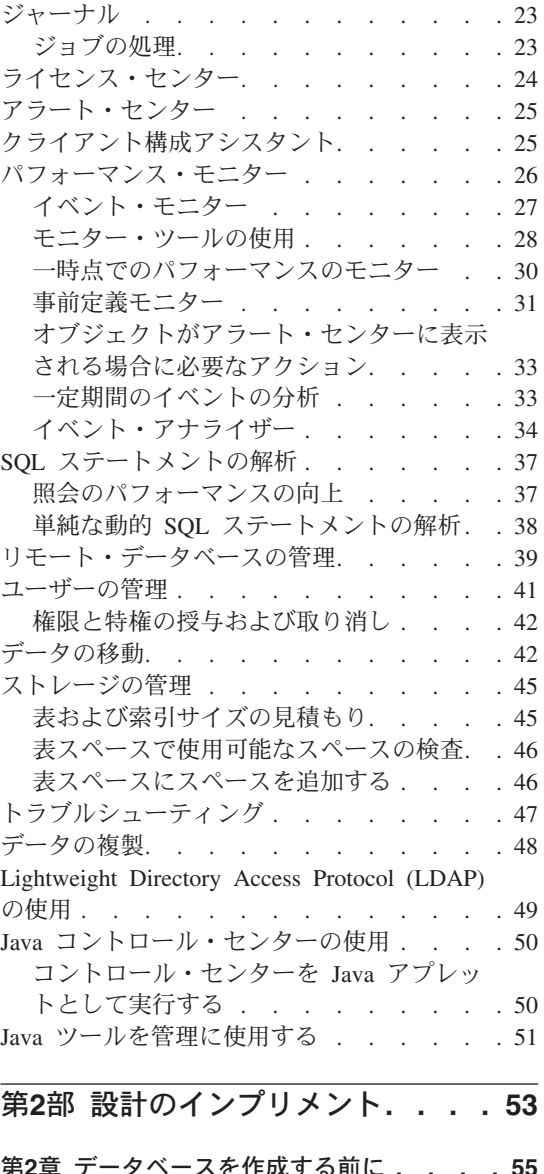

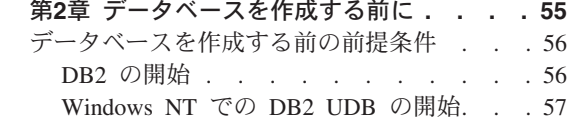

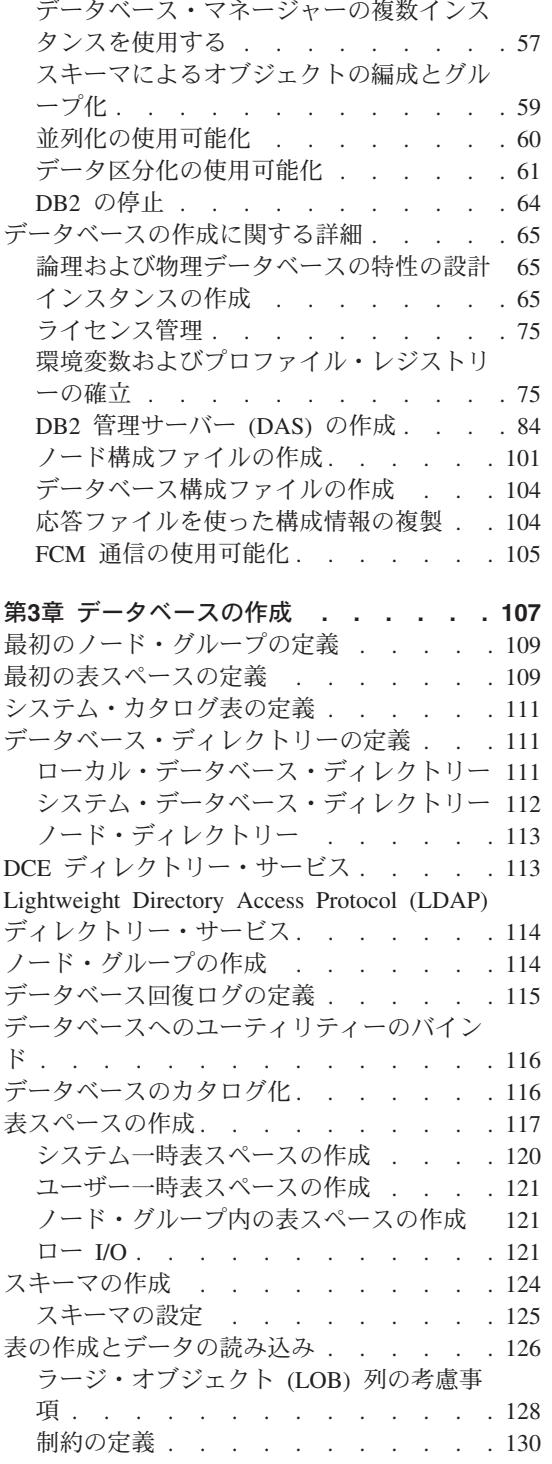

 $\mathbf{I}$  $\mathbf{I}$ 

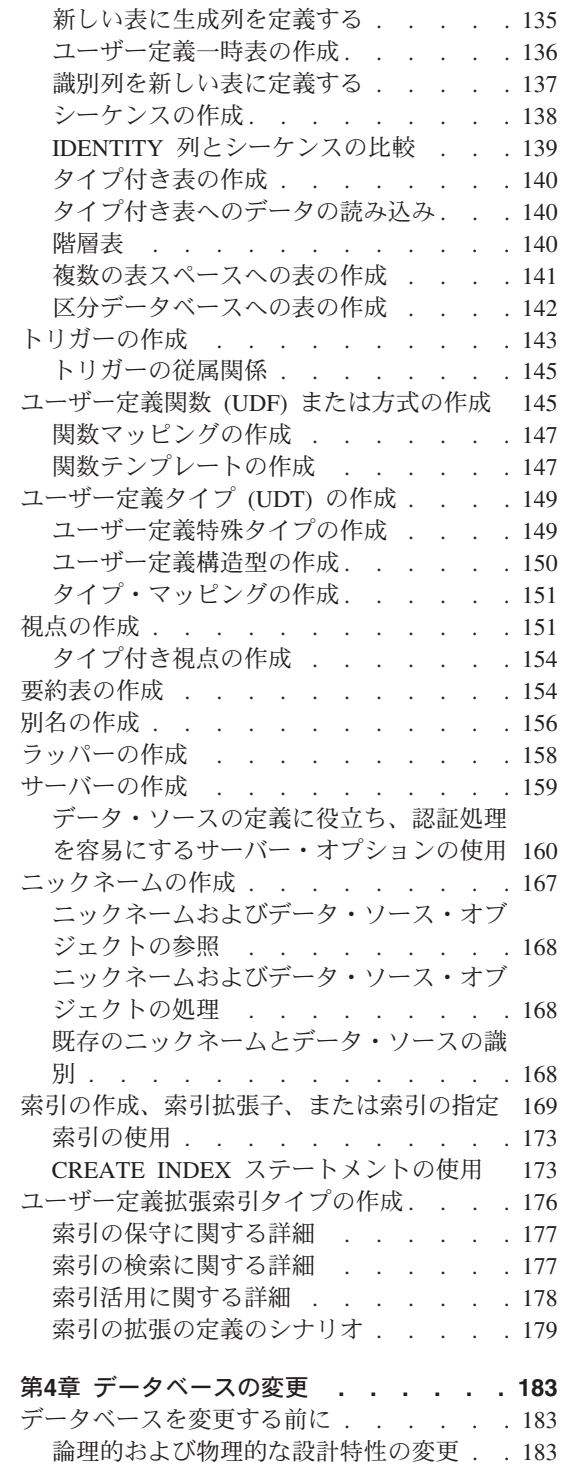

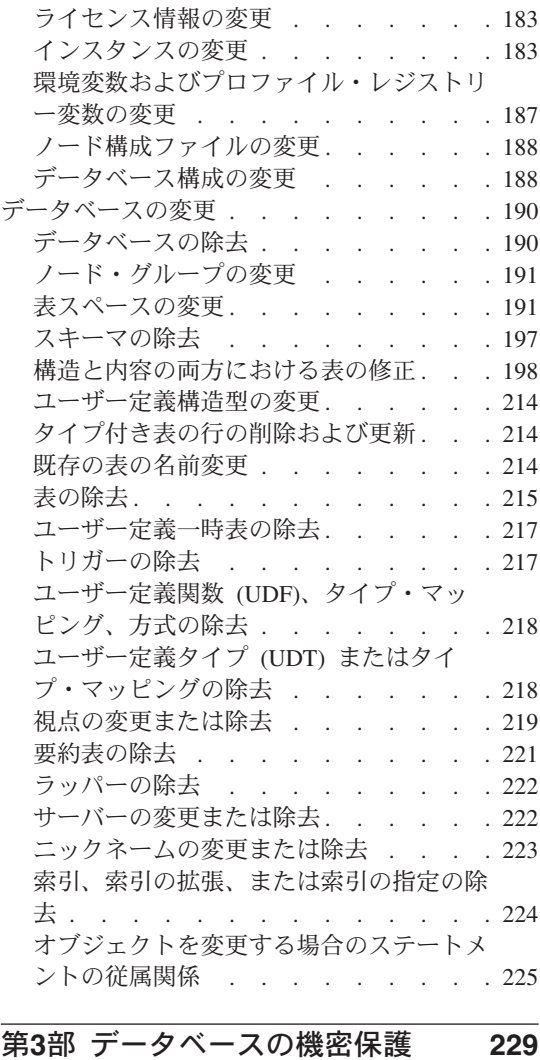

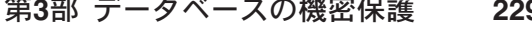

 $\bar{\mathbf{1}}$ 

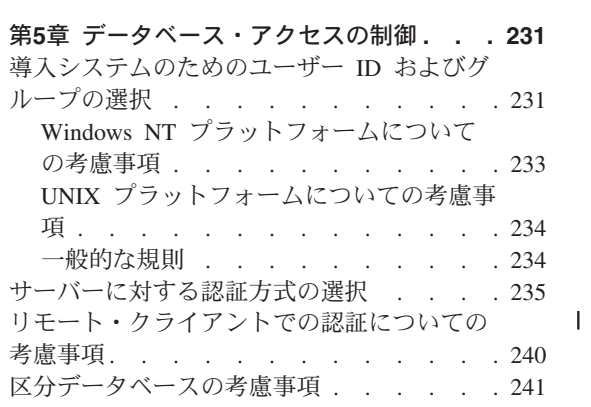

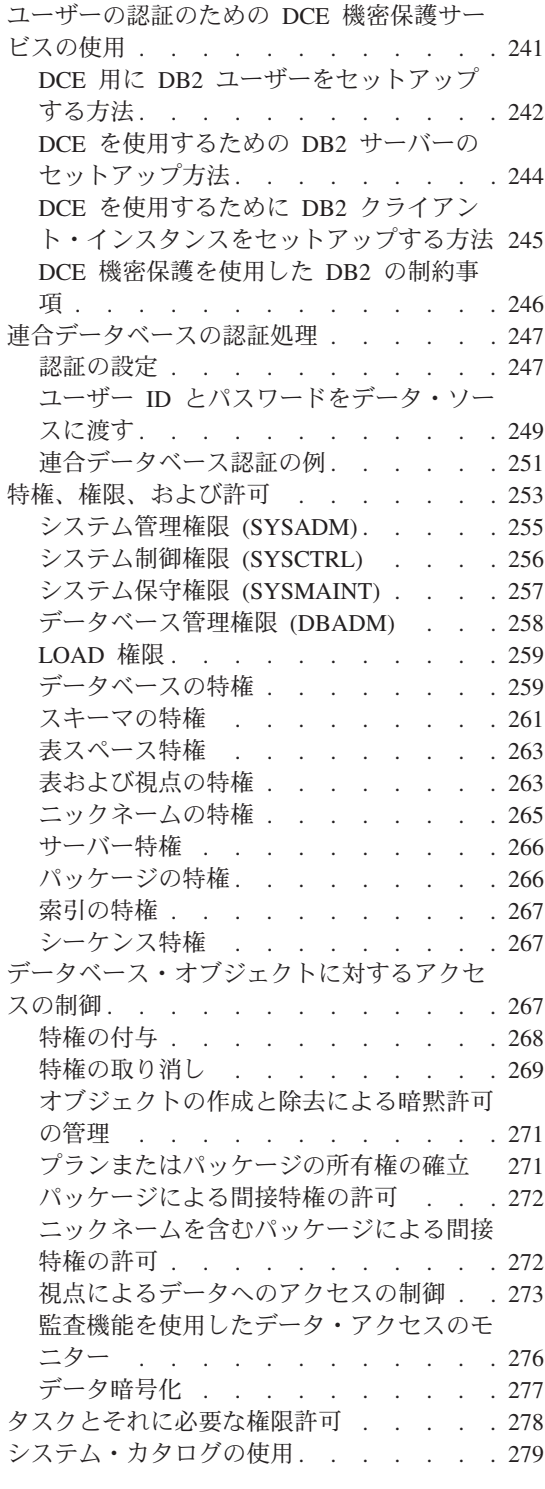

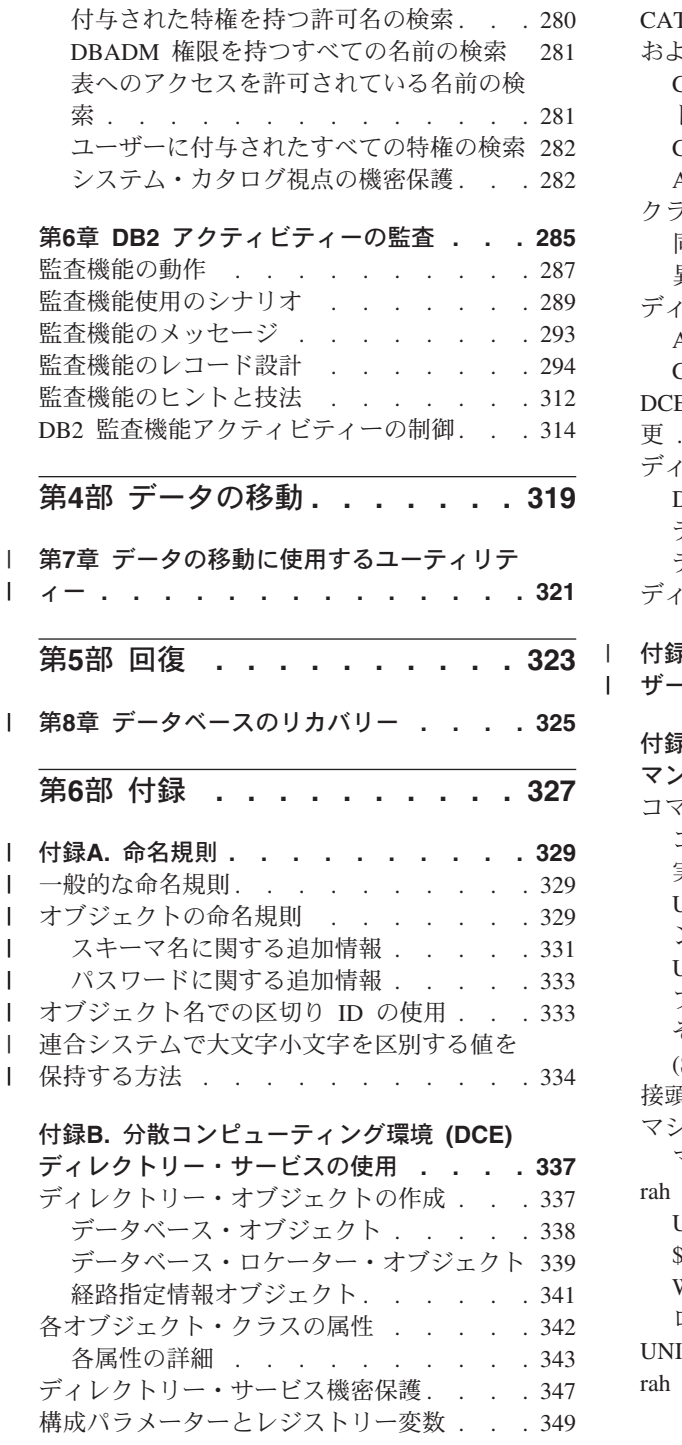

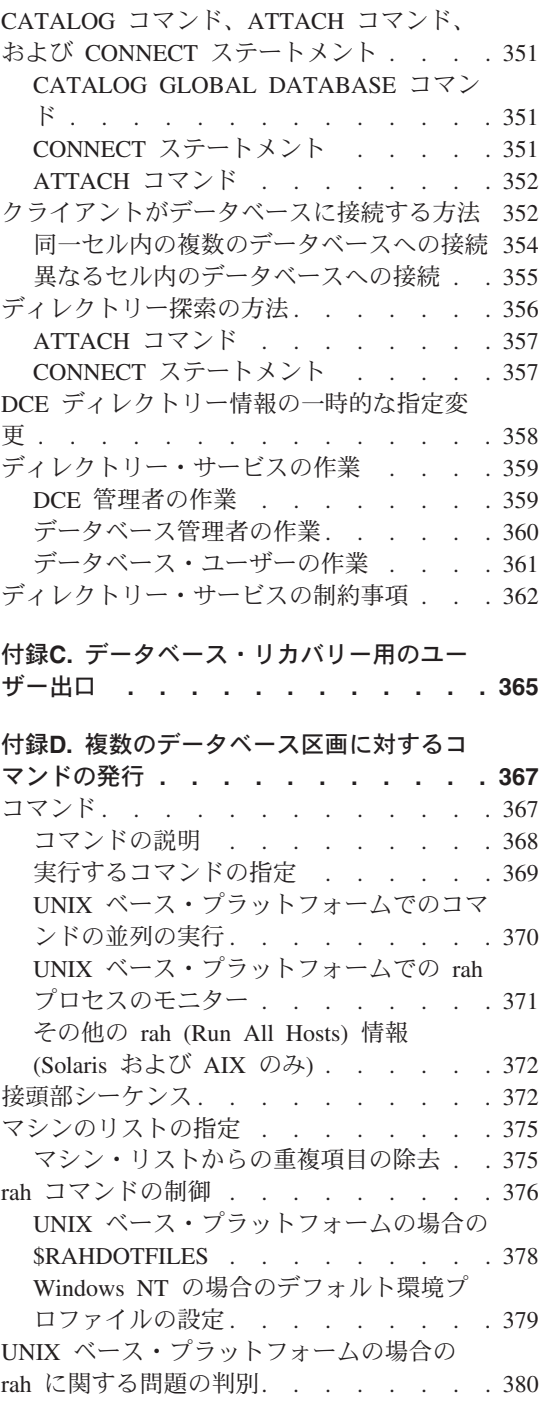

#### 付録E. DB2 (Windows NT 版) が

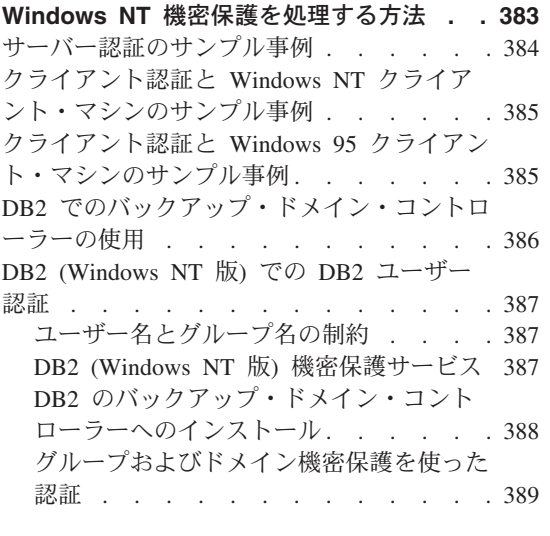

 $\overline{1}$  $\mathbf{I}$ 

## 付録F. Windows NT パフォーマンス・モニ

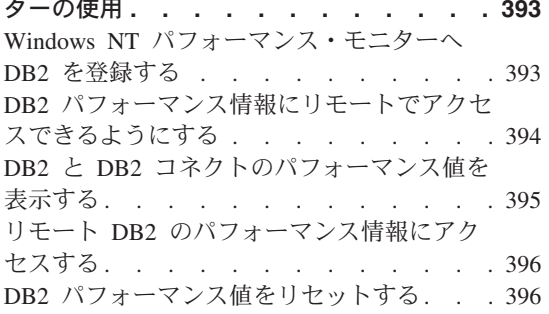

#### 付録G. Windows NT または Windows

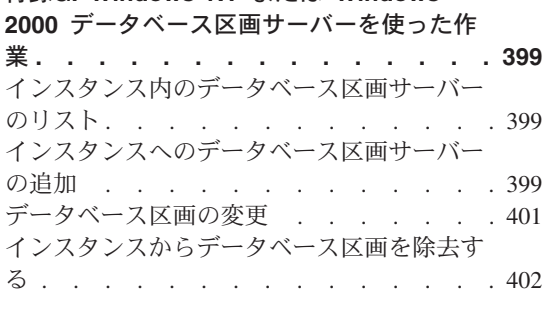

付録H. 複数の論理ノードの構成. . . . 405

付録I. 高速ノード間通信 . . . . . . . 407 TCP/IP を使用した高速相互接続. . . . 408 IBM Netfinity SP Switch を使用するため の前提条件 . . . . . . . . . . 408

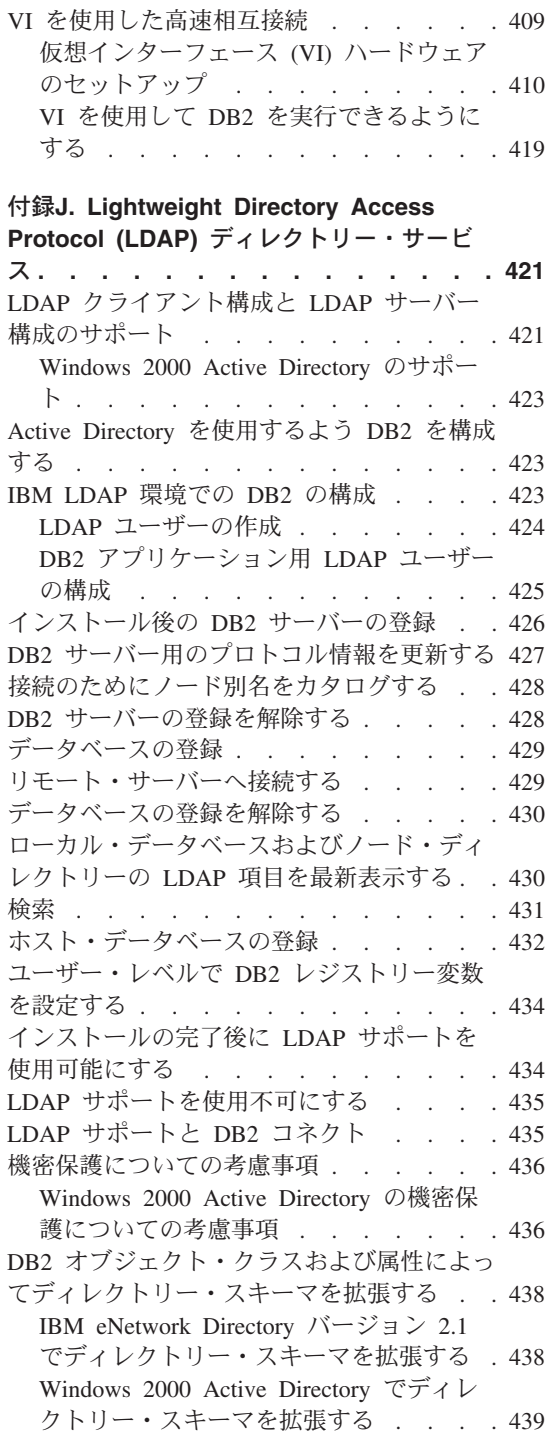

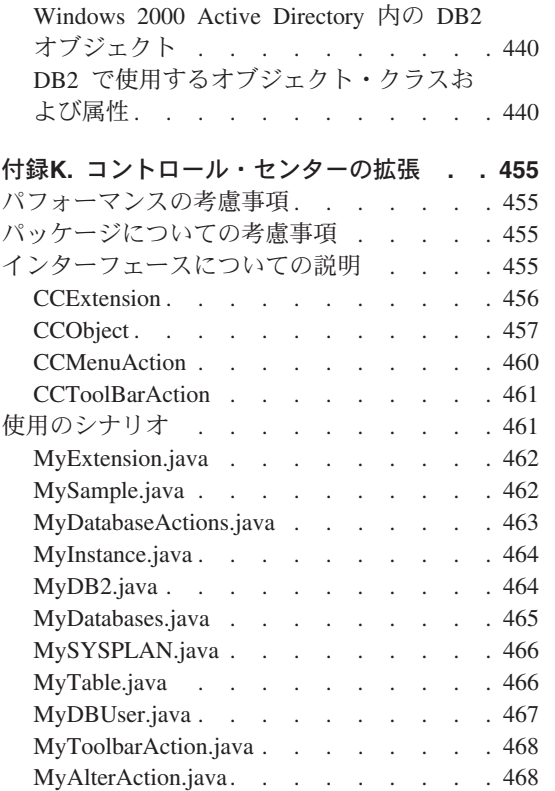

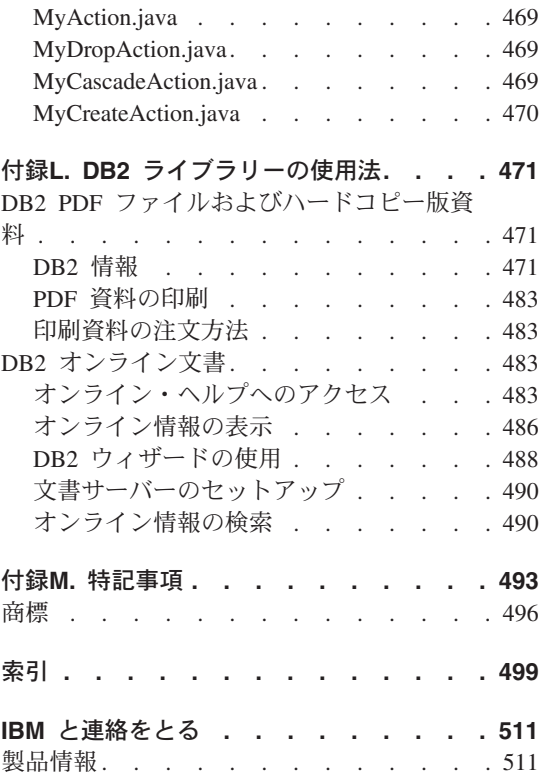

## <span id="page-10-0"></span>本書について

3 巻で構成される本書には、 2000 年問題に対応した DB2\* リレーショナル・データベ ース管理システム (RDBMS) 製品を使用し管理するために必要な、以下の情報が収めら れています。

- データベース設計についての情報(管理の手引き: 計画)
- データベースの使用および管理についての情報 (管理の手引き: インプリメンテーシ ヨン
- パフォーマンスを向上させるための、データベース環境の構成およびチューニングに ついての情報 (管理の手引き: パフォーマンス)

本書に記載されているタスクの多くは、以下に示すさまざまなインターフェースを使用 して実行することができます。

- コマンド・ライン・プロセッサー。グラフィカル・インターフェースから、データベ ースをアクセスし操作することができます。このインターフェースから、SQL ステー トメントおよび DB2 ユーティリティー関数も実行することができます。本書にある 例のほとんどが、このインターフェースを使った場合を例として取り上げています。 コマンド・ライン・プロセッサーの使用に関する詳細は、コマンド解説書 を参照し てください。
- アプリケーション・プログラミング・インターフェース。アプリケーション・プログ ラム内で DB2 ユーティリティー関数を実行することができます。アプリケーショ ン・プログラミング・インターフェースの使用についての詳細は、 管理 API 解説書 を参照してください。
- コントロール・センター。システムの構成、ディレクトリーの管理、システムのバッ クアップと回復、ジョブのスケジューリング、および媒体の管理などの管理タスクを グラフィックを使用して実行することができます。またコントロール・センターに は、システム間のデータの複製をグラフィックを使用してセットアップするための複 製管理が含まれています。さらに、コントロール・センターでは、グラフィカル・ユ ーザー・インターフェースを介して DB2 ユーティリティー機能を実行できます。コ ントロール・センターを呼び出す方法は、プラットフォームによって異なります。た とえば、 OS/2 ではコマンド行で db2cc コマンドを使用し、 Windows プラットフォ ームでは DB2 フォルダーからコントロール・センター アイコンを選択するか、開始 パネルを使用します。紹介のヘルプを表示するには、「コントロール・センター (Control Center)」ウィンドウの「ヘルプ (Help)」プルダウンから「入門 (Getting started)」を選択してください。 Visual Explain およびパフォーマンス測定プログ ラムのツールは、コントロール・センターから呼び出されます。

<span id="page-11-0"></span>他にも、管理タスクを行うために使用できるツールがあります。それらのツールには、 以下のものがあります。

- スクリプト・センターは、スクリプトと呼ばれる小さなアプリケーションを保管しま す。これらのスクリプトには、オペレーティング・システムのコマンドだけでなく、 SOL ステートメントや DB2 コマンドを含めることができます。
- アラート・センターは、他の DB2 操作から出されるメッセージをモニターします。
- ツール設定は、コントロール・センター、アラート・センター、および複製について の設定値を変更します。
- ジャーナルは、自動で実行するジョブをスケジュールします。
- データウェアハウスヤンターは、ウェアハウス・オブジェクトを管理します。

## 本書の対象読者

本書は、ローカルまたはリモート・クライアントがアクセスするデータベースを設計、 使用、および維持する必要のあるデータベース管理相当者、システム管理者、機密保護 管理者、およびシステム操作員を対象としています。 DB2 リレーショナル・データベ ース管理システムの管理および操作について理解しておくことが必要なプログラマー や、その他のユーザーも本書をご使用になれます。

## 本書の構成

 $\overline{1}$ 

 $\mathbf{I}$ 

 $\overline{1}$ 

 $\mathbf{I}$ 

 $\mathbf{I}$  $\mathbf{I}$ 

 $\mathbf{I}$ 

本書には、以下の主な項目に関する情報が記載されています。

#### コントロール・センターによる管理

• 『第1章 GUI ツールを使用した DB2 の管理』では、データベースを管理するのに使 用されるグラフィカル・ユーザー・インターフェース (GUI) ツールを紹介します。

#### 設計のインプリメント

- 『第2章 データベースを作成する前に』では、データベースの作成およびデータベー ス内のオブジェクトの作成の前に必要な前提条件について説明します。
- 『第3章 データベースの作成』では、データベースの作成およびデータベース内のオ ブジェクトの作成に関連する作業について説明します。
- 『第4章 データベースの変更』では、データベースの作成およびデータベース内のオ ブジェクトの代替または除去に関連する前提条件と作業について説明します。

#### データベースの機密保護

- 『第5章 データベース・アクセスの制御』では、データベース・リソースへのアクセ スを制御する方法について説明します。
- 『第6章 DB2 アクティビティーの監査』では、データに対する不要なアクセスまたは 予期せぬアクセスを検出してモニターする方法について説明します。

#### データの移動

• 『第7章 データの移動に使用するユーティリティー』では、ロード、オートローダ ー、インポートおよびエクスポート・ユーティリティーについて説明します。

#### 回復

 $\overline{1}$ 

 $\mathbf{I}$ 

 $\overline{1}$ 

 $\mathbf{I}$ 

 $\mathbf{I}$ 

 $\mathbf{I}$ 

 $\mathbf{I}$ 

• 『第8章 データベースのリカバリー』では、データベースおよび表スペースの回復方 式を選択する場合の考慮事項について説明します。回復タスクには、データベースお よび表スペースのバックアップおよび回復、およびロールフォワード回復方式の使用 が含まれます。

#### 付録

- 『付録A. 命名規則』では、データベースおよびオブジェクトを命名する際に従わなけ ればならない規則を示します。
- 『付録B. 分散コンピューティング環境 (DCE) ディレクトリー・サービスの使用』で は、 DCE ディレクトリー・サービスを使用する方法について説明します。
- 『付録C. データベース・リカバリー用のユーザー出口』では、ユーザー出口プログラ ムでデータベース・ログ・ファイルを使用する方法について説明し、いくつかのサン プル・ユーザー出口プログラムを示します。
- 『付録D. 複数のデータベース区画に対するコマンドの発行』では、コマンドを区分デ ータベース環境内のすべての区画に送るための db2 all および rah シェル・スクリプ トの使用法について説明します。
- 『付録E. DB2 (Windows NT 版) が Windows NT 機密保護を処理する方法』では、 DB2 が Windows NT 機密保護を処理する方法について説明します。
- 『付録F. Windows NT パフォーマンス・モニターの使用』では、 DB2 (Windows NT 版) ユーザーが使用できる 2 つのパフォーマンス・モニター (DB2 パフォーマン ス・モニターおよび Windows NT パフォーマンス・モニター) について説明しま す。
- 『付録G. Windows NT または Windows 2000 データベース区画サーバーを使った作 業』では、 Windows NT と Windows 2000 で区分データベース・サーバーを処理す るために使用されるユーティリティーについて説明します。
- · 『付録H. 複数の論理ノードの構成』では、区分データベース環境で複数論理ノードを 構成する方法について説明します。
- 『付録I. 高速ノード間通信』では、 Windows NT 環境で、仮想インターフェース・ アーキテクチャーを DB2 エンタープライズ拡張エディションで使用できるようにす る方法について説明します。
- 『付録J. Lightweight Directory Access Protocol (LDAP) ディレクトリー・サービス』 では、 LDAP ディレクトリー・サービスを使用する方法について説明します。
- <span id="page-13-0"></span>• 『付録K. コントロール・センターの拡張』では、新しいアクションを割り当てた新し いツールバー・ボタンの追加、新しいオブジェクト定義の追加、および新しいアクシ ョン定義の追加により、コントロール・センターを拡張する方法について説明しま す。
- ・ 『付録L. DB2 ライブラリーの使用法』では、ウィザード、オンライン・ヘルプ、メ ッセージ、およびマニュアルを含む DB2 ライブラリーの構造について説明します。

### 管理の手引きの他の巻の概要

 $\mathbf{I}$ 

### 管理の手引き: 計画

管理の手引き: 計画は、データベース設計を扱っています。論理設計および物理設計、 分散トランザクション、および高可用性について説明しています。この巻のそれぞれの 章と付録は、以下のように構成されています。

#### DB2 ユニバーサル・データベースの世界

• 『DB2 ユニバーサル・データベースの管理』では、 DB2 ユニバーサル・データベー スを紹介し、概要を説明します。

#### データベースの概念

- 『リレーショナル・データベースの基本的な概念』では、回復オブジェクト、記憶オ ブジェクト、およびシステム・オブジェクトを含むデータベース・オブジェクトの概 要を説明します。
- 『連合システム』では、連合システム (federated database system: 複数のデータベー スから構成されるが、単一のデータベース・イメージを提供するデータベース・シス テムを意味します)について説明します。連合システムはデータベース管理システム (DBMS) の一種で、アプリケーションやユーザーが 1 つのステートメント内で 2 つ 以上の DBMS またはデータベースを参照する SQL ステートメントを実行依頼でき ます。
- 『並列データベース・システム』では、 DB2 で実現される並行性のタイプを紹介し ます。
- 『データウェア・ハウジングについて』では、データウェアハウジングおよびウェア ハウジング・タスクについて概説します。
- 『地理情報エクステンダーについて』では、地理情報エクステンダーを紹介し、この 目的とこれが処理するデータについて説明します。

データベースの設計

- 『論理データベースの設計』では、論理データベースの設計に関する概念と指針につ いて説明します。
- 『物理データベースの設計』では、物理データベースの設計(データ記憶域に関する 考慮事項を含む) の指針について説明します。

#### <span id="page-14-0"></span>分散トランザクション処理

- 『分散データベースの設計』では、単一トランザクションで複数のデータベースをア クセスする方法を説明します。
- 『トランザクション・マネージャーの設計』では、 CICS などの分散トランザクショ ン処理環境でデータベースを使用する方法について説明します。

#### 高可用性システム

• 『高可用性とフェールオーバー・サポートの紹介』では、 DB2 が提供する高可用フ ェイルオーバー・サポートの概要を説明します。

#### 付録

 $\mathbf{I}$ 

 $\mathbf{I}$ 

- 『データベース移行の計画』では、第7版へのデータベースの移行について説明し ます。
- 『リリースからリリースへの非互換性』では、第7版までに導入された、互換性の ない機能について説明します。
- 『各国語サポート (NLS)』では、国、言語、およびコード・ページの情報を含む、 DB2 各国語サポート (NLS) について説明します。

## 管理の手引き: パフォーマンス

管理の手引き: パフォーマンス では、パフォーマンスに関する問題、つまり、アプリケ ーションや DB2 ユニバーサル・データベース製品のパフォーマンスの設定、テスト、 および改善に関連したトピックや問題を扱います。この巻のそれぞれの章と付録は、以 下のように構成されています。

#### パフォーマンスの紹介

- 『パフォーマンスの要素』では、 DB2 UDB パフォーマンスを管理と改善に関する 概念と考慮事項について紹介します。
- 『構造と処理の概要』では、基礎となる DB2 ユニバーサル・データベースの構造お よびプロセスを紹介します。

#### アプリケーション・パフォーマンスのチューニング

- 『アプリケーションについての考慮事項』では、アプリケーションの設計時点で、デ ータベースのパフォーマンスを向上させる手法をいくつか説明します。
- 『環境についての考慮事項』では、データベース環境の設定時点で、データベースの パフォーマンスを向上させる手法をいくつか説明します。
- 『システム・カタログ統計』では、最適なパフォーマンスを達成するために、データ についての統計を収集し使用する方法について説明します。
- 『SOL コンパイラーに関する解説』では、 SOL コンパイラーを使用してコンパイル したときに、 SOL ステートメントがどうなるかについて説明します。

・ 『SQL Explain 機能』では、Explain 機能について説明します。この機能により、デ ータにアクセスするために SQL コンパイラーが行った選択を調べることができま す。

#### システムのチューニングと構成

- 『操作上のパフォーマンス』では、データベース・マネージャーがメモリーを使用す る方法の概要、および実行時のパフォーマンスに影響を与えるその他の考慮事項につ いて説明します。
- 『管理プログラムの使用法』では、データベース管理のある局面を制御するための管 理プログラムの使用について説明します。
- 『構成のスケーリング』では、データベース・システムのサイズの増加に関連する考 慮事項と作業について説明します。
- 『データベース区画間でのデータの再配分』では、区画間でデータを再配分するため に、区分データベース環境において必要な作業について説明します。
- 『ベンチマーク・テスト』では、ベンチマーク・テストの概要とベンチマーク・テス トの実行方法について説明します。
- 『DB2 の構成』では、データベース・マネージャー、データベース構成ファイルおよ び構成パラメーターの値について説明します。

#### 付録

 $\mathbf{I}$ 

 $\mathbf{I}$ 

 $\mathbf{I}$ 

 $\overline{1}$  $\overline{1}$ 

 $\mathbf{I}$  $\overline{1}$ 

 $\overline{\phantom{a}}$  $\overline{1}$ 

 $\mathbf{I}$ 

 $\mathbf{I}$ 

 $\mathbf{I}$  $\mathbf{I}$ 

 $\mathbf{I}$ 

 $\mathbf{I}$ 

 $\mathbf{I}$ 

 $\mathbf{I}$ 

- 『DB2 登録変数と環境変数』では、プロファイル・レジストリーの値と環境変数を説 明します。
- 『Explain 表と定義』では、 DB2 Explain 機能が使用する表について、およびそれら の表の作成方法について説明します。
- 『SQL Explain ツール』では、 DB2 Explain ツールである db2expln および dynexpln の使用法について説明します。
- 『db2exfmt Explain 表フォーマット・ツール』では、 DB2 EXPLAIN ツールを使 用して Explain 表データをフォーマットする方法について説明します。

## <span id="page-16-0"></span>第1部 コントロール・センターによる管理

## <span id="page-18-0"></span>第1章 GUI ツールを使用した DB2 の管理

 $\overline{1}$ 

 $\mathbf{I}$  $\overline{1}$  DB2 ユニバーサル・データベースにはグラフィカル・ユーザー・インターフェース (GUI) があり、コントロール・センターと呼ばれる集中管理点から、容易にローカルお よびリモート・データベースを管理することができます。

この章では、使用可能な DB2 ユニバーサル・データベース管理ツールを概説し、さら に作業を容易に、また効率的に行うためにこのツールを使用する方法を説明します。ま た、Java コントロール・センターの要約、および独自の Java で使用可能なツールを含 めるためにコントロール・センターをカスタマイズする方法についても説明します。

この章では、次の事項についての情報を提供します。

- 4ページの『管理ツール』
- 7ページの『共通のツール機能』
- 11ページの『コントロール・センター』
- 20ページの『サテライト管理センター』
- 21ページの『コマンド・センター』
- 21ページの『スクリプト・センター』
- 23ページの『ジャーナル』
- 24ページの『ライセンス・センター』
- 25ページの『アラート・センター』
- 25ページの『クライアント構成アシスタント』
- 26ページの『パフォーマンス・モニター』
- 39ページの『リモート・データベースの管理』
- 41ページの『ユーザーの管理』
- 42ページの『データの移動』
- 45ページの『ストレージの管理』
- 47ページの『トラブルシューティング』
- 48ページの『データの複製』
- 49ページの『Lightweight Directory Access Protocol (LDAP) の使用』
- 50ページの『Java コントロール・センターの使用』
- 51ページの『Java ツールを管理に使用する』

## <span id="page-19-0"></span>管理ツール

 $\mathbf{I}$  $\overline{1}$ 

 $\mathbf{I}$ 

 $\mathbf{I}$ 

 $\mathbf{I}$ 

 $\mathbf{I}$ 

DB2 を管理するツールは、各 DB2 ユニバーサル・データベース製品で選択可能なコン ポーネントである、アドミニストレーション・クライアントの一部です。また、アドミ ニストレーション・クライアントは、 DB2 が使用可能なすべてのオペレーティング・ システム用のアドミニストレーション・クライアントを含む、 CD-ROM のセットでも 使用可能です。これによって、どんなワークステーションでもアドミニストレーショ ン・クライアントをインストールし、使用することができます。データベースがローカ ルかリモートか、またデータベース・サーバーが実行しているオペレーティング・シス テムには関係ありません。ツールを使用すると、コマンド行プロセッサーから実行でき るのと同じ機能を、グラフィカル・ユーザー・インターフェースから実行することがで きます。これらの機能には、DB2 コマンド、SOL ステートメント、またはシステム・ コマンドの入力があります。しかし、ツールを使うとき、複雑なステートメントやコマ ンドを記憶する必要はありません。付加的な援助があります。

注: アドミニストレーション・クライアントはインストール・オプションの 1 つです。

以下のツールをコントロール・センターのツールバーから使用できます。

- コントロール・センター。コントロール・センターは、データベースを管理するメイ ンの DB2 図形処理ツールです。コントロール・センターから、すべてのシステム、 およびローカルにカタログ化されるデータベース・オブジェクトの明確な概要をつか むことができます。
- サテライト管理センター。サテライト管理センターで、DB2 サテライト・サーバーを 管理することができます。
- コマンド・センター。コマンド・センターによって、DB2 データベース・コマンド、 SOL ステートメント、およびオペレーティング・システム・コマンドの発行、前のコ マンドの再呼び出し、および SOL 照会のアクセス・プランのスクロールを実行でき ます。
- スクリプト・センター。スクリプト・センターで、オペレーティング・システムのコ マンド、 DB2 コマンド・スクリプト、および SOL コマンド・スクリプトを作成、 実行、およびスケジュールできます。
- アラート・センター。アラート・センターは、設定した限界値を超えた場合、または マルチノード環境のノードが応答しなくなった場合に通知します。
- ジャーナル。ジャーナルによって、ジョブの状況を表示したり、ジョブのスケジュー ルを変更したり、リカバリー・ヒストリー・ログおよびメッセージ・ログを表示した りできます。
- インフォメーション・センター。インフォメーション・センターでは、DB2 製品マニ ュアル、およびサンプル・プログラムの情報にすばやくアクセスしたり、 Web 上の DB2 情報の他のソースにアクセスしたりすることができます。
- ライセンス・センター。ライセンス・センターでは、ライセンスの状況を表示し、さ らに適切なライセンス・モニター用にシステムを構成することができます。

GUI ツールで実行できるいくつかの機能については、ウィザードの使用のオプションが あります。ウィザードは、コントロール・センターのポップアップ・メニューで起動し ます。実行中のタスクに必要な情報を入力する方法や、計算方法、提供した情報に基づ いた推奨事項について、段階的にプロンプトを出すので、非常に役に立ちます。データ ベース管理者としてまだ日が浅い方、またはデータベースを頻繁に管理するわけではな い方にお勧めします。

DB2 ユニバーサル・データベースには、以下のウィザードがあります。

 $\overline{1}$ 

 $\mathbf{I}$ 

 $\mathbf{I}$ 

 $\mathbf{I}$ 

 $\mathbf{I}$ 

- データベースのバックアップ。データベース中のデータ、データベースの可用性、お よび回復可能性要件について基本的な質問をします。その後、バックアップ・プラン を提案し、ジョブ・スクリプトを作成し、スケジュールします。データベースのバッ クアップ・ウィザードを起動するには、バックアップしたいデータベースを表すアイ コンを選択し、右マウス・ボタンをクリックしてから、「バックアップ -> ウィザー ドを使用するデータベース (Backup –> Database using Wizard)」を選択しま す。
- データベースの作成。このウィザードを使うと、データベースを作成し、ストレージ を割り当て、基本的なパフォーマンス・オプションを選択できます。データベースの 作成ウィザードを起動するには、データベース・アイコンを選択し、右マウス・ボタ ンをクリックしてから、「作成 -> ウィザードを使用するデータベース (Create --> Database using Wizard)」を選択します。
- 表の作成。このウィザードは、事前定義された列テンプレートを使って列を設計した り、表に基本キーを作成したり、1つ以上の表スペースに表を割り当てたりするのに 役立ちます。ウィザードを起動するには、表アイコンを選択し、右マウス・ボタンを クリックしてから、「作成 -> ウィザードを使用する表 (Create - > Table using Wizard)」を選択します。
- 表スペースの作成。このウィザードを使用して、新しい表スペースを作成し、基本記 憶機構とパフォーマンス・オプションを設定します。ウィザードを起動するには、表 スペース・アイコンを選択し、右マウス・ボタンをクリックしてから、「作成 -> ウ ィザードを使用する表スペース (Create —> Table space using Wizard)」を選択 します。
- · 索引の作成。このウィザードは、SQL ステートメントの指定されたセットで、どの索 引を作成または除去するかを決定します。自分で指定する作業負荷を基本にすること をお勧めします。索引作成ウィザードを起動するには、索引フォルダーを選択し、右 マウス・ボタンをクリックしてから、「作成 -> ウィザードを使用する索引 (Create -> Index using Wizard)」を選択します。
- パフォーマンス構成。このウィザードは、データベース、そのデータ、およびシステ ムの目的についての情報を要求することによって、データベースを調整するのに役立 ちます。データベースおよびインスタンスに新しい構成パラメーターを推奨し、必要 ならそれらを自動的に適用します。このウィザードを起動するには、データベースの アイコンを選択し、右マウス・ボタンをクリックしてから、「ウィザードを使用する 構成 (Configure using Wizard)」を選択します。
- データベースの復元。このウィザードは、データベース回復のプロセスを示します。 ウィザードを起動するには、データベースを表すアイコンを選択し、右マウス・ボタ ンをクリックしてから、「復元 -> ウィザードを使用するデータベース (Restore -> Database using Wizard)」を選択します。
- マルチサイト更新の構成。このウィザードによって、アプリケーションが複数のサイ トを同時に更新できるように、データベースを構成します。すべてのサイトのデータ が一貫していなければならない場合に、このことが重要です。このウィザードを起動 するには、インスタンスを選択し、右マウス・ボタンをクリックしてから、「マルチ サイト更新 -> ウィザードを使用する構成 (Multisite Update -> Configure using Wizard)」を選択します。

注: DB2 (OS/390 版) サブシステムにはウィザードは存在しません。

コントロール・センター・ツールバーから起動できる図形処理ツールの他に、コントロ ール・センター・ツールバーから直接起動しない、付加的な GUI ツールがあります。

- パフォーマンス・モニター。パフォーマンス・モニターは、インスタンス、データベ ース、表、表スペース、および接続などの DB2 オブジェクトをモニターするツール です。このツールを使って、パフォーマンス上の問題を検出し、データベースを最適 なパフォーマンスに合わせて調整することができます。パフォーマンス・モニター は、コントロール・センターのポップアップ・メニューの選択項目として起動できま す。
- イベント・モニター。特定のイベントが発生したときにデータベースの状態を記録す ることによって、リソースの使用状況を分析するのに役立つツールです。イベント・ モニターは、 DB2 コマンド行で db2emcrt と入力することによって作成されます。
- イベント・アナライザー。イベント・モニターが収集したデータを分析するためのツ ールです。イベント・アナライザーは DB2 コマンド行で db2evmon と入力すると起 動されます。
- Visual Explain。 Visual Explain 機能では、SQL ステートメントのアクセス・プラン をグラフとして表示し、パフォーマンスを向上させるために SQL 照会を調整できま す。バージョン 6 の前は、アクセス・プランを表示するのに、 Visual Explain ツー ルを使用していました。現在では、Visual Explain は別個のツールではありません。 コントロール・センター、およびコマンド・センターのさまざまなデータベース・オ ブジェクトにある、ポップアップ・メニューから使用可能です。

これらのツールに加えて、コントロール・センターの一部ではないデータベース管理用 の役立つツールがあります。それは、クライアント構成アシスタントです。クライアン ト構成アシスタントには、リモート・サーバーと通信するクライアントをセットアップ するのに役立つウィザードが含まれています。

これらのツールは、すべて後で詳しく説明します。次の節では、ツールの機能を概説し ます。

 $\overline{1}$ 

 $\mathbf{I}$ 

 $\mathbf{I}$ 

 $\overline{1}$ 

 $\overline{1}$  $\mathbf{I}$ 

 $\mathbf{I}$ 

 $\mathbf{I}$  $\mathbf{I}$ 

 $\mathbf{I}$ 

 $\mathbf{I}$  $\mathbf{I}$ 

## <span id="page-22-0"></span>共通のツール機能

 $\overline{1}$ 

 $\mathbf{I}$ 

 $\mathbf{I}$ 

 $\mathbf{I}$ 

 $\overline{1}$ 

以下の機能は、いくつかのツールで使用可能です。

- SOL 表示およびコマンド表示
- 関連項目表示
- DDL の生成
- フィルター
- ヘルプ

## SQL 表示およびコマンド表示

ツールが SOL ステートメントを生成する場合、ツール・インターフェースで「SQL 表 示 (Show SQL)」押しボタンが使用できます。同様に、DB2 コマンドを生成するツー ルでは、「コマンド表示 (Show Command)」押しボタンが使用可能です。これらの押 しボタンのどちらかをクリックすると、以下のことを行えます。

- グラフィカル・インターフェースで行った選択に基づいてツールが生成する、 SOL ステートメントまたは DB2 コマンドを表示します。この情報によって、インターフ ェースの働きを理解することができます。
- ステートメントまたはコマンドを将来再利用するためにスクリプトとして保管しま す。この機能によって、同じステートメントまたはコマンドを再び実行したい場合 に、 SQL ステートメントまたは DB2 コマンドを再入力しなくてもすみます。一度 SQL ステートメントまたは DB2 コマンドがスクリプトに保管されると、ステートメ ントまたはコマンドを再入力しないでスクリプトをスケジュールしたり、スクリプト を編集して変更を加えたり、同様のスクリプトを作成したりできます。

SQL ステートメントまたは DB2 コマンドを表示する方法は次のとおりです。

- 1. コントロール・センターから、 SOL ステートメントまたは DB2 コマンドを生成す るツールを処理するためのウィンドウまたはノートブックに移動します。「SQL 表 示 (Show SQL)」押しボタンまたは「コマンド表示 (Show Command)」押しボタ ンが使用可能であるとして表示されます。
- 2. 「SQL 表示 (Show SQL)」押しボタンまたは「コマンド表示 (Show Command)」押しボタンをクリックします。適切なウィンドウが表示されます。

SOL ステートメントおよび DB2 コマンドの保管は、 SOL ステートメントまたは DB2 コマンドが複雑である場合に特に役立ちます。

コマンド表示または SQL 表示押しボタンを使用する場合、後で編集可能な新しいスク リプトを作成するか、またはダイアログ・ボックスをクローズして、変更を行う元のダ イアログに戻ることができます。 「スクリプトの作成 (Create Script)」押しボタンをク リックすると、「新しいコマンド・スクリプト (New Command Script)」ウィンドウが 表示されます。 このウィンドウで、スクリプトを保管する前に、 SQL ステートメント または DB2 コマンドを編集できます。

## <span id="page-23-0"></span>関連項目表示

関連項目表示は、表、索引、視点、別名、トリガー、表スペース、ユーザー定義関数、 およびユーザー定義タイプの間の、直接の関係を示します。たとえば、表を選択して関 連する視点の表示を選んだ場合、その表に直接基づいている視点が表示されます。関連 した視点に基づいた視点は、表から直接作成されていないので表示されません。

関連項目表示オブジェクトは、次のことに役立ちます。

- データベースの構造を理解する。
- 表にすでに存在する索引を判別する。
- 表スペースに保管されているオブジェクトを判別する。
- オブジェクトに関連しており、そのためにとられる処置によって影響を受ける他のオ ブジェクトを知る。たとえば、従属視点を持つ表を除去したい場合、関連項目表示に よって、作動不能になる視点が表示されます。

関連項目表示機能の使用法は次のとおりです。

- コントロール・センターで、コンテンツ・ペインからオブジェクトを選択し、右マウ ス・ボタンをクリックします。
- 「Show Related (関連項目表示)」を選択します。
- タブをクリックして、必要な関連オブジェクトのページをオープンします。選択した タブによって、さまざまな関連オブジェクトがリストされます。選択したオブジェク トに直接関連するオブジェクトだけが表示されます。 選択したページの関連オブジェクトで右マウス・ボタンをクリックし、ポップアッ プ・メニューから「Show Related (関連項目表示)」を選択します。選択されたページ が変更され、最新の選択に関連したオブジェクトが表示されます。また、選択された オブジェクトの隣にある下矢印をクリックして、関係を表示するために以前に選択し たオブジェクトのリストを表示することもできます。
- 「Close (クローズ)」をクリックして、「Show Related (関連項目表示)」をクローズ し、コントロール・センターに戻ります。

## DDL の生成

DDL の生成機能によって、DDL および SOL ステートメント、および次のものの統計 をスクリプト・ファイルで再作成し、保管することができます。

- データベース・オブジェクト
- 許可ステートメント
- 表スペース、ノードグループおよびバッファー・プール
- データベース統計

これによって、以下のことが可能です。

- DDL を保管して、全く同一に定義した表、データベース、および索引を、他のデー タベース、たとえば、データベース・ウェアハウス・アプリケーションなどに作成す る。
- DDL を使用して、テスト環境から実稼働環境、またはあるシステムから別のシステ ムに、データベースをコピーする。
- · DDL を編集して類似のオブジェクトを作成する。

 $\overline{1}$ 

「DDL の生成 (Generate DDL)」押しボタンをクリックして、 db2look と呼ばれるユ ーティリティーにより生成されるステートメントを含む、「コマンド表示 (Show Command)」ウィンドウを表示します。 「コマンド表示 (Show Command)」ウィンドウ から、「スクリプトの保管 (Save Script)」押しボタンをクリックして、ステートメン トを保管できます。ステートメントは、スクリプトに入れられます。「生成 (Generate)」ボタンをクリックすると、「スクリプトの実行 (Run Script)」ウィンドウ がオープンします。

注: System/390 用のコントロール・センターを使用して作業を行っている場合は、 DDL ステートメントの生成方法が異なります。具体的な違いについては、ヘルプ情 報を参照してください。

DDLステートメントを、選択したスキーマ、またはデータベース内のすべてのスキーマ のどちらに生成するかを選択できます。その後、変更を加えたい場合は、実稼働環境で スクリプトを使用する前に、スクリプトを編集することができます。生成された DDL ステートメントを使用して同一のデータベースを作成するには、生成したスクリプトを 使用して、新しい環境で実行します。

DDL ステートメントを生成する方法は次のとおりです。

- 1. DDL ステートメントを生成したいオブジェクトを強調表示し、右マウス・ボタンを クリックします。
- 2. 「DDL の生成 (Generate DDL)」を選択します。「スクリプトの実行 (Run script)」ウィンドウが表示されます。
- 3. ユーザー ID とパスワードを入力し、「OK」をクリックします。 db2look コマン ドの内容でジョブが作成されます。 DB2 メッセージ・ウィンドウに、新しいジョブ のジョブ ID が表示されます。
- 4. 「OK」をクリックしてメッセージ・ウィンドウをクローズします。
- 5. 「ジャーナル (Journal)」ノートブックの「ジョブ履歴 (Job History)」を使用して、 ジョブの結果を表示し、ジョブと関連した保管されたスクリプトの内容を表示しま す。
- 6. ジョブを選択し、右マウス・ボタンをクリックします。ポップアップ・メニューか ら、「結果表示 (Show Result)」を選択します。「ジョブ結果 (Job Results)」ウィ ンドウがオープンします。 db2look コマンドの出力が、「ジョブ出力 (Job Output)」ペインに表示されます。

<span id="page-25-0"></span>7. 「スクリプトの作成 (Create Script)」を選択し、結果のスクリプトを作成します。 「新規コマンド・スクリプト (New Command Script)」ウィンドウが表示されます。 8. 再使用したい場合は、新しいスクリプトを保管します。

## フィルター

コントロール・センターでは、コンテンツ・ペインに表示される情報、または表から実 際の結果セットとして取り出される情報をフィルターにかけることができます。表示さ れるオブジェクトの数、または戻されるオブジェクトの数を、 1 つ以上のオブジェクト にフィルターを作成することによって制限することができます。一度フィルターを設定 すると、ツリーでもう一度すべてのオブジェクトを表示したい場合、フィルターをクリ アまたは削除する必要があります。

## 表示のフィルター処理

コンテンツ・ペインに表示されるオブジェクトの数を削減して、より管理しやすくする 方法は次のとおりです。

- 1. コントロール・センターの下部にあるコンテンツ・ペイン・ツールバーからフィルタ ー・アイコンを選択するか、または「表示 (View)」メニュー・バーから「フィルタ ー (Filter)」を選択します。
- 2. オブジェクトの数を削減するための基準を選択します。
- 3. 「フィルターを使用可能にする (Enable filter)」チェック・ボックスを選択し、フィ ルターを活動化します。

後でオブジェクトを選択してその内容を表示するとき、そのオブジェクトと関連付けた フィルターは、前に設定した基準に従って表示を制限します。

## 検索されたデータのフィルター処理

照会で戻される行数を削減し、応答時間を速くするためには、オブジェクトの選択時 に、コンテンツ・ペインで表示される出力または結果セットを定義できます。

- 1. ツリーからフォルダー・オブジェクトを選択し、右マウス・ボタンをクリックしま す。
- 2. ポップアップ・メニューから、「フィルター (Filter)」を選択します。「フィルター (Filter) | ウィンドウがオープンします。
- 3. フィルター機能を使って、そのオブジェクトに所属する行を検索するため、基準の設 定を定義します。

## フィルターを定義して特定のデータ集合を検索する

フィルターを定義して特定のデータ集合を検索する方法は次のとおりです。

- 1. コントロール・センターから、プラットフォームによって「データベース (Databases)」、または「サブシステム (Subsystems)」フォルダーを展開します。
- 2. フィルターを定義したいオブジェクトを選択します。そのオブジェクトで右マウス・ ボタンをクリックします。
- <span id="page-26-0"></span>3. ポップアップ・メニューから「フィルター (Filter)」を選択します。フィルター・ノ ートブックがオープンします。
- 4. 「位置指定 (Locate)」ページで、選択されたオブジェクトの名前または他の記述的な フィルター基準を指定します。フィルターの結果は、コントロール・センターのコン テンツ・ペインに表示される、選択されたオブジェクトと関連付けられた結果セット です。
- 5. 「位置指定 (Locate)」ページでは、そのページのフィールドで選択されたすべての条 件に合うか、または少なくとも 1 つの条件に合えばよいかを指定するラジオ・ボタ ンを選択します。
- 6. フィルター・ノートブックの「拡張機能 (Advanced)」ページで、戻される行数をさ らに制限するために、表示されるテキストを編集することによって、付加的な基準を 使用することができます。
- 7. 「OK」をクリックして、定義したフィルター基準を使用します。

行数に基づいてこのフィルター・ノートブックを自動的に起動するには、メニュー・バ ーから「ツール (Tools)」を選択し、ポップアップ・メニューから「ツールの設定 (Tools Settings)」を選択します。「指定行数を超えた場合にフィルター処理を選択 (Select filtering when numbers of row exceeds)」 チェック・ボックスでは、どんな選択か らでも戻される行の限界値を事前定義することができます。限界値に達すると、フィル ター・ノートブックが表示され、定義された基準に基づいて現行の検索を制限できま す。これは特に、表が予期しない大きさになり、前にフィルター処理されていない場合 に役立ちます。プラットフォーム、およびデータによっては、行のサブセットだけが必 要なときに、数百万行を戻そうとするようなこともあり得ます。

#### ヘルプ

 $\overline{1}$ 

 $\mathbf{I}$  $\overline{1}$ 

広範なヘルプ情報が管理ツールで提供されています。メニュー・ツールバーに加えて、 すべてのウィンドウおよびノートブックにヘルプ・ボタンがあります。一般ヘルプに加 えて、フィールドの入力およびタスクの実行方法に関するヘルプもあります。ヘルプ・ メニューから、用語の索引または参照情報、および製品マニュアルで提供される情報に もアクセスできます。

## コントロール・センター

コントロール・センターは、管理の中心として、システム、DB2 インスタンス、データ ベースや、表、視点、ユーザー・グループなどのデータベース・オブジェクトを管理し ます。また、コントロール・センターを使用して、 DB2 (OS/390 版) サブシステムに アクセスすることもできます。コントロール・センターに表示される前に、すべての DB2 データベースをカタログ化する必要があります。 12ページの図1 は、コントロー ル・センターの主な機能を示しています。オペレーティング・システムの違いのため、 ご使用のシステム上のコントロール・センターが図とは異なる場合があります。

<span id="page-27-0"></span>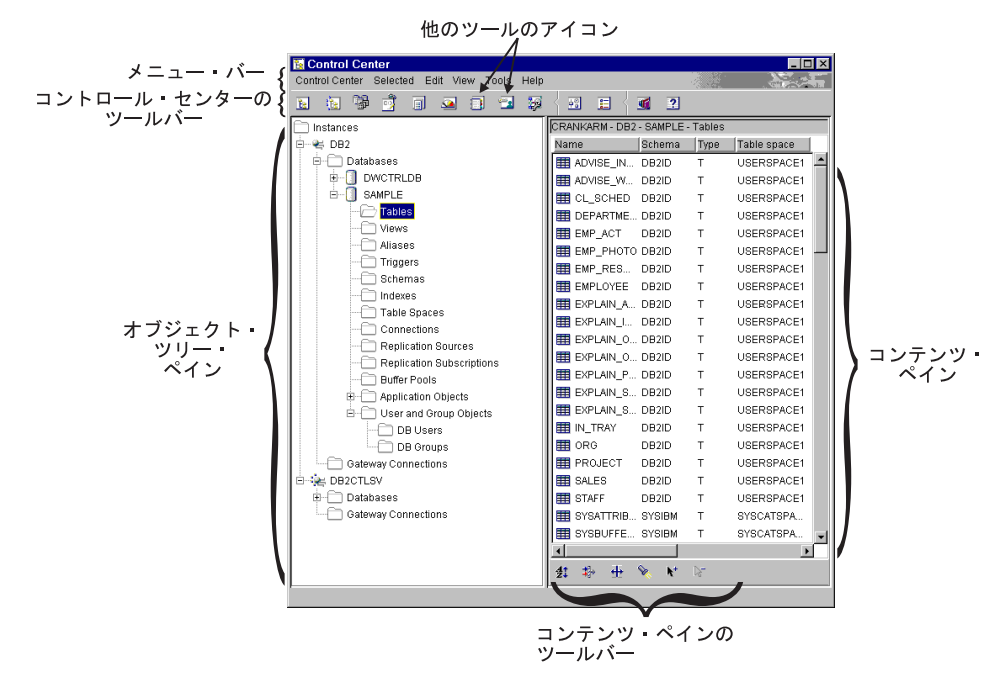

図1. コントロール・センターの機能

## コントロール・センターの主なエレメント

コントロール・センターの主なエレメントは次のとおりです。

- メニュー・バー。画面の上部にあります。メニュー・バーからメニューを選択する と、DB2 ツールのシャットダウン、図形処理ツールへのアクセス、オンライン・ヘル プおよび製品情報へのアクセスの獲得など、多くの機能を実行できます。メニュー・ バー上の各項目をクリックすると、これらの機能についてよく知ることができます。
- コントロール・センター・ツールバー。コントロール・センターおよび他のツールの アイコンは、コントロール・センター・ツールバーにあります。カーソルがアイコン の上にくると、吹き出しヘルプが表示されて各アイコンを識別します。

コントロール・センターのツールバーから「ツール設定 (Tools Settings)」 アイコンを 選択すると、これらのツールの設定を変更できます。

• オブジェクト・ツリー。オブジェクト・ツリーは画面の左の区画にあります。すべて のデータベース・サーバー、およびコントロール・センターから管理できるオブジェ クトのアイコンを表示します。リモート・データベース・サーバーがオブジェクト・ ツリー・ペインに表示される前に、まずカタログ化する必要があります。オブジェク ト・ツリー・ペインのいくつかのオブジェクトについては、他のオブジェクトが入っ ています。オブジェクトの左側にある正符号(+)は、オブジェクトが縮小されている

ことを示します。正符号をクリックすると、展開することができます。展開される と、オブジェクトの左側に負符号(-)が表示されます。オブジェクトを縮小するに は、負符号をクリックします。

<span id="page-28-0"></span> $\mathbf{I}$ 

 $\mathbf{I}$  $\overline{1}$ 

- コンテンツ・ペイン。コンテンツ・ペインは、画面の右の区画にあります。このペー ジは、オブジェクト・ツリー・ペインで選択されたオブジェクトに含まれる、すべて のオブジェクトが表示されます。たとえば、オブジェクト・ツリー・ペインの表フォ ルダーを選択した場合、すべての表がコンテンツ・ペインに表示されます。データベ ース・フォルダーを選択すると、コンテンツ・ペインが変更されて、すべてのデータ ベースが表示されます。コンテンツ・ペイン・ツールバーの「フィルター (Filter)」ア イコンをクリックし、必要な情報を指定することによって、コンテンツ・ペインに表 示される列をフィルター処理することができます。または、ツールバーの「ツール (Tools)」を選択してから、「ツールの設定 (Tools Settings)」を選択して、オブジ ェクトをフィルター処理することができます。「コンテンツ・ペインのフィルター (Contents Pane filter)」ダイアログで、必ず「フィルターを使用可能にする (Enable Filter)」 チェック・ボックスを選択してください。
- コンテンツ・ペイン・ツールバー。このツールバーは、コンテンツ・ペインの下部に あります。これによって、コンテンツ・ペインの情報を調整できます。このツールバ ーは、プロダクト全体でほとんどの詳細表示の下部または横に表示される、共通制御 です。

コントロール・センターで作業を行っているときに、一部のフィールドが太い赤色の枠 で強調表示されている場合があるかもしれません。この枠は、そのフィールドが入力の 必要な必須フィールドであることを示しています。値を選択または入力すると、この赤 色の枠は消えます。

#### DB2 (OS/390 版) でカスタマイズされたコントロール・センターを使用する

DB2 (OS/390 版) プラットフォームのカスタマイズされたコントロール・センターを、 独自の定義済み管理点として使用して、サブシステム、データベース、または表、視 点、データベース・ユーザーなどのデータベース・オブジェクトを管理します。このカ スタマイズされたコントロール・センターを使用して、定義する DB2 (OS/390 版) オ ブジェクトにアクセスすることができます。

カスタマイズされたコントロール・センターの主なエレメントは、デフォルトのコント ロール・センターで列挙されたものと同じです。カスタマイズされたコントロール・セ ンターによって、個別設定されたコントロール・センターに含めたいオブジェクトを指 定することができます。このユーザー定義のツリーは、DB2 オブジェクトを管理するた めに、保管し、起動することができます。これは、すべてのユーザーのデフォルトであ るコントロール・センターのツリーに置き換わるものではありませんが、コントロー ル・センターが起動されるたびに同じようにオブジェクトのセットにアクセスしたい場 合は役に立ちます。必要なだけカスタマイズされたツリーを作成することができ、それ ぞれのツリーに、オブジェクトの異なるセットを含め、選択によりどんな順序にもする ことができます。

<span id="page-29-0"></span>カスタマイズされたツリーを使用すると、 DB2 オブジェクトの固定階層を介して経由 するための労力が削減され、また関連オブジェクトをグループ化する手段も提供されま す。たとえば、給与計算情報がある表だけを含むツリーを定義することができます。

## 管理可能なシステム

コントロール・センターから、OS/2、Windows、および UNIX プラットフォームのユニ バーサル・データベース・ファミリー用のデータベース・オブジェクトを管理できま す。各プラットフォーム固有のインストール情報およびセットアップ情報については、 概説およびインストールを参照してください。

DB2 (AS/400 版)、DB2 (VSE および VM 版) システム、および DB2 (OS/390 版) か ら、 DB2 ユニバーサル・データベース・ファミリーの製品にデータを複製することも できます。製品間の複製については、レプリケーションの手引きおよび解説書を参照 してください。

## 管理可能なオブジェクト

コントロール・センターからオブジェクトを管理したい場合、それらのオブジェクトを オブジェクト・ツリーに追加する必要があります。データベースを除去するか、または コントロール・センターの外部にアンカタログし、コントロール・センターを使ってそ のデータベースでタスクを実行したい場合、データベースをオブジェクト・ツリーに追 加する必要があります。

コントロール・センターから管理できる DB2 ユニバーサル・データベース・オブジェ クトは、次のとおりです。

- システム
- インスタンス
- 表
- 視点
- 索引
- トリガー
- ユーザー定義タイプ
- ユーザー定義関数
- パッケージ
- 別名
- 複製オブジェクト
- ユーザーおよびグループ

コントロール・センターから管理できる DB2 (OS/390 版) バージョン 5 オブジェクト は、次のとおりです。

• バッファー・プール

- <span id="page-30-0"></span>• 視点
- カタログ表
- ストレージ・グループ
- 別名
- 同義語
- DB2 ユーザー
- ロケーション
- アプリケーション・オブジェクト (コレクション、パッケージ、プラン、プロシージ  $\digamma$
- データベース
- 表
- 表スペース
- 索引
- 複製ソース
- 複製サブスクリプション

DB2 (OS/390 版) バージョン 6 では、上記のオブジェクトすべてに加えて、次のオブ ジェクトもコントロール・センターから管理できます。

- スキーマ
- トリガー
- ユーザー定義関数
- 特殊タイプ

これらの各オブジェクトで実行されるアクションを見るには、オブジェクト・ペインで オブジェクトを選択し、右マウス・ボタンをクリックしてください。機能をリストした ポップアップ・ウィンドウが表示されます。

## コントロール・センターでのシステム表示

システムでカタログ化されており、 DB2 をインストールしてあるすべてのシステムを 表示する方法は次のとおりです。

1. 「システム (Svstems)」の隣の正符号 (+) をクリックして、オブジェクト・ツリー を展開します。ローカル・マシンおよびリモート・マシンがあればそのアイコンが表 示されます。ローカル・システムは、「ローカル (Local)」アイコンによって表示さ れます。ローカル・マシンが DB2 サーバーである場合のみ表示されます。「ローカ ル (Local)」アイコンで右マウス・ボタンをクリックすると、ポップアップ・メニュ ーのオプションのうちの 1 つ、「管理サーバーに接続 (Attach to administration server)」が呼び出されます。管理サーバーによって、パフォーマンス・モニター、 およびスケジューリングなどの機能を利用できます。これは DB2 サービス要求を満 たすため、 DB2 管理ツールによって使用され、自動的に作成されて開始します。

<span id="page-31-0"></span>DB2 管理サーバーのデフォルト名は、プラットフォームによって異なります。たと えば、Windows プラットフォームおよび OS/2 プラットフォームの場合、 『DB2DAS00』 が使用されます。 AIX プラットフォームの場合は、『db2as』 が使 用されます。

2. 「ローカル (Local)」アイコンを展開します。ローカル・マシン上の DB2 のインス タンスが、ツリー構造に表示されます。

OS/2、Windows およびサポートされる DB2 UNIX ベースのシステムでは、データ ベース・マネージャー・コードの各コピーを、マシン上のディレクトリーに保管され る個別のインスタンス と考えることができます。 DB2 (OS/390 版) では、インス タンスはサブシステムとして参照されます。デフォルトのローカル・インスタンス が、DB2 のインストール時に作成されます。 1 つのシステムに、複数のインスタン スを持つことができます。これらのインスタンスを使用して、実稼働環境から開発環 境を分離したり、機密情報を特定の人々のグループに制限したりすることができま す。また、特定の環境に合わせてインスタンスを調整することもできます。

3. 「インスタンス (Instances)」アイコンを展開します。存在する各データベースごと に、アイコンと名前が表示されます。

#### DB2 (OS/390 版) オブジェクトの管理

コントロール・センターを使って、既存の DB2 (OS/390 版) バージョン 5、および DB2 UDB (OS/390 版) バージョン 6 製品の多くの機能、たとえばオブジェクトの作 成、変更、除去などを実行し、さらにデータの再編成やロードを行うユーティリティー を実行することができます。しかし、コントロール・センターから DB2 (OS/390 版) サブシステムを管理する前に、まずサブシステムへの接続を構成してからオブジェク ト・ツリーに追加することが必要です。

#### DB2 (OS/390 版) サブシステムの追加

クライアント構成アシスタントをインストールした場合、それを使って DB2 (OS/390 版)システムへの接続を簡単に構成できます。クライアント構成アシスタントをインス トールしていない場合、コマンド行プロセッサー (CLP) を使用して DB2 (OS/390 版) システムへの接続を手動で構成する必要があります。

クライアント構成アシスタントは、クライアントに対して LAN 上で使用可能な、すべ ての DB2 (OS/390 版) システムをネットワークで検索するために使用します。 DB2 (OS/390 版) システムの 1 つを追加したい場合、データベースの追加ウィザードを使用 してシステムを追加するか、プロファイルを使用して接続をインポートするか、または 手動で接続を追加することができます。

ネットワークの検索を選択する場合、システムに接続を定義したネットワーク上に DB2 コネクト製品がなければなりません。アクセス・プロファイルの使用を選択する場合、 追加したいシステムを表す DB2 コネクト・サーバー接続をプロファイルから選択する 必要があります。手動で接続を構成することにした場合、システム名、通信プロトコ ル、およびホスト名および TCP/IP のポート番号、または SNA の記号宛先名などの通

<span id="page-32-0"></span>信プロトコル・パラメーターを知っておく必要があります。 DB2 (OS/390 版) システ ムが追加されると、 DB2 コネクト・サーバー接続を表すオブジェクトが、コントロー ル・センターのローカル・システムに表示されます。

DB2 (OS/390 版) バージョン 5 以降のシステムを追加すると、そのシステムはコント ロール・センターのオブジェクト・ツリー内にある独自のセクションに表示されます。 特定のシステムにある DB2 (OS/390 版) および他のデータベース・オブジェクトを表 示するには、その DB2 (OS/390 版) システムを表す DB2 (OS/390 版) システム・アイ コンから、オブジェクト・ツリーを展開します。

特定のオブジェクトで実行できるアクションのリストを表示するには、オブジェクト・ ツリーで表示されるオブジェクトを選択し、右マウス・ボタンをクリックしてくださ い。ポップアップ・メニューに、そのオブジェクトで実行できる使用可能なアクション が表示されます。たとえば、視点の作成、変更、除去、さらにその内容の表示、その特 権の修正、および関連する他のオブジェクトのリスト表示を行うことができます。実行 できる機能についての詳細は、 DB2 (OS/390 版) オブジェクトのオンライン・ヘルプ を参照してください。

## ゲートウェイ接続の管理

 $\mathbf{I}$ 

 $\overline{1}$ 

 $\mathbf{I}$ 

DB2 コネクト・サーバーがカタログ化されると、ローカル・システムのインスタンス・ オブジェクトにあるコントロール・センターのオブジェクト・ツリーに「ゲートウェイ 接続 (Gateway Connections)」フォルダーが表示されます。「ゲートウェイ接続 (Gateway Connections)」フォルダーには、ローカルにカタログ化されるホストおよび AS/400 データベースへの接続を管理するのに使用される、オブジェクトの階層が入って います。これらの接続管理オブジェクトに関連したアクションを使用して、ホストおよ び AS/400 データベース接続のリスト、強制実行、およびモニターを行えます。

「ゲートウェイ接続 (Gateway Connections)」フォルダーにあるオブジェクト・ツリー は、ホストおよび AS/400 データベースへの接続の管理に使用されますが、データベー ス管理タスクには使用されません。しかし、ローカル・システム上でホストまたは AS/400 データベースを追加、変更、または除去する必要がある場合は、クライアント構 成アシスタントを使用します。

## コントロール・センターから実行できる機能

コントロール・センターから、次のことを実行できます。

- データベース・オブジェクトの管理。データベース、表スペース、表、視点、索引、 トリガー、およびスキーマを作成、変更、除去することができます。 ユーザーを管 理することもできます。
- データの管理。データをロード、インポート、エクスポート、再編成したり、統計を 収集したりできます。
- ジョブのスケジュール。ジョブには、スクリプトの実行の保留、実行、完了などがあ ります。 ジョブをスケジュールして特定の時刻に開始することができます。
- データベースまたは表スペースのバックアップと復元による予防保守の実行。
- パフォーマンスのモニターおよびトラブルシューティングの実行。
- データの複製。

<span id="page-33-0"></span> $\mathbf{L}$ 

- インスタンスおよびデータベースの構成および調整。
- DB2 コネクト・サーバーおよびサブシステムなどのデータベース接続の管理。アプリ ケーションの管理。
- アクセス・プランを調べるための Explain SOL を使用した照会の分析。
- コントロール・センター内にあるメニューやテキストの表示に使用されているフォン トの変更。フォント、フォントのサイズ、色などを変更できます。変更を有効にする ためにはコントロール・センターを再始動する必要があります。
- 他のツールの立ち上げ。たとえば、サテライト管理センターまたはコマンド・センタ ーを立ち上げることができます。

オブジェクトで実行できるすべてのアクションを表示するには、オブジェクト・ツリ ー・ペインまたはコンテンツ・ペインからオブジェクトを選択し、右マウス・ボタンを クリックしてください。オブジェクトのそのタイプで実行できるすべての機能がポップ アップ・メニューに表示されます。たとえば、表フォルダーを選択した場合、ウィザー ドのヘルプがあってもなくても、新しい表の作成、表のパフォーマンスのモニター、コ ンテンツ・ペインに表示される表のフィルター処理などを実行できます。 実行できる機 能は、選択するオブジェクトによって異なります。

コンテンツ・ペインのオブジェクトで右マウス・ボタンをクリックし、特定のオブジェ クトの付加的な機能を実行します。たとえば、コンテンツ・ペインで表の 1 つを選択し て右マウス・ボタンをクリックした場合、ポップアップ・ウィンドウがその表で使用で きる機能を表示します。

## 新しいオブジェクトの作成

新しいオブジェクトの作成方法は次のとおりです。

- 1. データベース・フォルダーを展開します。オブジェクト・タイプがフォルダー・アイ コンとして表示されます。
- 2. オブジェクトのフォルダー・アイコンで右マウス・ボタンをクリックします。たとえ ば、「**表 (Tables)」**アイコンをクリックします。ポップアップ・メニューが表示さ れます。いくつかのオブジェクトについては、機能を実行するのに 2 つのオプショ ンがあります。 1 つのオプションは、ウィザードを使用することです。ウィザード は、実行できるすべての機能に存在するわけではありません。
- 3. 「作成 (Create)」を選択します。表を作成するためのウィザードがあるので、オプ ションは 2 つです。そのうち 1 つはウィザードを使った表の作成です。ウィザー ド・オプションを選択すると、情報を入力するようにというプロンプトが出され、選 択肢についての提案が表示されます。ウィザードは、経験の浅いユーザーや、データ ベース・オブジェクトを頻繁に作成しない人に特に役立ちます。

#### <span id="page-34-0"></span>既存のオブジェクトの処理

オブジェクト・ツリー・ペインの表フォルダーなどのオブジェクトをクリックすると、 すでに存在するすべての表がコンテンツ・ペインに表示されます。その後、処理したい 表を選択して右マウス・ボタンをクリックし、その特定の表で実行したい機能を起動し ます。

コントロール・センターの使用の詳細については、「ヘルプ (Help)」メニューで使用可 能な、またはコントロール・センターのどこででも F1 を押して、オンライン・ヘルプ に移動してください。

## オブジェクトの位置指定 (DB2 (OS/390 版) のみ)

「位置指定 (Locate)」ノートブックを使用して、簡単にデータベースまたはサブシステ ム・オブジェクトを検索できます。これによって、以下のことが可能です。

- コントロール・センターのツリー構造を経由してナビゲートしなくても、オブジェク トを検索できます。オブジェクトは 1 つのデータベースまたはサブシステム、表ス ペースにあることも、複数のデータベース、表、およびサポートするオブジェクトに わたって存在することもあります。
- サブシステム内の複数のデータベースで、オブジェクト (表スペース、表、および索 引)を見つけることができます。

「位置指定 (Locate)」ノートブックの「位置指定 (Locate)」ページを使用して、検索基 準を指定します。「位置指定 (Locate)」ノートブックの「拡張機能 (Advanced)」ページ を使用して、検索をさらにカスタマイズします。「拡張機能 (Advanced)」ページで提供 されるテキストを編集し、検索基準を追加または変更します。

データベースまたは DB2 (OS/390 版) サブシステム内で定義されたオブジェクトを見 つける方法は、以下のとおりです。

- 1. コントロール・センターのオブジェクト上で右マウス・ボタンをクリックします。ポ ップアップ・メニューから「位置指定 (Locate)」を選択します。「位置指定 (Locate)」ノートブックがオープンします。
- 2. 「オブジェクト・タイプ (Object type)」フィールドから、検索するデータベース・オ ブジェクトのタイプを選択します。使用できるターゲット・オブジェクトのリスト は、検索を開始するオブジェクトによって異なります。
- 3. 「位置指定 (Locate)」ページで、検索基準を入力します。最低 1 つの検索基準を入 力することが必要です。また、検索の助けとしてワイルドカードを使用することがで きます。有効な区切り文字を使用して小文字または拡張文字セットを囲まない限り、 文字は英大文字に変換されます。
- 4. 「位置指定 (Locate)」ページで、そのページのフィールドで選択されたすべての条件 に合うか、または条件のうち少なくとも 1 つに合えばよいかを指定するラジオ・ボ タンを選択します。
- <span id="page-35-0"></span>5. 「OK」をクリックして、検索基準を使用します。検索結果が「位置指定結果 (Locate Result)」ウィンドウに表示されます。出力表の形式は、検索したオブジェクトのタイ プによって異なります。
- 6. 同じ、または異なる基準で検索を繰り返すには、「適用 (APPLY)」をクリックしま す。
- 7. 「位置指定結果 (Locate Result)」ウィンドウに表示される行を選択し、その行で右マ ウス・ボタンをクリックして、実行できる付加的なアクションを表示するポップアッ プ・メニューを見ることができます。

## サテライト管理センター

 $\mathbf{I}$ 

 $\mathbf{I}$ 

 $\overline{1}$ 

 $\mathbf{I}$  $\overline{1}$ 

 $\mathbf{I}$ 

 $\mathbf{I}$ 

サテライト管理センターは、 DB2 コントロール・センターから使用可能なツールのセ ットです。これによって、集中管理点から DB2 サーバーの集合のセットアップ、およ び管理を実行できます。グループに所属する各 DB2 サーバーは、サテライトと呼ばれ ます。集中管理点からサテライトを管理することは、 DB2 が DB2 サテライトを使用 する人からは隠れているため、ユーザーがデータベース管理について学ぶ必要がないこ とを意味します。

グループを使用して、特性を共用している DB2 サーバー、たとえばそれらで実行され るアプリケーションや、アプリケーションをサポートするデータベース構成などについ て DB2 サーバーを編成できます。それらの DB2 サーバーは、データベース構成、使 用法、および目的の点で類似しています。

DB2 サーバーを一緒にグループにすることによって、各 DB2 サーバーを個々に管理す るのではなく、DB2 サーバーのグループを管理できます。 DB2 サーバーの既存のグル ープと同じ役割を果たす付加的な DB2 サーバーを獲得した場合、サテライト管理セン ターを使ってそれらをそのグループに追加することができます。

サテライト管理センターから、グループ、サテライト、アプリケーション・バージョ ン、バッチ、および認証権限を作成できます。また、正常なコード・セットを定義し、 サテライト環境の管理に関連した他の機能を実行することもできます。サテライト環境 についての情報は、サテライト制御データベースと呼ばれる中央データベースに保管さ れています。このデータベースは、他のものの中で、どのサテライトが環境に存在する か、各サテライトがどのグループに所属するか、および、どのバージョンのエンド・ユ ーザー・アプリケーションをサテライトが実行しているかを記録します。このデータベ ースは、DB2 制御サーバーと呼ばれる DB2 サーバーにあります。

サテライト管理センターの機能性を使用可能にする前に、コントロール・センターで、 サテライト制御データベース (SATCTLDB) をまずカタログ化する必要があります。使 用可能にすると、サテライト・コントロール・センターを使って、サテライトがアプリ ケーション・バージョンに合わせて同期化するときに実行する、サテライト、グルー プ、およびバッチをセットアップおよび維持することができます。
データベース構成をセットアップおよび維持するために、各サテライトはサテライト制 御データベースに接続し、エンド・ユーザー・アプリケーションのバージョンに対応す るバッチをダウンロードします。サテライトはこれらのバッチをローカルに実行してか ら、サテライト制御データベースに結果を報告します。バッチのダウンロード、実行、 およびバッチ実行の結果のプロセスは、同期化と呼ばれます。サテライトは、グループ に所属し、エンド・ユーザー・アプリケーションの同じバージョンを実行している他の サテライトとの一貫性を保つために、同期化を行います。

### コマンド・センター

ツールバーの「コマンド・センター (Command Center)」アイコンをクリックすることに よって、コントロール・センターからコマンド・センターを開始できます。

コマンド・センターによって次のことが実行できます。

- 1 つ以上の SOL ステートメントおよび DB2 コマンドの結果出力を、結果ウィンド ウで見ることができます。結果をスクロールしたり、レポートを生成したりできま す。
- スクリプト・センターにコマンド・スクリプトを作成および保管できます。コマン ド・スクリプトを編集して、新しいスクリプトを作成できます。次に、スクリプト・ センターからコマンド・スクリプトを、指定するときにはいつでもジョブとして実行 するようにスケジュールすることができます。
- SOL ステートメント、DB2 コマンド、およびオペレーティング・システム・コマン ドを実行できます。コマンド・センターから DB2 コマンドを実行する場合、コマン ドの最初に DB2 を付ける必要はありません。 REXX など、サポートされるオペレ ーティング・システムのスクリプト言語であれば、最初に感嘆符(!)を付けることに よってオペレーティング・システム・コマンドを実行できます。コマンド・センター を使用してコマンドおよびステートメントを実行すると、それぞれのコマンドを個々 に入力して実行しなくても、たくさんのコマンドを一度に発行できます。
- メイン・ツールバーから、コントロール・センターなどの DB2 管理ツールに、すば やくアクセスできます。
- 実行前に、SQL ステートメントに関連したアクセス・プラン、および統計を表示する ことができます。

### スクリプト・センター

 $\mathbf{I}$ 

 $\mathbf{I}$ 

コントロール・センターのツールバーからアイコンを選択すると、スクリプト・センタ ーを開始できます。スクリプト・センターは、必要なときにいつでも実行用にスケジュ ールできる、コマンドおよびステートメントのセットを作成することによって、スクリ プトを作成するためのツールです。以前作成したスクリプト、またはコマンド・センタ ーに保管したスクリプトをインポートすることができます。保管されるスクリプトのセ ットからスクリプトを選択したり、既存のスクリプトを編集して新しいスクリプトを作 成したり、スクリプトをコピーまたは除去したりすることができます。

スクリプト・センターの内部でも、または独自のエディターを使ってスクリプト・セン ターの外部で、スクリプトを編集することができます。スクリプト・センター内からス クリプトを実行する場合、ジャーナルで結果がログに記録されるという利点もありま す。

スクリプト・センターのスクリプトからオペレーティング・システム・コマンドを実行 する方法は、次のとおりです。

- 1. 「スクリプト -> 新規 (Script --> New)」を選択します。「新規コマンド・スクリ プト (New Command Script)」ウィンドウがオープンします。
- 2. スクリプト・タイプについて、「OS コマンド (OS command)」ラジオ・ボタンを 選択します。
- 3. スクリプト名、説明、および作業ディレクトリーを入力します。
- 4. コマンドを入力します。
- 5. 「OK」をクリックします。

スクリプト・センターから、システムに通知されるすべてのコマンド・スクリプトにつ いての記述やスクリプト・タイプなどの情報を表示でき、また以下のタスクを実行する ことができます。

- DB2 およびオペレーティング・システム・コマンドを含む、コマンド・スクリプトを 作成する。
- 保管されたコマンド・スクリプトを即時に実行する。
- 後の日付または定まった間隔で実行するようにスクリプトをスケジュールする。たと えば、複数の表の統計を収集するスクリプトを作成したい場合があるかもしれませ ん。その場合、ジョブが夜間に実行されるようにスケジュールできます。ジョブを実 行したい時間、日付、週、月、一週間に複数回、または一月に複数回を指定すること によって、スケジュールされた間隔で、それらを自動で実行するようにジョブをスケ ジュールできます。ジョブは、スクリプトをスケジュールするか、またはスクリプト をすぐに実行するときに作成されます。
- ツールバーからジャーナルにアクセスし、特定のスクリプトを使用するジョブ、およ びすべてのスケジュールされたジョブの状況を表示する。
- 保管されたコマンド・スクリプトを編集する。

### スクリプト・センターで既存のスクリプトを使用する

スクリプト・センターから作成したのではない、既存のスクリプトでスクリプト・セン ターを使用する方法は次のとおりです。

- 1. コントロール・センターのツールバーから、「スクリプト・センター (Script Center)」アイコンをクリックします。スクリプト・センターがオープンします。
- 2. 「スクリプト -> インポート (Script --> Import)」を選択します。「ファイル・ブ ラウザー (File Browser)」ウィンドウがオープンします。
- 3. 既存のスクリプト・ファイルを選択し、「OK」をクリックします。「新規コマン ド・スクリプト (New Command Script)」ウィンドウがオープンします。スクリプ ト・エディターのウィンドウの下の部分に、スクリプトが表示されます。「インスタ ンス (Instance)」、「スクリプト名 (Script name)」、「スクリプト記述 (Script description)」、および「作業ディレクトリー (Working directory)」フィールドに 入力し、「スクリプト・タイプ (Script type)」を選択します。
- 4. 「OK」をクリックします。スクリプト・センターにスクリプトが作成されます。

### 保管されたコマンド・スクリプトを実行するためのスケジュール

スクリプトをスケジュールする方法は次のとおりです。

- 1. コントロール・センターのツールバーで、「スクリプト・センター (Script Center)」アイコンをクリックします。スクリプト・センターがオープンします。
- 2. 実行をスケジュールするスクリプトで右マウス・ボタンをクリックし、ポップアッ プ・メニューから「スケジュール (Schedule)」を選択します。「スケジューラー (Scheduler)」ウィンドウがオープンします。
- 3. ジョブの頻度と、完了アクション(完了メッセージまたは立ち上げる別のコマンド・ スクリプトなど) を選択します。
- 4. 「OK」をクリックします。これで、ジャーナルで追跡できる保留中のジョブが開始 します。

### ジャーナル

 $\overline{1}$ 

 $\overline{1}$ 

 $\mathbf{I}$ 

 $\mathbf{I}$ 

 $\mathbf{I}$ 

 $\mathsf{L}$ 

コントロール・センターのツールバーからアイコンを選択すると、ジャーナルを開始で きます。 ジャーナルを使って、ジョブのモニターおよび結果の検討が行えます。また、 ジャーナルから、リカバリー・ヒストリーおよび DB2 メッセージを表示することもで きます。ジャーナルによって、次のことが可能です。

- 保留中のジョブ、実行中のジョブ、ジョブ履歴のモニター
- 結果の検討
- リカバリー・ヒストリーとアラート・メッセージの表示
- DB2 メッセージのログの表示

#### ジョブの処理

ジャーナルを使ってジョブを処理します。ジャーナルをオープンする方法は次のとおり です。

- 1. スクリプト・センターから、「ジャーナル (Journal)」アイコンをクリックします。 ジャーナルがオープンします。
- 2. 後で実行されるようにスケジュールされたジョブを表示するには、「保留中のジョブ (Pending jobs)」押しボタンをクリックします。すると、保留中のジョブのリスト にジョブが表示されます。また、ジョブについてのすべての情報も表示されます。保

留中のジョブでは、スケジュールの変更、関連するスクリプトの表示、または即時の 実行などのアクションを実行できます。保管スクリプトが変更されると、そのスクリ プトに従属するすべてのジョブが、新しく修正された動作を継承します。

また、ジャーナルから、現在実行中のジョブおよびジョブ履歴を表示することもできま す。

「ジャーナル (Journal)」ウィンドウの他のページは次のとおりです。

- 「回復 (Recovery)」ページ。このページでは、リカバリー・ヒストリー (バックアッ プからの詳細、復元操作、およびロード操作)が表示され、回復ログを復元できま す。
- 「アラート (Alerts)」ページ。このページはすべての警報を表示します。
- 「メッセージ (Messages)」ページ。このページは DB2 管理ツールを介して発行され たすべてのメッセージを表示します。

ジャーナルのオンライン・ヘルプでは、ジョブおよびログの処理について詳細なステッ プを説明しています。

### ライセンス・センター

 $\overline{1}$ 

 $\mathbf{I}$ 

 $\mathbf{I}$ 

 $\mathbf{I}$  $\mathbf{I}$ 

 $\mathbf{I}$ 

 $\mathbf{I}$ 

ライセンス・センターは、システム上にインストールされた DB2 プロダクトの、ライ センス状況および使用状況についての情報を表示します。また、ライセンス・センター では、適切なライセンス・モニター用にシステムを構成することができます。ライセン ス・センターによって、次のことが可能です。

- 新しいライセンスを追加する。
- プロダクトの試供ライセンスから、永続ライセンスにアップグレードする。
- ライセンスの詳細を表示する。

ライセンス情報の詳細を表示すると、次の事項が表示されます。

- プロダクト名
- バージョン情報
- 満了日付
- 登録ユーザー
- 並行ユーザー数
- 資格のあるユーザー数
- 並行ユーザー数
- 制約ポリシー
- プロセッサー数 (DB2 ユニバーサル・データベース エンタープライズ・エディショ ンおよびエンタープライズ拡張エディションの場合)

### アラート・センター

 $\mathbf{I}$ 

 $\overline{1}$ 

I

 $\mathbf{I}$ 

アラート・センターは、システムをモニターし、潜在的な問題について警告するツール です。アラート・センターを自動的にオープンするように設定し、限界値を超え、した がってアラームまたは警告の状態にある、モニターされたオブジェクトがあれば表示す ることができます。コントロール・センターから起動できるパフォーマンス・モニター を使って、限界値を設定します。アイコンの色は、警告の重大度を示します。赤いアイ コンはアラームを示しています。黄色いアイコンは警告を示しています。

### クライアント構成アシスタント

基本的にクライアント構成アシスタントは、クライアントをローカルまたはリモート DB2 サーバーにセットアップするのに役立つウィザードが含まれたツールです。しか し、このツールを使用して DB2 コネクト・サーバーを簡単に構成することもできま す。

クライアント構成アシスタントでは、アプリケーションが接続できるデータベースのリ ストを保守します。クライアント構成アシスタントはノードやデータベースをカタログ 化することにより、構成タスクにつきものの煩わしさから解放します。

クライアント構成アシスタントからは、次のタスクを実行できます。

- データベース接続項目の追加、変更、および削除。
- 選択したデータベースとの接続テスト。
- データベース・マネージャー構成パラメーターの構成。
- CLI/ODBC 設定の構成。
- 選択したデータベースへの DB2 ユーティリティーおよび他のアプリケーションのバ インド。
- 構成情報のインポートおよびエクスポート。 これにより、すでに構成が完了してい るマシンの既存の構成を使用して、新しいマシンを構成することが可能になります。
- 選択したデータベースへの接続に使用しているユーザー ID 用のパスワードの変更。

クライアント構成アシスタントでは、以下の方法により、新しいデータベース接続項目 を簡単に追加できるようになっています。

- プロファイルの使用。構成済みのマシンからプロファイルをエクスポートすることに より、それを新しいマシンの構成にも使用できます。サーバー・プロファイルはコン トロール・センターから、クライアントまたはサーバー・プロファイルは CCA から エクスポートできます。
- ネットワークの検索。 CCA はネットワークを検索して、管理サーバーが実行されて いる DB2 システムを探し出すことができます。検索ディスカバリー・モードと既知 (または指示) ディスカバリー・モードがあります。検索ディスカバリー・モードの場 合は、ネットワーク構成に制限が課されます。(一般的なネットワーク・ルーター は、検索ディスカバリー要求の送信を許可しません。) 既知ディスカバリーの場合

は、ある程度の情報だけで必要としているサーバー・システムを探し出すことができ ます。すでにゲートウェイに定義されているホストまたは AS/400 システムを探し出 すこともできます。

• データベースへの接続の手動構成。すべての情報を入力する必要がありますが、ウィ ザードが必要な作業のお手伝いをします。

### パフォーマンス・モニター

 $\mathbf{I}$ 

 $\mathbf{I}$ 

 $\overline{1}$  $\mathbf{I}$  パフォーマンス・モニターは、DB2 ユニバーサル・データベース、およびそれが制御す るデータの状態についての情報を提供します。これは、データベース環境に合わせてカ スタマイズ可能なグラフィカル・ユーティリティーです。パフォーマンス・モニターが 収集する値が受け入れ可能な範囲内にない場合に、警告またはアラームの引き金となる 限界値またはゾーンを定義することができます。

オブジェクト・ツリー・ペインまたはコンテンツ・ペインでオブジェクトを選択し、右 マウス・ボタンをクリックすることによって、インスタンス、データベース、表、表ス ペース、および接続などの DB2 オブジェクトをモニターできます。ここから、モニタ 一活動の開始を選択できます。

オブジェクトがモニター中の場合、アイコンは緑、黄色、赤で表示され、モニターの状 況を示します。色は、すでに設定した限界値によって定義されたとおり、問題の重大度 を表します。緑は、モニターが実行中で、すべて正常であることを表します。黄色は警 告で、モニター中のオブジェクトが限界値に達しつつあることを示します。赤はアラー ムで、モニター中のオブジェクトが限界値に達したことを示します。 DB2 に含まれる 事前定義モニターを使用するか、または独自のモニターを作成することができます。

パフォーマンス・モニターが収集している情報を表示するには、オブジェクトで右マウ ス・ボタンをクリックし、ポップアップ・ウィンドウの「モニター活動の表示(Show Monitor Activity)」を選択します。

パフォーマンス・モニターからの情報は、以下の目的で使用します。

- パフォーマンス上の問題の検出
- 最適パフォーマンスを得るためのデータベースの調整
- パフォーマンス傾向の分析
- データベース・アプリケーションのパフォーマンスの分析
- 問題発生の予防

パフォーマンス・モニターを使用すると、ディスク活動、バッファー・プール使用状 況、事前取り出しの量、ロックの使用状況、および特定の間隔でのレコード・ブロック など、データベース情報のビジュアルな表示を作成することによって、傾向を分析する ことができます。

既存の問題のモニターが必要なとき、またはシステムのパフォーマンスを監視したい場 合、このツールを使用します。これによってデータベース活動のスナップショット、お よび指定時刻でのパフォーマンス・データをとることができます。これらのスナップシ ョットは、時系列の比較に使用されます。グラフのそれぞれの点は、データ値を表しま す。スナップショットをとるためのステップは、30ページの『一時点でのパフォーマン スのモニター』で説明されています。この情報は、潜在的な問題を識別および分析した り、設定した限界値に基づく例外条件を識別したりするのに役立ちます。データベー ス・マネージャーとそのデータベース・アプリケーションのパフォーマンスを、一時点 について、また時系列的に傾向を調査する必要がある場合に、パフォーマンス・ツール を使用します。また、アラーム状態にある要素の概要を得るためにも使用します。これ は、調整の必要なパラメーターを識別するのに役立ちます。その後、その要素に設定さ れていたパラメーターを詳しく調査し、パフォーマンスを改善するために変更すること ができます。

### イベント・モニター

 $\mathbf{I}$ 

 $\mathbf{I}$ 

 $\mathsf{L}$ 

 $\mathbf{I}$ 

 $\mathbf{I}$ 

一時点のスナップショットをとるのとは対照的に、イベント・モニターはある一定の期 間でのデータベース活動について情報を収集します。この収集された情報は、特定のデ ータベース・イベント、たとえばデータベース接続や SOL ステートメントの活動記録 の分かりやすい要約を提供します。イベント・モニターは、特定のイベントが発生した ときにデータベースの状態を記録します。これを使って、データベースの活動記録のト レースを獲得できます。イベント・モニターのレコードは保管され、データが取り込ま れた後で分析されます。イベント・モニターは、トランザクションにかかる時間や、た とえば SOL ステートメントが CPU をどれだけ使ったかなどを知る必要がある場合に 使用します。その後、イベント・アナライザーを使って、イベント・モニターから記録 されたデータを読み取ります。

各データベース接続ごとに、1 つのイベント・レコードが作成されます。その接続で実 行されるステートメントごとに、ステートメント・レコードが作成されます。各接続イ ベント・レコードは、イベント・アナライザーの「接続ビュー (Connections View)」ウ ィンドウの 1 行に対応します。このウィンドウは、モニターされた期間中に接続され た、各アプリケーションごとの情報を表示するもので、以下の情報が含まれます。

- アプリケーション名
- 実行 ID
- 接続時刻
- 合計 CPU 時間
- ロック待機時間
- 合計ソート時間
- デッドロック
- 切断時刻
- アプリケーション ID

各ステートメント・イベント・レコードは、イベント・アナライザーの「ステートメン ト・ビュー (Statements View)」ウィンドウの 1 行に対応します。

#### モニター・ツールの使用

パフォーマンス・モニターおよびイベント・アナライザーには、以下の利点がありま す。

- 広範囲かつ柔軟なデータ収集。バッファー・プールおよび入出力、ロックおよびデッ ドロック、ソート、通信、エージェント、情報のログを含めた、 200 以上のパフォ ーマンス変数がサポートされています。データは、データベース・マネージャー、デ ータベース、表スペース、表、バッファー・プール、接続、トランザクション、およ び SOL ステートメントについて表示されます。
- 使いやすく、直感的な表示。データは、読みやすいグラフ、または便利に論理グルー プに編成されたテキスト・ビューを使用して、リアルタイムで表示できます。詳細ビ ューと要約ビューの両方が提供され、さらに詳細な情報にアクセスすることもできま す。
- 強力なアラート機能。どんなパフォーマンス測定にも、限界値を指定することによっ て例外条件を定義することができます。限界値は、パフォーマンス・グラフ上の特定 のゾーンで測定を行うことによって、パフォーマンス測定に達したか、または限界値 を超えたときを視覚的に識別するために使用されます。限界値に達したときに以下の アクションの一部または全部が起きるように指定できます。
	- アラート・センターを介して通知される。
	- 音響警報を受け取る。
	- プログラムが実行される。
	- メッセージが表示される。

または、通知なしを選択することもできます。

29ページの図2 は、各種のモニターが協働する様子を示しています。

<span id="page-44-0"></span>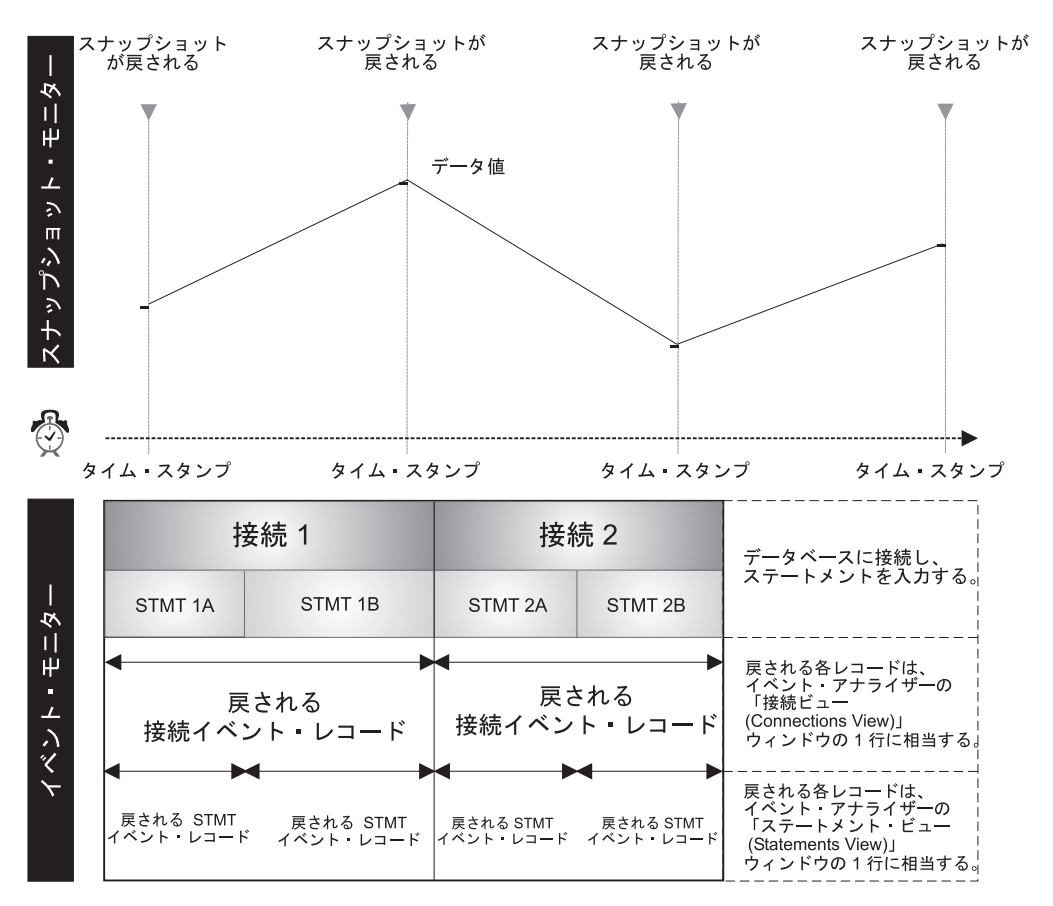

図2. 比較: スナップショットの入手とイベントのモニター. (イベント・モニター、イベント・アナライザー)

#### データベースのモニターおよび調整に関する考慮事項

データベースのモニターおよび調整を開始する前に、以下のことを実行してください。

- 目標を定義する。たとえば、データベースの並行性が、特別なアプリケーションの開 始時に低下するかどうか検査できるように、特定の時刻にインスタンス・レベルでア プリケーションがリソースを使用する様子を知りたい場合があります。または、たと えば特定のアプリケーションの実行中に、全体のパフォーマンスがよくない場合、ア プリケーションの実行中に発生するインスタンス・レベルのイベントを知りたい場合 もあります。
- 分析する情報を決定する。たとえば、ボトルネックがハードウェア関連かどうかを確 認するために、スナップショットを取ってデータベース接続活動、または表スペー ス、バッファー・プール、および入出力活動をモニターする必要があるかもしれませ ん。ボトルネックが環境に関連しているかどうか確認するには、イベント・アナライ ザーを使用して、以下のことをモニターします。
- <span id="page-45-0"></span>- ピーク時間にスケジュールされているデータベース・タスクが多すぎる
- ユーザー接続の数が多い
- データベース区画 (ハードウェア負荷平衡) がうまく最適化されていない
- サーバーが、データベース・サーバー以外にも使用されている

見える影響には、たとえば次のようなものがあります。

- 照会 / 応答が遅い
- スケジュールされたタスクが時間どおりに完了しない
- アプリケーションがタイムアウトになる
- DB2 で使用可能な事前定義モニターを使用するか、または独自のモニターを作成する か、決定してください。

次の節では、スナップショットの取り方、およびアラート・センターを使ってパフォー マンス関連の問題を追跡する方法を説明します。

#### 一時点でのパフォーマンスのモニター

 $\overline{1}$ 

複雑なデータ・コレクションを実行し、データを分析して潜在的な問題の位置を正確に 示したい場合、パフォーマンス・モニターを使用してシステムのスナップショットを取 り、パフォーマンス・データの変化を、ある時間にわたって監視します。

このツールで以下のことを実行できます。

- パフォーマンス情報のグラフ化
- パフォーマンス・スナップショットの取り込み頻度の設定
- パフォーマンス計算の結果の表示
- 限界値および限界値アクションの定義
- アラートの生成および保管
- 要約情報の表示(たとえば、すべてのデータベース)

次のタイプの情報が取り込まれます。

- 長期間にわたる活動についての情報 (アプリケーションの完了にかかる時間が長すぎ る場合のデータベース活動など)
- 活動の現在のレベルについての情報を追跡するカウンター (データベース用のオープ ン・カーソルの数など)
- データベース活動についての累積情報 (データベース・インスタンスがアクティブで ある間に確立された接続の最大数、または特定のデータベースに対して実行された SOL ステートメントの合計数など)

事前定義された間隔でスナップショットを取ると、データベース・マネージャーおよび そのアプリケーションにおける活動の現在の状態のピクチャーが提供されます。この情 報は、以下の目的で使用されます。

- パフォーマンス上の問題の検出
- パフォーマンス傾向の分析
- データベース・マネージャーおよびデータベース構成パラメーターの調整
- データベース・アプリケーションのパフォーマンスの分析

パフォーマンス情報は、以下のデータベース・オブジェクトで使用可能です。

- インスタンス
- データベース
- 表

 $\overline{1}$ 

 $\mathbf{I}$ 

 $\mathbf{I}$ 

- 表スペース
- データベース接続

それぞれのオブジェクトごとに、さまざまなパフォーマンス変数をモニターできます。 どのスナップショット・モニターのウィンドウにもある、「ヘルプ (Help)」メニューか ら使用可能なパフォーマンス変数参照ヘルプは、すべてのパフォーマンス変数を説明し ています。これらの変数は、カテゴリーごとに編成されます。以下のカテゴリーがあり ます。

- インスタンス: エージェント、接続、ソート
- データベース: ロックおよびデッドロック、バッファー・プールおよび入出力、接 続、ソート、SOL ステートメント活動
- 表: 表
- 表スペース: バッファー・プールおよび入出力
- データベース接続: バッファー・プールおよび入出力、ロックおよびデッドロック、 ソート、SOL ステートメント活動

スナップショットの生成に関する詳細は、オンライン・ヘルプを参照してください。

### 事前定義モニター

DB2 パフォーマンス・モニターには、事前定義モニターのセットがあり、そのまま使用 するか、または自分の要件に合わせてコピーして修正することができます。これらは、 パフォーマンス計算の包括的なセットを提供します。 IBM 提供のパフォーマンス・モ ニターの名前、等式、またはテキスト記述を変更することはできません。ただし、限界 値およびアラート・アクションは変更できます。事前定義モニターを使用して、パフォ ーマンス・モニターについて学び、事前定義モニターをコピーしたり、自分のコピーか らパフォーマンス変数を追加または除去したりすることによって、独自のモニターを作 成します。

DB2 が備えている事前定義モニターは次のとおりです。

- 容量のモニター。システム容量についての情報を入手するのに使用します。このモニ ターは、ある期間にわたるシステムの全体的な使用状況を調べるために、定期的に検 査することができます。
- ソート。ソート・ヒープおよびソート・ヒープしきい値パラメーターが、正しく設定 されているかどうか確認するために使用します。このモニターは、活動のピーク期間 に、またはアプリケーション変更の際に、最初にシステムを開始するときに実行する 必要があります。
- ロッキング。このモニターは、システムでどれだけロッキングが発生するか、および ロック・リスト・パラメーターが適切に設定されているか判別するために使用しま す。
- キャッシュ。このモニターは、キャッシュの使用を最適化するために使用します。こ れらの値をピーク期間にモニターすることによって、キャッシュのサイズを増やす必 要があるかどうか判別できます。
- バッファー・プール。このモニターは、小さな表で、独自のバッファー・プールが必 要かどうかを判別するのに使用します。
- デッドロック。このモニターは、アプリケーションがデッドロックになっているかど うかを判別するのに使用します。
- 高速コミュニケーション・マネージャー。このモニターは、ノード間の情報の伝達に 使用されるメモリーのパーセンテージを表示するのに使用します。
- 事前取り出し。このモニターは、システムに十分な事前取り出しを定義したかどうか を判別するのに使用します。
- ディスク・パフォーマンス。このモニターは、入出力を監視するのに使用します。デ ータベースおよび表スペース・レベルでのディスク・パフォーマンスに焦点を当てた パフォーマンス変数が含まれます。
- グローバル・メモリー。このモニターは、アプリケーション・メモリーの使用を監視 するのに使用します。
- 長時間実行メモリー。このモニターは、照会の完了に長い時間がかかっている理由を 判別するのに役立ちます。
- ゲートウェイ接続。このモニターは、DB2 コネクト・サーバー接続を監視するのに使 用します。

事前定義モニターの使用法の例については、パフォーマンス・モニターに提供されるオ ンライン・ヘルプを参照してください。

コントロール・センターから、使用可能なモニターのリストを表示するには、「システ ム (Systems)」フォルダーで右マウス・ボタンをクリックし、ポップアップ・メニュー から「モニターのリスト (List Monitors)」を選択します。「モニターのリスト (List Monitors)」ウィンドウがオープンします。ここには、現在接続中の JDBC サーバーに保 管されているモニターがリストされます。各モニターごとに、モニターの名前、説明、 状況、デフォルト・モニターかどうか、およびモニターの作成者が表示されます。『モ ニターの状況』は、ローカル・システム上のモニター状況を示します。 JDBC サーバー

 $\mathbf{I}$ 

 $\overline{1}$ 

 $\mathbf{I}$ 

 $\overline{1}$  $\overline{1}$ 

 $\overline{1}$ 

上の状況ではありません。 各レベルの『デフォルト』は、インスタンス、データベー ス、表、表スペース、または接続レベルでのデフォルト・モニターを示します。事前定 義モニターについては、『作成 (Created by)』列に NULLID が含まれます。 ウィンド ウの右側には、モニター上のさまざまなタスクを実行するための押しボタンがありま す。 JDBC サーバーについて詳しくは、50ページの『コントロール・センターを Java アプレットとして実行する』を参照してください。

オブジェクトのデフォルト・モニターとして、開始するモニターを選択することができ ます。

パフォーマンス・モニターを開始すると、ツールバーの「アラート・センター (Alert Center)」ボタンをクリックして、モニター中で、限界値のいずれかに達したためにアラ ート状態であるオブジェクトの状況を表示できます。これらは、限界値を超えた期間だ け表示されます。

モニターされているオブジェクトを細かく監視したい場合、アラート・センターをオー プンしたままにしておくか、または「モニターの表示 (Show Monitor)」ウィンドウを 要約ページでオープンしたままにしておき、赤または黄色の警告がないかどうか監視す ることができます。また、コントロール・センターの設定を修正して、新しい警告また はアラームが追加された場合に自動的にアラート・センターがオープンするように修正 することもできます。アラート・センターから、モニターが続行している間、一時的に アラートを延期することもできます。

### オブジェクトがアラート・センターに表示される場合に必要なアクション

アラート・センターを自動的にオープンするように設定し、アラームまたは警告の状態 にある(つまり、限界値を超えた)、モニターされたオブジェクトがあれば表示すること ができます。このデフォルトの変更は、「ツール設定 (Tools Settings)」ウィンドウから 行えます。

アラート・センターにオブジェクトが表示されたら、そのオブジェクトで右マウス・ボ タンをクリックし、「パフォーマンス・モニター -> モニターの表示 (Performance Monitor --> Show Monitor)」を選択して、そのデータベース・オブジェクトのパフ ォーマンスの詳細を表示します。

#### 一定期間のイベントの分析

 $\mathbf{I}$ 

 $\mathbf{I}$ 

 $\mathbf{I}$ 

 $\mathbf{I}$ 

イベント・アナライザーは、別の DB2 パフォーマンス・ツールです。このツールは、 発生したイベントの診断情報が必要な場合に使用します。イベント・アナライザーは、 イベント・モニターと組み合わせて使用します。たとえば、イベント・モニターを使っ て、データベースがアクティブな間に、接続、トランザクション、ステートメント、お よびデッドロックなどのデータベース活動を追跡できます。また、イベント・モニター は、データベースからアプリケーションが切断されたときにログに記録される、累積パ

フォーマンス・データを記録することもできます。イベント・モニターがイベント・モ ニター・ファイルを作成した後、イベント・アナライザーを使用してパフォーマンス情 報を見ることができます。

イベント・モニター・ツールによって、以下のことを行えます。

- イベント・モニターを作成し、自分が興味のあるデータベース・イベントのタイプを モニターする。
- イベント・モニターを活動化してイベント・データの収集を開始する。データはファ イルに保管されます。
- イベント・データの収集から、イベント・モニターを停止する。
- イベント・モニターが作成するトレース・タイプの要約情報を表示する。
- イベント・モニターが必要なくなったときに除去する。トレース・ファイルをクリー ンアップするオプションもあります。
- データベースに関連したイベント・モニターのリストを表示する。
- イベント・モニターの定義を表示する。

以下のイベント・タイプについてイベント・モニターが生成するデータを、イベント・ アナライザーによって表示できます。

- データベース接続活動 (接続と切断の間の期間)
- トランザクション (作業単位)
- SOL ステートメントの実行
- デッドロック活動の検出

### イベント・アナライザー

以下のイベント・タイプ用に、イベント・モニターを作成してから、イベント・アナラ イザーを使って収集された情報を表示できます。ただし、db2evmon 実行可能ファイル (コマンド解説書 およびシステム・モニター 手引きおよび解説書 で説明) を使って、 以下のイベント・タイプについて生成されたデータを表示します。

- デッドロック
- データベース活動
- 表スペース活動
- 表活動
- ステートメント活動

イベント・モニターおよびイベント・アナライザーを使用してイベント・データを解析 するには、以下のステップを実行します。以下のステップは、接続およびステートメン ト・イベントについて、イベント・モニターを作成する方法の一例に過ぎません。イベ ント・モニターを作成するには、以下のことを行ってください。

- 1.コマンド・センターのコマンド行から、 **db2emcrt** とタイプします。「イベント・ モニター (Event Monitor)」ウィンドウがオープンします。
- 2. 「イベント・モニター (Event Monitor)」をクリックし、メニューから「作成 (Create)」を選択します。「イベント・モニターの作成 (Create Event Monitor)」ウ ィンドウがオープンします。
- 3. フィールドで、作成しているイベント・モニターの名前を指定します。この新しい イベント・モニターを、既存のモニターと同じ名前にすることはできません。名前 にブランクのスペースを入れることはできません。
- 4. DB2 ユニバーサル・データベース エンタープライズ拡張エディション製品の場合 に限って、「ノード上 (On Node)」ドロップダウン・リストから、イベント・モニ ター・ファイルが入れられるノードを選択します。

 $\overline{1}$ 

 $\mathbf{I}$ 

 $\mathbf{I}$ 

 $\overline{1}$ 

 $\mathbf{I}$  $\mathbf{I}$ 

- 5. DB2 ユニバーサル・データベース エンタープライズ拡張エディション製品の場合 に限って、イベント・モニターが入れられる効力範囲を選択します。 デフォルトで は、効力範囲はグローバルです。
- 6.モニターしたいイベントのタイプを示すチェック・ボックスを 1 つ以上選択しま す。デッドロック・イベント・タイプがデフォルトで選択されていることに注意し てください。
- 7. このモニターを開始するときを示します。「今開始する (Start now)」がデフォルト で選択されていることに注意してください。
- 8. これらのレベルでモニターを制御する接続、ステートメント、またはトランザクシ ョンに 1 つ以上の条件を定義します。
- 9. モニターがイベント・データ・ファイルを作成するパス (ディレクトリー名) を確 認します。
- 10. 「オプション (Options)」をクリックして、「イベント・モニター・ファイルの指 定 (Specifying Event Monitor File)」オプションのウィンドウをオープンしま す。これらのオプションは、モニター出力が扱われる方法、およびイベント・モニ ターのパフォーマンスへの影響を決定します。
- 11. 「OK」をクリックしてモニターを作成するか、または「取消 (Cancel)」をクリック してモニターを作成しないで終了します。
- 12. イベント・モニターをオフにするには、イベント・モニターで右マウス・ボタンを クリックし、ポップアップ・メニューから「イベント・モニターの停止(Stop Event Monitoring)」を選択します。

これによってイベント・モニターは強制的にトレース・ファイルに書き込まれま す。モニターがオフになっていないと、情報はバッファーがいっぱいになったと き、またはすべての接続が終了するときにディスクに書き込まれるだけです。「イ ベント・モニター (Event Monitors)」ウィンドウから、作成したイベント・モニタ ーで右マウス・ボタンをクリックし、ポップアップ・メニューから「イベント・モ ニター・ファイルの表示 (View Event Monitor Files)」を選択することによっ て、結果のイベント・データを表示することができます。「モニター期間表示 (Monitored Periods View)」ウィンドウがオープンします。

イベント・アナライザーからイベント・データにアクセスする方法は次のとおりです。

- 1. コマンド・センターのコマンド行から、 db2eva とタイプしてイベント・アナライ ザーを開始します。「イベント・アナライザー (Event Analyzer)」ウィンドウがオー プンします。
- 2. 「パス (Path)」フィールドで、データ・ファイルが保管されるパス (ディレクトリー 名)を確認します。ファイルが移動されていない場合、イベント・モニターの作成時 に指定されたパスです。ファイルが移動された場合、そのディレクトリーを指定して ください。 … をクリックすると、既存のディレクトリーがリストされます。
	- 注:データ・ファイルがリモートに保管される場合、それらを表示するには、ローカ ル・マシンに FTP でファイル転送する必要があります。ファイルのサイズによ っては、この転送にはかなり時間がかかる場合があります。ファイルは、どのロ ーカル・パスにも転送できます。ファイルが作成されたときに使用されたのと同 じパスを選択する必要はありません。
- 3. OK をクリックして、ディレクトリーに含まれるデータ・ファイルにアクセスする か、または「取消 (Cancel)」 をクリックして終了します。 「モニター期間表示 (Monitored Periods View)」ウィンドウがオープンします。
- 4. モニターされる期間で右マウス・ボタンをクリックし、ポップアップ・メニューから 「オープン -> 接続 (Open as - > Connections)」を選択します。「接続表示 (Connections View)」ウィンドウがオープンします。このウィンドウは、イベント・ モニター・セッション中に作成された接続のリストを表示します。(リストされる接 続は複数個あるかもしれません。今問題の接続がリストの最初にあるとは限りませ  $h_{\circ}$ )
- 5. 接続で右マウス・ボタンをクリックし、ポップアップ・メニューから「オープン -> ステートメント (Open as - > Statements)」を選択します。「SQL ステートメン ト表示 (SOL Statements View)」ウィンドウがオープンします。選択された接続につ いての、すべてのステートメントを表示します。情報の列が各ステートメントごとに 提供されます。以下の情報が含まれます。
	- 操作

 $\mathbf{I}$ 

 $\mathbf{I}$ 

 $\mathbf{I}$ 

 $\mathbf{I}$ 

 $\mathbf{I}$  $\mathbf{I}$ 

 $\overline{1}$ 

 $\overline{1}$  $\overline{1}$ 

 $\mathbf{I}$ 

 $\overline{1}$  $\overline{1}$ 

 $\mathbf{I}$ 

 $\mathbf{I}$  $\overline{1}$ 

 $\mathbf{I}$ 

 $\overline{1}$ 

 $\overline{1}$ 

 $\mathbf{I}$ 

- パッケージ名
- ・ 作成者
- 開始時刻
- 経過時間
- · 合計 CPU 時間
- ・テキスト

イベント・モニターおよびイベント・アナライザーのオンライン・ヘルプでは、イベン ト・モニターの作成および結果のイベント・データの表示について詳細に説明していま す。

### SQL ステートメントの解析

Explained SQL ステートメントのアクセス・プランをグラフとして表示し、パフォーマ ンスを向上させるためにこの情報を使って SQL 照会をチューニングできます。

アクセス・プラン・グラフは、以下の詳細を表示します。

- 表 (さらに関連する列) および索引
- 演算子 (表走査、分類、および結合など)
- 表スペースおよび関数

バージョン 6 の前は、アクセス・プランを表示するのに、 Visual Explain というツー ルを使用していました。現在では、コマンド行から別個のツールとして Visual Explain を起動することはできません。しかし、コントロール・センター、およびコマンド・セ ンターにあるさまざまなデータベース・オブジェクトから、 Visual Explain 機能 を呼 び出すことができます。この節では、この機能を説明するのに Visual Explain 機能 と いう用語を使用します。

Visual Explain 機能を使用して、以下のことを行えます。

- 最適化を行う際に使用した統計の表示。次に、それらの統計を現行のカタログ統計と 比較すると、パッケージの再バインドがパフォーマンスを改善するかどうかを判別す ることができます。
- 表のアクセスに索引を使用したかどうかの判別。索引を使用しなかった場合、Visual Explain 機能は、索引化を行うとどの列の役に立つかを判別するのに役に立ちます。
- さまざまな調整技法を実行した効果の表示。アクセス・プラン・グラフの照会前のバ ージョンと照会後のバージョンを比較することにより、行います。
- アクセス・プランでの各操作に関する情報の獲得。これにはコストの見積合計や検索 される行数 (カーディナリティー) が含まれます。

### 照会のパフォーマンスの向上

Visual Explain 機能を使用して、SOL ステートメントを解析およびチューニングしま す。 Explain が実行された SQL ステートメントについて、アクセス・プランのグラフ ィカルなビューを提供します。表および索引、さらにそこで行われる操作がノードとし て表され、データの流れがノード間のリンクによって表されます。このグラフの使用可 能な情報を使用して、より良いパフォーマンスが得られるように SOL 照会をチューニ ングする方法を見つけることができます。

Visual Explain 機能は、 SQL ステートメントがコンパイルされる方法についての情報 を取り込みます。この情報を使用して、SQL ステートメントのプランや、潜在的な実行 のパフォーマンスを理解することができます。

この情報は次のような場合に役に立ちます。

• アプリケーション・プログラムの設計。

• データベースの設計。

 $\overline{1}$ 

 $\mathbf{I}$ 

 $\mathbf{I}$  $\overline{1}$ 

 $\overline{1}$ 

 $\mathbf{I}$ 

 $\mathbf{I}$ 

- 2 つの表が結合される方法。使用される結合方法、表が結合される順序、ソートのオ カレンスおよびソートのタイプ。
- SOL ステートメントのパフォーマンスを改善する方法を判別する (たとえば、新しい 索引を作成することによって)。
- 最適化を行う際に使用した統計の表示。次に、それらの統計を現行のカタログ統計と 比較すると、パッケージの再バインドがパフォーマンスを改善するかどうかを判別す ることができます。また、収集している統計がパフォーマンスを改善するかどうか判 別することもできます。
- 表のアクセスに索引を使用したかどうかの判別。索引を使用しなかった場合、Visual Explain 機能は、照会パフォーマンスを改善するために、どの列を索引に含められる かを判別するのに役立ちます。
- パフォーマンスを向上させる目的でさまざまな調整技法を実行した効果を表示する。 アクセス・プラン・グラフの照会前のバージョンと照会後のバージョンを比較するこ とにより、これを行います。
- アクセス・プランでの各操作に関する情報の獲得。これにはコストの見積合計や検索 される行数が含まれます。

Explained SQL ステートメントのアクセス・プランを Visual Explain 機能を使用して把 握すれば、索引を使用することが照会のパフォーマンス向上につながるかどうかを判断 できる場合があります。その照会用の推奨索引を受け取るには、索引ウィザードを使用 してください。あるいは、RECOMMENDED INDEXES EXPLAIN モードを使用するこ ともできます。索引ウィザードについての詳細は、コントロール・センターからインフ ォメーション・センターにアクセスしてください。

RECOMMENDED INDEXES EXPLAIN モードの詳細については、管理の手引き. パフ ォーマンス を参照してください。

### 単純な動的 SQL ステートメントの解析

この節では、動的 SOL 照会の解析を開始する、簡単な例を示します。

- 1. コントロール・センターから、SAMPLE データベースで右マウス・ボタンをクリッ クし、ポップアップ・メニューから「SQL の Explain (Explain SQL)」を選択しま す。「SOL ステートメントの Explain (Explain SOL Statement)」ウィンドウがオー プンします。
- 2. 「SQL テキスト (SQL text)」フィールドに、次の SQL ステートメントを入力しま す。

select \* from staff order by name

3. 「OK」をクリックします。「アクセス・プラン・グラフ (Access Plan Graph)」ウィ ンドウがオープンします。グラフは、最適化プログラムが照会の結果を適用するため に最も効果的であるとして選択したパスを表します。

4. 任意選択: いずれかのノードをダブルクリックします (たとえば、RETURN 操作ノ ード)。「演算子詳細 (Operator Details)」ウィンドウがオープンし、その演算子の詳 細を表示します。

Explained SQL ステートメントは自動的に保管されます。これを後で表示する方法は次 のとおりです。

- 1. コントロール・センターから、SAMPLE データベースで右マウス・ボタンをクリッ クし、ポップアップ・メニューから「Explain 済みステートメント履歴の表示 (Show explained statements history)」を選択します。「Explain 済みステートメ ント履歴 (Explained Statements History)」ウィンドウがオープンします。
- 2. 必要な項目を見つけます。「SQL テキスト (SQL text)」列で、前に Explained SQL ステートメントを見つけることができます。
- 3. その項目で右マウス・ボタンをクリックし、ポップアップ・メニューから「アクセ ス・プランの表示 (Show access plan)」を選択します。「アクセス・プラン・グ ラフ (Access Plan Graph)」ウィンドウがオープンします。

Visual Explain 機能のオンライン・ヘルプ (「ヘルプ (Help)」メニューからアクセス可 能)は、 SQL ステートメントのパフォーマンスを改善するために、「アクセス・プラ ン・グラフ (Access Plan Graph)」ウィンドウを解釈する方法を詳しく説明します。 ま た、オンライン・ヘルプには、Visual Explain の使用法を学ぶのに役立つ、詳細な例も 含まれています。

### リモート・データベースの管理

 $\overline{1}$ 

 $\mathbf{I}$ 

 $\mathbf{I}$ 

 $\overline{1}$ 

 $\overline{1}$ 

ここでは、次のことを実行する方法を示します。

- リモート・システムの追加
- そのシステムに関して処理したいインスタンスの追加
- そのインスタンスの下で処理したいデータベースの追加

DB2 はまず、ノード・ディレクトリー (データベース・クライアントが接続できるすべ てのサーバーのエントリー、および接続で使用される通信プロトコルを含む)を検査 し、リモート・システムがすでに認識されているかどうかを確認します。リモート・シ ステムがリモート・システム上のシステム、インスタンス、またはデータベースに認識 されていない場合、クライアントとしてリモート・システムに自分自身を設定する必要 があります。

DB2 のインストール後、クライアント構成アシスタントを使って、システム、インスタ ンス、およびデータベースを検索し、それらに通信を構成することができます。次に、 カタログ化することによってリモート・システムを追加します。これによって、ノー ド・ディレクトリーにシステムのエントリーが作成され、インスタンスとデータベース を認識させることができます。次に、インスタンスとデータベースをカタログ化するこ とによって、システムにそれらを追加し、それぞれノード・ディレクトリーとデータベ

ース・ディレクトリーにエントリーを作成する必要があります。これによって、それぞ れノード・ディレクトリーおよびデータベース・ディレクトリーにエントリーが作成さ れます。構成が完了すると、リモート・システムがコントロール・センターに表示さ れ、それらを対象に作業することができます。

リモート・システムを追加する方法は次のとおりです。

- 1. コントロール・センターから、「システム (Systems)」オブジェクトで右マウス・ ボタンをクリックし、ポップアップ・メニューから「追加 (Add)」を選択します。 「システムの追加 (Add System)」ウィンドウがオープンします。
- 2. 「システム名 (System name)」フィールドに、システム名を入力します。

インスタンスの Discover 構成パラメーターが、 search に設定されており、 discover comm 構成パラメーターがブランクでない場合、「最新表示 (Refresh)」 を選択して、リモート・システムのリストを入手できます。次に、「システム名 (System name)」フィールドの下のリストから、システムのうち 1 つを選択するこ とができます。

- 3. 「リモート・インスタンス名 (Remote instance name)」フィールドに、リモー ト・インスタンス名を入力します。
- 4. 「オペレーティング・システム (Operating system)」リストから、リモート・シス テムに合ったオペレーティング・システムのタイプを選択します。
- 5. リモート・ロケーションでの通信に使用される、必要なプロトコルを選択します。ロ ーカル・システムについては、「ローカル (Local)」が唯一の有効なプロトコルなの で、自動的に選択されます。リモート・システムの場合の可能なプロトコルは次のと おりです。
	- $\bullet$  APPC

 $\overline{1}$ 

 $\mathbf{I}$ 

- IPX/SPX
- $\cdot$  NetBIOS
- $\cdot$  TCP/IP
- 名前付きパイプ (Windows NT および Windows 9x オペレーティング・システム 専用)

コンピューターが現在セットアップされているプロトコルだけが、リスト・ボックス に表示されます。

- 6. 適切なプロトコル・パラメーターを入力します。
- 7. システムに関連したコメントを入力します。
- 8. 「適用 (Apply)」をクリックして、ノード・ディレクトリーにシステムを追加しま す。

次に、そのシステムに関して処理したいインスタンスを追加します。

1. コントロール・センターから、今追加したシステムに所属する「インスタンス (Instances)」オブジェクトで右マウス・ボタンをクリックします。

- 2. ポップアップ・メニューから、「追加 (Add)」を選択します。「インスタンス追加 (Add Instance)」ウィンドウがオープンします。
- 3. フィールドに必要な値を入力します。
- 4. 「最新表示 (Refresh)」押しボタンをクリックし、既存のインスタンスのリストを表 示します。
- 5. 処理したいインスタンスを選択します。
- 6. 「適用 (Apply)」押しボタンをクリックしてから、「クローズ (Close)」押しボタン をクリックします。

最後に、そのインスタンスの下で処理したいデータベースを追加します。

- 1. コントロール・センターから、「データベース (Databases)」オブジェクト上で右 マウス・ボタンをクリックします。
- 2. ポップアップ・メニューから、「追加 (Add)」を選択します。「データベースの追 加 (Add Database)」ウィンドウがオープンします。
- 3. データベース名、通信プロトコルのタイプ、および任意選択で、別名をタイプしま す。この場合の別名は、データベースを識別するのに使用される代替名です。
- 4. 「最新表示 (Refresh)」押しボタンをクリックし、そのインスタンスでの既存のデー タベースのリストを表示します。
- 5. データベースを選択します。
- 6. 「適用 (Apply)」押しボタンをクリックしてから、「クローズ (Close)」押しボタン をクリックします。

### ユーザーの管理

 $\mathbf{I}$ 

 $\overline{1}$ 

 $\overline{1}$  $\mathbf{I}$ 

> データベース管理者として、場合によってはデータにアクセスする人のタイプを制御し たり、データの表示を制限したりする必要があります。以下の情報は、管理ツールを使 用してデータベース権限およびデータベース・オブジェクトの特権を使用する方法を説 明します。

データベース権限 には、データベース全体に対するアクションが関係しています。デー タベース作成時に、いくつかの権限が、データベースにアクセスするすべての人に自動 的に付与されます。たとえば、CONNECT、CREATETAB、BINDADD および IMPLICIT SCHEMA 権限は、すべてのユーザーに付与されます。データベース特権 に は、データベース内の特定のオブジェクトに対するアクションが関係しています。デー タベース作成時に、いくつかの特権が、データベースにアクセスするすべての人に自動 的に付与されます。たとえば、SELECT 特権がカタログ視点で付与され、正常にバイン ドされた各ユーティリティーでは、 EXECUTE および BIND 特権がすべてのユーザー に付与されます。

特権と権限は共に、インスタンスおよびそのデータベース・オブジェクトへのアクセス を制御するために働きます。ユーザーがアクセスできるのは、該当する許可、つまり、 必須の特権や権限を持っているオブジェクトに限られます。

### 権限と特権の授与および取り消し

DB2 管理ツールを使用して、データベース、表スペース、表、視点、およびスキーマに ついて、ユーザーおよびグループに対して、特権を授与したり取り消したりすることが できます。

- 1. コントロール・センターから、特権を授与または取り消したいデータベース、表、視 点、スキーマ、または索引で右マウス・ボタンをクリックします。ポップアップ・メ ニューから、「権限 (Authorities)」または「特権 (Privileges)」を選択します。 「権限 (Authorities)」ウィンドウまたは「特権 (Privileges)」ウィンドウがオープンし ます。
- 2. 「ユーザー (User)」ページを選択してユーザー権限または特権を扱うか、または 「グループ (Group)」ページを選択してグループ権限または特権を扱います。
- 3. 1 つ以上のユーザーまたはグループを選択します。ユーザーまたはグループをリスト に追加するには、「ユーザーの追加 (Add User)」、または「グループの追加 (Add Group)」押しボタンをクリックしてください。
- 4. ウィンドウの下部に沿って、「はい (Yes)」、「いいえ (No)」、または「授与 (Grant)」を個々の権限または特権ごとに選択します。「授与 (Grant)」は、有効な オプションがあるオブジェクトにのみ表示されます。
- 5. 終了したら、「適用 (Apply)」押しボタンをクリックします。

特定ユーザーが権限を持つオブジェクトを検討または変更したい場合、ユーザーを選択 して右マウス・ボタンをクリックしてから、オブジェクトに権限を追加または変更する か、または権限を除去します。

### データの移動

 $\overline{1}$  $\overline{1}$ 

 $\mathbf{I}$ 

 $\overline{1}$ 

 $\mathbf{I}$ 

 $\mathbf{I}$ 

 $\mathbf{I}$  $\mathbf{I}$ 

 $\mathbf{I}$ 

 $\mathbf{I}$ 

DB2 は、データを表から既存のソースに移動するのに役立つ、インポート、エクスポー トおよびロード・ユーティリティーを備えています。この節で説明される情報は、デー 夕移動の簡単な概説です。データの移動の詳細については、データ移動ユーティリティ ー 手引きおよび解説書 を参照してください。

インポート・ユーティリティーは、入力ファイルからデータを取り、表または視点に挿 入するためのものです。この場合、入力ファイルには、ロータス 1-2-3 ファイルまた は ASCII ファイルなどの既存のデータのソースから抽出されたデータが含まれます。 また、インポート・ユーティリティーを使用して、エクスポート・ユーティリティーで 保管された表または視点を再作成することもできます。 以下の情報は、データのインポ ート方法を説明しています。

サポートされる形式で入力ファイルを使用可能にしてから、インポート・ノートブック を使用して、ファイルから既存の表にデータを挿入します。表にすでにデータが入って いる場合は、既存データを置き換えるか、ファイル内のデータに追加するかのどちらか を行うことができます。

また、インポート・ノートブックは、新しい表を作成して、入力ファイルからデータを 読み込んだり、選択された表の既存の行を削除し、入力ファイルからのデータを再度読 み込んだりするために使用することもできます。

ファイルを既存の表にインポートする方法は次のとおりです。

- 1. インポート・ノートブックの「ファイル (File)」ページをオープンします。
- 2. 任意選択。インポート・ノートブックを指定します。
- 3. 任意選択。ラージ・オブジェクトを検索します。
- 4. 任意選択。列インポート・オプションを指定します。
- 5. 「OK」をクリックします。

インポート・ノートブックの「ファイル (File)」ページをオープンする方法は次のとお りです。

- 1. コントロール・センターからオブジェクト・ツリーを展開し、「表 (Table)」フォル ダーを見つけます。
- 2. 「表 (Tables)」フォルダーをクリックします。既存の表がコンテンツ・ペインに表 示されます。
- 3. コンテンツ・ペインの表で右マウス・ボタンをクリックし、ポップアップ・メニュー から「インポート (Import)」を選択します。インポート・ノートブックが表示さ れ、「ファイル (File)」ページが表示されます。

ファイル・オプションを指定する方法は次のとおりです。

- 1. 「ファイル (File)」ページの「ファイルのインポート (Import file)」で、インポート したいデータが入っているファイル名を入力します。
- 2. 次のうちどれかを選択して、インポートするファイルのタイプを指定します。
	- 区切りなし ASCII 形式 (ASC) 区切りなし ASCII データは、列で位置合わせされるデータです。
	- 区切り付き ASCII 形式 (DEL) 区切り付き ASCII データは、列値がユーザー定義の区切り文字(たとえばコンマ など)で分離されているようなデータを保管する場合に使用される一般的な方法で す。
	- ワークシート形式 (WSF)
	- 統合交換フォーマット (IXF)

PC/IXF は、データベース表または視点の構造化された記述です。 PC/IXF 形式で エクスポートされたデータは、別の DB2 ユニバーサル・データベースの製品デー タベースにインポート、またはロードすることができます。

サポートされる特定の製品およびリリースについては、オンライン・ヘルプを参照し てください。

- 3. 任意選択: 対応する「オプション (Options)」押しボタンをクリックして、ファイ ル・タイプ修飾子を指定します。その形式の「オプション (Options)」ウィンドウが オープンします。
- 4. 「インポート・モード (Import mode)」を選択します。使用可能なインポート・モ ードは、選択したファイル・タイプによって異なります。
- 5. 任意選択: 「レコードのコミット (Commit records)」フィールドで、変更がコミッ トされる前にインポートするレコード数を入力します。
- 6. 任意選択: 「再始動 (Restart)」フィールドで、インポート・アクションが開始する 前にスキップするファイルのレコード数を入力します。
- 7. 任意選択: 「複合 (Compound)」フィールドで、(実行可能ブロックで)実行される SOL ステートメント数を指定する数を入力します。
- 8. 任意選択: 「10 進数データで暗黙の 10 進小数点を挿入する (Insert an implied decimal point on decimal data) (IMPLIEDDECIMALPOINT)」 チェック・ボック スを選択します。
- 9. 「メッセージ・ファイル (Message file)」フィールドで、インポート中に発生する 警告およびエラー・メッセージを入れるファイル名を入力します。

別のファイルからラージ・オブジェクトを検索するには、インポート・ノートブックの 「ラージ・オブジェクト (Large Objects)」ページを使用して、 LOB ファイルを保管す るパス (複数の場合もある) からラージ・オブジェクト (LOB) を検索します。

- 1. 「LOBs (Retrieve large objects) in separate files (大規模オブジェクト (LOB) を分離ファイルで検索する) (LOBSINFILE)」チェック・ボックスをクリックして、 「ラージ・オブジェクト (Large Objects)」ページを使用可能にします。
- 2. 「追加 (Add)」押しボタンをクリックして、 LOB パス・リスト・ボックス内の別 の LOB ファイルの位置を指定します。これらのパスで、(「LOB パス(LOB paths)」 リスト・ボックスで表示される順序で) 入力ファイルの LOB 列で指定さ れた LOB ファイルが検索されます。
- 3. 「OK」をクリックして他のノートブックのデフォルトを受け入れ、インポート・プ ロセスを開始します。

列インポート・オプションを指定します。インポート・ノートブックの「列 (Columns)」ページを使って、列インポート・オプションを指定します。

- 1. 「列の組み込み元 (Include columns by)」ボックスのラジオ・ボタンから 1 つを クリックし、表にデータ・ファイル列をインポートするのに使用される列方式を指定 します。使用可能な方式は、「ファイル (File)」ページで選択したファイル・タイプ とモードによって異なります。
- 2. 任意選択: 「変更 (Change)」押しボタンをクリックして、インポート・ファイルの 列属性を指定または変更します。

このオプションは、「デフォルト (D 方式) (Default (method D))」ラジオ・ボタン を選択した場合は使用できません。

### ストレージの管理

 $\overline{\phantom{a}}$ 

 $\overline{1}$ 

 $\mathbf{I}$ 

 $\overline{1}$ 

データベース管理者として、表および索引のサイズを見積もったり、既存の表がいっぱ いになったときにスペースをさらに追加して、表スペースで使用可能なスペースの量を 検査したりすることが必要です。

この節では、次のことを行う方法を説明します。

- 表および索引のサイズの見積もり
- 表スペースで使用可能なスペースの量の検査
- 既存の表スペースがいっぱいになり始めたときにスペースを追加する

### 表および索引サイズの見積もり

新規の、または既存の表または索引に必要なストレージの量は、「サイズの見積もり (Estimate Size)」ダイアログを呼び出すことによって見積もることができます。このダイ アログは、個々の表および索引を選択してそこで右マウス・ボタンをクリックして呼び 出すか、または「表の作成 (Create Table)」および「索引の作成 (Create Index)」ウィン ドウから、「サイズの見積もり (Estimate Size)」を選択します。サイズは、特定の表 の定義およびその従属索引について見積もられます。見積もりは、表に行数が指定され ている場合に使用される、計画された量です。可変長フィールドの最小および最大サイ ズに基づいて、最小および最大のスペースも見積もられます。表または索引で起動され ると、「サイズの見積もり (Estimate Size)」ダイアログには、表の仕様が事前に記入 され、表およびその表に従属するすべての索引に関連する数が入ります。**「最新表示** (Refresh)」押しボタンをクリックすると、見積サイズ、最小サイズ、および最大サイズ が、「行の新規合計数 (New total number of rows)」、および「新規の平均の行の長 さ (New average row length)」フィールドで入力した数に基づいて更新されます。

表または索引のサイズの見積もりは、以下のことを実行したい場合に役立ちます。

- 新しい表を作成するのに、表スペースの大きさを知りたい場合。
- 既存の表のサイズの見積もりに基づいて新しい表を作成する場合。
- システムのストレージがなくなり始めているので、表スペース中の異なる表および索 引オブジェクトが使用するスペースを知りたい場合。
- データのロードに先立って、表の計画サイズを見積もりたい場合。

注: DB2 ユニバーサル・データベース エンタープライズ拡張エディション製品でサイ ズの見積もりを使用する場合、サイズの見積もりはデータベース区画ではなく、表 内のデータの論理サイズに基づきます。

ある期間表の統計を更新していない場合、「統計の実行 (Run statistics)」押しボタン をクリックして、選択された表の統計を更新することができます。 索引を選択してから 「統計の実行 (Run statistics)」ボタンをクリックすると、統計は関連した表で実行さ れます。

表のサイズを見積もる方法は次のとおりです。

| | |

> | | | |

> | | | | | | |

| | |

- 「サイズの見積もり (Estimate Size)」ウィンドウをオープンします。
- 「新規合計行数 (New total number of rows)」に異なる値を選択するか、またはデ フォルトを受け入れます。
- 「最新表示 (Refresh)」をクリックして、新しい値のサイズの見積もりを表示しま す。
- 「新規の平均の行の長さ (New average row length)」に異なる値を選択するか、ま たはデフォルトを受け入れます。
- 「最新表**示 (Refresh)**」をクリックして、新しい値のサイズの見積もりを表示しま す。

### 表スペースで使用可能なスペースの検査

DMS 表スペースで使用可能なスペースの量を検査する方法は次のとおりです。

- 1. コントロール・センターから、「**表スペース (Table Spaces)**」アイコンをダブルク リックします。 すべての表スペースのリストがコンテンツ・ペインに表示されま す。
- 2. 「割り振りサイズ (Allocated size)」、「使用サイズ (Size used)」、および「使用 パーセント (Percentage used)」というタイトルの列にスクロールし、表スペース で使用可能なスペースの量に関連する詳細を表示します。 スペースは、1 ページが 4 KB のページ数で測定されます。

列の順序および表示される列を、コンテンツ・ペインの下部にある、「列のカスタマイ ズ (Customize Columns)」アイコンを使用してカスタマイズできます。

SMS 表スペースで使用できるスペースを検査するには、オペレーティング・システムに よって提供される機能を使ってスペース使用量をモニターし、表スペース用のディレク トリーにある使用可能なスペースがなくならないようにします。

### 表スペースにスペースを追加する

DMS 表スペースの容量は、表スペースに割り当てられたコンテナーの合計サイズで す。 DMS 表スペースが容量に達した場合 (表スペースの使用量によっては、 90% が 可能な限界値)、スペースを追加することが必要です。データベース・マネージャーは、 使用可能なコンテナー全体で、自動的に DMS 表スペース中の表のバランスを取り直し ます。再バランス中、表スペースのデータは引き続きアクセス可能です。

容量に達した DMS 表スペースについては、別のコンテナーを追加できます。

- 1. コントロール・センターから、コンテナーに追加したい表スペースをコンテンツ・ペ インで探して右マウス・ボタンをクリックし、ポップアップ・メニューから「更新 (Alter)」を選択します。「表スペースの更新 (Alter Table Space)」ウィンドウをオー プンします。
- 2. 「追加 (Add)」をクリックします。「コンテナーの追加 (Add Container)」ウィンド ウがオープンします。
- 3. 「ファイル (File)」または「ロー・デバイス (Raw device)」ラジオ・ボタンを選択 し、フィールドを完成させます。詳細は、オンライン・ヘルプを参照してください。
- 4. 「OK」をクリックします。

一般的には、SMS 表スペースのサイズはあまり容易に拡張することはできません。これ は、SMS 容量が、ファイル・システムで使用可能なスペース、およびオペレーティン ゲ・システムがサポートするファイルの最大サイズに依存しているためです。しかし、 オペレーティング・システムによっては、オペレーティング・システム機能を使ってフ ァイル・システムのサイズを増やすことができる場合があります。 UNIX ベースのシス テムの SMS 表スペースの場合は、適切な UNIX ベースのシステム・コマンドを使用し て、表のサイズを大きくすることができます。実行中の UNIX ベースのシステムのマニ ュアルを参照してください。 SMS 表スペースを含むファイル・システムに非 DB2 フ ァイルも含まれる場合、これらのファイルを別のファイル・システムに移動して、 DB2 が使用するためのファイル・システムに使用可能なスペースを広げることができます。 また、表スペースをバックアップ元よりも多くのコンテナーに復元することを意味す る、リダイレクト復元を実行することもできます。リダイレクト復元は、データベース 復元ノートブックから実行できます。復元したいデータベースから、ポップアップ・メ ニューで「復元 -> データベース (Restore –> Database)」を選択します。

### トラブルシューティング

 $\mathbf{I}$ 

 $\overline{1}$ 

DB2 には、DB2 サーバーおよびクライアントのテクニカル・サポートのためのトラブ ルシューティング・マニュアルが付属しています。次の場合に役立ちます。

- 問題またはエラーを簡潔な方法で識別する
- 症状に基づいて問題を解決する
- 使用可能な診断ツールを使用する
- 日常の DB2 操作に合わせてトラブルシューティング戦略を開発する

|問題判別の手引き では、これらの基本的なトラブルシューティングに関するトピックを 掲載しています。

• トラブルシューティングの良い方法

- サーバーでのトラブルシューティング
- クライアントでのトラブルシューティング
- ホスト通信に関するトラブルシューティング
- アプリケーションに関するトラブルシューティング
- トラブルシューティングと問題判別

問題判別の手引き では、これらの高度なトラブルシューティングに関するトピックを掲 載しています。

- DB2 プロセス・モデル
- ログ情報の使用
- トレースの取り方
- Unix ベース、OS/2、および Microsoft Windows オペレーティング・システムの診断 ツール

最新情報およびテクニカル資料については、WWW のアドレス http://www.software.ibm.com/data/db2/library/ で使用可能です。

IBM 社との連絡方法の詳細については、本書の最後の節を参照してください。

### データの複製

複製は、ソース・サーバーでデータベース・ログに保管される変更を使用し、それをタ ーゲット・サーバーに適用するプロセスです。複製を使用して、企業内のデータについ て、コピー操作を定義し、同期を取り、自動化し、管理することができます。自動的に ホスト・システムからターゲット・サイトにデータを送達することができます。たとえ ば、データおよびアプリケーションを事業所、小売店、また販売担当者のラップトップ にまでコピーすることができます。

複製で使用する 2 つの操作可能なコンポーネントは、Capture (取り込み) と Apply (適 用) です。 Capture (取り込み) コンポーネントは、複製に定義されているソース表のデ ータに加えられた変更を、データベース・ログを読み取ることによって取り込みます。 Apply (適用) コンポーネントは、変更データ表で以前に取り込まれ保管されたデータを 読み取り、それをターゲット表に適用します。

コントロール・センターを使用して、「複製ソースとして定義 (Define as replication source)」、および「加入の定義 (Define subscription)」アクションを使って、複製に 必要なセットアップを実行できます。複製のコンポーネントである Capture (取り込み) と Apply (適用) は、 DB2 管理ツールの外部で実行します。

複製管理者は、コントロール・センターから以下のアクションを実行できます。

- 複製ソースの定義
- 複製サブスクリプションの定義

• 適用プロセス中に SOL を指定してデータを拡張する

データの複製の高水準のステップは、以下のとおりです。詳細は、レプリケーションの 手引きおよび解説書を参照してください。

1. 複製シナリオを設計します (ソースおよびターゲット表をマップします)。

2. 複製ソースを定義します (これは取り込みアクションに関連します)。

複製ソースを定義する方法は次のとおりです。

- 1. 取り込むソース列を指定します。
- 2. 複製オプションを選択します。

|

|

- 3. 複製サブスクリプションを定義します (これは適用アクションに関連します)。
- 4. ソース表を、データ取り込み変更オプションを使って代替します。
- 5. Capture (取り込み)を開始し、データ変更を読み取って保管します。
- 6. Apply (適用) を開始し、ターゲット表への変更を複製します。

複製サブスクリプションを定義する方法は次のとおりです。

- 1. サブスクリプション・セットに名前を付けます。
- 2. データベースおよびターゲット表を指定します。
- 3. ターゲット列を指定します。
- 4. 行選択を指定します。
- 5. 実行時処理用の SOL を指定します。
- 6. 加入タイミングを設定します。

#### **Lightweight Directory Access Protocol (LDAP)**

クライアント構成アシスタント (CCA) を使用すれば、 LDAP サーバーにエントリーを 追加したり、 LDAP サーバーからエントリーを削除したりできます。 LDAP サーバー に登録されているすべてのデータベース・インスタンスは、クライアント上に自動的に カタログ(キャッシュ)されます。これらのデータベース・インスタンスは、正規のノ ードとしてナビゲーター・ツリーに表示されます。これらのデータベースは、マシン上 でカタログ化された他のデータベースと同じ方法で管理できます (ADD DATABASE オ プションはこのリリースではまだ使用可能になっていないので例外)。

LDAP データベースを管理するには、データベースを選択して右マウス・ボタンをクリ ックします。ポップアップ・ウィンドウに、実行できる機能がリストされます。 LDAP に関する詳細については、421ページの『付録[J. Lightweight Directory Access Protocol](#page-436-0) (LDAP) ディレクトリー・サービス』を参照してください。

### <span id="page-65-0"></span>Java コントロール・センターの使用

 $\overline{1}$ 

 $\overline{1}$ 

 $\overline{1}$  $\overline{1}$ 

 $\mathbf{I}$ 

 $\overline{1}$  $\overline{1}$ 

 $\overline{1}$ 

 $\mathbf{I}$ 

コントロール・センターを Java アプリケーションとして、または Web サーバーを介 して Java アプレットとして実行することができます。どちらの場合でも、コントロー ル・センターを実行するには、 Java 仮想マシン (JVM) をマシン上にインストールする ことが必要です。コントロール・センターを Java アプリケーションとして実行するに は、正しい Java Runtime Environment (JRE) をインストールすることも必要です。 Java 仮想マシンは、アプリケーションを実行するための Java Runtime Environment (JRE)、 またはアプレットを実行するための Java 使用可能ブラウザーのどちらかです。

Java アプリケーションは、正しい JRE がインストールされていれば、マシン上の他の アプリケーションと同じように実行されます。

### コントロール・センターを Java アプレットとして実行する

Java アプレットは、 Java 使用可能ブラウザー内で実行されるプログラムです。コント ロール・センターのアプレット・コードは、リモート・マシンに存在でき、 Web サー バーを介してクライアントのブラウザーで使用されます。コントロール・センターを Java アプレットとして実行する場合、 Windows 32 ビットまたは OS/2 オペレーティ ング・システムで実行する、サポートされる Java 使用可能ブラウザーを使用する必要 があります。現在、UNIX オペレーティング・システムでサポートされるブラウザーは ありません。

コントロール・センター JDBC アプレット・サーバーは、アプレット・サーバーが存在 するマシン上に管理者権限を持つユーザー・アカウントで開始しなければなりません。 コントロール・センター JDBC アプレット・サーバーを、起動時に自動的に開始するよ うに設定できます。

コントロール・センターを Java アプレットとして実行するには、コントロール・セン ターのアプレット・コードを持つマシンと、コントロール・センター JDBC アプレッ ト・サーバー上に、 Web サーバーをセットアップしておく必要があります。 Web サ ーバーは、sqllib ディレクトリーへのアクセスを許可する必要があります。仮想ディレ クトリーの使用を選択する場合、このディレクトリーをホーム・ディレクトリーと置き 換えてください。たとえば、仮想ディレクトリーの名前を temp にした場合、 sqllib/temp というディレクトリーを使用する必要があります。 DB2 は、OS/2 の FAT ドライブではコントロール・センターのインストールをサポートしていません。こ れは、OS/2 FAT ドライブが、Java で必要な長いファイル名をサポートしていないため です。コントロール・センターを Java アプリケーションまたは Java アプレットとして インストールおよび構成することについての詳細は、各プラットフォームに合った版の 概説およびインストール を参照してください。

### Java ツールを管理に使用する

バージョン 6 では、DB2 にはコントロール・センターの機能を拡張する、 Java イン ターフェースのセットが含まれています。 Java インターフェースによって、次のこと が可能です。

- オブジェクトの処理中、メニュー・リストに付加的な項目を追加する。
- コントロール・センターのツールバーに、「追加 (Add)」ボタンを追加する。

この機能を使用するには、正しいレベルの Java ソフトウェアをインストールする必要 があります。この機能の詳細については、455ページの『付録K. コントロール・センタ ーの拡張』を参照してください。

# 第2部 設計のインプリメント

## 第2章 データベースを作成する前に

 $\overline{1}$ 

 $\mathbf{I}$ 

 $\overline{1}$ 

 $\mathbf{I}$ 

データベースの設計が決定したら、データベースとその中のオブジェクトを作成しなけ ればなりません。オブジェクトには、スキーマ、ノード・グループ、表スペース、表、 視点、ラッパー、サーバー、ニックネーム、タイプのマッピング、関数のマッピング、 別名、ユーザー定義タイプ (UDT)、ユーザー定義関数 (UDF)、トリガー、制約、索引、 およびパッケージがあります。これらのオブジェクトは、コントロール・センターか ら、またはアプリケーションの中の API を通して、コマンド行プロセッサーの中の SOL ステートメントを使用して作成することができます。

SOL ステートメントについての詳細は、SOL 解説書 を参照してください。コマンド行 プロセッサーについての詳細は、コマンド解説書 を参照してください。 API について の詳細は、管理 API 解説書 を参照してください。

注: プラットフォームで、データベース・オブジェクトを作成できるユーザー・インタ ーフェースをサポートしている場合があります。このインターフェースを、SOL ス テートメント、コマンド行プロセッサー、または API の代わりに使用することがで きます。この機能があるかどうかを判別するために、使用しているプラットフォー ム用の概説およびインストール を参照してください。

この章では、コントロール・センターを使用してタスクを完了する方法を、囲み線の中 に表記して強調しています。同じことをコマンド行から行う方法を、そのすぐ後ろに示 します。例が併記されている場合もあります。また、一方の方法しか示されていないタ スクもあります。コントロール・センターで作業を行う際には、ヘルプを使用して、こ の章に記載されている概要よりも詳しい情報を参照できます。

この章では、データベースとそのすべてのオブジェクトを作成する前に知っている必要 がある情報を中心に説明します。前提条件となる概念とトピック、およびデータベース の作成前に済ませておくべきタスクを示します。

次の章には、データベース設計のインプリメンテーションを構成する、さまざまなオブ ジェクトに関する短い説明があります。

この部の最後の章には、データベースを更新する前に考慮しなければならないトピック と、データベース・オブジェクトの更新方法や除去方法について説明されています。

この章やその後の章で説明するトピックの一部は、 DB2 ユニバーサル・データベース がオペレーティング・システムと対話を行う部分で、オペレーティング・システム固有 の違いがある場合があります。 DB2 UDB によって提供されるものではなく、ネイティ ブのオペレーティング・システムの機能および違いを利用することができます。相違点 を正確に知るには、該当の概説およびインストール および特定のオペレーティング・シ ステムの説明書を参照してください。

1 つの例として、Windows NT は、『サービス』と呼ばれるアプリケーション・タイプ をサポートします。 DB2 (Windows NT 版) は、サービスとして定義された DB2 イン スタンスを持つことができます。サービスはシステム・ブート時に自動的に開始できま すが、これは、サービス制御パネル・アプレットを通してユーザーによって行われる か、または Microsoft Win32 アプリケーション・プログラミング・インターフェース (API) に含まれるサービス機能を使用する Win32 ベースのアプリケーションによって行 われます。サービスは、システムにログオンしているユーザーがなくても実行できま す。

### データベースを作成する前の前提条件

データベースを実現する前に、以下の前提条件タスクについて理解している必要があり ます。

- 『DB2 の開始』
- 57ページの『Windows NT での DB2 UDB の開始』
- 57ページの『データベース・マネージャーの複数インスタンスを使用する』
- 59ページの『スキーマによるオブジェクトの編成とグループ化』
- 60ページの『並列化の使用可能化』
- 61ページの『データ区分化の使用可能化』
- 64ページの『DB2 の停止』

#### DB2 の開始

通常の業務を行っている最中に DB2 を開始または停止する必要がある場合がありま す。たとえば、以下のタスクを実行する前に、インスタンスを開始しなければなりませ  $\mathcal{h}_{\alpha}$ 

- インスタンスのデータベースに接続する。
- アプリケーションをプリコンパイルする。
- データベースにパッケージをバインドする。
- ホスト・データベースにアクヤスする。

システムで DB2 インスタンスを開始するには、次のようにします。

- 1. インスタンスに対する SYSADM、SYSCTRL。または SYSMAINT 権限を持つユー ザー ID またはユーザー名を使ってログインします。あるいは、インスタンス所有者 としてログインします。
- 2. UNIX オペレーティング・システムでは、以下のように開始スクリプトを実行しま す。
. INSTHOME/sqllib/db2profile (Bourne または Korn シェルの場合) source INSTHOME/sqllib/db2cshrc (C シェルの場合)

INSTHOME は、使用するインスタンスのホーム・ディレクトリーです。

- 3. インスタンスを開始するには、以下の 2 つの方法のいずれかを使用します。
	- a. コントロール・センターを使用してインスタンスを開始するには、以下のように します。
- 1) オブジェクト・ツリーを順に展開し、「インスタンス (Instances)」フォルダーを 表示します。
- 2) 開始するインスタンスを右クリックして、ポップアップ・メニューから「開始 (start)」を選択します。
	- b. コマンド行を使用してインスタンスを開始するには、以下のように入力します。 dh<sub>2start</sub>
	- 注: db2start コマンドを実行すると、 73ページの『現行インスタンスの設定』にあ る規則にしたがってインスタンスが開始されます。

## Windows NT での DB2 UDB の開始

db2start コマンドを使用すると、DB2 は NT サービスとして立ち上がります。 DB2START を呼び出すときにスイッチ "/D" を指定すると、 Windows NT での DB2 をプロセスとして実行することができます。「コントロール パネル」または "NET START"コマンドを使用して、 DB2 をサービスとして開始することもできます。

DB2START から DB2 をサービスとして正常に立ち上げるには、そのユーザー・アカウ ントで NT サービスを開始するために Windows NT オペレーティング・システムで定 義された、正しい特権が必要です。ユーザー・アカウントは、管理者、サーバー・オペ レーター、またはパワー・ユーザーのいずれかのグループのメンバーです。

区分データベースで実行しているときには、各データベース区画サーバーは NT サービ スとして開始されます。

## データベース・マネージャーの複数インスタンスを使用する

1 つのサーバーにデータベース・マネージャーの複数インスタンスを作成することがで きます。これはつまり、物理的に 1 つのマシンに同じ製品のインスタンスを複数作成 し、それらを並行して稼働させることができるということです。これにより、複数の環 境を柔軟に設定できます。

次の環境を作成するために、複数のインスタンスが必要になる場合があります。

- 開発環境を実稼動環境から分離する。
- インスタンスがサービスする特定のアプリケーションのそれぞれを別個に調整する。

• 機密情報を管理担当者から保護する。たとえば、給与計算データベースをそのインス タンスに関して保護し、他のインスタンスの所有者が給与計算データを見ることがで きないようにすることができます。

DB2 プログラム・ファイルは、物理的には特定のマシンの 1 つのロケーションに保管 されます。作成される各インスタンスは、このロケーションを指しているので、作成さ れるインスタンスごとにプログラム・ファイルが複写されるわけではありません。いく つかの関連するデータベースを、単一のインスタンス内に置くことができます。

インスタンスはノード・ディレクトリーにローカルまたはリモートのいずれかとしてカ タログされます。デフォルト・インスタンスは DB2INSTANCE 環境変数で定義されま す。データベースの作成、アプリケーションの強制終了、データベースのモニター、ま たはデータベース・マネージャー構成の更新などの、インスタンス・レベルでしか行え ない保守およびユーティリティー・タスクを実行するために、他のインスタンスに接続 することができます。デフォルト・インスタンスにないインスタンスに接続しようとす ると、そのインスタンスとの通信方法を判別するためにノード・ディレクトリーが使用 されます。

コマンド解説書 では、各コマンドを実行するために必要な接続のタイプについての情報 を提供します。

複数のインスタンスに対する DB2 サポートは、オペレーティング・システムごとに異 なります。 1 つのマシン上での複数の DB2 インスタンスの定義については、使用して いるプラットフォームに適した概説およびインストール を参照してください。

リモートにある別のインスタンスを接続するには、 コマンド解説書 に説明されている ように、ATTACH コマンドを使用します。

コントロール・センターを使用するには、以下のようにします。

- 1. オブジェクト・ツリーを順に展開し、「インスタンス (Instances)」フォルダーを 表示します。
- 2. 接続したいインスタンスをクリックします。
- 3. 選択したインスタンス名を右クリックします。
- 4. 「接続 DB2 (Attach-DB2)」ウィンドウで、ユーザー ID とパスワードを入力し、 「OK」をクリックします。

コマンド行を使用してインスタンスに接続するには、以下のように入力します。

db2 attach to <instance name>

たとえば、以下のようにコマンドを出すと、以前にノード・ディレクトリーにカタログ 化された testdb2 というインスタンスに接続します。

 $\mathbf{I}$ 

db2 attach to testdb2

testdb2 インスタンスの保守に関連した作業を実行した後で、次のコマンドを実行する と、そのインスタンスから切り離すことができます。

db2 detach

# スキーマによるオブジェクトの編成とグループ化

データベース・オブジェクトは、1つの識別子で構成されているか、2つの識別子で構 成されるスキーマ修飾オブジェクト です。スキーマ修飾オブジェクトのスキーマまたは 高位部分は、データベースの中のオブジェクトを分類またはグループ化するための手段 を提供します。 表、視点、別名、特殊タイプ、関数、索引、パッケージ、またはトリガ ーが作成されると、それがスキーマに割り当てられます。この割り当ては、明示的また は暗黙的のいずれかで行われます。

ステートメント中のオブジェクトを参照するときに 2 部から成るオブジェクト名の高位 部分を使用する場合は、スキーマを明示的に使用することになります。たとえば、USER A がスキーマ C の CREATE TABLE ステートメントを次のように発行します。

CREATE TABLE C.X (COL1 INT)

2 部から成るオブジェクト名の高位部分を使用する場合は、スキーマを暗黙的に使用す ることになります。スキーマを暗黙的に使用すると、オブジェクト名の高位部分を構成 するのに使用されるスキーマ名を識別するために、 CURRENT SCHEMA 特殊レジスタ ーが使用されます。 CURRENT SCHEMA の初期値は、現行セッション・ユーザーの許 可 ID です。これを現行セッション中に変更したい場合は、 SET SCHEMA ステートメ ントを使用して特殊レジスターを別のスキーマ名に設定することができます。詳しく は、SOL 解説書 を参照してください。

111ページの『システム・カタログ表の定義』に記載されているとおり、一部のオブジェ クトは、データベースが作成されると、特定のスキーマ内に作成されます。

動的 SQL ステートメントでは、スキーマ修飾オブジェクト名は、修飾なしオブジェク ト名参照として CURRENT SCHEMA 特殊レジスター値を暗黙的に使用します。静的 SOL ステートメントでは、OUALIFIER プリコンパイル / バインド・オプションは、修 飾なしデータベース・オブジェクト名の修飾子を暗黙的に指定します。

独自のオブジェクトを作成する前に、それらをデフォルトのスキーマの中に作成したい か、または論理的にオブジェクトをグループ化する別のスキーマを使用するかを検討し なければなりません。共用されるオブジェクトを作成している場合は、別のスキーマ名 を使用すると、非常に便利です。明示的にスキーマを作成する方法について詳しくは、 124ページの『スキーマの作成』を参照してください。

# 並列化の使用可能化

データベース区画内または非区分データベース内で並列化を利用するためには、構成パ ラメーターを修正しなければなりません。たとえば、区画内並列化を使用して、対称マ ルチプロセッサー (SMP) マシン上の複数のプロセッサーを利用することができます。

#### 区画内並列化の使用可能化

コントロール・センターを使用して、特定のデータベースまたはデータベース・マネー ジャー構成ファイルの中の個々の項目の値を調べたり修正したりできます。

また、 GET DATABASE CONFIGURATION コマンドおよび GET DATABASE MANAGER CONFIGURATION コマンドを使用して、特定のデータベースまたはデータ ベース・マネージャー構成ファイルの中の個々の項目の値を調べることもできます。特 定のデータベースまたはデータベース・マネージャー構成ファイルの中の個々の項目を 修正するためには、それぞれ UPDATE DATABASE CONFIGURATION コマンドと UPDATE DATABASE MANAGER CONFIGURATION コマンドを使用します。

区画内並列化に影響を与える構成パラメーターには、 max\_querydegree と intra\_parallel のデータベース・マネージャー・パラメーター、および dft degree データベース・パラ メーターがあります。構成パラメーターについての詳細は、管理の手引き: パフォーマ ンス を参照してください。

## 区画内照会並列化の使用可能化

区画内照会並列化を行わせるためには、以下のデータベース構成パラメーターとデータ ベース・マネージャー構成パラメーターを修正する必要があります。

#### **INTRA PARALLEL**

データベース・マネージャー構成パラメーター。このパラメーターの詳細は、 管理の手引き: パフォーマンス を参照してください。

### **DFT DEGREE**

データベース構成パラメーター。 DEGREE バインド・オプションおよび CURRENT DEGREE 特殊レジスターに対するデフォルトを提供します。この パラメーターの詳細は、管理の手引き: パフォーマンス を参照してください。

#### **DEGREE**

静的 SOL に対するプリコンパイルまたはバインドのオプション。詳しくは、 コマンド解説書を参照してください。

## **CURRENT DEGREE**

動的 SQL に対する特殊レジスター。詳しくは、SQL 解説書 を参照してくだ さい。

構成パラメーターの設定について、およびアプリケーションを並列で処理可能にする方 法については、 管理の手引き: パフォーマンス の『DB2 の構成』を参照してくださ  $\mathcal{U}$ 

### 区画間照会並列化の使用可能化

区画間並列化は、データベース区画の数およびこれらの区画にわたるデータの分配に基 づいて、自動的に行われます。

## ユーティリティー並列化の使用可能化

この節では、以下のユーティリティーについて、区画内並列化を可能にする方法の概要 について説明します。

- $\cdot$   $\Box$   $\vdash$   $\mathbb{K}$
- 索引作成
- データベース / 表スペースのバックアップ
- データベース / 表スペースの復元

ユーティリティーに対する区画間並列化は、データベース区画の数に基づいて自動的に 行われます。

ロード: Load ユーティリティーは自動的に並列化を使用できるようにします。また は、LOAD コマンドで以下のパラメーターを使うことができます。

- CPU PARALLELISM
- · DISK PARALLELISM

LOAD コマンドに関する詳細は、 データ移動ユーティリティー手引きおよび解説書を 参照してください。

**AutoLoader:** autoloader.cfg ファイルで、 LOAD 指定に MODIFIED BY ANYORDER パラメーターを指定することによって、 AutoLoader が複数分割処理を行 えるようにすることができます。詳細については、データ移動ユーティリティー手引き および解説書を参照してください。

**索引作成:** 索引の作成中に並列化を使用可能にするには、以下のとおりでなければな りません。

- INTRA PARALLEL データベース・マネージャー構成パラメーターは ON でなけれ ばなりません。
- 表は、並列化の益が得られる十分な大きさでなければなりません。
- 1 つの SMP マシンで、複数プロセッサーが使用可能でなければなりません。

CREATE INDEX ステートメントの詳細は、 SQL 解説書 を参照してください。

# データ区分化の使用可能化

 $\mathbf{I}$ 

 $\mathbf{L}$  $\mathbf{I}$ 

 $\mathbf{I}$ 

区分データベース環境で実行している場合、 CREATE DATABASE コマンドまたは salecrea() アプリケーション・プログラミング・インターフェース (API) を使用して、 db2nodes.cfg ファイル内に存在するどのノードからでもデータベースを作成することが できます。 詳しくは、コマンド解説書 および管理 API 解説書 を参照してください。

区分データベースを作成する前に、データベースが作成されるインスタンスに対して、 ローカル・クライアントとして接続するのか、あるいはリモート・クライアントとして 接続するのかを決めなければなりません。次に、そのインスタンスに接続しなければな りません。また、どのデータベース区画がそのデータベースに対するカタログ・ノード になるのかを選択しなければなりません。接続して CREATE DATABASE コマンドを 実行するデータベース区画は、その特定のデータベースに対するカタログ・ノード にな ります。

カタログ・ノードは、すべてのシステム・カタログ表が保管されるデータベース区画で す。システム表に対するすべてのアクセスは、このデータベース区画を通して行わなけ ればなりません。連合データベース・オブジェクト (ラッパー、サーバー、ニックネー ムなど)はすべて、このノードのシステム・カタログに保管されます。

可能であれば、各データベースを別個のインスタンスの中に作成すべきです。これが可 能でない場合(つまり、1 インスタンス当たり複数のデータベースを作成しなければな らない場合)、カタログ・ノードを使用可能なデータベース区画に分散させる必要があり ます。これを行うと、単一データベース区画におけるカタログ情報の競合が削減されま す。

注: 他のデータでバックアップに必要な時間が増えてしまうため、定期的にカタログ· ノードのバックアップをとり、(可能ならば)そこにユーザー・データを書き込むの を避けるべきです。

データベースを作成すると、 db2nodes.cfg ファイルに定義されたすべてのデータベー ス区画にわたって自動的に作成されます。

システムに最初のデータベースが作成されると、システム・データベース・ディレクト リーが作成されます。これは、作成した他のデータベースについての情報と一緒に追加 されます。システム・データベース・ディレクトリーは sqldbdir であり、ホーム・デ ィレクトリーの下の sqllib ディレクトリーに配置されます。このディレクトリーは、 区分データベースを形成するすべてのデータベース区画に対する唯一のシステム・デー タベース・ディレクトリーであるため、共用のファイル・システム (たとえば、UNIX プラットフォーム上の NFS) に常駐しなければなりません。

また、sqldbdir ディレクトリーに常駐するのは、システム・インテンション・ファイル です。これは sqldbins と呼ばれ、データベース区画が同期を維持できるようにするも のです。このファイルも、すべてのデータベース区画にわたって 1 つのディレクトリー しかないため、共用のファイル・システムに常駐しなければなりません。このファイル は、データベースを形成するすべての区画で共用されます。

データ区分化を利用するためには、構成パラメーターを修正しなければなりません。 GET DATABASE CONFIGURATION コマンドおよび GET DATABASE MANAGER CONFIGURATION コマンドを使用して、特定のデータベースまたはデータベース・マ ネージャー構成ファイルの中の個々の項目の値を調べることができます。特定のデータ

 $\overline{\phantom{a}}$ 

 $\mathbf{I}$  $\mathbf{I}$ 

 $\mathbf{I}$ 

 $\overline{1}$  $\mathbf{I}$ 

 $\mathbf{I}$ 

 $\mathbf{I}$  $\overline{\phantom{a}}$ 

 $\mathbf{I}$ 

ベースまたはデータベース・マネージャー構成ファイルの個々の項目を修正するために は、それぞれ UPDATE DATABASE CONFIGURATION コマンドと UPDATE DATABASE MANAGER CONFIGURATION コマンドを使用します。

区分データベースに影響を与えるデータベース・マネージャー構成パラメーターには、 conn elapse, fcm num anchors, fcm num buffers, fcm num connect, fcm num rab, max connretries, max coordagents, max time diff, num poolagents, および stop start time があります。

構成パラメーターについての詳細は、管理の手引き: パフォーマンス を参照してくださ  $\mathcal{U}^{\mathcal{A}}$ 

# データベース / 表スペースのバックアップ

データベースまたは表スペースのバックアップ中に入出力並列化を使用可能にするに は、以下のようにします。

- 複数のターゲット媒体を使用します。
- 並列入出力用に表スペースを構成します。
- BACKUP コマンドで PARALLELISM パラメーターを使用し、並列化の度合いを指定 します。
- BACKUP コマンドで WITH num-buffers BUFFERS パラメーターを使用し、並列度 に見合う十分なバッファーを使用できるようにします。バッファーの数は、宛先の媒 体、選択した並列度、そして少しの余分を合計した数に等しいものにします。

また以下のような、バックアップ・バッファー・サイズを使用します。

- 可能な限り大きなサイズにする。 4 MB か 8 MB (1024 か 2048ページ) が良い ようです。
- 少なくとも、バックアップする表スペースの可能な最大数を含められるだけの大き さにする (extentsize \* コンテナー数)。

BACKUP DATABASE コマンドの詳細は、コマンド解説書 を参照してください。

## データベース / 表スペースの復元

データベースまたは表スペースの復元中に入出力並列化を使用可能にするには、以下の ようにします。

- 複数のソース媒体を使用します。
- 並列入出力用に表スペースを構成します。
- RESTORE コマンドで PARALLELISM パラメーターを使用し、並列化の度合いを指 定します。
- RESTORE コマンドで WITH num-buffers BUFFERS パラメーターを使用し、並列度 に見合う十分なバッファーを使用できるようにします。バッファーの数は、宛先の媒 体、選択した並列度、そして少しの余分を合計した数に等しいものにします。 また以下のような、復元バッファー・サイズを使用します。
- 可能な限り大きなサイズにする。 4 MB か 8 MB (1024 か 2048ページ) が良い ようです。
- 少なくとも、復元する表スペースの可能な最大数を含められるだけの大きさにする (extentsize \* コンテナー数)。
- バックアップ・バッファー・サイズと同じか、その倍数である。

RESTORE DATABASE コマンドの詳細は、コマンド解説書 を参照してください。

# DB2 の停止

db2stop コマンドはサーバーでのみ実行できます。このコマンドの実行中はデータベー スの接続は許されません。接続されたインスタンスがあると、DB2 が停止する前に強制 的にオフにされます。

注:コマンド行プロセッサーのセッションがインスタンスに接続されたら、 terminate コマンドを実行し、各セッションを終了してから、 db2stop コマンド を実行します。 db2stop コマンドを実行すると、 DB2INSTANCE 環境変数で定 義されたインスタンスが停止します。

システムで DB2 インスタンスを停止するには、以下のことを行わなければなりませ  $h_{\circ}$ 

- 1. インスタンスに対する SYSADM、SYSCTRL、または SYSMAINT 権限を持つユー ザー ID またはユーザー名を使ってインスタンスにログインする、つまり接続しま す。あるいは、インスタンス所有者としてログインします。
- 2. 停止したい特定のデータベースに接続された、すべてのアプリケーションおよびユー ザーを表示します。重要なアプリケーションまたはクリティカルなアプリケーション が実行されていないことを確認するために、アプリケーションをリストします。リス トを表示するには、SYSADM、SYSCTRL、または SYSMAINT 権限が必要です。
- 3. すべてのアプリケーションおよびユーザーにデータベースの使用を中断させます。ユ ーザーに強制するためには、SYSADM または SYSCTRL 権限が必要です。
- 4. UNIX オペレーティング・システムでは、以下のように開始スクリプトを実行しま す。

. INSTHOME/sqllib/db2profile (Bourne または Korn シェルの場合) source INSTHOME/sqllib/db2cshrc (C シェルの場合)

INSTHOME は、使用するインスタンスのホーム・ディレクトリーです。 5. インスタンスを停止するには、以下のいずれかの方法を使用します。

- a. オブジェクト・ツリーを順に展開し、「インスタンス (Instances)」フォルダーを 表示します。
- b. 停止したいインスタンスを 1 つずつクリックします。
- c. 選択したすべてのインスタンスを右クリックして、ポップアップ・メニューから 「停止 (stop)」を選択します。
- d. 「停止の確認 (Confirm stop)」ウィンドウで、**「OK」**をクリックします。

コマンド行を使用してインスタンスを停止するには、以下のように入力します。 db2stop

# データベースの作成に関する詳細

データベースを作成する前に、以下の作業を考慮または実行する必要があります。

- 論理および物理データベースの特性の設計
- インスタンスの作成
- 環境変数およびプロファイル・レジストリーの確立
- DB2 管理サーバー (DAS) の作成
- ノード構成ファイルの作成
- データベース構成ファイルの作成
- 応答ファイルを使った構成情報の複製
- FCM 通信の使用可能化

# 論理および物理データベースの特性の設計

データベースを作成する前に、論理的または物理的なデータベースの設計を決定しなけ ればなりません。論理データベースと物理データベースの設計についての詳細は、 管理 の手引き: 計画 を参照してください。

# インスタンスの作成

 $\overline{1}$ 

インスタンスとは、データベースをカタログし、構成パラメーターを設定するための、 論理データベース・マネージャー環境です。インスタンスは、必要に応じて複数作成で きます。複数インスタンスを使用すると、次のことを行えます。

- 1 つのインスタンスを開発環境用に使用し、別のインスタンスを実稼働環境用に使用 する。
- 特定の環境用にインスタンスを調整する。
- 機密情報へのアクセスを制限する。
- それぞれのインスタンスごとに SYSADM、SYSCTRL、および SYSMAINT 権限の割 り当てを制御する。
- インスタンスごとにデータベース・マネージャーの構成を最適化する。
- インスタンスの失敗による影響を制限する。インスタンスが失敗した場合、1 つのイ ンスタンスだけが影響を受けます。他のインスタンスは正常に機能し続けます。

注意点として、複数インスタンスには以下のように多少の難点があります。

- インスタンスごとに、追加のシステム・リソース (仮想メモリーとディスク・スペー ス)が必要になる。
- 追加インスタンスを管理するために余分の管理が必要になる。

インスタンス・ディレクトリーには、データベース・インスタンスに関連するすべての 情報が保管されます。インスタンス・ディレクトリーの位置を作成後に変更することは できません。インスタンス・ディレクトリーの内容は、以下のとおりです。

- データベース・マネージャー構成ファイル
- システム・データベース・ディレクトリー
- ノード・ディレクトリー
- DB2 診断ファイル (db2diag.log)
- ノード構成ファイル (db2nodes.cfg)
- デバッグ情報 (例外 / レジスターのダンプや DB2 プロセス用の呼び出しスタックな ど)が入った他のファイル。

UNIX オペレーティング・システムでは、インスタンス・ディレクトリーは INSTHOME/sqllib ディレクトリーにあります。ただし、INSTHOME は、インスタンス所有 者のホーム・ディレクトリーです。

区分データベース・システムにおけるインスタンス・ディレクトリーは、インスタンス に属するすべてのデータベース区画サーバー間で共用されます。したがって、インスタ ンス・ディレクトリーは、インスタンス内のすべてのマシンがアクセスできるネットワ ーク共用ドライブ上に作成しなければなりません。

インストール手順の一部として、『DB2』という DB2 の初期インスタンスを作成しま す。 UNIX では、命名規則の指針にはずれない範囲で初期インスタンスの名前を付ける ことができます。インスタンス名は、ディレクトリー構造を設定するために使用しま す。

このインスタンスをすぐに使えるようにするために、インストール中に次の設定がなさ れます。

- 環境変数 DB2INSTANCE が『DB2』に設定される。
- DB2 レジストリー変数 DB2INSTDEF が『DB2』に設定される。

UNIX では、命名規則の指針にはずれない範囲でデフォルトの名前を付けることができ ます。

これらの設定により、『DB2』がデフォルト・インスタンスとして確立されます。デフ ォルトで使用されるインスタンスを変更することはできますが、最初に、追加インスタ ンスを作成する必要があります。

DB2 を使用する前に、各ユーザーのデータベース環境を更新して、インスタンスにアク セスし、DB2 プログラムを実行できるようにします。このことはすべてのユーザー(管 理ユーザーも含む)に当てはまります。

UNIX オペレーティング・システムでは、データベース環境の設定に役立つサンプル・ スクリプト・ファイルが提供されます。サンプル・ファイルは、Bourne または Korn シ ェルの場合は db2profile、 C シェルの場合は db2cshrc です。これらのスクリプト は、インスタンス所有者のホーム・ディレクトリー下の sqllib サブディレクトリーに 配置されます。インスタンス所有者またはインスタンスの SYSADM グループに属する ユーザーはだれでも、インスタンスの全ユーザーのスクリプトをカスタマイズできま す。また、スクリプトをユーザーごとにコピーして、カスタマイズすることもできま す。

サンプル・スクリプトには、次の目的を持つステートメントが入っています。

- 既存の検索パスに以下のディレクトリーを追加して、ユーザーの「パス」を更新しま す。すなわち、インスタンス所有者のホーム・ディレクトリーの sqllib サブディレ クトリー下にある bin、 adm、misc サブディレクトリー。
- DB2INSTANCE 環境変数をインスタンス名に設定します。

### DB2 環境の自動設定

注: 以下の説明は、UNIX オペレーティング・システム環境にのみ適用されます。

デフォルトのスクリプトは、現行セッションの期間中に限ってユーザー環境に影響を与 えます。 .profile ファイルを変更すれば、ユーザーが Bourne または Korn シェルを 使ってログオンするときに、 db2profile スクリプトを自動的に実行できようになりま す。 C シェルのユーザーであれば、 .login ファイルを変更して db2shrc スクリプ ト・ファイルを実行できるようになります。

.profile または .login スクリプト・ファイルに、以下に示すいずれかのステートメン トを追加します。

• 1 つのバージョンのスクリプトを共用するユーザーの場合は、次のように追加しま す。

. INSTHOME/sqllib/db2profile (Bourne または Korn シェルの場合) source INSTHOME/sqllib/db2cshrc (C シェルの場合)

この場合の INSTHOME は、使用するインスタンスのホーム・ディレクトリーです。

• ホーム・ディレクトリーにカスタマイズしたバージョンのスクリプトがあるユーザー の場合は、次のように追加します。

. USERHOME/db2profile source USERHOME/db2cshrc (C シェルの場合)

(Bourne または Korn シェルの場合)

USERHOME は、ユーザーのホーム・ディレクトリーです。

## DB2 環境の手動設定

 $\overline{1}$  $\overline{1}$ 

注: 以下の説明は、UNIX オペレーティング・システム環境にのみ適用されます。

使用したいインスタンスを選択するには、コマンド・プロンプトで次のいずれかのステ ートメントを入力します。 ピリオド () とスペースは必須です。

- 1 つのバージョンのスクリプトを共用するユーザーの場合は、次のように追加しま す。
	- . INSTHOME/sqllib/db2profile (Bourne または Korn シェルの場合) source INSTHOME/sqllib/db2cshrc (C シェルの場合)

この場合の INSTHOME は、使用するインスタンスのホーム・ディレクトリーです。

• ホーム・ディレクトリーにカスタマイズしたバージョンのスクリプトがあるユーザー の場合は、次のように追加します。

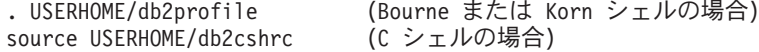

USERHOME は、ユーザーのホーム・ディレクトリーです。

同時に複数のインスタンスを処理したい場合は、使用する各インスタンスのスクリプト を別々のウィンドウで実行します。たとえば、test および prod という 2 つのインス タンスがあり、そのホーム・ディレクトリーが /u/test および /u/prod であるとしま す。

ウィンドウ 1 では、次のようにします。

- Bourne または Korn シェルでは、次のように入力します。
	- . /u/test/sqllib/db2profile
- C シェルでは、次のように入力します。

source /u/test/sqllib/db2cshrc

ウィンドウ 2 では、次のようにします。

- Bourne または Korn シェルでは、次のように入力します。
	- . /u/prod/sqllib/db2profile
- C シェルでは、次のように入力します。

source /u/prod/sqllib/db2cshrc

ウィンドウ 1 は test インスタンスを処理するため、ウィンドウ 2 は prod インスタ ンスを処理するために使用します。

注: which db2 コマンドを入力し、検索パスが正確に設定されていることを確かめま す。このコマンドを実行すると、DB2 CLP 実行可能モジュールの絶対パスが戻さ れます。その位置が、インスタンスの sqllib ディレクトリーにあることを確かめ てください。

# 1 つのシステム上の複数インスタンス

1 つのシステム上で複数のインスタンスを持つことが可能です。しかし、一度に 1 つの DB2 インスタンス内の作業だけが可能です。

インスタンス所有者およびシステム管理 (SYSADM) グループであるグループは、個々 のインスタンスと関連付けられます。インスタンス所有者および SYSADM グループ は、インスタンスの作成プロセス中に割り当てられます。 1 つのインスタンスに限って 1 つのユーザー ID またはユーザー名を使用することができます。そのユーザー ID ま たはユーザー名は、インスタンス所有者とも呼ばれます。

各インスタンス所有者は固有のホーム・ディレクトリーを持つ必要があります。インス タンスの実行に必要なファイルすべては、インスタンス所有者のユーザー ID またはユ ーザー名のホーム・ディレクトリーに作成されます。インスタンス所有者のユーザー ID またはユーザー名をシステムから除去する必要が生じた場合、インスタンスに関連付け られたファイルと、そのインスタンスに保管されたデータへのアクセスを失うおそれが あります。このため、インスタンス所有者のユーザー ID またはユーザー名は、 DB2 の実行だけのために使用することをお勧めします。

インスタンス所有者の 1 次グループも重要です。この 1 次グループは自動的にインス タンスのシステム管理グループになり、インスタンスに対する SYSADM 権限を取得し ます。インスタンス所有者の 1 次グループのメンバーである他のユーザー ID またはユ ーザー名も、このレベルの権限を取得します。この理由から、インスタンス所有者のユ ーザー ID またはユーザー名は、インスタンスの管理用に確保した 1 次グループに割り 当てたいと思うかもしれません。(また、1次グループは必ずインスタンス所有者のユ ーザー ID またはユーザー名に割り当てるようにします。割り当てなければ、システ ム・デフォルトの 1 次グループが使用されます。)

インスタンスのシステム管理グループにしたいグループがすでにある場合は、インスタ ンス所有者ユーザー ID またはユーザー名の作成時に、そのグループを 1 次グループと して割り当てるだけで済みます。インスタンスに対する管理権限を他のユーザーに付与 するには、システム管理グループとして割り当てられたグループに該当するユーザーを 追加します。

インスタンス間で SYSADM 権限を分離するには、インスタンス所有者ユーザー ID ま たはユーザー名ごとに異なる 1 次グループを使用します。ただし、複数インスタンスで 共通の SYSADM 権限を持つことにした場合は、複数インスタンスに対して同じ 1 次 グループを使用することができます。

# インスタンスの追加

 $\overline{1}$ 

OS/2 での管理権限を持っている場合、または Windows NT 上の管理グループに属して いる場合、追加の DB2 インスタンスを追加できます。インスタンスの追加先のマシン は、インスタンス所有マシン (ノード 0) になります。インスタンスは必ず、管理サー バーが常駐するマシン上で追加してください。

別のインスタンスを追加するには、以下のステップを実行します。

- 1. 管理権限を持っているか、またはローカル管理者グループに属するユーザー ID また はユーザー名でログオンします。
- 2. インスタンスを追加するには、次の方法のいずれかを使用してください。 コントロール・センターを使用するには、以下のようにします。
- a. オブジェクト・ツリーを順に展開し、使用するシステムの「インスタンス (Instances)」フォルダーを表示します。
- b. インスタンスのフォルダーを右クリックして、ポップアップ・メニューから「追加 **(Add)」**を選択します。
- c. 情報をすべて入力し、「適用 (Apply)」をクリックします。

コマンド行を使用してインスタンスを追加するには、以下のように入力します。

db2icrt <instance name>

3. 管理サーバーを作成します。

db2icrt コマンドを使用して別の DB2 インスタンスを追加するときには、インスタン ス所有者のログイン名を提供する必要があり、任意選択で、インスタンスの認証タイプ を指定します。認証タイプは、そのインスタンスの下で作成されたすべてのデータベー スに適用されます。認証タイプとは、ユーザーの認証が行われる場所を示すものです。 認証についての詳細は、231ページの『第5章 データベース・アクセスの制御』を参照し てください。

注: db2iupdt コマンドを使って、インスタンス構成を更新することができます。

インスタンス・ディレクトリーの位置は、 DB2INSTPROF 環境変数を使って DB2PATH から変更することができます。その場合は、インスタンス・ディレクトリー の書き込みアクセスが必要です。 DB2PATH 以外のパスにディレクトリーを作成したけ れば、 db2icrt コマンドを入力する前に、 DB2INSTPROF を設定しなければなりませ  $h_{\circ}$ 

DB2 エンタープライズ拡張エディション上でインスタンスを追加する際の

**詳細: DB2 ユニバーサル・データベース エンタープライズ拡張エディションで作業** する場合は、区分データベース・システムである新規インスタンスを追加することを宣 言する必要もあります。この宣言は、コマンド行で -s\_eee を使って行います。

UNIX 上でインスタンスを作成する際の詳細: UNIX オペレーティング・システ ムで作業する場合、 db2icrt コマンドには、以下の任意指定パラメーターがあります。

• -h または -?

このパラメーターは、コマンドのヘルプ・メニューを表示する場合に使用します。

 $h -$ 

このパラメーターは、問題判別中に使用するデバッグ・モードを設定します。

• -a AuthType

このパラメーターは、インスタンスの認証タイプを指定します。有効な認証タイプ は、SERVER、CLIENT、DCS、または DCE です。指定しない場合、DB2 サーバー がインストールされていれば、デフォルトは SERVER に設定されます。それ以外の 場合は、CLIENT に設定されます。

注:

- 1. インスタンスの認証タイプは、インスタンスが所有するすべてのデータベースに 適用されます。
- 2. UNIX オペレーティング・システムでは、認証タイプ DCE の選択は無効です。
- $\bullet$  -11 FencedID

このパラメーターは、分離ユーザー定義関数 (UDF) とストアード・プロシージャー を実行するユーザーです。 DB2 クライアントまたは DB2 アプリケーション開発ク ライアントをインストールする場合、これは必須ではありません。他の DB2 製品の 場合、これは必須パラメーターです。

注: FencedID は、『root』 または 『bin』 ではありません。

• -p PortName

 $\overline{1}$ 

 $\mathbf{I}$ 

 $\mathbf{I}$  $\mathbf{I}$ 

このパラメーターは、使用予定の TCP/IP サービス名またはポート番号を指定しま す。その際、この値はインスタンス内のすべてのデータベースについて、そのインス タンスのデータベース構成ファイルで設定されます。

• -s InstType

異なるタイプのインスタンスを追加できます。有効なインスタンス・タイプは、ee、 eee、および client です。

次に例を示します。

- DB2 サーバー用のインスタンスを追加するには、以下のコマンドを使用できます。 db2icrt -u db2fenc1 db2inst1
- DB2 コネクト エンタープライズ・エディションだけをインストールした場合は、イ ンスタンス名を分離 ID としても使用できます。

db2icrt -u db2inst1 db2inst1

• DB2 クライアント用のインスタンスを追加するには、以下のコマンドを使用できま す。

db2icrt db2inst1 -s client -u fencedID

DB2 クライアント・インスタンスは、ワークステーションから他のデータベース・サー バーへ接続したい場合に作成します。作成すると、そのワークステーションにローカ ル・データベースは必要なくなります。

Windows NT 上でインスタンスを作成する際の詳細: Windows NT オペレーテ ィング・システムで作業する場合、 db2icrt コマンドには、以下の任意指定パラメータ ーがあります。

 $\bullet$  -s InstType

 $\overline{1}$ 

 $\overline{1}$ 

 $\overline{1}$ 

 $\overline{1}$  $\overline{1}$ 

異なるタイプのインスタンスを作成できます。有効なインスタンス・タイプは、ee、 eee、および client です。

• /p:InstProf\_Path

これは、別のインスタンス・プロファイル・パスを指定する任意指定パラメーターで す。パスを指定しない場合、インスタンス・ディレクトリーは SOLLIB ディレクトリ ー内に作成され、インスタンス名に連結された共用名 DB2 を指定されます。読み取 りおよび書き込み許可は、ドメイン内の各人に自動的に与えられます。許可は、ディ レクトリーへのアクセスを制限するために変更することができます。

異なるインスタンス・プロファイル・パスを実際に指定する場合は、共用ドライブま たはディレクトリーを作成する必要があります。これにより、許可が変更されていな ければ、ドメイン内のすべての人がインスタンス・ディレクトリーにアクセスできる ようになります。

• /u:username.password

区分データベース環境を作成する場合、 DB2 サービスのログオンおよびアカウント 名とパスワードを宣言しなければなりません。

• /r:base\_port,end\_port

これは、高速コミュニケーション・マネージャー (FCM) の TCP/IP ポート範囲を指 定する任意指定パラメーターです。 TCP/IP ポート範囲を指定する場合は、区分デー タベース・システムのすべてのマシンで、そのポート範囲を使用できることを確認し なければなりません。

たとえば、DB2 (Windows NT 版) エンタープライズ拡張エディションでは、以下の例 を利用できます。

db2icrt inst1 -s eee /p:¥¥machineA¥db2mpp /u:yourname,yourpwd /r:9010,9015

- 注: db2icrt コマンドにより、インスタンスの作成に使用するユーザー名に以下の権利 が与えられます。
	- オペレーティング・システムの一部として活動する。
	- トークン・オブジェクトを作成する。
- <span id="page-88-0"></span>• 割り当て量を増やす。
- サービスとしてログオンする。
- 処理レベル・トークンを置換する。

インスタンスは、共用ドライブにアクセスし、ユーザー・アカウントを認証し、 DB2 を Windows NT サービスとして実行するために、これらのユーザー権を必要 とします。

# インスタンスのリスト

コントロール・センターを使用して、システムで使用可能なインスタンスすべてをリス トするには、次のようにします。

- 1. オブジェクト・ツリーを順に展開し、システムの「インスタンス (Instances)」フ ォルダーを表示します。
- 2. インスタンスのフォルダーを右クリックして、ポップアップ・メニューから「追加 (Add)」を選択します。
- 3. 「データベースの追加 (Add Database)」ウィンドウで、「最新表示 (Refresh)」を クリックします。
- 4. ドロップダウン矢印をクリックして、データベース・インスタンスのリストを表示 します。
- 5. 「取消 (Cancel)」をクリックして、ウィンドウを終了します。

コマンド行を使用して、システムで使用可能なインスタンスすべてをリストするには、 次のようにします。

db2ilist

- 現行セッションに適用されるインスタンスを判別するには、次のように入力します。 set db2instance
- 注: UNIX オペレーティング・システムでは、次のように入力します。

db2 get instance

#### 現行インスタンスの設定

インスタンスのデータベース・マネージャーを開始または停止するためのコマンドを実 行すると、 DB2 はそのコマンドを現行インスタンスに適用します。 DB2 は以下のよ うに現行インスタンスを判別します。

• 現行セッションに DB2INSTANCE 環境変数が設定されていれば、その値が現行イン スタンスです。 DB2INSTANCE 環境を設定するには、次のように入力します。

set db2instance=<new\_instance\_name>

• DB2INSTANCE 環境変数が現行セッション用に設定されていない場合、 DB2 はシス テム環境変数から DB2INSTANCE 環境変数用の設定値を使用します。 Windows NT

では、システム環境変数はシステム環境内で設定されます。 Windows 95 では、 autoexec.bat ファイルで設定されます。 OS/2 では、config.sys ファイルで設定さ れます。

• DB2INSTANCE 環境変数がまったく設定されていなければ、 DB2 はレジストリー変 数 DB2INSTDEF を使用します。

DB2INSTDEF レジストリー変数をレジストリーのグローバル・レベルで設定するに は、次のように入力します。

db2set db2instdef=<new instance name> -g

## 自動始動インスタンス

UNIX オペレーティング・システムで、各システムの再始動後にインスタンスを自動開 始できるようにするには、次のコマンドを入力します。

db2iauto -on InstName

InstName はインスタンスのログイン名です。

UNIX オペレーティング・システムで、各システムの再始動後にインスタンスを自動開 始できないようにするには、次のコマンドを入力します。

dh2iauto -off InstName

InstName はインスタンスのログイン名です。

## 複数インスタンスの並列実行

DB2 インスタンスは同じレベルのコードを使用している限り、複数のインスタンスを開 始できます。

コントロール・センターを使用して複数インスタンスを並列実行するには、以下のよう にします。

- 1. オブジェクト・ツリーを順に展開し、「データベース (Databases)」フォルダーを 表示します。
- 2. インスタンスを右クリックして、ポップアップ・メニューから「開始 (Start)」を選 択します。
- 3. ステップ 2 を繰り返し実行し、並行実行したいインスタンスをすべて開始します。

コマンド行を使用して複数インスタンスを並列実行するには、以下のようにします。

1. 次のように入力して、開始する他のインスタンスの名前に DB2INSTANCE 変数を設 定します。

set db2instance=<another instName>

2. db2start コマンドを入力してインスタンスを開始します。

 $\mathbf{I}$ 

 $\mathbf{I}$  $\mathbf{I}$ 

 $\overline{1}$ 

 $\overline{1}$ 

# <span id="page-90-0"></span>ライセンス管理

 $\overline{1}$ 

 $\mathbf{I}$ 

 $\mathbf{I}$ 

DB2 製品のライセンス管理は主に、製品のオンライン・インターフェースのコントロー ル・センター内でライセンス・センターを使って行います。ライセンス・センターで は、インストールした個々の製品に関して、ライセンス情報、統計、登録済みユーザ ー、および現行ユーザーを調べることができます。

# 環境変数およびプロファイル・レジストリーの確立

環境変数およびレジストリー変数は、データベース環境を制御します。

DB2 プロファイル・レジストリーを導入する前に、(たとえば) Windows または OS/2 ワークステーションの環境変数を変更するには、環境変数を変更してリブートする必要 がありました。現在、環境は、いくつかの例外はありますが、 DB2 プロファイル・レ ジストリーに保管されているレジストリー変数によって制御されます。特定インスタン スのシステム管理 (SYSADM) 権限を持つユーザーは、そのインスタンスのレジストリ 一値を更新することができます。リブートせずにレジストリー変数を更新するには、 db2set コマンドを使用します。この情報は、即時にプロファイル・レジストリーの中 に保管されます。 DB2 レジストリーは、変更を行った後に開始した DB2 サーバー・ インスタンスと DB2 アプリケーションに更新情報を適用します。

レジストリーを更新する場合、現在実行中の DB2 アプリケーションまたはユーザーに 影響はありません。更新後に開始されたアプリケーションは新しい値を使用します。

注: DB2 環境変数 DB2INSTANCE、DB2NODE、 DB2PATH、および DB2INSTPROF は、オペレ ーティング・システムにもよりますが、 DB2 プロファイル・レジストリーに保管 されない場合があります。これらの環境変数を更新するためには、 set コマンドを 使用しなければなりません。変更は、次回システムをリブートするまで有効です。 UNIX プラットフォームでは、 set コマンドの代わりに export コマンドを使用で きます。

プロファイル・レジストリーを使用することによって、環境変数の中央制御が可能にな ります。 管理の手引き: パフォーマンス の『DB2 レジストリーおよび環境変数』に は、環境変数とレジストリー変数の多くがリストされています。さまざまなレベルのサ ポートが、さまざまな環境プロファイルを通して提供されるようになっています。環境 変数のリモートでの管理も、DB2 管理サーバーを使用すれば可能です。

以下の 4 つのプロファイル・レジストリーがあります。

- DB2 インスタンス・レベル・プロファイル・レジストリー。 DB2 環境変数の大多数 は、このレジストリーの中に置かれます。特定のインスタンスについての環境変数の 設定値が、このレジストリーに保持されます。このレベルに定義された値は、グロー バル・レベルの設定値をオーバーライドします。
- DB2 グローバル・レベル・プロファイル・レジストリー。特定のインスタンスごとに 1 つの環境変数が設定されるのではない場合、このレジストリーが使用されます。こ

のレジストリーは、マシン全体にわたる環境変数設定値を持ちます。 DB2 UDB EEE では、マシンごとに 1 つのグローバル・レベル・プロファイルが存在します。

- DB2 インスタンス・ノード・レベル・プロファイル・レジストリー。異なる複数のデ ータベース区画にデータベースが分割されているシステムでは、このレジストリーが 各ノード (つまり、マシン) ごとに常駐し、そのノードにデータを保管するすべての インスタンスについての環境変数設定値が含まれます。このレベルで定義された値 は、インスタンスおよびグローバル・レベルの同様の設定値をオーバーライドしま す。
- DB2 インスタンス・プロファイル・レジストリー。このレジストリーには、このシス テムによって認識されるすべてのインスタンス名のリストが含まれます。

ユーザーは、set コマンド (UNIX プラットフォームでは export コマンド) を使用し て、セッション環境変数の設定値を変更することによって、ユーザーのセッションに対 する DB2 インスタンス・プロファイル・レジストリー環境変数の設定値をオーバーラ イドすることができます。

DB2 は、レジストリー値と環境変数を検査し、それらを以下の順序で解決することによ って、操作環境を構成します。

- 1. set コマンドを使用して設定された環境変数。 (あるいは、 UNIX プラットフォー ムでは export コマンド。)
- 2. インスタンス・ノード・レベル・プロファイルを使用して設定されたレジストリー値 (以下に示すノード番号を使用した db2set -i コマンドを使用)。
- 3. インスタンス・プロファイルを使用して設定されたレジストリー値(以下に示す db2set -i コマンドを使用)。
- 4. グローバル・プロファイルを使用して設定されたレジストリー値(以下に示す db2set - q コマンドを使用)。

## db2set コマンドの使用

db2set コマンドは、レジストリー変数 (および環境変数)のローカルでの宣言をサポー トします。

コマンドに対するヘルプ情報を表示するには、以下を使用します。

 $db2set$ ?

 $\mathbf{I}$  $\mathbf{I}$ 

 $\mathbf{I}$ 

 $\mathbf{I}$ 

 $\mathbf{I}$ 

 $\mathbf{I}$  $\mathbf{I}$  サポートされるすべてのレジストリー変数の完全なセットをリストするには、以下を使 用します。

 $db2set -lr$ 

現在のインスタンスまたはデフォルトのインスタンスに定義されているすべてのレジス トリー変数をリストするには、以下を使用します。

db<sub>2set</sub>

プロファイル・レジストリーに定義されているすべてのレジストリー変数をリストする には、以下を使用します。

db2set -all

 $\overline{\phantom{a}}$ 

I

 $\mathbf{I}$ 

 $\overline{1}$ 

 $\overline{1}$ 

 $\overline{1}$ I

I

現在のインスタンスまたはデフォルトのインスタンス内のレジストリー変数の値を表示 するには、以下を使用します。

db2set registry variable name

全レベルのレジストリー変数の値を表示するには、以下を使用します。

db2set registry variable name -all

指定レベルの変数値を削除するには、同じコマンド構文を使って変数を設定できます が、変数値には何も指定しません。たとえば、ノード・レベルの変数設定値を削除する には、次のように入力します。

db2set registry variable name= -i instance name node number

変数値を削除してその使用を制限する場合、その値が上位レベルで定義されていれば、 次のように入力します。

db2set registry variable name= -null instance name

このコマンドを使用すると、指定するパラメーターの設定値が削除され、上位レベルの プロファイルでこの変数の値 (この場合は DB2 グローバル・レベル・プロファイル) を 変更できなくなります。ただし、指定する変数を下位レベルのプロファイル (この場合 は DB2 ノード・レベル・プロファイル) で引き続き設定することはできます。

現在のインスタンスまたはデフォルトのインスタンス内のレジストリー変数の値を変更 するには、以下を使用します。

db2set registry variable name=new value

インスタンス内のすべてのデータベースについて、レジストリー変数のデフォルトを変 更するには、以下を使用します。

db2set registry variable name=new value -i instance name

このシステム内のすべてのインスタンス内のレジストリー変数のデフォルトを変更する には、以下を使用します。

db2set registry variable name=new value -g

レジストリー値をユーザー・レベルで設定するには、以下を使用します。

 $db2set -ul$ 

レジストリー値を特定ユーザーのユーザー・レベルで設定するには、以下を使用しま す。

db2set -ul user name

注:

- 1. パラメーター "-i"、"-g"、"-ul" は、同じコマンド内では同時に使用できません。
- 2. デフォルトとして常にグローバル・レベル・プロファイルに設定されるパラメーター もあります。そのようなパラメーターをインスタンスまたはノード・レベル・プロフ ァイルで設定することはできません。たとえば、db2system および db2instdef があ ります。
- 3. UNIX では、インスタンスのレジストリー値を変更するためには、システム管理 (SYSADM) 権限を持っていなければなりません。グローバル・レベル・レジストリ ー中のパラメーターを変更できるのは、 root 権限を持つユーザーだけです。

LDAP 環境で実行している場合、ある DB2 レジストリー変数値については、LDAP 内 で設定することができます(つまり、その効力範囲が、ディレクトリー区画または Windows NT ドメインに属するすべてのマシンとすべてのユーザーに渡る、グローバル なものとなります)。現時点で、LDAP グローバル・レベルで設定できる DB2 レジスト リー変数は、 DB2LDAP SEARCH SCOPE だけです。

この変数を LDAP グローバル・レベルで設定するには、 db2set コマンドの -gl オプ ションを使用してください。

- 注: このオプションは -g オプションとは違います。 -g オプションは、マシン・グロ ーバル・レベルで DB2 レジストリー変数を設定するのに使用するオプションで す。それに対し、-gl は LDAP グローバル・レベルに固有のオプションです。ま た、LDAP 内での DB2 レジストリー変数の設定をサポートするのは、 Windows プラットフォームだけです。
- LDAP でグローバル・レベルの検索有効範囲値を設定するには、以下を使用します。  $db2set -gl$  db21dap search scope =  $value$

*value* には 『local』、『domain』、または 『global』 を指定できます。

このインスタンス内の特定のノードのレジストリー変数のデフォルトを変更するには、 以下を使用します。

db2set registry variable name=new value -i instance name node number

1 つのインスタンスの 1 つのレジストリー変数をリセットして、グローバル・プロファ イル・レジストリーの中のデフォルトに戻すには、以下を使用します。

db2set -r registry variable name

 $\overline{1}$ 

 $\mathbf{I}$ 

 $\overline{1}$ 

1 つのインスタンス内のノードの 1 つのレジストリー変数をリセットして、グローバ ル・プロファイル・レジストリーの中のデフォルトに戻すには、以下を使用します。

db2set -r registry variable name node number

#### OS/2 上の環境変数の設定

 $\mathbf{I}$ 

 $\mathbf{I}$  $\mathbf{I}$ 

 $\overline{1}$ 

DB2 固有のレジストリー値はすべて、 DB2 プロファイル・レジストリーで定義するこ とをぜひお勧めします。 DB2 変数がレジストリー以外で設定されていれば、その変数 をリモート管理することはできません。変数値を有効にするには、ワークステーション をリブートしなければなりません。

OS/2 上では、DB2PATH および DB2INSTPROF とは別に、 config.sys 内に環境変数を 定義してはなりません。すべての変数は、db2set コマンドを使用してプロファイル・ レジストリーの中に定義する必要があります (実際の環境変数として残っている値を除 きます)。

DB2INSTANCE も実際の環境変数として残りますが、 DB2INSTDEF レジストリー変数 を使用する場合は必要ありません。このレジストリー変数は、

DB2INSTANCE が設定されない場合に使用されるデフォルトのインスタンス名を定義し ます。

DB2INSTANCE および DB2PATH は DB2 をインストールするときに設定されます。 DB2INSTPROF はインストール後に設定できます。環境変数 DB2PATH は設定する必 要があります。この環境変数はインストール中に設定され、変更すべきではありませ ん。 DB2INSTANCE および DB2INSTPROF 環境変数の設定は任意選択です。

環境変数の設定値を判別するには、次のように入力します。

set variable

環境変数の設定値を変更するには、次のコマンドを入力します。

set variable=value

システム環境変数を設定するためには、config.sys ファイルを編集し、変更を有効にす るためにシステムをリブートします。

異なるプロファイル・レジストリーが、以下にしたがって配置されます。

• DB2 インスタンス・レベル・プロファイル・レジストリー・ファイルは、以下のもと に配置されます。

%DB2INSTPROF%\#instance name\PROFILE.ENV

- DB2 グローバル・レベル・プロファイルは、以下のもとに配置されます。 %DB2INSTPROF%¥DEFAULT.ENV
- DB2 インスタンス・プロファイル・レジストリーは、以下のもとに配置されます。 %DB2INSTPROF%¥PROFILES.REG

# Windows NT および Windows 95 上での環境変数の設定

DB2 固有のレジストリー値はすべて、 DB2 プロファイル・レジストリーで定義するこ とをぜひお勧めします。 DB2 変数がレジストリー以外で設定されていれば、その変数 をリモート管理することはできません。変数値を有効にするには、ワークステーション をリブートしなければなりません。

Windows 32 ビット・オペレーティング・システムには 1 つのシステム環境変数 DB2INSTANCE があり、この値はプロファイル・レジストリーの外部でしか設定できま せん。ただし、DB2INSTANCE の設定は必須ではありません。 DB2 プロファイル・レ ジストリー変数 DB2INSTDEF をグローバル・レベル・プロファイルで設定すれば、 DB2INSTANCE が定義されていない場合に使用するインスタンス名を指定することがで きます。

Windows NT 上の DB2 エンタープライズ拡張エディションには、 2 つのシステム環境 変数 DB2INSTANCE および DB2NODE があり、この値はプロファイル・レジストリー の外部でしか設定できません。 DB2INSTANCE の設定は必須ではありません。 DB2 プロファイル・レジストリー変数 DB2INSTDEF をグローバル・レベル・プロファイル で設定すれば、 DB2INSTANCE が定義されていない場合に使用するインスタンス名を 指定することができます。

DB2NODE 環境変数は、マシン内のターゲット論理ノードへの要求を経路指定するため に使用します。この環境変数は、DB2 プロファイル・レジストリーの中ではなく、アプ リケーションまたはコマンドが発行されるセッションで設定しなければなりません。こ の変数を指定しない場合、ターゲット論理ノードはデフォルトとして、マシン上のポー トをゼロ(0)に定義された論理ノードに設定されます。

環境変数の設定値を判別するためには、echo コマンドを使用します。たとえば、 DB2PATH 環境変数の値を検査するには、以下のように入力します。

echo %db2path%

システム環境変数を設定するには、以下のことを行います。

Windows 95 および Windows 98 の場合: autoexec.bat ファイルを編集し、変更を有 効にするためにシステムをリブートします。

Windows NT 4.x の場合: 以下のように、 DB2 環境変数 DB2INSTANCE、DB2PATH、 DB2INSTPROF を設定することができます。

- 「スタート」、「設定」、「コントロール パネル」を選択します。
- 「システム」アイコンをダブルクリックします。
- システム・コントロール・パネルのシステム環境変数セクションで、以下のことを行 います。
	- 1. DB2INSTANCE 変数が存在しない場合は、以下のようにします。
		- a. いずれかのシステム環境変数を選択します。
- b. 「変数」フィールドの中の名前を DB2INSTANCE に変更します。
- c. 「値」フィールドをインスタンス名 (たとえば、db2inst) に変更します。
- 2. DB2INSTANCE 変数がすでに存在している場合は、以下のようにして新しい値を 追加します。
	- a. DB2INSTANCE 環境変数を選択します。
	- b. 「値」フィールドをインスタンス名 (たとえば、db2inst) に変更します。
- 3. 「設定」を選択します。
- 4. 「OK」を選択します。
- 5. これらの変更が有効になるよう、システムをリブートします。
- 注: 環境変数 DB2INSTANCE もセッション (プロセス) レベルで設定できます。たとえ ば、TEST という 2 番目の DB2 インスタンスを開始したければ、コマンド・ウィ ンドウで以下のコマンドを発行します。

set dh?instance=TFST db2start

プロファイル・レジストリーは、以下のように配置されます。

• Windows NT オペレーティング・システム・レジストリーの中の DB2 インスタン ス・レベル・プロファイル・レジストリーは、以下のパスを使用して配置されます。 ¥HKEY LOCAL MACHINE¥SOFTWARE¥IBM¥DB2¥PROFILES¥instance name

注: instance\_name は、作業を行っているデータベース区画に固有のものです。

• Windows NT レジストリーの中の DB2 グローバル・レベル・プロファイル・レジス トリーは、以下のパスを使用して配置されます。

¥HKEY LOCAL MACHINE¥SOFTWARE¥IBM¥DB2¥GLOBAL PROFILE

• Windows NT レジストリーの中の DB2 インスタンス・ノード・レベル・プロファイ ル・レジストリーは、以下のパスを使用して配置されます。

...¥SOFTWARE¥IBM¥DB2¥PROFILES¥instance name¥NODES¥node number

注: instance name と node number は、作業しているデータベース区画に固有のもの です。

DB2 UDB には、リモート・マシン上のインスタンス・レベルの DB2 UDB レジストリ 一変数にアクセスする機能があります。現在、DB2 UDB レジストリー変数は、マシン またはグローバル・レベル、インスタンス・レベル、およびノード・レベルという 3 つ の異なるレベルに保管されています。インスタンス・レベル(ノード・レベルも含む) に保管されているレジストリー変数は、 DB2REMOTEPREG を使用して別のマシンにリ ダイレクトすることができます。 DB2REMOTEPREG が設定されると、DB2 UDB は、 DB2REMOTEPREG が指すマシンから DB2 UDB レジストリー変数にアクセスします。 たとえば、次のようにします。

db2set DB2REMOTEPREG=rmtwkstn

ただし、rmtwkstn はリモート・ワークステーション名です。

注: すべての DB2 インスタンス・プロファイルとインスタンス・リストが、指定され たリモート・マシン名上に置かれるので、このオプションの設定には注意が必要で す。

この機能は、レジストリーが含まれる同じマシン上のリモート LAN 装置を指すため に、 DBINSTPROF の設定と組み合わせて使用することができます。

### UNIX システム上の環境変数の設定

DB2 固有のレジストリー値はすべて、 DB2 プロファイル・レジストリーで定義するこ とをぜひお勧めします。 DB2 変数がレジストリー以外で設定されていれば、その変数 をリモート管理することはできません。

UNIX オペレーティング・システムでは、システム環境変数 DB2INSTANCE を設定し なければなりません。

db2profile (Korn シェルの場合) および db2cshrc (Bourne シェルまたは C シェルの 場合)というスクリプトが、データベース環境のセットアップを援助するために例とし て提供されています。これらのファイルは insthome/sqllib の中にあります (ただし、 insthome はインスタンス所有者のホーム・ディレクトリーです)。

これらのスクリプトには、以下のためのステートメントが入っています。

- 以下のディレクトリーにユーザーのパスを更新します。
	- $-$  insthome/sqllib/bin
	- $-$  insthome/sqllib/adm
	- $-$  insthome/sqllib/misc
- 実行のために、 DB2INSTANCE をデフォルトのローカル instance name に設定しま す。
- 注: PATH および DB2INSTANCE を除いて、 DB2 でサポートされる変数は DB2 プ ロファイル・レジストリーで設定しなければなりません。 DB2 で設定されない変 数を設定するには、スクリプト・ファイル db2profile および db2cshrc で定義す る必要があります。

インスタンス所有者または SYSADM ユーザーは、インスタンスのすべてのユーザーの ためにこれらのスクリプトをカスタマイズすることができます。あるいは、ユーザーが スクリプトをコピーしてカスタマイズした後、スクリプトを直接呼び出すか、または自 分の .profile または .login ファイルに追加することができます。

現行セッションについての環境変数を変更するには、以下のようなコマンドを出しま す。

• Korn シェルの場合、

 $\overline{1}$  $\overline{1}$ 

 $\overline{1}$ 

 $\overline{1}$ 

db2instance=inst1 export db2instance

• Bourne シェルまたは C シェルの場合、

set db2instance inst1

DB2 プロファイル・レジストリーが正しく管理されるようにするためには、 UNIX オ ペレーティング・システム上で、以下のファイル所有権規則に従わなければなりませ ん。 (DB2 管理サーバー (DAS) については、84ページの『DB2 管理サーバー (DAS) の作成』を参照してください。)

• DB2 インスタンス・レベル・プロファイル・レジストリー・ファイルは、以下のもと に配置されます。

INSTHOME/sqllib/profile.env

 $\overline{\phantom{a}}$ 

 $\overline{1}$ 

 $\mathbf{I}$ 

このファイルのアクセス許可と所有権は、以下のようである必要があります。

-rw-r--r-- Instance\_Owner DAS\_Instance\_Group profile.env

INSTHOME は、インスタンス所有者のホーム・パスです。

- DB2 グローバル・レベル・プロファイルは、以下のもとに配置されます。
	- AIX、Solaris、SINIX、および NUMA-Q(Sequent) オペレーティング・システムの場 合は、 /var/db2/<version id>/default.env (<version id> は現行バージョン)。
	- HP-UX オペレーティング・システムの場合は、 /var/opt/db2/<version\_id>/default.env (<version\_id> は現行バージョン)。

このファイルのアクセス許可と所有権は、以下のようである必要があります。

-rw-r--r-- DAS Instance Owner DAS Instance Group default.env

グローバル・レジストリー変数を修正する場合、ユーザーはルートまたは DAS イン スタンス所有者としてログオンしなければなりません。 DB2 管理サーバーの詳細 は、84ページの『DB2 管理サーバー (DAS) の作成』を参照してください。

• DB2 インスタンス・ノード・レベル・プロファイル・レジストリーは、以下のもとに 配置されます。

INSTHOME/sqllib/nodes/node number.env

ディレクトリーとこのファイルのアクセス許可と所有権は、以下のようである必要が あります。

drwxrwxr-x Instance Owner DAS Instance Group nodes

-rw-r--r-- Instance\_Owner DAS\_Instance\_Group node\_number.env

注: Instance Owner と DAS Instance Owner は、両方とも DAS Instance Group のメ ンバーである必要があります。

INSTHOME は、インスタンス所有者のホーム・パスです。

- · DB2 インスタンス・プロファイル・レジストリーは、以下のもとに配置されます。
	- AIX、Solaris、SINIX、および NUMA-Q(Sequent) オペレーティング・システムの場 合は、 /var/db2/<version id>/profiles.req (<version id> は現行バージョン)。
	- HP-UX オペレーティング・システムの場合は、 /var/opt/db2/<version id>/profiles.reg (<version\_id> は現行バージョン)。

このファイルのアクセス許可と所有権は、以下のようである必要があります。

-rw-r--r-- root system profiles.reg

# DB2 管理サーバー (DAS) の作成

<span id="page-99-0"></span> $\mathbf{I}$ 

DB2 管理サーバー (DAS) は、他の DB2 サーバー上での管理作業を支援するためだけ に使用される DB2 管理制御点です。クライアント構成アシスタントまたはコントロー ル・センターを使用したい場合は、 DAS を実行しておく必要があります。 DAS は、 以下の管理タスクを処理するときにコントロール・センターおよびクライアント構成ア シスタントを援助します。

- DB2 サーバーをリモートに管理できる。
- DB2 とオペレーティング・システム・コマンド・スクリプトの両方の実行をスケジュ ールする機能も含めた、ジョブ管理用の機能を提供する。これらのコマンド・スクリ プトはユーザーが定義します。コントロール・センターは、ジョブのスケジュールを 定義するため、完了したジョブの結果を表示するため、また DAS にとってリモート またはローカルに置かれているジョブに対して他の管理タスクを実行するために使用 されます。
- DB2 ディスカバリー・ユーティリティーと共に、 DB2 インスタンス、データベース および他の DB2 管理サーバーの構成についての情報を検出するための手段を提供す る。この情報は、DB2 データベースへのクライアント接続の構成を単純化して自動化 するために、クライアント構成アシスタントとコントロール・センターが使用しま す。

1 つのマシン上には 1 つの DAS しか持つことができません。オペレーティング・シス テムのブート時に、 DAS を開始するために DAS の構成がインストール中に行われま す。

DAS は、ホスト・システムでリモート・タスクを実行するために、コントロール・セン ターまたはクライアント構成アシスタントからのクライアント要求の代わりに使用され ます。 DAS にアクセスするには、SYSADM 権限のあるクライアントが必要です。こ れらのクライアントのすべてが、 SYSADM GROUP 構成パラメーターを構成するもの となっていても構いません。

これらの要求されたタスクを実行するのに、特定の権限が必要となる場合があります。 DAS は、特定のユーザーの識別子の下で実行されます。ユーザーに授与される特権は、 管理者が実行するタスクやオペレーションに関連したコマンドだけに限られていなけれ ばなりません。一般的に、必要なタスクまたはオペレーションには次のものがありま す。

- オペレーティング・システム (OS) 構成情報を照会する。
- OS を照会してユーザーおよびグループ情報を得る。
- 他の DB2 インスタンスを開始または停止するために、DB2 インスタンスに作用す る。
- スケジュールされたジョブを実行する。
- コネクティビティーおよびプロトコル構成を検索する。

DAS の通信の設定についての詳細は、使用しているプラットフォーム用の概説およびイ ンストールを参照してください。

#### DAS の作成

一般にセットアップ・プログラムは、 DB2 インストール中にインスタンス所有マシン 上に DAS を作成します。しかし、セットアップ・プログラムが DAS の作成に失敗し た場合は、 DAS を手動で作成することができます。

インストール処理の間に DAS に関連して生じることの概要については、以下のことを 考慮してください。

• OS/2 または Windows NT プラットフォームでは、以下のようにします。

ローカル管理者権限を持つアカウントを使って、DAS を作成したいマシンにログオ ンします。特定のユーザーを識別する場合は、ローカル管理者権限を持つユーザーを 作成します。 db2admin create を入力します。特定のユーザー・アカウントを使用 する場合は、db2admin create を出すときに、 『/USER:』と『/PASSWORD:』を使 用する必要があります。

DAS を作成するときに、ユーザー・アカウント名とユーザー・パスワードを指定す ることができます (指定は任意です)。有効であれば、ユーザー・アカウント名とパス ワードは、DAS の所有者を識別します。 DAS 用に作成したユーザー ID またはア カウント名は、ユーザー・アカウントとして使用しないでください。アカウント名の パスワードを『Password Never Expires』 (無期限のパスワード)に設定します。 DAS を作成した後で、db2admin setid コマンドを使用してユーザー・アカウント 名とユーザー・パスワードを提供することによって、その所有権を確立または修正す ることができます。このコマンドの詳細については、コマンド解説書 を参照してく ださい。

DB2 UDB (Windows NT 版) エンタープライズ拡張エディションでは、クライアント 構成アシスタントまたはコントロール・センターを使って DB2 サーバーへの接続構 成を自動化する場合、 DAS として同一マシン上にあるデータベース区画サーバーは 調整プログラム・ノードになります。つまり、クライアントからデータベースへの物 理接続はすべて、他のデータベース区画サーバーに経路指定される前に、インスタン ス所有マシン上のデータベース区画サーバーに向けられます。

DB2 UDB (Windows NT 版) エンタープライズ拡張エディションでは、他のマシン上 の追加管理サーバーを追加すると、クライアント構成アシスタントまたはコントロー ル・センターで DB2 ディスカバリーを使って他のシステムを調整プログラム・ノー ドとして構成することができます。そのためには、以下のことを実行します。

- 1. ローカル管理者権限を持つアカウントを使ってマシンにログオンします。
- 2. DAS が使用するローカル管理者権限を持つ Windows NT アカウントを作成しま す。アカウントのユーザー名が DB2 命名規則に従ったものであることを確かめて ください。 DAS 用のアカウントを作成する場合は、次の点に注意します。
	- DAS 用のアカウントは、ユーザー・アカウントとして使用しないでください。
	- アカウントのパスワードを Password Never Expires (無期限のパスワード) に 設定します。
- 3. 次のコマンドを実行します。

db2admin create /user:username /password:passwrd

ここで、username と passwrd は DAS 用のユーザー名とパスワードです。

- UNIX プラットフォームでは、以下のようにします。
	- 1. root 権限を持っていることを確認します。
	- 2. コマンド・プロンプトで、 DB2 ユニバーサル・データベース・インスタンスのパ スの instance サブディレクトリーから、以下のコマンドを出します。

dasicrt ASName

- AIX では、次のようにします。

/usr/lpp/db2 nn 00&/instance/ dasicrt ASname

- HP-UX、NUMA-Q(Sequent)、または Solaris では、次のようにします。

/opt/IBMdb2/<version id>/instance/ dasicrt ASname

- Linux では、次のようにします。

/usr/IBMdb2/<version id>/instance/ dasicrt ASname

ただし、ASName は管理サーバーのインスタンス名、 db2\_nn\_00& または <version id> は現行バージョンの識別子です。

- 注: NIS および NIS+ を実行する場合は、次のような仕方でユーザー名とグループ名 をセットアップします。
	- DAS の 1 次グループは、全インスタンスの 2 次グループに入っていなけれ ばなりません。
	- DAS の 2 次グループは、全インスタンスの 1 次グループに入っていなけれ ばなりません。

2 次グループのリストは、システム上で NIS と NIS+ が実行されている場合に 限って、自動的に変更されます。

ユーザー ID が所有できるインスタンスは 1 つだけなので、作成する個々の DB2 管 理サーバー (DAS) を所有するには、別々のユーザー ID を持たなければなりませ  $h_{\circ}$ 

管理サーバーを作成した後、それを使用してディレクトリー構造およびアクセス許可を 確立する必要があります。

# DAS の開始と停止

DAS を手動で開始または停止するには、最初に、ローカル管理者権限を持つアカウント またはユーザー ID を使ってマシンにログオンしなければなりません。

DB2 (OS/2 版) または DB2 (Windows NT 版) で作業する場合は、以下のことを行う必 要があります。

- DAS を開始するには、db2admin start を入力します。
- DAS を停止するには、db2admin stop を入力します。
- 注: Windows NT では、上記の両方の場合に、これらのコマンドを使用する人は SYSADM、SYSCTRL、または SYSMAINT 権限を持っている必要があります。

DB2 (任意の UNIX オペレーティング・システム用) で作業する場合は、以下のことを 行う必要があります。

- DAS を開始するには、以下のようにします。
	- 1. DAS 所有者としてログインします。
	- 2. 次のいずれか 1 つを使用してスクリプトのセットアップを実行します。

. INSTHOME/sqllib/db2profile (Bourne または Korn シェルの場合) source INSTHOME/sqllib/db2cshrc (C シェルの場合)

ただし、INSTHOME はインスタンスのホーム・ディレクトリーです。

3. 次のように db2admin コマンドを使って DAS を開始します。

db<sub>2</sub>admin start

注: DAS は各システムのリブート後に自動的に開始されます。

- DAS を停止するには、以下のようにします。
	- 1. DAS 所有者としてログインします。
	- 2. 次のいずれか 1 つを使用してスクリプトのセットアップを実行します。

. INSTHOME/sqllib/db2profile (Bourne または Korn シェルの場合) source INSTHOME/sqllib/db2cshrc (C シェルの場合)

ただし、INSTHOME はインスタンスのホーム・ディレクトリーです。

- 3. 次のように db2admin コマンドを使って DAS を停止します。 db2admin stop
- 注: UNIX のもとでは、上記の両方の場合に、これらのコマンドを使用する人は、 DAS 所有者の許可 ID を使用してログオンされていなければなりません。

## DAS のリスト

マシン上の DAS インスタンスの名前を取得するには、次のように入力します。

dh2admin

このコマンドは、DAS の開始と停止、新しいユーザーとパスワードの作成、DAS イン スタンスの除去、 DAS インスタンスに関連したユーザー・アカウントの確立や修正に も伸用します。

### DAS の構成

DAS に関係するこれらの管理構成パラメーターの現行値を調べるには、以下を入力しま す。

db2 get admin cfg

このコマンドを実行すると、製品のインストール中にデフォルトとして与えられた現行 値、または構成パラメーターを以前構成したときに与えられた現行値が表示されます。

DAS に関係するデータベース・マネージャー構成ファイルの中の個々の項目を更新する には、以下を入力します。

db2 update admin cfg using ...

どのデータベース・マネージャー構成パラメーターを変更できるかについての詳細は、 コマンド解説書を参照してください。

構成パラメーターを推奨されるデータベース・マネージャーのデフォルトにリセットす るには、以下を入力します。

db2 reset admin cfg

データベース・マネージャー構成ファイルに対する変更は、それらがメモリーの中にロ ードされた後 (つまり、 db2admin stop の後に db2admin start が続くとき) にのみ有 効になります。

DAS の通信プロトコルをセットアップするには、使用しているプラットフォーム用の概 説およびインストール を参照してください。

### DAS についての機密保護の考慮事項

最初に、ローカル管理者権限を持つアカウントまたはユーザー ID を使ってマシンにロ グオンしなければなりません。

注: Windows NT では、ログオン・アカウント用に設定されない必須アクセス権がある ので、「コントロール パネル」の「サービス」ユーティリティーを使って DAS 用 のログオン・アカウントを変更しないでください。 DB2 管理サーバー (DAS) 用の ログオン・アカウントを設定または変更する場合は必ず、 db2admin コマンドを 使用します。

DAS を作成したら、次のように db2admin コマンドを使って、ログオン・アカウント を設定または変更できます。

db2admin setid username password

ここで、username と password は、ローカル管理者権限を持つアカウントのユーザー名 とパスワードです。

環境内のサーバーのそれぞれで、ユーザー ID またはユーザー名が SYSADM 権限を持 つことが推奨されます。こうすれば、必要に応じて、他のインスタンスを開始または停 止することができます。

#### DAS の更新

UNIX オペレーティング・システムでは、 DB2 をプログラム一時修正 (PTF) またはコ ード・パッチによって更新する場合、すべての DB2 管理サーバー (DAS) とすべての既 存インスタンスを更新する必要があります。 DAS を更新するには、インストールした DB2 バージョンとリリースに固有のサブディレクトリー下の instance サブディレクト リーにある dasiupdt コマンドを使用します。

最初に、『root』として (UNIX の場合)、またはローカル管理者権限を持つアカウント かユーザー ID を使って、マシンにログオンしなければなりません。

コマンドは、次のように使用します。

dasiundt InstName

InstName はインスタンス所有者のログイン名です。このコマンドには次のような任意指 定パラメーターがあり、 InstName の前に配置してスペースで区切ります。

• -h または -?

このコマンドのヘルプ・メニューを表示します。

 $\bullet$  -d

デバッグ・モードを設定し、問題分析に使用します。

### DAS の除去

最初に、『root』として (UNIX の場合)、またはローカル管理者権限を持つアカウント かユーザー ID を使って、マシンにログオンしなければなりません。

DAS を除去するには、以下のようにします。

• OS/2 または Windows NT オペレーティング・システムでは、以下のようにします。

- 1. db2admin stop を使用して DAS を停止します。
- 2. sqllib サブディレクトリー下の db2das00 サブディレクトリーにあるすべてのフ ァイル (必要に応じて) をバックアップします。インスタンス・ディレクトリーは DB2INSTPROF レジストリー変数で指示されます。

注: この例では、除去する DAS の名前を db2das00 とします。

- 3. db2admin drop を使用して DAS を除去します。
- 注: Windows NT では、このコマンドを使用する人は SYSADM、SYSCTRL、または SYSMAINT 権限を持っている必要があります。
- UNIX オペレーティング・システムでは、次のようにします。
	- 1. DAS 所有者としてログインします。
	- 2. 次のいずれか 1 つを使用してスクリプトのセットアップを実行します。

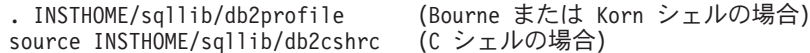

ただし、INSTHOME はインスタンスのホーム・ディレクトリーです。

3. 次のように db2admin コマンドを使って DAS を停止します。

db2admin stop

- 4. DAS のホーム・ディレクトリー下の sqllib サブディレクトリーにあるすべての ファイル (必要に応じて) をバックアップします。インスタンス・ディレクトリー は DB2INSTPROF レジストリー変数で指示されます。
- 5. ログオフします。
- 6. ルートとしてログインし、次のように dasidrop コマンドを使って DAS を除去 します。

dasidrop ASName

ただし、ASName は、管理サーバーのインスタンス名です。このコマンドは、イン ストールした DB2 バージョンおよびリリースに固有のサブディレクトリー下の instance サブディレクトリーにあります。

注: dasidrop コマンドを実行すると、 DB2 管理サーバー (DAS) のホーム・デ ィレクトリーにある sqllib ディレクトリーが除去されます。

## EEE システムを使用した DAS のセットアップ

以下では、コントロール・センターを使用して、 DB2 EEE サーバー (Solaris、NT、 Sequent、HP-UX、および AIX) をリモート管理用に構成するのに必要なステップについ て説明します。

インストール中、セットアップ・プログラムはインスタンス所有マシン上に単一の DAS を作成します。他のマシン上に追加の DAS を作成して、コントロール・センターまた はクライアント構成アシスタントから、他の調整プログラム・ノードにアクセスするこ

ともできます。そうすれば、調整プログラム・ノードとして作業する場合のオーバーへ ッドを、インスタンス内の複数ノードに分散できます。

調整プログラム機能を分散するには、次のようにします。

- 1. 区分データベース・システム内で選択した追加マシンに新しい DAS を作成します。
- 2. コントロール・センターまたはクライアント構成アシスタント内で個々の DAS を別 個のシステムとしてカタログ化します。
- 3. 個々の新しいシステム下の同じインスタンスをカタログ化し、その都度、DAS を力 タログ化するために使用した同じマシン名を指定します。

構成には 2 つの局面があります。つまり、DB2 管理サーバー (DAS) で必要なことと、 ターゲットである管理される DB2 インスタンスで推奨されていることです。以下の 3 つのセクションのうち、 2 つの構成トピックの説明にそれぞれ 1 つのセクションが割 り振られています。 2 つの構成トピックの説明の前に、前提となる環境について説明し ているセクションがあります。

## 環境の例:

製品 / バージョン:

DB2 UDB EEE V7.1

- インストール・パス: install path
- TCP サービス・ファイル: tcp\_services\_file
- DB2 インスタンス:
- 名前: db2inst
- 所有者 ID:

db<sub>2inst</sub>

インスタンス・パス: instance\_path

ノード: 3 つのノード、db2nodes.cfg:

- 0 hostA 0 hostA0switch
- 1 hostA 1 hostA1switch
- 2 hostB 0 hostBswitch
- DB 名: db2instDB

# **DAS:**

名前: db2as

所有者 / ユーザー ID:  $dh2as$ 

- インスタンス・パス: das\_path
- インストール / 実行ホスト: hostA
- ノード間通信ポート:

16000 (hostA および hostB 用の未使用ポート)

注:上記のフィールドをサイト特有の値で置き換えてください。たとえば、次の表には サポートされているそれぞれの EEE プラットフォーム用のパス名の例が含まれて います。

表 1. サポートされている EEE プラットフォーム用のパス名の例

| パス                  | DB2 UDB EEE (AIX $\frac{1}{100}$ )          | <b>DB2 UDB EEE</b><br>(Solaris 版) | <b>DB2 UDB EEE</b><br>(Windows NT 版) |
|---------------------|---------------------------------------------|-----------------------------------|--------------------------------------|
| <i>install_path</i> | $\sqrt{\text{usr/lpp}}$ / $\ll v$ _r_ID $>$ | /opt/IBMdb2/ <v_r_id></v_r_id>    | $C:\nexists$ sqllib                  |
| instance_path       | /home/db2inst/sqllib                        | /home/db2inst/sqllib              | C:¥profiles¥db2inst                  |
| das_path            | /home/db2as/sqllib                          | /home/db2as/sqllib                | C:¥profiles¥db2as                    |
| tcp_services_file   | /etc/services                               | /etc/services                     | C:¥winnt¥system32¥                   |
|                     |                                             |                                   | drivers¥etc¥services                 |

この表で、 <v r ID> はプラットフォーム固有のバージョンとリリースの識別子です。 たとえば、DB2 UDB (AIX 版) EEE バージョン 5.2 の場合は、 <v r ID> は db2 05 00 になります。

DB2 UDB EEE のインストール時に、セットアップ・プログラムはインスタンス所有マ シン上に DAS を作成します。データベース区画サーバーは DAS と同じマシン上に常 駐し、インスタンス用の接続点となります。つまり、このデータベース区画サーバー は、コントロール・センターまたはクライアント構成アシスタントからインスタンスに 対して発行される要求の調整プログラム・ノードです。

DAS 構成: DAS は、コントロール・センターの代わりに特定のタスクを実行する管 理制御点です。物理的なマシン 1 台につき設けることのできる DAS は多くて 1 つで す。いくつかのマシンで構成される EEE インスタンスの場合は、コントロール・セン ターが EEE インスタンスを実行できるよう、少なくとも 1 つのマシンで DAS を実行 している必要があります。この DAS (db2as) は、ターゲット DB2 インスタンス (db2inst) の親としてコントロール・センターのナビゲーター・ツリーに存在するシステ ムを「表して」います。
たとえば、 db2inst は 2 つの物理マシンまたはホストにわたって分散している 3 つの ノードから構成されています。 hostA か hostB のいずれかで db2das を実行することに よって、最小要件を満たすことができます。

注:

- 1. hostA に存在する区画の数は、 hostA で実行できる DAS の数については何の関係 もありません。ホストに複数の論理ノード (MLN) 構成が存在するとしても、 hostA で実行できる db2as のコピーは 1 つだけです。
- 2. すべてのホストで DAS ID、db2as を作成する必要はありません。むしろ、DAS ID は DAS が実行されるホスト上にのみ存在していなければなりません。また、DAS ID のホーム・ディレクトリーをすべてのホストにマウントする必要もありません。 特にこの例では、ID db2as は hostA に存在していなければならず、hostB では必要 ありません。また、db2as のホーム・ディレクトリーは hostB にマウントされてい る必要はありません。

DAS とのコントロール・センター通信: サービス・ポート: コントロール・セ ンターは、TCP サービス・ポートを使用して DAS と通信します。このポートは DB2 UDB 専用として予約されているので、 tcp\_services\_file に新しいエントリーを挿入する 必要はありません。

**ノード間管理通信: サービス・ポート:** いくつかの管理タスクについて、DAS は すべてのノードとの通信を確立する必要があります。そうするためには、インスタンス に参加している各ホストの tcp\_services\_file に、名前付き TCP ポートを定義する必要が あります。

注: Windows NT EEE は、 TCP ポート・エントリーを tcp services file に追加しよう とします。

たとえば、db2inst が 2 つのホスト hostA と hostB にわたって定義されています。 91 ページの『環境の例』で指定したとおり、ポート 16000 は両方のホストで未使用です。 したがって、次の行を hostA と hostB の両方の tcp\_services\_file に挿入する必要があり ます。

db2ccmsrv 16000/tcp

db2ccmsrv ポート名が上記のとおりのつづりで存在していなければならず、選択された 同じポート番号がすべてのホストで使用される必要があります。

ノード間管理通信: UNIX DB2 EEE サーバー: hostA と hostB 上で TCP ポー ト行を tcp services file に挿入すると、そのインスタンスに参加しているすべてのホス トで、管理 listener 処理またはデーモンである db2cclst を開始する必要があります。こ れは、コマンド行から手動で行うこともできますし、あるいはシステムがブートするた びに db2cclst を自動的に呼び出すようシステムを構成することによっても行えます。

手動: 管理したいインスタンスの ID である db2inst で、次のコマンドを hostA また は hostB のいずれかから呼び出します。

rah '<install path>/bin/db2cclst'

たとえば、AIX では、このコマンド呼び出しは次のようになります。 rah '/usr/lpp/<v r ID>/bin/db2cclst'

rah コマンドは、バージョンおよびリリース・サブディレクトリーの instance サブディレクトリーにあります。バージョンおよびリリース・サブディレクト リーの厳密な名前は、オペレーティング・システムによって異なります。 instance は、使用するインスタンスのホーム・ディレクトリーです。

この例で、 <v r ID> はプラットフォーム固有のバージョンとリリースの識別 子です。たとえば、DB2 UDB (AIX 版) EEE バージョン 5.2 の場合は、 <v r ID> は db2 05 00 になります。

- root として、次のファイルに適切な項目を追加します。 自動:

/etc/inittab

 $\mathbf{I}$ 

 $\overline{1}$ 

 $\mathbf{I}$ 

 $\overline{1}$ 

 $\mathbf{I}$ 

 $\overline{1}$  $\mathbf{I}$ 

 $\mathbf{I}$ 

 $\overline{1}$ 

たとえば、AIX では、このコマンド呼び出しは hostA と hostB で次のように 実行されます。

mkitab "db2cclst::once:su - db2inst -c /usr/lpp/<v r ID>/bin/db2cclst"

いずれかのマシンがブートするたびに、ユーザー介入なしで db2cclst が呼び出 されます。

この表で、 <v r ID> はプラットフォーム固有のバージョンとリリースの識別 子です。たとえば、DB2 UDB (AIX 版) EEE バージョン 5.2 の場合は、 <v r ID> は db2 05 00 になります。

各ホストで listener デーモンがアクティブになっていることを確認するには、次のコマ ンドをインスタンス ID である db2inst で呼び出します。

rah 'ps -ef | grep db2cclst'

db2cclst 処理が各ホストで実行されていない場合は、各ホストで次の行を /etc/svslog.conf に追加することによって、詳細な診断情報を得ることができます。

\*.info /tmp/db2/user.info

ここで、ファイル /tmp/db2/user.info は、よりふさわしいファイルで置き換えること ができます。

注:このファイルは存在していなければならず、変更が加えられた後に、 SYSLOG デ ーモンが自らの構成ファイルを再読み取りするようになっている必要があります。

 $kill -1$  <syslogd PID>

ここで、syslogd PID は次のコマンドを実行することによって得ることができま す。

ps -ef | grep syslogd

上記のようにして手動で listener を呼び出した後、障害の発生したホストの syslog ファイル /tmp/db2/user.info で、 db2cclst によって生成されたエラー・メッセー ジを見ることができます。

ノード間管理通信: Windows NT DB2 EEE サーバー: DB2 リモート・コマン ド・サービス (db2rcmd.exe) は、ノード間管理通信を自動的に処理します。万一障害が 発生する場合は、Windows NT レジストリーに診断情報が入れられます。

**機密保護:** インスタンスに対して DAS が管理タスクを実行するためには、 DAS に 十分の権限がなければなりません。特に、DAS はターゲット (管理されるインスタン ス)のシステム管理者 (SYSADM) でなければなりません。

DAS には、 DAS が管理するすべての DB2 インスタンスについての同様の権限を授与 する必要があります。候補となるインスタンスは、DAS と同じマシンにインストールさ れているインスタンスです。 DB2 EEE インスタンスについては、上記の説明に適合す るよう、少なくとも 1 つのデータベース区画サーバーが、DAS と同じマシンに存在し ている必要があります。

たとえば、UNIX では、db2inst を管理するのに必要な権限を db2as に授与する方法の 1 つは、 db2inst と db2as の 1 次グループを同一にすることです。あるいは、db2inst の 1 次グループを db2as の 2 次グループとし、 db2as の 1 次グループを db2inst の 2 次グループとするだけでも十分です。最後に、別のオプションとして、 db2inst の SYSADM GROUP データベース管理構成パラメーターを db2as の 1 次グループに設定 する方法があります。

Windows NT では、 db2as は hostA と hostB のローカル管理者グループのメンバーと なっている必要があります。 db2as ID を作成して両方のホストのローカル管理者グル ープに追加するというオプションに加えて、 db2as のドメイン ID を作成し、この ID を各ホストのローカル管理者グループに追加することもできます。

**環境: DAS** のインストールでは、正常な操作に必要な特定のレジストリー変数を構成 しなければなりません。これらの変数の現行値を確認するには、 DB2 インスタンス ID である db2inst か DAS ID である db2das のいずれかで、次のコマンドを実行します。

#### $db2set -q$

少なくとも以下のパラメーターは、以下に示す値を指定して定義する必要があります。

DR2SYSTFM=hostA DB2ADMINSERVER=db2as 同様に、コントロール・センターから DAS と通信するためには、 DB2COMM レジス トリー変数が『TCPIP』に設定されていなければなりません。この設定を確認するに は、DAS ID である db2as で、次のコマンドを実行して、グローバル (-g) とインスタ ンス (-i) レベル (設定する必要があるのは 1 つのみ) をチェックします。

db2set -all

DB2 インスタンスがコントロール・センターと db2inst の通信を確立できるようにする ために、 db2inst ID で次のコマンドを出すことによって、 DB2COMM パラメーターが 『TCPIP』に設定されていることを確認します。

db2set -all

DAS のこのパラメーターを変更する場合は、変更を有効にするために DAS を再始動さ せる必要があります。このパラメーターが DB2 インスタンス用に変更されると、 DB2 インスタンスの再始動も必要になります。 db2inst については、db2stop に続けて db2start を出しますが、 db2admin stop と db2admin start は DAS について出します。

**管理サーバー、インスタンス、およびデータベースのディスカバリー: 既知デ** ィスカバリー (Known Discovery) を使用すると、クライアントに認識されているシステ ム上のインスタンスとデータベースを検出することができます。また、新しいシステム を追加して、そのインスタンスとデータベースを検出することもできます。検索ディス カバリー (Search Discovery) を使用すると、既知ディスカバリーの全機能が提供され、 他の DB2 サーバーのためのローカル・ネットワークを検索できるオプションが追加さ れます。

サーバーで既知ディスカバリーをサポートするには、 DAS 構成ファイル中の discover パラメーターを KNOWN に設定します。検索ディスカバリーをサポートするには、このパ ラメーターを SEARCH に設定します。サーバーとそのインスタンスおよびデータベース の検出を行わないようにするには、このパラメーターを DISABLE に設定します。

注: 検索ディスカバリーによってクライアントに戻される TCP/IP ホスト名は、 **hostname** コマンドの入力時に DB2 サーバー・システムによって戻されるのと同 じホスト名です。クライアント側では、このホスト名によってマップされる IP ア ドレスは、クライアント・マシンで構成される TCP/IP ドメイン・ネーム・サーバ ー (DNS) か、あるいは、DNS が構成されていない場合はクライアントの hosts フ ァイル中のマッピング・エントリーによって判別されます。 DB2 サーバー・シス テムに複数のアダプター・カードを構成してある場合は、 TCP/IP が正確なホスト 名を戻すようにサーバー上で構成されており、 DNS またはローカル・クライアン トの hosts ファイルが任意の IP アドレスにホスト名をマップすることを確かめま す。

クライアント側では、discover パラメーターを使ってディスカバリー機能も使用可能に します。ただし、この場合の discover パラメーターは次のように、クライアント・イン スタンス (またはクライアントとして動作するサーバー) で設定します。

#### · KNOWN

クライアント構成アシスタントを使って既知リスト内のシステムを最新表示できま す。また、「システムの追加 (Add Systems)」押しボタンを使って、新しいシステ ムをリストに追加することもできます。 discover パラメーターを KNOWN に設定する と、クライアント構成アシスタントはネットワークを検索できなくなります。

#### $\cdot$  SEARCH

既知ディスカバリーの全機能を使用可能にし、ネットワークを検索することができま す。

「他のシステム (ネットワークの検索) (Other Systems (Search the network))」 アイコ ンは、この選択項目を選択した場合だけ表示されます。これがデフォルト設定です。

 $\cdot$  DISABLE

ディスカバリーを使用不能にします。この例では、「データベースの追加ウィザード (Add Database Wizard)」で、「ネットワークの検索 (Search the network)」オプシ ョンを使用することができません。

注: discover パラメーターはデフォルトにより、すべてのクライアントおよびサーバ ー・インスタンスに SEARCH が設定されます。 discover パラメーターはデフォルト により、すべての DB2 管理サーバー (DAS) に SEARCH が設定されます。ただし、 UNIX エンタープライズ拡張エディション環境にインストールされた DAS の場合 は、 discover のデフォルトとして KNOWN が設定されます。

検索ディスカバリーの追加設定: 検索ディスカバリーでは、 discover comm パラメ ーターをサーバー (DB2 管理サーバーの構成ファイル内) にも、クライアント (データ ベース・マネージャーの構成ファイル内)にも設定しなければなりません。

discover comm パラメーターは、サーバーがクライアントからの検索要求を聴取し、ク ライアントが検索要求を送出するために使用する通信プロトコルを制御するために使用 します。 discover comm パラメーターは TCP/IP または NetBIOS に設定することがで きます。現在サポートされているプロトコルは TCP/IP と NetBIOS だけです。

DAS では、discover comm に指定された値は、 DB2COMM に設定された値と同等か、 そのサブセットでなければなりません。

注:コントロール・センターおよびクライアント構成アシスタントでの問題を回避する には、 db2set コマンドを使って、 DB2COMM レジストリー変数が DB2 レジス トリーで設定されていることを確かめます。 DB2COMM レジストリー変数の設定 に他の方法を使用することはお勧めできません。

サーバーでは、discover\_comm パラメーターを DAS 構成ファイルで設定します。クラ イアント (またはクライアントとして動作するサーバー) では、 discover comm をデー タベース・マネージャー構成ファイルで設定します。

注: 検索ディスカバリーを使用する場合、 discover comm パラメーターによってクライ アントに指定された少なくとも 1 つのプロトコルが、 discover\_comm パラメータ ーによって DAS に指定されたプロトコルと一致していなければなりません。一致 するものがなければ、サーバーはクライアントの要求に応答しません。

DB2COMM レジストリー変数の設定値を調べるには、次のように入力します。

dh<sub>2set</sub> dh<sub>2comm</sub>

さらに、 2 つの DB2 プロファイル・レジストリー変数 DB2DISCOVERYTIME と DB2NBDISCOVERYRECVBUFS を使用して、クライアント上で NetBIOS を使って検索 ディスカバリーを調整できます。たいていの場合、これらのレジストリー変数のデフォ ルトが適切な値になります。

DB2DISCOVERYTIME および DB2NBDISCOVERRCVBUFS プロファイル・レジストリ 一値は、クライアント・インスタンス (またはクライアントとして動作するサーバー) で設定されます。次のようにレジストリー値を設定します。

• DB2DISCOVERYTIME レジストリー値を 60 秒に設定するには、次のコマンドを入 力します。

db2set db2discoverytime=60

このコマンドにより、検索ディスカバリーはサーバーからの応答を 60 秒待つように 指示されます。

• DB2NBDISCOVERRCVBUFS レジストリー値を 20 秒に設定するには、次のように入 カします。

db2set db2nbdiscoverrcybufs=20

このコマンドにより、検出されたサーバーからの並行応答メッセージ用に割り当てら れる NetBIOS バッファーの数が指定されます。

ディスカバリーからサーバー・インスタンスおよびデータベースを隠す: サー バー上に複数のインスタンスがあり、それらのインスタンス内に複数のデータベースが あるかもしれません。そのようなインスタンスやデータベースをディスカバリー・プロ セスから隠したいと思うことがあります。

クライアントがシステム上のサーバー・インスタンスを検出できるようにするには、シ ステム上の各サーバー・インスタンスの discover inst データベース・マネージャー構成 パラメーターを ENABLE (デフォルト値) に設定します。このパラメーターを DISABLE に設定すると、このインスタンスとデータベースをディスカバリーから隠すことができ ます。

クライアントからデータベースを検出できるようにするには、 discover db データベー ス構成パラメーターを ENABLE (デフォルト値) に設定します。このパラメーターを DISABLE に設定すると、データベースをディスカバリーから隠すことができます。

ディスカバリー・パラメーターの設定: discover および discover comm パラメータ ーは、サーバー・システム上の DAS 構成ファイル、およびクライアント上のデータベ ース・マネージャー構成ファイルで設定されます。パラメーターの設定方法は、次のと おりです。

 $\bullet$  DAS  $\vdash$ :

次のコマンド・プロセスを使って DAS 構成ファイルを更新します。

update admin cfg using discover [ DISABLE | KNOWN | SEARCH 1 update admin cfg using discover comm [ NETBIOS | TCPIP ]

次のコマンドを入力して DAS を停止し、再始動します。

db2admin stop db2admin start

注: 検索ディスカバリーは NetBIOS および TCP/IP でのみ動作します。

• コントロール・センターを使用する場合は、以下のようにします。

1. クライアント構成アシスタントを開始します。

- 2. 「クライアント設定 (Client Settings)」押しボタンをクリックします。
- 3. 「通信 (Communications)」タブを選択します。
- 4. 「パラメーター (Parameters)」ウィンドウから、修正したいパラメーターを選択 します。
- <u>5. 「値 (Value)</u>」ボックスから、修正したいパラメーターの値を選択します。
- 6. 「了解 (OK)」押しボタンをクリックして、「クライアント設定 (Client Settings)」ウィンドウをクローズします。 DB2 メッセージ・ウィンドウがオープ ンします。
- 7. 「了解 (OK)」押しボタンをクリックし、変更を有効にするためにアプリケーショ ンを再始動します。
- 注: discover\_comm に NETBIOS が組み込まれている場合、ワークステーション名 (nname) パラメーターがクライアントと DAS の両方に設定されていることを確か めてください。また、使用したいアダプター番号に DB2NBADAPTERS レジストリ 一値が設定されていることも確かめる必要があります。

コントロール・センターを使って、以下のように discover\_inst および discover\_db パラ メーターを設定します。

- 1. オブジェクト・ツリーを順に展開し、「インスタンス (Instances)」フォルダーを 表示します。
- 2. インスタンスを右クリックして、ポップアップ・メニューから「構成 (Configure)」を選択します。
- 3. 「環境 (Environment)」ページで、 discover inst パラメーターを選択します。
- 4. クライアントからサーバー・インスタンスを検出できるようにするには、「使用可 能化 (Enable)」を選択して、「OK」をクリックします。
- 5. オブジェクト・ツリー内のデータベースを右クリックして、ポップアップ・メニュ ーから「構成 (Configure)」を選択します。
- 6. 「環境 (Environment)」ページで、 discover\_db パラメーターを選択します。
- 7. クライアントからデータベースを検出できるようにするには、「使用可能化
- (Enable)」を選択して、「OK」をクリックします。

## クライアント構成アシスタントおよびコントロール・センターを使用するため の DAS の設定

ネットワーク上のシステムについての情報を検索するには、 DB2 ディスカバリーを構 成しなければなりません。 DB2 ディスカバリーは、クライアント構成アシスタントと コントロール・センターが使用する機能です。この機能の構成では、DB2 ディスカバリ ーによって正確な情報が検索されるよう、インスタンス・リストと DB2 管理サーバー (DAS)の構成を更新しなければならない場合があります。

インスタンス・リストの更新: DB2 管理サーバー (DAS) が区分データベース・シ ステム内のすべてのインスタンスを認識する必要はありません。インスタンスが作成さ れるとき、最初はインスタンス所有マシン上の DAS だけがそのインスタンスを認識す るからです。

DAS を持たないマシン上にインスタンスを作成した場合、そのマシン上に DAS を作成 してインスタンスを認識させることができます。

複数の DAS を作成し、区分データベース・システム内のインスタンスすべてを個々の DAS に認識させるには、以下のステップを実行します。

1. それぞれの DAS ごとに

管理サーバー・マシンで db2ilist コマンドを実行し、この DAS に認識されている インスタンスのリストを表示します。

注: インスタンスのリストが完全であれば、残りのステップを実行しなくても次のセ クションに進むことができます。

2. 上記のステップのインスタンス・リストで個々のインスタンスが欠落している場合

インスタンス所有マシンで、**db2nlist** コマンドを実行して、 DAS を持つマシン用 のエントリーがあるかどうかを調べます。エントリーがなければ、db2ncrt コマン ドを実行して、インスタンスにこのマシンを追加します。

注: DAS マシンでは、インスタンス用にネットワーク共用ドライブを使用できなけ ればなりません。

#### DAS 構成の更新

デフォルトにより、セットアップ・プログラムは DB2SYSTEM レジストリー変数を Windows NT のコンピューター名に設定します。ディスカバリーによって検索されるシ ステム名は、 DB2 管理サーバー (DAS) が常駐するシステムです。接続が確立される と、ディスカバリーは検索したシステムを調整プログラム・ノードとして使用します。

DAS 構成を更新するには、次の 2 つの方法があります。

• DB2 システムから調整プログラム・ノードを選択できるようにするには、個々の DB2 管理サーバーの構成ファイルで DISCOVER=SEARCH (デフォルト値) を設定しま す。

複数の DAS があると、クライアント構成アシスタントまたはコントロール・センタ ーのインターフェース上の複数のシステムに同じインスタンスが表示される場合があ りますが、各システムにはインスタンスへの異なる通信アクセス・パスが指定されま す。ユーザーは、通信用の調整プログラム・ノードとして、異なる DB2 システムを 選択することができます。

• ユーザーが調整プログラム・ノードを選択できないようにしたい場合は、すべての DAS に対して DISCOVER=KNOWN を設定します。ただし、DAS 構成内の 1 つの DAS だけに対しては DISCOVER=SEARCH を設定します。ディスカバリーは、接続が 確立されるときに DAS が調整プログラム・ノードとして常駐するデータベース区画 サーバーを使用します。

### ノード構成ファイルの作成

 $\mathbf{I}$ 

データベースを区分データベース環境で操作する場合、 db2nodes.cfg というノード構 成ファイルを作成する必要があります。このファイルは、並列機能を持ったデータベー ス・マネージャーを複数区画にわたって開始する前に、そのインスタンスに対するホー ム・ディレクトリーの sqllib サブディレクトリーの中に配置されていなければなりま せん。このファイルには、1 つのインスタンスの中のすべてのデータベース区画の構成 情報が含まれ、そのインスタンスのすべてのデータベース区画によって共用されます。

Windows NT に関する考慮事項: DB2 エンタープライズ拡張エディションを Windows NT で使用している場合は、インスタンスを作成した ときにノード構成ファイルが作成されます。ノード 構成ファイルは手動で作成したり変更したりしない でください。

注: インスタンスが削除された場合にデータの消失を避けるため、 sqllib サブディレ クトリーには、 DB2 によって作成されたもの以外のファイルまたはディレクトリ ーを作成しないでください。ただし、以下の 2 つの例外があります。システムがス トアード・プロシージャーをサポートしている場合は、ストアード・プロシージャ ー・アプリケーションを sqllib サブディレクトリーの下の function サブディレ クトリーに入れます。(ストアード・プロシージャーについての詳細は、管理の手 引き: パフォーマンス の『ストアード・プロシージャー』を参照してください。) もう 1 つの例外は、ユーザー定義特殊関数 (UDF) が作成される場合です。 UDF の実行可能コードは、同じディレクトリーに入れることが許されます。

ファイルには、1 つのインスタンスに属する各データベース区画ごとに 1 行が含まれま す。それぞれの行は、以下の形式になっています。

nodenum hostname [logical-port [netname]]

トークンはブランクで区切られます。変数は、以下のとおりです。

#### nodenum

ノードを固有に定義するノード番号 (0 ~ 999 が可能)。ノード番号は、昇順 でなければなりません。間の番号が抜けていてもかまいません。

いったんノード番号が割り当てられると、それを変更することはできません。 (変更すると、データを区分する方法を指定する区分化マップの中の情報が信用 できないものになります。)

ノードを除去した場合、そのノード番号は、追加する任意の新しいノードに再 使用することができます。

ノード番号は、データベース・ディレクトリーの中にノード名を生成するため に使用されます。ノード名は、以下の形式になります。

**NODEnnnn** 

nnnn はノード番号で、左側はゼロで埋められます。このノード番号は、 CREATE DATABASE コマンドおよび DROP DATABASE コマンドによって も使用されます。

#### hostname

区画間通信のための IP アドレスのホスト名。 (netname が指定された場合 は、例外です。この場合、netname がほとんどの通信で使用され、 hostname は DB2START、DB2STOP、および db2 all でのみ使用されます。)

#### logical-port

このパラメーターの指定は任意であり、ノードの論理ポート番号を指定しま す。この番号は、データベース・マネージャーのインスタンス名と一緒に使用 され、 etc/services ファイルの中の TCP/IP サービス名項目を識別します。

IP アドレスと論理ポートの組み合わせは、既知のアドレスとして使用され、ノ ード間の通信接続をサポートするために、すべてのアプリケーション内で固有 なものでなければなりません。

各 hostname について、 1 つの logical-port は、 0 かまたはブランク (0 がデ フォルト) でなければなりません。この logical-port に関連付けられるノード は、クライアントが接続するホスト上のデフォルトのノードです。これは、 db2profile スクリプト内の DB2NODE 環境変数か、または sqlesetc() API を 使用してオーバーライドすることができます。

同じホスト上に複数のノードがある場合(つまり、1つのホストに対して複数 の nodenum がある場合)、 logical-port 番号を論理ノードに、0 から昇順に、 間の番号を抜かさずに割り当てる必要があります。

#### netname

このパラメーターの指定は任意であり、それぞれが独自のホスト名を持つ、複 数の活動状態の TCP/IP インターフェースを持ったホストをサポートするため に使用されます。

以下の例は、RS/6000 SP システムのための可能なノード構成ファイルを示したもので あり、 SP2EN1 が複数の TCP/IP インターフェースと 2 つの論理ノードを持ち、 DB2 ユニバーサル・データベースのインターフェースとして SP2SW1 を使用しています。 この例は、ノード番号が 1 (0 ではなく) から開始しており、 nodenum の順番は間の番 号が抜けていることも示しています。

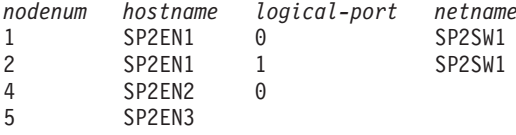

好みのエディターを使用して、db2nodes.cfg ファイルを更新することができます。(例 外: Windows NT ではエディターは使用しないでください。) ただし、データ区分化で はノード番号を変更してはならないため、ファイル内の情報の保全性を注意して保護す る必要があります。ノード構成ファイルは、DB2START を出したときにロックされ、 DB2STOP がデータベース・マネージャーを停止させた後でロックが解除されます。フ ァイルがロックされている場合、DB2START コマンドで、必要に応じて、ファイルを更 新することができます。たとえば、RESTART オプションまたは ADDNODE オプショ ンを指定して DB2START を出すことができます。

注: DB2STOP コマンドが失敗し、ノード構成ファイルがロック解除されない場合、ロ ック解除するために DB2STOP FORCE を出してください。

### データベース構成ファイルの作成

 $\mathbf{I}$  $\mathbf{I}$ 

 $\overline{1}$ 

 $\mathbf{I}$ 

データベースごとにデータベース構成ファイル も作成されます。このファイルの作成は 管理者のために行われます。このファイルには、データベースの使用に影響を与える、 次のような様々な構成パラメーターの値が入れられます。

- データベースの作成時に指定または使用されるパラメーター (データベース・コー ド・ページ、照合順序、DB2 リリース・レベルなど)
- データベースの現行の状態を示すパラメーター (バックアップ保留フラグ、データベ ース一貫性フラグ、ロールフォワード操作保留フラグなど)
- データベースの操作時に使用されるシステム・リソースの量を定義するパラメーター (バッファー・プール・サイズ、データベース・ログ、分類メモリー・サイズなど)

これらのパラメーターについては、 管理の手引き: パフォーマンス の『DB2 の構成』 に詳しく記されています。

構成ファイル内のパラメーターは手動で変更しないでください。サポートされているイ ンターフェースだけを使用する必要があります。

パフォーマンス上のヒント:構成パラメーターの多くはデフォルト値が提供されていま すが、データベースの最滴なパフォーマンスを達成するためには構成パラメーターの更 新が必要な場合があります。

複数区画の場合:複数の区画にわたって区分化されたデータベースを持っている場合、 構成ファイルは、すべてのデータベース区画で同じものである必要があります。 SOL コンパイラーは、ローカル・ノードの構成ファイルの情報に基づいて分散 SOL ステー トメントをコンパイルし、 SQL ステートメントのニーズを満足させるためのアクセ ス・プランを作成するので、これらの構成ファイルには整合性が必要です。データベー ス区画ごとに異なる構成ファイルを維持していると、どのデータベース区画でステート メントが準備されたかによって、異なるアクセス・プランが作成される可能性がありま す。 db2 all を使用して、すべてのデータベース区画で構成ファイルの同期を保ってく ださい。

#### 応答ファイルを使った構成情報の複製

db2rspen という応答ファイル生成ユーティリティーを使用すれば、システムを再インス トールするとき、または現行システムのレジストリー値、データベース・マネージャー 構成パラメーター、およびデータベース管理構成パラメーターを、同一のシステムに複 製したいときに使える応答ファイルを作成できます。

あるシステムに 1 つまたは複数の DB2 製品をインストールしたら、 db2rspgn を使っ て必要な値を応答ファイルに生成できます。その後、応答ファイルは同一のシステムを 再作成するために使用できます。

コマンド行構文では、応答ファイルおよびサポート・ファイルがある場合に、その宛先 ディレクトリーを宣言します。さらに、コピーしたいインスタンスを指定することもで

きます。また、管理インスタンスまたは DataLink サーバー・インスタンス、あるいは その両方を使用不能にすることもできます。大規模な展開については、サテライト管理 手引きおよび解説書を参照してください。

このユーティリティーの構文についての詳細、および生成された応答ファイルの使用方 法についての説明は、該当する概説およびインストールを参照してください。

### FCM 通信の使用可能化

 $\mathbf{I}$ 

 $\mathbf{I}$  $\mathbf{I}$ 

> 区分データベース環境では、データベース区画間のほとんどの通信は、高速コミュニケ ーション・マネージャー (FCM) によって処理されます。データベース区画で FCM を 使用可能にし、他のデータベース区画との通信ができるようにするには、下記に示すよ うに、区画の etc ディレクトリーの services ファイル内にサービス項目を作成する必 要があります。 FCM は、指定されたポートを使用して通信を行います。同じホスト上 に複数の区画を定義している場合、以下に示すように、ある範囲のポートを定義しなけ ればなりません。

#### Windows NT に関する考慮事項

DB2 エンタープライズ拡張エディションを Windows NT 環境で使用している 場合、 TCP/IP のポート範囲は次のものによって自動的にサービス・ファイル に追加されます。

- インストール・プログラムがインスタンスを作成したり新しいノードを追加 したりするときに、インストール・プログラムによって
- db2icrt ユーティリティーが新しいインスタンスを作成するときに、 db2icrt ユーティリティーによって
- db2ncrt ユーティリティーがマシンに最初のノードを追加したときに、 db2ncrt ユーティリティーによって

詳細については、DB2 エンタープライズ拡張エディション (Windows 版) 概説 およびインストール を参照してください。

サービス項目の構文は、以下のとおりです。

DB2 instance port/tcp #comment

#### **DB2** instance

instance の値は、データベース・マネージャーのインスタンスの名前です。名 前の中のすべての文字は小文字でなければなりません。 db2puser というイン スタンス名であるとすれば、 DB2 db2puser というように指定します。

#### port/tcp

データベース区画のために予約したい TCP/IP ポート。

#### $#comment$

この項目と関連付けたい任意の注釈。注釈の前には、ポンド記号(#)を付けな ければなりません。

/etc/services ファイルが共用されている場合、ファイル内に割り当てられるポートの 数は、そのインスタンス内の複数のデータベース区画の最大数と等しいかそれより大き くなるようにしなければなりません。ポートを割り当てる場合には、バックアップとし て使用できるプロセッサーもその数の中に入れるようにしなければなりません。

/etc/services ファイルが共用されていない場合は、同じ考慮事項が適用されます。た だし、DB2 インスタンスのために定義された項目が、すべての /etc/services ファイ ルで同じになるようにしなければならない (区分データベースに適用されない項目は、 同じである必要はありません)という追加の考慮事項があります。

1 つのインスタンス内で同じホスト上に複数のデータベース区画がある場合、使用する FCM のために複数のポートを定義しなければなりません。このためには、 etc/services ファイルの中に 2 行を組み込んで、割り当てるポートの範囲を示しま す。最初の行は最初のポートを指定し、2番目の行は複数のポート・ブロックの終わり を示します。以下の例では、sales というインスタンスに 5 つのポートが割り当てられ ます。これは、そのインスタンスには、5つを超えるデータベース区画を持つプロセッ サーはないことを意味します。

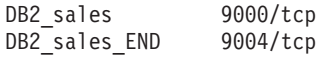

**注: END は、大文字でのみ指定しなければなりません。また、両方の下線 ( ) 文字も含** めるようにしなければなりません。

# 第3章 データベースの作成

この章では、データベース設計のインプリメンテーションを構成する、さまざまなオブ ジェクトを個々に簡潔に説明しています。

前の章では、データベースを作成する前に知っている必要がある情報を中心に説明しま した。また、いくつかのトピックや、データベースの作成前に済ませておくべきタスク も記載されていました。

この部の最後の章では、データベースを更新する前に考慮しなければならないトピック が示されています。また、データベース・オブジェクトの更新方法や除去方法について 説明されています。

データベースの作成時には、以下のタスクがそれぞれ実行されます。

- データベースで必要になるすべてのシステム・カタログ表を設定する。
- データベースの回復ログを割り当てる。
- データベースの構成ファイルを作成し、デフォルト値を設定する。
- データベースのユーティリティーをデータベースにバインドする。

システム・カタログ視点上の CREATETAB、BINDADD、CONNECT、 IMPLICIT SCHEMA、および SELECT の各データベース特権は、 PUBLIC に付与され ます。

コントロール・センターを使用してデータベースを作成するには、以下のようにしま す。

- 1. オブジェクト・ツリーを順に展開し、「データベース (Databases)」フォルダーを 表示します。
- 2. 「データベース (Databases)」フォルダーを右クリックして、ポップアップ・メニ ューから「作成 (Create)」―>「ウィザードを使用してデータベースを (Database Using Wizard)」を選択します。
- 3. ステップに従ってこのタスクを完了します。

以下のコマンド行プロセッサー・コマンドは、デフォルトの位置に person1 と呼ばれる データベースを、 "Personnel DB for BSchiefer Co" という関連する注釈を付けて作成し ます。

create database personl with "Personnel DB for BSchiefer Co" データベースをデータベース・マネージャーの別のインスタンス (おそらくは、リモー ト)に作成する場合は、 57ページの『データベース・マネージャーの複数インスタンス を使用する』を参照してください。このトピックでは、さらに、デフォルト・インスタ ンス以外のインスタンス (リモート・インスタンスを含む) に対してインスタンス・レ ベルの管理を実行する場合に使用しなければならないコマンドについて紹介していま す。

注: デフォルトのデータベース位置、および CREATE DATABASE コマンドを使用し て異なる位置を指定する方法については、 コマンド解説書 を参照してください。

データベース作成時に自分で、あるいはデータベース・マネージャーが行うタスクにつ いて、次の部分で説明します。

- 109ページの『最初のノード・グループの定義』
- 109ページの『最初の表スペースの定義』
- 111ページの『システム・カタログ表の定義』
- 111ページの『データベース・ディレクトリーの定義』
- 113ページの『DCE ディレクトリー・サービス』
- 114ページの『Lightweight Directory Access Protocol (LDAP) ディレクトリー・サービ ス』
- 115ページの『データベース回復ログの定義』
- 116ページの『データベースへのユーティリティーのバインド』
- 116ページの『データベースのカタログ化』
- 114ページの『ノード・グループの作成』
- 117ページの『表スペースの作成』
- 124ページの『スキーマの作成』
- 126ページの『表の作成とデータの読み込み』
- 143ページの『トリガーの作成』
- 145ページの『ユーザー定義関数 (UDF) または方式の作成』
- 149ページの『ユーザー定義タイプ (UDT) の作成』
- 151ページの『視点の作成』
- 154ページの『要約表の作成』
- 156ページの『別名の作成』
- 158ページの『ラッパーの作成』
- 159ページの『サーバーの作成』
- 167ページの『ニックネームの作成』
- 169ページの『索引の作成、索引拡張子、または索引の指定』

データベースの物理的な実現に関する追加情報については、 管理の手引き: 計画 を参 照してください。

## <span id="page-124-0"></span>最初のノード・グループの定義

データベースを最初に作成するときに、 db2nodes.cfg ファイルに指定されたすべての区 画について、データベース区画が作成されます。その他の区画は、 ADD NODE コマン ドおよび DROP NODE コマンドを使用して追加または除去することができます。

以下の 3 つのノード・グループが定義されます。

- SYSCATSPACE 表スペース用の IBMCATGROUP (システム・カタログ表を保持しま す
- TEMPSPACE1 表スペース用の IBMTEMPGROUP (データベース処理の間に作成され た一時表を保持します)
- USERSPACE1 表スペース用の IBMDEFAULTGROUP (デフォルトで、ユーザー表と 索引を保持します)

### 最初の表スペースの定義

データベースを作成するとき、以下の 3 つの表スペースが定義されます。

- システム・カタログ表用の SYSCATSPACE (111ページの『システム・カタログ表の 定義』を参照)
- データベース処理中に作成されたシステム一時表用の TEMPSPACE1
- ユーザー定義の表および索引用の USERSPACE1
- 注: データベースを初めて作成する時点では、ユーザー一時表スペースは作成されませ  $h_{\circ}$

CREATE DATABASE コマンドを使用してどの表スペース・パラメーターも指定してい ない場合は、システム管理ストレージ (SMS) のディレクトリー・コンテナーを使用し て、データベース・マネージャーがこれらの表スペースを作成します。ディレクトリ ー・コンテナーはデータベースのサブディレクトリーに作成されます(データベースの 物理ディレクトリーについて詳しくは、 管理の手引き 計画 を参照)。これらの表スペ ースのエクステント・サイズはデフォルトに設定されます。

コントロール・センターを使用して初期表スペースを定義するには、以下のようにしま す。

- 1. オブジェクト・ツリーを順に展開し、「データベース (Databases)」フォルダーを 表示します。
- 2. 「データベース (Databases)」フォルダーを右クリックして、ポップアップ・メニ  $u \rightarrow u \rightarrow \mathbb{R}$  (Create)」 —> 「ウィザードを使用してデータベースを (Database Using Wizard)」を選択します。
- 3. ステップに従ってこのタスクを完了します。

コマンド行を使用して初期表スペースを定義するには、以下のように入力します。

```
CREATE DATABASE <name>
 CATALOG TABLESPACE
   MANAGED BY SYSTEM USING ('<path>')
   EXTENTSIZE <value> PREFETCHSIZE <value>
 USER TABLESPACE
   MANAGED BY DATABASE USING (FILE' <path>' 5000,
                              FILE' < path >' 5000EXTENTSIZE <value> PREFETCHSIZE <value>
TEMPORARY TABLESPACE
   MANAGED BY SYSTEM USING ('<path>')
WITH "<comment>"
```
表スペースにデフォルト定義を使用したくない場合は、 CREATE DATABASE コマン ドでこれらの特性を指定することができます。たとえば、次のコマンドは OS/2 上にデ ータベースを作成するために使用するものです。

CREATE DATABASE PERSONL CATALOG TABLESPACE MANAGED BY SYSTEM USING ('d:¥pcatalog','e:¥pcatalog') EXTENTSIZE 16 PREFETCHSIZE 32 USER TABLESPACE MANAGED BY DATABASE USING (FILE'd:¥db2data¥personl' 5000, FILE'd:¥db2data¥personl' 5000) EXTENTSIZE 32 PREFETCHSIZE 64 TEMPORARY TABLESPACE MANAGED BY SYSTEM USING ('f:¥db2temp¥personl') WITH "Personnel DB for BSchiefer Co"

この例では、最初の表スペースのそれぞれの定義が明示的に提供されています。デフォ ルト定義を使用したくない表スペースの表スペース定義だけを指定するだけで済みま す。

CREATE DATABASE コマンドの MANAGED BY 句をコーディングした後に、 CREATE TABLESPACE コマンドの MANAGED BY 句と同じ形式が続きます。その他 の例については、117ページの『表スペースの作成』を参照してください。

データベースを作成する前に、 *管理の手引き: 計画 および*表スペースの設計と選択に 関する情報を参照してください。

## <span id="page-126-0"></span>システム・カタログ表の定義

 $\mathbf{I}$ 

1 組のシステム・カタログ表が、それぞれのデータベースごとに作成され維持されま す。これらの表には、データベース・オブジェクト (たとえば、表、視点、索引、およ びパッケージ)の定義についての情報と、これらのオブジェクトに対してユーザーが持 っているアクセスのタイプについての機密保護の情報が含まれています。これらの表 は、SYSCATSPACE 表スペースに保管されます。

これらの表は、表作成時など、データベースの操作中に更新されます。これらの表を明 示的に作成したり除去したりすることはできませんが、内容の照会や表示は可能です。 データベースが作成されると、システム・カタログ表オブジェクトに加えて、次のデー タベース・オブジェクトがシステム・カタログで定義されます。

- 一連のユーザー定義関数 (UDF) が SYSFUN スキーマに作成されます。システムで 作成される関数についての詳細は、SQL 解説書 を参照してください。
- システム・カタログ表の一連の読み取り専用の視点が SYSCAT スキーマに作成され ます。これらの視点については、SOL 解説書 の『カタログ視点』を参照してくださ  $\mathcal{U}$
- 一連の更新可能なカタログ視点が SYSSTAT スキーマに作成されます。更新可能な視 点を使用すると、特定の統計情報を使用して、仮定データベースのパフォーマンスを 調査したり、 RUNSTATS ユーティリティーを使用しないで統計を更新したりするこ とができます。これらの視点については、 SOL 解説書 の『更新可能なカタログ視 点』を参照してください。

データベースが作成された後で、282ページの『システム・カタログ視点の機密保護』に 記載されているように、システム・カタログ視点のアクセスを制限することができま す。

### データベース・ディレクトリーの定義

以下の 3 つのディレクトリーが、新しいデータベースの確立またはセットアップのとき に使用されます。

- ローカル・データベース・ディレクトリー
- システム・データベース・ディレクトリー
- ノード・ディレクトリー

#### ローカル・データベース・ディレクトリー

データベースが定義されているパス(オペレーティング・システムによっては「ドライ ブ」と呼ばれる) ごとに、ローカル・データベース・ディレクトリー ・ファイルが 1 つずつあります。このディレクトリーには、そこからアクセスできるデータベースごと に 1 つの項目が入っています。各項目には次のものが含まれています。

• CREATE DATABASE コマンドによって提供されたデータベース名

- <span id="page-127-0"></span>• データベースの別名 (別名が指定されない場合は、データベース名と同じ)
- データベースを説明する注釈 (CREATE DATABASE コマンドで提供されたもの)
- データベースのためのルート・ディレクトリーの名前
- その他のシステム情報

特定のデータベースについてこのファイルの内容を見るためには、以下のコマンドを出 します (ただし、location はデータベースの位置を指定します)。

LIST DATABASE DIRECTORY ON location

### システム・データベース・ディレクトリー

システム・データベース・ディレクトリー・ファイルは、データベース・マネージャー の各インスタンスごとに存在し、このインスタンスについてカタログされているそれぞ れのデータベースごとに 1 つの項目が含まれています。データベースは CREATE DATABASE コマンドの発行時に暗黙のうちにカタログ化されますが、 CATALOG DATABASE コマンドによって明示的にカタログ化することもできます。データベース のカタログ化については、116ページの『データベースのカタログ化』を参照してくださ  $\mathcal{U}$ 

作成されたそれぞれのデータベースごとに 1 つの項目がディレクトリーに追加されます が、これには以下の情報が含まれます。

- CREATE DATABASE コマンドによって提供されたデータベース名
- データベースの別名 (別名が指定されない場合は、データベース名と同じ)
- CREATE DATABASE コマンドによって提供されたデータベース注釈
- ローカル・データベース・ディレクトリー の位置
- データベースが間接 データベースであることを示す標識。これは、データベースが システム・データベース・ディレクトリーのファイルとして同じマシン上にあるとい う意味です。
- その他のシステム情報

 $\mathbf{I}$ 

このファイルの内容を見るためには、データベース・ディレクトリー・ファイルの位置 を指定せずに LIST DATABASE DIRECTORY コマンドを出します。

区分データベース環境では、すべてのデータベース区画が、同じシステム・データベー ス・ディレクトリー・ファイル (そのインスタンスのホーム・ディレクトリーの sgldbdir サブディレクトリーの中にある sgldbdir) を常にアクセスするようにしなけ ればなりません。同じ sqldbdir サブディレクトリーの中の、システム・データベー ス・ディレクトリーまたはシステム・インテンション・ファイル sqldbins のいずれか が、共用ファイル・システム上にある別のファイルに対する記号リンクである場合、予 期しないエラーが発生する可能性があります。これらのファイルについては、61ページ の『データ区分化の使用可能化』で説明します。

## <span id="page-128-0"></span>ノード・ディレクトリー

データベース・マネージャーは、最初のデータベース区画がカタログされるときにノー ド・ディレクトリーを作成します。データベース区画をカタログするためには、 CATALOG NODE コマンドを使用します。ローカルのノード・ディレクトリーの内容を リストするには、 LIST NODE DIRECTORY コマンドを使用します。ノード・ディレ クトリーは、各データベース・クライアントごとに作成され維持されます。ディレクト リーには、そのクライアントがアクセスできる 1 つ以上のデータベースを持っている各 リモート・ワークステーションごとに 1 つの項目が入っています。 DB2 クライアント は、データベース接続またはインスタンス接続が要求されると、ノード・ディレクトリ ーの中の通信エンドポイント情報を使用します。

ディレクトリーの中の項目には、クライアントからリモート・データベース区画に通信 するために使用される、通信プロトコルのタイプについての情報も含まれます。ローカ ル・データベース区画をカタログすることによって、同じマシン上に常駐するインスタ ンスに対する別名が作成されます。ユーザーのクライアントからアクセスする同じワー クステーションに複数のインスタンスがある場合には、ローカル・ノードをカタログす る必要があります。

### DCE ディレクトリー・サービス

DCE は、オープン・ソフトウェア・ファウンデーション (OSF) アーキテクチャーの 1 つであり、分散異種コンピューティング環境におけるアプリケーションの作成、使用、 および保守をサポートするためのツールとサービスを提供します。これは、オペレーテ ィング・システム、ネットワーク、および、クライアント・アプリケーションからリモ ート・サーバーへのアクセスを可能にする分散アプリケーションとの間にある層です。

ローカル・ディレクトリーの場合、ターゲット・データベースの物理的な位置は、クラ イアント・ワークステーションごとに、データベース・ディレクトリーとノード・ディ レクトリーとに個別に格納されます。したがってデータベース管理者は、これらのディ レクトリーの更新と変更にかなりの時間を費やすことになります。 DCE ディレクトリ ー・サービスには、ローカル・ディレクトリーの代わりになる中央ディレクトリーが用 意されています。これによって、データベースまたはデータベース・マネージャーのイ ンスタンスの情報を中央位置に記録しておき、変更や更新はその位置で行うことができ るようになります。

DCE は DB2 を実行するための前提条件ではありませんが、 DCE 環境での操作を行う 場合は、337ページの『付録B. 分散コンピューティング環境 (DCE) ディレクトリー・ サービスの使用』を参照してください。

## <span id="page-129-0"></span>Lightweight Directory Access Protocol (LDAP) ディレクトリー・サービス

Lightweight Directory Access Protocol (LDAP) は、ディレクトリー・サービスに対する 業界標準のアクセス方式です。ディレクトリー・サービスとは、分散環境内にある複数 のシステムおよびサービスについてのリソース情報を集めたリポジトリーです。クライ アントとサーバーはディレクトリー・サービスを使用して、それらのリソースにアクセ スします。各データベース・サーバーのインスタンスは自らの存在を LDAP サーバー に知らせるとともに、データベースの作成時にはデータベース情報を LDAP ディレク トリーへ送信します。クライアントがデータベースに接続すると、 LDAP ディレクト リーからそのサーバーのカタログ情報を取り出せます。各クライアントは、それぞれの マシンでローカルにカタログ情報を保管する必要はなくなります。クライアント・アプ リケーションは、LDAP ディレクトリーの中で、データベースへ接続するのに必要な情 報を探します。

LDAP は DB2 を実行するための前提条件ではありませんが、 LDAP 環境での操作を 行う場合は、421ページの『付録J. Lightweight Directory Access Protocol (LDAP) ディレ クトリー・サービス』を参照してください。

## ノード・グループの作成

CREATE NODEGROUP ステートメントを使用してノード・グループを作成します。こ のステートメントは、表スペース・コンテナーおよび表データが常駐するノードのセッ トを指定します。このステートメントは、以下のことも行います。

- ノード・グループの区分化マップの作成。区分化マップについての詳細は、管理の 手引き: 計画 を参照してください。
- 区分化マップ ID の生成。
- 以下のカタログ表へのレコードの挿入。
	- SYSCAT.NODEGROUPS
	- $-$  SYSCAT PARTITIONMAPS
	- SYSCAT.NODEGROUPDEF

コントロール・センターを使用してノードグループを作成するには、以下のようにしま す。

- <span id="page-130-0"></span>1. オブジェクト・ツリーを順に展開し、「ノードグループ (Nodegroups)」フォルダ ーを表示します。
- 2. 「ノードグループ (Nodegroups)」フォルダーを右クリックして、ポップアップ・ メニューから「作成 (Create)」を選択します。
- 3. 「ノードグループの作成 (Create Nodegroups)」ウィンドウで、情報をすべて入力 し、矢印を使用してノードを「使用可能ノード (Available nodes)」ボックスから 「選択ノード (Selected nodes)」ボックスに移動して、「Ok」をクリックしま す。

コマンド行を使用してノードグループを作成するには、以下のように入力します。

CREATE NODEGROUP <name> ON NODES (<value>,<value>)

データベース内のデータベース区画のサブセット上にいくつかの表をロードしたいとし ます。以下のコマンドを使用して、少なくとも 3 つのノード (0 ~ 2) からなるデータ ベース内に、2つのノード(1と2)のノード・グループを作成します。

CREATE NODEGROUP mixng12 ON NODES (1,2)

ノード・グループの作成についての詳細は、SQL 解説書 を参照してください。

CREATE DATABASE コマンドまたは sqlecrea() API は、デフォルトのシステム・ノー ド・グループである、 IBMDEFAULTGROUP、IBMCATGROUP、および IBMTEMPGROUP も作成します。(ノード・グループについての詳細は、管理の手引き : 計画 を参照してください。)

### データベース回復ログの定義

 $\overline{1}$  $\mathbf{I}$ 

データベース回復ログは、新しい表の追加または既存の表に対する更新を含む、データ ベースに対して行われたすべての変更の記録を保持します。このログはいくつかのロ グ・エクステント からなり、それぞれのログ・エクステントは、ログ・ファイル と呼 ばれる別個のファイルに入っています。

データベース回復ログを使用して、障害(たとえば、システム電源異常またはアプリケ ーション・エラー)によって、データベースが矛盾した状態のままにならないようにす ることができます。障害が発生した場合、すでに入力はされたがコミットされていない 変更事項はロールバックされ、コミット済みのすべてのトランザクション(ディスクに 物理的に書き込まれてはいないかもしれない) は再実行されます。こうしたアクション によって、データベースの保全性が保たれます。

詳細については、データ移動ユーティリティー手引きおよび解説書を参照してくださ  $\mathcal{U}^{\lambda}$ 

## <span id="page-131-0"></span>データベースへのユーティリティーのバインド

データベースの作成時に、データベース・マネージャーによって db2ubind.lst 内のユ ーティリティーをデータベースにバインドすることが試みられます。このファイルは、 sgllib ディレクトリーの bnd サブディレクトリーに格納されています。

ユーティリティーをバインドすると、パッケージ が作成されます。これは、1 つのソー ス・ファイルからの特定の SOL ステートメントを処理するのに必要な情報がすべて入 れられているオブジェクトです。

注: クライアントからこれらのユーティリティーを使用する場合は、ユーティリティー を明示的にバインドする必要があります。詳細については、使用しているプラット フォーム用の概説およびインストールを参照してください。

何らかの理由で、データベースにユーティリティーをバインドまたは再バインドする必 要がある場合、コマンド行プロセッサーを使用して、以下のコマンドを出します。

connect to sample bind @db2ubind.lst

注: sample データベースにパッケージを作成するには、これらのファイルが入っている ディレクトリーを使用しなければなりません。バインド・ファイルは、 SOLLIB デ ィレクトリーの BND サブディレクトリーの中にあります。この例では、sample が データベースの名前です。

## データベースのカタログ化

新しいデータベースを作成すると、システム・データベース・ディレクトリーのファイ ルに自動的にカタログ化されます。また、CATALOG DATABASE コマンドを使って、 システム・データベース・ディレクトリーのファイルにデータベースを明示的にカタロ グ化することもできます。 CATALOG DATABASE コマンドを使えば、違う別名でデ ータベースをカタログ化したり、 UNCATALOG DATABASE コマンドによって以前に 削除したデータベース項目をカタログ化したりすることが可能になります。

次のコマンド行プロセッサー・コマンドを使うと、 personl データベースが humanres としてカタログ化されます。

catalog database personl as humanres with "Human Resources Database"

この場合、システム・データベース・ディレクトリー項目のデータベース別名は humanres になります。これは、データベース名 (person1) とは違うものです。

デフォルト以外のインスタンスにデータベースをカタログ化することもできます。次の 例では、データベース B への接続は、 INSTANCE C に対して行われます。

catalog database b as b at node instance c

<span id="page-132-0"></span>注: クライアント・ノードで CATALOG DATABASE コマンドを使うと、データベー ス・サーバー・マシンにあるデータベースをカタログ化することもできます。詳し くは、使用しているプラットフォーム用の概説およびインストールを参照してくだ さい。

分散コンピューティング環境 (DCE) のセル・ディレクトリーについては、 113ページの『DCE ディレクトリー・サービス』と 337ページの『付録B. 分散コンピュ ーティング環境 (DCE) ディレクトリー・サービスの使用』を参照してください。

注: パフォーマンスを向上させるために、ディレクトリー・ファイル (データベース・ ディレクトリーを含む) をメモリーにキャッシュすることがあります。(ディレクト リー・キャッシュを使用可能にする方法については、 管理の手引き パフォーマン ス の『ディレクトリー・キャッシュ・サポート (dir\_cache)』を参照してくださ い。)ディレクトリー・キャッシュが使用可能な場合は、別のアプリケーションが ディレクトリーを変更しても (たとえば、 CATALOG DATABASE または UNCATALOG DATABASE コマンドを使用して)、ユーザーのアプリケーションが 再始動されるまで、その変更は効力を持ちません。コマンド行プロセッサー・セッ ションが使用するディレクトリー・キャッシュを最新表示するには、 db2 terminate コマンドを出してください。

アプリケーション・レベルのキャッシュに加えて、データベース・マネージャー・レベ ルのキャッシュも、内部的なデータベース・マネージャーの索引に使用されます。この 『共用』キャッシュを最新表示するには、 db2stop および db2start コマンドを出して ください。

ディレクトリー・キャッシュについての詳細は、 管理の手引き: パフォーマンス の 『ディレクトリー・キャッシュ・サポート (dir cache)』を参照してください。

## 表スペースの作成

 $\mathbf{I}$  $\mathbf{I}$ 

 $\overline{1}$ 

データベースの中に表スペースを作成すると、その表スペースにコンテナーが割り当て られ、その定義と属性がデータベース・システム・カタログに記録されます。このよう にして、その表スペースに表を作成できるようになります。

表スペースの設計情報については、管理の手引き: 計画 を参照してください。

CREATE TABLESPACE ステートメントの構文については、 SOL 解説書 で詳細に説明 されています。 SMS と DMS の表スペースについては、管理の手引き: 計画 を参照し てください。

コントロール・センターを使用して表スペースを作成するには、以下のようにします。

1. オブジェクト・ツリーを順に展開し、「表スペース (Table spaces)」フォルダー を表示します。

2. 「表スペース (Table spaces)」フォルダーを右クリックして、ポップアップ・メ ニューから「作成 (Create)」–>「ウィザードを使用して表スペースを (Table Spaces Using Wizard)」を選択します。

3. このウィザードのステップに従って、タスクをすべて実行します。

コマンド行を使用して SMS 表スペースを作成するには、以下のように入力します。

CREATE TABLESPACE <NAME> MANAGED BY SYSTEM  $USING$   $(')$ 

 $\mathbf{I}$ 

コマンド行を使用して DMS 表スペースを作成するには、以下のように入力します。

CREATE TABLESPACE <NAME> MANAGED BY DATABASE USING (FILE' <path>' <size>)

次の SOL ステートメントは、別個の 3 つのドライブの 3 つのディレクトリーを使用 して、 OS/2 または Windows NT 上で SMS 表スペースを作成するものです。

CREATE TABLESPACE RESOURCE MANAGED BY SYSTEM USING ('d:¥acc tbsp', 'e:¥acc tbsp', 'f:¥acc tbsp')

次の SOL ステートメントは、それぞれ 5.000 ページの各ファイル・コンテナーを使用 して、 OS/2 上に DMS 表スペースを作成します。

CREATE TABLESPACE RESOURCE MANAGED BY DATABASE USING (FILE'd:\db2data\acc tbsp' 5000. FILE'e:¥db2data¥acc tbsp' 5000)

上記の 2 つの例では、コンテナーに明示的な名前が提供されました。しかし、相対コン テナー名を指定する場合、コンテナーはデータベース用に作成されたサブディレクトリ ーの中に作成されます(データベースの物理ディレクトリーについて詳しくは、 管理の 手引き: 計画 を参照)。

さらに、指定されたパス名の一部が存在しない場合は、データベース・マネージャーが 作成します。サブディレクトリーがデータベース・マネージャーに作成される場合は、 表スペースが除去されると、そのサブディレクトリーもデータベース・マネージャーに よって削除されます。

上記の例は、表スペースが特定のノード・グループに関連付けられていないことを前提 としています。デフォルトのノード・グループである IBMDEFAULTGROUP は、以下 のパラメーターがステートメント内に指定されていない場合に使用されます。

IN nodegroup

以下の SOL ステートメントは、それぞれ 10 000 ページの 3 つの論理ボリュームを使 用して UNIX ベースのシステム上に DMS 表スペースを作成し、それらの入出力特性 を指定します。

CREATE TABLESPACE RESOURCE MANAGED BY DATABASE USING (DEVICE '/dev/rdblv6' 10000, DEVICE '/dev/rdblv7' 10000. DEVICE '/dev/rdblv8' 10000) OVERHEAD 24.1 TRANSFFRRATE 0.9

この SOL ステートメントで指定している UNIX デバイスは、すでに存在しているもの であり、インスタンス所有者および SYSADM グループが書き込みを行えるようでなけ ればなりません。

以下の例は、UNIX 区分データベース内の ODDNODEGROUP と呼ばれるノード・グル ープ上に DMS 表スペースを作成します。 ODDNODEGROUP は、CREATE NODEGROUP ステートメントを使用してあらかじめ作成されていなければなりませ ん。この場合、ODDNODEGROUP ノード・グループは、1、3、および 5 の番号が付い たデータベース区画から成っていると想定されています。すべてのデータベース区画上 で、10000 の 4 KB ページについて、デバイス /dev/hdisk0 を使用します。さらに、 40 000 の 4 KB ページから成るデータベース区画ごとに 1 つのデバイスを宣言しま す。

CREATE TABLESPACE PLANS

MANAGED BY DATABASE

USING (DEVICE '/dev/HDISK0' 10000, DEVICE '/dev/n1hd01' 40000) ON NODE 1 (DEVICE '/dev/HDISK0' 10000, DEVICE '/dev/n3hd03' 40000) ON NODE 3 (DEVICE '/dev/HDISK0' 10000, DEVICE '/dev/n5hd05' 40000) ON NODE 5

UNIX デバイスは次の 2 つの区分に分類されます。それは、文字シリアル・デバイスと ブロック構造デバイスです。すべてのファイル・システム・デバイスの場合、各ブロッ ク・デバイス (つまりクックド・デバイス) ごとに、対応する文字シリアル・デバイス (つまりロー・デバイス) を持っているのが普通です。ブロック構造デバイスは、普通、 『hdO』 または 『fdO』 のような名前で指定されます。文字シリアル・デバイスは、普 通、『rhd0』、『rfd0』、または 『rmt0』 のような名前で指定されます。これらの文字 シリアル・デバイスは、ブロック・デバイスよりも速いアクセス速度を持っています。 文字シリアル・デバイス名は、CREATE TABLESPACE コマンド上で使用する必要があ り、ブロック・デバイス名は使用できません。

オーバーヘッドと転送速度は、SOL ステートメントのコンパイル時に使用する最善のア クセス・パスを決定するための目安になります。 OVERHEAD パラメーターと TRANSFERRATE パラメーターについては、 管理の手引き: パフォーマンス の『アプ リケーション・パフォーマンスのチューニング』を参照してください。

DB2 で順次事前取り出し機能を使用すると、並列入出力が使われ、順次入出力のパフォ ーマンスを大幅に向上させることができます。この機能についての詳細は、 管理の手引 き: パフォーマンス の『順次事前取り出しについて』を参照してください。

デフォルトの 4 KB サイズより大きいページ・サイズを使用する表スペースを作成する こともできます。次の SQL ステートメントは、UNIX ベースのシステムで 8 KB の SMS 表スペースを作成するものです。

CREATE TABLESPACE SMS8K PAGESIZE 8192 MANAGED BY SYSTEM USING ('FSMS 8K 1') **RUFFFRPOOL BUFFPOOLSK** 

関連したバッファー・プールのページ・サイズも、同じ 8 KB でなければならないこと に注意してください。

作成された表スペースは、それが参照するバッファー・プールが活動化されるまで使用 できません。

ALTER TABLESPACE SQL ステートメントを使うと、 DMS 表スペースにコンテナー を追加したり、表スペースの PREFETCHSIZE、OVERHEAD、および TRANSFERRATE の設定値を変更したりすることができます。表スペース・ステートメントを発行するト ランザクションは、システム・カタログの競合を避けるために、できるだけ早くコミッ トする必要があります。

注: PREFETCHSIZE は、EXTENTSIZE の整数倍でなければなりません。たとえば、 EXTENTSIZE が 10 なら PREFETCHSIZE は 20 や 30 などにする必要がありま す。詳しくは、管理の手引き、パフォーマンスの『順次事前取り出しについて』を 参照してください。

#### システムー時表スペースの作成

システム一時表スペースは、システム一時表を格納するのに使用されます。データベー スを作成すると、定義される 3 つのデフォルト表スペースのうち 1 つが、 『TEMPSPACE1』 というシステム一時表スペースになります。

注: システム一時表を格納できるのはシステム一時表スペースだけなので、データベー スは常に少なくとも 1 つのシステム一時表スペースを持っていなければなりませ  $h_{\circ}$ 

CREATE TABLESPACE ステートメントを使用して、別のシステム一時表スペースを作 成することもできます。たとえば、次のようにします。

CREATE SYSTEM TEMPORARY TABLESPACE tmp\_tbsp MANAGED BY SYSTEM USING ('d:¥tmp\_tbsp','e:¥tmp\_tbsp')

システム一時表スペースの作成時に指定できるノードグループは、IBMTEMPGROUP だけです。

### ユーザー一時表スペースの作成

ユーザー一時表スペースは、官言された一時表を格納するのに使用されます。

CREATE TABLESPACE ステートメントを使用して、ユーザー一時表スペースを作成で きます。

CREATE USER TEMPORARY TABLESPACE usr\_tbsp MANAGED BY DATABASE USING (FILE 'd:¥db2data¥user\_tbsp' 5000, FILE 'e:¥db2data¥user tbsp' 5000)

正規表スペースと同様、ユーザー一時表スペースは IBMTEMPGROUP 以外のノードグ ループに作成できます。ユーザー一時表スペースの作成時には、 IBMDEFAULTGROUP がデフォルトのノードグループとして使用されます。

DECLARE GLOBAL TEMPORARY TABLE ステートメントは、宣言された一時表を、 ユーザー一時表スペース内で使用できるように定義します。

### ノード・グループ内の表スペースの作成

複数データベース区画ノード・グループの中に表スペースを置くことによって、その表 スペース内のすべての表が、そのノード・グループ内の各データベース区画にわたって 分割、つまり区分化されます。表スペースはノード・グループ内に作成されます。いっ たん1つのノード・グループ内に入ると、表スペースは、そこにとどまらなければなら ず、別のノード・グループに変更することはできません。 CREATE TABLESPACE ス テートメントは、表スペースとノード・グループを関連付けるために使用されます。

#### $I - I/O$

| | | | | |

|

DB2 ユニバーサル・データベースは、直接ディスク・アクセス (ロー I/O) をサポート しています。したがって、直接ディスク・アクセス (ロー) デバイスを DB2 ユニバーサ ル・データベース・システムに接続することができます。 (Windows 95、および Windows 98 オペレーティング・システムだけは例外です。)以下のリストでは、この 種類のデバイスを識別するための物理的また論理的方法が示されています。

• Windows で物理ハード・ディスクを指定するには、次の構文を使用します。

¥¥.¥PhysicalDriveN

ここで N は、システムにある物理ドライブのいずれかを表します。この場合、N を 0、1、2、または他の正の整数に置き換えることができます。

¥¥.¥PhysicalDisk5

• Windows で論理生区画 (つまり未フォーマットの区画) を指定するには、次の構文を 使用します。

¥¥.¥N:

 $\mathbf{I}$ 

 $\mathbf{I}$ 

 $\overline{1}$ 

 $\mathbf{I}$ 

 $\mathbf{I}$ 

 $\mathbf{I}$ 

 $\mathbf{I}$ 

 $\mathbf{I}$ 

 $\mathbf{I}$  $\mathbf{I}$ 

 $\mathbf{I}$ 

 $\mathbf{I}$ 

 $\mathbf{I}$ 

 $\mathbf{I}$ 

 $\mathbf{I}$  $\mathbf{I}$ 

 $\mathbf{I}$ 

 $\mathbf{I}$ 

 $\mathbf{I}$ 

 $\mathbf{I}$ 

 $\mathbf{I}$ 

 $\overline{1}$  $\mathbf{I}$ 

 $\mathbf{I}$ 

 $\overline{1}$ 

 $\mathbf{I}$ 

 $\mathbf{I}$ 

ここで N: は、システムにある論理ドライブ名を表します。たとえば、N: を E: また は他のドライブ名で置き換えることができます。

- 注: デバイスにログを書き込むには、 Windows NT バージョン 4.0 (サービス・パッ ク 3 適用済み) をインストールしておく必要があります。
- UNIX ベースのプラットフォームでは、文字のシリアル・デバイス名 (/dev/rhd0 な ど) を使用します。

#### Linux でのロー I/O の使用

Linux には、ブロック・デバイスにバインドしなければロー入出力を実行できない、ロ ー・デバイス・ノードのプールがあります。ロー・デバイスをブロック・デバイスにバ インドするための情報の中央リポジトリーとして機能するロー・デバイス・コントロー ラーがあります。バインドは、一般的に Linux ディストリビューターによって提供され ているユーティリティー raw を使用して実行されます。

Linux でロー I/O をセットアップするには、以下が必要になります。

- 1 つ以上の IDE または SCSI 空きディスク区分
- Linux カーネル 2.4.0 以降 (ただし、Linux 配布版によってはカーネル 2.2 でもロー 入出力が提供されている場合があります。)
- ロー・デバイス・コントローラー /dev/rawct1 または /dev/raw。 これらのコント ローラーがない場合、次のようにしてシンボリック・リンクを作成してください。

# ln -s /dev/your\_raw\_dev\_ctrl /dev/rawctl

- 通常、Linux 配布版で提供される raw ユーティリティー
- DB2 バージョン 7.1 フィックスパック 3 以降
- 注: ロー・デバイス・ノード名は、現在ロー入出力をサポートしている配布版によって 異なります。

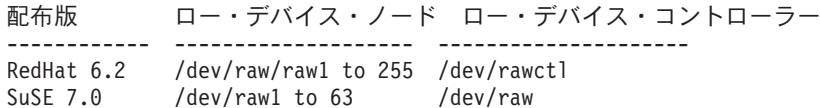

DB2 は、これら 2 つのロー・デバイス・コントローラー、およびロー・デバイ ス・ノードのその他ほとんどの名前をサポートしています。ロー・デバイスは、 Linux/390 での DB2 ではサポートされていません。

Linux でロー入出力を構成するには:

| | |

|

| | | | | | | | | | | | | | | | | | | | | | | | | | | | | | | | | | | | | この例では、使用されるロー区分は /dev/sda5 です。この区分には、重要なデータは含 まれていないと想定します。

ステップ1. この区分の 4096 バイト・ページの数を計算します。端数が出た場合は切 り捨てます。たとえば、次のようにします。

> # fdisk /dev/sda Command (m for help): p Disk /dev/sda: 255 heads, 63 sectors, 1106 cylinders Units = cylinders of  $16065 \div 512$  bytes

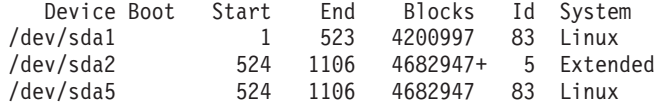

Command (m for help): q #

/dev/sda5 のページ数:

num pages = floor(  $((1106-524+1)*16065*512)/4096$  ) num\_pages = 11170736

ステップ2. 未使用のロー・デバイス・ノードをこの区分にバインドします。マシンを リブートするたびに行う必要があり、ルート・アクセスが必要です。 raw -a を使用して、どのロー・デバイス・ノードが使用されているかを調べま す。

> # raw /dev/raw/raw1 /dev/sda5 /dev/raw/raw1: bound to major 8, minor 5

ステップ 3. ロー・デバイス・コントローラーおよびディスク区分にグローバル読み取 りアクセス権を設定します。ロー・デバイスには、グローバル読み取り / 書き込みアクセス権を設定します。

> # chmod a+r /dev/rawctl # chmod a+r /dev/sdb1 # chmod a+rw /dev/raw/raw1

ステップ4. ディスク区分ではなくロー・デバイスを指定して、DB2 に表スペースを作 成します。たとえば、次のようにします。

> CREATE TABLESPACE dms1 MANAGED BY DATABASE USING (DEVICE '/dev/raw/raw1' 11170736)

ロー・デバイスの表スペースは、DB2 でサポートされているその他すべてのページ・サ イズでもサポートされています。

## スキーマの作成

<span id="page-139-0"></span> $\overline{\phantom{a}}$ 

 $\mathbf{I}$ 

 $\mathbf{I}$ 

 $\mathbf{I}$ 

 $\mathbf{I}$ 

 $\overline{1}$  $\mathbf{I}$ 

 $\mathbf{I}$ 

 $\mathbf{I}$  $\mathbf{I}$  データを表に編成すれば、表 (他の関連オブジェクトも) を一緒にグループ化する利点 もあります。これは、CREATE SCHEMA ステートメントを使用して、スキーマを定義 することによって行うことができます。スキーマについての情報は、接続するデータベ ースのシステム・カタログ表に保持されます。他のオブジェクトが作成されると、それ らのオブジェクトをこのスキーマ内に置くことができます。

CREATE SCHEMA ステートメントの構文についての詳細は、 SOL 解説書 に説明があ ります。新しいスキーマ名は、すでにシステム・カタログに存在する名前にすることは できず、 "SYS" で始めることはできません。

ユーザーが SYSADM 権限または DBADM 権限を持っている場合、そのユーザーは、 任意の有効な名前でスキーマを作成することができます。データベースが作成されると きに、IMPLICIT SCHEMA 権限が PUBLIC (つまり、すべてのユーザー) に付与されま す。

CREATE SCHEMA ステートメントの一部として作成されたどのオブジェクトの定義者 も、スキーマの所有者になります。この所有者は、他のユーザーに対して、スキーマ特 権の GRANT および REVOKE を行うことができます。

このステートメントは、DBADM 権限を持つユーザーが出されなければなりません。

スキーマは、ユーザーが IMPLICIT\_SCHEMA 権限を持ったときに、暗黙に作成される こともあります。この権限を使用して、ユーザーは、すでに存在していないスキーマ名 を持つオブジェクトを作成するときに、常に暗黙にスキーマを作成します。

ユーザーが IMPLICIT SCHEMA 権限を持っていない場合、ユーザー自身の許可 ID と 同じ名前のスキーマだけを作成することができます。

スキーマはデータベース内での固有性を強制するために使用されるので、スキーマ内の オブジェクトに対する直接アクセスは許可されません。 2 人のユーザーが 2 つの表 (または他のオブジェクト) を同時に作成できるかどうかを考慮する際に、このことが明 らかになります。スキーマを使用して固有性を強制しないと、 3 人めのユーザーが表を 照会しようとする場合にあいまいさが生じます。もっと詳しく制限されていなければ、 どの表を使用すべきかを判別できません。

表名に対する制限の一部としてスキーマ名を入力しなくても、別のユーザーが表にアク セスできるようにするには、そのユーザーについて視点を設定する必要があります。視 点の定義では、完全修飾表名 (ユーザーのスキーマを含む) を定義します。そうすれ

ば、ユーザーは視点名を使用して照会するだけで済みます。視点は、ユーザーのスキー マによって視点定義の一部として完全修飾されています。

コントロール・センターを使用してスキーマを作成するには、以下のようにします。

- 1. オブジェクト・ツリーを順に展開し、「スキーマ (Schema)」フォルダーを表示し ます。
- 2. 「スキーマ (Schema)」フォルダーを右クリックして、ポップアップ・メニューか ら「作成 (Create)」を選択します。
- 3. 新しいスキーマに関する情報をすべて入力し、「Ok」をクリックします。

コマンド行を使用してスキーマを作成するには、以下のように入力します。

CREATE SCHEMA <name> AUTHORIZATION <name>

以下は、許可 ID "ioe" を持つ個人ユーザーについてのスキーマを作成する、 CREATE SCHEMA ステートメントの例です。

CREATE SCHEMA joeschma AUTHORIZATION joe

#### スキーマの設定

 $\mathbf{I}$  $\mathbf{I}$ 

> 特定の DB2 接続内から発行された動的 SOL ステートメント中の修飾されていないオ ブジェクト参照が使用できるよう、デフォルトのスキーマを設定するとします。これ は、デフォルトとして使用したいスキーマに、特殊レジスター CURRENT SCHEMA を 設定することによって行えます。この特殊レジスターは、どのユーザーでも設定するこ とができます。設定するための許可は必要ありません。

> SET SCHEMA ステートメントの構文についての詳細は、 SOL 解説書 に説明がありま す。

以下に CURRENT SCHEMA 特殊レジスターの設定方法の例を示します。

SET CURRENT SCHEMA = 'SCHEMA01'

このステートメントは、アプリケーション・プログラム内から使用するか、あるいは対 話式に発行することができます。一度設定されると、CURRENT SCHEMA 特殊レジス ターの値は、データベース・オブジェクトへの修飾されていない参照が存在する CREATE SCHEMA ステートメント以外の動的 SOL ステートメント用の修飾子 (スキ ーマ)として使用されます。

CURRENT SCHEMA 特殊レジスターの初期値は、現行セッション・ユーザーの許可 ID と同じになります。

### <span id="page-141-0"></span>表の作成とデータの読み込み

 $\overline{1}$ 

表内でのデータの編成方法を決めたなら、次の段階は、CREATE TABLE ステートメン トを使って表を作成することです。表の説明は、接続先のデータベースのシステム・カ タログの中に格納されます。

CREATE TABLE ステートメントの構文についての詳細は、 SOL 解説書 に説明があり ます。要約表を作成することについては、154ページの『要約表の作成』を参照してく ださい。表、列、その他のデータベース・オブジェクトの命名については、 329ページ の『付録A. 命名規則』を参照してください。

CREATE TABLE ステートメントを使うと、表の名前として修飾付きまたは修飾なしの 識別子が付けられ、表の各列の定義が与えられます。表ごとに別々の表スペースに保管 して、 1 つの表スペースには 1 つの表しか含まれないようにすることができます。表 の除去や作成を頻繁に行う場合は、表をそれぞれ別の表スペースに格納し、表ではなく 表スペースを除去するほうが効率的です。 1 つの表スペース内に多数の表を保管するこ ともできます。区分データベース環境では、選択された表スペースは、表データが保管 されるノード・グループおよびデータベース区画も定義します。

表には、当初、何もデータが入っていません。表にデータ行を加えるには、次のどちら かを使用します。

- INSERT ステートメント (SQL 解説書 に説明があります)
- LOAD または IMPORT コマンド (コマンド解説書 に説明があります)
- 区分データベース環境で作業している場合は、オートローダー・ユーティリティー (データ移動ユーティリティー手引きおよび解説書 に説明があります)

表データの出し入れについての詳細は、データ移動ユーティリティー手引きおよび解説 書に記されています。

変更内容をログに記録せずに、表にデータを追加することができます。 CREATE TABLE ステートメントの NOT LOGGED INITIALLY 文節を使用すると、変更内容は 表にログ記録されません。表が作成されたのと同じ作業単位内の INSERT、DELETE、 UPDATE、CREATE INDEX、DROP INDEX、または ALTER TABLE の操作によって 表に対して行われた変更は、いずれもログに記録されません。ログ記録は、後続の作業 単位で開始します。

表には、1 つまたは複数の列定義が含まれています。 1 つの表について、最大 500 列 を定義することができます。列は、エンティティーの属性を表します。 1つの列の値 は、すべて同じタイプの情報です。詳しくは、SOL 解説書を参照してください。

注: 4 KB のページ・サイズを使用しているときには、最大で 500 列です。ページ・サ イズが 8 KB、16 KB、または 32 KB のときは、最大で 1012 列です。

列定義には、列名、データ・タイプ、およびもし必要ならヌル値属性 またはデフォルト 値(ユーザーがオプションで選択します)が含まれます。

列名は列に含まれる情報について記述したもので、簡単に識別できるものにすべきで す。これはその表内では固有なものでなければなりませんが、他の表では同じ名前を使 用することができます。命名規則については、329ページの『付録A. 命名規則』を参照 してください。

列のデータ・タイプは、列の値の長さと有効なデータの種類を示すものです。データベ ース・マネージャーで使うデータ・タイプには、文字ストリング、数値、日付、時間、 ラージ・オブジェクトがあります。漢字ストリング・データ・タイプは、マルチバイト 文字セットを使用するデータベース環境だけで利用できます。また、ユーザー定義特殊 タイプで列を定義することもできます。この点については、149ページの『ユーザー定義 タイプ (UDT) の作成』を参照してください。

デフォルト属性の指定は、値が指定されていない場合にどの値を使用するかを指定する ものです。デフォルト値を指定するか、またはシステム定義のデフォルト値を使用する ことができます。デフォルト値は、ヌル値属性を指定した列でも指定しない列でも指定 することができます。

ヌル値属性仕様は、列にヌル値を含めることができるかどうかを示します。

コントロール・センターを使用して表を作成するには、以下のようにします。

1. オブジェクト・ツリーを順に展開し、「表 (Tables)」フォルダーを表示します。

- 2. 「表 (Tables)」フォルダーを右クリックして、ポップアップ・メニューから「作成 (Create)」––>「ウィザードを使用して表を (Tables Using Wizard)」を選択しま す。
- 3. このウィザードのステップに従って、タスクをすべて実行します。

コマンド行を使用して表を作成するには、以下のように入力します。

CREATE TABLE <NAME> (<column name> <data type> <null attribute>) IN <TABLE SPACE NAME)

RESOURCE 表スペースに EMPLOYEE 表を作成するための CREATE TABLE ステー トメントの例を次に示します。この表はサンプル・データベースの中で定義されていま す。

CREATE TABLE EMPLOYEE NOT NULL PRIMARY KEY, (EMPNO CHAR(6) FIRSTNME VARCHAR(12) NOT NULL, MIDINIT CHAR(1) NOT NULL WITH DEFAULT, LASTNAME VARCHAR(15) NOT NULL,

WORKDEPT CHAR(3),  $CHAR(4)$ . PHONENO NOT NULL) BLOB(10M) PHOTO IN RESOURCE

表を作成するときは、表の列を構造型の属性に基づいたものとなるよう選ぶことができ ます。そのような表を「タイプ付き表」といいます。

タイプ付き表は、別のタイプ付き表から列の一部を継承するように定義できます。その ような表を「副表」といい、副表から継承された表を「スーパー表」といいます。タイ プ付き表とすべての副表を組み合わせたものを「表階層」といいます。表階層内の最上 部にある表 (副表を持たない表) を階層の「ルート表」といいます。

以下の部分では、この例を基にして、考慮すべき他の項目を取り上げます。

- 『ラージ・オブジェクト (LOB) 列の考慮事項』
- 130ページの『固有制約の定義』

 $\overline{1}$ 

 $\mathbf{I}$ 

 $\mathbf{I}$  $\overline{1}$ 

 $\overline{1}$ 

 $\overline{1}$ 

 $\mathbf{I}$ 

- 135ページの『新しい表に生成列を定義する』
- 136ページの『ユーザー定義一時表の作成』
- 137ページの『識別列を新しい表に定義する』
- 138ページの『シーケンスの作成』
- 139ページの『IDENTITY 列とシーケンスの比較』
- 140ページの『タイプ付き表の作成』
- 140ページの『タイプ付き表へのデータの読み込み』
- 140ページの『階層表』
- 141ページの『複数の表スペースへの表の作成』
- 142ページの『区分データベースへの表の作成』

照会の結果に基づいて定義される表を作成することもできます。この種の表は、要約表 と呼ばれます。詳しくは、154ページの『要約表の作成』を参照してください。

#### ラージ・オブジェクト (LOB) 列の考慮事項

ラージ・オブジェクト列が入っている表を作成する前に、次の事柄を決定する必要があ ります。

1. LOB 列に対する変更をログに記録したいか。

これらの変更をログに記録したくない場合は、表の作成時に NOT LOGGED 文節を 指定して、ログ記録をオフにする必要があります。

CREATE TABLE EMPLOYEE

CHAR(6) NOT NULL PRIMARY KEY, (EMPNO FIRSTNME VARCHAR(12) NOT NULL, NOT NULL WITH DEFAULT, MIDINIT CHAR(1) LASTNAME VARCHAR(15) NOT NULL,
WORKDEPT CHAR(3), PHONENO  $CHAR(4)$ . PHOTO NOT NULL NOT LOGGED) BLOB(10M) IN RESOURCE

LOB 列の大きさが 1 GB を超える場合は、ログ記録をオフにしなければなりませ ん。(目安として、大きさが 10 MB を超える LOB 列はログに記録することができ ません。)列定義に指定した他のオプションと同様、ログ記録オプションを変更する ための唯一の方法は、表を再作成することです。

変更をログに記録することを選択しなくても、 LOB 列にはシャドー が作成され て、ロールバックがシステム生成エラーの結果であるか、アプリケーションの要求で あるかによって、変更をロールバックすることができます。シャドーの作成は、現行 のストレージの内容が上書きされない場所では、回復技法となります。つまり、古く なった未修正ページは 『シャドー』・コピーとして保持されます。これらのコピー は、トランザクション・ロールバックのサポートに必要ではなくなると、破棄されま す。

- 注: RESTORE および ROLLFORWARD コマンドを使用してデータベースを回復す るとき、『NOT LOGGED』 になっており、最後のバックアップで書き込まれた LOB データは 2 進ゼロで置き換えられます。
- 2. LOB 列のために必要なスペースを最小化したいか。

CREATE TABLE ステートメントの COMPACT 文節を使用すると、 LOB 列をでき る限り小さくすることができます。たとえば、次のようにします。

CREATE TABLE EMPLOYEE NOT NULL PRIMARY KEY, (EMPNO CHAR(6) FIRSTNME VARCHAR(12) NOT NULL, MIDINIT CHAR(1) NOT NULL WITH DEFAULT, LASTNAME VARCHAR(15) NOT NULL, WORKDEPT CHAR(3), PHONENO  $CHAR(4)$ , PHOTO BLOB(10M) NOT NULL NOT LOGGED COMPACT) IN RESOURCE

特に LOB 値のサイズが (行わなければならないストレージ調整のために) 増えた場 合には、 LOB 列を小さくした表を付加するときに、パフォーマンス上のコスト が かかります。

予備ファイルの割り振りがサポートされておらず、 LOB が SMS 表スペースに置か れている、OS/2 のようなプラットフォームでは、 COMPACT 文節を使用すること を検討してください。予備ファイルの割り振りは、オペレーティング・システムが物 理ディスク・スペースを使用する方法と関係があります。予備ファイルの割り振りを サポートするオペレーティング・システムは、予備ファイルの割り振りをサポートし ないオペレーティング・システムに比べ、 LOB の保管にそれほどの物理ディスク容 量を使用しません。 COMPACT オプションを指定すると、予備ファイルの割り振り がサポートされているかどうかに関係なく、大量の物理ディスク容量を 『節約』 す ることができます。 COMPACT を使用した場合には物理ディスク容量が節約できる ので、オペレーティング・システムが予備ファイルの割り振りをサポートしていない 場合には、 COMPACT を使用することを検討すべきです。

- 注: DB2 システム・カタログは LOB 列を使用しており、以前のバージョンよりも 多くのスペースを使用します。
- 3. DB2 システム・カタログ内の LOB 列も含む LOB 列について、パフォーマンスの 向上を望むか。

カタログ表の中にラージ・オブジェクト (LOB) 列があります。 LOB データは他の データと一緒にバッファー・プールの中には保持されず、必要になるたびにディスク から読み取られます。ディスクからの読み取りによって、カタログの LOB 列が含ま れている場合には、 DB2 のパフォーマンスが低下します。ファイル・システムは通 常データを保管 (またはキャッシュ) するための独自の場所を持っているので、 SMS 表スペースを使用するか、ファイル・コンテナー上に作成された DMS 表スペ ースを使用して、 LOB が以前に参照されている場合に入出力が発生する可能性を避 けるようにしてください。

### 制約の定義

この節では、制約の定義方法について説明します。

- 『固有制約の定義』
- 131ページの『参照制約の定義』
- 134ページの『表検査制約の定義』

制約についての詳細は、 管理の手引き: 計画 の制約の計画に関する節と、 SQL 解説 書 を参照してください。

#### 固有制約の定義

固有制約は、指定されたキー内のそれぞれの値が固有なものになるようにします。1 つの表は、最大 1 つの固有制約を基本キーとして定義して、任意の数の固有制約を持つ ことができます。

CREATE TABLE または ALTER TABLE ステートメントの UNIOUE 文節を使用して 固有制約を定義します。固有キーは複数の列で構成できます。 1 つの表上で、複数の固 有制約が許されます。ただし、副表に固有制約を定義することはできません。

いったん確立されると、 INSERT または UPDATE ステートメントが表内のデータを修 正するときに、データベース・マネージャーによって、その固有制約が自動的に施行さ れます。固有制約は、固有索引を通して施行されます。

固有制約が ALTER TABLE ステートメントに定義され、その固有キーの同じ列のセッ ト上に索引が存在する場合、その索引は固有索引となり、制約によって使用されます。

<span id="page-146-0"></span>任意の固有制約を 1 つとって、それを基本キー として使用することができます。基本 キーは、(他の固有制約と一緒に)参照制約の中の親キーとして使用することができま す。1つの表当たり1つの基本キーだけが可能です。基本キーを定義するには、 CREATE TABLE または ALTER TABLE ステートメントで PRIMARY KEY 文節を使 います。基本キーには、複数の列を含めることができます。

1 次索引は、基本キーの値が固有なものとなるように施行します。基本キーの指定され た表を作成すると、データベース・マネージャーはその基本キーについての 1 次索引を 作成します。

固有制約として使用される索引に対するパフォーマンス上のヒントには、以下のものが あります。

- 索引のある空の表の初期ロードを実行するときは、 IMPORT よりも LOAD のほう がパフォーマンスはよくなります。これは、LOAD の INSERT または REPLACE の いずれのモードを使用していても同じです。
- 索引のある既存の表に、大量のデータを追加するときには (IMPORT INSERT または LOAD INSERT を使用)、 IMPORT よりも LOAD のほうがパフォーマンスは多少よ くなります。
- IMPORT コマンドを使用して最初の大量のデータのロードを行う場合は、データがイ ンポートされた後で固有キーを作成してください。こうすれば、表のロード時に索引 保守のためのオーバーヘッドを避けることができます。さらに、索引が使用する記憶 域を最小限にすることができます。
- REPLACE モードで ロード・ユーティリティーを使用している場合は、データをロー ドする前に固有キーを作成してください。この場合、ロード中に索引を作成するほ うが、ロードの後で CREATE INDEX ステートメントを使用するより効率的です。

#### 参照制約の定義

 $\mathbf{I}$ 

 $\mathbf{I}$  $\mathbf{I}$ 

> 表定義と列定義に参照制約を追加すると、参照保全が課せられます。参照制約は、 CREATE TABLE または ALTER TABLE ステートメントの FOREIGN KEY 文節およ び REFERENCES 文節を使用して確立されます。タイプ付き表に対する参照制約や、タ イプ付き表である親表に対する参照制約の効果についての詳細は、 SOL 解説書 を参照 してください。

> 外部キーの指定によって、1 つの表の行内または 2 つの表の行間の値について、制約が 施行されます。データベース・マネージャーは、表定義で指定された制約を検査し、そ れに応じて関係を維持します。その目標は、1 つのデータベース・オブジェクトが別の オブジェクトを参照するときに、いつでも整合性が保たれているようにすることです。

> たとえば、基本キーと外部キーは、それぞれ部署番号の列を持ちます。 EMPLOYEE 表 の場合、列名は WORKDEPT であり、DEPARTMENT 表の場合、列名は DEPTNO で す。この 2 つの表の間の関係は、次の制約によって定義されています。

- EMPLOYEE 表の各従業員の部署番号は 1 つだけであり、その番号は DEPARTMENT 表の中にも存在しています。
- EMPLOYEE 表の各行は、DEPARTMENT 表の 1 つの行だけと関連があります。表 同十の間には、一意の関連があります。
- EMPLOYEE 表の行のうち WORKDEPT の値がヌル値でないものは、それぞれ DEPARTMENT 表の DEPTNO 列の 1 つの行と関連しています。
- DEPARTMENT 表は親表であり、EMPLOYEE 表は従属表です。

親表である DEPARTMENT を定義する SOL ステートメントは、次のとおりです。

CREATE TABLE DEPARTMENT (DEPTNO CHAR(3) NOT NULL, DEPTNAME VARCHAR(29) NOT NULL, MGRNO CHAR(6), ADMRDEPT CHAR(3) NOT NULL, LOCATION CHAR(16), PRIMARY KEY (DEPTNO)) IN RESOURCE

従属表である EMPLOYEE を定義する SQL ステートメントは、次のとおりです。

```
CREATE TABLE EMPLOYEE
  (EMPNO CHAR(6) NOT NULL PRIMARY KEY,
   FIRSTNME VARCHAR(12) NOT NULL,
   LASTNAME VARCHAR(15) NOT NULL,
   WORKDEPT CHAR(3),
   PHONENO CHAR(4),
   PHOTO BLOB(10m) NOT NULL,
      FOREIGN KEY DEPT (WORKDEPT)
      REFERENCES DEPARTMENT ON DELETE NO ACTION)
IN RESOURCE
```
DEPTNO 列を DEPARTMENT 表の外部キーとして指定し、 WORKDEPT を EMPLOYEE 表の外部キーとして指定すると、 WORKDEPT 値についての参照制約を定 義することになります。この制約は、2 つの表の間での値の参照保全を施行するものと なります。この場合、EMPLOYEE 表に追加される従業員の部署番号は、 DEPARTMENT 表の中にあるものでなければなりません。

EMPLOYEE 表の参照制約の削除規則は、NO ACTION です。つまり、 DEPARTMENT 表から部署を削除しようとしても、その部署に従業員がいれば削除はで きません。

この例では CREATE TABLE ステートメントを使って参照制約を追加していますが、 ALTER TABLE ステートメントを使うこともできます。 [198](#page-213-0)ページの『構造と内容の両 方における表の修正』を参照してください。

別の例: 前の例の中で使用されたのと同じ表定義が使用されます。また、 DEPARTMENT 表は、EMPLOYEE 表より前に作成されます。各部署にはマネージャー がおり、そのマネージャーは EMPLOYEE 表にリストされています。

DEPARTMENT 表の MGRNO 番号は、実際には EMPLOYEE 表の外部キーになってい ます。この参照サイクルのために、この制約にはわずかに問題があります。外部キーは 後で追加することができます (202ページの『基本キーと外部キーの追加』を参照)。ま た、CREATE SCHEMA ステートメントを使用して、EMPLOYEE 表と

DEPARTMENT 表の両方を同時に作成することもできます (SOL 解説書 の例を参照)。

FOREIGN KEY 文節: 外部キーは、同じ表または別の表内の基本キーまたは固有キ ーを参照します。外部キーを割り当てると、指定した参照制約にしたがって参照保全が 維持されます。外部キーを定義するには、 CREATE TABLE または ALTER TABLE ス テートメントで FOREIGN KEY 文節を使います。

外部キーの中の列の数は、親表の対応する基本制約または固有制約(親キーと呼ばれる) の中の列の数と同じでなければなりません。さらに、キー列定義の対応する部分は、そ れぞれ同じデータ・タイプ、同じ長さでなければなりません。外部キーには、制約名 を 割り当てることができます。名前は、割り当てなくても自動的に割り当てられます。使 いやすさのためには、自分で制約名 を割り当て、システムが生成した名前は使用しない ようにすることをお勧めします。

複合外部キーの値は、外部キーの各列の値が親キーの対応する列の値と等しければ、親 キーの値と一致します。ヌル値が含まれる外部キーは、親キーが定義上ヌル値を持つこ とができないため、親キーの値と一致することはありません。しかし、外部キーのヌル 値は、ヌル値ではないどの部分の値とも無関係に常に有効です。

外部キー定義に適用される規則は、次のとおりです。

- 1 つの表に複数の外部キーが可能です。
- 外部キーのいずれかの部分がヌル値可なら、その外部キーはヌル値可です。
- 外部キーのいずれかの部分がヌルならば、その外部キーの値はヌルです。

**REFERENCES 文節:** REFERENCES 文節は、関係の中の親表を指定し、必要な制 約を定義するためのものです。この文節は列定義の中に含めることもできますし、 CREATE TABLE または ALTER TABLE ステートメントの中に FOREIGN KEY 文節を伴う別個の文節として含めることもできます。

REFERENCES 文節を列制約として指定する場合、暗黙の列リストは、指定する列名で 構成されることになります。複数の列にそれぞれ別個の REFERENCES 文節を使うこと も可能ですし、1つの列で複数の文節を使うことも可能です。

REFERENCES 文節には削除規則が含まれています。この例の中で使用される規則は、 ON DELETE NO ACTION です。つまり、部署に従業員が配属されているなら、その部 署は削除できません。削除規則としては、このほかに ON DELETE CASCADE、ON DELETE SET NULL、および ON DELETE RESTRICT があります。参照保全を実装す る際の DELETE 規則について詳しくは、 管理の手引き: 計画 を参照してください。

ユーティリティー操作に及ぼす影響: ロード・ユーティリティーは自己参照と従属 表の制約検査をオフにして、これらの表を検査保留状態にします。 ロード・ユーティリ ティーが完了してから、オフになっていたすべての表の制約検査をオンにする必要があ ります。 たとえば、DEPARTMENT 表と EMPLOYEE 表だけが検査保留状態になって いる場合には、以下のコマンドを実行することができます。

SET INTEGRITY FOR DEPARTMENT, EMPLOYEE IMMEDIATE CHECKED

インポート・ユーティリティーは、参照保全によって次のような影響を受けます。

• オブジェクト表にそれ自体以外の従属表がある場合、 REPLACE および REPLACE CREATE 関数は使用できません。

これらの関数を使用する場合は、まずその表が親表となっている外部キーをすべて除 去してください。インポートが終了したら、ALTER TABLE ステートメントで外部キ ーを再作成してください。

• 自己参照制約が入っている表へのインポートが成功するかどうかは、行をインポート する順番によります。

#### 表検査制約の定義

<span id="page-149-0"></span> $\mathbf{I}$  $\mathbf{I}$ 

 $\mathbf{I}$ 

 $\mathbf{I}$ 

 $\mathbf{I}$ 

 $\mathbf{I}$ 

 $\overline{1}$  $\overline{\phantom{a}}$ 

 $\mathbf{I}$ 

 $\overline{1}$ 

 $\overline{1}$ 

 $\mathbf{I}$  $\mathbf{I}$ 

 $\mathbf{I}$ 

表の検査制約は、表検査制約が定義されている表の行ごとに適用される検索条件を指定 するものです。表に表検査制約を作成するには、表の作成時または変更時に検査制約定 義を表に対応付けます。この制約は、 INSERT または UPDATE ステートメントで表の 中のデータを変更する時に自動的に活動化されます。表の検査制約は、DELETE または SELECT ステートメントに影響を及ぼしません。検査制約はタイプ付き表に関連付ける ことができます。

制約名は、同じ CREATE TABLE ステートメント内に指定されている他の制約と同じ ものにすることはできません。制約名を指定しない場合は、その制約の 18 文字の固有 識別子がシステムによって生成されます。

表検査制約は、キーの固有性でカバーできないデータ保全規則、または参照保全制約を 施行するために使用されます。場合によっては、定義域検査を実施するために、表の検 査制約を使用することもできます。 CREATE TABLE ステートメントで発行された次 の制約は、すべての活動の開始日付が同じ活動の終了日付より後になっていないことを 確認します。

CREATE TABLE EMP ACT CHAR(6) (EMPNO NOT NULL, NOT NULL. PROJNO CHAR(6) ACTNO SMALLINT NOT NULL.  $DECIMAL(5,2)$ , EMPTIME EMSTDATE DATE, EMENDATE DATE. CONSTRAINT ACTDATES CHECK(EMSTDATE <= EMENDATE) ) IN RESOURCE

この例では CREATE TABLE ステートメントを使って表検査制約を追加しています が、 ALTER TABLE ステートメントを使うこともできます。 198ページの『構造と内 容の両方における表の修正』を参照してください。

### 新しい表に生成列を定義する

生成列は基礎表に定義されます。生成列に格納される値は、式を使って計算された値で す。挿入操作や更新操作で指定された値ではありません。作成する表で、特定の式や述 部を頻繁に使用することが分かっている場合、その表に 1 つまたは複数の生成列を追加 することができます。生成列を使用すると、表データを照会する際のパフォーマンスを 向上させることができます。

たとえば、パフォーマンスが重要な場合、式の評価の費用を高める恐れのある要因が 2 つあります。

1. 照会中に式の評価を何度も行わなければならないこと。

2. 計算が複雑であること。

照会のパフォーマンスを向上させるには、式の結果を入れるために、列をもう 1 つ定義 することができます。そうすれば、同じ式を含んだ照会を発行するときに、生成列を直 接に使用できます。あるいは、最適化プログラムの照会書き直しコンポーネントで、そ の式を生成列に置き換えることもできます。

生成列には、非固有の索引を作成することもできます。

照会時に複数の表のデータを結合する場合、生成列を追加すると、最適化プログラムが より良い結合の方針を選択できるかもしれません。

以下に、CREATE TABLE ステートメントを使って生成列を定義する方法の例を示しま す。

CREATE TABLE t1 (c1 INT, c2 DOUBLE, c3 DOUBLE GENERATED ALWAYS AS (c1 + c2) C4 GENERATED ALWAYS AS (CASE WHEN c1 > c2 THEN 1 ELSE NULL END))

この表を作成した後で、生成列を使用して索引を作成できます。たとえば、次のように します。

CREATE INDEX  $i1$  ON  $t1(c4)$ 

生成列を照会に利用できます。たとえば、次のようにします。

SELECT COUNT(\*) FROM t1 WHERE  $c1 > c2$ 

これは、以下のように書き換えることができます。

SELECT COUNT(\*) FROM t1 WHERE c4 IS NOT NULL

別の例を以下に示します。

SELECT  $c1 + c2$  FROM t1 WHERE  $(c1 + c2) \times c1 > 100$ 

これは、以下のように書き換えることができます。

SELECT c3 FROM t1 WHERE c3  $*$  c1 > 100

生成列は、照会のパフォーマンスを向上させるために使用します。したがって、恐ら く、生成列を追加するのは、表を作成したり、表にデータを読み込んだ後になるでしょ う。詳細については、126ページの『表の作成とデータの読み込み』を参照してくださ  $\mathcal{U}$ 

### ユーザー定義一時表の作成

一時表を定義するには、DECLARE GLOBAL TEMPORARY TABLE ステートメントを 使用します。このステートメントは 1 つのアプリケーションの中から使用されます。ユ ーザー定義一時表が保持されるのは、アプリケーションがデータベースから切断される までの間だけです。

この表の記述は、システム・カタログには現れません。したがって、この表を他のアプ リケーションのために保持したり、他のアプリケーションと共用したりすることはでき ません。

この表を使用するアプリケーションが終了したりデータベースから切断されたりする と、表の中のデータはすべて削除され、表は暗黙的に除去されます。

一時表を定義する方法の例を以下に示します。

DECLARE GLOBAL TEMPORARY TABLE gb1 temp LIKE empltabl ON COMMIT DELETE ROWS NOT LOGGED IN usr tbsp

このステートメントにより、 gbl temp というユーザー一時表が作成されます。このユ ーザー一時表の列は、名前と記述が empltabl の列と完全に一致するように定義されて います。暗黙定義には、列名、データ・タイプ、ヌル可能特性、および列のデフォルト 値の属性だけが含まれます。他のすべての列属性 (固有制約、外部キー制約、トリガ ー、索引を含む)は、定義されていません。 COMMIT 操作を実行すると、表で WITH HOLD カーソルがオープンしていなければ、表の中のデータはすべて削除されます。ユ ーザー一時表に対する変更内容はログに記録されません。ユーザー一時表は、指定され たユーザー一時表スペースに置かれます。この表スペースがないと、この表の官言は失 敗します。

DECLARE GLOBAL TEMPORARY TABLE ステートメントの詳細については、 SOL 解説書 を参照してください。

注: ユーザー定義一時表は、以下のものをサポートしません。

- LOB タイプの列 (または LOB に基づく特殊タイプ列)
- ユーザー定義タイプの列
- LONG VARCHAR 列
- DATALINK 列

### 識別列を新しい表に定義する

識別列を使用すると、表に追加する個々の行に対し、それぞれ固有であることが保証さ れた数値を DB2 が自動的に生成します。表に追加する個々の行を固有に識別する必要 があることが分かっている場合、その表を作成する際に、識別列を追加できます。

いったん作成した後で、表の記述を更新して、識別列を組み込むことはできません。

CREATE TABLE ステートメントで AS IDENTITY 文節を使用すると、識別列を指定で きます。

以下に、CREATE TABLE ステートメントを使って識別列を定義する方法の例を示しま す。

CREATE TABLE table (coll INT,

col2 DOUBLE,

CO13 INT NOT NULL GENERATED ALWAYS AS IDENTITY

(START WITH 100, INCREMENT BY 5))

この例では、3番目の列が識別列です。この列で使用される値を指定して、追加される 個々の行を固有に識別することもできます。この例の場合、最初に入力される行につい ては、値 『100』が識別列に入れられます。この表に行が追加されるごとに、値は 5 ずつ増えます。

識別列を使用する他の例としては、注文番号、従業員番号、在庫番号、事例番号などが あります。 ALWAYS または BY DEFAULT を指定して、 DB2 によって識別列の値 が生成されるようにすることができます。

GENERATED ALWAYS として定義された識別列は、固有になることが保証されます。 使用される値は、常に DB2 によって生成されます。アプリケーションが明示的に値を 指定することはできません。識別列を GENERATED BY DEFAULT として定義する と、アプリケーションが明示的に識別列の値を指定できます。アプリケーションが値を 指定しないと、 DB2 が値を生成します。アプリケーションが値を制御するので、値が 固有であることを DB2 が保証することはできません。 GENERATED BY DEFAULT 文節は、既存の表の内容をコピーする目的でデータ伝搬を行う場合や、表のアンロード や再ロードを行う場合に使用します。

注: 現在、識別列は、区分データベース環境ではサポートされていません。

明示的な識別列値が指定されている表に行を挿入する場合、内部的に生成される次の値 は更新されないため、表の中の既存の値との間で競合が起こることがあります。重複値 があると、エラー・メッセージが生成されます。

識別列を新しい表に定義することに関する追加情報は、 SOL 解説書 を参照してくださ  $\mathcal{U}$ 

### シーケンスの作成

 $\mathbf{I}$ 

 $\mathbf{I}$ 

 $\mathbf{I}$ 

 $\overline{1}$ 

 $\mathbf{I}$ 

 $\mathbf{I}$ 

 $\overline{1}$ 

 $\mathbf{I}$ 

 $\mathbf{I}$ 

 $\mathbf{I}$ 

 $\mathbf{I}$ 

 $\mathbf{I}$ 

 $\overline{1}$ 

 $\mathbf{I}$ 

 $\mathbf{I}$ 

 $\overline{1}$ 

 $\mathbf{I}$ 

 $\overline{1}$ 

 $\overline{1}$ 

 $\mathbf{I}$ 

 $\mathbf{I}$ 

 $\mathbf{I}$ 

L  $\mathbf{I}$ 

 $\mathbf{I}$ 

 $\overline{1}$ 

シーケンスとは、値の自動生成を可能にするデータベース・オブジェクトです。シーケ ンスは、固有キー値を生成するタスクに最も適しています。アプリケーションはシーケ ンスを使用し、データベースの外部に固有カウンターを生成したことによって発生する 可能性のある、並列性およびパフォーマンスの問題を回避することができます。

識別列属性とは異なり、シーケンスは特定の表列に関連付けられたり、固有の表列にバ インドされることはなく、その表列からのみアクセス可能です。

以下の方法のいずれかでシーケンスが値を生成するよう、シーケンスを作成または変更 することができます。

- バインドなしで単調増分または減分する
- ユーザー定義の制限まで単調増分または減分して終了する
- ユーザー定義の制限まで単調増分または減分し、先頭に戻って循環する

以下に、シーケンス・オブジェクト作成の例を示します。

CREATE SEQUENCE order seq START WITH 1 INCREMENT BY 1 NOMAXVALUE NOCYCLE CACHE 24

この例で、シーケンスは order seq です。 1 から始まり、上限なしで 1 ずつ増えてい きます。上限が割り当てられていないため、先頭に戻って循環することはありません。 CACHE パラメーターに関連する数値は、データベース・マネージャーが事前割り当て し、メモリーに保管するシーケンス値の最大数を指定します。

生成されるシーケンス番号のプロパティー

- 値は位取りがゼロの数値データ・タイプになります。このようなデータ・タイプは SMALLINT、BIGINT、INTEGER、および DECIMAL です。
- 連続値は、指定される整数増分によって異なります。デフォルト増分値は 1 です。
- カウンター値は回復可能です。カウンター値は、リカバリが要求されたときにログか ら再構成されます。
- パフォーマンスを上げるため、値をキャッシュに入れることができます。値を事前割 り振りしてキャッシュに保管しておくと、シーケンスのために値を生成するとき、ロ

グへの非同期入出力が少なくなります。システム障害イベントが発生した場合、コミ ットされていないキャッシュ値はすべて使用されなくなり、失われたものと見なされ ます。 CACHE に指定された値は、失われる可能性のあるシーケンス値の最大数で す。

シーケンスを含むデータベースを以前の状態にリカバリすると、いくつかのシーケンス で値が重複する場合があります。値の重複を回避するため、シーケンスを含むデータベ ースを以前の状態にリカバリしないでください。

シーケンスは単一ノード・データベースでのみサポートされています。

シーケンスで使用される式には、以下の 2 つがあります。

PREVVAL 式は、現行セッション内の直前のステートメントに指定されたシーケンスに ついて最後に生成された値を返します。

NEXTVAL 式は、指定されたシーケンスの次の値を返します。 NEXTVAL 式がシーケ ンスの名前を指定していれば、新しいシーケンス番号が生成されます。ただし、照会の 中に同じシーケンス名を指定している NEXTVAL 式のインスタンスが複数ある場合、 シーケンスのカウンターは結果の行ごとに 1 つずつ増えていきます。

同じシーケンス番号は、先頭の表の NEXTVAL 式およびその他の表の PREVVAL 式を 使用してシーケンス番号を参照することによって、2つの異なる表内の固有キー値とし て使用することができます。

たとえば、次のようにします。

 $\overline{1}$ 

 $\overline{1}$ 

 $\overline{\phantom{a}}$ 

1

1

I

 $\mathbf{I}$ 

I

ı

 $\overline{1}$ 

INSERT INTO order (orderno, custno) VALUES (NEXTVAL FOR order seq, 123456); INSERT INTO line item (orderno, partno, quantity) VALUES (PREVVAL FOR order seq, 987654, 1)

NEXTVAL または PREVVAL 式は、以下の項目で使用することができます。

- INSERT ステートメント、VALUES 文節
- SELECT ステートメント、SELECT リスト
- SET 割り当てステートメント
- UPDATE ステートメント、SET 文節
- VALUES または VALUES INTO ステートメント

### IDENTITY 列とシーケンスの比較

IDENTITY 列とシーケンスは類似していますが、異なる点もあります。それぞれの特性 は、データベースおよびアプリケーションの設計時に利用することができます。

識別列の特性

- 識別列は、表の作成時にのみ、表の一部として定義することができます。表を作成し た後、変更して識別列を追加することはできません。(ただし、既存の識別列の特性 を変更することはできます。)
- 識別列は、1つの表の値を自動的に生成します。
- 識別列が GENERATED ALWAYS として定義されている場合、使用される値は常に データベース・マネージャーによって生成されます。表の内容の変更中にアプリケー ションで独自の値を指定することはできません。

シーケンス・オブジェクトの特性

- シーケンス・オブジェクトとは、どの表にも関連付けられていないデータベース・オ ブジェクトです。
- シーケンス・オブジェクトは、SQL ステートメントで使用可能な順次値を生成しま す。
- シーケンス・オブジェクトはどのアプリケーションでも使用できるため、指定された シーケンス内の次の値、およびステートメントの実行前に生成された値の検索を制御 するための 2 つの式があります。 PREVVAL 式は、現行セッション内の直前のステ ートメントに指定されたシーケンスについて最後に生成された値を返します。 NEXTVAL 式は、指定されたシーケンスの次の値を返します。これらの式を使用する と、複数の表内の複数の SQL ステートメントで同じ値を使用できるようになりま す。

以上がこれら 2 つの特性のすべてではありませんが、このような特性を考慮することに よって、データベース設計やデータベースで使用するアプリケーションに応じてどちら を使用すればよいか判断するために役立ちます。

### タイプ付き表の作成

CREATE TABLE ステートメントの変種を使用して、タイプ付き表を作成できます。タ イプ付き表に関する必要なすべての情報については、アプリケーション開発の手引き を参照してください。

#### タイプ付き表へのデータの読み込み

構造型を作成して、対応する表および副表を作成したら、タイプ付き表にデータを読み 込むことができます。タイプ付き表に関する必要なすべての情報については、アプリケ ーション開発の手引き を参照してください。

#### 階層表

 $\overline{1}$ 

 $\mathbf{I}$ 

 $\mathbf{I}$ 

 $\mathbf{I}$ 

 $\mathbf{I}$ 

 $\overline{1}$ 

 $\mathbf{I}$ 

 $\mathbf{I}$ 

 $\mathbf{I}$  $\mathbf{I}$ 

 $\mathbf{I}$  $\mathbf{I}$ 

 $\mathbf{I}$ 

 $\mathbf{I}$ 

 $\mathbf{I}$ 

 $\mathbf{I}$ 

 $\overline{1}$ 

 $\mathbf{I}$  $\mathbf{I}$ 

 $\mathbf{I}$ 

 $\overline{1}$ 

 $\mathbf{I}$ 

階層表とは、タイプ付き表階層の実装に関連付けられた表であり、階層のルート表と同 時に作成されます。階層表に関する必要なすべての情報については、 アプリケーション 開発の手引き を参照してください。

### 複数の表スペースへの表の作成

表データは、表の索引や、表に関連した長形式列データと同じ表スペースに格納するこ とができます。また索引や長形式の列データを、それ以外の表データとは別の表スペー スに入れることもできます。 CREATE TABLE ステートメントを実行する前に、すべ ての表スペースが存在していなければなりません。表の一部を分離することができるの は、 DMS 表スペースを使用している場合だけです。

コントロール・センターを使用して複数の表スペースに 1 つの表を作成するには、以下 のようにします。

1. オブジェクト・ツリーを順に展開し、「**表 (Tables)」**フォルダーを表示します。

- 2. 「**表 (Tables)」**フォルダーを右クリックして、ポップアップ・メニューから「作成 **(Create)」––>「ウィザードを使用して表を (Tables Using Wizard)」を選択しま** す。
- 3. 表名を入力して、「次へ (Next)」をクリックします。
- 4. 表の列を選択します。
- 5. 「表スペース (Table space)」ページで、「別の索引スペースを使用 (Use separate index space)」と「別の長形式スペースを使用 (Use separate long **space)」**をクリックし、情報を指定して、「終了 (Finish)」をクリックします。

コマンド行を使用して複数の表スペースに 1 つの表を作成するには、以下のように入力 します。

CREATE TABLE <name> (<column\_name> <data\_type> <null\_attribute>) IN <table space name> INDEX IN <index space name> LONG IN <long space name>

次の例では、別の表スペースに表の別の部分を格納するために、 EMP\_PHOTO 表が作 成される方法を示します。

CREATE TABLE EMP\_PHOTO (EMPNO CHAR(6) NOT NULL, PHOTO FORMAT VARCHAR(10) NOT NULL, PICTURE BLOB(100K)) IN RESOURCE INDEX IN RESOURCE\_INDEXES LONG IN RESOURCE\_PHOTO

この例では、EMP\_PHOTO データが次のように作成されます。

- EMP PHOTO 表について作成された索引が RESOURCES INDEXES 表スペースに格 納される。
- PICTURE 列のデータが RESOURCE\_PHOTO 表スペースに格納される。

• EMPNO および PHOTO FORMAT 列のデータが RESOURCE 表スペースに格納され る。

1 つの表に複数の DMS 表スペースを使用することについては、 管理の手引き: 計画 を参照して、さらに考慮してください。

CREATE TABLE ステートメントの詳細については、SOL 解説書 を参照してくださ いい

### 区分データベースへの表の作成

 $\overline{1}$  $\mathbf{I}$ 

 $\mathbf{I}$ 

 $\mathbf{I}$ 

物理的に分割つまり区分化される表を作成する前に、以下のことを考慮する必要があり ます。

- 表スペースは、複数のデータベース区画にわたって展開することができます。展開す る区画の数は、ノード・グループの中の区画の数によって決まります。
- 表は、同じ表スペースに置かれるか、または、最初の表スペースに加えて、同じノー ド・グループに関連する別の表スペースの中に置かれることによって、併置を行うこ とができます。詳細については、管理の手引き: 計画 を参照してください。

区分データベース環境で表を作成する場合、区分化キー という、追加のオプションが存 在します。区分化キーは、表の定義の一部であるキーです。このキーは、各データ行が 保管される区画を判別します。

後から変更することはできないため、適切な区分化キーを選択することが重要です。さ らに、何らかの固有索引を(したがって、固有キーまたは基本キーも)、区分化キーのス ーパーセットとして定義しなければなりません。つまり、区分化キーが定義された場 合、固有キーおよび基本キーは、区分化キーと同じ列をすべて含まなければなりません (固有キーと基本キーには、それ以上の列が含まれる場合があります)。

区分化キーを明示して指定しない場合、以下のデフォルトが使用されます。デフォルト の区分化キーが適切であることを確認してください。

- 基本キーが CREATE TABLE ステートメントに指定された場合、基本キーの最初の 列が区分化キーとして使用されます。
- 基本キーがない場合、ロング・フィールドでない最初の列が使用されます。
- デフォルトの区分化キーの要件を満たす列がない場合、表は区分化キーなしで作成さ れます(これは、単一区画のノード・グループでのみ許されます)。

以下はその例です。

CREATE TABLE MIXREC (MIX CNTL INTEGER NOT NULL, MIX DESC CHAR(20) NOT NULL, MIX CHR CHAR(9) NOT NULL, MIX INT INTEGER NOT NULL. MIX INTS SMALLINT NOT NULL, MIX DEC DECIMAL NOT NULL, MIX FLT FLOAT NOT NULL,

MIX DATE DATE NOT NULL, MIX TIME TIME NOT NULL. MIX TMSTMP TIMESTAMP NOT NULL) IN MIXTS12 PARTITIONING KEY (MIX INT) USING HASHING

上記の例で、表スペースは MIXTS12 であり、区分化キーは MIX INT です。区分化キー が明示して指定されない場合、区分化キーは MIX CNTL になります。 (基本キーが指定 されず、区分化キーが定義されない場合、区分化キーは、リスト内の最初のロング列以 外の列になります。)

1 つの表の 1 つの行、およびその行に関するすべての情報は、常に同じデータベース区 画上に常駐します。

1 つの表の 1 区画についてのサイズの限界は、 64 GB または使用可能ディスク・スペ ースのうち、いずれか小さいほうになります。 (表スペースに 4 KB のページ・サイズ を想定しています。)表のサイズは、データベース区画の数の 64 GB (または使用可能 ディスク・スペース)倍までの大きさにすることができます。表スペースのページ・サ イズが 8 KB の場合、表のサイズは、データベース区画の数の 128 GB (または使用可 能ディスク・スペース)倍までの大きさにすることができます。表スペースのページ・ サイズが 16 KB の場合、表のサイズは、データベース区画の数の 256 GB (または使 用可能ディスク・スペース)倍までの大きさにすることができます。表スペースのペー ジ・サイズが 32 KB の場合、表のサイズは、データベース区画の数の 512 GB (また は使用可能ディスク・スペース)倍までの大きさにすることができます。

# トリガーの作成

トリガーは、指定した基礎表またはタイプ付き表に対する INSERT、UPDATE、 DELETE 文節と一緒に実行される一連のアクション、またはそれらの文節によってトリ ガー起動される一連のアクションを定義するものです。トリガーは、たとえば次のよう な目的で使います。

- 入力データの妥当性検査
- 新しく挿入された行の値を生成する
- 相互参照のために他の表から読み込む
- 監査証跡のために他の表に書き込む

トリガーにニックネームを使用することはできません。

トリガーを使えば、一般的な保全規則や業務規則をサポートできます。たとえば、トリ ガーによって、注文に応じる前に顧客のクレジット限度を調べたり、要約データ表を更 新したりできます。

トリガーを使うことの利点は、次のとおりです。

- アプリケーション開発がより速くなる: トリガーはデータベースの中に保管されるた め、各アプリケーションの中にアクションをコーディングする必要がありません。
- 保守が簡単: 一度トリガーを定義すると、トリガーを作成した表にアクセスするたび に、そのトリガーが自動的に呼び出されます。
- 業務規則がグローバルに適用される: 業務方針が変わった場合、各アプリケーショ ン・プログラムを変更しなくても、トリガーを変更するだけで済みます。

コントロール・センターを使用してトリガーを作成するには、以下のようにします。

1. オブジェクト・ツリーを順に展開し、「**トリガー (Triggers)」**フォルダーを表示し ます。

- 2. 「トリガー (Triggers)」フォルダーを右クリックして、ポップアップ・メニューか ら「作成 (Create)」を選択します。
- 3. トリガーに関する情報を指定します。
- 4. トリガーによって呼び出すアクションを指定し、「Ok」をクリックします。

コマンド行を使用してトリガーを作成するには、以下のように入力します。

CREATE TRIGGER <name> <action> ON <table name> <operation> <triggered action>

次の SQL ステートメントは、新人が採用されるたびに従業員の数を増やすトリガーが 作成されます。これによって、EMPLOYEE 表に行が追加されるたびに、 COMPANY STATS 表の従業員数 (NBEMP) 列に 1 が加算されます。

CREATE TRIGGER NEW HIRED AFTER INSERT ON EMPLOYEE FOR EACH ROW MODE DB2SOL UPDATE COMPANY STATS SET NBEMP = NBEMP+1;

トリガー本体には、INSERT、探索 UPDATE、探索 DELETE、全選択、SET 変位変数、 および SIGNAL SOLSTATE のうちの 1 つ以上の SOL ステートメントを含めることが できます。トリガーは、それが参照する INSERT、 UPDATE、または DELETE ステー トメントの前または後に起動できます。 CREATE TRIGGER ステートメントの構文に 関する完全な情報については、 SOL 解説書 を参照してください。トリガーの作成およ び使用についての詳細は、アプリケーション開発の手引き を参照してください。

注: BEFORE トリガーの場合は、識別列以外の生成列の列名を、トリガー・アクション によって指定することはできません。したがって、生成される識別値は BEFORE トリガーに認識されます。

アトミック・トリガーを作成する際には、ステートメント終了文字に注意する必要があ ります。データベース・マネージャーは、デフォルトではステートメント終了文字を

 $\mathbf{I}$ 

 $\overline{\phantom{a}}$  $\mathbf{I}$ 

 $\overline{1}$ 

 $\overline{\phantom{a}}$ 

『:』 と見なします。 『:』 以外の文字を使用するには、スクリプト内でステートメン ト終了文字を手動で編集して、アトミック・トリガーを作成しなければなりません。た とえば、『:』 を 『#』 などの別の特殊文字で置き換えます。

次に、以下のいずれかを行う必要があります。

- コマンド・センターで選択したスクリプト・タブを使用して「ツール (tools)」 --> 「ツール設定 (tools settings)」メニューから区切り文字を変更し、スクリプトを実行 します。または、
- コマンド行プロセッサーから、以下を使用します。

db2 -td <delimiter> -vf <script>

ここで、delimiter は代わりのステートメント終了文字で、 <script> はその中の新しい 区切り文字を使って変更したスクリプトです。

#### トリガーの従属関係

 $\mathbf{I}$ 

 $\mathbf{I}$ 

 $\mathsf{L}$ 

 $\mathbf{I}$ 

 $\overline{1}$  $\mathbf{I}$ 

> 他のオブジェクトに対するトリガーの従属関係は、すべて SYSCAT.TRIGDEP カタログ に記録されます。トリガーはさまざまなオブジェクトに従属する可能性があります。こ れらのオブジェクトと従属のトリガーについては、 SQL 解説書 の DROP ステートメ ントの説明で詳細に説明されています。

> これらのオブジェクトのどれかを除去すると、トリガーは機能しなくなりますが、その 定義はカタログ内に残ります。そのトリガーを再び有効にするには、カタログからその 定義を取り出し、新しい CREATE TRIGGER ステートメントを実行依頼してくださ  $\mathcal{U}$

> トリガーを除去すると、その定義は SYSCAT.TRIGGERS カタログ視点から削除され、 その従属関係もすべて SYSCAT.TRIGDEP カタログ視点から削除されます。トリガーに UPDATE、INSERT、または DELETE 従属性のあるパッケージは、すべて無効になりま す。

> 従属オブジェクトが視点で、それが作動不能になっている場合は、トリガーにも作動不 能のマークが付けられます。作動不能のマークが付けられたトリガーに従属するパッケ ージがあれば、すべて無効にされます。(詳細については、225ページの『オブジェクト を変更する場合のステートメントの従属関係』を参照してください。)

# ユーザー定義関数 (UDF) または方式の作成

ユーザー定義関数 (UDF) は、SOL の組み込み関数によるサポートを拡張および追加す るものであり、組み込み関数が使用できるところであればどこでも使用することができ ます。UDFを、以下のいずれかとして作成することができます。

- 外部関数。プログラム言語で作成されたもの。
- ソース関数。それを実現したものは、既存の他の関数から継承されます。

以下の 3 つのタイプの UDF があります。

スカラー

呼び出されるたびに、単一値の応答を戻します。たとえば、組み込み関数 SUBSTR() はスカラー関数です。スカラー UDF は、外部関数またはソース関 数のいずれも可能です。

列 1 組みの類似値 (1 つの列) から、単一値の応答を戻します。 DB2 では、総計 関数と呼ばれる場合もあります。列関数の 1 つの例は、組み込み関数 AVG() です。外部列 UDF を DB2 に定義することはできませんが、組み込み列関数 の 1 つのソース関数となる列 UDF は定義することができます。これは、特殊 タイプの場合に便利です。

たとえば、基本タイプ INTEGER で定義された特殊タイプ SHOESIZE がある 場合、組み込み関数 AVG(INTEGER) のソース関数となる UDF AVG(SHOESIZE)を定義することができ、それは列関数になります。

それを参照する SOL ステートメントに対して 1 つの表を戻します。表関数 表 は、SELECT ステートメントの FROM 文節の中でのみ参照できます。このよ うな関数は、DB2 データでないデータのため、またはそのようなデータを DB2 表に変換するために、 SQL 言語処理能力を利用するために使用できま す。

たとえば、表関数は、ファイルを取り出してそれを表に変換するか、ワール ド・ワイド・ウェブ (WWW) からのサンプル・データを表の形にするか、ある いは Lotus Notes データベースにアクセスして、メール・メッセージの日付、 送信者、テキストなどの情報を戻します。この情報は、データベース内の他の 表と結合することができます。

表関数は、外部関数のみが可能です。ソース関数にはできません。

既存の UDF についての情報は、 SYSCAT.FUNCTIONS および SYSCAT.FUNCPARMS カタログ視点の中に記録されます。システム・カタログには UDFの実行可能コードは含まれません。(このため、バックアップおよび回復の計画を 作成する場合には、 UDF 実行可能コードをどのように管理するかを考慮する必要があ ります。)

UDF のパフォーマンスに関する統計は、 SOL ステートメントをコンパイルするときに 重要です。システム・カタログ内の UDF 統計の更新方法については、 管理の手引き. パフォーマンスの『ユーザー定義関数の統計の更新』を参照してください。

特定のアプリケーションに合わせて UDF を作成するための CREATE FUNCTION ステ ートメントの使用についての詳細は、 アプリケーション開発の手引き を参照してくだ さい。 UDF の構文の詳細は、SQL 解説書 を参照してください。

#### 関数マッピングの作成

連合データベースでは、 1 つまたは複数のデータ・ソースを持つローカル関数またはロ ーカル関数テンプレート (『関数テンプレートの作成』 に説明) をマップする必要があ るときに、関数マッピングを作成します。多くのデータ・ソース関数で、デフォルトの 関数マッピングが提供されています。

以下の場合に、関数マッピングが便利です。

- 新規の組み込み関数がデータ・ソースで使用可能になるとき。
- データ・ソースでのユーザー定義関数をローカル関数にマップする必要があるとき。
- アプリケーションで、デフォルト・マッピングで提供されるものとは異なるデフォル トの動作が求められるとき。

CREATE FUNCTION MAPPING ステートメントで定義された関数マッピングは、統合 データ・ソースに保管されます。

関数(関数テンプレート)には、データ・ソース関数と同数の入力パラメーターを指定 する必要があります。さらに、統合される側の入力パラメーターのデータ・タイプと、 データ・ソース側の入力パラメーターのデータ・タイプには、互換性がなければなりま せん。これらの要件は戻り値にも適用されます。

CREATE FUNCTION MAPPING ステートメントを、関数マッピングを作成するために 使用します。たとえば、サーバー ORACLE1 で Oracle の AVGNEW 関数と DB2 の同 等関数との関数マッピングを作成するには、次のようにします。

CREATE FUNCTION MAPPING ORAVGNEW FOR SYSIBM.AVG(INT) SERVER ORACLE1 OPTIONS (REMOTE NAME 'AVGNEW')

このステートメントを使用するには、連合データベースで SYSADM または DBADM 権限のいずれかを持っている必要があります。関数マッピングの属性は SYSCAT.FUNCMAPPINGS に保管されます。

統合サーバーは入力ホスト変数をバインドしたり、LOB、 LONG VARCHAR/VARGRAPHIC、 DATALINK、特殊および構造型タイプの結果を検索したり しません。入力パラメーターまたは戻り値に上記のいずれかのタイプが含まれている と、関数マッピングは作成できません。

関数マッピングの使用および作成についての詳細は、 アプリケーション開発の手引き を参照してください。 CREATE FUNCTION MAPPING 構文についての詳細は、 SOL 解説書を参照してください。

### 関数テンプレートの作成

連合システムでは、関数テンプレートによって関数マッピング用の『アンカー』が提供 されます。アンカーは、該当する DB2 関数が統合サーバーに存在しない場合にデー

タ・ソース関数のマッピングを可能にするために使用します。関数マッピングでは、関 数テンプレートが存在するか、または DB2 に同様の関数が備わっていなければなりま せん。

テンプレートとは関数シェル、すなわち、名前、入力パラメーター、および戻り値にほ かなりません。関数にはローカルの実行可能コードはありません。

関数用のローカル実行可能コードがないため、データ・ソースに使用可能な関数があっ ても、関数テンプレートの呼び出しが失敗するという可能性があります。たとえば、次 のような照会を考えてみます。

SELECT myfunc(C1) FROM nick1 WHERE  $C2 < 'A'$ 

DB2 および nick1 が参照するオブジェクトの入ったデータ・ソースの照合順序が同じ ではない場合、関数がデータ・ソースにある間に比較を行う必要があるため、照会は失 敗します。照合順序が同じであれば、比較操作は、mvfunc が参照する基礎関数を持つ データ・ソースで行うことができます。

関数(関数テンプレート)には、データ・ソース関数と同数の入力パラメーターを指定 する必要があります。統合される側の入力パラメーターのデータ・タイプと、データ・ ソース側の入力パラメーターのデータ・タイプには、互換性がなければなりません。こ れらの要件は戻り値にも滴用されます。

関数テンプレートは、 CREATE FUNCTION ステートメントに AS TEMPLATE キーワ ードを指定して作成します。テンプレートを作成したら、 CREATE FUNCTION MAPPING ステートメントを使ってテンプレートをデータベースにマップします。

たとえば、サーバー S1 に関数 MYS1FUNC 用の関数テンプレートと関数マッピングを 作成するには、次のようにします。

CREATE FUNCTION MYFUNC (INT) RETURNS INT AS TEMPLATE

CREATE FUNCTION MAPPING S1 MYFUNC FOR MYFUNC (INT) SERVER S1 OPTIONS (REMOTE\_NAME 'MYS1FUNC')

関数テンプレートの使用および作成についての詳細は、アプリケーション開発の手引き を参照してください。 CREATE FUNCTION 構文についての詳細は、SOL 解説書 を参 照してください。

## ユーザー定義タイプ (UDT) の作成

ユーザー定義タイプ (UDT) は、データベース内でユーザーによって作成される名前付 きデータ・タイプです。 UDT は、それぞれがタイプを持つ名前付き属性の順序がある 組み込みデータ・タイプまたは構造型と、共通表示を共用する特殊タイプとなることが できます。構造型はタイプ階層を定義しますが、別の構造型 (スーパータイプと呼ばれ る)のサブタイプとなることができます。

UDT は、強い型指定をサポートしています。これは、UDT が他のタイプと同じ表示を 共用していても、指定された UDT の値が同じタイプ階層の同じ UDT (複数も可)の値 とのみ互換性のあるものと見なされるという意味です。

SYSCAT.DATATYPES カタログ視点を使用して、データベース用に定義された UDT を 見ることができます。このカタログ視点では、データベースの作成時にデータベース· マネージャーが定義したデータ・タイプも示しています。すべてのデータ・タイプのリ ストについては、SOL 解説書 を参照してください。

IIDT は、ほとんどのシステム提供関数(組み込み関数)には引き数として使用すること はできません。これらの演算子や他の演算子を使用するには、ユーザー定義関数を作成 する必要があります。

以下の場合にのみ、UDT を除去することができます。

- 既存の表の列定義の中で使用されていない場合。
- 既存のタイプ付き表またはタイプ付き視点のタイプとして使用されていない場合。
- 除去できない UDF 関数の中で使用されていない場合。ある UDF に視点、トリガ ー、表検査制約、または別の UDF が従属している場合、その UDF は除去できませ  $\mathcal{h}_{\alpha}$

UDT を除去すると、それに従属する関数があれば、それも除去されます。

#### ユーザー定義特殊タイプの作成

ユーザー定義特殊タイプは、整数、10 進数、または文字タイプなど、既存のタイプから 導出されたタイプです。特殊タイプは、CREATE DISTINCT TYPE ステートメントを使 用して作成することができます。

次の SQL ステートメントは、特殊タイプ t educ を smallint として作成するもので す。

CREATE DISTINCT TYPE T EDUC AS SMALLINT WITH COMPARISONS

例にあるように、 WITH COMPARISONS 文節が CREATE DISTINCT TYPE ステート メントで指定された場合には、同じ特殊タイプのインスタンスを相互に比較することが できます。 WITH COMPARISONS 文節は、ソース・データがラージ・オブジェクト、 DATALINK、LONG VARCHAR、または LONG VARGRAPHIC タイプである場合は、 指定できません。

特殊タイプのインスタンスは、ソース・タイプに定義された関数の引き数または操作の オペランドとして使用することはできません。同様に、ソース・タイプは、特殊タイプ を使用するよう定義された引き数またはオペランドの中で使用することはできません。

特殊タイプを作成したなら、それを使用して、 CREATE TABLE ステートメントに列 を定義することができます。

CREATE TABLE EMPLOYEE

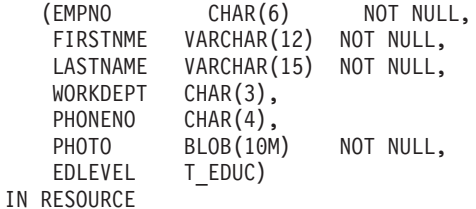

特殊タイプを作成すると、特殊タイプとソース・タイプ間のキャストもサポートされる ようになります。したがって、タイプ T\_EDUC の値を SMALLINT 値にキャストする ことができ、 SMALLINT 値を T\_EDUC 値にキャストすることができます。

CREATE DISTINCT TYPE ステートメントの構文に関する完全な情報については、 SOL 解説書 を参照してください。特殊タイプの作成および使用についての詳細は、ア プリケーション開発の手引き を参照してください。

変換を利用して、UDT を基本データ・タイプに、基本データ・タイプを UDT に変換 することができます。変換関数は CREATE TRANSFORM ステートメントによって作成 します。

変換のサポートは、CREATE METHOD ステートメントおよび CREATE FUNCTION ステートメントの拡張形式の中にも見られます。このサポートについての詳細は、SOL 解説書 を参照してください。

### ユーザー定義構造型の作成

構造型は、1 つまたは複数の属性が入ったユーザー定義タイプで、個々のタイプは独自 の名前とデータ・タイプを持っています。構造型は表のタイプの役割を果たし、その表 の各列は、構造型の属性の 1 つから名前とデータ・タイプを取得します。構造型に関す る必要なすべての情報については、 アプリケーション開発の手引き を参照してくださ  $\mathcal{U}$ 

### タイプ・マッピングの作成

連合システムでは、タイプ・マッピングにより、データ・ソース内の特定データ・タイ プと DB2 特殊データ・タイプの視点をマップできます。タイプ・マッピングは、1つ のデータ・ソース、またはデータ・ソースのある範囲(タイプ、バージョン)に適用で きます。

組み込みデータ・ソース・タイプおよび組み込み DB2 タイプには、デフォルトのデー タ・タイプ・マッピングが用意されています。新規データ・タイプ・マッピング (ユー ザーが作成するもの)は、 SYSCAT.TYPEMAPPINGS 視点にリストされます。

タイプ・マッピングは、CREATE TYPE MAPPING ステートメントを使って作成しま す。このステートメントを使用するには、連合データベースで SYSADM または DRADM 権限のいずれかを持っている必要があります。

タイプ・マッピング・ステートメントの例は、次のとおりです。

CREATE TYPE MAPPING MY ORACLE DEC FROM SYSIBM.DECIMAL(10.2) TO SERVER ORACLE1 TYPE NUMBER([10..38],2)

LOB、LONG VARCHAR/VARGRAPHIC、DATALINK、構造型、または特殊タイプ用の タイプ・マッピングを作成することはできません。

タイプ・マッピングの使用および作成についての詳細は、アプリケーション開発の手引 き を参照してください。 CREATE TYPE MAPPING 構文についての詳細は、*SOL 解* 説書を参照してください。

## 視点の作成

視点は 1 つまたは複数の基礎表、ニックネーム、または視点から導出されるもので、デ ータの検索時には基礎表と交換可能なものとして使用されます。視点の中に表示される データに変更が加えられると、表そのもののデータも変更されます。

視点を作成することによって、重要データについてはアクセスを限定し、その他のデー 夕については一般にアクセスを許可することができます。

視点定義の SELECT リストに、基礎表の識別列の名前が直接または間接的に含まれて いる場合、その視点に挿入を実行するときには、 INSERT ステートメントが基礎表の識 別列を直接参照している場合と同じ規則が適用されます。 INSERT ステートメントの詳 細については、SOL 解説書 を参照してください。

上記のような視点の使用に加えて、次のような目的で視点を使用することができます。

• アプリケーション・プログラムに影響を及ぼさずに表を変更する。このことは、基礎 表に基づいて視点を作成することによって生じ得ます。基礎表を使用するアプリケー

ションは、新しい視点の作成によって影響を受けることはありません。新しいアプリ ケーションは、基礎表を使用するアプリケーションではなく、異なる目的のために作 成された視点を使用できます。

- 列の中の値を合計する、最大値を選択する、または、それらの値を平均する。
- 1 つまたは複数のデータ・ソースの中の情報へのアクセスを提供する。 CREATE VIEW ステートメント内のニックネームを参照し、複数ロケーション / グローバル視 点(視点は異なるシステム上にある複数データ・ソース内の情報を結合できる)を作 成することができます。

標準の CREATE VIEW 構文を使ってニックネームを参照する視点を作成すると、基 礎オブジェクトへのアクセスに視点作成者認証 ID ではなく視点ユーザーの認証 ID が使用されるという事実に注意を促す警告が表示されます。この警告を表示しないよ うにするには、FEDERATED キーワードを使用します。

視点を作成する代わりにネストした表式または共通表式を使うこともできます。その場 合、カタログ参照が少なくなり、パフォーマンスは高くなります。共通表式についての 詳細は、SOL 解説書 を参照してください。

コントロール・センターを使用して視点を作成するには、以下のようにします。

- 1. オブジェクト・ツリーを順に展開し、**「視点 (Views)」**フォルダーを表示します。
- 2. 「視点 (Views)」フォルダーを右クリックして、ポップアップ・メニューから「作 成 (Create)」を選択します。
- 3. 情報をすべて入力し、「Ok」をクリックします。

コマンド行を使用して視点を作成するには、以下のように入力します。

CREATE VIEW <name> (<column>, <column>, <column>) SELECT <column names> FROM <table name> WITH CHECK OPTTON

たとえば、EMPLOYEE 表には給与に関する情報が入っているかもしれませんが、そう した情報はだれもが利用できるようにすべきではありません。しかし、従業員の電話番 号はだれでもアクセスできるようにすべきです。このような場合は、LASTNAME 列と PHONENO 列だけからなる視点を作成できます。視点へのアクセスは PUBLIC に与え るようにし、EMPLOYEE 表全体へのアクセスは、給与情報を見る権限のある人だけに 制限するようにします。読み取り専用 視点についての詳細は、 SOL 解説書 を参照し てください。

視点を使うと、表データのうちアプリケーション・プログラムで利用できるサブセット を作成し、挿入または更新するデータの妥当性検査を実行することができます。視点の 列名は、元の表の対応する列名と違うものにすることができます。

視点を使うと、プログラムやエンド・ユーザー照会で表データを見る方法の点で柔軟性 が高くなります。

以下の SOL ステートメントは、EMPLOYEE 表に 1 つの視点を作成します。この視点 は部門 A00 のすべての従業員を、従業員番号と電話番号の情報とともにリストしま す。

CREATE VIEW EMP VIEW (DA00NAME, DA00NUM, PHONENO) AS SELECT LASTNAME, EMPNO, PHONENO FROM EMPLOYEE WHERE WORKDEPT = 'A00' WITH CHECK OPTION

このステートメントの最初の行では、視点の名前を指定し、その列を定義しています。 EMP VIEW という名前は、 SYSCAT.TABLES の中のそのスキーマ内で固有なものでな ければなりません。視点名は表名の 1 つとして表示されますが、データは含まれていま せん。この視点の列は DA00NAME、 DA00NUM、および PHONENO の 3 つであり、 それぞれ、 EMPLOYEE 表の LASTNAME、EMPNO、および PHONENO の列に対応す るものです。最初の行に指定する列名は、SELECT ステートメントの選択リストに 1 対 1 に対応します。列名を指定しないなら、視点の列名には、 SELECT ステートメン トの結果表の列と同じ名前が使われます。

第 2 行は、データベースから選択する値について記述する SELECT ステートメントで す。これには、ALL、DISTINCT、FROM、WHERE、GROUP BY、および HAVING と いう文節を含めることができます。視点のための列を選択する元のデータ・オブジェク トの名前を、 FROM 文節の後に指定します。

WITH CHECK OPTION 文節は、視点に対して更新する行または挿入する行を視点定義 に照らして検査し、定義に従っていない場合には拒否することを指定するものです。こ れによってデータ保全性は向上しますが、余分な処理が必要になります。この文節を省 略すると、挿入する行または更新する行が視点定義に照らして検査されることはありま せん。

次の SQL ステートメントは、EMPLOYEE 表に基づく同じ視点を、 SELECT AS 文節 を使って作成するものです。

CREATE VIEW EMP VIEW SELECT LASTNAME AS DAOONAME. EMPNO AS DA00NUM. PHONENO FROM FMPLOYFF WHERE WORKDEPT = 'A00' WITH CHECK OPTION

定義の中で UDF を使う視点を作成することもできます。ただし、この視点を最新の関 数が含まれるように更新するためには、その視点を除去してから再作成しなければなり ません。視点が UDF に依存している場合、その関数は除去できません。

次の SQL ステートメントは、定義内に関数の含まれる視点を作成するものです。

CREATE VIEW EMPLOYEE PENSION (NAME, PENSION) AS SELECT NAME, PENSION (HIREDATE, BIRTHDATE, SALARY, BONUS) FROM EMPLOYEE

UDF 関数の PENSION によって、従業員が現時点で受け取ることのできる年金が計算 されます。その計算には、HIREDATE、BIRTHDATE、SALARY、および BONUS が使 われます。

## 夕イプ付き視点の作成

CREATE VIEW ステートメントを使用してタイプ付き視点を作成できます。タイプ付き 視点に関する必要なすべての情報については、 アプリケーション開発の手引き を参照 してください。

## 要約表の作成

要約表 は、その定義が照会の結果に基づいている表です。したがって、通常、要約表に は、要約表の定義の基礎となる表 (複数も可) に存在するデータに基づいた、事前に計 算された結果が含まれています。 SOL コンパイラーが、基礎表に対するよりも、要約 表に対する照会のほうが効果的に実行できると判断する場合は、照会は要約表に対して 実行され、基礎表に対する照会よりも速く結果を得られます。

区分データベース環境のすべてのノードにわたって表を複製するために、複製オプショ ンを使用して要約表を作成できます。これらは、「複製要約表」と呼ばれています。こ の種の表の概要については、 管理の手引き: 計画 を参照してください。

注: 要約表は静的 SQL やニックネームでは使用されません。

要約表または複製要約表の分離レベルが照会の分離レベルと等しいか、同レベルを上回 る場合、照会の最適化には普通、要約表または複製要約表が使用されます。たとえば、 照会がカーソル固定 (CS) 分離レベル下で実行される場合、最適化には CS または上位 の分離レベルで定義された要約表と複製要約表だけが使用されます。

要約表を作成するには、AS fullselect 文節と、 IMMEDIATE または REFRESH DEFERRED オプションを指定した CREATE SUMMARY TABLE ステートメントを使 用します。

要約表の列の名前は、一意的に識別することができます。列名のリストには、全選択の 結果表の列と同じ数だけ名前がなければなりません。全選択の結果表に重複列があった り、無名列があったりする場合には、列名のリストを指定することが必要です。無名列 は、選択リストの AS 文節に名前が指定されていない定数、関数、式、またはセット演 算のために生じます。列名のリストを指定しないと、表の列は、全選択の結果セットの 列の名前を受け継ぎます。

要約表の作成時には、基礎表の変更時に要約表を自動的に最新表示するかどうか、また は REFRESH TABLE ステートメントを使って要約表を最新表示するかどうかを指定す るオプションがあります。基礎表 (複数も可) に変更が加えられたときに要約表を自動 的に最新表示するには、 REFRESH IMMEDIATE キーワードを指定します。以下の場 合には、即時最新表示が便利です。

- 基礎表への実行時に、完了に時間を要する照会を行う
- 基礎表の変更頻度が低い
- 最新表示に多くの費用がかからない

このような状況の場合、要約表は事前計算した結果を提供できます。要約表の最新表示 を据え置きたければ、REFRESH DEFERRED キーワードを指定します。 REFRESH DEFERRED を使用して指定された要約表は、基礎表に対する変更を反映しません。要 約表は使用するべきですが、必ずそうしなければならないという意味ではありません。 たとえば、DSS を実行する場合、既存のデータを入れるために要約表を使用します。

要約表が次の条件を満たす場合は、照会の代わりに REFRESH DEFERRED を使用して 定義された要約表が使用されます。

- 次の場合以外は、即時最新表示要約表の全選択の制限に準拠している。
	- COUNT(\*) または COUNT BIG(\*) を組み込むために SELECT リストが必要では ない。
	- SELECT リストには、MAX および MIN 列関数を組み込むことができる。
	- HAVING 文節を指定できる。

SOL 特殊レジスター CURRENT REFRESH AGE SOL は、 ANY または 99999999999999 という値に設定されます。この 9 の連続した値は、この特殊レジスタ ーで指定できる最大値であり、 DECIMAL(20.6) というデータ・タイプのタイム・スタ ンプ期間値です。

注: REFRESH DEFERRED を使って定義した要約表は、静的 SOL を最適化するために は使用されません。

CURRENT REFRESH AGE 特殊レジスターを使用して、据え置き最新表示の要約表 が、最新表示されなければならなくなる前に動的照会に使用できる時間を指定します。 CURRENT REFRESH AGE 特殊レジスターの値を設定するには、 SET CURRENT REFRESH AGE ステートメントを使用します。 CURRENT REFRESH AGE 特殊レジス ター、および SET CURRENT REFRESH AGE ステートメントについて詳しくは、 SQL 解説書 を参照してください。

REFRESH IMMEDIATE を使って定義した要約表は静的照会にも動的照会にも適用可能 で、 CURRENT REFRESH AGE 特殊レジスターを使用する必要はありません。

注: CURRENT REFRESH AGE 特殊レジスターをゼロ以外の値に設定するに際しては、 注意が必要です。照会の処理を最適化するために、基礎表の値を表さない要約表を 使用できるようにすると、照会の結果は基礎表のデータを正確には表しません。基 礎表のデータが変更されていないことを知っている、またはデータについての知識 に基づいて結果のエラーの程度を受け入れるつもりであるなら、これは無理のない 設定といえるでしょう。

ソース・データに影響する活動については、そのうち要約表に正確なデータが含まるこ とはなくなります。 REFRESH TABLE ステートメントを使用する必要があるでしょ う。詳しくは、SOL 解説書 を参照してください。

有効な fullselect に基づく新しい基礎表を作成したい場合は、表の作成時に DEFINITION ONLY キーワードを指定します。表作成操作が完了すると、新しい表は基 礎表としてではなく要約表として扱われます。たとえば、次のようにして LOAD と SET INTEGRITY で使用される例外表を作成できます。

CREATE TABLE XT AS (SELECT T.\*, CURRENT TIMESTAMP AS TIMESTAMP, CLOB(", 32K) AS MSG FROM T) DEFINITION ONLY

以下は、要約表に関連する重要な制約事項です。

- 1. 要約表は更新できない。
- 2. 基礎表に要約表がある場合、基礎表の列の長さは更新できない。
- 3. 要約表にデータをインポートできない。
- 4.要約表に固有索引を作成できない。
- 5. 1 つまたは複数のニックネームを参照する結果に基づく要約表は作成できない。

要約表の制約事項に関する完全な説明については、 SQL 解説書 を参照してください。

# 別名の作成

別名は、表、ニックネーム、または視点を間接的に参照して、 SOL ステートメントを 表や視点の修飾名とは無関係なものにするためのものです。表名や視点名を変更して も、別名の定義を変えるだけで済みます。別名は他の別名に対して作成することもでき ます。別名は、視点やトリガーの定義、また SOL ステートメントの中で使用できま す。ただし、既存の表名や視点名を参照する表検査制約では使用できません。

別名は既存の表名が使用できる所ならどこにでも使用できます。また、別名連鎖に循環 参照または反復参照がない限り他の別名を参照することもできます。

既存の表、視点、別名と同じ別名を作成することはできません。また、別名は同じデー タベース内の表しか参照できません。 CREATE TABLE ステートメントまたは CREATE VIEW ステートメントでは、同じスキーマ内の別名と同じ表名や視点名は使用 できません。

別名の作成には特別な権限は必要ありません。ただし、自分の現在の許可 ID が所有す るスキーマ以外のスキーマに別名を作成する場合は、 DBADM 権限が必要です。

別名は、定義時に存在していない表、視点、または別名に対しても定義できます。しか し、別名の含まれる SOL ステートメントのコンパイル時には、存在していなければな りません。

別名または別名が参照するオブジェクトが除去されると、その別名に依存するすべての パッケージは無効のマークが付けられ、その別名に依存するすべての視点およびトリガ ーは作動不能のマークが付けられます。

コントロール・センターを使用して別名を作成するには、以下のようにします。

- 1. オブジェクト・ツリーを順に展開し、「別名 (Aliases)」フォルダーを表示しま す。
- 2. 「別名 (Aliases)」フォルダーを右クリックして、ポップアップ・メニューから 「作成 (Create)」を選択します。
- 3. 情報をすべて入力し、「Ok」をクリックします。

コマンド行を使用して別名を作成するには、以下のように入力します。

CREATE ALIAS <alias name> FOR <table name>

別名は、ステートメントのコンパイル時に表名や視点名に置き換えられます。別名また は別名連鎖が表名や視点名に置換できないと、エラーになります。たとえば、 WORKERS を EMPLOYEE の別名にした場合、コンパイル時には、

SELECT \* FROM WORKERS

は、実際には次のものになります。

SELECT \* FROM EMPLOYEE

次の SOL ステートメントは、EMPLOYEE 表に WORKERS という別名を作成するも のです。

CREATE ALIAS WORKERS FOR EMPLOYEE

- 注: DB2 (MVS/ESA 版) は、ALIAS と SYNONYM という、別名についての 2 つの異 なる概念を採用しています。これらの 2 つの概念は、DB2 ユニバーサル・データ ベースと以下の点で異なります。
	- DB2 (MVS/ESA 版) の ALIAS
		- 作成者が特殊権限または特権を有していなければならない。
		- 他の別名を参照できない。
	- DB2 (MVS/ESA 版) の SYNONYM
- 作成者だけしか使用できない。
- 常に修飾なしである。
- 参照テーブルが除去されると、除去される。
- ネーム・スペースを表または視点と共用しない。

## ラッパーの作成

連合データベースでは、CREATE WRAPPER ステートメントはラッパーを登録しま す。このステートメントは、統合サーバーが特定のデータ・ソース区分との相互作用に 使用するメカニズムを定義します。

特定のデータ・ソース・タイプ、バージョン、通信プロトコル、およびオペレーティン グ・システムには、特定のライブラリーを使用しなければなりません。たとえば、 AS/400 および DB2 (OS/390 版) データ・ソースには、 APPC 通信を使用する Windows NT オペレーティング・システム上で運用する連合データベース用の libdrda.dll ライブラリーを使ってアクセスします。

CREATE WRAPPER ステートメントを使用するには、連合データベースで SYSADM または DBADM 権限を持っている必要があります。

コントロール・センターかコマンド行プロセッサーから作成されたラッパーは、連合デ ータベースに登録されます。

コントロール・センターを使用してラッパーを作成するには、以下のようにします。

- 1. オブジェクト・ツリーを順に展開し、「連合データベース・オブジェクト (Federated Database Objects)」フォルダーを表示します。
- 2. 「連合データベース・オブジェクト (Federated Database Objects)」フォルダー を右クリックして、ポップアップ・メニューから「ラッパーの作成 (Create wrapper)」を選択します。

3. 情報をすべて入力し、「Ok」をクリックします。

コマンド行を使用してラッパーを作成するには、以下のように入力します。

CREATE WRAPPER <wrapper name> LIBRARY '<library name>'

以下の SOL ステートメントは、 Windows NT オペレーティング・システム上でラッパ ー ORACLE8 を登録します。

CREATE WRAPPER ORACLE8 LIBRARY 'libnet8.dll'

CREATE WRAPPER ステートメントの使用についての詳細は、 SQL 解説書 を参照し てください。

# サーバーの作成

 $\overline{1}$ 

 $\overline{1}$  $\overline{1}$ 

 $\overline{\phantom{a}}$ 

連合データベースでは、サーバーを作成して DB2 にデータベースを定義し、その特 性、すなわち、名前、ラッパー、バージョン、位置、およびオプションを記述します。 この情報は、特定のデータ管理システムにニックネームをマップし、DB2 最適化プロ グラムに情報を提供するために使用します。サーバー情報は SYSCAT.SERVERS および SYSCAT.SERVEROPTIONS カタログ視点にあります。

注: この節では、サーバーは DRDA サーバーや DB2 サーバーではなく、データ・ソ ースを表します。他のデータ・ソース (Oracle など) にアクセスするには、 DB2 コネクトが必須です。

ラッパーを作成した場合に限り、サーバー・オブジェクトを作成できます。

このステートメントを使用するには、連合データベースで SYSADM または DBADM 権限を持っている必要があります。

ユーザー・マッピングを作成すれば、 DB2 とデータ・ソースのサーバー間の認証処理 における差異を管理できます。ユーザー・マッピングについての詳細は、249ページの 『ユーザー・マッピング』に記されています。

サーバーを除去すると、そのサーバーに従属するすべてのオブジェクト (ユーザー・マ ッピング、ニックネーム、関数マッピング、およびプランなど)が除去されます。

サーバーの作成時には、サーバー・オプションを指定します。これらのオプションに は、サーバーに関する必要な詳細 (ノード名など) が含まれます。サーバー・オプショ ンでは、特定のパフォーマンスおよび機密保護値も設定できます。

サーバーは、コントロール・センターまたはコマンド行プロセッサーから作成できま す。

コントロール・センターを使用してサーバーを作成するには、以下のようにします。

- 1. オブジェクト・ツリーを展開し、「連合データベース・オブジェクト (Federated Database Objects)」フォルダーの下に、「サーバー (Servers)」を表示します。
- 2. 「サーバー (Servers)」フォルダーを右クリックして、ポップアップ・メニューか ら「サーバーの作成 (Create server)」を選択します。

3. 情報をすべて入力し、「Ok」をクリックします。

コマンド行を使用してサーバーを作成するには、以下のように入力します。

CREATE SERVER <server name> TYPE <server type> VERSION <server version> WRAPPER <wrapper name> OPTIONS (<server\_option\_name> <string\_constant>) 以下のサンプル SOL ステートメントでは、Oracle サーバー ORA8 を作成します。

CREATE SERVER ORA8 TYPE ORACLE VERSION 8 WRAPPER ORACLE8 OPTIONS (NODE 'ONODE')

以下のサンプル SOL ステートメントでは、DB2 サーバー DB2TEST を作成します。 CREATE SERVER DB2TEST TYPE DB2 VERSION 6.1 WRAPPER DB2UDB OPTIONS (NODE 'DB2TEST', DBNAME 'TEST1')

SERVER SOL ステートメント中の NODE の定義は、データ・ソースによって異なりま す。データ・ソースが DB2 DBMS であれば、値は 1 つまたは複数のデータ・ソース を持つ DB2 のインスタンスを参照します。上記の例では、DBNAME オプションでデ ータベース名を指定している点に注意してください。データ・ソースが DB2 (OS/390 版) DBMS であれば、値は DB2 (OS/390 版) システムの LOCATION 名を参照しま す。データ・ソースが Oracle DBMS であれば、 Oracle インスタンスに含まれるデー タベースは 1 つだけなので、 DBNAME オプションは不要です。

CREATE SERVER ステートメント構文についての詳細は、 SOL 解説書 を参照してく ださい。 CREATE SERVER ステートメントの使用についての詳細は、 インストール および構成 補足 を参照してください。

# データ・ソースの定義に役立ち、認証処理を容易にするサーバー・オプション の使用

統合サーバーからデータ・ソースにアクセスする方法に影響する値に対して、サーバ ー・オプション という変数を設定することができます。この節の内容は以下のとおりで す。

- サーバー・オプションの目的。
- サーバー・オプションを指定するために使用する SOL ステートメントの説明。
- サーバー・オプションとその設定値。

#### サーバー・オプションの目的

サーバー・オプションは普通、次の目的で使用します。

- データ・ソースについての情報を提供し、更新する。サーバー参照には、データ・ソ ースについての基本情報(たとえば、データ・ソースの名前)と、時間の経過に伴っ て変更される可能性がある情報の両方が含まれます。変更可能な情報の中には、サー バー・オプションに割り当てられた値によって伝えられる情報もあります。たとえ ば、cpu\_ratio オプションに割り当てられた値は、データ・ソースの CPU が DB2 シ ステムの CPU よりも高速であるか低速であるかを示します。 DB2 システムで 1 つ または複数のプロセッサーがアップグレードされると、この値は変更されることにな ります。
- 認証を容易にする。サーバー・オプションによっては、データ・ソースにユーザー ID とパスワードを適切なケースで送信するように設定することができます。たとえ ば、fold id オプションを設定すると、統合サーバーはユーザー ID をデータ・ソース

に送る前に、データ・ソースに必要なケース (大文字か小文字) に名前を変換するこ とができます。また、ユーザー ID を必要なケースで統合サーバーに定義する場合、 fold id オプションを設定すれば、サーバーはケースを変更しようとせず、プロセス中 にオーバーヘッドを消費しなくなります。

• 照会を最適化する。サーバー・オプションとその値によって、最適化を簡単に設定で きる場合があります。たとえば、CREATE SERVER ステートメントでは、特定のパ フォーマンス統計をオプション値として指定できます。特に、cpu ratio オプション は、データ・ソースおよび統合サーバーの CPU の相対速度を指示する値に設定でき ます。また、io\_ratio オプションは、データ・ソースおよび統合サーバーの入出力装 置の相対速度を指示する値に設定できます。 CREATE SERVER を実行すると、これ らの統計はカタログ視点 SYSCAT.SERVEROPTIONS に追加され、最適化プログラム はデータ・ソースのアクセス・プランを立てるときにそれらの統計を使用します。 (たとえばデータ・ソース CPU がアップグレードされたときなどに)統計が変更され ると、 ALTER SERVER ステートメントを使用して、この変更を反映するよう SYSCAT.SERVEROPTIONS を更新できます。その後、最適化プログラムは更新され た情報を使用して、データ・ソースの次のアクセス・プランを立てます。

#### サーバー・オプション用の SQL

サーバー・オプションに値を割り当てられる 3 つの SOL ステートメント、すなわち、 CREATE SERVER、ALTER SERVER、SET SERVER OPTION があります。

CREATE SERVER ステートメントは、データ・ソースへの複数接続でいつまでも持続 する値にオプションを設定する場合に使用します。このステートメントを使用すると、 デフォルト以外の値にオプションを設定したり、オプションにデフォルト値がない場合 にオプションを初期値に設定することができます。

ALTER SERVER ステートメントは、 CREATE SERVER ステートメントに指定した値 にサーバー・オプションを設定した後、オプションを複数接続でも持続する値に設定し たい場合に使用します。

SET SERVER OPTION ステートメントは、データベースへの単一接続の期間中に、一 時的にサーバー・オプション値を変更する場合に使用します。このステートメントは、 データ・ソースへの接続後にまず、最初の作業単位内で発行しなければなりません。

たとえば、Oracle サーバー ORASEB1 でプラン・ヒントを一時的に使用したい場合 は、次のステートメントを発行します。

SET SERVER OPTION plan hints TO 'Y' FOR SERVER ORASEB1

#### サーバー・オプションとその設定値

以下の表には、サーバー・オプションとそのオプションに有効な設定値が記されていま す。特に指定がなければ、すべてのサーバー・オプション値は単一引用符で囲む必要が あります。

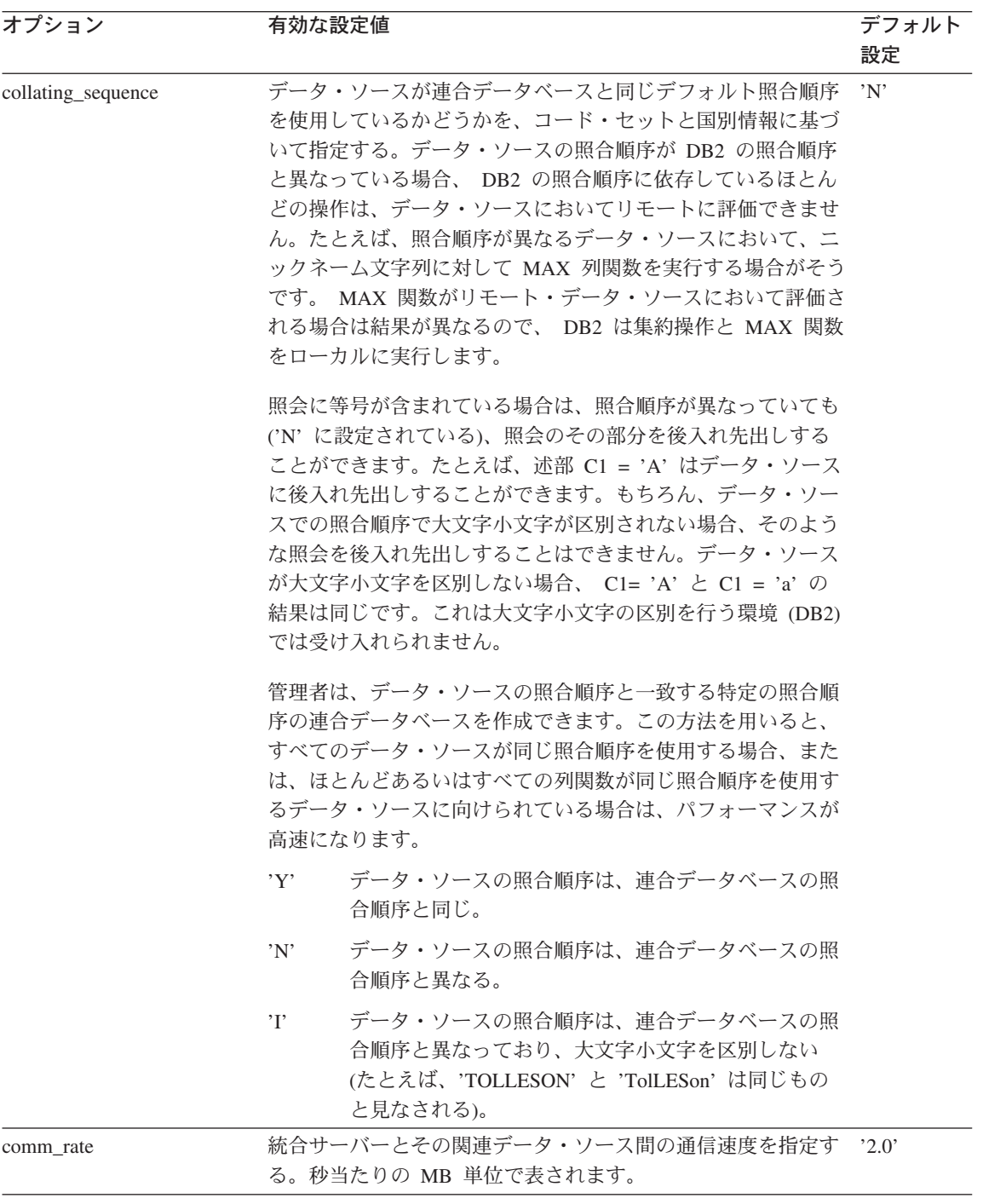

表 2. サーバー・オプションとその設定値 (続き)

 $\mathbf I$  $\overline{\phantom{a}}$  $\begin{array}{c} \hline \end{array}$  $\mathbf{I}$  $\overline{1}$  $\mathsf{I}$ 

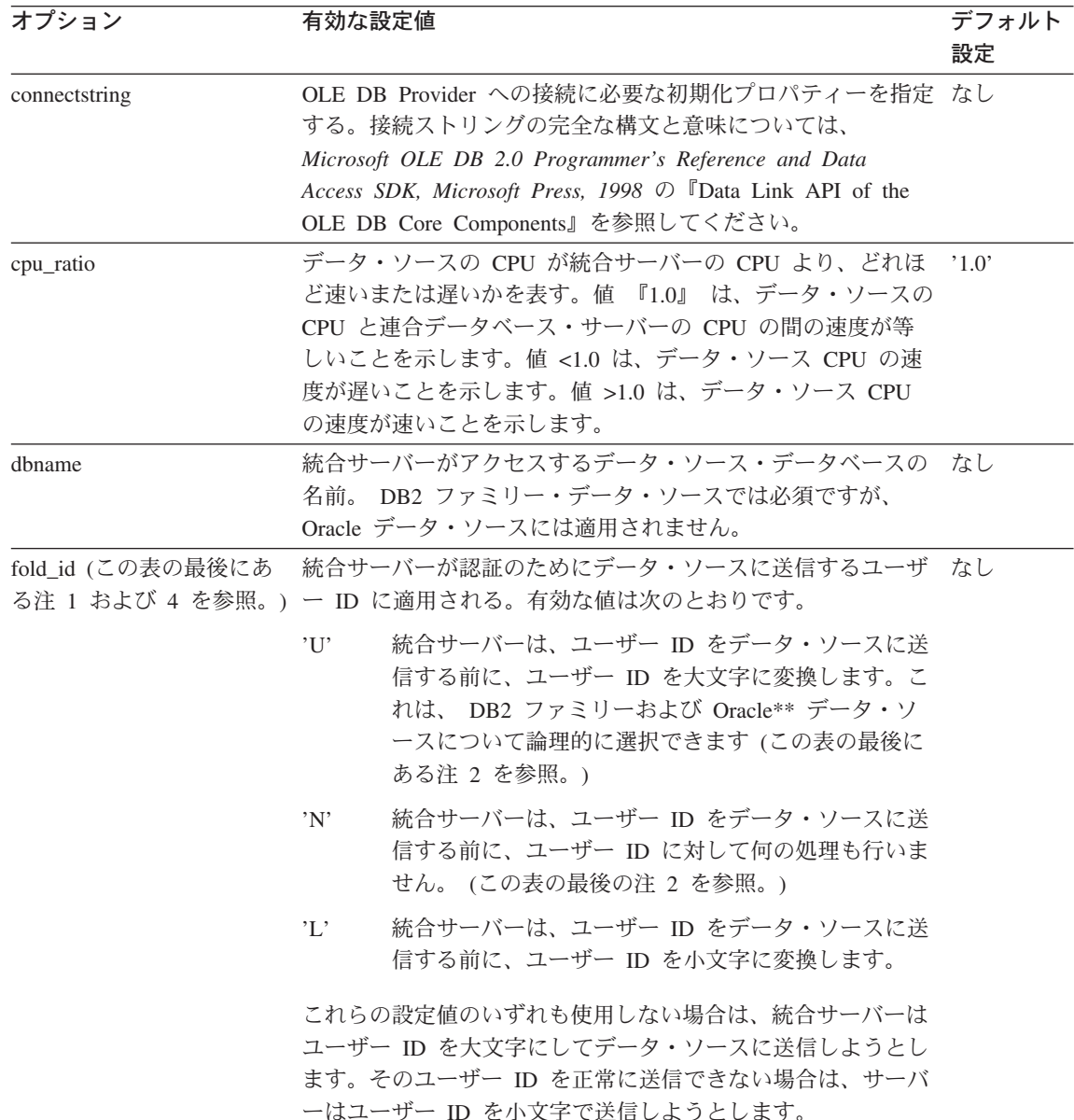

表 2. サーバー・オプションとその設定値 (続き)

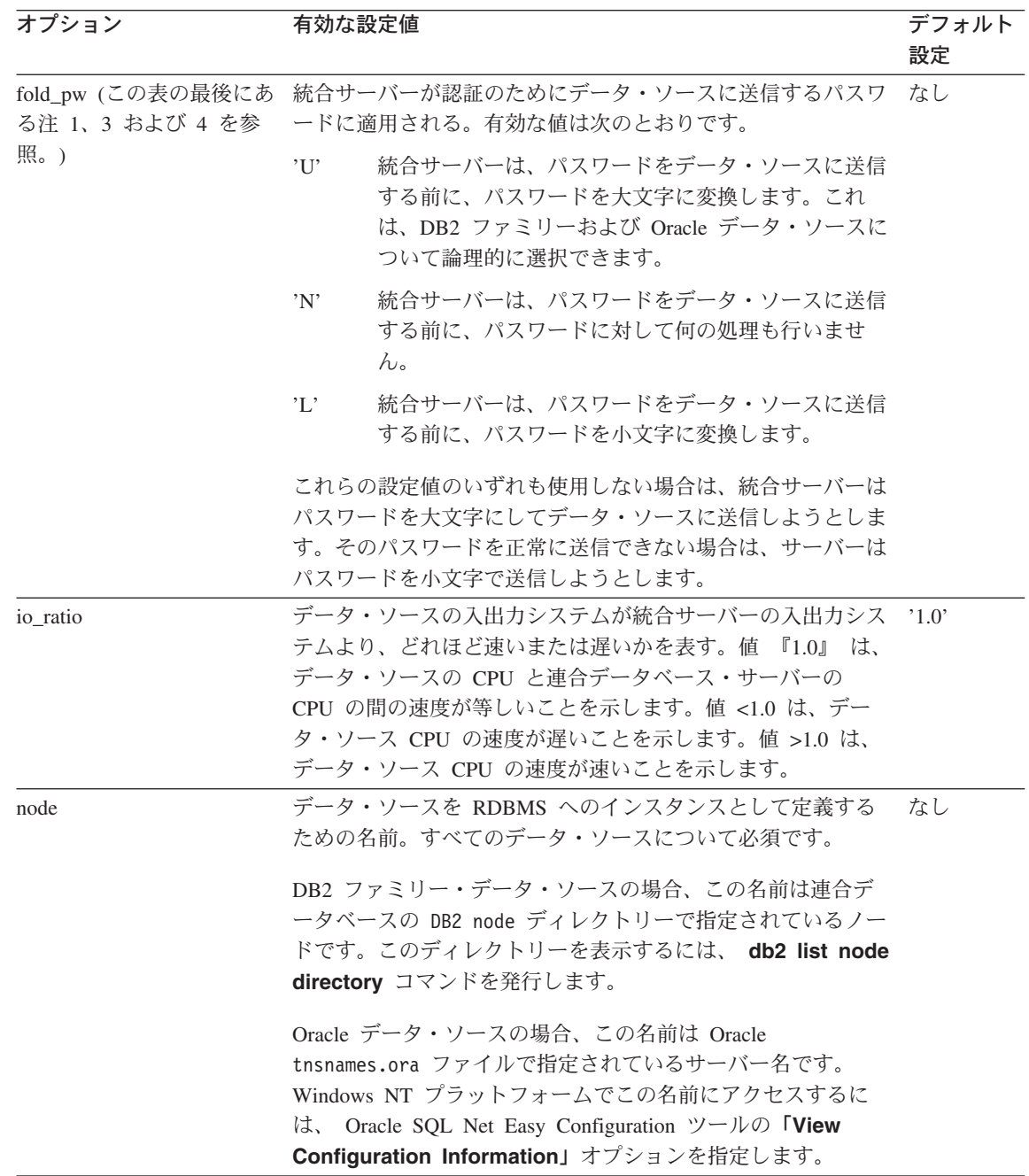

 $\overline{1}$ I  $\overline{1}$  $\overline{\phantom{a}}$  $\begin{array}{c} \begin{array}{c} \end{array} \end{array}$  $\overline{\phantom{a}}$
表 2. サーバー・オプションとその設定値 (続き)

| オプション      |                                                                                                    | 有効な設定値                                                                                                    | デフォルト<br>設定 |
|------------|----------------------------------------------------------------------------------------------------|----------------------------------------------------------------------------------------------------|-------------|
| password   | る。                                                                                                    | パスワードがデータ・ソースに送信されるかどうかを指定す                                                                                       | Y'          |
|            | Y'                                                                                                    | パスワードは常にデータ・ソースに送信されて妥当性<br>検査されます。これがデフォルト値です。                                                                   |             |
|            | 'N'                                                                                                    | パスワードはデータ・ソースに送信されず (ユーザ<br>ー・マッピングに関係なく)、妥当性検査されません。                                                             |             |
|            |                                                                                                    | 'ENCRYPTION'<br>パスワードは常に暗号化された形式でデータ・ソース<br>に送信されて妥当性検査されます。暗号化されたパス<br>ワードをサポートする DB2 ファミリー・データ・ソ<br>ースについてのみ有効。 |             |
| plan hints | プラン・ヒント を使用可能にするかどうかを指定する。プラ<br>ン・ヒントはステートメントの一部分であり、データ・ソース<br>最適化プログラムについての追加情報を提供します。特定の照<br>会タイプについてこの情報を利用すれば、照会パフォーマンス<br>を改善することができます。プラン・ヒントは、データ・ソー<br>ス最適化プログラムが索引を使用するかどうか、どの索引を使<br>用するか、またはどの表結合順序を使うかを判別するのに役立<br>ちます。 |                                                                                                    | 'N'         |
|            | Y'                                                                                                    | データ・ソースがプラン・ヒントをサポートしている<br>場合は、プラン・ヒントが使用可能になります。                                                                |             |
|            | 'N'                                                                                                    | プラン・ヒントはデータ・ソースで使用可能になりま<br>せん。                                                                                   |             |
| pushdown   | Y'                                                                                                    | DB2 はデータ・ソースに操作を評価させることを考<br>慮します。                                                                                | Y'          |
|            | 'N'                                                                                                    | DB2 はリモート・データ・ソースからの列しか検索<br>せず、データ・ソースに結合などのその他の操作を評<br>価させません。                                                  |             |

<span id="page-181-0"></span>表 2. サーバー・オプションとその設定値 (続き)

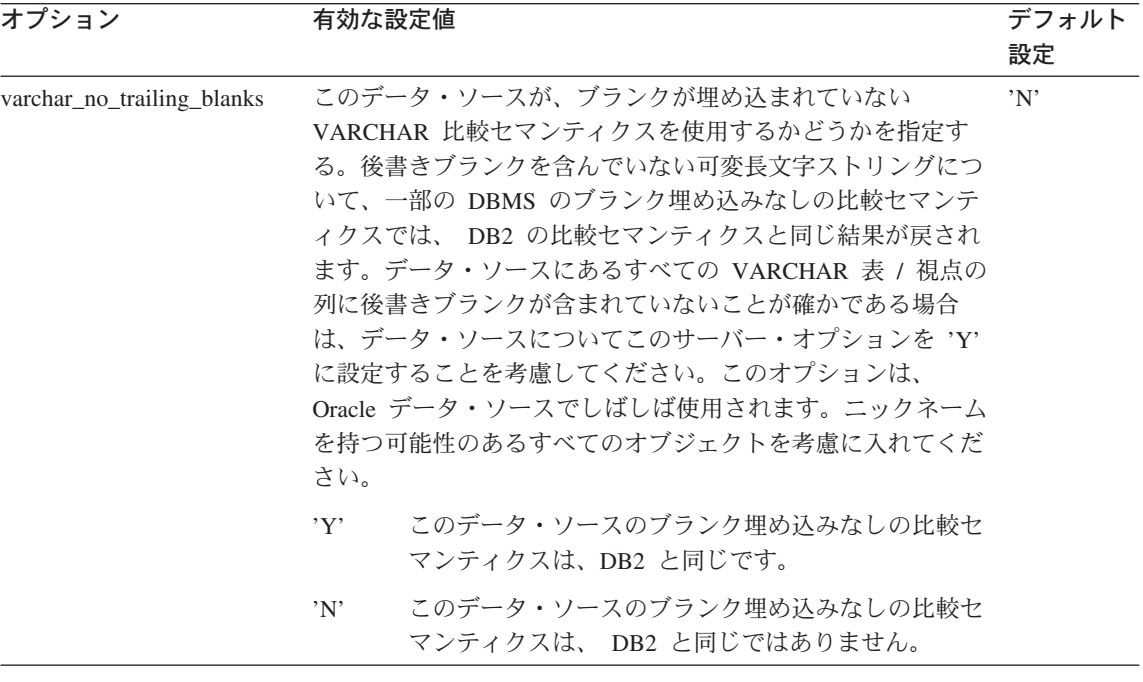

この表に関する注記:

- 1. このフィールドは、認証に指定される値に関係なく適用されます。
- 2. DB2 はユーザー ID を大文字で格納するので、値 'N' と 'U' は論理的に互いに同 等です。
- 3. パスワードの設定が 'N' である場合は、 fold\_pw を設定しても効果はありません。 パスワードが送信されないので、大文字小文字の区別は意味をなしません。
- 4. いずれかのオプションについてヌル値設定を使用することは避けてください。 DB2 がユーザー ID とパスワードの解決を複数回試行することになるので、ヌル値設定は 有用に思えますが、パフォーマンスが低下する場合があります (DB2 が、データ・ ソース認証に成功するまでにユーザー ID とパスワードを 4 回送信するということ もあり得ます)。

#### サーバーでのパススルー・セッションの使用

パススルー・セッションにより、アプリケーションはサーバーの固有クライアント・ア クセス方式と固有の SOL ダイアレクトを使ってサーバーと直接通信できます。

パススルー・セッションは、次の場合に便利です。

- アプリケーションがデータ・ソースでオブジェクトを作成したり、 INSERT、 UPDATE、または DELETE 操作を実行したりする必要がある。
- DB2 が固有のデータ・ソース操作をサポートしない。

パススルー・セッションでオブジェクトを参照するときは、オブジェクト (ニックネー ムではない)の真の名前を使用します。

SET PASSTHRU ステートメントは、パススルー・セッションを開始し、サーバーへ直 接アクセスするために使用します。このステートメントは動的に発行しなければなりま せん。このステートメントの例を以下に示します。

SFT PASSTHRU BACKEND

このステートメントは、データ・ソース BACKEND へのパススルー・セッションをオ ープンします。

パススルー・セッションでの SET PASSTHRU および SOL 処理についての詳細は、 SOL 解説書 を参照してください。

# ニックネームの作成

統合データ・ソースでは、ニックネームはデータ・ソース表、別名、および視点の識別 子です。分散要求は普通、データ・ソース表または視点ではなく、ニックネームを参照 します。

ニックネームは、DB2 が位置の透過性を提供するための手段の一部です。ニックネーム はサーバー定義に依存してデータ・ソースの位置情報を検出し、データ・ソースへ効率 的にアクセスします。たとえば、ALTER SERVER ステートメントは、すべてのユーザ ーおよびアプリケーションに関してサーバー・パフォーマンス・データとバージョン情 報を诱過的に更新し、新しいニックネームやアプリケーション・コードへの変更を必要 としません。

ニックネームはコントロール・センターで作成することも、コマンド行プロセッサーか ら作成することもできます。同じデータ・ソース表または視点には、複数のニックネー ムを定義することができます。

ニックネームを静的 SQL ステートメントで使用することはできません。

ニックネームを作成する前に、データ・ソースで RUNSTATS コマンドに相当するコマ ンドを実行し、データ・ソース・オブジェクト用の統計を更新します。統計情報は、連 合データベース・カタログにニックネームが作成され保管されるときに、データ・ソー スから収集されます。このカタログ・データには、表と列の定義、また可能な場合に は、索引の定義と統計が含まれます。

次の SQL ステートメントは CUSTOMER というニックネームを作成します。 CREATE NICKNAME CUSTOMER for OS390A. SHAWNB. CUSTLIST

このステートメントを使用するには、連合データベースで SYSADM または DBADM 権限の 1 つか、あるいは、データベース特権 IMPLICIT SCHEMA とスキーマ特権 CREATEIN (現行スキーマ用) のいずれかを持っていなければなりません。

CREATE NICKNAME ステートメントの使用に関するさらに詳しい説明は、 SOL 解説 書を参照してください。

# ニックネームおよびデータ・ソース・オブジェクトの参照

データ・ソース・オブジェクトの参照では普通、定義されたニックネームを使用しま す。 1 つの例外として、パススルー・セッション内での参照 (詳しくは 166ページの 『サーバーでのパススルー・セッションの使用』を参照) があります。たとえば、デー タ・ソース表 DB2MVS1.PERSON.DEPT にニックネーム DEPT を定義すると、ステー トメント SELECT \* FROM DEPT を使用できますが、ステートメント SELECT \* FROM DB2MVS1.PERSON.DEPT は使用できません。

# ニックネームおよびデータ・ソース・オブジェクトの処理

大半のユーティリティー・コマンド (LOAD、IMPORT、EXPORT、REORGCHK、 REORGANIZE TABLE) はニックネームをサポートします。

COMMENT ON はサポートされ、連合データベースでシステム・カタログを更新しま す。

Insert、update、および delete 操作は、ニックネームに対してはサポートされません。

# 既存のニックネームとデータ・ソースの識別

いくつかのニックネームを作成したら、以下の情報を使用して、特定のニックネームが 対応するデータ・ソース、あるいは特定データ・ソースのニックネームすべてを識別し たいと思うかもしれません。

## ニックネームとそのデータ・ソースの識別

この例では、ニックネーム (PAYROLL) とその作成者 (ACCTG) は分かるものの、デー タ・ソースに関する追加情報が必要であると仮定します。以下の SQL ステートメント を使って、最初に、そのデータ・ソース (SERVER) で PAYROLL として知られている ものに関する情報を取得します。

select option, setting from syscat.taboptions where  $tabname = 'PAYROLL'$ and tabschema = 'ACCTG' and option in ('SERVER', 'REMOTE SCHEMA', 'REMOTE TABLE');

このステートメントからの応答セットは DB2 MVS, FINANCE, DEPTJ35 PAYROLL です。 PAYROLL は、 DB2 MVS という名前のサーバーで FINANCE が所有する DEPTJ35 PAYROLL という表のニックネームであることが分かっています。この情報を 後続の SELECT ステートメントで次のように使用することができます。

 $\overline{\phantom{a}}$ 

 $\overline{1}$ 

 $\overline{1}$ 

select option,setting from syscat.serveroptions where servername = 'DB2 MVS' and option in ('NODE<sup>T</sup>,'DBNAME');

このステートメントからの応答セットは REGIONW および DB2MVSDB3 です。表 DEPTJ35 PAYROLL は、 REGIONW というノード上の DB2MVSDB3 という名前のデ ータベースにあることが分かりました。

この情報があれば、LIST NODE DIRECTORY コマンドを使って、使用される通信プロトコ ルと機密保護タイプなど、 REGIONW ノードについての情報を取得することができま す。ノードが DB2 ファミリー以外のデータ・ソース用のものであれば、そのデータ・ ソースの構成ファイルを調べて同様の情報を検索する必要があります。たとえば、ノー ドが Oracle データ・ソースであれば、 Oracle tnsnames.ora ファイルから同様の情報 を取得します。

システム・カタログ視点についての詳細は、SOL 解説書 を参照してください。

# DB2 に認識されているすべてのニックネームの識別

以下の SOL ステートメントは、統合データ・ソースに認識されているニックネームす べてのリストを提供します。その中には、ニックネームごとのスキーマ名とリモート・ サーバーが含まれます。

select tabname, tabschema, setting as remote server from syscat.taboptions where option = 'SERVER';

# 索引の作成、索引拡張子、または索引の指定

| | | | | |

索引は、行の位置のリストを、指定した 1 つまたは複数の列の内容によって分類したも のです。索引は、通常、表へのアクセスを高速にするために使用されます。しかし索引 は、論理データ設計の点でも役立ちます。たとえば、固有索引を使うと、列に重複値を 入力できなくなるため、表内に同じ行ができることはありません。また、列の値を昇順 にするか降順にするかを指定するためにも、索引を作成することができます。

索引の拡張とは、構造型または特殊タイプの列の索引と一緒に使用される索引オブジェ クトです。

索引の指定はメタデータ構成です。それは、ニックネームが参照するデータ・ソース· オブジェクト (表または視点) の索引があることを、最適化プログラムに通知します。 索引の指定は行位置のリストを含んでおらず、索引を記述したものにすぎません。最適 化プログラムは索引の指定を使用して、ニックネームが示すオブジェクトへのアクセス を向上させます。 ニックネームが初めて作成される場合、 DB2 が認識できる形式の基 礎表用の索引がデータ・ソースにあれば、索引の指定が生成されます。

注: 視点が 1 つの表に対するものであれば、必要に応じて表のニックネームや視点のニ ックネームに対する索引の指定を作成します。

次の場合は、索引または索引の指定を手動で作成します。

 $\mathbf{I}$ 

 $\mathbf{I}$ 

 $\mathbf{I}$ 

 $\mathbf{I}$ 

 $\mathbf{I}$ 

- その結果として、パフォーマンスが向上する場合。たとえば、最適化プログラムで、 ネストされたループ結合の内部表として特定の表やニックネームを使うようにする場 合、索引が存在しなければ、結合列に対する索引の指定を作成します。索引または索 引の指定を必要とする場合の詳細については、 管理の手引き: パフォーマンス を参 照してください。
- 基礎表の索引が、その表のニックネームが作成された後に追加された場合。

索引の指定は、基礎表の索引が存在しない場合に作成できます (DB2 は、 CREATE INDEX ステートメントの発行時にリモート索引があるかどうかを調べません)。また、 UNIQUE キーワードを指定したときでも行を固有のものにする必要はありません。

DB2 索引アドバイザーは、最適の索引セットを選ぶのに役立つウィザードです。このウ ィザードは、コントロール・センターからアクセスできるウィザードです。互換性のあ るユーティリティーとして、db2advis があります。

索引は、列ごとに基礎表の中に定義されます。索引は、表の作成者、または特定の列で は直接アクセスが必要であることについて知っているユーザーが作成できます。 1 次索 引キーは、ユーザー定義の索引がすでに存在しているのでない限り、基本キーに対して 自動的に作成されます。

1 つの基礎表に対して、索引はいくつでも作成でき、そのようにして照会のパフォーマ ンスを高めることができます。しかし、索引の数が多ければ多いほど、更新、削除、挿 入の操作時にデータベース・マネージャーの実行する修正作業は多くなります。更新事 項の多い表に対してたくさんの索引を作成すると、要求の処理が遅くなってしまう可能 性があります。したがって、索引の使用は、頻繁にアクセスするための利点があるとい うことが明らかな場合だけにしてください。

索引キーの一部となる列はどれも、255 バイトまでに制限されています。

注: DB2 INDEX 2BYTEVARLEN レジストリー変数を使用すると、 255 バイトを超え る長さの列を索引キーの一部として指定することができます。

1 つの索引あたりの列の最大数は 16 です。タイプ付き表の索引を作成する場合、列の 最大数は 15 です。索引キーの最大長は 1024 バイトです。前述のように、 1 つの表に 対する索引キーが多くなると、要求の処理速度が低下することがあります。同様に、索 引キーが大きくなっても、要求の処理速度が低下することがあります。

索引キー は 1 つの列または複数の列の集合のことであり、そこに索引が定義され、索 引の有効性が判別されます。索引キーを構成する列の順序は、索引キーの作成に影響を 与えることはありませんが、索引を使用するかどうかを決定するときに、最適化プログ ラムに影響を与えます。

索引を作成する表が空であっても、索引は作成されますが、表がロードされるか行が挿 入される時点まで索引項目は作成されません。表が空でない場合、CREATE INDEX ス テートメントの処理中に索引項目が作成されます。

クラスター化索引 では、新しい行がキー値の近い既存の行と物理的に近い位置に挿入さ れます。このことによって、データ・ページへのアクセス・パターンの線形化が進み、 プリフェッチの効果性が上がるので、照会の間のパフォーマンスが向上します。

基本キーをクラスター化索引にしたい場合は、 CREATE TABLE で基本キーを指定し ないでください。基本キーが作成されると、関連する索引を変更することはできなくな ります。基本キー文節を指定しないで CREATE TABLE を実行します。その後、クラ スター化属性を指定して CREATE INDEX を発行します。最後に、ALTER TABLE ス テートメントを使用して、作成されたばかりの索引に対応する基本キーを追加します。 この索引が、基本キー索引として使用されます。

一般的に、クラスター化索引が一意的なものであれば、クラスター化の保守はより効果 的に行えます。

固有索引キーの一部ではないものの、その索引で保管され保守される列データは、組み 込み 列と呼ばれます。組み込み列を指定できるのは、固有索引についてだけです。組み 込み列のある索引を作成しているときは、固有キー列だけが保管され、固有なものであ ると見なされます。組み込み列を使用すると、索引へのアクセスが関係しているときに は、データ検索のパフォーマンスが向上します。

データベース・マネージャーは、最下レベルが葉ノードで構成される場合の索引の保管 に B+ 木構造を使用します。葉ノードや葉ページとは、実際の索引キー値が保管される 場所です。索引の作成時には、上記の索引葉ページを使用可能にしてオンラインでマー ジしたり、再編成することができます。オンラインでの索引の再編成は、大幅な削除お よび更新活動の後、多数の索引葉ページにわずかの索引キーだけが残されるという状況 を避けるために使用します。そのような状況でオンライン再編成を行わなければ、デー タと索引のオフライン再編成によってスペースを再利用できるだけです。作成する索引 に、索引ページをオンラインで再編成する機能が必要かどうかを判断するには、次の質 問を考慮してください。すなわち、キーを削除するたびにマージ可能なスペースの有無 を検査するという追加のパフォーマンス上の費用、および (スペースが十分にある場合 に) マージを完了するための実費用とを費やすことは、索引用スペースの使用効率の改 善という利点に勝るか、またスペースを再利用するためにオフラインで再編成を実行す るという、必要性の小さい作業に見合う価値があるか、ということです。

注: オンライン再編成によるマージ後に解放されたページは、同じ表内の他の索引に再 利用することだけに使用できます。全再編成を使用すると、解放されたページを他 のオブジェクト (データベース管理ストレージでの作業時)、またはディスク・スペ ース(システム管理ストレージでの作業時)に使用できます。また、オンライン再編 成では、索引の非葉ページは解放されませんが、全再編成では、索引を可能な限り 最小化して索引を最小化することにより、非葉ページと葉ページに加えて索引のレ ベル数も削減されます。

オンラインで再編成する索引を実現させる方法についての詳細は、 173ページの 『CREATE INDEX ステートメントの使用』を参照してください。

1 つの区分データベース内の表に対する索引は、同じ CREATE INDEX ステートメント を使用して作成されます。これらの索引は、その表の区分化キーに基づいて区分化され ます。表上の索引は、ノード・グループ内の各ノード上のその表内のローカル索引から 作られます。複数区画環境で定義された固有索引は、区分化キーのスーパーセットでな ければならないことに注意してください。

パフォーマンス上のヒント:以下の一連の作業を実行しようとしている場合には、

1. 表の作成

 $\overline{1}$  $\mathbf{I}$ 

 $\mathbf{I}$ 

 $\mathbf{I}$  $\mathbf{I}$ 

 $\mathbf{I}$ 

- 2. 表のロード
- 3. 索引の作成
- 4. RUNSTATS の実行

作業の実行順序を、以下のようにすることを考慮する必要があります。

- 1. 表を作成する
- 2. 索引を作成する
- 3. statistics yes オプションを要求して表をロードする

LOAD のパフォーマンス向上について詳しくは、 データ移動ユーティリティー手引き および解説書を参照してください。

索引作成後も、索引は常に維持されていきます。その結果、アプリケーション・プログ ラムが、表の中の行をランダムにアクセスおよび処理するためにキー値を使用したとき に、そのキー値に基づく索引を使用して、行を直接アクセスすることができます。基礎 表の中の行の物理的なストレージが順番に並んでいるわけではないので、このことは重 要です。行を挿入すると、クラスター化索引の定義をしなければ、その行が単に最も便 利な保管場所に入れられるだけです。特定の選択条件に一致する表の行を探索している ときで、表に索引がない場合、表全体が走査されます。索引を使用すれば、時間のかか る順次探索を実行することなく、データ検索を効率的に行えます。

索引のデータは、表データと同じ表スペース内か、または索引データが入った別個の表 スペース内に保管することができます。索引データの保管に使用する表スペースは、表 の作成時に決められます (141ページの『複数の表スペースへの表の作成』を参照してく ださい。

<span id="page-188-0"></span>コントロール・センターを使用して索引を作成するには、以下のようにします。

1. オブジェクト・ツリーを順に展開し、「索引 (Indexes)」フォルダーを表示しま す。

2. 「索引 (Indexes)」フォルダーを右クリックして、ポップアップ・メニューから 「作成 (Create)」––>「ウィザードを使用して索引を (Index Using Wizard)」を 選択します。

3. このウィザードのステップに従って、タスクをすべて実行します。

コマンド行を使用して索引を作成するには、以下のように入力します。

CREATE INDEX <name> ON <table name> (<column name>)

索引の作成については、次の 『索引の使用』と 『CREATE INDEX ステートメントの 使用』の2つの部分でさらに詳しく説明します。

## 索引の使用

索引がアプリケーション・プログラムによって直接使用されることはありません。索引 を使用するかどうか、および使用できる可能性がある索引はどれかを判断するのは、最 適化プログラムの仕事です。

表上での最適な索引は、以下のものです。

- 高速ディスクを使用するもの
- 高クラスター化されたもの
- 狭い範囲だけの列からなるもの

索引の利点に関する詳しい説明については、 管理の手引き: パフォーマンス の『索引 走査の概念』を参照してください。

## **CREATE INDEX ステートメントの使用**

重複値の許容される索引 (非固有索引) を作成することができます。それによって、基 本キー以外の列による効率的な検索が可能になり、索引列に重複値を入れることができ るようになります。

以下の SQL ステートメントは、EMPLOYEE 表の LASTNAME 列を昇順にソートした ものから、 LNAME という非固有索引を作成します。

CREATE INDEX LNAME ON EMPLOYEE (LASTNAME ASC)

次の SOL ステートメントは、電話番号列に基づく固有索引を作成するものです。 CREATE UNIQUE INDEX PH ON EMPLOYEE (PHONENO DESC)

固有索引を使う場合は、索引列に重複値を入れることができなくなります。行を更新す るかまたは新しい行を挿入する SQL ステートメントの終わりに、制約が施行されま す。1つ以上の列のセットがすでに重複値をもっている場合には、このタイプの索引は 作成できません。

ASC というキーワードは、索引項目を列ごとの昇順にします。また、DESC は、列ごと に降順にします。デフォルトは昇順です。

固有索引を 2 つの列に作成することができます。そのうちの 1 つは組み込み列です。 基本キーは、組み込み列ではない方の列で定義されます。どちらの列も同じ表での基本 キーとして、カタログ内に表示されます。通常、1 つの表当たり 1 つの基本キーだけで す。

INCLUDE 文節では、一連の索引キー列に追加列を付加することを指定します。この文 節に組み込まれる列は、固有性を強制するためには使用されません。組み込み列は、索 引のみのアクセスを行うことにより、照会のパフォーマンスを向上させることがありま す。これらの列は、固有性を強制するために使用される列とは異なっていなければなり ません (そうしないと、エラー・メッセージ SQLSTATE 42711 が出されます)。列の数 および長さ属性の合計の限界は、固有キー内と索引内のすべての列に適用されます。

既存の索引が基本キー定義と一致しているかどうか判別するために、検査が実行されま す(索引内の INCLUDE 列はすべて無視されます)。索引の定義が、列の順序または方向 (昇順か降順のいずれか) の指定に関係なく、同じ列のセットを識別する場合は、索引の 定義が一致します。一致する索引定義が見つかった場合、システムが求めれば、索引の 記述はそれが基本索引であることを示すように変更されます。また、それが非固有索引 であれば (固有性を確認した後で)固有に変更されます。

なぜなら、カタログ内で示された同じ表に複数の基本キーを持っている可能性があるか らです。

構造型を処理する際、構造型がユーザー定義索引タイプの作成に必要になることがあり ます。その場合は、索引の保守、索引の検索、および索引活用機能を定義する手段が必 要になります。索引タイプの作成要件についての詳細は、SOL 解説書 を参照してくだ さい。

次の SQL ステートメントは、 EMPLOYEE 表の LASTNAME 列に INDEX1 というク ラスター化索引を作成するものです。

CREATE INDEX INDEX1 ON EMPLOYEE (LASTNAME) CLUSTER

データベースの内部記憶域を効率的に使用するには、 ALTER TABLE ステートメント の PCTFREE パラメーターでクラスター索引を使用します。このようにすると、新しい データを正しいページに挿入できます。データが正しいページに挿入されると、クラス ター化の順序が崩れることがありません。通常、表に対する INSERT アクティビティー が多ければ多いほど、クラスター化を保守するために必要な (その表での) PCTFREE 値

 $\overline{1}$ 

 $\mathbf{I}$ 

 $\mathbf{I}$ 

 $\mathbf{I}$ 

 $\overline{1}$ 

 $\overline{1}$  $\overline{1}$ 

 $\overline{1}$ 

 $\overline{1}$  $\mathbf{I}$ 

 $\mathbf{I}$ 

 $\mathbf{I}$  $\mathbf{I}$ 

 $\overline{1}$ 

 $\mathbf{I}$ 

 $\mathbf{I}$ 

 $\mathbf{I}$  $\overline{1}$  は大きくなります。この索引は、データが物理ページに置かれる順序を決定するので、 特定の表について定義できるクラスター化索引は 1 つのみです。

 $\mathbf{L}$  $\mathbf{L}$ 

 $\mathbf{L}$  $\mathbf{L}$ 

一方、これらの新しい行の索引キー値が、たとえば常に高いキー値である場合は、表の クラスター化属性はそのキー値を表の最後に置こうとします。他のページに空きスペー スがあっても、クラスター化を保つことについてはほとんど意味がありません。この場 合、表を追加モードにすることは、クラスター化索引および PCTFREE 値を大きくする という方法よりもよい方法です。 ALTER TABLE APPEND ON を出して、表を追加モ ードにすることができます。 ALTER TABLE に関する概説については、211ページの 『表属性の変更』を参照してください。 ALTER TABLE に関する詳細については、 SOL 解説書 を参照してください。

上記の事柄は、UPDATE によって生成される、行のサイズを増加させる新しい「オーバ ーフロー」行についても当てはまります。

CREATE INDEX ステートメントの MINPCTUSED 文節は、索引葉ページ上で使用され る最小スペースの限界値を指定します。この文節が使用されると、この索引用にオンラ インの索引再編成が使用可能になります。それが使用可能になったら、以下の考慮事項 を使用して、オンライン再編成を行うかどうかを決定します。すなわち、この索引の葉 ページからキーが削除され、ページ上の使用済みスペースのパーセンテージが指定限界 値を下回ったら、近隣の索引葉ページを調べて、 2 つの葉ページ上のキーを単一の索引 葉ページにマージできるかどうかを判別します。

たとえば、次の SQL ステートメントは、オンライン索引再編成が使用可能な索引を作 成します。

CREATE INDEX LASTN ON EMPLOYEE (LASTNAME) MINPCTUSED=20

この索引からキーが削除されるとき、索引ページに残っているキーが索引ページの 20 パーセント以下を占めていれば、この索引ページのキーと近隣の索引ページのキーをマ ージして索引ページを削除しようとします。結合したキーが単一ページにすべて収まる 場合、このマージは実行され、索引ページの 1 つが削除されます。

CREATE INDEX ステートメント PCTFREE 文節は、索引が作成されるときに空きスペ ースとして残す各索引ページのパーセンテージを指定します。索引ページに多くの空き スペースを残すと、分割されるページが少なくなります。このようにすると、順次索引 ページを回復するために表を再編成する必要性が少なくなりますが、この必要性はプリ フェッチを増大させるものです。プリフェッチは、パフォーマンスを向上させる 1 つの 重要なコンポーネントです。また、キー値が常に高い場合は、 CREATE INDEX ステー トメントの PCTFREE 文節の値を低くすることを考慮したいでしょう。そうすることに より、各索引ページ上で予約されるむだなスペースは限られたものになります。

複製要約表がある場合は、その基礎表 (複数も可) には固有索引がなければならず、複 製要約表を定義する照会で索引キー列が使用される必要があります。複製要約表につい ての詳細は、管理の手引き: 計画 を参照してください。

区画内並列化の場合、索引作成のパフォーマンスは、索引作成の間に実行されるスキャ ンとソートに複数のプロセッサーを使用することによって向上します。複数プロセッサ ーの使用は、 intra\_parallel を YES(1) または ANY(-1) に設定することによって可能に なります。索引作成の間に使用されるプロセッサーの数はシステムによって決定され、 構成パラメーターの dft\_degree または max\_querydegree、アプリケーションの実行時の 程度、または SOL ステートメントのコンパイルの程度によって影響を受けることはあ りません。データベース構成パラメーターの indexsort が NO である場合、索引作成は 複数のプロセッサーを使用しません。

複数区分データベースでは、固有索引を区分化キーのスーパーセットとして定義しなけ ればなりません。

# ユーザー定義拡張索引タイプの作成

 $\mathbf{I}$ 

 $\mathbf{I}$ 

 $\mathbf{I}$ 

 $\mathbf{I}$  $\mathbf{I}$ 

 $\mathbf{I}$ 

 $\mathbf{I}$  $\overline{1}$ 

 $\overline{1}$ 

 $\mathbf{I}$ 

 $\mathbf{I}$ 

 $\mathbf{I}$ 

DB2 ユニバーサル・データベースでは、ユーザー定義の索引タイプをサポートするた め、索引がどのように機能するかを制御する主なコンポーネントの論理を、独自に作成 して適用できます。この種の置換可能なコンポーネントには、以下のものが含まれま す。

- 索引の保守。これは、索引列の内容を索引キーにマップすることを可能にします。こ の種のマッピングは、ユーザー定義のマッピング関数を使用して行われます。 1つ の拡張索引に関与できる構造型列は 1 つだけです。拡張索引は、通常の索引とは異 なり、1行あたり複数の索引項目を持つことができます。行ごとに複数の索引項目 を使用することにより、たとえば、テキスト文書を 1 つのオブジェクトとして格納 し、文書中の各キーワードを別々の索引項目とすることができます。
- 索引活用。アプリケーション設計者は、これを使用すると、フィルター処理条件(範 囲述部)をユーザー定義関数 (UDF) と関連付けることができます。そうしないと、 UDFは最適化プログラムから認識されません。これにより、DB2 は行ごとに別々に UDF 呼び出しを行わずに済むので、クライアントとサーバーの間でコンテキストを 切り替える必要がなくなり、パフォーマンスが大幅に向上します。
- 注: ユーザー定義関数の定義は決定的でなければならず、外部アクションを許可して、 最適化プログラムから活用できるようにしてはなりません。

オプションでデータ・フィルター関数も指定できます。最適化プログラムは、取り出さ れたタプルに対してフィルターを使用してから、ユーザー定義関数を評価します。

構造型または特殊タイプの列に限り、索引の拡張を使用して、これらのオブジェクトに 対してユーザー定義の拡張型タイプを作成できます。ユーザー定義の拡張索引タイプに は以下のことは行えません。

- クラスター索引と共に定義すること。
- INCLUDE 列を持つこと。

## 索引の保守に関する詳細

CREATE INDEX EXTENSION ステートメントを使用して、索引の操作を制御する 2 つのコンポーネントを定義できます。

索引の保守とは、索引列の内容 (またはソース・キー) をターゲットの索引キーに変換 するプロセスのことです。変換プロセスは、データベースに事前定義された表関数を使 用して定義されます。

FROM SOURCE KEY 文節は、この索引の拡張でサポートされるソース・キー列のタイ プを、構造型データ・タイプまたは特殊タイプとして指定します。パラメーター名とデ ータ・タイプを 1 つずつ指定して、それらをソース・キー列と関連付けます。

GENERATE KEY USING 文節は、索引キーの生成に使用されるユーザー定義表関数を 指定します。この関数からの出力の指定は、 TARGET KEY 文節の指定の中で行わなけ ればなりません。この関数からの出力を、 FILTER USING 文節で指定される索引フィ ルター関数の入力として使用することもできます。

# 索引の検索に関する詳細

 $\perp$ 

 $\mathbf{I}$ 

 $\mathsf{L}$  $\mathbf{I}$ 

 $\overline{1}$ 

 $\perp$ 

 $\mathbf{I}$ 

 $\mathbf{I}$ 

索引の検索は、検索引き数を検索範囲にマップします。

CREATE INDEX EXTENSION ステートメントの WITH TARGET KEY 文節は、ター ゲット・キー・パラメーターを指定します。このパラメーターは、GENERATE KEY USING 文節に指定されるユーザー定義表関数の出力です。パラメーター名とデータ・タ イプを 1 つずつ指定して、それらをターゲット・キー列と関連付けます。このパラメー ターは、 GENERATE KEY USING 文節のユーザー定義表関数の RETURNS 表の列に 対応します。

SEARCH METHODS 文節は、索引の検索の方式を 1 つまたは複数定義します。検索の 方式はそれぞれ、方式名、検索引き数、範囲作成関数、およびオプションの索引フィル ター関数から成ります。検索の方式はそれぞれ、ユーザー定義表関数が、基礎となるユ ーザー定義索引の索引検索範囲をどのように作成するかを定義します。さらに、検索の 方式はそれぞれ、特定の検索範囲にある索引項目が、単一値を戻すためにユーザー定義 のスカラー関数によってさらに限定される方法を定義します。

- WHEN 文節は、ラベルを検索の方式と関連付けます。ラベルとは、SQL 識別子の一 種で、索引活用規則 (ユーザー定義関数の PREDICATES 述部にある) で指定された 方式名に関連しています。範囲関数および索引フィルター関数(またはその一方)の 引き数として使用するため、 1 つまたは複数のパラメーター名とデータ・タイプを 指定します。 WHEN 文節は、 CREATE FUNCTION ステートメントの PREDICATES 文節と着信する照会とが合致した場合に、最適化プログラムによって 取られるアクションを指定します。
- · RANGE THROUGH 文節は、索引キーの範囲を作成するユーザー定義の外部表関数を 指定します。この文節を使用すると、索引キーがキー範囲外にある場合に、関連する UDF を最適化プログラムが呼び出さないようにできます。

• FILTER USING 文節は、範囲作成関数から戻される索引項目をフィルター処理する、 ユーザー定義の外部表関数または case 式を指定します (オプション)。索引フィルタ ー関数または case 式から値 1 が戻された場合は、索引項目に対応する行が表から取 り出されます。 1 以外の値が戻された場合、索引項目は廃棄されます。この機能が 有用なのは、 2 次フィルターの費用が元の方式の評価の費用に比べて低く、かつ 2 次フィルターの選択率が比較的低い場合です。

## 索引活用に関する詳細

索引活用は、検索の方式の評価時に生じます。

CREATE FUNCTION (外部スカラー) ステートメントは、索引の拡張のために定義され た検索の方式と共に使用される、ユーザー定義の述部を作成します。

PREDICATES 文節は、この関数が使用されている述部、つまり索引の拡張を活用する可 能性のある (および検索条件のためにオプションの SELECTIVITY 文節を使用する可能 性のある) 述部を識別します。 PREDICATES 述部を指定する場合は、NO EXTERNAL ACTION を指定して、関数を DETERMINISTIC として定義しなければなりません。

- WHEN 文節の後ろには、述部の中で比較演算子 (=、>、 < など) および定数または 式 (EXPRESSION AS 文節を使用) と共に定義される関数の、特定の使用法が続きま す。述部でこの関数が、同じ比較演算子、および所定の定数または式と共に使用され る場合、フィルター処理や索引活用を使用できます。定数は、主に結果タイプ 1 ま たは 0 のブール式を処理するために使用します。それ以外の場合はいずれも、 EXPRESSION AS 文節を選択する方が賢明です。
- FILTER USING 文節は、結果表に追加のフィルター処理を実行するために使用できる フィルター関数を識別します。これは、定義される関数(述部で使用される関数)に 代わる、より高速な関数です。滴格かどうかを判断するためにユーザー定義の述部を 実行しなければならない行数を削減します。索引によって作成された結果が、ユーザ 一定義の述部が予期する結果と近い場合、このフィルター関数の適用は余分なものと なる可能性があります。
- オプションで、索引を活用するために、索引の拡張の検索の方式ごとに一連の規則を 定義することができます。また、索引の拡張に検索の方式を定義し、検索のターゲッ ト、検索引き数、および索引の検索を実行する際の使用法を記述することもできま す。
	- SEARCH BY INDEX EXTENSION 文節は、索引の拡張を識別します。
	- オプションの EXACT 文節は、述部の評価の点で、索引の検索が厳密に行われる ことを示します。この文節は、索引の検索の後、元のユーザー指定の述部関数また はフィルター関数を適用しないよう、データベースに指示します。索引の検索を使 用しない場合は、元の述部とフィルター関数を適用する必要があります。 EXACT 文節を使用しないと、索引の検索の後で、元のユーザー指定の述部が適用されま す。 EXACT 述部は、索引の検索により戻される結果が、述部と同じである場合 に効果的です。この述部により、照会の実行時に、索引検索から得られる結果にユ

ーザー定義の述部が適用されないようにすることができます。索引が述部に近似し ているに過ぎないと予想される場合は、 EXACT 文節を指定しないでください、

- WHEN KEY 文節は、検索のターゲットを定義します。キー当たり 1 つだけ検索 ターゲットを指定できます。 WHEN KEY 文節の後に指定する値は、定義しよう としている関数のパラメーター名を識別します。指定されたパラメータの値が、指 定された索引の拡張に基づく索引に含まれる列である場合、この文節は真として評 価されます。
- USE 文節は、検索引き数を定義します。検索引き数は、索引の拡張で定義されて いる方式のうちどれを使用するかを識別します。ここに指定する方式名は、索引の 拡張に定義されている方式と一致していなければなりません。 1 つまたは複数の パラメーター値により、定義する関数のパラメーター名を識別します。この値は、 検索ターゲットに指定されているパラメーター名とは別の値でなければなりませ ん。パラメーター値の数とその個々のデータ・タイプは、索引の拡張中に定義され ている方式のパラメーターと一致していなければなりません。組み込みデータ・タ イプと特殊データ・タイプの場合、一致は厳密でなければならず、同じ構造型に属 していなければなりません。

# 索引の拡張の定義のシナリオ

索引の拡張の定義のシナリオを以下に示します。

- 1. 構造型(形状)を定義します。 CREATE TYPE ステートメントを使用してタイプ階 層を定義します。形状はスーパータイプで、形状なし、点、線、および多角形はサブ タイプです。これらの構造型は、立体的な実体をモデル化します。たとえば、店の場 所は点、河川の流域は線、営業上の地区の境界は多角形になります。最低限の境界を 持つ長方形 (minimum bounded rectangle: mbr) は 1 つの属性です。 gtype 属性は、 関連した実体が点、線、または多角形のいずれであるかを識別します。地理的な境界 は、 numpart、numpoint、および geometry 属性によってモデル化されます。これら 以外の属性は、このシナリオとは関係ないので無視します。
- 2. 索引の拡張を作成します。
	- CREATE FUNCTION ステートメントを使用して、キー変換 (gridentry)、範囲の作 成 (gridrange)、および索引のフィルター処理 (checkduplicate と mbroverlap) に使 用する関数を作成します。
	- CREATE INDEX EXTENSION ステートメントを使用して、索引のコンポーネン トとして必要なもののうち、残りのものを作成します。
- 3. 索引の保守コンポーネントに対応するキー変換を作成します。

CREATE INDEX EXTENSION iename (parm name datatype, ...) FROM SOURCE KEY (parm name datatype) GENERATE KEY USING table\_function\_invocation  $\sim$  . . .

FROM SOURCE KEY 文節は、キー変換のパラメーターとデータ・タイプを識別し ます。 GENERATE KEY USING 文節は、自分が生成した値とソース・キーとをマ ップする関数を識別します。

4. 索引の検索コンポーネントに対応する、範囲作成関数と索引フィルター関数を定義し ます。

CREATE INDEX EXTENSION iename (parm name datatype, ...)  $\ddotsc$ WITH TARGET KEY WHEN method name (parm name datatype,  $\ldots$ ) RANGE THROUGH range producing function invocation FILTER USING index filtering function invocation

WITH TARGET KEY 文節は、検索の方式の定義を識別します。 WHEN 文節は、 方式名を識別します。 RANGE THROUGH 文節は、使用される索引の効力範囲を制 限するのに使用される関数を識別します。 FILTER USING 文節は、結果の索引値か ら不要な項目を除去するのに使用される関数を識別します。

注: FILTER USING 文節は、索引フィルター処理関数の代わりに case 式を識別する こともできます。

5. 索引の拡張を活用するための述部を定義します。

CREATE FUNCTION within (x shape, y shape) RETURNS INTEGER  $\ddotsc$ PREDICATES  $WHEN = 1$ FILTER USING mbrWithin (x..mbr..xmin, ...) SEARCH BY INDEX EXTENSION grid extension WHEN KEY (parm name) USE method name (parm name)

PREDICATES 文節の後ろには、1 つまたは複数の述部が続きます。それぞれの述部 は、WHEN 文節で始まります。 WHEN 文節は、比較演算子とその後に続く定数ま たは EXPRESSION AS 文節で始まり、その後に述部の指定が続きます。 FILTER USING 文節は、結果表に追加のフィルター処理を実行するために使用できるフィル ター関数を識別します。これは、定義される関数 (述部で使用される関数) に代わ る、より費用の低い関数です。適格な行を判別するためにユーザー定義の述部を実行 しなければならない行数を削減します。 SEARCH BY INDEX EXTENSION 文節 は、索引活用を実行する場所を指定します。索引活用は、索引を活用するために使用 できる索引の拡張の検索の方式を使用して、一連の規則を定義します。 WHEN KEY 文節は、活用の規則を指定します。活用の規則として、検索ターゲット、検索引き 数、および検索の方式を使用して索引検索を実行する際の使用法を記述できます。

6. フィルター関数を定義します。

CREATE FUNCTION mbrWithin  $(...)$ 

ここで定義されている関数は、索引の拡張の述部で使用するために作成されます。

照会のパフォーマンスを向上するために作成した索引が、照会最適化プログラムにより 正常に活用されるようにするため、関数呼び出しに SELECTIVITY オプションを使用で きます。述部によって戻される行のパーセンテージを指定したい場合は、関数呼び出し に SELECTIVITY オプションを使用して、 DB2 最適化プログラムが有効なアクセス· パスを選択するようにすることができます。

以下の例で、within ユーザー定義関数は中心と半径を (中心は 1 つ目のパラメーター に基づいて、半径は 2 つ目のパラメーターに基づいて)計算し、該当する選択率でステ ートメントのストリングを構築します。

#### $SELECT * FROM customer$

 $\overline{1}$ 

 $\overline{1}$ 

WHERE within(loc, circle(100, 100, 10)) = 1 SELECTIVITY .05

この例に示されている述部 (SELECTIVITY .05) は、 customer 表の行のうち 95 パーセ ントをフィルター処理します。

# 第4章 データベースの変更

この章では、データベースを変更する前に考慮しなければならない点、およびデータベ ース・オブジェクトの変更方法と除去方法について説明します。

# データベースを変更する前に

データベース設計が実現した後に、データベース設計の変更が必要になる場合がありま す。以前の設計での主要な設計上の論点を再考慮する必要が生じます。以下の点に特別 な注意を払う必要があります。

- 『論理的および物理的な設計特性の変更』
- 『ライセンス情報の変更』
- 『インスタンスの変更』
- 187ページの『環境変数およびプロファイル・レジストリー変数の変更』
- 188ページの『ノード構成ファイルの変更』
- 188ページの『データベース構成の変更』

## 論理的および物理的な設計特性の変更

データベース全体に影響を与える変更を行う前に、すべての論理的および物理的な設計 の決定事項について見直す必要があります。たとえば、1つの表スペースを変更する場 合、SMS または DMS のストレージ・タイプの使用に関して、設計上の決定事項の見 直しを行う必要があります。(詳細は、管理の手引き: 計画を参照してください。)

# ライセンス情報の変更

DB2 製品のライセンス管理の一環として、ライセンスの数を増やす必要があるかもしれ ません。コントロール・センターの中のライセンス・センターを使用すれば、インスト ールした製品の使用状況を調べ、その使用状況に基づいてライセンスの数を増やすこと ができます。

#### インスタンスの変更

インスタンスは、後ほど製品をインストールしたり削除したりしても、できるだけ影響 を受けないように設定されています。

既存のインスタンスはたいてい、インストールまたは削除する製品の機能を自動的に継 承するか、アクセスを失います。しかし、特定の実行可能コードやコンポーネントがイ ンストールまたは削除された場合、既存のインスタンスは自動的に新しいシステムの構 成パラメーターを継承したり、すべての追加機能へのアクセスを取得したりするわけで はありません。そのインスタンスは更新しなければなりません。

プログラム一時修正 (PTF) またはパッチを使って DB2 を更新する場合は、 db2iupdt コマンドを使って既存のすべての DB2 インスタンスを更新する必要があります。ま た、dasiupdt コマンドを使って管理サーバー (DAS) を更新する必要もあります。

インスタンスを変更または削除する前には、インスタンス内にあるインスタンス・サー バーとデータベース区画サーバーを理解しておく必要があります。

## インスタンスのリスト

コントロール・センターを使用して、システムで使用可能なインスタンスすべてをリス トするには、次のようにします。

- 1. オブジェクト・ツリーを順に展開し、「データベース (Databases)」フォルダーを 表示します。
- 2. インスタンスをリストするデータベースを右クリックして、ポップアップ・メニュ ーから「追加 (Add)」を選択します。
- 3. 「最新表示 (Refresh)」をクリックし、「データベース名 (Database name)」フ ィールドをクリックして、インスタンスのリストを表示します。
- 4. 「取消 (Cancel)」を押します。

コマンド行を使用して、システムで使用可能なインスタンスすべてをリストするには、 次のようにします。

db2ilist

(OS/2 またはサポートされている Windows プラットフォーム上で) 現行セッションに適 用されるインスタンスを判別するには、次のコマンドを使用します。

set db2instance

### インスタンスの構成の更新

db2iupdt コマンドを実行すると、以下の事柄を実行して指定インスタンスが更新され ます。

- インスタンス所有者のホーム・ディレクトリー下の sqllib サブディレクトリーにあ るファイルを置き換える。
- ノード・タイプが変更されていれば、新しいデータベース・マネージャー構成ファイ ルが作成される。この作成は、既存のデータベース・マネージャー構成ファイルから 関連する値を、新しいノード・タイプ用のデフォルトのデータベース・マネージャー 構成ファイルとマージして行います。新しいデータベース・マネージャー構成ファイ

ルが作成されると、古いファイルは、インスタンス所有者のホーム・ディレクトリー にある sqllib サブディレクトリーの backup サブディレクトリーにバックアップさ れます。

db2iupdt コマンドは、バージョンおよびリリース・サブディレクトリー (厳密な名前は オペレーティング・システムによって異なる)の instance サブディレクトリーにあり ます。

コマンドは、次のように使用します。

db2iupdt InstName

InstName はインスタンス所有者のログイン名です。

このコマンドに関連して、他にも次の任意指定パラメーターがあります。

- -h または -? このコマンドのヘルプ・メニューを表示します。
- $\bullet$  -d

問題判別中に使用するデバッグ・モードを設定します。

• -a AuthType

インスタンスの認証タイプを指定します。有効な認証タイプは、SERVER、 CLIENT、DCS、または DCE です。指定しない場合、DB2 サーバーがインストール されていれば、デフォルトは SERVER に設定されます。それ以外の場合は、CLIENT に設定されます。インスタンスの認証タイプは、インスタンスが所有するすべてのデ ータベースに滴用されます。

UNIX オペレーティング・システムの場合、DCE は有効な認証タイプではありませ  $h<sub>o</sub>$ 

 $-e$ 

 $\mathbf{I}$  $\overline{1}$ 

 $\overline{1}$  $\overline{1}$ 

 $\mathbf{I}$ 

 $\overline{1}$ 

 $\mathbf{I}$ 

 $\overline{1}$ 

既存の各インスタンスを更新できます。存在するものは db2ilist を使用して表示で きます。

• -u FencedID

分離ユーザー定義関数 (UDF) とストアード・プロシージャーを実行するユーザーの 名前を指定します。 DB2 クライアントまたは DB2 ソフトウェア開発者キットをイ ンストールする場合、これは必須ではありません。他の DB2 製品の場合、これは必 須パラメーターです。

注: FencedID は、『root』 または 『bin』 ではありません。

 $\bullet$  -k

このパラメーターは、現在のインスタンス・タイプを保存します。このパラメーター を指定しない場合、現行インスタンスは次の順序で、使用可能な上位のインスタン ス・タイプにアップグレードされます。

- ローカルおよびリモート・クライアントを持つ区分データベース・サーバー (DB2 エンタープライズ拡張エディションのデフォルト・インスタンス・タイプ)
- ローカルおよびリモート・クライアントを持つデータベース・サーバー (DB2 ユニ バーサル・データベース エンタープライズ・エディションのデフォルト・インス タンス・タイプ)
- クライアント (DB2 クライアントのデフォルト・インスタンス・タイプ)

次に例を示します。

• インスタンスの作成後に DB2 ユニバーサル・データベース ワークグループ・エディ ションまたは DB2 ユニバーサル・データベース エンタープライズ・エディションを インストールした場合は、次のコマンドを入力してインスタンスを更新してくださ  $\mathcal{U}$ 

db2iupdt -u db2fenc1 db2inst1

• DB2 コネクト エンタープライズ・エディションをインストールした場合は、インス タンス名を分離 ID としても使用できます。

db2iupdt -u db2inst1 db2inst1

• クライアント・インスタンスを更新するには、次のコマンドを使用することができま す。

db2iupdt db2inst1

## インスタンスの除去

コントロール・センターを使用してインスタンスを除去するには、以下のようにしま す。

- 1. オブジェクト・ツリーを順に展開し、除去したいインスタンスを表示します。
- 2. インスタンス名を右クリックして、ポップアップ・メニューから「除去 (Remove)」を選択します。
- 3. 「確認 (Confirmation)」ボックスにチェックを付け、「Ok」をクリックします。

コマンド行を使用してインスタンスを除去するには、以下のように入力します。

db2idrop <instance name>

コマンド行を使用してインスタンスを除去する場合の、準備事項と詳細は以下のとおり です。

- 1. インスタンスを現在使用しているアプリケーションをすべて停止します。
- 2. それぞれの DB2 コマンド・ウィンドウで db2 terminate コマンドを実行して、コ マンド行プロセッサーを停止します。
- 3. db2stop コマンドを実行してインスタンスを停止します。
- <span id="page-202-0"></span>4. DB2INSTPROF レジストリー変数で指示されたインスタンス・ディレクトリーをバ ックアップします。 UNIX オペレーティング・システムでは、 INSTHOME/sqllib デ ィレクトリー (ただし、INSTHOME は、インスタンス所有者のホーム・ディレクトリ 一)にファイルをバックアップすることを考慮します。たとえば、データベース・マ ネージャー構成ファイル db2systm、 db2nodes.cfg ファイル、ユーザー定義関数 (UDF)、または分離したストアード・プロシージャー・アプリケーションを保管した いと思うかもしれません。
- 5. (UNIX オペレーティング・システム上のみ) インスタンス所有者としてログオフし ます。
- 6. (UNIX オペレーティング・システム上のみ) root 権限を持つユーザーとしてログイ ンします。
- 7. 次のように db2idrop コマンドを発行します。

db2idrop InstName

ここで、InstName は、除去されるインスタンスの名前です。

このコマンドを使うと、インスタンスのリストからインスタンス項目が除去され、イ ンスタンス・ディレクトリーが除去されます。

8. (UNIX オペレーティング・システム上のみ) root 権限を持つユーザーとして、この インスタンス所有者のユーザー ID およびグループ (そのインスタンスだけに使用し ている場合) を除去することもできます。インスタンスの再作成を計画している場合 は、上記の除去は行わないでください。

インスタンス所有者およびインスタンス所有者グループは他の目的で使用することも あるので、このステップは任意選択です。

db2idrop コマンドを使うと、インスタンスのリストからインスタンス項目が除去さ れ、インスタンス所有者のホーム・ディレクトリーにある sqllib サブディレクトリー が除去されます。

## 環境変数およびプロファイル・レジストリー変数の変更

どの環境変数 (存在する場合) を特定のオペレーティング・システム上で変更する必要 があるかを考慮しなければなりません。何らかの環境変数が変更され、ユーザーが UNIX プラットフォーム上にいない場合、新しい環境変数を有効にするためにシステム を再始動する必要があります。データベースを変更する前に、グローバル・プロファイ ル・レジストリーの中のプロファイル・レジストリー変数をリセットする必要があるか どうかを見直してください。その後で、プロファイル・レジストリー変数を、新しいデ ータベース環境にもっとも適したものに再設定することができます。プロファイル・レ ジストリー変数だけが変更されている場合、システムの再始動は必要ありません。

# <span id="page-203-0"></span>ノード構成ファイルの変更

ノードグループに対する変更(ノードの追加または削除、あるいは既存のノードの移動) を計画している場合は、行うべきことに関する詳細について、管理の手引き、パフォー マンスの『プロセッサーの追加による構成のスケーリング』を参照してください。

# データベース構成の変更

データベースに対する変更を計画している場合、構成パラメーターの値を見直す必要が あります。一部の値は、データベースに対して行われる現在進行中の変更の一部とし て、データベースが使用されている方法に基づいて時々調整することができます。

データベース構成を変更するには、コントロール・センター内のパフォーマンス構成ウ ィザードを使用します。このウィザードは、どの構成パラメーターを修正したらよいか を提案し、それらに推奨値を提供することによって、インスタンスごとの単一データベ ースのパフォーマンスのチューニングとメモリー所要量のバランスを行うのを手助けし ます。

注: パラメーターを修正しても、以下の時点まで値は更新されません。

- データベース・パラメーターの場合、すべてのアプリケーションが切断された後 で、そのデータベースに対する最初の新しい接続が行われるまで。
- データベース・マネージャー・パラメーターの場合、次回、そのインスタンスを 停止して開始するまで。

ほとんどのケースで、パフォーマンス構成ウィザードによって推奨された値は、デフォ ルト値よりもパフォーマンスがよくなります。これは、ユーザーの作業負荷とユーザー 自身の固有のサーバーについての情報に基づいた値であるためです。ただし、この値 は、指定されたデータベース・システムのパフォーマンスを改善するよう設計されたも のであり、必ずしも最適なものではないことに注意してください。これらの値は、最適 なパフォーマンスを獲得するために、さらに調整を行うための出発点と考えてくださ  $\mathcal{U}^{\lambda}$ 

コントロール・センターを使用してデータベース構成に変更を加えるには、以下のよう にします。

- 1. オブジェクト・ツリーを順に展開し、「データベース (Databases)」フォルダーを 表示します。
- 2. 変更を加えたいインスタンスまたはデータベースを右クリックして、ポップアッ プ・メニューから「ウィザードを使用してパフォーマンスを構成する (Configure Performance Using Wizard)」を選択します。
- 3. 個々のページをクリックし、必要に応じて情報に変更を加えます。
- 4. 「結果 (Results)」ページをクリックして、作業内容を検討し、推奨されている構 成パラメーターを適用します。
- 5. 更新を適用し終えたら、「終了 (Finish)」をクリックします。

コマンド行を使用してデータベース・マネージャー構成に変更を加えるには、以下のよ うにします。

UPDATE DBM CFG FOR <database alias> USING <config keyword> = <value>

 $\overline{1}$ 

 $\mathbf{I}$ 

 $\mathbf{I}$ 

1

1 つのコマンドで 1 つまたは複数の <config keyword>=<value> の組み合わせを更新で きます。データベース・マネージャー構成ファイルに対する変更内容は、そのほとんど が、メモリーへのロード後にはじめて有効になります。サーバー構成パラメーターの場 合は、 START DATABASE MANAGER コマンドの実行時に有効になります。クライア ント構成パラメーターの場合は、アプリケーションの再始動時に有効になります。

現行のデータベース・マネージャー構成パラメーターを表示したり印刷したりするに は、 GET DATABASE MANAGER CONFIGURATION コマンドを使用してください。

ベンチマークによってシステムを改善する方法、およびシステムを構成する方法につい ての詳細は、管理の手引き: パフォーマンス の『ベンチマーク・テスト』および 『DB2 の構成』を参照してください。

複数区画の場合:複数の区画にわたって区分化されたデータベースを持っている場合、 データベース構成ファイルは、すべてのデータベース区画で同じものである必要があり ます。 SOL コンパイラーは、ノードの構成ファイルの情報に基づいて分散 SOL ステ ートメントをコンパイルし、 SOL ステートメントのニーズを満足させるためのアクセ ス・プランを作成するので、これらの構成ファイルには整合性が必要です。 データベー ス区画ごとに異なる構成ファイルを維持していると、どのデータベース区画でステート メントが準備されたかによって、異なるアクセス・プランが作成される可能性がありま す。 db2 all を使用して、すべてのデータベース区画で構成ファイルを保守してくださ  $\mathcal{U}$ 

# データベースの変更

データベースを変更するときのタスクは、データベースを作成するときのタスクと同じ ほど多くあります。これらのタスクは、以前に作成されたデータベースのある性質を更 新したり除去したりします。タスクには以下のものがあります。

- 『データベースの除去』
- 191ページの『ノード・グループの変更』
- 191ページの『表スペースの変更』
- 197ページの『スキーマの除去』
- 198ページの『構造と内容の両方における表の修正』
- 214ページの『ユーザー定義構造型の変更』
- 214ページの『タイプ付き表の行の削除および更新』
- 214ページの『既存の表の名前変更』
- 215ページの『表の除去』
- 217ページの『トリガーの除去』
- 218ページの『ユーザー定義関数 (UDF)、タイプ・マッピング、方式の除去』
- 218ページの『ユーザー定義タイプ (UDT) またはタイプ・マッピングの除去』
- 219ページの『視点の変更または除去』
- 221ページの『要約表の除去』
- 222ページの『サーバーの変更または除去』
- 223ページの『ニックネームの変更または除去』
- 224ページの『索引、索引の拡張、または索引の指定の除去』
- 225ページの『オブジェクトを変更する場合のステートメントの従属関係』

## データベースの除去

データベース内の一部のオブジェクトは変更可能ですが、データベースそのものを変更 することはできません。変更するためには、データベースを除去して再作成しなければ なりません。データベースを除去することは、データベース内のすべてのオブジェク ト、コンテナー、関連ファイルが削除されるため、広範囲に及ぶ影響があります。デー タベースを除去すると、そのデータベースはデータベース・ディレクトリーから除去 (アンカタログ) されます。

コントロール・センターを使用してデータベースを除去するには、以下のようにしま す。

- 1. オブジェクト・ツリーを順に展開し、「データベース (Databases)」フォルダーを 表示します。
- 2. 除去したいデータベースを右クリックして、ポップアップ・メニューから「除去 (Drop)」を選択します。
- 3. 「確認 (Confirmation)」ボックスをクリックして、「Ok」をクリックします。

コマンド行を使用してデータベースを除去するには、以下のように入力します。

DROP DATABASE <name>

<span id="page-206-0"></span>次のコマンドは、SAMPLE というデータベースを削除するものです。 DROP DATARASE SAMPLE

注: SAMPLE データベースについての実験を続けるつもりであるなら、このデータベー スは削除しないでください。 SAMPLE データベースを削除した後で再び必要であ ることが分かった場合には、これを再作成できます。

## ノード・グループの変更

ノードグループの変更についての詳細は、管理の手引き、パフォーマンスの『プロセ ッサーの追加による構成のスケーリング』を参照してください。

ノードを追加または除去したら、ノード・グループ内の新しいノードのセットにわたっ て、現行データを再分配しなければなりません。これを行うためには、REDISTRIBUTE NODEGROUP コマンドを使用します。詳しくは、管理の手引き·パフォーマンスの 『データベース区画間でのデータの再配分』、およびコマンド解説書 を参照してくださ  $\mathcal{U}$ 

## 表スペースの変更

 $\blacksquare$ 

 $\mathbf{L}$ 

 $\mathbf{I}$ 

 $\overline{1}$ 

 $\overline{1}$ 

 $\overline{1}$ 

 $\mathbf{I}$ 

データベースを作成するときに、少なくとも 3 つの表スペースを作成します。それらの 表スペースは、カタログ表スペース (SYSCATSPACE)、ユーザー表スペース (デフォル トの名前は USERSPACE1)、およびシステム一時表スペース (デフォルトの名前は TEMPSPACE1) です。これらの表スペースのそれぞれのうちの少なくとも 1 つは保持 しなければなりません。必要なら、さらにユーザー表スペースと一時表スペースを余分 に追加することができます。

注: カタログ表スペース SYSCATSPACE は除去できませんし、もう 1 つ作成すること もできません。また、常に少なくとも 1 つのシステム一時表スペースが必要です。 その他のシステム一時表スペースは作成できます。表スペースのページ・サイズや エクステント・サイズを、作成後に変更することもできません。

この節では、以下のように、表スペースの変更方法について説明します。

- 192ページの『DMS 表スペースへのコンテナーの追加』
- 193ページの『DMS 表スペース内のコンテナーの変更』
- 194ページの『区分内の SMS 表スペースへのコンテナーの追加』
- 194ページの『表スペースの名前変更』
- 195ページの『表スペース状況の切り換え』
- 195ページの『ユーザー表スペースの除去』
- 196ページの『システム一時表スペースの除去』

<span id="page-207-0"></span>表スペースの設計情報については、管理の手引き: 計画 を参照してください。

#### DMS 表スペースへのコンテナーの追加

DMS 表スペース (つまり、MANAGED BY DATABASE 文節を使用して作成されたも の)のサイズは、1つ以上のコンテナーを表スペースに追加することによって増やすこ とができます。

すべてのコンテナーにわたって表スペースの内容のバランスが再調整されます。バラン スの再調整中も、表スペースへのアクセスは制限されません。複数のコンテナーを追加 する必要がある場合は、それらを同時に追加しなければなりません。

コントロール・センターを使用して DMS 表スペースをコンテナーに追加するには、以 下のようにします。

- 1. オブジェクト・ツリーを順に展開し、「表スペース (Table Spaces)」フォルダー を表示します。
- 2. コンテナーに追加したい表スペースを右クリックし、ポップアップ・メニューから 「更新 (Alter)」を選択します。
- 3. 「追加 (Add)」をクリックし、情報をすべて入力して、「Ok」をクリックします。
- 4. 表スペースが区分データベース環境にある場合に、表スペースのパフォーマンス・ パラメーターを変更する必要があれば、「拡張機能 (Advanced)」をクリックしま す。
- 5. 「Ok」をクリックします。

コマンド行を使用して DMS 表スペースをコンテナーに追加するには、以下のようにし ます。

ALTER TABLESPACE <name> ADD (DEVICE '<path>' <size>)

以下の例は、UNIX ベースのシステム上にある表スペースに対して、2つの新しいデバ イス・コンテナー (それぞれが 10000 ページのもの) を追加する方法を示したもので す。

ALTER TABLESPACE RESOURCE ADD (DEVICE '/dev/rhd9' 10000, DEVICE '/dev/rhd10' 10000)

ALTER TABLESPACE ステートメントを使用すると、パフォーマンスに影響を及ぼす可 能性のある、表スペースの他の特性を変更することができます。詳しくは、管理の手引 き: パフォーマンス の『照会最適化に対する表スペースの影響』を参照してください。

### DMS 表スペース内のコンテナーの変更

<span id="page-208-0"></span>ı

 $\overline{1}$ 

 $\mathbf{I}$ 

 $\overline{1}$ 

I

 $\overline{1}$ 

DMS 表スペース中のコンテナー (つまり、 MANAGED BY DATABASE 文節を使用し て作成されたもの)のサイズは、1つ以上のコンテナーをサイズ変更したり、表スペー スに関連した 1 つ以上のコンテナーを拡張することによって増やすことができます。コ ンテナーのサイズの新しい上限がわかっている場合には、サイズ変更方式を考慮する必 要があります。コンテナーの現在のサイズがわからない場合(および検討していない場 合)には、拡張方式を考慮する必要があります。

コマンド行を使用して DMS 表スペース中の 1 つ以上のコンテナーをサイズ変更する には、以下のようにします。

ALTER TABLESPACE <name> RESIZE (DEVICE '<path>' <size>)

以下の例は、UNIX ベースのシステム上の表スペース中にある、 2 つのデバイス・コン テナー(それぞれが1000ページのもの)のサイズを増やす方法を示したものです。

ALTER TABLESPACE HISTORY RESIZE (DEVICE '/dev/rhd7' 2000, DEVICE '/dev/rhd8' 2000)

このアクションを実行すると、 2 つのデバイスは 1000 ページから 2000 ページにサ イズが増えます。新しいコンテナーを追加する場合と同様に、すべてのコンテナーにわ たって表スペースの内容のバランスが再調整されます。バランスの再調整中も、表スペ ースへのアクセスは制限されません。

コマンド行を使用して DMS 表スペース中の 1 つ以上のコンテナーを拡張するには、 以下のようにします。

ALTER TABLESPACE <name> EXTEND (DEVICE '<path>' <size>)

以下の例は、UNIX ベースのシステム上の表スペース中にある、 2 つのデバイス・コン テナー (それぞれが 1000 ページのもの) のサイズを増やす方法を示したものです。

ALTER TABLESPACE HISTORY EXTEND (DEVICE '/dev/rhd11' 1000, DEVICE '/dev/rhd12' 1000)

このアクションを実行すると、 2 つのデバイスは 1000 ページから 2000 ページにサ イズが増えます。新しいコンテナーを追加する場合と同様に、すべてのコンテナーにわ たって表スペースの内容のバランスが再調整されます。バランスの再調整中も、表スペ ースへのアクセスは制限されません。

表スペースの作成中または作成後に追加される DMS コンテナー (ファイルとロー・デ バイス・コンテナーの両方)、あるいは表スペースの作成中または作成後に拡張される DMS コンテナーは、プリフェッチャーを使用して並列で実行されます。このような作 成またはサイズ変更コンテナー操作の並列性を高めるために、システムで実行されるプ

リフェッチャーの数を増やすことができます。並列で行われないプロセスは、これらの アクションのロギングと、コンテナーの作成の場合は、コンテナーのタグ付けだけで す。

注: CREATE TABLESPACE または ALTER TABLESPACE ステートメントの並列性 (新しいコンテナーの既存の表スペースへの追加に関して)を最大限にするには、プ リフェッチャーの数が、追加されるコンテナーの数と等しいかそれ以上であること を確かめてください。

注:コンテナーのサイズを小さくすることはできません。

ALTER TABLESPACE ステートメントを使用すると、パフォーマンスに影響を及ぼす可 能性のある、表スペースの他の特性を変更することができます。詳しくは、管理の手引 き: パフォーマンス の『照会最適化に対する表スペースの影響』を参照してください。

#### 区分内の SMS 表スペースへのコンテナーの追加

コマンド行を使用して、SMS 表スペースにコンテナーを追加するには、以下のように入 力します。

ALTER TABLESPACE <name> ADD  $(')$ ON NODE (<partition number>)

番号で指定された区分、および区分の範囲内のすべての区分 (もしくはノード) は、表 スペースが定義されているノード・グループに存在していなくてはなりません。 partition number は、ステートメントのただ 1 つの on-nodes-clause で、明示的にのみ、 または範囲で表される場合もあります。

以下の例では、UNIX ベースのオペレーティング・システム上で、表スペース 『plans』が使用しているノード・グループの 3 番区分にどのように新規のコンテナー を追加するかを示しています。

ALTER TABLESPACE plans ADD ('/dev/rhdisk0') ON NODE (3)

#### 表スペースの名前変更

既存の表スペースに、その中の個々のオブジェクトとは関係のない名前を新たに付ける ことができます。表スペースの名前を変更すると、その表スペースを参照するカタロ グ・レコードもすべて変更されます。

SYSCATSPACE 表スペースの名前を変更することはできません。

「ロールフォワード保留」または「ロールフォワード進行中」状態の表スペースの名前 を変更することはできません。

<span id="page-209-0"></span> $\overline{\phantom{a}}$ 

 $\overline{1}$ 

 $\mathbf{I}$ 

 $\mathbf{I}$ 

 $\overline{1}$ 

 $\mathbf{I}$ 

 $\overline{1}$ 

<sup>1</sup>  $\mathbf{I}$ 

 $\mathbf{I}$ 

 $\mathbf{I}$ 

 $\mathbf{I}$ 

 $\mathbf{I}$  $\mathbf{I}$ 

 $\overline{\phantom{a}}$ 

 $\mathbf{I}$ 

 $\overline{1}$ 

 $\mathbf{I}$ 

<span id="page-210-0"></span>バックアップを取った後に名前変更した表スペースを復元する際には、 RESTORE DATABASE コマンド中で新しい表スペースの名前を使用しなければなりません。変更 前の表スペース名を使用しても、検出されません。同様に、 ROLLFORWARD DATABASE コマンドを使用して表スペースをロールフォワードする場合も、必ず新し い名前を使用するようにしてください。変更前の表スペース名を使用しても、検出され ません。

#### 表スペース状況の切り換え

 $\mathbf{I}$ 

 $\mathbf{I}$ 

 $\mathbf{I}$ 

 $\mathbf{I}$ 

 $\mathbf{I}$ 

 $\overline{1}$ 

表スペースに関連付けられたコンテナーがすでにアクセス可能になっている場合、 ALTER TABLESPACE ステートメントの SWITCH ONLINE 文節を使用して、表スペ ースから OFFLINE 状態を除去できます。表スペースは、データベースがまだ起動し作 動している間に、OFFLINE 状態を除去します。

この文節を使用する代わりに、データベースからすべてのアプリケーションを切断し、 再びアプリケーションをデータベースに接続しなおすこともできます。これで、表スペ ースから OFFLINE 状態が除去されます。

コマンド行を使用して表スペースから OFFLINE 状態を除去するには、以下のように入 カします。

ALTER TABLESPACE <name> SWITCH ONLINE

#### ユーザー表スペースの除去

ユーザー表スペースを除去するときには、その表スペース内のすべてのデータを削除 し、コンテナーを解放し、カタログ項目を除去し、そして、その表スペースの中に定義 されたすべてのオブジェクトを除去するか無効のマークを付けます。

表スペースを除去することによって、空の表スペース内のコンテナーを再使用すること ができますが、コンテナーを再使用する前に、 DROP TABLESPACE コマンドを COMMIT しなければなりません。

該当する単一ユーザー表スペース内の索引および LOB データを含むすべての表データ が入ったユーザー表スペースを除去できます。また、いくつかの表スペースにわたる表 を持つようなユーザー表スペースも除去できます。つまり、1 つの表スペースに表デー 夕、別の表スペースに索引、 3 番目の表スペースに LOB を持つ場合があります。ある いは、単一のステートメントで 3 つの表スペースすべてを同時に除去する必要がありま す。 スパンされる表が入った表スペースはすべて、この単一ステートメントの一部にす る必要があります。さもなければ、除去要求は失敗します。スパンされる表データが入 った表スペースを除去する方法についての詳細は、 SQL 解説書 を参照してください。

コントロール・センターを使用してユーザー表スペースを除去するには、以下のように します。

- <span id="page-211-0"></span>1. オブジェクト・ツリーを順に展開し、「表スペース (Table Spaces)」フォルダー を表示します。
- 2. 除去したい表スペースを右クリックして、ポップアップ・メニューから「除去 (Drop)」を選択します。
- 3. 「確認 (Confirmation)」ボックスにチェックを付け、「Ok」をクリックします。
- コマンド行を使用してユーザー表スペースを除去するには、以下のように入力します。 DROP TABLESPACE <name>
- 以下の SQL ステートメントは、表スペース ACCOUNTING を除去します。 DROP TABLESPACE ACCOUNTING

#### システム一時表スペースの除去

 $\overline{1}$ 

データベースは常に少なくとも 1 つのシステム一時表スペースを持っていなければなら ないため、まずシステム一時表スペースをもう 1 つ作成してからでなければ、システム 一時表スペースを除去することはできません。たとえば、SMS 一時表スペースにコンテ ナーを追加したければ、まず新しいシステム一時表スペースを追加してから、古いシス テム一時表スペースを除去しなければなりません。

コントロール・センターを使用してシステム表スペースを除去するには、以下のように します。

- 1. オブジェクト・ツリーを順に展開し、「表スペース (Table Spaces)」フォルダー を表示します。
- 2. 他にシステム一時表スペースが 1 つしかない場合は、「表スペース (Table Spaces)」フォルダーを右クリックして、ポップアップ・メニューから「作成 (Create)」––>「ウィザードを使用して表スペースを (Table Spaces Using Wizard)」を選択します。それ以外の場合は、スキップ4にスキップします。
- 3. このウィザードのステップに従って、必要に応じて新しいシステム一時表スペース を作成します。
- 4. 「表スペース (Table Spaces)」フォルダーを再度クリックし、ウィンドウ(「内 容 (Contents)」ペイン) の右側に表スペースのリストを表示します。
- 5. 除去したいシステム一時表スペースを右クリックして、ポップアップ・メニューか ら「除去 (Drop)」をクリックします。
- 6. 「確認 (Confirmation)」ボックスにチェックを付け、「Ok」をクリックします。

システム一時表スペースが 1 つしかない場合は、その表スペースを削除する前に、シス テム一時表スペースをもう 1 つ作成しなければなりません。これは、コマンド行を使用 し、以下のように入力すると実行できます。

<span id="page-212-0"></span>CREATE SYSTEM TEMPORARY TABLESPACE <name> MANAGED BY SYSTEM USING ('<device>')

続いて、コマンド行を使用してシステム表スペースを除去するには、以下のように入力 します。

DROP TABLESPACE <name>

以下の SQL は、 TEMPSPACE2 と呼ばれる新しいシステム一時表スペースを作成しま す。

CREATE SYSTEM TEMPORARY TABLESPACE TEMPSPACE2 MANAGED BY SYSTEM USING ('d')

TEMPSPACE2 が作成されれば、以下のコマンドを使用して、元のシステム一時表スペ ース TEMPSPACE1 を除去することができます。

DROP TABLESPACE TEMPSPACE1

表スペースを除去することによって、空の表スペース内のコンテナーを再使用すること ができますが、コンテナーを再使用する前に、 DROP TABLESPACE コマンドを COMMIT しなければなりません。

## ユーザー一時表スペースの除去

ユーザー一時表スペースを除去できるのは、その表スペースに定義されている、宣言済 みの現行の表がない場合に限ります。表スペースを除去するときに、その表スペース内 の宣言済み一時表の除去が試みられることはまったくありません。

注: 一時表を宣言しているアプリケーションがデータベースから切断されると、宣言さ れた一時表は暗黙的に除去されます。

## スキーマの除去

スキーマを除去する前に、そのスキーマの中にあったオブジェクト自体をすべて除去す るか、別のスキーマに移動しなければなりません。 DROP ステートメントを試みてい るときには、スキーマ名がカタログの中になければなりません。そうでないと、エラー が戻されます。

コントロール・センターを使用してスキーマを除去するには、以下のようにします。

- 1. オブジェクト・ツリーを順に展開し、「ス**キーマ (Schemas)**」フォルダーを表示 します。
- 2. 除去したいスキーマを右クリックして、ポップアップ・メニューから「<mark>除去</mark> **(Drop)」を選択します。**
- 3. 「確認 (Confirmation)」ボックスにチェックを付け、「Ok」をクリックします。

<span id="page-213-0"></span>コマンド行を使用してスキーマを除去するには、以下のように入力します。

DROP SCHEMA <name>

以下の例では、"joeschma" というスキーマが除去されます。

DROP SCHEMA joeschma RESTRICT

RESTRICT キーワードは、データベースから削除するよう指定されたスキーマにはオブジ ェクトを定義できないという規則を、強制的に実行します。

# 構造と内容の両方における表の修正

 $\overline{1}$ 

 $\mathbf{I}$ 

 $\mathbf{I}$ 

 $\overline{1}$ 

 $\mathbf{I}$  $\mathbf{I}$ 

 $\mathbf{I}$ 

 $\mathbf{I}$ 

表の構造と内容を修正するために必要なタスクには、次の事柄が含まれます。

- 『既存の表への列の追加』
- 199ページの『列定義の修正』
- 200ページの『表または視点からの行の除去』
- 201ページの『制約の変更』
- 206ページの『既存の表に生成列を定義する』
- 209ページの『表の揮発性を宣言する』
- 210ページの『区分化キーの変更』
- 211ページの『表属性の変更』
- 214ページの『要約表のデータの最新表示』

表に対するトリガーは変更できないことに注意してください。適切でなくなったトリガ ーを除去して (217ページの『トリガーの除去』を参照)、その代わりのものを追加 (143 ページの『トリガーの作成』を参照)しなければなりません。

#### 既存の表への列の追加

列定義には、列名、データ・タイプ、および必要な制約が含まれます。

表に列が追加されると、列は右端の既存の列定義の右側に論理的に配置されます。既存 の表に新しい列を追加する場合、システム・カタログの表記述を修正するだけなので、 表へのアクセス時間はすぐには影響を受けません。 UPDATE ステートメントによって 修正される時点まで、既存のレコードが物理的に変更されることはありません。表から 既存の行を取り出すと、新しい列には、列の定義にしたがってヌル値かデフォルト値か が入れられます。表が作成された後に追加された列は、NOT NULL として定義するこ とはできません。 NOT NULL WITH DEFAULT として、またはヌル値可能としてのい ずれかで定義しなければなりません。

コントロール・センターを使用して既存の表に列を追加するには、以下のようにしま す。

- <span id="page-214-0"></span>1. オブジェクト・ツリーを順に展開し、「表 (Tables)」フォルダーを表示します。
- 2. 列を追加したい表を右クリックし、ポップアップ・メニューから「更新 (Alter)」を 選択します。
- 3. 「列(Columns)」ページを検査して、列に関する情報をすべて入力し、「Ok」を クリックします。

コマンド行を使用して既存の表に列を追加するには、以下のようにします。

```
ALTER TABLE <table name>
ADD <column name> <data type> <null attribute>
```
列の追加は、SQL ステートメントを使ってもできます。次のステートメントは、 ALTER TABLE ステートメントを使って、 EMPLOYEE 表に 3 つの列を追加するもの です。

ALTER TABLE EMPLOYEE ADD MIDINIT CHAR(1) NOT NULL WITH DEFAULT ADD HIREDATE DATE ADD WORKDEPT CHAR(3)

#### 列定義の修正

既存の VARCHAR 列の長さを長くすることによって、列の特性を修正できます。文字 数は、使用されるページ・サイズに従属する値まで増やすことができます。

コントロール・センターを使用して既存の表の列を修正するには、以下のようにしま す。

- 1. オブジェクト・ツリーを順に展開し、「**表 (Tables)**」フォルダーを表示します。
- 2. 右側のペイン内にある表のリストから、修正したい列を含む表を右クリックし、ポ ップアップ・メニューから「更新 (Alter)」を選択します。
- 3. 「列 (Columns)」ページを検査して、列を選択し、「変更 (Change)」をクリック します。
- 4. 列の新しいバイト・カウントを「長さ (Length)」に入力し、「Ok」をクリックし ます。

コマンド行を使用して既存の表の列を修正するには、以下のように入力します。

ALTER TABLE ALTER COLUMN <column name> <modification type>

たとえば、4000 文字まで増やすには、次のような形式で指定します。

ALTER TABLE ALTER COLUMN COLNAM1 SET DATA TYPE VARCHAR (4000) <span id="page-215-0"></span>タイプ付き表の列を変更することはできません。しかし、効力範囲がまだ定義されてい ない既存の参照タイプ列に、効力範囲を追加することは可能です。たとえば、次のよう にします。

ALTER TABLE ALTER COLUMN COLNAMT1 ADD SCOPE TYPTAB1

ALTER TABLE ステートメントについての詳細は、SOL 解説書 を参照してください。

#### 表または視点からの行の除去

 $\mathbf{I}$ 

 $\overline{1}$ 

 $\mathbf{I}$ 

 $\mathbf{I}$ 

 $\mathbf{I}$  $\mathbf{I}$ 

 $\mathbf{I}$ 

 $\mathbf{I}$  $\mathbf{I}$ 

 $\mathbf{I}$  $\mathbf{I}$ 

 $\mathbf{I}$ 

 $\mathbf{I}$  $\mathbf{I}$ 

 $\mathbf{I}$ 

 $\mathbf{I}$  $\mathbf{I}$ 

 $\mathbf{I}$  $\overline{1}$ 

 $\mathbf{I}$ 

 $\mathbf{I}$ 

 $\mathbf{I}$ 

 $\mathbf{I}$ 

 $\mathbf{I}$  $\overline{1}$ 

 $\mathbf{I}$ 

 $\mathbf{I}$ 

行を削除することにより、表または視点の内容を変更できます。視点から行を削除する と、視点の基本となっている表から行が削除されます。 DELETE ステートメントを使 用して、次のことを行います。

- 検索条件によりオプションで判別されている 1 つ以上の行を削除する。これを検索 済み DELETE と言います。
- カーソルの現在位置により判別されている 1 行だけを削除する。これを位置決め DELETE と言います。

DELETE ステートメントはアプリケーション・プログラムに組み込むことができ、また 動的 SOL ステートメントとして出すことができます。

変更される表が参照制約によって他の表に関連している場合、行の削除を実行する際の 考慮事項があります。識別された表、または識別された視点の基礎表が親である場合、 削除するように選択した行は RESTRICT 削除規則に関連した従属関係を持っていては なりません。さらに、DELETE は、RESTRICT 削除規則に関連した従属関係を持つ下層 行にカスケードしてはなりません。

削除操作が RESTRICT 削除規則によって妨げられない場合、選択した行が削除されま す。選択した行の下層行に発生する事柄についてのさらに詳しい情報は、 SOL 解説書 を参照してください。

たとえば、表 (DEPARTMENT) から部門 (DEPTNO) 『D11』 を削除するには、以下を 使用します。

DELETE FROM department WHERE deptno='D11'

複数行の DELETE の実行中にエラーが発生する場合、表は変更されません。エラーの 発生により、検索条件に一致するすべての行を削除できず、既存の参照制約で必要とさ れるすべての操作が妨げられる場合、表は変更されません。

適切なロックが存在していない場合、正常な DELETE ステートメントの実行時に、1 つ以上の排他ロックが獲得されます。 COMMIT または ROLLBACK ステートメントの 後に、ロックが解放されます。ロックにより、他のアプリケーションは表に対して操作 を実行できなくなります。
#### 識別列定義の変更

 $\mathbf{I}$ 

表を再作成した後でインポートまたはロード操作が実行される場合、および表に IDENTITY 列がある場合、表の内容を再作成した後で、 IDENTITY 値を 1 から生成す るようにリセットされます。再作成された表に新規行を挿入する際に、 IDENTITY 列 を再び 1 から始めたり、 IDENTITY 列に重複値を含めたりしないで済むようにするに は、以下のようにしてください。

- 1. 表を再作成します。
- 2. MODIFIED BY IDENTITYOVERRIDE 文節を使用してデータを表にロードします。 データは表にロードされますが、行の識別値は生成されません。
- 3. 次の照会を実行して、IDENTITY 列の最新のカウンター値を入手します。

SELECT MAX (<IDENTITY column>)

これで、表の IDENTITY 列値であったものと等しい値が戻されます。

4. ALTER TABLE ステートメントの RESTART 文節を使用します。

ALTER TABLE <table name> ALTER COLUMN <IDENTITY column> RESTART WITH < last counter value>

5. 新規行を表に挿入します。 RESTART WITH 文節で指定された値に基づいて、 IDENTITY 列値が生成されます。

#### 制約の変更

制約は、それらを除去した後、代わりに新しいものを追加することによってのみ変更で きます。詳細については、以下の部分を参照してください。

- 『制約の追加』
- 204ページの『制約の除去』

制約について詳しくは、130ページの『制約の定義』を参照してください。

## 制約の追加

ALTER TABLE ステートメントを使用して制約を追加します。このステートメント (構 文を含む) についての詳細は、 SQL 解説書 を参照してください。

制約について詳しくは、130ページの『制約の定義』を参照してください。

固有制約の追加: 固有制約を既存の表に追加することができます。制約名は、ALTER TABLE ステートメント内に指定した他のどの制約とも同じにすることはできず、その 表内で固有なものでなければなりません」これには、定義されたすべての参照保全制約 の名前も含まれます)。ステートメントの完了前に、既存のデータが新しい条件に照らし て検査されます。

以下の SQL ステートメントは、表内の従業員を固有なものとして識別するための新し い方法を表す、 EMPLOYEE 表に対する固有制約を追加します。

ALTER TABLE EMPLOYEE ADD CONSTRAINT NEWID UNIQUE (EMPNO, HIREDATE)

**基本キーと外部キーの追加:** 大きな表に制約を追加する場合は、まず表を検査保留 状態にし、制約を追加してから、表を検査して違反行の統合リストを求めるのが効率的 です。明示的に検査保留状熊を設定するには、SET INTEGRITY ステートメントを使い ます。表が親表の場合は、すべての従属表および子孫表に対しても暗黙のうちに検査保 留が設定されます。

コントロール・センターを使用して基本キーを追加するには、以下のようにします。

1. オブジェクト・ツリーを順に展開し、「表 (Tables)」フォルダーを表示します。

- 2. 修正したい表を右クリックし、ポップアップ・メニューから「更新 (Alter)」を選択 します。
- 3. 「基本キー (Primary Key)」ページで、 1 つまたは複数の列を基本キーとして選 択し、矢印をクリックして移動します。
- 4. オプション: 基本キーの制約名を入力します。
- 5. 「Ok」をクリックします。

コマンド行を使用して基本キーを追加するには、以下のように入力します。

ALTER TABLE <name> ADD CONSTRAINT <column name> PRIMARY KEY <column name>

外部キーが表に追加される場合、以下のステートメントが含まれるパッケージまたはキ ャッシュに入った動的 SQL は、無効のマークが付けられます。

- 外部キーが入っている表の挿入または更新を行うステートメント
- 親表の更新または削除を行うステートメント

詳しくは、225ページの『オブジェクトを変更する場合のステートメントの従属関係』を 参照してください。

コントロール・センターを使用して外部キーを追加するには、以下のようにします。

- 1. オブジェクト・ツリーを順に展開し、「表 (Tables)」フォルダーを表示します。
- 2. 修正したい表を右クリックし、ポップアップ・メニューから「更新 (Alter)」を選択 します。
- 「外部キー (Foreign Keys)」ページで、「追加 (Add)」をクリックします。 3.
- 4. 「外部キーの追加 (Add Foreign Keys)」ウィンドウで、親表の情報を指定しま す。
- 5. 1 つまたは複数の列を外部キーとして選択し、矢印をクリックして移動します。
- 6. 親表の行が削除されたり更新されたりした場合に従属表に対して行うアクションを 指定します。外部キーの制約名を追加することもできます。
- 7. 「Ok」をクリックします。

コマンド行を使用して外部キーを追加するには、以下のように入力します。

ALTER TABLE <name> ADD CONSTRAINT <column name> FOREIGN KEY <column name> ON DELETE <action type> ON UPDATE <action type>

以下の例は、表に基本キーと外部キーを追加するための ALTER TABLE ステートメン トを示しています。

ALTER TABLE PROJECT ADD CONSTRAINT PROJECT KEY PRIMARY KEY (PROJNO) ALTER TABLE EMP ACT ADD CONSTRAINT ACTIVITY KEY PRIMARY KEY (EMPNO, PROJNO, ACTNO) ADD CONSTRAINT ACT EMP REF FOREIGN KEY (EMPNO) REFERENCES EMPLOYEE ON DELETE RESTRICT ADD CONSTRAINT ACT PROJ REF FOREIGN KEY (PROJNO) REFERENCES PROJECT ON DELETE CASCADE

**表検査制約の追加:** 検査制約は、ALTER TABLE ステートメントを使用して既存の 表に追加することができます。制約名は、ALTER TABLE ステートメント内に指定した 他のどの制約とも同じにすることはできず、その表内で固有なものでなければなりませ ん(これには、定義されたすべての参照保全制約の名前も含まれます)。ステートメント の完了前に、既存のデータが新しい条件に照らして検査されます。

大きな表に制約を追加するには、表を検査保留状態にし、制約を追加してから、表を検 査して制約に違反する行の統合リストを求めるのが効率的です。明示して検査保留状態

<span id="page-219-0"></span>を設定するには、SET INTEGRITY ステートメントを使用します。表が親表である場 合、検査保留は、すべての従属表と子孫表にも暗黙に設定されます。

表検査制約が追加された場合、表の挿入または更新を行うパッケージおよびキャッシュ に入った動的 SOL は、無効のマークが付けられます。詳しくは、225ページの『オブジ ェクトを変更する場合のステートメントの従属関係』を参照してください。

コントロール・センターを使用して表検査制約を追加するには、以下のようにします。

- 1. オブジェクト・ツリーを順に展開し、「**表 (Tables)」**フォルダーを表示します。
- 2. 修正したい表を右クリックし、ポップアップ・メニューから「更新 (Alter)」を選択 します。
- 3. 「検査制約 (Check Constraints)」ページで、「追加 (Add)」をクリックします。
- 4. 「検査制約の追加 (Add Check Constraint)」ウィンドウで、情報をすべて入力し て、「Ok」をクリックします。
- 5. 「検査制約 (Check Constraints)」ページで、「Ok」をクリックします。

コマンド行を使用して表検査制約を追加するには、以下のように入力します。

ALTER TABLE <name> ADD CONSTRAINT <name> (<constraint>)

次の SOL ステートメントは、各従業員の給与と歩合給の合計が \$25,000 を超えなけれ ばならないという制約を EMPLOYEE 表に追加するものです。

ALTER TABLE EMPLOYEE ADD CONSTRAINT REVENUE CHECK (SALARY + COMM > 25000)

## 制約の除去

ALTER TABLE ステートメントを使用して制約を除去します。このステートメント (構 文を含む)についての詳細は、 SQL 解説書 を参照してください。

制約について詳しくは、130ページの『制約の定義』を参照してください。

固有制約の除去: ALTER TABLE ステートメントを使用して、明示的に固有制約を 除去することができます。表上のすべての固有制約の名前は、SYSCAT.INDEXES システム・カタログ視点の中にあります。

以下の SOL ステートメントは、EMPLOYEE 表から固有制約 NEWID を除去します。

ALTER TABLE EMPLOYEE DROP UNIQUE NEWID

この固有制約を除去すると、その制約を使用しているすべてのパッケージまたはキャッ シュに入った動的 SQL を無効にします。

**基本キーと外部キーの除去:** コントロール・センターを使用して基本キーを除去す るには、以下のようにします。

- 1. オブジェクト・ツリーを順に展開し、「**表 (Tables)」**フォルダーを表示します。
- 2. 修正したい表を右クリックし、ポップアップ・メニューから「更新 (Alter)」を選択 します。
- 3. **「基本キー (Primary Key)」ペ**ージの右側で、除去する基本キーを選択し、矢印を クリックして左側の「使用可能な列 (Available columns)」ボックスに移動しま す。
- 4. **「Ok」**をクリックします。

コマンド行を使用して基本キーを除去するには、以下のように入力します。

ALTER TABLE <name> DROP PRIMARY KEY

外部キーが除去されると、以下のものを含むパッケージまたはキャッシュに入った動的 SOL ステートメントは、無効のマークが付けられます。

- 外部キーが入っている表の挿入または更新を行うステートメント
- 親表の更新または削除を行うステートメント

詳細は、225ページの『オブジェクトを変更する場合のステートメントの従属関係』を参 照してください。

コントロール・センターを使用して外部キーを除去するには、以下のようにします。

- 1. オブジェクト・ツリーを順に展開し、「表 (Tables)」フォルダーを表示します。
- 2. 修正したい表を右クリックし、ポップアップ・メニューから**「更新 (Alter)**」を選択 します。
- 3. 「外部キー **(Foreign Keys)**」ページで、「追加 **(Add)**」をクリックします。
- 4. 右側で除去する外部キーを選択し、矢印をクリックして左側の「使用可能な列 **(Available columns)」ボックスに移動します。**
- 5. 「外部キー (Foreign Keys)」ページで、「Ok」をクリックします。

コマンド行を使用して外部キーを除去するには、以下のように入力します。

ALTER TABLE <name> DROP FOREIGN KEY <foreign key name>

以下の例は、 ALTER TABLE ステートメントの DROP PRIMARY KEY および DROP FOREIGN KEY 文節を使用して、表の基本キーと外部キーを除去します。

ALTER TABLE EMP\_ACT DROP PRIMARY KEY DROP FOREIGN KEY ACT\_EMP\_REF DROP FOREIGN KEY ACT\_PROJ\_REF ALTER TABLE PROJECT DROP PRIMARY KEY

ALTER TABLE ステートメントについての詳細は、*SOL 解説書* を参照してください。

表検査制約の除去: 表検査制約を明示的に除去または変更するには、ALTER TABLE ステートメントを使います。また、DROP TABLE ステートメントを使うと、暗黙のう ちに検査制約が除去されます。

表検査制約を除去すると、その表上で INSERT または UPDATE 依存関係を持つすべて のパッケージおよびキャッシュに入った動的 SQL ステートメントは、無効にされま す。 (詳しくは、225ページの『オブジェクトを変更する場合のステートメントの従属関 係』を参照してください。)表内のすべての検査制約の名前は、SYSCAT.CHECKS カタ ログ視点の中にあります。名前がシステム生成である表検査制約の除去を試行する前 に、 SYSCAT.CHECKS カタログ視点でその名前を探してください。

コントロール・センターを使用して表検査制約を除去するには、以下のようにします。

- 1. オブジェクト・ツリーを順に展開し、**「表 (Tables)**」フォルダーを表示します。
- 2. 修正したい表を右クリックし、ポップアップ・メニューから「**更新 (Alter)**」を選択 します。
- 3. 「検査制約 (Check Constraints)」ページで、除去する検査制約を選択し、「除去 (Remove)」をクリックして、「Ok」をクリックします。

コマンド行を使用して表検査制約を除去するには、以下のようにします。

ALTER TABLE <table name> DROP CHECK <check constraint name>

次の SOL ステートメントは、 EMPLOYEE 表から REVENUE という表検査制約を除 去するものです。

ALTER TABLE EMPLOYEE DROP CHECK REVENUE

## 既存の表に生成列を定義する

生成列は基礎表に定義されます。生成列に格納される値は、式を使って計算された値で す。挿入操作や更新操作で指定された値ではありません。生成列は、表を作成する時、 または既存の表を修正する時に作成できます。

生成列を定義するには、以下のステップを実行します。

1. 表を検査保留状態にします。

SET INTEGRITY FOR t1 OFF

2. 表を更新して、1 つまたは複数の生成列を追加します。

ALTER TABLE t1 ADD COLUMN c3 DOUBLE GENERATED ALWAYS AS (c1 + c2). ADD COLUMN C4 GENERATED ALWAYS AS

(CASE WHEN c1 > c3 THEN 1 ELSE NULL END))

- 3. この時点で、このタスクを完了するための方法は、表に対して実行する作業に応じて 複数あります。
	- 表が非常に大きく、タスクを完了できるだけの大きさのログ・スペースがあるか どうか分からない場合。データをロードしてから、保全性検査を有効に戻すまで の間に、以下のコマンドを実行する必要があります。

COMMIT

 $\overline{1}$ 

 $\mathbf{I}$ 

 $\overline{1}$ 

続いて、db2gncol ユーティリティーを使用し、生成列の値を設定する必要があり ます。このユーティリティーは、 sqllib ディレクトリー中の bin サブディレク トリーにあります。以下のようにこのユーティリティーを使用します。

db2gncol -d <dbname> -s <schema> -t <table name>  $-c \leq$ commitcount>

dbname は、表のあるデータベースの別名を指定します。 schema は、表のスキー マ名を指定し、大文字小文字の区別があります。 table name は表を指定しま す。その表の列のために、新しい値が式で計算して生成されます。 schema と table name は両方とも大文字小文字の区別があります。 commitcount は、ログ をクリーンアップするための内部コミットから、次の内部コミットまでの間に処 理される行数です。このパラメーターは、列値の生成を実行するのに必要なロ グ・スペースのサイズに影響します。

前述の例には示されていないオプション・パラメーターが 2 つあります。それは -u <username> と -p <password> で、ユーザーとパスワードを識別します。ユー ザーには、SYSADM または DBADM 権限が必要です。ユーザーとパスワードを 識別しないと、現行のユーザー ID が使用されます。

このユーティリティーに関するヘルプ情報が必要な場合は、以下のように入力し ます。

db2ancol -h

ヘルプ・パラメーターを使用すると、他のパラメーターはすべて無視されます。

表は、検査保留状態にある場合でも、プロセス全体のためにロックされます。そ の理由は、検査保留状態の表にアクセスできる他のユーティリティーがあるから です。ロックにより、この種のユーティリティーと競合しないようにされます。

• 生成列を更新するためのログ・スペースが、 SET INTEGRITY を実行するのに十 分の大きさであると予想される場合。通常はこれがあてはまります。データをロ ードした後に、以下を使用して生成列の値を再度計算して割り当てます。

#### SET INTEGRITY FOR t1 IMMEDIATE CHECKED **FORCE GENERATED**

注:この時点で例外表を使用できます。

- 表が非常に大きく、タスクを完了できるだけの大きさのログ・スペースがあるか どうか分からないものの、最初に挙げた方式を選択しない場合。データをロード してから、保全性検査を有効に戻すまでの間に、以下のコマンドを実行する必要 があります。
	- a. 表の排他ロックを取得します。そうすると、非コミット読み取り以外のトラン ザクションは表にアクセスできなくなります。

LOCK TABLE t1

b. データを検査せずに、表をオンライン状態にします。

SET INTEGRITY FOR t1 ALL IMMEDIATE UNCHECKED

- c. ログが満杯にならないよう、非再現性コミットと述部を使用して生成列を更新 します。
- UPDATE  $t1$  SET (c3, c4) = (DEFAULT, DEFAULT) WHERE <predicate> d. 表をオンラインにして、保全性の検査を行います。

SET INTEGRITY FOR t1 OFF SET INTEGRITY FOR t1 IMMEDIATE CHECKED

e. コミット・ステートメントを使用してトランザクションを完了し、表をロック 解除します。

COMMIT

- NOT LOGGED INITIALLY オプションを指定して表が作成されたことが分かって いる場合。この場合、表に関するログ記録は無効になっています。これには、生 成列値の処理中に、通常の影響やリスクが伴います。
	- a. NOT LOGGED INITIALLY オプションをアクティブにします。

ALTER TARLE +1 ACTIVATE NOT LOGGED INITIALLY

b. 値を生成します。

SET INTEGRITY FOR t1 IMMEDIATE CHECKED FORCE GENERATED

c. トランザクションをコミットして、 NOT LOGGED INITIALLY オプションを 再度無効にします。

COMMIT

等価性の検査制約のように、式を適用することによって、生成列の値に単純な検査を加 えることもできます。

SET INTEGRITY FOR t1 IMMEDIATE CHECKED

 $\overline{1}$ 

生成列に (たとえば LOAD を使用して) 値を入れ、かつその値が、生成された式に一致 することが分かっている場合、値の検査または割り当てを行わずに、表を検査保留状態 から解除することができます。

SET INTEGRITY FOR t1 GENERATED COLUMN IMMEDIATE UNCHECKED

生成列を定義できるのは、等価性の比較が定義されているデータ・タイプだけです。生 成列を定義できないデータ・タイプとしては、構造型、LOB、CLOB、DBCLOB、 LONG VARCHAR、LONG VARGRAPHIC、およびこれらのデータ・タイプを使用して 定義したユーザー定義のタイプがあります。

制約、固有索引、参照制約、基本キー、およびグローバル一時表には生成列を使用でき ません。 LIKE を使用して作成した表と、具体化した視点は、生成列の特性を継承しま せん。

キーワード DEFAULT を指定しないと、生成列を挿入したり更新したりできません。挿 入の際に DEFAULT を使用すると、列リストに列を列挙する必要がなくなります。代わ りに値リストの中で生成列を DEFAULT に設定できます。更新の際に DEFAULT を使 用すると、 SET INTEGRITY によって検査抜きでオンラインで配置された生成列を再 計算できます。

トリガー処理の順序の関係上、BEFORE トリガーのヘッダー (更新前)または本体が、 生成列を参照するようになっていてはなりません。処理の順序としては、生成列は BEFORE トリガーの後に処理されます。

db2look ユーティリティーは、生成列によって生成される検査制約を考慮に入れませ  $h_{\circ}$ 

複製を使用する際には、ターゲット表のマッピングに生成列を使用してはなりません。 複製する際には 2 つの選択肢があります。

- ターゲット表に、正規の (つまり、生成列ではない) 列として生成列が定義されてい なければならない。
- ターゲット表のマッピングから生成列を省略しなければならない。

生成列を処理する際には複数の制約事項があります。

- 生成列同士は従属関係にあってはならない。
- 生成列の作成に使用する式に、副照会を含めることはできない。これには、READS SOL DATA を実行する関数を使用する式も含まれます。
- 生成列には検査制約は使用できない。
- 生成列には固有索引は使用できない。これには、固有制約と基本キーが含まれます。

## 表の揮発性を宣言する

 $\mathbf{I}$ 

 $\overline{1}$  $\overline{1}$ 

揮発性 表は、実行時にその内容が空であるものから内容が非常に大きなものに至るま で、さまざまな内容を持つ表として定義されます。この種の表には揮発性、つまり極端 な変更の可能性があるため、 RUNSTATS が収集する統計の信頼性が不確かなものにな ります。統計は一時点で収集され、表面的なものにすぎません。揮発性表を使用するア クセス・プランを生成しても、実行プランが不正確または貧弱なものになる可能性があ ります。たとえば、揮発性表が空のときに統計を収集すると、最適化プログラムの傾向 として、索引走査ではなく表走査を使って揮発性表にアクセスするほうが優先されま す。

この傾向を回避するには、ALTER TABLE ステートメントを使って、表を揮発性として 官言することを考慮してください。表を揮発性として官言すれば、最適化プログラムは 表走杳ではなく索引走杳の使用を考慮します。宣言された揮発性表を使用するアクセ ス・プランは、該当する表の既存統計には依存しません。

コントロール・センターを使用して表の揮発性を宣言するには、以下のようにします。

- 1.オブジェクト・ツリーを順に展開し、「**表 (Tables)」**フォルダーを表示します。
- 2. 修正したい表を右クリックし、ポップアップ・メニューから「更新 (Alter)」を選択 します。
- 3. 「表 (Table)」ページで、「実行時にカーディナリティーが大幅に変わる (Cardinality varies significantly at run time)」チェック・ボックスを選択し、 「Ok」をクリックします。

コマンド行を使用して、表を 『揮発性』 として宣言するには、以下のように入力しま す。

ALTER TABLE <table name> VOLATILE CARDINALITY

#### 区分化キーの変更

 $\overline{\phantom{a}}$ 

 $\overline{1}$ 

 $\overline{1}$ 

 $\mathbf{I}$ 

 $\mathbf{I}$  $\mathbf{I}$ 

 $\overline{1}$ 

 $\overline{1}$ 

単一区画ノード・グループ内の表の区分化キーのみを変更することができます。まず既 存の区分化キーを除去してから、別の区分化キーを作成してください。

以下の SOL ステートメントは、MIXREC 表から区分化キー MIX INT を除去します。

ALTER TABLE MIXREC DROP PARTITIONING KEY

詳しくは、SOL 解説書 の ALTER TABLE ステートメントの説明を参照してくださ  $\mathcal{L}$ 

複数区画ノード・グループの中の表の区分化キーは、変更できません。この区分化キー を除去しようとすると、エラーが戻されます。

複数区画ノード・グループの区分化キーを変更するには、以下のどちらかを実行しま す。

- すべてのデータを単一区画ノード・グループにエクスポートしてから、上記の指示に 従う。
- すべてのデータをエクスポートして、表を除去し、区分化キーを再定義して表を再作 成してから、すべてのデータをインポートする。

これらの方法はいずれも、大きなデータベースの場合は現実的ではありません。このた め、大きなデータベースの設計を実現する前に、適切な区分化キーを定義しておくこと がもっとも重要です。

#### 表属性の変更

 $\mathbf{I}$  $\mathbf{I}$ 

 $\mathbf{I}$ 

 $\overline{1}$ 

ı

 $\mathbf{I}$ 

 $\mathbf{I}$ 

 $\mathbf{I}$ 

 $\mathbf{I}$ 

 $\mathbf{I}$ 

 $\mathsf{L}$ 

 $\mathbf{I}$ 

 $\mathsf{L}$ 

 $\mathbf{I}$ 

データ取り込みオプション、各ページでの空きスペースのパーセンテージ (PCTFREE)、 ロック・サイズ、または追加モードなどの表属性を変更する必要があるかもしれませ  $h_{\alpha}$ 

表の各ページに残す空きスペースの量は、PCTFREE によって指定しますが、これはク ラスター索引を効果的に使用するための重要な考慮事項です。指定する量は、既存のデ ータと予想される将来のデータの性質によって決まります。 PCTFREE の指定は、 LOAD と REORG については有効ですが、挿入、更新、およびインポート活動では無 視されます。

PCTFREE を大きな値に設定すると、クラスター化を長い期間保つことができますが、 ディスク・スペースもより多く必要となります。

LOCKSIZE パラメーターを使用して、表がアクセスされるときに使用されるロックのサ イズ (細分性) を指定できます。表が作成されるとき、デフォルトでは行レベルのロッ クが定義されます。表レベルのロックを使用すると、獲得し解放する必要のあるロック の数を限定することによって、照会のパフォーマンスが向上します。

APPEND ON を指定すると、全体の表のパフォーマンスを向上させることができます。 これによって、より速い挿入が可能となり、一方では空きスペースについての情報が除 去されます。

クラスター化索引のある表は、追加モードをオンにするように変更することはできませ ん。同様に、追加モードの表でクラスター化索引を作成することはできません。

#### 識別列の変更

ALTER TABLE ステートメントで、既存の識別列の属性を変更します。このステートメ ントの詳細(構文など)については、SOL 解説書を参照してください。

シーケンスの特性を持つように識別列を変更するためには、いくつかの方法がありま す。

ALTER TABLE および識別列には、以下のような固有のタスクがあります。

- RESTART は、識別列に関連付けられたシーケンスを、識別列が最初に作成されたと きに明示的または暗黙的に指定された値にリセットします。
- RESTART WITH <numeric-constant> は、識別列に関連付けられたシーケンスを数値 定数にリセットします。数値定数は、識別列に割り当てることができる、小数点以下 に非ゼロ桁がない正または負の値です。

### シーケンスの変更

 $\mathbf{I}$ 

 $\mathbf{I}$ 

 $\mathbf{I}$ 

 $\mathbf{I}$ 

 $\mathbf{I}$ 

 $\mathbf{I}$ 

 $\mathbf{I}$ 

 $\mathbf{I}$ 

 $\mathbf{I}$ 

 $\mathbf{I}$  $\mathbf{I}$ 

 $\mathbf{I}$ 

 $\mathbf{I}$  $\mathbf{I}$ 

 $\overline{1}$ 

 $\mathbf{I}$ 

 $\mathbf{I}$ 

 $\mathbf{I}$ 

 $\mathbf{I}$  $\mathbf{I}$ 

 $\mathbf{I}$ 

 $\mathbf{I}$  $\mathbf{I}$ 

 $\overline{1}$ 

 $\mathbf{I}$ 

 $\mathbf{I}$ 

 $\mathbf{I}$ 

 $\mathbf{I}$  $\mathbf{I}$ 

 $\mathbf{I}$ 

 $\overline{1}$ 

 $\mathbf{I}$ 

ALTER SEOUENCE ステートメントで、既存のシーケンスの属性を変更します。このス テートメントの詳細(構文など)については、SOL 解説書 を参照してください。

変更可能なシーケンスの属性

- 今後の値の間の増分を変更
- 新しい最小値または最大値を確立
- キャッシュ済みシーケンス番号の数を変更
- シーケンスが循環するかどうかを変更
- 要求の順序でシーケンス番号が生成されるかどうかを変更
- シーケンスを再始動

シーケンス作成の一部ではないタスクが 2 つあります。追加される値は以下の通りで す。

- RESTART。シーケンスを、そのシーケンスの作成時に開始値として明示的または暗黙 的に指定された値にリセットします。
- RESTART WITH numeric-constant。シーケンスを数値定数にリセットします。数値定 数は、小数点以下に非ゼロ桁がない正または負の値です。

シーケンスを再始動、または CYCLE に変更した後、重複するシーケンス番号が生成さ れる可能性があります。今後のシーケンス番号だけが ALTER SEOUENCE ステートメ ントによって影響を受けます。

シーケンスのデータ・タイプは変更できません。その代わり、現行シーケンスをドロッ プして、新しいデータ・タイプを指定した新しいシーケンスを作成する必要がありま す。

シーケンスが変更されると、DB2 で使用されていないキャッシュ済みの値はすべて失わ れます。

## シーケンスのドロップ

シーケンスを削除するには、DROP ステートメントを使用します。このステートメント の詳細 (構文など) については、SQL 解説書 を参照してください。

以下を実行すると、特定のシーケンスをドロップすることができます。

DROP SEQUENCE sequence name

sequence name はドロップするシーケンス名で、ここには、既存のシーケンスを正しく 識別するための暗黙的または明示的なスキーマ名が入ります。

IDENTITY 列のためにシステム作成されたシーケンスは、DROP SEOUENCE ステート メントを使用してドロップすることはできません。

シーケンスをドロップすると、そのシーケンスの特権もすべてドロップされます。

#### 要約表の特性の変更

 $\mathbf{I}$ 

 $\mathbf{I}$ 

 $\overline{1}$ 

 $\mathbf{I}$ 

 $\overline{1}$ 

 $\overline{1}$ 

 $\mathbf{I}$ 

多少の制約事項はありますが、要約表を正規表に変更したり、正規表を要約表に変更し たりできます。他の表タイプは変更できません。変更できるのは正規表と要約表だけで す。たとえば、複製要約表から正規表に (あるいはその逆に) 変更することはできませ  $h_{\circ}$ 

正規表を要約表に変更すると、その表は検査保留状熊になります。このように変更した 場合、要約表の定義を全選択したものは変更前の表の定義と一致していなければなりま せん。つまり、以下の点を満たしていなければなりません。

- 列の数が同じでなければならない。
- 列名と位置が一致しなければならない。
- データ・タイプが同一でなければならない。

要約表が元の表で定義されている場合、元の表自体を変更して要約表にすることはでき ません。元の表にトリガー、検査制約、参照制約、または定義済みの固有索引がある場 合、その表を要約表に変更することはできません。要約表を定義するために表の特性を 変更する場合、同じ ALTER TABLE ステートメントを使って、別の方法で表を変更す ることはできません。

正規表を要約表に変更する場合、要約表の定義の全選択では、元の表を直接、あるいは 視点、別名、または要約表を介して間接的に参照することはできません。

要約表を正規表に変更するには、以下のようにします。

ALTER TABLE sumtable SET SUMMARY AS DEFINITION ONLY

正規表を要約表に変更するには、以下のようにします。

ALTER TABLE regtable SET SUMMARY AS <fullselect>

正規表を要約表に変更する際の全選択に関する制約事項は、 CREATE SUMMARY TABLE ステートメントを使用して要約表を作成する際の制約事項に大変類似していま す。

CREATE SUMMARY TABLE ステートメントの詳細については、 SOL 解説書 を参照 してください。

#### 要約表のデータの最新表示

REFRESH TABLE ステートメントを使用して、 1 つまたは複数の要約表のデータを最 新表示できます。このステートメントは、アプリケーション・プログラムに組み込むこ ともできますし、動的に出すこともできます。このステートメントを使用するには、 SYSADM または DBADM 権限か、更新する表に対する CONTROL 特権が必要です。

以下の例は、要約表のデータを最新表示する方法を示したものです。

REFRESH TABLE SUMTAB1

REFRESH TABLE ステートメントの詳細については、SQL 解説書 を参照してくださ  $\mathcal{L}$ 

## ユーザー定義構造型の変更

構造型の作成後に、その構造型に関連した属性を追加または削除しなければならないこ とに気付くことがあるでしょう。これは、ALTER TYPE (構造化) ステートメントを使 用して行われます。構造型に関する必要なすべての情報については、 アプリケーション 開発の手引き を参照してください。

## タイプ付き表の行の削除および更新

検索済み DELETE ステートメントか、位置決め済み DELETE ステートメントのいずれ かを使用して、行をタイプ付き表から削除できます。検索済み UPDATE ステートメン トか、位置決め済み UPDATE ステートメントのいずれかを使用して、タイプ付き表の 行を更新できます。タイプ付き表に関する必要なすべての情報については、 アプリケー ション開発の手引きを参照してください。

## 既存の表の名前変更

スキーマ内の既存の表に新しい名前を与え、オリジナルの表に作成されていた許可と索 引はそのまま維持することができます。

名前変更する既存の表は、表を識別する別名であっても構いません。名前変更する既存 の表は、カタログ表、要約表、タイプ付き表、または表か別名以外のオブジェクトの名 前であってはなりません。

既存の表は、以下のいずれでも参照できません。

- 視点
- トリガー
- 参照制約
- 要約表
- 既存の参照列の効力範囲

また、表内に検査制約があったり、識別列以外の生成列があったりしてはなりません。 オリジナルの表に依存するパッケージまたはキャッシュに入った動的 SOL ステートメ ントは、すべて無効にされます。オリジナルの表を参照している別名は修正されませ  $h_{\alpha}$ 

名前変更している表が、これらの制約事項のいずれの影響も受けないようにするため に、該当のシステム・カタログ表を検査することを考慮する必要があります。

名前が変更されたばかりの表をパッケージが参照する場合は、そのパッケージを再バイ ンドしなければなりません。以下のいずれかの場合には、パッケージは暗黙に再バイン ドすることができます。

- 別の表が、その表のオリジナルの名前を使用して名前変更されている。
- その表のオリジナルの名前を使用して別名または視点が作成されている。

暗黙または明示の再バインドを試みる前に、上記の 2 つのいずれかを選択していなけれ ばなりません。どちらも選択していないと、再バインドは失敗します。

コントロール・センターを使用して既存の表の名前を変更するには、以下のようにしま す。

- 1. オブジェクト・ツリーを順に展開し、「表 (Tables)」フォルダーを表示します。
- 2. 名前変更したい表を右クリックし、ポップアップ・メニューから「名前変更 **(Rename)」**を選択します。
- 3. 新しい表名を入力して、「Ok」をクリックします。

コマンド行を使用して既存の表の名前を変更するには、以下のように入力します。

RENAME TABLE <schema name>.<table name> TO <new name>

下記の SQL ステートメントは、 COMPANY スキーマ内の EMPLOYEE 表の名前を EMPL に変更します。

RENAME TABLE COMPANY. EMPLOYEE TO EMPL

RENAME TABLE ステートメントの詳細については、SOL 解説書 を参照してくださ  $V_{\lambda_{\alpha}}$ 

## 表の除去

表を除去するには、DROP TABLE SOL ステートメントを使います。

表が除去されると、その表についての情報が含まれる SYSCAT.TABLES カタログの中 の行が除去され、その表に依存する他のオブジェクトがあれば、影響を受けます。たと えば、次のようになります。

• すべての列名は除去されます。

- その表の列について作成された索引は除去されます。
- その表に基づくすべての視点には作動不能のマークが付けられます。(詳しくは、220 ページの『作動不能視点の回復』を参照してください。)
- 除去された表と従属視点に対するすべての特権が暗黙のうちに取り消されます。
- その表が親表または従属表となっている参照制約がすべて除去されます。
- · 除去された表に依存するすべてのパッケージおよびキャッシュに入った動的 SOL ス テートメントは、無効のマークが付けられ、従属オブジェクトが再作成されるまで、 そのままの状態になります。これには、除去される階層内の副表の上にあるスーパー 表に依存しているパッケージが含まれます。(詳しくは、225ページの『オブジェクト を変更する場合のステートメントの従属関係』を参照してください。)
- 参照の効力範囲として、除去された表を定義しているすべての参照列は、「効力範囲 解除」されます。
- その表の別名定義は影響を受けません。別名は定義し直すことができません。
- 除去された表に依存しているすべてのトリガーには、作動不能のマークが付けられま す。
- DATALINK 列によってリンクされているすべてのファイルは、リンク解除されま す。リンク解除操作は非同期に実行されますので、それらのファイルは他の操作にす ぐに使用することはできません。

コントロール・センターを使用して表を除去するには、以下のようにします。

- 1. オブジェクト・ツリーを順に展開し、「表 (Tables)」フォルダーを表示します。
- 2. 除去したい表を右クリックして、ポップアップ・メニューから「除去 (Drop)」を選 択します。
- 3. 「確認 (Confirmation)」ボックスにチェックを付け、「Ok」をクリックします。

コマンド行を使用して表を除去するには、以下のように入力します。

DROP TABLE <table name>

次のステートメントは、DEPARTMENT という表を除去するものです。

DROP TABLE DEPARTMENT

個々の表に副表がある場合、その表は除去できません。ただし、次の例に示すとおり、 表階層内の表はすべて、単一の DROP TABLE HIERARCHY ステートメントを使って 除去できます。

DROP TABLE HIERARCHY person

DROP TABLE HIERARCHY ステートメントでは、除去する階層のルート表を指定しな ければなりません。

表階層の除去と特定表の除去を比較した場合、次のような相違があります。

- DROP TABLE HIERARCHY は、個々の DROP 表ステートメントで活動化される削 除トリガーを活動化しない。たとえば、個々の副表を除去すると、そのスーパー表に 対する削除トリガーが活動化されます。
- · DROP TABLE HIERARCHY は、除去された表の個々の行についてログ項目を作成し ない。代わりに、階層の除去は単一のイベントとしてログ記録されます。

DROP ステートメントの詳細については、SOL 解説書 を参照してください。

## ユーザー定義一時表の除去

ユーザー定義一時表 (DECLARE GLOBAL TEMPORARY TABLE ステートメントを使 用して作成した表)を除去する際には、いくつかの考慮事項に注意する必要がありま す。

この種の表を除去する際には、表名がスキーマ名 SESSION で修飾されていなければな らず、その表を作成したアプリケーション中になければなりません。

パッケージはこのタイプの表に従属できないので、この種の表を除去しても無効になり ません。

活動状態の作業単位や保管ポイントより前に作成したユーザー定義一時表を除去する と、その表は機能的に除去され、アプリケーションはその表にアクヤスできなくなりま す。しかし、その表のスペースは依然として表スペース中に予約されているため、その 作業単位がコミットされるか保管ポイントが終了するまで、ユーザー一時表スペースは 除去できません。

DROP ステートメントの詳細については、SOL 解説書 を参照してください。

## トリガーの除去

トリガー・オブジェクトは DROP ステートメントを使用して除去できますが、この手 順によって、以下のように従属パッケージに無効のマークが付けられます。

- 明示列リストなしの更新トリガーが除去されると、ターゲット表上での更新使用を持 つパッケージは無効にされます。
- 列リストつきの更新トリガーが除去されると、ターゲット表上での更新使用を持つパ ッケージは、そのパッケージが CREATE TRIGGER ステートメントの column-name リストの中の少なくとも 1 つの列上での更新使用も持っている場合にのみ無効にさ れます。
- 挿入トリガーが除去されると、ターゲット表上での挿入使用を持つパッケージが無効 にされます。
- 削除トリガーが除去されると、ターゲット表上での削除使用を持つパッケージが無効 にされます。

パッケージは、アプリケーション・プログラムが明示的にバインドまたは再バインドさ れるか、あるいは、そのパッケージが実行され、データベース・マネージャーが自動的 に再バインドを行うかするまで、無効のままとなります。

## ユーザー定義関数 (UDF)、タイプ・マッピング、方式の除去

ユーザー定義関数 (UDF)、関数テンプレート、または関数マッピングは、 DROP ステ ートメントを使って除去することができます。

マッピング・オプション DISABLE を指定すれば、関数マッピングを使用不可にするこ とができます。実行方法についての詳細は、SOL 解説書 を参照してください。

ある UDF に視点、トリガー、表検査制約、または別の UDF が従属している場合、そ の UDF は除去できません。 CREATE DISTINCT TYPE ステートメントによって暗黙 的に生成された関数は除去できません。 SYSIBM スキーマまたは SYSFUN スキーマの いずれかの中にある関数は、除去できません。

他のオブジェクトを 1 つの関数または関数テンプレートに従属させることができます。 関数を除去する前に、そのような従属関係 (関数マッピングを含む) を除去しておかな ければなりません。ただし、作動不能のマークが付いているパッケージは例外です。こ のようなパッケージは、暗黙には再バインドされません。パッケージは、BIND または REBIND コマンドを使用して再バインドされるか、あるいは、PREP コマンドを使用し て準備されていなければなりません。上記のコマンドについての詳細は、コマンド解説 書 を参照してください。 UDF を除去すると、それを使用していたパッケージまたはキ ャッシュに入った動的 SOL ステートメントをすべて無効にします。

関数マッピングを除去すると、パッケージに無効のマークが付けられます。自動再バイ ンドが実行され、最適化プログラムはローカル関数を使用しようとします。ローカル関 数がテンプレートである場合、暗黙的な再バインドは失敗します。

(詳細については、225ページの『オブジェクトを変更する場合のステートメントの従属 関係』を参照してください。)

## ユーザー定義タイプ (UDT) またはタイプ・マッピングの除去

ユーザー定義タイプ (UDT) またはタイプ・マッピングは、 DROP ステートメントを使 って除去することができます。以下のように UDT が使用されている場合には UDT を 除去できません。

- 既存の表や視点 (特殊タイプ) の列定義内で
- 既存のタイプ付き表またはタイプ付き視点のタイプとして使用されている場合(構造 型)
- 別の構造型のスーパータイプとして

デフォルトのタイプ・マッピングは除去できません。別のタイプ・マッピングを作成し て指定変更することしかできません。

データベース・マネージャーはこの特殊タイプに依存する関数をすべて除去しようとし ます。 UDF を除去できなければ、UDT を除去できません。ある UDF に視点、トリガ ー、表検査制約、または別の UDF が従属している場合、その UDF は除去できませ ん。 UDT を除去すると、それを使用していたパッケージまたはキャッシュに入った動 的 SQL ステートメントをすべて無効にします。

UDT 用の変換を作成し、UDT の除去を計画している場合は、変換を除去する必要があ るかどうかを考慮してください。これは、DROP TRANSFORM ステートメントを使っ て実行されます。このステートメントの詳細については、SOL 解説書 を参照してくだ さい。管理者または他のアプリケーション開発者によって定義された変換だけを除去で きる点に注意してください。組み込み変換とその関連グループの定義を除去することは できません。

ユーザー定義タイプについての詳細は、 SOL 解説書 および アプリケーション開発の 手引きを参照してください。

## 視点の変更または除去

ALTER VIEW ステートメントは、効力範囲を追加するよう参照タイプ列を変更するこ とによって、既存の視点を変更します。視点に加えるその他の変更では、視点を除去し た後に再作成する必要があります。

視点を変更するときには、効力範囲がまだ定義されていない既存の参照タイプ列に、効 力範囲を追加することが必要です。さらに、列はスーパー表から継承したものであって はなりません。

ALTER VIEW ステートメントの列名のデータ・タイプは、 REF (タイプ付き表名また はタイプ付き視点名のタイプ) でなければなりません。

パッケージ、またはキャッシュに入った動的ステートメントに無効のマークが付けられ ても、表および索引のような他のデータベース・オブジェクトは影響されません。詳し くは、225ページの『オブジェクトを変更する場合のステートメントの従属関係』を参照 してください。

ALTER VIEW ステートメントの詳細については、SOL 解説書 を参照してください。

コントロール・センターを使用して視点を変更するには、以下のようにします。

- 1. オブジェクト・ツリーを順に展開し、「視点 (Views)」フォルダーを表示します。
- 2.修正したい視点を右クリックし、ポップアップ・メニューから「更新 (Alter)」を選 択します。
- 3. 「視点の更新 (Alter view)」ウィンドウで、注釈を入力するか修正し、「Ok」をク リックします。

コマンド行を使用して視点を変更するには、以下のように入力します。

#### ALTER VIEW <view name> ALTER <column name> ADD SCOPE <typed table or view name>

コントロール・センターを使用して視点を除去するには、以下のようにします。

- 1. オブジェクト・ツリーを順に展開し、「**視点 (Views)」**フォルダーを表示します。
- 2. 除去したい視点を右クリックして、ポップアップ・メニューから「除去 (Drop)」を 選択します。
- 3. 「確認 (Confirmation)」ボックスにチェックを付け、「Ok」をクリックします。

コマンド行を使用して視点を除去するには、以下のように入力します。

DROP VIEW <view name>

<span id="page-235-0"></span> $\overline{\phantom{a}}$ 

 $\overline{1}$ 

 $\mathbf{I}$ 

 $\overline{1}$ 

 $\mathbf{I}$ 

 $\overline{\phantom{a}}$ 

 $\overline{1}$ 

以下の例は、EMP VIEW を除去する方法を示したものです。

DROP VIEW EMP VIEW

除去する視点に依存する視点があれば、それらは作動不能になります。(詳しくは、 『作動不能視点の回復』を参照してください。)

表階層の場合と同様、階層のルート視点を指定しても、次の例に示すとおり、1つのス テートメント内で視点階層全体を除去することはできません。

DROP VIEW HIFRARCHY VPerson

視点の除去と作成についての詳細は、SOL 解説書 を参照してください。

#### 作動不能視点の回復

視点は、次のような場合に作動不能 になることがあります。

- 基礎表での特権が取り消された結果
- 表、別名、または関数が除去される場合
- スーパービューが作動不能になる場合
- 従属する視点が除去される場合

次のステップは、作動不能視点を回復するのに役に立ちます。

- 1. 視点を作成するために最初に使用した SOL ステートメントを判別する。この情報は SYSCAT.VIEW カタログ視点の TEXT 列から獲得することができます。
- 2. CREATE VIEW ステートメントおよび同じ名前と同じ定義を使用して、視点を再作 成する。
- 3. GRANT ステートメントを使用して、視点に以前に付与されていたすべての特権を再 度付与する。 (作動不能視点に付与されていたすべての特権は取り消されていること に注意してください。)

作動不能視点を回復したくない場合は、 DROP VIEW ステートメントを使用してその 視点を明示的に除去するか、または同じ名前と別の定義を使用して新規の視点を作成す ることができます。

作動不能視点は、SYSCAT.TABLES および SYSCAT.VIEWS カタログ視点にしか項目 がありません。 SYSCAT.VIEWDEP、SYSCAT.TABAUTH、SYSCAT.COLUMNS、 および SYSCAT.COLAUTH カタログ視点のすべての項目が除去されます。

## 要約表の除去

要約表は変更できませんが、除去することはできます。

この表を参照しているすべての索引、基本キー、外部キー、および検査制約が除去され ます。この表を参照するすべての視点およびトリガーは、作動不能になります。除去さ れたオブジェクトまたは作動不能とマークされたオブジェクトに依存するすべてのパッ ケージは、無効になります。パッケージの従属関係の詳細については、225ページの『オ ブジェクトを変更する場合のステートメントの従属関係』を参照してください。

コントロール・センターを使用して要約表を除去するには、以下のようにします。

- 1. オブジェクト・ツリーを順に展開し、「表 (Tables)」フォルダーを表示します。
- 2. 除去したい要約表を右クリックして、ポップアップ・メニューから「除去 (Drop)」 を選択します。
- 3. 「確認 (Confirmation)」ボックスにチェックを付け、「Ok」をクリックします。

コマンド行を使用して要約表を除去するには、以下のように入力します。

DROP TABLE <table name>

次の SOL ステートメントは、要約表 XT を除去するものです。 DROP TABLE XT

#### 作動不能要約表の回復

要約表は、基礎表での SELECT 特権を取り消されると、作動不能 になります。

次のステップは、作動不能要約表を回復するのに役に立ちます。

- 要約表を作成するために最初に使用した SOL ステートメントを判別する。この情報 は SYSCAT.VIEW カタログ視点の TEXT 列から獲得することができます。
- CREATE SUMMARY TABLE ステートメントおよび同じ名前と同じ定義を使用し て、要約表を再作成する。
- GRANT ステートメントを使用して、要約表に以前に付与されていたすべての特権を 再度付与する。 (作動不能要約表に付与されていたすべての特権は取り消されている ことに注意してください。)

作動不能要約表を回復したくない場合は、 DROP TABLE ステートメントを使用してそ の要約表を明示的に除去するか、または同じ名前と別の定義を使用して新規の要約表を 作成することができます。

作動不能要約表は、SYSCAT.TABLES および SYSCAT.VIEWS カタログ視点にしか項 目がありません。 SYSCAT.VIEWDEP、SYSCAT.TABAUTH、 SYSCAT.COLUMNS、お よび SYSCAT.COLAUTH カタログ視点のすべての項目が除去されます。

## ラッパーの除去

| | | | | | | DROP ステートメントを使うと、データベースからラッパーを除去することができま す。以下の例は、DRDA ラッパーを除去する方法を示したものです。

DROP WRAPPER DRDA

ラッパーに従属するすべてのサーバー定義、ユーザー定義関数マッピング、およびユー ザー定義データ・タイプ・マッピングは除去されます。除去されたサーバー定義に従属 するすべてのユーザー定義マッピング、ニックネーム、ユーザー定義タイプ・マッピン グ、およびユーザー・マッピングも除去されます。除去されたニックネームに従属する 索引の指定は除去され、それらのニックネームに従属する視点は作動不能としてマーク されます。除去されたオブジェクトに従属するすべてのパッケージと作動不能視点は無 効にされます。

DROP ラッパーに対する SYSADM または DBADM 権限のいずれかを持っている必要 があります。

ラッパーの除去についての詳細は、SQL 解説書 を参照してください。

## サーバーの変更または除去

ALTER SERVER ステートメントは、連合データベース・カタログ内の既存サーバー定 義を修正します。このステートメントは、次の目的で使用します。

- 特定データ・ソースの定義を修正する。
- 特定タイプまたはバージョンの複数データ・ソースの定義を修正する。
- 特定データ・ソースの構成に変更を加える。たとえば、特定サーバーによって識別さ れた DBMS がより高速のプロセッサーを持つ、新しいワークステーションに移行さ れる場合は、 cpu\_ratio サーバー・オプションを更新する必要があります。

このステートメントを使って、 dbname または node サーバー・オプションを修正する ことはできません。

次の例は、ORA1 サーバーの変更方法を示しています。

ALTER SERVER ORA1 OPTIONS (SET CPU\_RATIO '5.0')

サーバーは連合データベースから除去することができます。 次の例は、ORALOC01 サ ーバーを除去する方法を示しています。

#### DROP SERVER ORALOC01

 $\mathbf{I}$ 

データ・ソースにある表および視点のすべてのニックネームは除去されます。それらの ニックネームに従属する索引の指定は除去されます。除去されたサーバー定義に従属す るすべてのユーザー定義関数マッピング、ユーザー定義タイプ・マッピング、およびユ ーザー・マッピングも除去されます。除去されたサーバー定義に従属するすべてのパッ ケージ、関数マッピング、ニックネーム、および索引の指定は無効にされます。

ALTER または DROP サーバーに対する SYSADM または DBADM 権限のいずれかを 持っている必要があります。

サーバーの除去および変更についての詳細は、SOL 解説書 を参照してください。

## ニックネームの変更または除去

ALTER NICKNAME を使うと、データ・ソース表または視点に関してローカルに保管 された情報を更新することができます。たとえば、このステートメントを使って列のロ 一カル名を変更したり、列データ・タイプを別のデータ・タイプにマップしたりするこ とができます。このステートメントは列オプションを追加する場合にも使用できます。 ALTER NICKNAME 構文についての詳細は、SOL 解説書 を参照してください。

ニックネームが除去されると、そのニックネームに関して作成された視点には作動不能 のマークが付けられます。ニックネームが視点内で参照されているときにニックネーム の列名やデータ・タイプを変更することはできません。

SYSADM または DBADM 権限の 1 つか、ニックネームに対する CONTROL および ALL データベース特権のいずれか、または ALTERIN (現行スキーマの場合) スキーマ 特権を持っているか、あるいはニックネームの定義者でなければ、連合データベースで このステートメントを使用することはできません。

## ニックネーム列の変更およびニックネームの除去

次の例は、ニックネーム TESTNN を変更して、 COL1 から列のローカル名を NEWCOL に変更する方法を示しています。

ALTER NICKNAME TESTNN ALTER COLUMN COL1 LOCAL NAME NEWCOL

次の例は、ニックネーム TESTNN を除去する方法を示しています。

DROP NICKNAME TESTNN

## ニックネーム列オプションの変更

列オプション というパラメーターに割り当てる値の形式で列情報を指定します。これら の値は、大文字でも小文字でも指定できます。以下の表では、各値の説明と追加情報を 記します。

## 表 3. 列オプションとその設定値

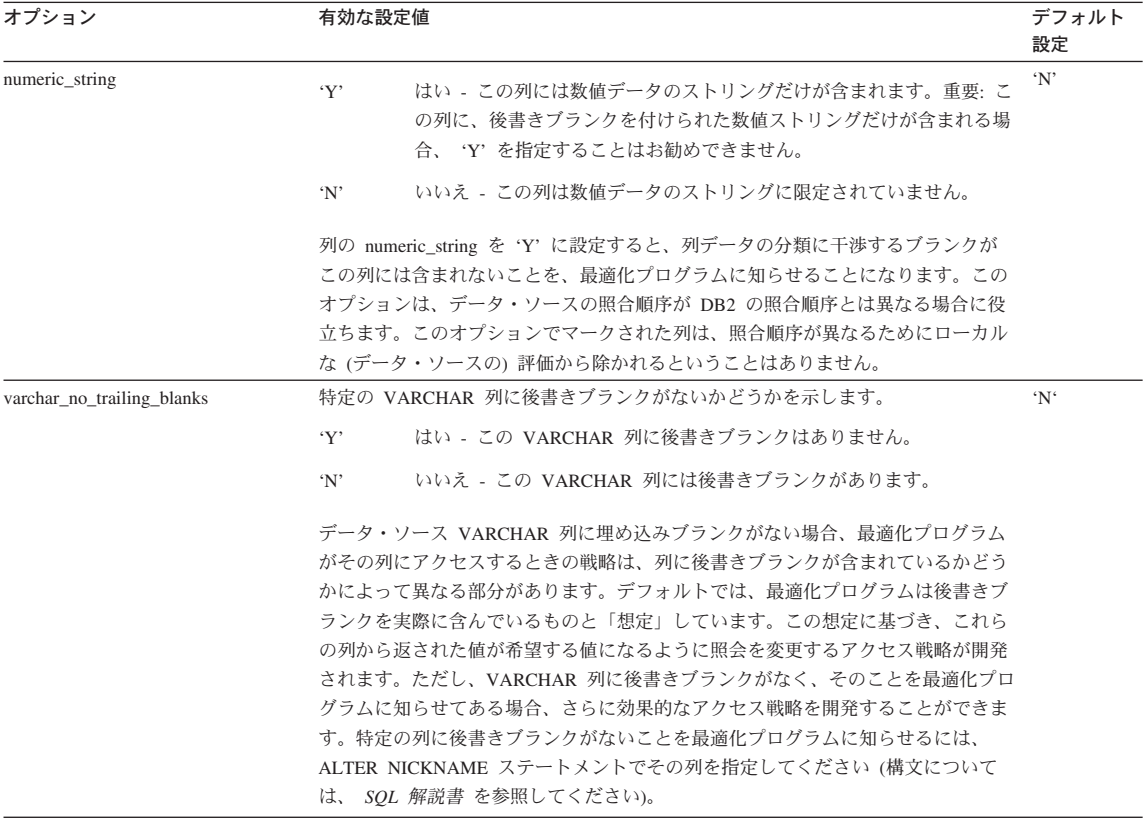

## 索引、索引の拡張、または索引の指定の除去

索引定義、索引の拡張、または索引の指定の文節は変更できません。索引や索引の拡張 を除去してから再び作成してください。(索引または索引の指定を除去しても、他のオ ブジェクトが除去されることはありません。しかし、場合によっては一部のパッケージ が無効になることがあります。)

コントロール・センターを使用して索引、索引の拡張、または索引の指定を除去するに は、以下のようにします。

1. オブジェクト・ツリーを順に展開し、「索引 (Indexes)」フォルダーを表示しま す。

- 2. 除去したい索引を右クリックして、ポップアップ・メニューから「除去 (Drop)」を 選択します。
- 3. 「確認 (Confirmation)」ボックスにチェックを付け、「Ok」をクリックします。

<span id="page-240-0"></span>コマンド行を使用して索引、索引の拡張、または索引の指定を除去するには、以下のよ うに入力します。

DROP INDEX <index name>

次の SQL ステートメントは、PH という索引を除去するものです。 DROP INDEX PH

次の SQL ステートメントは、IX\_MAP という索引の拡張を除去するものです。

DROP INDEX EXTENSION ix map RESTRICT

索引の拡張の名前は、カタログ中に記述されている索引の拡張を識別するものでなけれ ばなりません。 RESTRICT 文節は、索引の拡張の定義に従属する索引は定義できない という規則を施行します。基礎となる索引がこの索引の拡張に従属していると、除去は 失敗します。

基本キーまたは固有キーの索引 (索引の指定でない場合に限る) は、明示的に除去する ことはできません。索引を除去するには、次の方法のいずれかを使用してください。

- 基本キーまたは固有キーに対して、 1 次索引または固有制約が自動的に作成されて いた場合、基本キーまたは固有キーを除去すると、索引が除去されることになりま す。除去は、ALTER TABLE ステートメントによって行われます。
- 1 次索引または固有制約がユーザー定義であった場合、ALTER TABLE を使用して、 まず基本キーまたは固有キーを除去しなければなりません。基本キーまたは固有キー が除去された後は、索引は 1 次索引または固有索引とは考えられなくなるため、明 示して除去することができます。

その索引に依存するパッケージ、およびキャッシュに入った動的 SOL ステートメント には、無効のマークが付けられます。詳しくは、『オブジェクトを変更する場合のステ ートメントの従属関係』を参照してください。アプリケーション・プログラムは、索引 の追加や除去による変更事項には影響されません。

## オブジェクトを変更する場合のステートメントの従属関係

ステートメントの従属関係には、パッケージ、およびキャッシュに入った動的 SQL ス テートメントが含まれます。 パッケージ とは、データベース・オブジェクトの 1 つ で、データベース・マネージャーが、特定のアプリケーション・プログラムにとって最 も効率的な方法でデータにアクセスするのに必要な情報が入れられたものです。バイン ド とは、データベース・マネージャーが、アプリケーションの実行時にデータベースに アクセスするのに必要なパッケージを作成するプロセスです。 アプリケーション開発の 手引きに、パッケージの作成方法についての詳細な説明があります。

パッケージおよびキャッシュに入った動的 SQL ステートメントは、さまざまなタイプ のオブジェクトに従属することができます。これらのオブジェクトの全リストについて は、SOL 解説書 を参照してください。

そうしたオブジェクトは、明示的に参照できます。 SOL SELECT ステートメントに含 める表やユーザー定義関数などはその例です。また、暗示的に参照できるオブジェクト もあります。たとえば、親表の行の削除時に、参照制約の違反がないかどうかの検査が 必要な従属表がそうです。パッケージはさらに、パッケージ作成者に付与される特権に も依存しています。

パッケージ、またはキャッシュに入った動的 SOL ステートメントがオブジェクトに依 存しており、そのオブジェクトが除去された場合は、そのパッケージまたはキャッシュ に入った動的 SOL ステートメントは、「無効」状態になります。パッケージがユーザ 一定義関数に従属し、その関数が除去されると、パッケージは「作動不能」状態になり ます。

キャッシュに入れられた動的 SQL ステートメント (無効状態) は再び、次の使用に関し て自動的に最適化されます。ステートメントに必要なオブジェクトが除去されている場 合に動的 SOL ステートメントを実行すると、失敗してエラー・メッセージが表示され ることがあります。

無効状態にあるパッケージは、次の使用に関して暗黙的に再バインドされます。そのよ うなパッケージは明示的に再バインドすることもできます。トリガーが除去されたため にパッケージに無効のマークが付けられた場合、再バインド・パッケージはトリガーを 呼び出さなくなります。

無効状態のパッケージは、明示的に再バインドした後でなければ使用できません。パッ ケージのバインドおよび再バインドについての詳細は、 アプリケーション開発の手引き を参照してください。

連合データベースのオブジェクトには、同様の従属関係があります。たとえば、サーバ ーを除去すると、そのサーバーに関連付けられたニックネームを参照するパッケージ、 またはキャッシュに入れられた動的 SOL は無効になります。

ある場合には、パッケージを再バインドできないことがあります。たとえば、表が除去 されたのに再作成されない場合は、パッケージを再バインドできません。この場合、オ ブジェクトを再作成するか、除去されたオブジェクトをアプリケーションが使用しない ようにアプリケーションを変更しなければなりません。

その他のほとんどの場合、たとえば、制約の一部が除去された場合は、パッケージを再 バインドすることが可能です。

以下のシステム・カタログ視点は、パッケージの状態およびパッケージの従属関係を判 別するのに役立ちます。

- SYSCAT.PACKAGEAUTH
- · SYSCAT.PACKAGEDEP
- · SYSCAT.PACKAGES

オブジェクトの従属関係について詳しくは、 SQL 解説書 の DROP ステートメントの 説明を参照してください。

# 第3部 データベースの機密保護

## 第5章 データベース・アクセスの制御

データベース管理者の重要な青務の 1 つに、データベースの機密保護があります。デー タベースの機密保護には、いくつかの活動が含まれます。

- 装置またはシステムの誤動作によるデータまたはデータ保全性の損失を防ぐこと。
- 貴重なデータへの無許可アクセスを防ぐこと。重要な情報については、『知る必要』 のない人からはアクセスできないようにしなければなりません。
- 無許可ユーザーが、誤ってデータの削除や変更を行わないように保護すること。
- 285ページの『第6章 DB2 アクティビティーの監査』で説明されているユーザーによ るデータのアクセスをモニターすること。

この部分では、次の点について説明します。

- 『導入システムのためのユーザー ID およびグループの選択』
- 235ページの『サーバーに対する認証方式の選択』
- 240ページの『リモート・クライアントでの認証についての考慮事項』
- 241ページの『区分データベースの考慮事項』
- 241ページの『ユーザーの認証のための DCE 機密保護サービスの使用』
- 247ページの『連合データベースの認証処理』
- 253ページの『特権、権限、および許可』
- 267ページの『データベース・オブジェクトに対するアクセスの制御』
- 278ページの『タスクとそれに必要な権限許可』
- 279ページの『システム・カタログの使用』

機密保護のための計画: データベース・アクセス制御の目標を定義し、だれに、何を、 どのような状況でアクセスさせるかを指定することから始めてください。このような計 画では、データベース機能、他のプログラムの機能、および管理手順を使用することに よって、これらの目的を実現する方法についても記述する必要があります。

## 導入システムのためのユーザー ID およびグループの選択

機密保護の問題は、製品がインストールされたときから、DB2 管理者にとって重要なこ とです。プラットフォーム固有のそれぞれの概説およびインストール では、 DB2 の計 画、インストール、および構成に必要なすべての情報を提示しています。

DB2 のインストールを完了させるには、ユーザー名、グループ名、およびパスワードが 必要となります。インストール時に、管理者はこれらの要件ごとにデフォルト値を使用 します。一度、DB2 のインストール時にデフォルトが使用されると、データベースが常

 $\overline{1}$ 

 $\mathbf{I}$  $\overline{1}$ 

 $\mathbf{I}$ 

駐するインスタンスを作成する前に、管理者は新しいユーザー名、グループ名、および パスワードを作成するよう強く勧められます。新しいユーザー名、グループ名、および パスワードを使用することにより、デフォルトを知り、それからインスタンスおよびデ ータベース内で不滴切な方式でそれらを使用する、管理者以外のユーザーのリスクを最 小限にします。

ユーザーを認証する際に、パスワードは非常に重要です。認証要件がオペレーティン グ・システム・レベルで設定されていないときに、データベースがオペレーティング・ システムを使用してユーザーを認証する場合、ユーザーは接続を許可されます。たとえ ば、UNIX オペレーティング・システムでは、未定義のパスワードは NULL として扱 われます。また、定義されたパスワードを持つユーザーは、NULL パスワードを持って いるものとして扱われます。オペレーティング・システムの観点では、これが一致であ り、ユーザーの妥当性検査が行われ、データベースに接続することができます。オペレ ーティング・システムがデータベースに対するユーザーの認証を行う場合は、オペレー ティング・システム・レベルのパスワードが必要です。

DB2 のインストールの後に続く別の機密保護勧告は、ユーザーに授与されたデフォルト 特権の変更です。インストール処理の間、システム管理 (SYSADM) の特権は、各オペ レーティング・システム上で下記のユーザーにデフォルトにより与えられます。

**OS/2** 

 $\overline{\phantom{a}}$ 

 $\mathbf{I}$  $\mathbf{I}$ 

 $\mathbf{I}$ 

 $\mathbf{I}$ 

 $\overline{1}$ 

 $\overline{1}$ 

 $\mathbf{I}$  $\overline{1}$ 

 $\overline{1}$ 

 $\overline{1}$  $\overline{1}$ 

 $\overline{1}$ 

 $\overline{1}$ 

ユーザー・プロファイル管理 (UPM) 管理者グルー プまたはローカル管理者グループに属する有効な DB2 のユーザー ID。

Windows 95 または Windows 98

あらゆる Windows 95 または Windows 98 ユーザ

Windows NT  $\ddagger \hbar$  t Windows 2000

管理者グループに属する有効な DB2 のユーザー 名。

**UNIX** インスタンス所有者のユーザー ID の 1 次グループ に属する有効な DB2 のユーザー名。

SYSADM 特権は、DB2 の中の使用可能な特権の最も強力なセットです。 (特権につい ては、この章の後の方で説明されています。)その結果、これらのユーザーのすべてが デフォルトによって、 SYSADM 特権を持つことを望むことはできません。 DB2 は、 グループおよび個々のユーザー ID に特権を与えたり、取り消したりする能力を管理者 に付与しています。

グループおよびユーザー ID を作成し、そして割り当てるプラットフォーム固有の情報 は、それぞれの概説およびインストール に見いだせます。データベース・マネージャー の構成パラメーター SYSADM GROUP を更新することにより、管理者はどのグループ をシステム管理者特権を持つシステム管理グループとして定義するかを制御することが

できます。 DB2 インストールとその後のインスタンスだけでなく、さらにデータベー ス作成の機密保護要件を完成するために、下記のガイドラインに従わなければなりませ  $h_{\circ}$ 

システム管理グループと定義される (SYSADM GROUP を更新することにより) グルー プが、少なくとも 1 つは存在しなければなりません。このグループの名前を使用すれ ば、インスタンス所有者のために作成されたグループのように簡易識別することができ ます。 このグループに属するユーザー ID およびグループは、 それぞれのインスタンス に対してシステム管理者権限を持っています。

特定インスタンスに関連付けられていると容易に認識される、インスタンス所有者ユー ザー ID を作成することを考慮する必要があります。このユーザー ID は、そのグルー プの名前の 1 つとして上記で作成された SYSADM グループの名前を持つ必要があり ます。別の勧告は、インスタンス所有者のユーザー ID をインスタンス所有者グループ の一員としてだけに使用し、他のグループでは使用しないようにすることです。このよ うにすることによって、インスタンス環境を変更できるユーザー ID および グループが 増えるのを制御できます。

作成されたユーザー ID は、インスタンス内のデータおよびデータベースへの入力前に 認証を可能にするため、 1 つのパスワードと必ず関連付けてください。パスワード作成 時の勧告は、編成のパスワード命名ガイドラインに従うことです。

## Windows NT プラットフォームについての考慮事項

エンタープライズ拡張エディション (Windows NT 版) で作業する場合、システム管理 (SYSADM) 権限は、 DB2 ユーザー・アカウントが定義されているマシンのローカル管 理者グループに属している、有効なあらゆる DB2 ユーザー・アカウントに付与されま す。

たとえば、ユーザーがあるドメイン・アカウントにログオンし、 DB2 データベースへ のアクセスを試みる場合、 DB2 はドメイン・コントローラーを調べて、グループ (管 理者のグループも含む)を列挙します。この動作は、以下のいずれかの方法で変更でき ます。

- 1. レジストリー変数 DB2 GRP LOOKUP = local を設定して、ドメイン・アカウント (またはグローバル・グループ) をローカル管理者グループに追加します。
- 2. データベース・マネージャー構成ファイルを更新して、新しいグループを指定しま す。そのグループがローカル・マシンで列挙されるようにするには、 DB2 GRP LOOKUP レジストリー変数も設定しなければなりません。

Windows NT ドメイン環境のデフォルトでは、インスタンスに対する SYSADM 権限を 付与されるのは、プライマリー・ドメイン・コントローラー (PDC) の管理者グループ に属しているドメイン・ユーザーだけです。 DB2 は必ずアカウントが定義されている マシンで許可を行うので、サーバーのローカル管理者グループにドメイン・ユーザーを 追加しても、そのグループにはドメイン・ユーザー SYSADM 権限は付与されません。

PDC の管理者グループにドメイン・ユーザーが追加されないようにするには、グローバ ル・グループを作成し、 SYSADM 権限を付与するユーザー(ドメインとローカルの両 方)を追加します。これを行うには、以下のコマンドを入力します。

DR2STOP DB2 UPDATE DBM CFG USING SYSADM GROUP global group DR2START

## UNIX プラットフォームについての考慮事項

UNIX ベースのプラットフォームの場合、分離されたユーザー定義関数 (UDF) および ストアード・プロシージャーのグループを作成しなければならず、かつ分離されたユー ザー定義関数またはストアード・プロシージャーを使用するすべてのユーザー ID は、 このグループのメンバーでなければなりません。 SYSADM グループの場合もそうです が、分離 UDF またはストアード・プロシージャーのグループ名は簡易識別を可能にし てください。分離 UDF またはストアード・プロシージャー・グループに属するユーザ - ID は、デフォルトとしてグループに関連しているどんな権限および特権でも所有し ています。

機密保護の理由で、インスタンス名を分離 ID として使用しないことをお勧めします。 ただし、分離 UDF またはストアード・プロシージャーを使用する計画がないならば、 別のユーザー ID を作成する代わりに分離 ID をインスタンス名に設定することができ ます。

勧告は、このグループに関連付けられていると認識されるユーザー ID を作成すること です。分離 UDF およびストアード・プロシージャーのユーザーは、インスタンス作成 スクリプト (db2icrt ... -u <FencedID>) のパラメーターとして指定されます。 DB2 クラ イアントまたは DB2 ソフトウェア開発者キットをインストールする場合、これは必須 ではありません。

## 一般的な規則

 $\overline{1}$ 

 $\overline{1}$  $\overline{1}$ 

> $\mathbf{I}$  $\mathbf{I}$

> $\mathbf{I}$

 $\overline{1}$  $\mathbf{I}$ 

> すべてのオブジェクトとユーザーの命名について規則があります。これらの規則には、 作業しているプラットフォームに特有のものもあります。たとえば、名前に大文字と小 文字を使用することに関連した規則があります。

- UNIX プラットフォームでは、名前は小文字でなければなりません。
- · OS/2 では、名前は大文字でなければなりません。
- Windows プラットフォームでは、名前は大文字でも、小文字でも、大小混合でも構い ません。

DB2 の命名規則については、329ページの『付録A. 命名規則』を参照してください。

db2icrt コマンドはインスタンス所有者のホーム・ディレクトリーの下に、メイン SOL ライブラリー (sqllib) ディレクトリーを作成します。

## <span id="page-250-0"></span>サーバーに対する認証方式の選択

 $\mathbf{I}$ 

インスタンスまたはデータベースにアクセスするためには、まず、そのユーザーが認証 されていることが必要です。各インスタンスの認証タイプ によって、ユーザーを検査す る方法と場所が決まります。認証タイプは、サーバーのデータベース・マネージャー構 成ファイルに保管されます。認証タイプは、インスタンスの作成時に初期設定されま す。認証データベース・マネージャー構成パラメーターについての詳細は、 管理の手引 き: パフォーマンス の『DB2 の構成』を参照してください。 インスタンスごとに 1 つの認証タイプがあり、それが、そのデータベース・サーバーおよびその制御下のすべ てのデータベースのアクセスをカバーしています。

連合データベースからデータ・ソースにアクセスしたい場合、データ・ソース認証処理 および統合認証タイプの定義を考慮する必要があります。詳細については、247ページの 『連合データベースの認証処理』を参照してください。

以下の認証タイプがあります。

#### **SERVER**

- ローカルのオペレーティング・システムの機密保護を使用して、サーバートで 認証が行われることを指定します。接続が試みられているときにユーザー ID およびパスワードが指定されると、それらがサーバーにある有効なユーザー ID とパスワードの組み合わせと比較され、そのユーザーがそのインスタンスへの アクセスを許されているかどうかが判別されます。これがデフォルトの機密保 護メカニズムです。
- 注: サーバー・コードは、接続がローカルなのかリモートなのかを検出しま す。ローカル接続の場合、認証が SERVER であると、ユーザー ID とパ スワードは、認証の成功のためには必要とされません。

リモート・インスタンスがサーバー認証を持っている場合、次の 2 つの方法で 認証が行われます。

- ユーザー ID とパスワードがユーザーによって提供される。
- ユーザー ID とパスワードが DB2 によって検索されてから、サーバーに渡 されて妥当性検査が行われる。(ユーザーはすでにローカル・マシンまたは ドメインにログインされています。)

#### **SERVER ENCRYPT**

サーバーが、暗号化された SERVER 認証スキーマを受け入れるように指定し ます。クライアント認証が指定されない場合、クライアントはサーバーで選択 された方式を使用して認証されます。

クライアント認証が DCS または SERVER である場合、クライアントはユー ザー ID およびパスワードをサーバーに渡すことによって認証されます。クラ イアント認証が DCS ENCRYPT または SERVER ENCRYPT である場合、ク ライアントはユーザー ID および暗号化されたパスワードを渡すことによって 認証されます。

SERVER ENCRYPT がクライアントで指定され、SERVER がサーバーで指定 されると、認証レベルの不一致のためにエラーが戻されます。

#### **CLIENT**

オペレーティング・システムの機密保護を使用して、アプリケーションが呼び 出されたデータベース区画上で認証が行われることを指定します。接続が試み られているときにユーザー ID およびパスワードが指定されると、それらがサ ーバーにある有効なユーザー ID とパスワードの組み合わせと比較され、その ユーザー ID がそのインスタンスへのアクセスを許されているかどうかが判別 されます。データベース・サーバーでは、それ以上の認証は行われません。

ユーザーがローカルまたはクライアントのログインを行った場合、そのユーザ ーは、そのローカルのクライアント・ワークステーションでのみ認識されま す。

リモート・インスタンスが CLIENT 認証である場合、 trust allclnts と trust\_clntauth という他の 2 つのパラメーターが最終的な認証タイプを決定し ます。

#### TRUSTED クライアントのみに対する CLIENT レベル機密保護:

トラステッド・クライアントとは、信頼できるローカル機密保護システムをも つクライアントのことです。具体的には、Windows 95 および Windows 98 の 各オペレーティング・システムを除く、すべてのクライアントがトラステッ ド・クライアントです。

CLIENT の認証タイプが選択されている場合、固有の機密保護を操作環境が持 っていないクライアントに対する保護のために、追加のオプションを選択する ことができます。

機密保護のないクライアントに対する保護のために、管理者は、trust allclnts パラメーターを NO に設定することによって、「トラステッド・クライアント 認証」を選択することができます。これは、すべてのトラステッド・プラット フォームが、サーバーに代わってユーザーの認証ができることを意味します。 非トラステッド・クライアントは、サーバー上で認証され、ユーザー ID とパ スワードを提供しなければなりません。ユーザーは、クライアントを信頼する かどうかを示すために、 trust allclnts 構成パラメーターを使用します。このパ ラメーターのデフォルトは YES です。

注: 一部のクライアントが認証のためのネイティブの安全な機密保護システム を持っていない場合であっても、すべてのクライアントをトラステッド・ クライアント (trust\_allclnts が YES) とすることは可能です。
<span id="page-252-0"></span>トラステッド・クライアントの場合であっても、サーバー側で認証を完了させ たい場合があります。トラステッド・クライアントをどこで妥当性検査するか を指示するために、 trust\_clntauth 構成パラメーターを使用します。このパラ メーターのデフォルトは CLIENT です。このパラメーターについての詳細は、 管理の手引き: パフォーマンス の『DB2 の構成』を参照してください。

注: トラステッド・クライアントの場合のみ、 CONNECT または ATTACH を試みているときにユーザー ID またはパスワードが明示して提供されな いと、ユーザーの妥当性検査は、そのクライアントで行われます。 trust clntauth パラメーターは、 USER/USING 文節で提供された情報をど こで妥当性検査するかを判別するためだけに使用されます。

DRDA クライアントを除くすべてのクライアントに対して、DB2 (MVS 版)、 DB2 (OS/390 版), DB2 (VM および VSE 版), および DB2 (OS/400 版) から 保護するには、 trust allclnts パラメーターを DRDAONLY に設定します。上 記のクライアントだけを、クライアント側の確認を行うよう承認することがで きます。他のすべてのクライアントには、サーバーによって認証されているユ ーザー ID とパスワードが必要です。

trust clntauth パラメーターは、上記のクライアントが認証される位置を判別す るのに使用されます。 trust\_clntauth が "client" である場合、認証はクライア ントで行われます。 trust clntauth を "server" に設定すると、認証は、クライ アント (パスワードが指定されなかった場合) およびサーバー (パスワードが指 定された場合)で行われます。

表4. TRUST\_ALLCLNTS および TRUST\_CLNTAUTH パラメーターの組み合わせを使用した認証モード

| <b>TRUST</b>    | <b>TRUST</b>    | 非トラステ         | 非トラステ         | トラステッ         | トラステッ         | DRDA クラ       | DRDA クラ       |
|-----------------|-----------------|---------------|---------------|---------------|---------------|---------------|---------------|
| <b>ALLCLNTS</b> | <b>CLNTAUTH</b> | ッドである         | ッドである         | ドである          | ドである          | イアント認         | イアント認         |
|                 |                 | DRDA クラ       | DRDA クラ       | DRDA クラ       | DRDA クラ       | 証、パスワ         | 証、パスワ         |
|                 |                 | イアント認         | イアント認         | イアント認         | イアント認         | ードなし          | ードあり          |
|                 |                 | 証、パスワ         | 証、パスワ         | 証、パスワ         | 証、パスワ         |               |               |
|                 |                 | ードなし          | ードあり          | ードなし          | ードあり          |               |               |
| <b>YES</b>      | <b>CLIENT</b>   | <b>CLIENT</b> | <b>CLIENT</b> | <b>CLIENT</b> | <b>CLIENT</b> | <b>CLIENT</b> | <b>CLIENT</b> |
| <b>YES</b>      | <b>SERVER</b>   | <b>CLIENT</b> | <b>SERVER</b> | <b>CLIENT</b> | <b>SERVER</b> | <b>CLIENT</b> | <b>SERVER</b> |
| N <sub>O</sub>  | <b>CLIENT</b>   | <b>SERVER</b> | <b>SERVER</b> | <b>CLIENT</b> | <b>CLIENT</b> | <b>CLIENT</b> | <b>CLIENT</b> |
| NO.             | <b>SERVER</b>   | <b>SERVER</b> | <b>SERVER</b> | <b>CLIENT</b> | <b>SERVER</b> | <b>CLIENT</b> | <b>SERVER</b> |
| <b>DRDAONLY</b> | <b>CLIENT</b>   | <b>SERVER</b> | <b>SERVER</b> | <b>SERVER</b> | <b>SERVER</b> | <b>CLIENT</b> | <b>CLIENT</b> |
| <b>DRDAONLY</b> | <b>SERVER</b>   | <b>SERVER</b> | <b>SERVER</b> | <b>SERVER</b> | <b>SERVER</b> | <b>CLIENT</b> | <b>SERVER</b> |

 $\mathbf{I}$ 

 $\mathbf{I}$ 

 $\mathbf{I}$ 

**DCS** 主として、DB2 コネクトを使用してアクセスされるデータベースをカタログ化 するために使用されます。(このトピックについてさらに詳しくは、 DB2 コ ネクト 使用者の手引き の機密保護に関する節を参照してください。) これが データベース・マネージャー構成ファイルの中の 1 つのインスタンスに対する 認証タイプを指定するために使用された場合、このタイプは SERVER 認証の 場合と同じ意味になります。ただし、拡張プログラム間通信 (APPC) プロトコ ルを使用して分散リレーショナル・データベース体系 (DRDA) アプリケーショ ン・サーバー (AS) を介して、サーバーがアクセスされている場合を除きま す。この場合、DCS を使用すると、認証はサーバーで行われるが、 APPC 層内のみであることを示します。それ以上の認証は、DB2 コード内では行われ ません。この値は、接続に対する APPC SECURITY パラメーターが、 SAME または PROGRAM として指定されている場合にのみサポートされます。

#### **DCS\_ENCRYPT**

 $\overline{1}$ 

 $\mathbf{I}$ 

 $\mathbf{I}$ 

DB2 コネクトが、暗号化された SERVER 認証スキーマを受け入れるように指 定します。クライアント認証が指定されない場合、クライアントはサーバーで 選択された方式を使用して認証されます。

クライアント認証が DCS または SERVER である場合、クライアントはユー ザー ID およびパスワードを DB2 コネクトに渡すことによって認証されま す。クライアント認証が DCS ENCRYPT または SERVER ENCRYPT である 場合、クライアントはユーザー ID および暗号化されたパスワードを渡すこと によって認証されます。

DCS ENCRYPT がクライアントで指定され、DCS がサーバーで指定される と、認証レベルの不一致のためにエラーが戻されます。

**DCE** DCE 機密保護サービスを使用してユーザーが認証されることを指定します。 DCE 機密保護について詳しくは、241ページの『ユーザーの認証のための DCE 機密保護サービスの使用』を参照してください。

#### DCE SERVER ENCRYPT

サーバーが、DCE 認証または暗号化された SERVER 認証スキーマを受け入れ るように指定します。クライアント認証が DCE であるか、または指定されな い場合、クライアントは DCE 機密保護サービスを使用して認証されます。 DCE 機密保護について詳しくは、241ページの『ユーザーの認証のための DCE 機密保護サービスの使用』を参照してください。

クライアント認証が SERVER または DCS である場合、クライアントはユー ザー ID およびパスワードをサーバーに渡すことによって認証されます。クラ イアント認証が SERVER ENCRYPT または DCS ENCRYPT である場合、ク ライアントはユーザー ID および暗号化されたパスワードを渡すことによって 認証されます。クライアントの認証タイプを DCE SERVER ENCRYPT として 指定することはできません。インスタンスの認証タイプが

DCE SERVER ENCRYPT として指定されると、すべてのローカル・アプリケ ーションは DCE を認証スキーマとして使用します。これは、データベース接 続またはインスタンス接続を必要としないユーティリティー・コマンドにも当 てはまります。

DCE と SERVER ENCRYPT 認証タイプの混合を許可することに加えて、 DCE SERVER ENCRYPT 認証タイプも、DCE 内のグループを使用するとき に、制限のうち 1 つを緩和します。認証タイプが

DCE SERVER ENCRYPT に設定される場合、前提事項は認証時以外で要求さ れているグループ・リストであり、DCE からではなく基本オペレーティン グ・システムからとられます。その後、管理者として、認証時にサポートされ るグループ・リスト・サポートを外部で提供するために、サーバー上でユーザ ーがショート DCE 名と一致するように設定することができます。

#### **KERBEROS**

DB2 クライアントとサーバーが両方とも、ケルベロス機密保護プロトコルをサ ポートしているオペレーティング・システム上で実行されている場合に使用し ます。ケルベロス機密保護プロトコルは、従来の暗号を使用して共有秘密鍵を 作成することにより、サード・パーティーの認証サービスとして認証を実行し ます。この鍵がユーザーの証明書になり、ローカルまたはネットワーク・サー ビスが要求されるたびに、ユーザーのアイデンティティーの確認に使用されま す。この鍵を使用することにより、ネットワークを介して生のテキストでユー ザー名およびパスワードを渡す必要がなくなります。ケルベロス機密保護プロ トコルにより、リモート DB2 サーバーへの単一のサインオンを行えるように なります。

#### **KRB SERVER ENCRYPT**

サーバーが、KERBEROS 認証または暗号化された SERVER 認証スキーマを受 け入れるように指定します。クライアント認証が KERBEROS である場合、ク ライアントはケルベロス機密保護システムを使用して認証されます。クライア ント認証が KERBEROS でない場合、システム認証タイプは SERVER ENCRYPT と同じになります。

注: ケルベロス認証タイプがサポートされているのは、 Windows 2000 を実行 しているクライアントおよびサーバーだけです。

#### 注:

- 1. 認証のタイプの選択が重要になるのは、データベースにアクセスするリモート・デー タベース・クライアントがある場合、または連合データベース機能の使用時だけで す。ローカル・クライアントを通してデータベースにアクセスしているほとんどのユ ーザーは、データベースと同じマシン上で常に認証されます。 DCE 機密保護サービ スが使用される場合、この例外がある場合があります。リモート・クライアントのサ ポートと使用については、使用しているプラットフォーム用の概説およびインストー ルを参照してください。
- 2. 構成ファイル自体へのアクセスは構成ファイル内の情報によって保護されているた め、認証情報を変更しているときに、誤って自分自身を自分のインスタンスからロッ クアウトしてしまわないようにしてください。以下のデータベース・マネージャー構 成ファイル・パラメーターは、インスタンスへのアクセスを制御します。
	- AUTHENTICATION \*
	- SYSADM GROUP \*
- TRUST ALLCLNTS
- TRUST CLNTAUTH
- · SYSCTRL GROUP
- · SYSMAINT GROUP

\* は、2 つの最も重要なパラメーターを示し、これらが最も問題を引き起こす可能性 があります。

このようなことが起こらないようにするために、行えることがいくつかあります。誤 って自分自身を DB2 システムからロックアウトしてしまった場合、すべてのプラッ トフォームで使用可能なフェールセーフのオプションがあります。これは、高い特権 をもったローカルのオペレーティング・システムの機密保護ユーザーを使用して、通 常の DB2 機密保護検査をオーバーライドしてデータベース・マネージャー構成ファ イルを更新することです。このユーザーは、常にデータベース・マネージャー構成フ ァイルを更新するための特権を持っており、それによって問題を訂正します。ただ し、この機密保護上のう回は、データベース・マネージャー構成ファイルのローカル での更新にのみ制限されています。フェールセーフのためのユーザーは、リモート で、または他の DB2 コマンドに対して使用することはできません。この特別のユー ザーは、以下のように識別されます。

- UNIX プラットフォームの場合: インスタンス所有者
- NT プラットフォームの場合: ローカル 『管理者』グループに属している人
- OS/2 プラットフォームの場合: UPM 管理者
- その他のプラットフォームの場合: その他のプラットフォーム上ではローカル機密 保護がないため、すべてのユーザーがローカル機密保護検査に合格します。
- 3. Windows NT の機密保護の詳細については、383ページの『付録E. DB2 (Windows NT 版) が Windows NT 機密保護を処理する方法』を参照してください。

#### リモート・クライアントでの認証についての考慮事項

リモート・アクセスのためにデータベースをカタログ化する場合、認証タイプをデータ ベース・ディレクトリー項目の中に指定することができます。

DB2 コネクトを使用してアクセスされるデータベースの場合、値が指定されないと、 SERVER 認証が使用されます。

リモートにアクセスされるが、 DB2 コネクトを使用していないデータベースの場合、 認証タイプは必要ありません。しかし、認証タイプが指定されていないと、クライアン トは、認証のフローを開始する前に、まずサーバーにコンタクトして値を入手しなけれ ばなりません。認証タイプが指定されていると、指定された値がサーバーのものと一致 すれば、認証を即時に開始することができます。サーバーとの不一致が検出された場

 $\mathbf{I}$  $\mathbf{I}$ 

 $\mathbf{I}$ 

 $\overline{1}$ 

 $\mathbf{I}$ 

合、DB2 は回復を試み、値を一致させるためのさらに多くのフローが実行されるか、ま たは DB2 が回復できなければエラーになります。 不一致がある場合は、サーバーにあ る値の方が正しいとみなされます。

### 区分データベースの考慮事項

<span id="page-256-0"></span> $\mathbf{L}$ 

 $\overline{1}$  $\mathbf{I}$ 

> 区分データベースでは、データベースの各区画に、同じ組のユーザーとグループが定義 されていなければなりません。定義が同じでないと、ユーザーは、異なる区画で異なる ことを実行できるように許可されてしまうことがあります。すべての区画にわたって一 貫していることが推奨されます。

### ユーザーの認証のための DCE 機密保護サービスの使用

分散データベース環境の機密保護を考慮する場合、分散コンピューティング環境 (DCE) 機密保護サービスを使用するのが優れた選択です。これは、DCE が以下のものを提供す るためです。

- ユーザーおよびパスワードの管理を集中化する。
- 生のテキストでパスワードおよびユーザー ID を伝送することがない。
- ユーザーにとって単一のサインオンで済む。

DB2 は、DCE のデフォルト・ログイン・コンテキスト、接続ログイン・コンテキス ト、および代行ログイン・コンテキストをサポートします。デフォルト・ログイン・コ ンテキスト は、ユーザーがクライアントで dce login を行ったときに確立されます。 後続の DB2 コマンドはこのコンテキストにアクセスし、ユーザーによるそれ以上の介 入なしで (つまり、ユーザー ID またはパスワードを必要とせずに)、ユーザー認証を行 うことができます。接続ログイン・コンテキスト は、 USER/USING 文節を使用した CONNECT または ATTACH で提供されるユーザー ID およびパスワードを使用して、 DB2 セッションに対して確立されます。また、代行ログイン・コンテキストは、 DB2 クライアントが DCE サーバー・アプリケーションの一部として使用された場合に行わ れます。 DCE サーバー・アプリケーション (これも 1 つの DB2 クライアントです) は、 DCE クライアント・アプリケーション (そのポイントから、ユーザーのオリジナ ルのアイデンティティーが出されます) から要求を受け取ります。 DCE サーバーが DCE クライアントを代行できるよう、 DCE クライアントと DCE サーバーが正しく構 成されている場合、DB2 は、代行トークンを取得して、それを DB2 サーバーに転送し ます。これによって、DB2 サーバーは、DCE サーバーのアイデンティティーを使用す るのではなく、 DCE クライアントのオリジナルのアイデンティティーを使用して、要 求を処理することができます。代行ログイン・コンテキストを確立する方法について は、使用しているプラットフォームの DCE の資料に説明があります。

**注: DCE** をサポートしているベンダー製品がいくつかあります。機密保護サービス域で IBM の DCE 製品を使用して作業できることを保証するために、 2 つの新しい DLL が提供されています。それは、db2dces.ibm と db2dcec.ibm です。 (これら

<span id="page-257-0"></span>の DLL ファイルは、Windows NT でのみ使用できます。) 機密保護サービスのた めに IBM の DCE 製品を購入して使用する場合には、これら 2 つのファイルを db2dces.d11 および db2dcec.d11 にそれぞれコピーしてください。別のベンダーの DCE 製品を使用することを考慮している場合は、そのベンダーのサービス部門と DB2 UDB のサービス部門と連絡を取って、機密保護サービスのためにそのベンダ 一の DCE を実装することが、 DB2 UDB で効果があるかどうかを話し合う必要が あります。

#### DCE 用に DB2 ユーザーをセットアップする方法

ユーザーは、DB2 で使用される前に、分散コンピューティング環境 (DCE) レジストリ ーに登録され、正しい属性を持っていなければなりません。 DCE プリンシパルを作成 する方法については、該当のプラットフォーム固有の DCE の資料を参照してくださ  $\mathcal{U}$ 

DCE 認証サーバーを希望する各 DB2 ユーザーは、DCE プリンシパルとアカウント が、クライアント・フラグを使用可能にして DCE レジストリーの中に定義されていな ければなりません。このプリンシパルはまた、拡張レジストリー属性 (ERA) セクショ ンに、特定の DCE 認証サーバーに接続した場合にこのプリンシパルに対してどの許可 名が使用されるかを示す項目を持っていなければなりません。

また、データベース内でグループ特権を使用するために、ユーザー・プリンシパルをグ ループのメンバーにしたい場合もあります。グループ ERA 内の類似の情報が、グルー プ名を DB2 許可名にマップします。許可名は 2 次許可名ですが、同じ制約事項が適用 されます。グループの作成およびメンバーの追加の方法についての詳細は、DCE の資料 を参照してください。

ERA の中の情報は、特定のサーバー DCE プリンシパル名について、ユーザーの DCE プリンシパルまたはグループ名を DB2 許可名にマップします。 ERA を使用するため には、この属性の形式を示す ERA スキーマを定義しなければなりません。これは、 DCE セルごとに 1 回行う必要があり、以下のステップを行うことによって達成されま す。

1. 有効な DCE 管理者として DCE にログインする。

2. dcecp を呼び出し、プロンプトに以下のとおり入力する。

> xattrschema create /.:/sec/xattrschema/db2map ¥ > -aclmgr {{principal r m r m } {group r m r m }} \ > -annotation {Schema entry for DB2 database access} \ > -encoding stringarray ¥  $>$  -multivalued no  $*$ > -uuid 1cbe84ca-9df3-11cf-84cd-02608c2cd17b

これは、拡張レジストリー属性 db2map を作成します。

このマッピングを表示するには、dcecp プロンプトで以下のコマンドを出します。 > xattrschema show /.:/sec/xattrschema/db2map

 $\overline{1}$ 

 $\overline{\phantom{a}}$ 

 $\overline{1}$ 

 $\overline{1}$ 

 $\overline{\phantom{a}}$  $\mathbf{I}$ 

 $\mathbf{I}$ 

 $\mathbf{I}$ 

 $\mathbf{I}$  $\mathbf{I}$ 

 $\mathbf{I}$ 

 $\overline{1}$ 

 $\overline{1}$ 

```
以下のように表示されます。
\{ax1mar\{\{principal \{query r\} \{update m\} \} \}\{group
           \{\{query r\} \{update m\} \{test r\} \{delete m\}\}\}{annotation {Schema entry for DB2 database access}}
{applydefs no}
{intercell rejects}
{multivalued no}
{reserved no}
\{scope \}\{trigbind \}{trigtype none}
{unique no}{uuid 1cbe84ca-9df3-11cf-84cd-02608c2cd17b}
```
注: ERA に記録された許可名の内容についての制約事項は、 DCE によって施行されま せん。 DCE プリンシパルまたはグループに無効な許可名が与えられた場合、ユー ザーを認証する試みが DB2 によって行われたときにエラーになります。(認証 は、CONNECT、ATTACH、DB2START、または認証が必要な他のいずれかの操作 で行われることに注意してください。)また、DCE プリンシパルに対する許可名の 割り当ては、1対1の対応を持ち、固有なものになるようにすることを強くお勧め します。 DCE は、これらの条件を検査しません。

DB2 クライアントが DB2 UDB サーバーにアクセスする場合、 DB2 クライアントが DCE プリンシパルとして登録されると、プリンシパル名から許可名へのマッピングを提 供するために、 ERA 情報を追加しなければなりません。これは、各ユーザーまたはグ ループに対して 1 回行われますが、以下のステップを行うことによって達成されます。

- 有効な DCE 管理者として DCE にログインする。
- dcecp を呼び出し、プロンプトで以下のとおり入力する。
	- > principal modify principal name  $*$  $> -add \{ db2map map 1 map 2...map n \}$

ここで、map n は、以下の形式を使用します。

DCE\_server\_principal, DB2\_authid

ただし、DCE server principal は DB2 UDB サーバーに対する有効な DCE プリン シパル名 (または、このマッピングが、別の map n 項目にすでに指定されたものでな い任意の DB2 サーバーに対して有効であることを示すワイルドカード \*) であり、 DB2 authid は有効な DB2 許可名です。

DCE グループを DCE プリンシパルに使用するつもりである場合、DCE グループに は、 SYSADM または SYSCTRL 権限などの適切な権限を持つ DB2 authid へのマッ ピングもなければなりません。

DCE プリンシパル名を DB2 authid にマップするのに使用される DCE スキーマで指 定される許可識別子 (authid) は、英大文字で記入する必要がある ことにぜひ注意し てください。小文字の使用または大文字小文字の混合は、エラーとなります。

## DCE を使用するための DB2 サーバーのセットアップ方法

サーバーは、DB2 で使用される前に、分散コンピューティング環境 (DCE) レジストリ ーの登録済みプリンシパルでなければならず、正しい属性を持っていなければなりませ ん。 DCE サーバー・プリンシパルを作成する方法については、該当のプラットフォー ム固有の DCE の資料を参照してください。

DCE 機密保護クライアントの実行時コードはインストールされていて、サーバー・イン スタンスによってアクセス可能でなければなりません。

認証メカニズムとして DCE を使用したい各 DB2 サーバーは、 DB2START を出した ときに DCE に登録しなければなりません。これを手操作で行うのを避けるために、 DCE は、サーバーが keytab ファイルと呼ばれる特殊なファイルの中に自身のユーザー ID およびパスワード (鍵) を維持する方式を提供します。 DB2START 時に、DB2 は、データベース・マネージャー構成ファイルを読み取り、インスタンスの認証タイプ を獲得します。認証タイプが DCE であることがわかると、kevtab ファイルから情報を 獲得するために、 DCE 呼び出しが DB2 サーバーによって行われます。サーバーを DCE に登録するために使用されるのは、この情報です。この登録によって、サーバー は、DCE クライアントから DCE トークンを受け入れ、そのトークンをこれらのユーザ ーの認証に使用することができます。

インスタンス管理者は、DCE コマンドを使用して、インスタンスに対する keytab ファ イルを作成しなければなりません。 keytab ファイルの作成方法についての詳細は、使 用しているプラットフォーム用の DCE の資料に説明があります。その資料の中で、 keytab ファイルと、 dcecp keytab コマンドまたは rgy\_edit コマンドに関連する詳細説 明を参照してください。 DB2 keytab ファイルは、keytab.db2 という名前でなければな らず、インスタンスの sqllib ディレクトリーの security サブディレクトリーに常駐 していなければなりません。 (Intel ベースのオペレーティング・システムの場合、この ファイルは、 sq11ib ディレクトリーの INSTANCENAME サブディレクトリーの security サブディレクトリーの中に常駐していなければなりません。 INSTANCENAME は、作業し ているインスタンスのインスタンス名です。)指定されたインスタンスについて、サー バー・プリンシパルに対して 1 つだけの項目が含まれている必要があり、そうでない と、DB2START 時にエラーになります。 UNIX オペレーティング・システムのプラッ トフォームでは、このファイルは、インスタンス所有者の読み取り / 書き込みだけが許 されるファイル許可によって保護されていなければなりません。

以下は、keytab ファイルを作成する例です。

- 有効な DCE ユーザーとして DCE にログインする。
- rgy edit を呼び出し、プロンプトで以下のとおり入力する。

 $\overline{1}$ 

 $\overline{1}$ 

 $\overline{1}$ 

 $\overline{1}$ 

 $\overline{1}$ 

 $\mathbf{I}$ 

 $\overline{1}$ 

 $\overline{1}$ 

 $\overline{1}$ 

 $\overline{1}$  $\overline{1}$ 

 $\mathbf{I}$  $\overline{1}$ 

 $\overline{1}$ 

> ktadd -p principal name -pw principal password ¥

 $> -f$  keytab.db2

DCE 構成が完了してから DCE 認証を使用して DB2 を開始するためには、データベー ス・マネージャー構成ファイルを更新して認証タイプを 『DCE』 にすることによっ て、 DB2 に DCE 認証を使用することを通知しなければなりません。これは、以下の CLP コマンドを出すことによって行われます。

db2 update database manager configuration using authentication DCE sysadm group DCE group name

次に、SYSADM 権限を持つ有効な DB2 DCE ユーザーに対して dce login を実行し、 DB2START を出します。

注: DCE 認証を使用して DB2 を開始する前に、そのインスタンスに対する SYSADM として使用される DCE ユーザー・プリンシパルを定義して、インスタンスの開 始、停止、および管理を行える有効な DCE ユーザー ID を持てるようにしてくだ さい。これを行う方法についての指示は、242ページの『DCE 用に DB2 ユーザー をセットアップする方法』を参照してください。

これらの指示に加えて、作成されたプリンシパルが、そのインスタンスに対する SYSADM GROUP のメンバーになるようにしてください。デフォルトでは、このグ ループ名は、グループが明示して指定されていない場合(つまり、 SYSADM\_GROUP がヌル値である場合)、DCE 認証に対して DB2ADMIN になりま す。ただし、インスタンスの認証タイプを変更する前に、好みのグループ名(許可 名) に更新することができます。選択した DCE グループには、その DCE グルー プを、指定された SYSADM\_GROUP 許可名にマップする ERA が定義されていな ければなりません。

DB2 管理サーバーの関数の 1 つは、DB2 インスタンスを開始することです。 AUTHENTICATION = DCE であるとき、このインスタンス用 DB2 keytab ファイ ルで使用される DCE プリンシパルは、有効な DCE プリンシパルを DB2 authid にマッピングさせる必要があります。このマッピングは、DB2 インスタンスを開始 するため DB2 管理サーバーで必須となります。有効なマッピングによって、この ID はクライアントとしてもサーバーとしても機能できます。

# DCE を使用するために DB2 クライアント・インスタンスをセットアップする 方法

データベース・マネージャー構成ファイルを更新し、認証タイプを DCE に設定するこ とによって、クライアントのみのインスタンスを、ローカル操作に対して DCE 認証を 使用するように設定することができます。 DCE に登録する必要があるサーバーがない ため、クライアントのみのインスタンスについては、keytab ファイルは必要ありませ ん。一般に、クライアントのみの DB2 インスタンスが DCE 認証を使用することは推 奨されません(または必須ではありません)が、サポートはされています。

DCE 機密保護を使用してリモート・データベースへのアクセスを希望するクライアント は、適切な DCE 機密保護製品にアクセスする必要があります。クライアントは、ター ゲット・データベースの認証タイプをデータベース・ディレクトリーにカタログするこ とを選択することができます (この選択は任意です)。クライアントが DCE 認証を指定 することを選択した場合、 DCE サーバー・プリンシパルの完全修飾名も指定しなけれ ばなりません。 DCE 認証がディレクトリーに指定されていない場合、認証およびプリ ンシパルの情報は、 CONNECT 時にサーバーから取得されます。

#### **DCE 機密保護を使用した DB2 の制約事項**

DCE 認証を使用する場合、DB2 によって提供され、グループ・サポートに関連する特 定の SQL 機能について、いくつかの制約事項があります。以下の制約事項は、DCE 認 証を使用している場合に存在します。

- GRANT または REVOKE ステートメントを使用している場合、 USER および GROUP というキーワードを、指定された許可名を修飾するために指定しなければな りません。そうでないと、エラーが出されます。
- CREATE SCHEMA ステートメントの AUTHORIZATION 文節を使用している場合、 指定された許可名のグループ・メンバーシップは、この文節の後にあるステートメン トを実行するために必要な許可を評価するときには考慮されません。これによって、 CREATE SCHEMA ステートメントの実行中に許可の障害が発生することがありま す。
- パッケージを最初にバインドしたユーザー以外のユーザーによってパッケージが再バ インドされる場合、最初にバインドしたユーザーの特権が再評価されます。この場 合、最初にバインドしたユーザーのグループ・メンバーシップは、特権の再評価のと きには考慮されません。これによって、再バインド時に許可の障害が発生することが あります。

DB2 で実行されるような DCE 認証は、OSF DCE 汎用機密保護サービスのアプリケー ション・プログラミング・インターフェース (GSSAPI) を使用して獲得された DCE チ ケットを発行します。したがって、DCE 機密保護のすべての認証はそのデータベースの プロトコル層で行われます。ある通信メカニズムでは、付加的な通信層の機密保護 (DCE に必ずしも内蔵されるとは限らない) を提供する場合があります。通信層の認証 がデータベース・プロトコル層の認証から完全に独立した状態を維持できる場合には、 どんな制約事項も実施されません。ただし、接続が正常に確立される前に、データベー ス・プロトコル層の認証と通信層の認証の両方の基準が満たされなければなりません。 データベース・プロトコル層および通信層の認証メカニズムが相互作用する場合で、あ る組み合わせが機密漏れをもたらすならば、それらの使用は制限されることがありま す。

DCE 認証は TCPIP SOCKS サポートと共同して使用する場合がありますが、その 2 つ の機密保護メカニズムは互いに独立して働きます。これは、ユーザーが有効な DCE ロ

 $\mathbb{I}$ 

 $\mathbf{I}$ 

 $\mathbf{I}$ 

 $\mathbf{I}$ 

 $\mathbf{I}$ 

 $\mathbf{I}$ 

 $\overline{1}$ 

 $\mathbf{I}$ 

 $\mathbf{I}$ 

 $\mathbf{I}$ 

 $\mathbf{I}$ 

 $\mathbf{I}$  $\mathbf{I}$ 

グイン・コンテキストを備えるだけではなく、さらに SOCKS サーバーの基準に一致す るローカルのオペレーティング・システムのユーザー ID にログオンする必要があるこ とを示しています。

DCE 認証は NT 名前付きパイプと共同して使用する場合がありますが、その 2 つの機 密保護メカニズムは互いに独立して働きます。ユーザーは有効な DCE ログイン・コン テキストを備えるだけではなく、さらに NT 名前付きパイプ・サポートの基準に一致す るユーザー ID に NT ドメインをログオンする必要があります。

上記 2 つの例に示されているように、 DCE プリンシパルおよびローカル・オペレーテ ィング・システムのユーザー ID の両方を認証のために使用する際に考えられる混乱に 取り組むため、統合された DCE を用いることができます。この場合さらに、システム にログオンする際、ユーザーは適切な DCE プリンシパルに自動的に記録されます。こ の機能の使用方法に関する詳細については、それがサポートされている場合、ご使用の プラットフォームの DCE 資料をご覧ください。このアプローチを使う際、同一の名前 が DCE プリンシパルおよびローカルのオペレーティング・システム ID に使用される ことに注意してください。このことは、DCE の暗号化されたチケットに含まれる同一の 値が、通信層の暗号化されていないワイヤーに発行されることもあることを示していま す。

SECURITY パラメーターが NONE に設定されるとき、 DCE 認証は APPC 通信によ ってのみ使用することができます。これは、通信層における暗号化されないプリンシパ ルまたはパスワード、あるいはその両方の送信の可能性を避けるためです。一方、デー タベース・プロトコル層には同一プリンシパルの暗号化された DCE トークンを使用し ています。 APPC 層の DCE 機密保護は、この時点では DB2 によりサポートされてい ません。

### 連合データベースの認証処理

<span id="page-262-0"></span> $\mathbf{I}$ 

 $\mathbf{I}$ 

 $\mathbf{I}$ 

 $\overline{1}$ 

 $\mathbf{I}$  $\mathbf{I}$ 

配布された結合インストール機能をインストールしてあり、統合された データベース・ マネージャー構成変数を 'YES' に設定してある場合、 DB2 システムは連合システムと して機能します。連合システム中のデータベース認証設定は、標準の DB2 定義と少し 異なります。最も重要な点として、連合システムではデータ・ソースの認証要件を考慮 する必要があります。一般には、データ・ソース (DB2、 Oracle、 DB2 (OS/390 版) な ど)は、必須認証にセットアップされます。つまり、ID およびパスワード(必須)が、 必ずデータ・ソースに流れるようにする必要があります。ここでは DB2 が提供する、 データ・ソースで認証をサポートするための方法をすべて説明します。

#### 認証の設定

#### **SERVER**

DB2 に接続するクライアントが、 DB2 にアクセスするためのユーザー ID と パスワードを提供することを指定します。この場合、ユーザー ID とパスワー ドは、データ・ソースへの伝送に使用できます。実際にはサーバー・オプショ

ンとユーザー・マッピングを介してデータ・ソースに渡されるものを制御しま すが、データ・ソースへの伝送には認証情報が使用可能です。

**CLIENT** 

オペレーティング・システムの機密保護を使用して、アプリケーションが呼び 出されたデータベース区画上で認証が行われることを指定します。データ・ソ ースへの直接の伝送に、パスワードは使用できません。この場合、データ・ソ ースに認証が必要であれば、 1 つ以上のユーザー・マッピングを作成する必要 があります。また、サーバー・オプションが、確実に正しいユーザー ID およ びパスワード情報をデータ・ソースに伝送するように設定する必要もありま す。

CLIENT 認証の使用時には、細心の注意を払ってください。この形式の認証 は、ネットワークの保護の場合のみ考慮します。次の条件が満たされる場合、 ユーザーには連合データベースの SYSADM 権限があります。

- 認証が CLIENT に設定されている。
- ユーザーに、クライアントでのルート・ステータスがある。
- ユーザーが SYSADM の許可名を知っている。
- ユーザーが DB2 上の SYSADM と同じクライアントで許可名を定義する。
- **DCS** 認証が、DB2 ではなくデータ・ソースで行われるように指定します。この場 合、標準 DB2 認証処理はう回されます。ユーザー ID およびパスワードは、 サーバー・オプション設定に基づいてデータ・ソースに直接渡されます。認証 は、Oracle または DB2 ファミリーのデータ・ソースでのみ行われます。 認証が DCS に設定される場合、細心の注意を払ってください。認証は、クラ イアントでも DB2 でも行われません。 SYSADM 許可名を知っているユーザ ーは、統合サーバー用の SYSADM 権限を持っているとみなすことができま す。
- 認証が DCE に設定されると、ユーザー ID だけがデータ・ソースへの伝送に **DCE** 使用可能になります。パスワードは使用できません。データ・ソースに認証処 理 (ユーザー ID およびパスワード) が必要な場合、パスワード (およびおそら <ユーザー ID も) をデータ・ソースに伝送する、ユーザー・マッピングを定 義することが必要です。データ・ソースが DB2 接続を承認する場合、外部機 密保護システムから受け取る ID をデータ・ソースに渡すことができるので、 ユーザー・マッピングは必要ありません。

他の DB2 認証設定も可能であり、1 つ以上がデータ・ソースへの伝送用の DB2 で、 パスワードが使用可能であるという結果になります。 DB2 およびクライアント認証設 定が DB2 へのパスワードの伝送という結果になる場合、そのパスワードはデータ・ソ ースでの付加的な認証処理で使用可能です。詳細については、237ページの表4 を参照し てください。

### ユーザー ID とパスワードをデータ・ソースに渡す

データ・ソースへの認証情報の伝送を制御するには、4 つの方法があります。 DB2 認 証設定、ユーザー・マッピング、サーバー・オプション、および APPC 機密保護設定で す。

#### 認証の設定

この節の目的は、認証の設定が連合システムのグローバル認証処理に、どのような影響 を与えるかを分かりやすく説明することです(認証の設定の定義については、247ペー ジの『認証の設定』を参照してください)。たとえば、DB2 認証が SERVER または DCS である場合、ユーザー ID とパスワードが接続に必要です。したがってユーザー ID とパスワードは、データ・ソースへの伝送に使用できます。認証が DCE または CLIENT に設定され、認証が連合データベースを含む DB2 システムでは行われない場 合、ユーザー ID だけが使用可能になります。データ・ソース認証処理にパスワード (または、場合によっては異なるユーザー ID とパスワード) が必要な場合、ユーザー· マッピングを作成する必要があります。認証が CLIENT に設定され、 trust clntauth パ ラメーター設定が SERVER である場合、 DB2 にパスワードを送信し、データ・ソー スへの伝送に使用可能にすることができます。

#### ユーザー・マッピング

DB2 は、DB2 への接続に使用する許可名、または DB2 で定義される許可名のどちら かを送信できます。ユーザー・マッピングは DB2 で定義された許可名を保管します。 これらの名前は CREATE USER MAPPING ステートメントで作成されます。

ユーザー・マッピングは柔軟です。ID を新しい ID とパスワード、または単にパスワ ードだけにマップすることができます。これらを使って欠落している情報を提供した り、 ID およびパスワードをデータ・ソースが受け入れる値に変更したりすることがで きます。

ユーザー・マッピングを作成または変更するには、 SYSADM または DBADM 権限の うちの 1 つを保持しているか、または認証 ID がステートメントに指定される許可名と 一致していなければなりません。

ユーザー・マッピングのステートメント例を次に示します。

CREATE USER MAPPING FOR "SHAWN" SERVER DB21 OPTIONS (REMOTE AUTHID "SHAWNBCA", REMOTE PASSWORD "MAPLELEAF")

ここで、DB2 認証 ID (SHAWN) が、リモート ID SHAWNBCA と、 DB21 という名 前のサーバーのリモート・パスワード MAPLELEAF にマッピングされます。

DB2 での許可名 (またはパスワード) とデータ・ソースでの許可名 (またはパスワード) の相違点が、渡されるストリングが大文字か小文字かというだけのものである場合、新 しい ID とパスワードを作成するよりも、サーバー・オプションを使用して、必要な設 定に文字を変換することを考慮してください。詳細については、250ページの『サーバ ー・オプション』を参照してください。

<span id="page-265-0"></span>認証設定が DCE で、データ・ソースに認証処理 (パスワードが求められる) が必要な 場合、ユーザー・マッピングを作成する必要があります。 DB2 は DCE ユーザー ID をデータ・ソースに渡すだけです。 パスワードをそのユーザー ID にマップしてから、 データ・ソースに送信することが必要です。

#### サーバー・オプション

サーバー・オプションは、全体的な認証サポートを提供するのに使用できます。サーバ ー・オプションを使って、パスワードがデータ・ソースに渡されるかどうか (通常は渡 される)、およびユーザー ID とパスワードを大文字または小文字に変換する必要がある かどうかを示します。サーバー・オプションは、CREATE SERVER、ALTER SERVER、および SET SERVER OPTION ステートメントを使って設定します。

認証処理に特定のサーバー・オプションについては、この節の残りの部分で説明しま す。サーバー・オプションのより完全なリストは、160ページの『データ・ソースの定義 に役立ち、認証処理を容易にするサーバー・オプションの使用』に掲載されています。

パスワード・サーバー・オプション: パスワードのデフォルト設定は 'Y' です (パ スワードはデータ・ソースに送信されます)。データ・ソースが認証を実行し、暗号化さ れたパスワードを要請していない場合はすべて、このオプションを 'Y' のままに、また は 'Y' に設定してください。

DB2 は、暗号化されたパスワードを伝送できます。パスワードが暗号化された形式で DB2 ファミリーのデータ・ソースに送信される必要がある場合、サーバー・オプショ ン・パスワードを 'ENCRYPTION' に設定します。 DB2 での認証設定が DCS ENCRYPT または SERVER ENCRYPT である場合、パスワードを 'ENCRYPTION' に設定することをお勧めします。

ユーザー ID は常にデータ・ソースに送信されます。

ID およびパスワードの大文字への変換オプション: 許可名とパスワードには、場 合によっては変更が必要です。異なるデータ・ソースの許可名およびパスワード要件で は、 ID およびパスワードが (大文字または小文字の使用に関して) 異なることがあり ます。

DB2 は、名前の相違を解決するのに役立つ 2 つのオプションを備えています。オプシ ョン名は fold id および fold pw で、設定は次のとおりです。

- $\mathbf{T}$ DB2 は、パスワードをデータ・ソースに送信する前に、許可名またはパスワー ドを大文字に変換します。
- 'N' DB2 は許可名またはパスワードの大文字小文字を変換しません。
- $^{\prime}$ L' DB2 は、パスワードをデータ・ソースに送信する前に、許可名またはパスワー ドを小文字に変換します。
- DB2 は、まず許可名またはパスワードを大文字で送信します。失敗すると、 null DB2 はそれを小文字に変換し、再度送信します。

null 設定は、多くの可能性をカバーするので、好ましく思えるかもしれません。しか し、パフォーマンスの見通しから考えると、接続に対してなされる試みが 1 つだけにな るようにこれらのオプションを設定するのが最善です。 fold id および fold pw オプシ ョンが null に設定される場合、 DB2 が 4 つの試みを行って許可名とパスワードを送 信することが可能です。

- 1. 許可名とパスワードの両方を大文字にする。
- 2. 許可名を大文字、パスワードを小文字にする。
- 3. 許可名を小文字、パスワードを大文字にする。
- 4. 許可名とパスワードの両方を小文字にする。

#### APPC 機密保護設定

APPC を介してユーザー ID とパスワードが必要な DRDA データ・ソースへ接続して いる場合、または認証設定が DCS で DRDA データ・ソースで認証を行っている場 合、 DB2 およびそのデータ・ソース間の APPC 機密保護設定を、必ず PROGRAM に してください。

### 連合データベース認証の例

 $\overline{1}$ 

 $\overline{1}$ 

 $\mathbf{I}$ 

 $\overline{1}$ 

この節では、連合システムの認証および許可ステップの概要について説明します。連合 データベースの認証および許可処理の概要については、 252ページの図3 を参照してく ださい。

<span id="page-267-0"></span>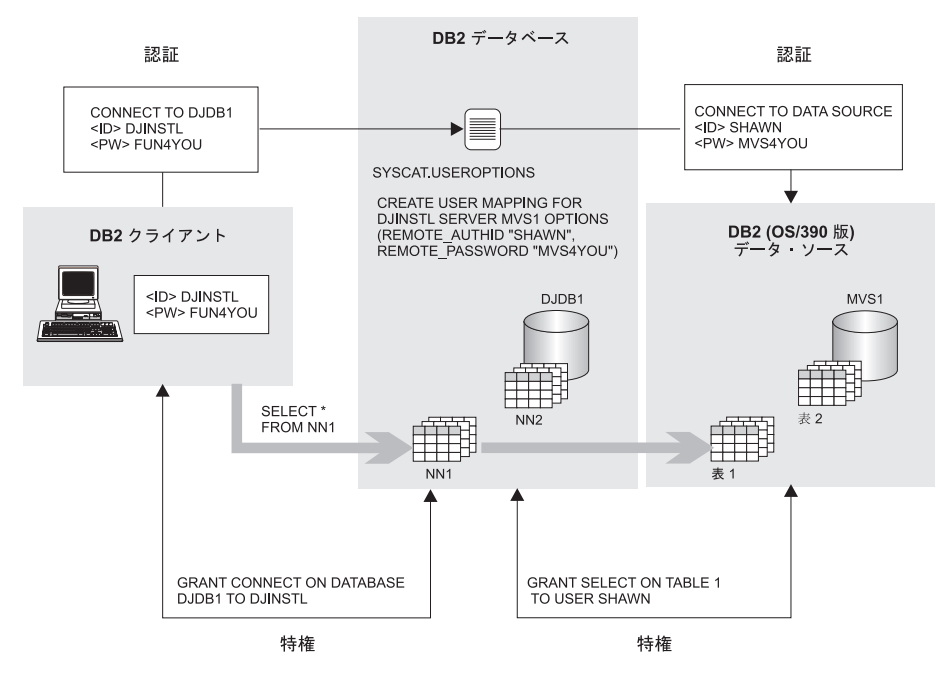

図3. 連合データベースの認証および許可の処理

このシナリオのタスクは、ユーザー DJINSTL が 2 つのニックネーム (NN1 と NN2) に対して UNION 操作を実行できるようにすることです。ニックネームは、2 つの表を 表します。 1 つのデータ・ソースは、DJINSTL が異なるユーザー ID と、 MVS1 と いうパスワード (図3 を参照) を持つ、DB2 (OS/390 版) です。 MVS1 で情報にアクセ スするには、ユーザー・マッピングが必要です。他のデータ・ソースは、DJINSTLの ID とパスワードが同じである DB2 システムです。このデータ・ソース、DB21 で必要 なのは、単にユーザー ID とパスワードを大文字で送信することだけです。

DB2 認証は SERVER に設定されます。 DJINSTL は TCP/IP 接続を介して Windows NT クライアントから DB2 にアクセスします。 DB2 から DB2 (OS/390 版) への接続 も TCP/IP です。連合データベース名は DJDB1 です。

まず、DB2 がパスワードを求めていること、そしてパスワードが送信されていることを 確認します。また、クライアントおよびサーバー認証のタイプは必ず一致させます。次 のコマンドを発行して、DB2 サーバー認証タイプを検査します。

GET DATABASE MANAGER CONFIGURATION

この検査は DB2 サーバーから行います。次のコマンドを発行して、クライアント認証 タイプを検査します。

LIST DATABASE DIRECTORY

この検査はクライアントから行います。どちらの場合も、認証は確実に SERVER に設 定してください。クライアントの設定が DCS または CLIENT である場合、 UNCATALOG DATABASE および CATALOG DATABASE コマンドを使用して設定を 変更できます。

次に、パスワードを確実にデータ・ソースに送信します。連合データベース DJDB1 に 接続した後、次のコマンドを発行します。

ALTER SERVER MVS1 OPTIONS (SET password 'Y') ALTER SERVER DB21 OPTIONS (SET password 'Y')

次に、パスワードを適切な文字ケースで DB21 データ・ソースに送信します。

ALTER SERVER DB21 OPTIONS (ADD fold id 'U') ALTER SERVER DB21 OPTIONS (ADD fold pw 'U')

次のステップは、連合データベース DJDB1 に接続し、ニックネームを選択するため に、ユーザー DJINSTL を許可する特権を付与することです。

GRANT CONNECT ON DATABASE DJDB1 TO DJINSTL:

次に、DJINSTL の DB2 ID およびパスワードを、 MVS1 サーバーの正しいユーザー ID およびパスワードにマップします。

CREATE USER MAPPING FOR "DJINSTL" SERVER MVS1 OPTIONS (REMOTE AUTHID "SHAWN", REMOTE PASSWORD "MVS4YOU")

この時点で、DB2 ユーザー ID DJINSTL は、データ・ソースに要求を送信できます。 ニックネームが参照するデータ・ソース・オブジェクトにアクセスするには、さらに付 加的なステップが必要になることがあります(ニックネームが参照する表、および視点 には、通常は特権が必要です)。

## 特権、権限、および許可

 $\mathbf{I}$ 

特権 は、ユーザーがデータベース・リソースを作成したりデータベース・リソースにア クセスしたりすることを許可するためのものです。権限レベル によって、特権のグルー プ分けの方法、およびより高いレベルのデータベース・マネージャーの保守とユーティ リティー操作が得られます。それらが一緒になって、データベース・マネージャーとそ のデータベース・オブジェクトへのアクセスを制御する働きをします。ユーザーがアク セスできるのは、該当する許可、つまり、必須の特権や権限を持っているオブジェクト に限られます。

権限には、次の種類があります。

- 255ページの『システム管理権限 (SYSADM)』
- 256ページの『システム制御権限 (SYSCTRL)』
- 257ページの『システム保守権限 (SYSMAINT)』
- 258ページの『データベース管理権限 (DBADM)』

• 259ページの『LOAD 権限』

 $\mathbf{I}$ 

特権には次の種類があります。

- 259ページの『データベースの特権』
- 261ページの『スキーマの特権』
- 263ページの『表スペース特権』
- 263ページの『表および視点の特権』
- 265ページの『ニックネームの特権』
- 266ページの『サーバー特権』
- 266ページの『パッケージの特権』
- 267ページの『索引の特権』

図4 は、権限とその制御の範囲 (データベース、データベース・マネージャー) の間の 関係を示します。

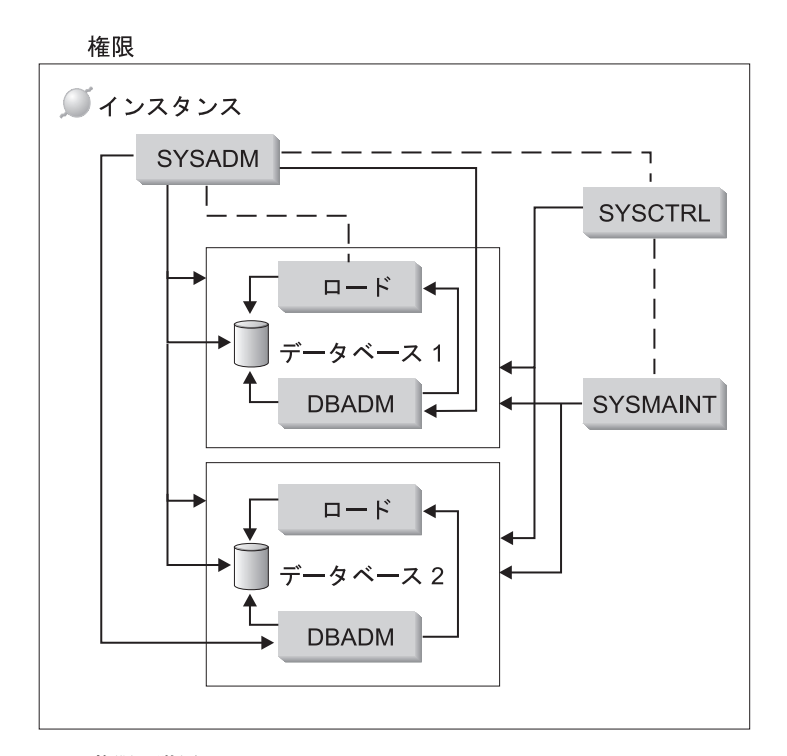

図4. 権限の階層

ユーザーまたはグループは、次のレベルの権限許可を 1 つ以上持つことができます。

• 管理権限 (SYSADM または DBADM)。これは、一組のオブジェクトについての完全 な特権です。

- <span id="page-270-0"></span>• システム権限 (SYSCTRL または SYSMAINT)。これは、システム管理のための完全 な特権ですが、データへのアクセスはできません。
- LOAD 権限 (LOAD)。これは、データを表にロードする特権を LOAD ユーティリテ ィーまたは AutoLoader ユーティリティーに与えます。
- 所有権特権(場合によっては、 CONTROL 特権とも呼ばれる)。これは、特定のオブ ジェクトのための完全な特権です。
- 個別特権。これは、ユーザーが特定オブジェクトに対して特定機能を実行できるよう にするためのものです。
- 暗黙特権。これは、パッケージを実行する特権を持つユーザーに与えられるもので す。ユーザーがアプリケーションを実行できる場合でも、パッケージ内で使用される データ・オブジェクトに対する明示特権が必要であるとは限りません。詳しくは、 272ページの『パッケージによる間接特権の許可』を参照してください。

管理権限 (SYSADM または DBADM) または所有権特権 (CONTROL) を持ったユーザ ーは、 GRANT および REVOKE ステートメントを使用して、他のユーザーとの間で特 権の付与および取り消しを行うことができます。 (267ページの『データベース・オブジ ェクトに対するアクセスの制御』を参照。)特権が WITH GRANT OPTION を使用して 保持されているものである場合、別のユーザーに、表、視点、またはスキーマの特権を 付与することもできます。ただし、WITH GRANT OPTION では、特権を付与する人 が、いったん付与した特権を取り消すことは許されません。特権を取り消すためには、 SYSADM 権限、DBADM 権限、または CONTROL 特権を持っていなければなりませ  $\mathcal{h}_{\alpha}$ 

1 つのユーザーまたはグループに対して、個々の特権または権限をいくつか組み合わせ て許可することもできます。特権をリソースに関連付ける場合、そのリソースは存在し ていなければなりません。たとえば、表がそれ以前に作成されているのでなければ、そ の表についての SELECT 特権をユーザーに与えることはできません。

注: ある許可名が権限と特権を与えられ、しかもその許可名で作成されたユーザーがい ない場合には、注意が必要です。後で、その許可名を使用してユーザーが作成さ れ、その許可名に関連するすべての権限と特権を自動的に受け取る可能性がありま す。

特定のコマンド、API、または SOL コマンドについて、どんな許可が必要かについて は、コマンド解説書、管理 API 解説書、または SOL 解説書 を参照してください。

#### システム管理権限 (SYSADM)

SYSADM 権限は、最高レベルの管理権限です。 SYSADM 権限を与えられたユーザー は、ユーティリティーを実行したり、データベースおよびデータベース・マネージャー のコマンドを発行したり、データベース・マネージャー・インスタンス内のデータベー スの表データにアクセスしたりできます。この権限は、インスタンス内のすべてのデー タベース・オブジェクトを制御します。制御されるデータベース・オブジェクトには、

<span id="page-271-0"></span>データベース、表、視点、索引、パッケージ、スキーマ、サーバー、別名、データ・タ イプ、関数、プロシージャー、トリガー、表スペース、ノードグループ、バッファー・ プール、およびイベント・モニターがあります。

SYSADM 権限は、 sysadm group 構成パラメーター (管理の手引き: パフォーマンス の『DB2 の構成』を参照)によって指定されたグループに割り当てられます。このグル ープのメンバーシップは、データベース・マネージャーの外で、プラットフォームで使 われている機密保護機能によって制御されます。 SYSADM 権限の作成、変更、または 削除のためにシステム機密保護機能を使用する方法については、 概説およびインストー ルを参照してください。

SYSADM 権限を持つユーザーだけが実行できる機能は、次のとおりです。

- データベースの移行
- データベース・マネージャー構成ファイルの変更 (SYSCTRL または SYSMAINT 権限のあるグループを指定することを含む)
- DBADM 権限の付与

さらに、SYSADM 権限を持つユーザーは、次の権限を持つユーザーの機能も実行でき ます。

- 『システム制御権限 (SYSCTRL)』
- 257ページの『システム保守権限 (SYSMAINT)』
- 258ページの『データベース管理権限 (DBADM)』
- 注: SYSADM 権限を持つユーザーがデータベースを作成すると、そのユーザーには、そ のデータベースに対する明示的な DBADM 権限が自動的に付与されます。データ ベースの作成者が SYSADM グループから除去され、そのデータベースに DBADM としてアクセスすることも防止したい場合は、この DBADM 権限を明示的に取り 消さなければなりません。

### システム制御権限 (SYSCTRL)

SYSCTRL 権限 は、最高レベルのシステム制御権限です。この権限があると、データベ ース・マネージャーのインスタンスとそのデータベースに対して、保守およびユーティ リティー操作を実行することができます。これらの操作はシステム・リソースに影響を 及ぼす場合がありますが、データベース内のデータに対するアクセスは認められていま せん。システム制御権限は、重要データの入ったデータベース・マネージャーのインス タンスを管理するユーザーを対象としたものです。

SYSCTRL 権限は、 sysctrl\_group 構成パラメーター (管理の手引き: パフォーマンス の 『DB2 の構成』を参照)によって指定されたグループに割り当てられます。グループを 指定すると、そのグループに属するものは、プラットフォーム上で使用される機密保護 機能によって、データベース・マネージャーの外で制御されます。

<span id="page-272-0"></span>SYSCTRL 以上の権限を持つユーザーだけが実行できることは、次のとおりです。

- データベース、ノード、または分散接続サービス (DCS) ディレクトリーの更新
- システムからのユーザーの切断
- データベースの作成または除去
- 表スペースの除去、作成、または変更
- 新しいデータベースへの復元

 $\overline{1}$ 

 $\mathbf{I}$ 

 $\mathbf{I}$ 

さらに、SYSCTRL 権限を持つユーザーは、 『システム保守権限 (SYSMAINT)』 権限 を持つユーザーの機能を実行できます。

SYSCTRL 権限を持つユーザーは、データベースへの接続に関する暗黙の特権も持って います。

注: SYSCTRL 権限を持つユーザーがデータベースを作成すると、そのユーザーには、 そのデータベースに対する明示的な DBADM 権限が自動的に付与されます。デー タベースの作成者が SYSCTRL グループから除去され、そのデータベースに DBADM としてアクセスすることも防止したい場合は、この DBADM 権限を明示 的に取り消さなければなりません。

#### システム保守権限 (SYSMAINT)

SYSMAINT 権限は、2番目のレベルのシステム制御権限です。この権限があると、デ ータベース・マネージャーのインスタンスとそのデータベースに対して、保守およびユ ーティリティー操作を実行することができます。これらの操作はシステム・リソースに 影響を及ぼす場合がありますが、データベース内のデータに対するアクセスは認められ ていません。システム保守権限は、重要データの入ったデータベース・マネージャーの インスタンス内のデータベースを保守するユーザーを対象としています。

SYSMAINT 権限は、 sysmaint\_group 構成パラメーター (管理の手引き: パフォーマン ス の『DB2 の構成』を参照)によって指定されたグループに割り当てられます。グル ープを指定すると、そのグループに属するものは、プラットフォーム上で使用される機 密保護機能によって、データベース・マネージャーの外で制御されます。

SYSMAINT 以上の権限を持つユーザーだけが実行できることは、次のとおりです。

- データベースの構成ファイルの更新
- データベースまたは表スペースのバックアップ
- 既存のデータベースへの復元
- 順方向回復の実行
- インスタンスの開始または停止
- 表スペースの復元
- トレースの実行

<span id="page-273-0"></span>• データベース・マネージャー・インスタンスまたはそのデータベースのデータベー ス・システム・モニター・スナップショットの取得

SYSMAINT、DBADM、またはそれ以上の権限を持つユーザーは、次のことを実行でき ます。

- 表スペースの状態の照会
- ログ活動記録ファイルの更新
- 表スペースの静止
- 表の再編成
- RUNSTATS ユーティリティーを使用してのカタログ統計の収集

SYSMAINT 権限を持つユーザーは、データベースへの接続に関する暗黙の特権も持っ ています。

## データベース管理権限 (DBADM)

DBADM 権限は、2 番目にレベルの高い管理権限です。この権限は特定のデータベース にのみ適用され、ユーザーは、特定のユーティリティーを実行し、データベース・コマ ンドを出し、そしてデータベース内のどの表のデータにもアクセスすることができま す。 DBADM 権限が付与されると、BINDADD、CONNECT、CREATETAB、 CREATE NOT FENCED、および IMPLICIT SCHEMA 特権も付与されます。 SYSADM 権限を持つユーザーだけが DBADM 権限の付与または取り消しを行えます。 DBADM 権限を持つユーザーは、データベースについての特権を他のユーザーに付与できます。 また、だれが特権を付与したかにかかわりなく、ユーザーの特権を取り消すこともでき ます。

DBADM 以上の権限を持つユーザーだけが実行できることは、次のとおりです。

- ログ・ファイルの読み取り
- イベント・モニターの作成、活動化、および除去

DBADM、SYSMAINT、またはそれ以上の権限を持つユーザーは、次のことを実行でき ます。

- 表スペースの状態の照会
- ログ活動記録ファイルの更新
- 表スペースの静止
- 表の再編成
- RUNSTATS ユーティリティーを使用してのカタログ統計の収集
- 注: DBADM によって上記の機能を実行できるのは、 DBADM 権限が与えられている データベースに対してだけです。

#### <span id="page-274-0"></span>LOAD 権限

表に対する INSERT 特権の他に、データベース・レベルでの LOAD 権限も持っている ユーザーは、 LOAD コマンドまたは AutoLoader ユーティリティーを使用して、デー 夕を表にロードすることができます。

表に対する INSERT 特権の他に、データベース・レベルでの LOAD 権限も持っている ユーザーは、直前のロード操作でデータを挿入するロードを行った場合に、 LOAD RESTART または LOAD TERMINATE を行うことができます。

直前のロード操作でロード置換を行った場合、ユーザーは、DELETE 特権が許可されて いないと、 LOAD RESTART または LOAD TERMINATE を行うことができません。

LOAD の一部として例外表が使用される場合、ユーザーには、その例外表に対する INSERT 特権が必要です。

この権限を持っているユーザーは、 QUIESCE TABLESPACES FOR TABLE、 RUNSTATS、および LIST TABLESPACES コマンドを実行することができます。

## データベースの特権

図5 は、データベースの特権を示します。

データベースの特権

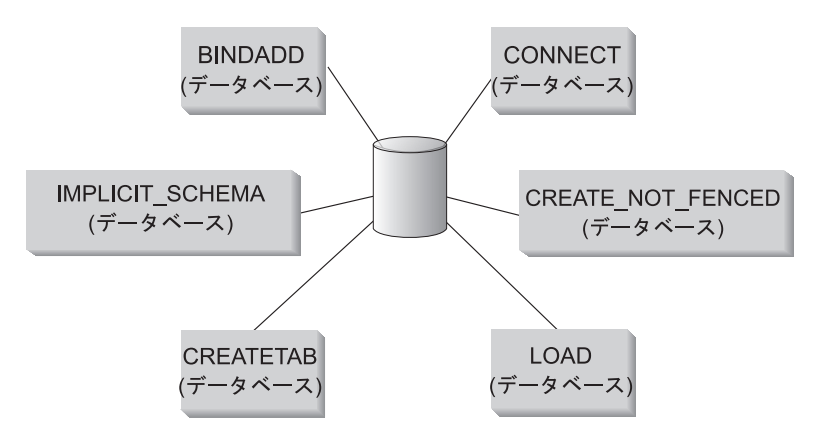

図5. データベースの特権

データベースの特権には、データベース全体に対するアクションが関係しています。

- CONNECT: ユーザーはデータベースに接続できます。
- BINDADD: ユーザーはデータベースに新しいパッケージを作成できます。
- CREATETAB: ユーザーはデータベースに新しい表を作成できます。
- CREATE NOT FENCED: ユーザーは、『非分離』のユーザー定義関数 (UDF) または プロシージャーを作成できます。『非分離』の UDF またはプロシージャーは、特に 十分テストしなければなりません。これは、データベース・マネージャーはこれらの UDFまたはプロシージャーの記憶域や制御ブロックを保護しないからです。(このた め、『非分離』での実行が許される UDF またはプロシージャーの作成およびテスト が不十分であると、システムに重大な問題が起きることがあります。)(詳しくは、ア プリケーション開発の手引き または SOL 解説書 を参照してください。)
- IMPLICIT SCHEMA: どのユーザーも、すでに存在していないスキーマ名を指定した CREATE ステートメントを使用してオブジェクトを作成することによって、暗黙にス キーマを作成することができます。 SYSIBM が暗黙に作成されたスキーマの所有者 になり、 PUBLIC にこのスキーマ内にオブジェクトを作成するための特権が与えら れます。
- LOAD: ユーザーは表にデータをロードできます。

他のユーザーに特権を付与したり他のユーザーから特権を取り消したりすることができ るのは、 SYSADM または DBADM 権限を持つユーザーだけです。

- 注: データベース作成時に、以下の特権が自動的に PUBLIC に付与されます。
	- CREATETAB
	- BINDADD
	- CONNECT
	- IMPLICIT\_SCHEMA
	- USERSPACE1 表スペースに対する USE 特権
	- システム・カタログ視点上での SELECT 特権

特権を除去するためには、 DBADM または SYSADM が明示的に PUBLIC から特権を 取り消さなければなりません。

#### 暗黙スキーマ権限 (IMPLICIT SCHEMA) の考慮事項

新しいデータベースが作成されるとき、またはデータベースが以前のリリースから移行 されるときに、 PUBLIC に IMPLICIT SCHEMA データベース権限が与えられます。こ の権限を使用して、どのユーザーも、オブジェクトを作成し、すでに存在していないス キーマ名を指定することによって、スキーマを作成することができます。 SYSIBM が 暗黙に作成されたスキーマの所有者になり、 PUBLIC にこのスキーマ内にオブジェクト を作成するための特権が与えられます。

だれが暗黙にスキーマ・オブジェクトを作成できるかを制御することがデータベースで 必要な場合は、 IMPLICIT SCHEMA データベース権限を PUBLIC から取り消す必要が あります。いったんこれを行うと、スキーマ・オブジェクトが作成される方法は、以下 の 3 つしかありません。

• どのユーザーも、CREATE SCHEMA ステートメントで自分自身の許可名を使用して スキーマを作成することができます。

- <span id="page-276-0"></span>• DBADM 権限を持つどのユーザーも、すでに存在していなければどのスキーマでも明 示的に作成することができ、任意選択で、別のユーザーをそのスキーマの所有者とし て指定することができます。
- DBADM 権限をもつどのユーザーも (PUBLIC と独立して) IMPLICIT SCHEMA デー タベース権限を持っているため、他のデータベース・オブジェクトを作成していると きに、任意の名前を持ったスキーマを暗黙に作成することができます。 SYSIBM が 暗黙に作成されたスキーマの所有者になり、 PUBLIC がスキーマ内にオブジェクト を作成する特権を持ちます。

ユーザーは、自分自身の許可名を使用して、自分自身のスキーマを明示的に作成する能 力を常に持っています。

## スキーマの特権

スキーマ特権は、オブジェクト特権区分に入ります。オブジェクト特権は、 262ページの図6 に示されています。

<span id="page-277-0"></span>オブジェクト特権

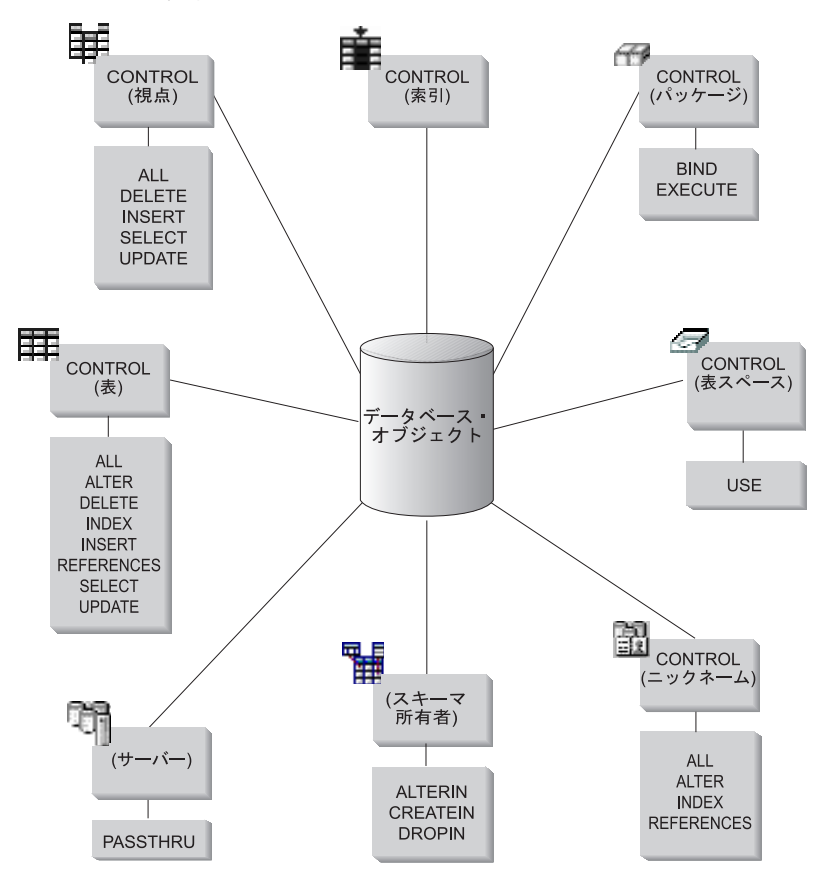

図6. オブジェクト特権

スキーマの特権には、データベース内のスキーマ上でのアクションが含まれます。ユー ザーには、以下の特権のどれでも付与することができます。

- CREATEIN により、ユーザーはスキーマ内にオブジェクトを作成できます。
- ALTERIN により、ユーザーはスキーマ内のオブジェクトを変更できます。
- DROPIN により、ユーザーはスキーマ内からオブジェクトを除去できます。

スキーマの所有者は、これらの特権をすべて持ち、その特権を他のユーザーに付与する 能力を持ちます。スキーマ・オブジェクト内で操作されるオブジェクトには、表、視 点、索引、パッケージ、データ・タイプ、関数、トリガー、プロシージャー、および別 名があります。

#### <span id="page-278-0"></span>表スペース特権

表スペース特権は、データベースの表スペースに対してアクションを実行することを可 能にします。表スペースの USE 特権を付与されたユーザーは、その表スペース内で表 を作成できます。

表スペースの所有者(多くの場合、 SYSADM または SYSCTRL 権限を持っている作成 者)は USE 特権を持っており、他のユーザーにこの特権を付与することができます。 デフォルトでは、データベースの作成時に、表スペース USERSPACE1 に関する USE 特権が PUBLIC に付与されますが、この特権は取り消すこともできます。

USE 特権は、 SYSCATSPACE またはシステム一時表スペースでは使用できません。

#### 表および視点の特権

 $\perp$ 

表および視点の特権には、データベース内の表や視点に対するアクションが関係してい ます。次に挙げる特権のいずれかを使用するユーザーには、データベースについての CONNECT 特権が必要です。

- CONTROL: 表や視点についてすべての特権を持つことになり、表や視点の除去、表 についての個別の特権の付与と取り消しなどができます。 CONTROL を付与するに は、SYSADM または DBADM 権限が必要です。表の作成者は、自動的にその表の CONTROL 特権を受け取ります。視点の作成者は、視点定義の中で参照されているす べての表と視点に対する CONTROL 特権を持っているか、 SYSADM または DBADM 権限を持っている場合にのみ、自動的に CONTROL 特権を受け取ります。
- ALTER: ユーザーは、表への列の追加、表およびその列の注釈の追加または変更、基 本キーまたは固有制約の追加、および表検査制約の作成または除去ができます。表の トリガーも作成できますが、その場合はトリガー中で参照されるすべてのオブジェク トに対する追加の権限が(トリガーが表の任意の列を参照する場合は表に対する SELECT も) 必要です。すべての子孫表に対する ALTER 特権を持つユーザーは、基 本キーを除去することができます。表に対する ALTER 特権と親表に対する REFERENCES 特権を持つか、該当の列に対する REFERENCES 特権を持つユーザー は、外部キーを作成または除去することができます。 ALTER 特権を持つユーザー は、表に対する COMMENT ON も可能です。
- DELETE: ユーザーは、表や視点から行を削除できます。
- INDEX: ユーザーは、表について索引を作成できます。索引の作成者には、索引につ いての CONTROL 特権が自動的に与えられます。詳しくは、267ページの『索引の特 権』を参照してください。
- INSERT: ユーザーは、表や視点に行を挿入したり、 IMPORT ユーティリティーを実 行したりできます。
- REFERENCES: ユーザーは、表を関係の中の親として指定して、外部キーを作成およ び除去できます。ユーザーは、特定の列にのみこの特権を持つことができます。
- SELECT: ユーザーは、表や視点から行を取り出したり、表に基づく視点を作成した り、EXPORT ユーティリティーを実行したりできます。

• UPDATE: ユーザーは、表または視点の項目の変更、あるいは表または視点の 1 つ以 上の特定の列の中の項目の変更ができます。ユーザーは、特定の列にのみこの特権を 持つことができます。

GRANT ステートメントの WITH GRANT OPTION を使用して、これらの特権を他の ユーザーに付与する特権を付与することもできます。

注: ユーザーまたはグループが、ある表の CONTROL 特権を付与された場合、その表 に対する他のすべての特権は、自動的に WITH GRANT OPTION によって付与さ れます。その後、表に対する CONTROL 特権をユーザーから取り消しても、その ユーザーは自動的に付与された他の特権を依然として持っています。 CONTROL 特権と一緒に付与された特権をすべて取り消す場合は、特権を個別に明示的に取り 消すか、または REVOKE ステートメントに ALL キーワードを指定しなければな りません。以下にその例を示します。

REVOKE ALL ON EMPLOYEE FROM USER HERON

タイプ付き表を処理しているときには、表および視点の特権に関連した含意がありま す。

注: 特権は、表階層の各レベルで別々に授与されます。その結果、タイプ付き表の階層 内のスーパー表で特権を授与されたユーザーは、副表にも間接的に影響を与えるこ とがあります。しかし、その副表で必要な特権が保持されている場合は、ユーザー は副表に対する操作を直接的にしか行えません。

表階層の表の間のスーパー表 / 副表関係は、SELECT、UPDATE、および DELETE などの操作が、操作のターゲット表とそのすべての副表 (もしあれば) の行に影響を与 えることを意味します。この性質を『代替性』と呼ぶことができます。たとえば、タイ プ Manager t の副表マネージャーを使用して、タイプ Employee t の Employee 表を作 成したとします。構造型 Employee t と Manager t 間のタイプ / サブタイプ関係、また 表 Employee と Manager 間の対応する表 / 副表関係によって示されているとおり、マ ネージャーはある種の (特殊な) 従業員です。この関係の結果、次の SQL 照会は、

SELECT \* FROM Employee

従業員とマネージャー両方のオブジェクト識別子と Employee\_t 属性を戻します。同様 に、次の更新操作は、

UPDATE Employee SET Salary = Salary +  $1000$ 

マネージャーと従業員の給与を 1000 ドル引き上げます。

Employee で SELECT 特権を持つユーザーは、 Manager で明示的な SELECT 特権を持 っていなくても、この SELECT 操作を実行できます。しかし、そのようなユーザー は、 Manager 副表に対して SELECT 操作を直接実行することは許可されませんので、 Manager 表の継承されたのではない列にアクセスすることはできません。

 $\mathbf{I}$ 

 $\overline{1}$  $\overline{1}$ 

 $\overline{\phantom{a}}$ 

同様に、Manager で UPDATE 特権を持つユーザーは、 Manager 表で明示的な UPDATE 特権がなくても、 Manager に対して UPDATE 操作を実行できるので、正規 の従業員とマネージャー両方に影響を与えます。 しかし、そのようなユーザーは、 Manager 副表に対して UPDATE 操作を直接実行することは許可されませんので、 Manager 表の継承されたのではない列を更新することはできません。

特定のコマンド、API、または SOL ステートメントの実行に必要な権限許可について は、次のマニュアルを参照してください。

• SOL 解説書

<span id="page-280-0"></span> $\overline{1}$ 

 $\mathsf{L}$ 

- コマンド解説書
- 管理 API 解説書.

カタログ統計の更新に必要な許可については、管理の手引き. パフォーマンス を参照し てください。

視点の特権が決定される方法については、 SOL 解説書 の CREATE VIEW ステートメ ントの説明を参照してください。

## ニックネームの特権

ニックネームの特権には、データベース内のニックネーム上でのアクションが含まれま す。これらの特権は、ニックネームが参照するデータ・ソース・オブジェクト上の特権 には影響しません。次に挙げる特権のいずれかを使用するユーザーには、データベース についての CONNECT 特権が必要です。

- CONTROL: ニックネームについてすべての特権を持つことになり、ニックネームの 除去、ニックネームについての個別の特権の付与と取り消しなどができます。 CONTROL を付与するには、SYSADM または DBADM 権限が必要です。ニックネ ームの作成者は、自動的にそのニックネームの CONTROL 特権を受け取ります。
- ALTER: ユーザーはニックネームの列名を変更したり、列のデータ・タイプがマップ する DB2 タイプを追加または変更したり、ニックネーム列の列オプションを設定し たりすることができます。
- · INDEX: ユーザーは、ニックネームについて索引の指定を作成できます。ニックネー ムの作成者には、索引についての CONTROL 特権が自動的に与えられます。
- REFERENCES· ユーザーは、ニックネームを関係の中の親として指定して、外部キー を作成および除去できます。ユーザーは、特定の列にのみこの特権を持つことができ ます。

GRANT ステートメントの WITH GRANT OPTION を使用して、これらの特権を他の ユーザーに付与する特権を付与することもできます。

注: ユーザーまたはグループが、あるニックネームの CONTROL 特権を付与された場 合、そのニックネームに対する他のすべての特権は、自動的に WITH GRANT

<span id="page-281-0"></span>OPTION によって付与されます。その後、ニックネームに対する CONTROL 特権 をユーザーから取り消しても、そのユーザーは自動的に付与された他の特権を依然 として持っています。

データ・ソースのデータにアクセスするには、ニックネームが参照するデータ・ソース にあるオブジェクトについての適切な許可もなければなりません。

ユーザーが 1 つ以上のニックネームを参照する視点にアクセスする場合、ユーザーには データ・ソースでニックネームが参照する視点とオブジェクトにアクセスする権限がな ければなりません。

#### サーバー特権

PASSTHRU というサーバー特権があります。この特権は、 DDL および DML ステー トメントを直接(パススルー操作)データ・ソースに発行する、許可 ID を制御しま す。

DB2 は 2 つの SQL ステートメントを提供してパススルー操作を制御します。

- GRANT PASSTHRU: データ・ソースに対して SET PASSTHRU ステートメントを発 行する権限を付与し、 DML と DDL ステートメントをそのデータ・ソースにパスス ルーします。
- REVOKE PASSTHRU: データ・ソースに対して SET PASSTHRU ステートメントを 発行する権限を取り消し、 DML と DDL ステートメントをそのデータ・ソースにパ ススルーします。

パススルー権限をサーバー ORACLE1 のユーザー SHAWN に付与するサンプル・ステ ートメントを次に示します。

GRANT PASSTHRU ON SERVER ORACLE1 TO USER SHAWN

PASSTHRU ステートメントの構文に関する詳細は、SOL 解説書 を参照してください。

## パッケージの特権

パッケージとは、データベース・オブジェクトの1つで、データベース・マネージャー が、特定のアプリケーション・プログラムにとって最も効率的な方法でデータにアクセ スするのに必要な情報が入れられたものです。パッケージの特権を与えられたユーザー は、パッケージの作成と操作を行えます。次に挙げる特権のいずれかを使用するユーザ ーには、データベースについての CONNECT 特権が必要です。

· CONTROL: ユーザーに、パッケージの再バインド、除去、または実行を行う能力、 ならびに、これらの特権を他のユーザーに与える能力を提供します。パッケージの作 成者には自動的にこの特権が与えられます。 CONTROL 特権を持つユーザーには、 BIND 特権と EXECUTE 特権も付与されます。そのユーザーは、他のユーザーにも BIND 特権と EXECUTE 特権を付与できます。 CONTROL 特権を付与するために は、SYSADM または DBADM 権限が必要です。

- <span id="page-282-0"></span>• BIND: ユーザーは、既存のパッケージを再バインドできます。
- EXECUTE: ユーザーはパッケージを実行できます。

これらのパッケージ特権に加えて、BINDADD データベース特権によって、ユーザー は、データベース内に新しいパッケージを作成するか、または既存のパッケージを再バ インドすることができます。

ニックネームを含むパッケージを実行する権限のあるユーザーには、パッケージ内で付 加的な特権またはニックネームの権限レベルは必要ありません。ただし、ニックネーム が参照するオブジェクトを含むデータ・ソースで、認証検査をパスする必要がありま す。さらに、パッケージ・ユーザーには、データ・ソースにあるデータ・ソース・オブ ジェクトについての適切な特権、または権限レベルが必要です。

DB2 ファミリーのデータ・ソースを使って通信するときに DB2 が動的 SOL を使用す るため、ニックネームを含むパッケージが付加的な許可ステップを必要とする可能性が あります。 データ・ソースでパッケージを実行する許可 ID には、 そのデータ・ソース でパッケージを動的に実行するための滴切な権限が必要です。 DB2 が静的および動的 SOL を処理する方法についての詳細は、 SOL 解説書 を参照してください。

## 索引の特権

索引または索引の指定の作成者には、索引についての CONTROL 特権が自動的に与え られます。索引の CONTROL 特権は、実際には、索引を除去するための能力です。あ る索引の CONTROL 特権を付与するためには、そのユーザーには SYSADM または DBADM 権限が必要です。

表レベルの INDEX 特権を使うと、表に関する索引を作成できます (263ページの『表お よび視点の特権』を参照)。

### シーケンス特権

 $\mathbf{I}$ 

シーケンスの作成者には、自動的に USAGE 特権が与えられます。 USAGE 特権は、 シーケンスで NEXTVAL および PREVVAL 式を使用する場合に必要になります。他の ユーザーに NEXTVAL および PREVVAL 式の使用を許可するには、シーケンス特権を PUBLIC に付与しなければなりません。これで、すべてのユーザーが指定されたシーケ ンスでこれらの式を使用できるようになります。

## データベース・オブジェクトに対するアクセスの制御

データベース・アクセスを制御するには、直接および間接の特権、管理権限、およびパ ッケージについての理解が必要です。この部分ではそうした点について説明し、いくつ かの例を挙げます。

直接付与される特権は、システム・カタログに格納されます。データベース・アクセス 制御計画の実施を監査する方法については、 279ページの『システム・カタログの使 用』を参照してください。

権限許可を制御する方法には、次の 3 通りのものがあります。

- 明示的な権限許可は、 GRANT および REVOKE ステートメントを使用して制御さ れる特権によって制御されます。
- 暗黙の権限許可は、オブジェクトの作成と除去によって制御されます。
- 間接特権はパッケージに関連したものです。

この部分では、次の点について説明します。

- 『特権の付与』
- 269ページの『特権の取り消し』
- 271ページの『オブジェクトの作成と除去による暗黙許可の管理』
- 272ページの『パッケージによる間接特権の許可』
- 273ページの『視点によるデータへのアクセスの制御』
- 276ページの『監査機能を使用したデータ・アクセスのモニター』

### 特権の付与

GRANT ステートメントは、許可されたユーザーが特権を付与することができるように するものです。特権は、1 つのステートメントで、1 つ以上の許可名に付与するか、あ るいは、特権をすべてのユーザーが使用可能なようにする PUBLIC に付与することがで きます。許可名は、個別のユーザーかまたはグループのいずれかにすることができるこ とに注意してください。

オペレーティング・システムに同じ名前のユーザーとグループがある場合、ユーザーと グループのどちらに特権を付与するのかを指定する必要があります。 GRANT および REVOKE ステートメントのどちらにおいても、 USER および GROUP というキーワー ドがサポートされています。これらの任意選択のキーワードが使用されないと、データ ベース・マネージャーはオペレーティング・システムの機密保護機能をチェックして、 その許可名がユーザーであるかグループであるかを判別します。許可名がユーザーとグ ループの両方である可能性がある場合、エラーが戻されます。

次の例は、HERON というユーザーに対して、 EMPLOYEE 表についての SELECT 特 権を付与するものです。

GRANT SFLFCT ON EMPLOYEE TO USER HERON

次の例は、HERON というグループに対して、 EMPLOYEE 表についての SELECT 特 権を付与するものです。

<span id="page-284-0"></span>**GRANT SELECT** ON EMPLOYEE TO GROUP HERON

ほとんどのデータベース・オブジェクトに対する特権を付与するには、ユーザーがその オブジェクトに対する SYSADM 権限、DBADM 権限、または CONTROL 特権を持つ か、またはそのユーザーが WITH GRANT OPTION 特権を保持していなければなりま せん。特権を付与できるのは既存のオブジェクトについてだけです。だれかに CONTROL 特権を付与するためには、SYSADM または DBADM 権限が必要です。 DBADM 権限を付与するには、SYSADM 権限が必要です。

GRANT ステートメントの詳細については、SOL 解説書 を参照してください。

### 特権の取り消し

REVOKE ステートメントは、許可されたユーザーが、他のユーザーに付与されている特 権を取り消すことができるようにするためのものです。データベース・オブジェクトに ついての特権を取り消すには、DBADM 権限、 SYSADM 権限、またはそのオブジェク トについての CONTROL 特権が必要です。 WITH GRANT OPTION 特権を保持してい るだけでは、その特権を取り消すには十分でないことに注意してください。他のユーザ 一の CONTROL 特権を取り消すには、SYSADM または DBADM 権限が必要です。 DBADM 権限を取り消すには、SYSADM 権限が必要です。特権を取り消すことができ るのは、既存のオブジェクトについてだけです。

注: 表または視点に対する DBADM 権限または CONTROL 特権を持っていないユーザ ーは、 WITH GRANT OPTION を使用して付与された特権を取り消すことはでき ません。また、取り消された人から付与された特権を受け取っているユーザーに対 する取り消しには、連鎖はありません。特権の取り消しに必要な権限の詳細につい ては、 SQL 解説書 を参照してください。

同じ名前のユーザーとグループの両方に特権が付与されている場合、特権を取り消す時 に、GROUP と USER キーワードのどちらかを指定する必要があります。次の例は、 HERON というユーザーの EMPLOYEE 表についての SELECT 特権を取り消すもので す。

REVOKE SELECT ON EMPLOYEE FROM USER HERON

次の例は、HERON というグループの EMPLOYEE 表についての SELECT 特権を取り 消すものです。

REVOKE SELECT

ON EMPLOYEE FROM GROUP HERON

1 つのグループから特権を取り消しても、そのグループに属するすべてのメンバーから その特権が取り消されるとは限らないことに注意してください。個別の名前が特権を直 接付与されている場合は、その特権が直接取り消されるまで保持されます。

表特権がユーザーから取り消される場合、取り消された表特権に依存するそのユーザー によって作成されたすべての視点に対する特権も取り消されます。ただし、システムに よって暗黙に付与された特権のみが取り消されます。視点についての特権が別のユーザ ーによって直接付与された場合、その特権は引き続き保持されます。

特権をグループに付与してから、そのグループの 1 人のメンバーだけから特権を取り消 すという状況があります。エラー・メッセージ SOL0556N を受け取らないでこれを行 うには、次の 2 つの方法だけを行ってください。

- グループからそのメンバーを除去します。あるいは、メンバーを減らして新規グルー プを作成し、その新規グループに特権を付与します。
- グループから特権を取り消してから、個々のユーザー (許可 ID) に特権を付与しま す。

明示的に付与された表 (または視点) についての特権が DBADM 権限によってユーザー から取り消される場合、その表に定義されている他の視点についての特権は取り消され ることは**ありません**。視点についての特権は DBADM 権限によって使用可能になるも のであり、基礎表の明示特権とは関係ないからです。

1 つ以上の基礎となる表または視点に基づいて視点を定義しており、それらの基礎とな る表または視点の 1 つ以上に対する SELECT 特権を失った場合、その視点は使用でき ません。

注: 表または視点に対する CONTROL 特権がユーザーから取り消された場合でも、そ のユーザーは、その特権を他のユーザーに付与する能力は持ち続けます。 CONTROL 特権が与えられると、そのユーザーは他の WITH GRANT OPTION 特 権もすべて受け取ります。 CONTROL が取り消されても、他の特権のすべては、 それらが明示して取り消されるまで、 WITH GRANT OPTION のまま残されま す。

取り消された特権に依存しているすべてのパッケージは無効とみなされますが、十分な 権限を持つユーザーによって再バインドされるなら再び有効になります。特権が後で再 びアプリケーションをバインドしたユーザーに付与される場合、パッケージも再作成す ることができます。そのアプリケーションを実行すると、暗黙の再バインドが正常に実 行されるトリガーとなります。特権が PUBLIC から取り消された場合、 PUBLIC 特権 に基づいたバインドしかできないユーザーによってバインドされていたすべてのパッケ ージが無効にされます。ユーザーの持つ DBADM 権限が取り消されると、そのユーザ ーによってバインドされたパッケージはすべて無効になります。データベース・ユーテ ィリティーに関連するパッケージも例外ではありません。無効のマークが付けられてい るパッケージを使用しようとすると、システムは、そのパッケージの再バインドを試み ます。この再バインドの試みが失敗すると、エラー (SOLCODE -727) が発生します。 この場合、それらのパッケージを明示的に再バインドするには、以下の権限が必要で す。

- それらのパッケージを再バインドするための権限
- それらのパッケージ内で使われているオブジェクトについての該当する権限

 $\mathbf{I}$ 

 $\mathbf{I}$ 

 $\mathbf{I}$ 

 $\mathbf{I}$ 

 $\mathbf{I}$  $\mathbf{I}$ 

 $\overline{1}$ 

<span id="page-286-0"></span>そうしたパッケージの再バインドは、特権を取り消す時に行うべきです。REVOKE および REBIND PACKAGE ステートメントの詳細については、 SOL 解説書 を参照し てください。

1 つ以上の特権に基づいてトリガーを定義しており、それらの特権のうちの 1 つ以上を 失った場合、そのトリガーは使用できません。

## オブジェクトの作成と除去による暗默許可の管理

データベース・マネージャーは、CREATE SCHEMA、CREATE TABLESPACE、 CREATE TABLE、CREATE VIEW、または CREATE INDEX ステートメントを出すユ ーザー、あるいは PREP または BIND コマンドを使用して新しいパッケージを作成す るユーザーに対して、暗黙に特定の特権を付与します。特権は、SYSADM または DBADM 権限を持つユーザーによってオブジェクトが作成されるときにも付与されま す。同じように、オブジェクトを除去すると特権は除去されます。

作成されるオブジェクトが表スペース、表、索引、パッケージの場合、ユーザーにはそ のオブジェクトについての CONTROL 特権が与えられます。オブジェクトが視点の場 合、その視点についての CONTROL 特権が暗黙のうちに付与されるのは、その視点定 義の中で参照されるすべての表と視点についての CONTROL 特権を持っている場合に 限られます。

明示して作成されたオブジェクトがスキーマである場合、そのスキーマの所有者には、 WITH GRANT OPTION によって ALTERIN、CREATEIN、および DROPIN 特権が与 えられます。暗黙に作成されたスキーマは、PUBLIC に付与された CREATEIN 特権を 持ちます。

視点の特権が決定される方法については、 SQL 解説書 の CREATE VIEW ステートメ ントの説明を参照してください。

### プランまたはパッケージの所有権の確立

BIND および PRECOMPILE コマンドは、アプリケーション・パッケージを作成または 変更します。どちらのコマンドでも、 OWNER オプションを使って結果パッケージの所有 者の名前を付けてください。パッケージの所有者の命名には、単純ルールがあります。

- どのユーザーでも、自分を所有者として命名できます。 OWNER オプションが指定さ れていない場合、これがデフォルトです。
- SYSADM または DBADM 権限を持つ ID は、OWNER オプションを使って、どの許可 ID でも所有者として命名できます。

DB2 データベース製品を使用するパッケージをバインドできる、すべてのオペレーティ ング・システムが OWNER オプションをサポートしているわけではありません。

BIND および PRECOMPILE コマンドの詳細については、コマンド解説書 を参照して ください。

### <span id="page-287-0"></span>パッケージによる間接特権の許可

データベース内のデータに対するアクセス要求は、アプリケーション・プログラムによ って、また、対話式ワークステーション・セッションに関係しているユーザーによって 行えます。パッケージに含まれているステートメントによって、ユーザーは多数のデー タベース・オブジェクトに対して様々なアクションを実行できます。そうしたアクショ ンにはそれぞれ特権が必要です。

パッケージをバインドしている個別ユーザーに付与された特権、および PUBLIC に付与 された特権は、静的 SOL がバインドされるときの許可検査のために使用されます。グ ループを通して付与された特権は、静的 SOL がバインドされるときの許可検査のため には使用されません。有効な authID を持っており、パッケージをバインドするユーザ ーは、パッケージのバインド時に VALIDATE RUN が指定されている場合を除いて、 そのパッケージ内の静的 SOL ステートメントを実行するために必要なすべての特権を 明示的に付与されているか、あるいは PUBLIC を通して必要な特権が暗黙に付与されて いるかのいずれかでなければなりません。 BIND 時に VALIDATE RUN を指定する と、そのパッケージ内のどの静的 SOL ステートメントに許可の障害が発生したとして も、 BIND は失敗せず、その SOL ステートメントは実行時に再び有効になります。ユ ーザーがパッケージをバインドするための、適切な許可 (BIND または BINDADD 特 権)を持っているようにするための検査を行う場合には、 PUBLIC、グループ、および ユーザーの特権がすべて使用されます。

パッケージには、静的 SOL および動的 SOL の両方を含めることができます。静的 SOL を含むパッケージを処理する場合、ユーザーに必要なのはパッケージについての EXECUTE 特権だけです。したがってそのユーザーは、パッケージ内の静的 SOL に対 するパッケージ・バインダーの特権を間接的に取得することができます。ただし、これ はパッケージによって課される制限の範囲内に限られます。

動的 SOL を含むパッケージを処理する場合、ユーザーは、そのパッケージに対する EXECUTE 特権を持っていなければなりません。ユーザーは、そのパッケージの EXECUTE 特権に加えて、そのパッケージ内の動的 SOL ステートメントを実行するた めのすべての特権を必要とします。パッケージ内のすべての静的 SQL に対しては、バ インダーの権限と特権が使用されます。

## ニックネームを含むパッケージによる間接特権の許可

パッケージにニックネームへの参照が含まれる場合、パッケージ作成者およびパッケー ジ・ユーザーの許可処理はもう少し複雑です。パッケージ作成者が、ニックネームを含 むパッケージを正常にバインドする場合、パッケージ作成者は、ニックネームがデー タ・ソースで参照する表および視点に関して、許可検査または特権検査をパスする必要 はありません。しかし、パッケージの実行者は、データ・ソースで認証および許可検査 をパスすることが必要です。

たとえば、パッケージ作成者の .SQC ファイルに、複数の SQL ステートメントが入っ ているとします。 1 つの静的ステートメントはローカル表を参照します。別の動的ステ
ートメントはニックネームを参照します。パッケージがバインドされると、ローカル表 の特権を検証するためにパッケージ作成者の許可 ID が使用されます。しかし、ニック ネームが識別するデータ・ソース・オブジェクトに関しては何も検査されません。 別の ユーザーが、そのパッケージ用の EXECUTE 特権があることを前提としてパッケージを 実行する場合、そのユーザーは表を参照するステートメントへの付加的な特権検査をパ スする必要はありません。しかし、ニックネームを参照するステートメントの場合は、 パッケージを実行するユーザーはデータ・ソースで認証検査と特権検査をパスすること が必要です。

SOC ファイルに動的 SOL ステートメントと、表とニックネームの参照が混ざったも ののみが入っている場合、ローカル・オブジェクトとニックネームへの DB2 許可検査 は同じです。 パッケージ・ユーザーは、ステートメント内のすべてのローカル・オブジ ェクト(表、視点)に関する特権検査をパスしなければならず、さらにニックネーム· オブジェクトの特権検査もパスする必要があります(パッケージ・ユーザーは、ニック ネームが識別するオブジェクトを含むデータ・ソースで認証および特権検査をパスしな ければなりません)。どちらの場合も、パッケージのユーザーには EXECUTE 特権が必 要です。

パッケージの ID およびパスワードは、すべてのデータ・ソース認証、および特権処理 に使用されます。この情報は、ユーザー・マッピングの作成によって変更できます。

注: ニックネームは、静的 SOL では指定できません。 DYNAMICRULES オプション (BIND に設定)を、ニックネームを含むパッケージで使用しないでください。

DB2 ファミリーのデータ・ソースを使って通信するときに DB2 が動的 SOL を使用す るため、ニックネームを含むパッケージが付加的な許可ステップを必要とする可能性が あります。データ・ソースでパッケージを実行する許可 ID には、そのデータ・ソース でパッケージを動的に実行するための適切な権限が必要です。 DB2 が静的および動的 SQL を処理する方法についての詳細は、 SQL 解説書 を参照してください。

## 視点によるデータへのアクセスの制御

 $\mathbf{I}$ 

視点を使うと、次のようにして、表に対するアクセス制御や特権付与が行えます。

- 表内の指定した列だけにアクセスを制限する 表内の特定の列だけに対するアクセスが必要なユーザーやアプリケーション・プログ ラムのためには、許可されたユーザーは、必要な列だけを指定した視点を作成できま す。
- 表内の行のサブセットだけにアクセスを制限する 許可されたユーザーは、視点定義の副照会の中に WHERE 文節を指定することによ り、視点によってアクセスする行を限定できます。
- データ・ソース表または視点内の行のサブセットだけにアクセスを制限します。ニッ クネームによってデータ・ソースにアクセスしている場合、ニックネームを参照する

ローカル DB2 視点を作成することができます。これらの視点は、1 つ以上のデー タ・ソースからニックネームを参照することができます。

注: 複数のデータ・ソースを参照するニックネームを含む視点を作成できるので、ユ ーザーは 1 つの視点から複数のデータ・ソースのデータにアクセスできます。こ れらの視点は、マルチ・ロケーション視点と呼ばれます。このような視点は、分 散環境全体で重要な表の列の情報を結合する場合や、または個々のユーザーに、 特定のオブジェクトに対してデータ・ソースで必要な特権がない場合に役立ちま す。

視点を作成するには、SYSADM 権限、DBADM 権限、または、その視点定義の中で参 照する各表または各視点についての CONTROL 特権あるいは SELECT 特権が必要で す。ユーザーは、その視点用に指定されたスキーマ内に、オブジェクトを作成すること もできなければなりません。つまり、スキーマがまだ存在していなければ、既存のスキ ーマに対する CREATEIN 特権、または、データベースに対する IMPLICIT SCHEMA 権限が必要です。詳細は、 151ページの『視点の作成』を参照してください。

ニックネームを参照する視点を作成している場合、視点でニックネームが参照するデー タ・ソース・オブジェクト (表と視点) で付加的な権限が必要になることはありませ ん。しかし、ユーザーには視点へのアクセス時に基礎となるデータ・ソース・オブジェ クト用に、 SELECT 権限または同等の権限レベルが必要です。

ユーザーに、基礎となるオブジェクト (表および視点) に対してデータ・ソースでの適 切な権限がない場合、次のことを実行できます。

- 1. ユーザーのアクセスが許可されるデータ・ソース表で、これらの列に対してデータ・ ソース視点を作成する
- 2. この視点の SELECT 特権をユーザーに付与する
- 3. 視点を参照するためのニックネームを作成する

その後、新しいニックネームを参照する SELECT ステートメントを発行することによ って、列にアクセスすることができます。

以下のシナリオは、情報へのアクセスを制限するために、視点を使用する方法をより詳 細に示した例です。

次のようなさまざまな理由から、STAFF 表の情報にアクセスする必要のある人が多いと します。たとえば、次のようなものがあります。

- 人事部では、表全体についての更新と参照ができなければなりません。 この要件を満たすのに必要なことは、次のようにして、 PERSONNL グループに STAFF 表に対する SELECT 特権と UPDATE 特権を付与するだけです。 GRANT SELECT. UPDATE ON TABLE STAFF TO GROUP PERSONNL
- 各部署のマネージャーは、部下の給与についての情報を参照する必要があります。

これは、各部署のマネージャーごとに、専用の視点を作成することによって解決でき ます。たとえば、51 番の部署のマネージャーに対しては、次のように視点を作成で きます。

CREATE VIEW EMP051 AS SELECT NAME,SALARY,JOB FROM STAFF WHERE DEPT=51 GRANT SELECT ON TABLE EMP051 TO JANE

JANE という許可名を持つマネージャーは、STAFF 表と同じように EMP051 視点を 照会します。このマネージャーが STAFF 表の EMP051 という視点にアクセスする とき、表示される情報は次のようになります。

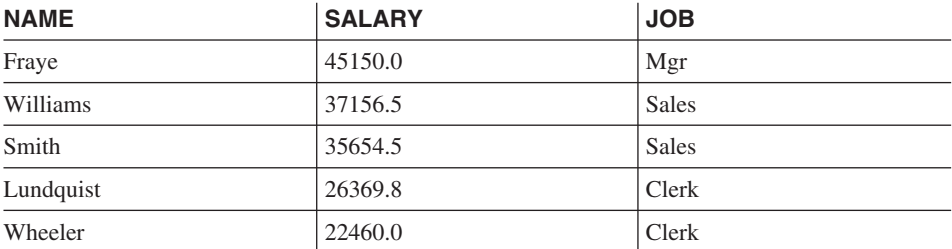

• すべてのユーザーは他の従業員の場所を知る必要があります。この要件を満たすに は、次のようにして、 STAFF 表の NAME 列と ORG 表の LOCATION 列について の視点を作成し、それぞれ DEPT 列と DEPTNUMB 列に基づいて 2 つの表を結合 します。

CREATE VIEW EMPLOCS AS SELECT NAME, LOCATION FROM STAFF, ORG WHERE STAFF.DEPT=ORG.DEPTNUMB GRANT SELECT ON TABLE EMPLOCS TO PUBLIC

従業員の場所に関する視点にアクセスするユーザーは、次の情報を見ることになりま す。

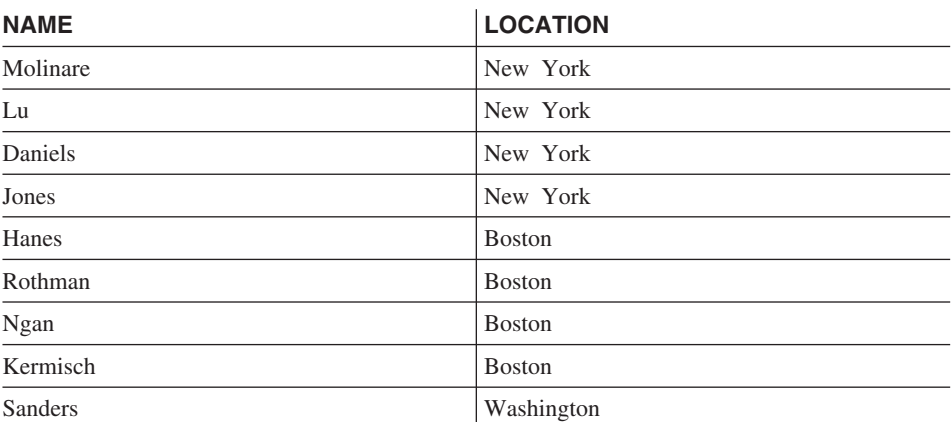

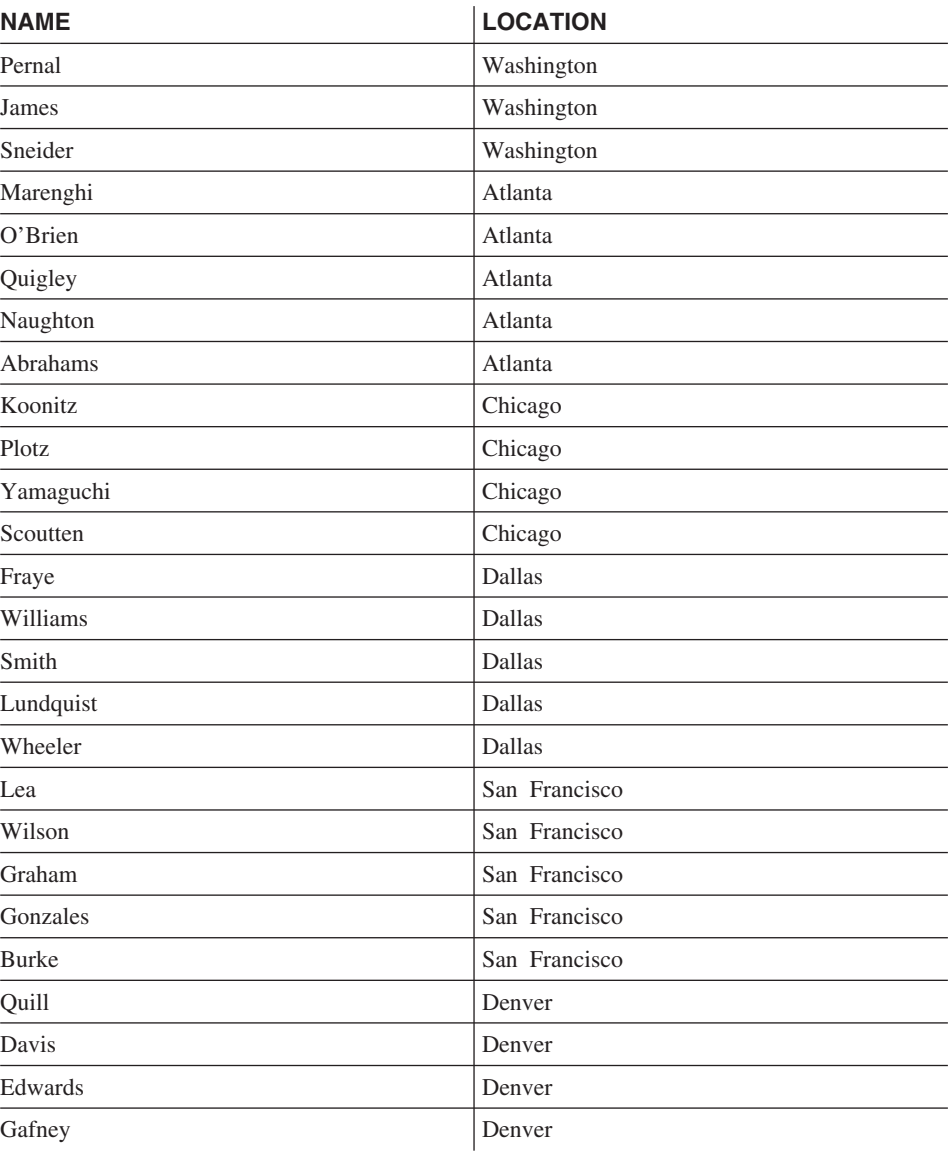

## 監査機能を使用したデータ・アクセスのモニター

DB2 監査機能は、一連の事前定義データベースのイベントに対して監査証跡を生成し、 かつその監査証跡を維持できるようにします。データへのアクセスを妨げる機能ではあ りませんが、監査機能はデータ・オブジェクトをアクセスまたは変更しようとした試み の記録をモニターかつ保持することができます。

SYSADM 権限は、監査機能の管理者ツール db2audit を使用するのに必須です。

DB2 監査機能の詳細記述については、285ページの『第6章 DB2 アクティビティーの監 査』を参照してください。

### データ暗号化

 $\mathbf{I}$ 

 $\mathbf{I}$ 

 $\mathbf{I}$ 

 $\mathbf{I}$ 

 $\overline{\phantom{a}}$ 

 $\mathbf{I}$ 

 $\overline{1}$ 

セキュリティ計画の一環として、データの暗号化があります。これを行うため、暗号化 および暗号化解除組み込み関数である ENCRYPT、DECRYPT BIN、

DECRYPT CHAR、および GETHINT を使用することができます。 これらの関数の詳 細 (構文など) については、SQL 解説書 を参照してください。

ENCRYPT 関数は、パスワード・ベースの暗号化メソッドでデータを暗号化します。こ れらの関数によって、パスワード・ヒントをカプセル化することもできます。パスワー ド・ヒントは、暗号化データに組み込まれています。暗号化したデータの暗号化を解除 するには、正しいパスワードを使用する必要があります。これらの関数を使用する開発 者は、パスワードを忘れた場合の管理や使用できないデータの管理について考慮しなけ ればなりません。

ENCRYPT 関数の結果は、最初の引き数と同じデータ・タイプになります。

VARCHAR のみ暗号化することができます。

宣言された結果の長さは、以下のいずれかです。

- 任意選択のヒント・パラメーターが指定されている場合、データ引き数の長さプラス 42
- 任意選択のヒント・パラメーターが指定されていない場合、データ引き数の長さプラ ス 10

DECRYPT BIN および DECRYPT CHAR 関数は、パスワード・ベースの暗号化解除を 使用して、データの暗号化を解除します。

DECRYPT BIN および DECRYPT CHAR 関数の結果は、最初の引き数と同じデータ・ タイプになります。

官言された結果の長さは、オリジナル・データの長さです。

GETHINT 関数は、カプセル化されたパスワード・ヒントを返します。パスワード・ヒ ントとは、データ所有者がパスワードを思い浮かべるために役立つフレーズです。たと えば、パスワード "Pacific" を思い浮かべるために、ワード「Ocean」をヒントとして使 用することができます。

データの暗号化に使用するパスワードは、以下のいずれかの方法で決定されます。

• パスワード引き数。パスワードは、ENCRYPT 関数が呼び出されるときに明示的に渡 されるストリングです。データは、与えられたパスワードで暗号化および暗号化解除 されます。

• 特殊レジスター・パスワード。 SET ENCRYPTION PASSWORD ステートメントは パスワード値を暗号化し、その暗号化されたパスワードをデータベース・マネージャ ーに送信して、特殊レジスターに保管します。パスワード・パラメーターなしで呼び 出された ENCRYPT、DECRYPT BIN、および DECRYPT CHAR 関数は、 ENCRYPTION PASSWORD 特殊レジスターの値を使用します。

特殊レジスターの初期値 (デフォルト値) は空ストリングです。

パスワードに有効な長さは 6 ~ 127 文字です。ヒントに有効な長さは 0 ~ 32 文字で す。

ENCRYPTION PASSWORD 特殊レジスターがクライアントによって設定されている場 合、パスワードはクライアント側で暗号化された後、データベース・サーバーに送信さ れて暗号化解除されます。パスワードを読めない状態に保つため、データベース・サー バーでも再暗号化されます。 DECRYPT BIN および DECRYPT CHAR 関数は、使用 する前に特殊レジスターを暗号化解除する必要があります。 ENCRYPTION PASSWORD に見つかった値も読めない状態になっています。ゲートウェイ・セキュリ ティはサポートされていません。

## タスクとそれに必要な権限許可

 $\overline{\phantom{a}}$ 

 $\mathbf{I}$ 

 $\mathbf{I}$ 

 $\mathbf{I}$ 

 $\overline{1}$ 

 $\mathbf{I}$  $\mathbf{I}$ 

 $\mathbf{I}$ 

 $\mathbf{I}$  $\mathbf{I}$ 

 $\overline{1}$  $\overline{1}$ 

 $\overline{1}$ 

 $\overline{1}$ 

仕事の責任の分担方法は、それぞれの組織によって違います。表5に、他の一般的な仕 事の種類、それらの仕事に通常伴うタスク、およびそれらのタスクを行うために必要な 権限または特権を挙げます。

表 5. 一般的な仕事の種類、タスク、および必要な権限許可

| 仕事の種類     | タスク              | 必要な許可               |
|-----------|------------------|---------------------|
| 部署管理者     | 部署のシステムを監督する。 デー | SYSCTRL 権限。部署に独自のイ  |
|           | タベースを作成する。       | ンスタンスのある場合は         |
|           |                  | SYSADM 権限。          |
| 機密保護管理者   | 権限許可と特権の一部または全部  | SYSADM または DBADM 権  |
|           | を他のユーザーに許可する。    | 限。                  |
| データベース管理者 | データベースの設計、開発、操   | データベースについての DBADM   |
|           | 作、保全、保守を行う。      | および SYSMAINT 権限。場合に |
|           |                  | よっては、SYSCTRL 権限。    |
| システム操作員   | データベースをモニターし、バッ  | SYSMAINT 権限。        |
|           | クアップ機能を実行する。     |                     |

表 5. 一般的な仕事の種類、タスク、および必要な権限許可 (続き)

| 仕事の種類                      | タスク                                                                                      | 必要な許可                                                                                                    |
|----------------------------|------------------------------------------------------------------------------------------|----------------------------------------------------------------------------------------------------|
| アプリケーション・プログラマー            | データベース・マネージャーのア<br>プリケーション・プログラムの開<br>発およびテストを行う。テスト・<br>データの表を作成することもあ<br>る。            | 既存のパッケージに対する<br>BINDADD、BIND 特権、1つ以<br>上のデータベースの CONNECT<br>および CREATETAB 特権、一部<br>の特定のスキーマの特権、および<br>一部の表についての一連の特権。 |
| ユーザー・アナリスト                 | システム・カタログ視点を調べ<br>て、アプリケーション・プログラ<br>ムのデータ要件を定義する。                                       | カタログ視点の SELECT 特権。<br>1 つ以上のデータベースの<br>CONNECT 特権。                                                                    |
| プログラム・エンド・ユーザー             | アプリケーション・プログラムを<br>実行する。                                                                 | パッケージの EXECUTE 特権。<br>1 つ以上のデータベースの<br>CONNECT 特権。この表の下にあ<br>る注記を参照してください。                                            |
| インフォメーション・センター・<br>コンサルタント | 照会ユーザーについてのデータ要<br>件を定義する。表と視点を作成<br>し、データベース・オブジェクト<br>へのアクセス権を付与することに<br>よって、データを提供する。 | データベースについての DBADM<br>権限。                                                                                              |
| 照会ユーザー                     | データの検索、追加、削除、また<br>は変更のために SQL ステートメ<br>ントを出す。場合によっては、結<br>果を表に保管する。                     | 1 つ以上のデータベースの<br>CONNECT 特権。作成する表およ<br>び視点のスキーマの CREATEIN<br>特権。一部の表および視点の<br>SELECT, INSERT, UPDATE,<br>DELETE 特権。   |

注: アプリケーション・プログラムに動的 SQL ステートメントが含まれている場合、 プログラムのエンド・ユーザーには、 EXECUTE と CONNECT に加えてさらにほかの 特権 (SELECT、INSERT、DELETE、および UPDATE など) が必要になる場合がありま す。

## システム・カタログの使用

 $\overline{1}$ 

 $\mathbf{I}$ 

 $\overline{1}$  $\overline{1}$ 

> それぞれのデータベースについての情報は、システム・カタログと呼ばれる 1 組の視点 (データベースが生成されるときに作成されます)の中で自動的に維持されます。このシ ステム・カタログには、表、列、索引、プログラム、特権、その他のオブジェクトが含 まれています。

> これらの視点のうち、以下の 6 つには、ユーザーによって保持される特権と、それぞれ の特権を付与するユーザーのアイデンティティーがリストされています。

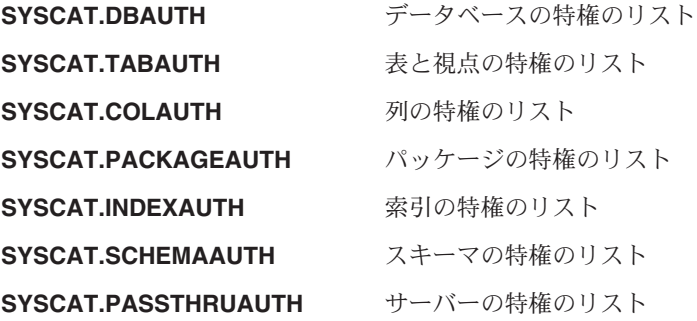

システムによってユーザーに付与される特権の付与者は、SYSIBM になります。 SYSADM、SYSMAINT および SYSCTRL はシステム・カタログにリストされます。

CREATE ステートメントと GRANT ステートメントを使うと、システム・カタログの 中に特権が入れられます。 SYSADM および DBADM 権限を持つユーザーは、システ ム・カタログ視点に対する SELECT 特権の付与と取り消しを行うことができます。次 の例は、これらの SQL 照会を使って、特権に関する情報を抽出する方法を示すもので す。

- 『付与された特権を持つ許可名の検索』
- 281ページの『DBADM 権限を持つすべての名前の検索』
- 281ページの『表へのアクセスを許可されている名前の検索』
- 282ページの『ユーザーに付与されたすべての特権の検索』
- 282ページの『システム・カタログ視点の機密保護』

## 付与された特権を持つ許可名の検索

どれか 1 つのシステム・カタログ視点に、すべての特権についての情報があるというこ とはありません。以下のステートメントは、特権を持つすべての許可名を検索します。

SELECT DISTINCT GRANTEE, GRANTEETYPE, 'DATABASE' FROM SYSCAT.DBAUTH UNION SELECT DISTINCT GRANTEE, GRANTEETYPE, 'TABLE ' FROM SYSCAT. TABAUTH UNION SELECT DISTINCT GRANTEE, GRANTEETYPE, 'PACKAGE ' FROM SYSCAT. PACKAGEAUTH UNION SELECT DISTINCT GRANTEE, GRANTEETYPE, 'INDEX ' FROM SYSCAT. INDEXAUTH UNION SELECT DISTINCT GRANTEE, GRANTEETYPE, 'COLUMN ' FROM SYSCAT.COLAUTH UNION SELECT DISTINCT GRANTEE, GRANTEETYPE, 'SCHEMA ' FROM SYSCAT. SCHEMAAUTH UNION SELECT DISTINCT GRANTEE, GRANTEETYPE, 'SERVER ' FROM SYSCAT. PASSTHRUAUTH ORDER BY GRANTEE, GRANTEETYPE, 3

<span id="page-296-0"></span>時折、このステートメントによって検索されたリストと、システムの機密保護機能で定 義されているユーザー名とグループ名のリストとを比較してみるべきです。これによっ て、有効でなくなった許可名を識別することができます。

注: リモート・データベース・クライアントをサポートしている場合、許可名をリモー ト・クライアントだけに定義し、データベースのサーバー・マシンには定義しない ということも可能です。

## DBADM 権限を持つすべての名前の検索

以下のステートメントは、DBADM 権限が直接付与されている、すべての許可名を検索 します。

SELECT DISTINCT GRANTEE FROM SYSCAT.DBAUTH WHERE DBADMAUTH = 'Y'

## 表へのアクセスを許可されている名前の検索

以下のステートメントは、修飾子 JAMES を持つ表 EMPLOYEE にアクセスすることが 直接許可されている、すべての許可名を検索します。

SELECT DISTINCT GRANTEETYPE, GRANTEE FROM SYSCAT.TABAUTH WHERE TABNAME = 'EMPLOYEE' AND TABSCHEMA = 'JAMES' UNION SELECT DISTINCT GRANTEETYPE, GRANTEE FROM SYSCAT.COLAUTH WHERE TABNAME = 'EMPLOYEE' AND TABSCHEMA = 'JAMES'

だれが修飾子 JAMES を持つ表 EMPLOYEE を更新できるかを調べるためには、以下の ステートメントを出します。

SELECT DISTINCT GRANTEETYPE, GRANTEE FROM SYSCAT.TABAUTH WHERE TABNAME = 'EMPLOYEE' AND TABSCHEMA = 'JAMES' AND (CONTROLAUTH = 'Y' OR  $UPDATEAUTH = 'Y' OR UPDATEAUTH = 'G')$ UNION SELECT DISTINCT GRANTEETYPE, GRANTEE FROM SYSCAT.DBAUTH WHERE DBADMAUTH = 'Y' UNION SELECT DISTINCT GRANTEETYPE, GRANTEE FROM SYSCAT.COLAUTH WHERE TABNAME = 'EMPLOYEE' AND TABSCHEMA = 'JAMES' AND  $PRIVTYPE = 'U'$ 

これは、DBADM 権限をもつ許可名があればすべて検索し、さらに CONTROL または UPDATE 特権が直接付与されている許可名も検索します。ただし、SYSADM 権限だけ を保持しているユーザーの許可名は戻しません。

一部の許可名は、個別のユーザーだけでなく、グループのものである場合もあることに 注意してください。

## <span id="page-297-0"></span>ユーザーに付与されたすべての特権の検索

ユーザーは、システム・カタログ視点についての照会を行うことにより、自ら持ってい る特権のリストと、他のユーザーに付与した特権のリストを作成できます。たとえば、 以下のステートメントは、個々の許可名に直接付与されているデータベース特権のリス トを検索します。

SELECT \* FROM SYSCAT.DBAUTH WHERE GRANTEE = USER AND GRANTEETYPE = 'U'

表の特権のうち特定のユーザーによって直接付与されたものを検索するには、次のよう なステートメントを使います。

SFLECT \* FROM SYSCAT. TABAUTH WHERE GRANTOR  $=$  USER

以下のステートメントは、特定のユーザーによって直接付与された、個別の列特権のリ ストを検索します。

SFIECT \* FROM SYSCAT.COLAUTH WHERE GRANTOR  $=$  USER

このステートメントの中の USER というキーワードは、常にユーザーの許可名の値と等 しくなります。 USER は読み取り専用の特殊レジスターです。特殊レジスターについて 詳しくは、SOL 解説書 を参照してください。

## システム・カタログ視点の機密保護

データベースの生成時に、システム・カタログ視点に対する SELECT 特権が PUBLIC に付与されます。(PUBLIC に自動的に付与される他の特権については、259ページの 『データベースの特権』を参照してください。)多くの場合、このことによって機密保 護上の問題が生じることはありません。しかし、これらの表にはデータベース内のすべ てのオブジェクトが含まれているため、非常に重要なデータの場合は適切でないことが あります。このような場合には、PUBLIC から SELECT 特権を取り消してから、必要 に応じて、特定のユーザーに対して SELECT 特権を付与することを考慮してくださ い。システム・カタログ視点についての SELECT 特権の付与と取り消しは、他の視点 の場合と同じ方法で行いますが、そのためには SYSADM または DBADM 権限が必要 です。

少なくとも、次のカタログ視点に対するアクセスを制限することを考慮すべきです。

- · SYSCAT.DBAUTH
- SYSCAT.TABAUTH
- SYSCAT.PACKAGEAUTH
- SYSCAT.INDEXAUTH
- · SYSCAT.COLAUTH
- SYSCAT PASSTHRUAUTH

· SYSCAT.SCHEMAAUTH

 $\mathbf{I}$ 

 $\mathbf{I}$  $\overline{1}$ 

それによって、ユーザー特権についての情報がデータベースにアクセスできる人全員で 利用できるような事態を避けることができます。この情報を使用して、不適切なユーザ ーがデータベースに対する無許可アクセスを取得する可能性があります。

各列にどの統計が集められているかも調べてください (管理の手引き: パフォーマンス の『カタログ統計』を参照)。システム・カタログに記録されている統計には、ご使用の 環境では機密情報となりうるデータ値が含まれていることもあります。この統計に機密 データが含まれている場合には、 SYSCAT.COLUMNS および SYSCAT.COLDIST カタ ログ視点についての SELECT 特権を、 PUBLIC から取り消すことができます。

システム・カタログ視点に対するアクセスを限定したい場合は、それぞれの許可名が自 分自身の特権にかかわる情報だけを検索できるようにする視点を定義することができま す。

たとえば、次の視点 MYSELECTS には、ユーザーの許可名に SELECT 特権が直接付与 されている表の所有者と名前が含まれます。

CREATE VIEW MYSELECTS AS SELECT TABSCHEMA, TABNAME FROM SYSCAT, TABAUTH WHERE GRANTEETYPE = 'U'  $AND$  GRANTEE = USER AND SFIFCTAUTH =  $'Y'$ 

このステートメントの中の USER というキーワードは、常に、許可名の値と等しくなり ます。

以下のステートメントは、この視点をそれぞれの許可名から利用可能にするものです。 GRANT SELECT ON TABLE MYSELECTS TO PUBLIC

最後に、基礎表についての SELECT 特権を必ず取り消すようにしてください。 REVOKE SELECT ON TABLE SYSCAT. TABAUTH FROM PUBLIC

# <span id="page-300-0"></span>第6章 DB2 アクティビティーの監査

認証、権限、および、特権はデータへの既知のまたは予期されたアクセスを制御するた めに使用できますが、これらの方法はデータへの未知のまたは予期されないアクセスを 防ぐには十分ではない可能性があります。後者のタイプのデータ・アクセスの検出を支 援するために、 DB2 には監査機能があります。不必要なデータ・アクセスの正常モニ ターと以降の分析は、データ・アクセスの制御において、およびデータへの悪意のある または不注意な無許可アクセスを最終的に防止し、改良につなげることができます。シ ステム管理処置を含む、アプリケーションおよび個々のユーザー・アクセスのモニター は、データベース・システムのアクティビティーの履歴レコードを与えます。

DB2 監査機能は、一連の事前定義データベースのイベントに対して監査証跡を生成し、 かつその監査証跡を維持できるようにします。この機能により生成されたレコードは、 監査ログ・ファイルに保持されます。これらのレコードの分析により、システム誤用を 識別することになる使用パターンを明らかにすることができます。一度識別されると、 そのようなシステム誤用の削減または除去の処置がとられます。

監査機能はインスタンス・レベルで作用し、すべてのインスタンス・レベルのアクティ ビティーおよびデータベース・レベルのアクティビティーを記録します。

区分データベース環境において作動しているとき、多数の監査可能なイベントはユーザ ーがつながれる(調整プログラム・ノード)区分で、またはカタログ・ノード(それらが 同じパーティションではない場合)で発生します。この含意は、監査レコードが複数の 区分で生成できることです。各監査レコードの一部は、調整プログラム・ノードおよび 起点ノード識別子に関する情報を含んでいます。

監査ログ (db2audit.log) および監査構成ファイル (db2audit.cfg) は、インスタンスの security サブディレクトリーに位置しています。インスタンスを作成するときには、読 み取り / 書き込み許可がオペレーティング・システムによりファイルの可能な場所にセ ットされます。デフォルトでは、この許可はインスタンス所有者専用の読み取り / 書き 込みとなります。これらの許可を変更しないことが推奨されています。

監査機能の管理者ツール (db2audit) のユーザーは、 SYSADM の権限 / 特権を持って いなければなりません。

監査機能は、明示的に停止および開始される必要があります。開始するとき、監査機能 は既存の監査構成情報を使用します。監査機能が DB2 サーバーから独立しているの で、インスタンスが停止されるとしても、それは活動的な状態を維持します。実際、イ ンスタンスが停止されるとき、監査レコードは監査ログにおいて生成される可能性があ ります。

監査機能の許可ユーザーは、監査機能の中で次の動作を制御できます。

- DB2 インスタンスの中で監査可能なイベントの記録を開始する。
- DB2 インスタンスの中で監査可能なイベントの記録を停止する。
- 記録される監査可能なイベントの区分の選択を含め、監査機能の動作を構成する。
- 現在の監査構成の記述を要求する。

 $\mathbf{I}$ 

 $\mathbf{I}$ 

 $\mathbf{I}$ 

 $\overline{1}$ 

 $\mathbf{I}$ 

 $\mathbf{I}$ 

 $\mathbf{I}$ 

 $\mathbf{I}$ 

- インスタンスからすべての保留している監査レコードをフラッシュし、それらを監査 ログに書き込か。
- 監査ログから監査レコードをフラット・ファイルまたは ASCII 区切りファイルにフ ォーマットかつコピーすることにより抽出する。抽出は次の 2 つの理由のいずれか のために行われます。ログ・レコード分析の準備またはログ・レコードのプルーニン グの準備のいずれかです。
- 現行監査ログにある監査レコードから余分なものを取り除く。

生成される監査レコードには様々な区分があります。監査するために使用可能なイベン トの区分の記述(下記参照)において、各区分の名前に続くのは区分タイプを識別する のに使用される 1 つの単語のキーワードであることに注目してください。監査のために 使用可能なイベントの区分は次のようになります。

- · 監査 (AUDIT)。監査設定が変更されるとき、または監査ログがアクセスされるときレ コードを生成する。
- 許可検査 (CHECKING)。アクセスのための試みの許可検査の間にレコードを生成す る、または DB2 オブジェクトか関数を操作する。
- オブジェクト保守 (OBJMAINT)。データ・オブジェクトを作成または除去するときレ コードを生成する。
- 機密保護保守 (SECMAINT)。オブジェクトまたはデータベース特権、つまり DBADM 権限を付与あるいは取り消すとき、レコードを生成する。 データベース・ マネージャーの機密保護構成パラメーター SYSADM GROUP、 SYSCTRL GROUP、または SYSMAINT GROUP が変更されるときにもまたレコード は生成される。
- システム管理 (SYSADMIN)。 SYSADM、SYSMAINT、または SYSCTRL 権限を必 要とする操作が実行されるとき、レコードを生成する。
- ユーザー検証 (VALIDATE)。ユーザーを認証しているとき、またはシステムの機密保 護情報を検索しているときにレコードを生成する。
- 操作コンテキスト (CONTEXT)。データベースの操作が実行されるとき、操作コンテ キストを表示するレコードを生成する。この区分を使用すると、監査ログ・ファイル のより良い変換処理を可能にします。ログのイベント相関関係子フィールドも同時に 使用する際、一群のイベントは 1 つのデータベース操作に戻って関連付けることが できます。たとえば、動的 SOL の SOL ステートメント、静的 SOL のパッケージ 識別子、つまり CONNECT のような実行されている操作タイプのインディケーター は、監査結果を分析しているときに必要なコンテキストを提供できます。
- 注: 操作コンテキストを与える SOL ステートメントは、かなり長くなる可能性があ り、コンテキストのレコードの中にすべてが示されています。これは、 CONTEXT レコードを非常に大きくすることになります。
- 失敗、成功、またはその両方を監査できます。

データベースの操作により幾らかのレコードが生成される場合があります。監査ログに 生成かつ移動されるレコードの実際の数は、監査機能構成により指定された場合、記録 されるイベントの区分の数によって決められます。成功、失敗、またはその両方が監査 されているかどうかにもよります。この理由のため、監査するイベントの選択が重要と なります。

## 監杳機能の動作

 $\overline{1}$ 

 $\perp$ 

 $\overline{1}$  $\mathbf{I}$ 

 $\mathbf{I}$ 

 $\mathbf{I}$ 

監査機能は、データベースのインスタンスに作用を及ぼすものを含む監査可能なイベン トを記録します。この理由で、監査機能は DB2 インスタンスが停止されるとしても動 作可能な DB2 の独立した部分となっています。監査機能が活動状態である場合、そし て停止されたインスタンスが開始されるとき、インスタンスにあるデータベース・イベ ントの監査が再開します。

監査ログへの監査レコードの書き込みタイミングは、インスタンスのデータベースのパ フォーマンスに有効な影響を与えます。監査レコードの書き込みは、そのレコードの生 成をもたらすイベントの出現により同期的にまたは非同期的に行われます。 audit\_buf\_sz データベース・マネージャーの構成パラメーター値は、いつ監査レコード の書き込みが行われるかを決定します。

このパラメーターの値がゼロ (0) であると、書き込みは同期的に行われます。監査レコ ードを生成しているイベントは、そのレコードがディスクに書き込まれるまで待機しま す。それぞれのレコードに関連したこの待機は、DB2 のパフォーマンスを減少させま す。

audit buf sz の値がゼロより大きい場合、レコードの書き込みは非同期で行われます。 ゼロより大きいとき audit buf sz の値は、内部バッファーの作成に使用される 4 KB ペ ージの数値となります。 その内部バッファーは、一群の監査レコードをディスクに書き 込む前にいくつかの監査レコードを保持するために使用されます。監査イベントの結果 として監査レコードを生成するステートメントは、レコードがディスクに書き込まれる まで待機することなく、その動作を継続できます。

非同期のケースでは、監査レコードを空があるバッファーにしばらくの間とどめておく こともできないわけではありません。これを拡張期間の間に起きることを防ぐには、デ ータベース・マネージャーが監査レコードの書き込みを定期的に行わせるようにしま す。さらに監査機能の許可ユーザーの、明示的な要求により監査バッファーをフラッシ ュすることができます。

同期のレコード書き込みか、非同期のレコード書き込みかによって、エラーが発生した ときに違いが出てきます。非同期モードでは、監査レコードがディスクに書き込まれる 前にバッファーに入れられるので、いくつかのレコードが失われる可能性があります。 同期モードでは、エラーが書き込みを防ぐことのできる監査レコードは多くて 1 つなの で、レコードが 1 つ失われる可能性があります。

ERRORTYPE 監査機能パラメーターの設定により、どのように DB2 と監査機能の間で エラーを管理するかを制御します。監査機能が活動状態にあり、監査機能パラメーター ERRORTYPE の設定が AUDIT であるとき、その監査機能は DB2 の他の部分と同じよ うに扱われます。監査レコードを、正常に考慮され、ステートメントに関連した監査イ ベント (同期モードではディスク、非同期モードでは監査バッファー) に書き込まなけ ればなりません。このモードで実行時にエラーに遭遇したときはいつでも、 1 つの負の SOLCODE を、監査レコードを生成するステートメントのアプリケーションに戻しま す。エラー・タイプが NORMAL にセットされると、次に db2audit にあるエラーが無視さ れ、その操作の SOLCODE が戻されます。 ERRORTYPE の監査機能パラメーター (お よび他の関連するパラメーター)に関する付加情報については、 289ページの『監査機 能使用のシナリオ』を参照してください。

API または SQL ステートメントおよび DB2 インスタンスの監査設定に応じて、特定 のイベントに対して監査レコードが何も生成されなかったり、 1 つまたはいくつかの監 査レコードが生成されたりします。たとえば、SELECT 副照会による SOL UPDATE ス テートメントは、結果として 1 つの監査レコードを生じ、そこには表の UPDATE 特権 に対する許可検査の結果を含んでいます。さらに、別の監査レコードには、表の SELECT 特権に対する許可検査の結果が含まれています。

動的なデータ操作言語 (DML) のステートメントの場合、ステートメントが準備された 時点ですべての許可検査の監査レコードが生成されています。同一ユーザーによるステ ートメントの再使用では、その時に許可検査が行われないため再度監査されることはあ りません。しかしながら、特権情報を含んでいるカタログ表のいずれかに変更が行われ た場合には、次の作業単位において、キャッシュされた動的 SOL ステートメントのス テートメント特権は検査され、1つ以上の新規監査レコードが作成されます。

静的 DML ステートメントだけを含んでいるパッケージの場合、監査レコードを生成す る可能性のある監査可能なイベントだけが、ユーザーの特権でそのパッケージを実行で きるかどうかを調べるために許可検査となります。パッケージがプリコンパイルされる かまたはバインドされる時、パッケージにおける静的な SQL ステートメントのために 必要とされる許可検査および考えられる監査レコードの作成は実行されます。パッケー ジ内部の静的 SQL ステートメントの実行は、監査することはできません。ユーザーに より明示的に、またはシステムにより暗黙的に 1 つのパッケージがバインドされると き、静的 SOL ステートメントにより必要とされる許可検査のために複数の監査レコー ドが生成されます。

<span id="page-304-0"></span>許可検査が実行時間に行われるステートメント (たとえば、データ定義言語 (DDL)、 GRANT、および REVOKE ステートメント)の場合、これらのステートメントが使用さ れるときにはいつでも監査レコードが生成されます。

注: DDL を実行するとき、監査レコードのすべてのイベント (コンテキスト・イベント を除く)のために記録されたセクション数は、ステートメントの実際のセクション 数がどんなものであってもゼロ (0) にリセットされます。

## 監査機能使用のシナリオ

 $\overline{1}$  $\mathbf{I}$  次の構文図の各部分を検討することは、監査機能の使用方法を理解する助けになりま す。

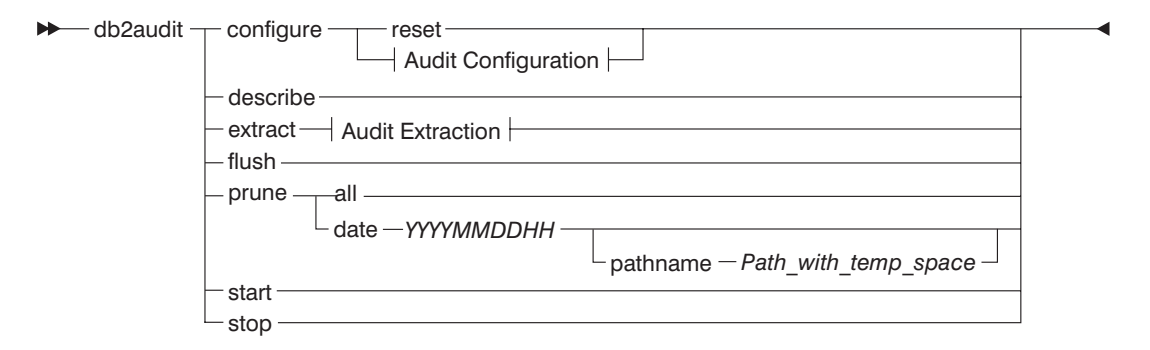

#### **Audit Configuration:**

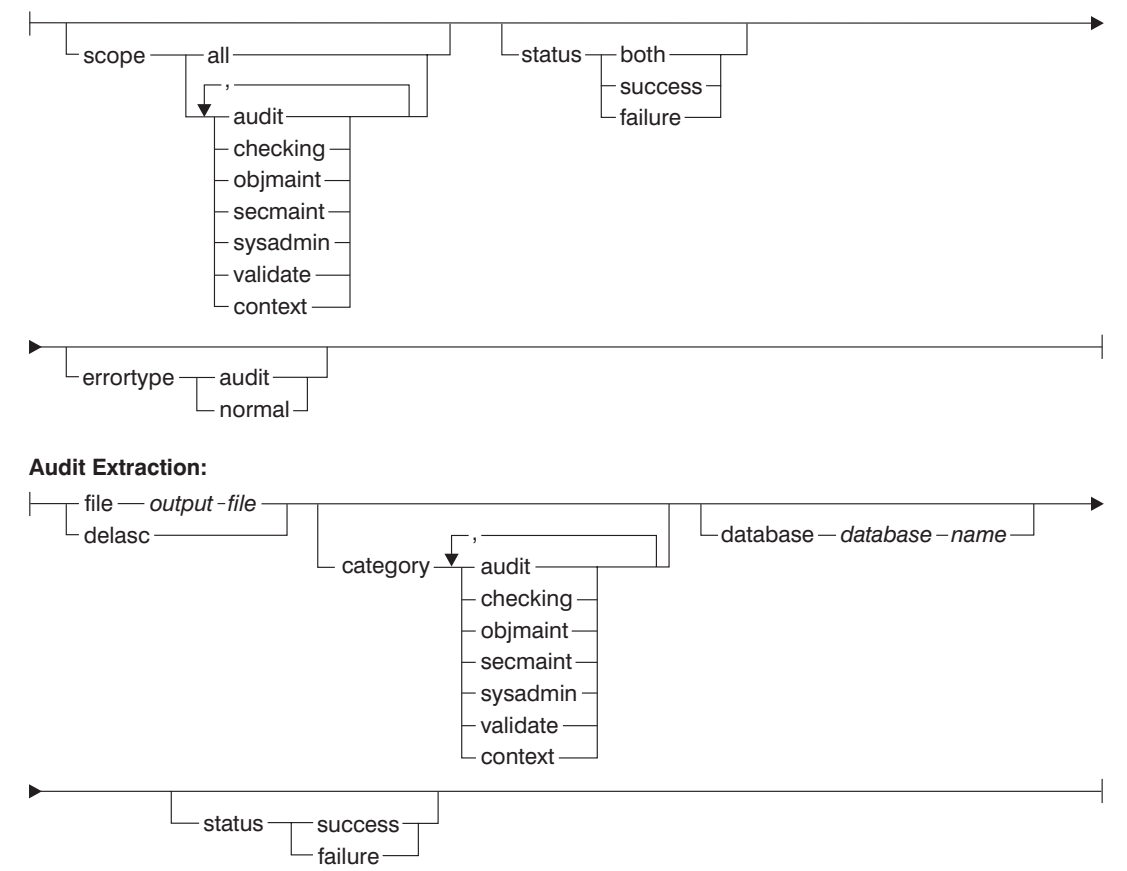

図 7. DB2AUDIT 構文

下記に、パラメーターの説明と暗黙の使用を示します。

#### **configure**

このパラメーターを使用すれば、インスタンスの security サブディレクトリ

ーにある db2audit.cfg 構成ファイルを変更することができます。このファイル への変更は、インスタンスがシャットダウンしているときでさえも行うことが できます。インスタンスが活動状態にある時に行われる更新は、区分の至ると ころで DB2 によりなされる監査に強力に影響します。監査機能が開始してい て、かつ監査可能なイベントの audit 区分が監査されているならば、構成ファ イルの configure 処置により監査レコードの作成が行われます。

下記に構成ファイルでの考えられる処置を示しています。

 $\overline{1}$  $\overline{1}$ 

- RESET。この処置によって構成ファイルは初期構成に戻される (SCOPE は CONTEXT を除くすべての区分を、 STATUS は FAILURE、ERRORTYPE は NORMAL、そして監査機能は OFF を示している)。 元の監査構成ファ イルが脱落したか損傷したならば、これによって新しい監査構成ファイルを 作成することになります。
- · SCOPE。この処置により、監査されるがイベントのどの区分かまたは複数の どの区分かを指定する。さらに、これにより特定のフォーカスに絞って監査 することを可能にし、ログの増加を抑えることができます。ログに記録され るイベントの数とタイプをできるだけ制限することをお勧めします。そうし ないと、監査ログは急速に増加することになります。
	- 注: デフォルト SCOPE が CONTEXT を除いたすべての区分となり、そし てその結果として急速に生成されるレコードを生み出すかもしれないこ とにぜひ注意してください。モード (同期または非同期)とともに、区 分の選択によっては、パフォーマンスがかなり縮小し、ディスク要件が 著しく増加するという結果を生じさせる場合があります。
- STATUS。この操作により、正常終了のイベントまたは失敗したイベントの いずれかを記録するか、それだけでなく正常終了および失敗した両方のイベ ントを記録すべきかどうかを指定する。
	- 注: 操作の状況が知らされる前に、コンテキスト・イベントは発生します。 それで、そのようなイベントはこのパラメーターに関連した値に関係な く記録されます。
- ERRORTYPE。この処置によって、監査エラーをユーザーに戻すかまたは無 視するかどうかを指定する。このパラメーター値は、次のようになる可能性 があります。
	- AUDIT。監査機能の中で発生するエラーを含むすべてのエラーは、 DB2 によって管理され、それから負の SOLCODE のすべては呼び出し元に折 り返し報告される。
	- NORMAL。 db2audit によって生成されたすべてのエラーは無視され、実 行されている操作に関連したエラーの SOLCODE だけがアプリケーショ ンに戻される。

#### describe

 $\overline{1}$ 

 $\mathbf{I}$ 

 $\overline{\phantom{a}}$ 

 $\mathbf{I}$ 

 $\mathbf{I}$  $\mathbf{I}$ 

 $\overline{1}$ 

 $\overline{1}$ 

このパラメーターは、標準出力に対して現行監査構成情報および状況を表示す る。

extract このパラメーターを使用すると、監査ログから指示された宛先まで監査レコー ドの移動を可能にします。どんな任意選択の文節も指定されない場合、監査レ コードのすべてが抽出され、フラットのレポート・ファイル内に置かれます。 『extract』 パラメーターが指定されなければ、監査レコードは security ディ レクトリーの db2audit.out と呼ばれるファイルに置かれます。 output file が すでに存在する場合、エラー・メッセージは戻されます。

下記に、抽出する際に使用できる可能なオプションを示します。

- FILE。抽出された監査レコードを、ファイル (output\_file) に置く。
- DELASC。抽出された監査レコードを、 DB2 リレーショナル表にロードす るのに適切な区切り文字付き ASCII 形式で配置する。その出力は各区分ご とに1つ、独立したファイルに置かれます。ファイル名は次のとおりで す。
	- $-$  audit.del
	- checking.del
	- obimaint.del
	- secmaint.del
	- sysadmin.del
	- validate.del
	- context.del

さらに、DELASC 選択を使用すれば、監査ログから抽出するとき、デフォル トの監査文字ストリング区切り文字 (『Oxff』) を指定変更することができま す。それによって、DELASC DELIMITER の後に、監査レコードを保持する 表にロードするための準備で使用したい新しい区切り文字を使用することが できるようになります。この新規ロードの区切り文字は、単一文字(たとえ ば、!) かまたは 16 谁数で示される 4 バイト・ストリング (たとえば、 Oxff) のいずれかとなります。詳細については、312ページの『監査機能のヒ ントと技法』を参照してください。

- CATEGORY。監査イベントの指定された区分の監査レコードが抽出される。 これが指定されない場合、すべての区分が抽出に対して適格となります。
- DATABASE。指定されたデータベースの監査レコードが抽出される。これが 指定されない場合、すべてのデータベースが抽出に対して適格となります。
- STATUS。指定された状況の監査レコードが抽出される。これが指定されな い場合、すべてのレコードが抽出に対して適格となります。
- このパラメーターは、任意の保留監査レコードを監査ログに書き込むよう強制 flush する。同様に、監査機能がエラー状態にある場合、監査状況はそのエンジンに おいて「ログ利用不可」から「ログ作動可能」の状況にリセットされます。

このパラメーターを使用すると、監査ログから監査レコードの削除を可能にす prune る。監査機能が活動状態にあり、『audit』 区分のイベントが監査のために指定 されている場合、その時には監査レコードは監査ログが簡潔にされた後に記録 されます。

下記に、プルーニングする際に使用できる可能なオプションを示します。

- ALL。監査ログにあるすべての監査レコードが削除される。
- DATE yyyymmddhh。指定された日付 / 時間に、または指定された日付 / 時 間以前に発生したすべての監査レコードを監査ログから削除するよう指定で きる。ユーザーは、監査記録をプルーニングしているとき、監査機能が一時 スペースとして使用する

pathname

を任意選択で指定することができます。この一時スペースを使用すると、監 査ログのあるディスク容量がいっぱいで、プルーニング操作を行わせるのに 十分なスペースがない時にも監査ログのプルーニングを行うことができるよ うにします。

- このパラメーターを使用すると、監査機能が db2audit.cfg ファイルの内容に基 start づくイベントの監査を始めることができます。パーティションされた DB2 イ ンスタンスにおいて、この文節が指定されるとき、監査はすべてのパーティシ ョンで始まります。 『audit』 区分のイベントが監査のために指定されている 場合、その監査機能が開始される際、そのとき 1 つの監査レコードが記録され ます。
- このパラメーターを使用すると、監査機能がイベントを監査するのを停止する stop ことができます。パーティションされた DB2 インスタンスにおいて、この文 節が指定されるとき、監査はすべてのパーティションで停止します。 『audit』 区分のイベントが監査のために指定されている場合、その監査機能が停止され る際、そのとき 1 つの監査レコードが記録されます。

## 監査機能のメッセージ

## SQL1322N 監査ログ・ファイルへの書き込み時 にエラーが発生しました。

説明: 監査イベントを監査ログ・ファイルに記録 するために呼び出すとき、 DB2 監査機能はエラ ーに遭遇しました。監査ログがあるファイル・シ ステムにはスペースがありません。

ユーザーの処置: システム管理者は、このファイ ル・システムのスペースを空けるか、または監査

ログのサイズを削減するために余分なものを取り 除くようにすべきです。

より大きなスペースが使用可能になるとき、 db2audit を使用してメモリー内のすべてのデータ をフラッシュアウトし、それから監査を作動可能 状態にリセットします。適切な抽出が発生した、 つまり削除済みレコードが回復可能でないとき、 ログのプルーニングの前にログのコピーが行われ たことを確認してください。

 $\vert$  sqlcode: -1322

## SQL1323N 監査構成ファイルにアクセスしてい るときエラーが発生しました。

説明: 監査構成ファイル (db2audit.cfg) を開くこ とができないか、または無効でした。このエラー について考えられる理由は、db2audit.cfg ファイ ルが存在しないか、または損傷をしていたかのい ずれかです。

ユーザーの処置: 下記の処置のいずれかを行って ください。

- 保管されたバージョンのファイルから復元す る。
- 以下を発行して、監査機能の構成ファイルをリ セットする。 db2audit reset

 $\vert$  salcode: -1323

sqlstate: 57019

## 監杳機能のレコード設計

監査レコードが DELASC 抽出オプションを使用して監査ログから抽出されるとき、そ れぞれのレコードは下記の表で示されるフォーマットのいずれかとなります。それぞれ の表は、サンプル・レコードの内容を示すことによって始まります。レコードの各項目 の記述は、関連する表において一度に 1 つの行で示されます。その項目が重要である場 合、項目の名前は強調表示(太字)されています。これらの項目には、ユーザーにとっ て非常に関心ある情報が含まれています。

#### 注:

- 1. サンプル・レコードのすべてのフィールドが、必ずしも値を持っているとは限りませ  $h_{\alpha}$
- 2. 中には、『Access Attempted』 のようにビットマップとして区切り文字付き ASCII 形式で保管されるフィールドもあります。ただし、現在のフラットなレポート・ファ イルにおいて、それらのフィールドはビットマップ値を表す一連のストリングとして 表示されます。

表6 AUDIT イベントの監査レコード設計

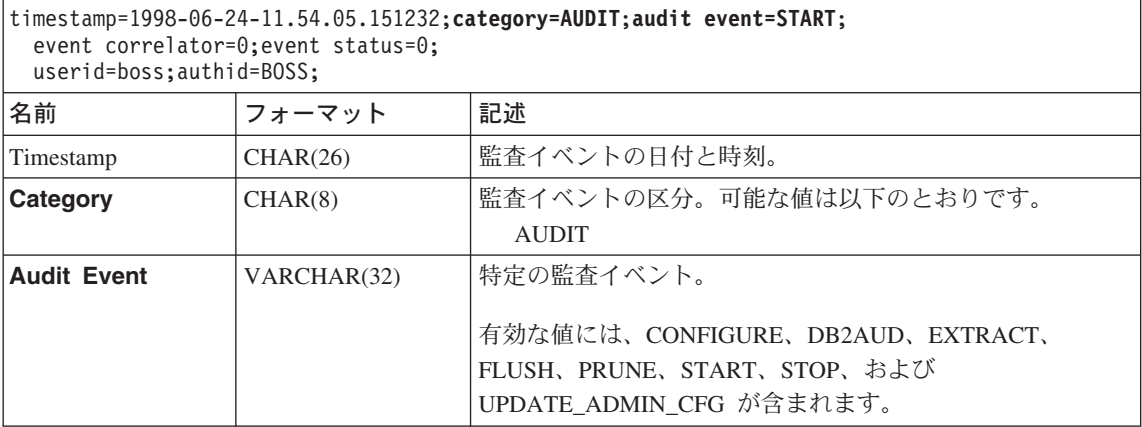

| timestamp-1990-00-24-11.04.00.101202; category-AUDIT; audit event-3TAKT;<br>event correlator=0; event status=0;<br>userid=boss; authid=BOSS; |                |                                                                                            |  |
|----------------------------------------------------------------------------------------------------|----------------|--------------------------------------------------------------------------------------------|--|
| 名前                                                                                                    | フォーマット         | 記述                                                                                         |  |
| Event Correlator                                                                                                    | <b>INTEGER</b> | 監査している操作のための相関識別子。単一イベントに関連 <br>した監査レコードが何かを識別するために使用できます。                                 |  |
| Event Status                                                                                                    | <b>INTEGER</b> | 監査イベントの状況、次のような 1 つの SQLCODE で表さ<br>れます。<br>Successful event $>$ = 0<br>Failed event $< 0$ |  |
| User $ID$                                                                                                    | VARCHAR(1024)  | 監査イベントの時刻でのユーザー ID。                                                                        |  |
| Authorization ID                                                                                                    | VARCHAR(128)   | 監査イベントの時刻での許可 ID。                                                                          |  |

timestamp=1998-06-24-11.54.05.151232;**category=AUDIT**;**audit event=START**;

表 7. CHECKING イベントの監査レコード設計

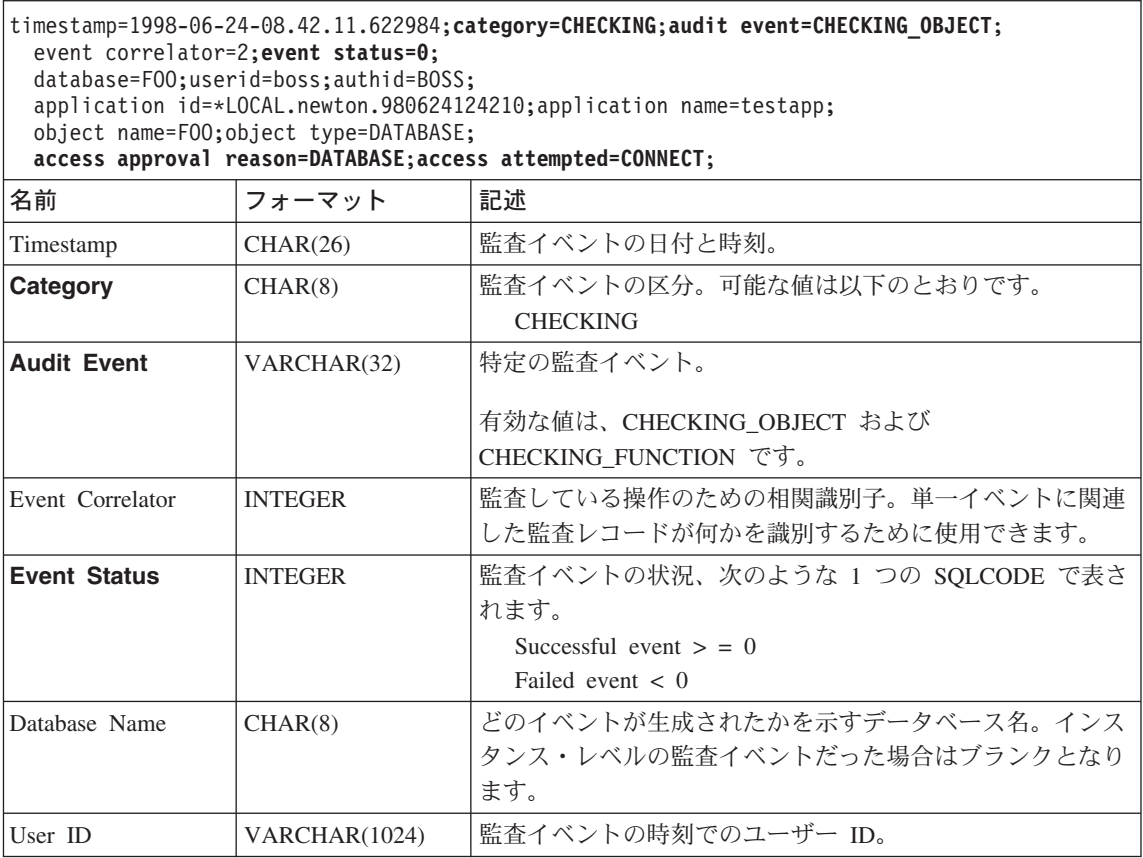

| |

 $\,$   $\,$  $\overline{\phantom{a}}$ |

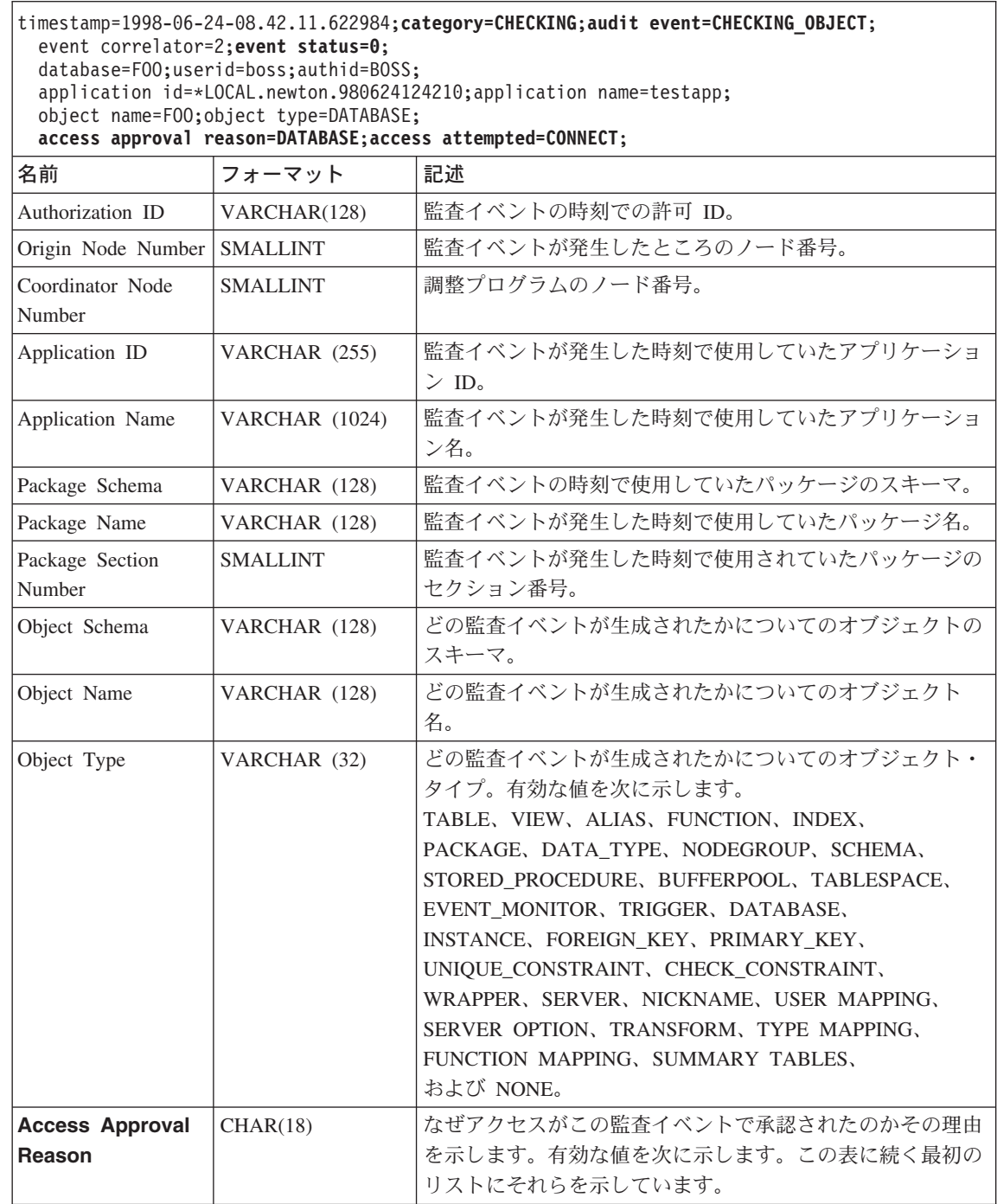

|

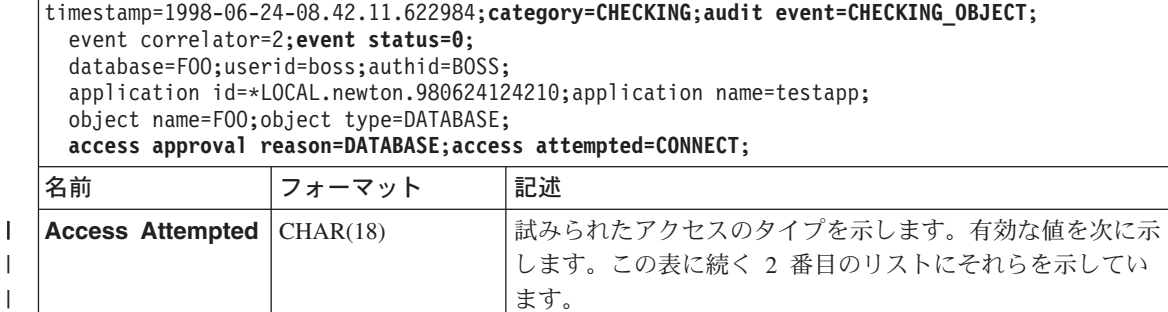

下記は、有効な CHECKING アクセス承認理由のリストです。

### **0x0000000000000001 ACCESS DENIED**

アクセスは承認されません。それどころか、拒否されました。

#### **0x0000000000000002 SYSADM**

アクセスは承認されます。アプリケーション / ユーザーは SYSADM 権限を持 ちます。

#### **0x0000000000000004 SYSCTRL**

アクセスは承認されます。アプリケーション / ユーザーは SYSCTRL 権限を 持ちます。

#### **0x0000000000000008 SYSMAINT**

アクセスは承認されます。アプリケーション / ユーザーは SYSMAINT 権限を 持ちます。

#### **0x0000000000000010 DBADM**

アクセスは承認されます。アプリケーション / ユーザーは DBADM 権限を持 ちます。

#### **0x0000000000000020 DATABASE PRIVILEGE**

アクセスは承認されます。アプリケーション / ユーザーはこのデータベースに 関して明示的な権限を持ちます。

#### **0x0000000000000040 OBJECT PRIVILEGE**

アクセスは承認されます。アプリケーション / ユーザーはオブジェクトまたは 関数に関して明示的な権限を持ちます。

#### **0x0000000000000080 DEFINER**

アクセスは承認されます。アプリケーション / ユーザーは、オブジェクトまた は関数の定義をするものとなります。

#### **0x0000000000000100 OWNER**

アクセスは承認されます。アプリケーション / ユーザーは、オブジェクトまた は関数の所有者となります。

#### 0x00000000000000200 CONTROL

アクセスは承認されます。アプリケーション / ユーザーは、オブジェクトまた は関数に関する CONTROL 権限を持ちます。

### 0x0000000000000400 BIND

アクセスは承認されます。アプリケーション / ユーザーは、パッケージに関す るバインド権限を持ちます。

下記は、有効な CHECKING アクセス未遂のタイプのリストです。

#### 0x00000000000000002 ALTER

オブジェクトを更新しようとします。

#### 0x00000000000000004 DELETE

オブジェクトを削除しようとします。

#### 0x0000000000000008 INDEX

索引を使用しようとします。

#### 0x0000000000000010 INSERT

オブジェクトの中に挿入しようとします。

### 0x0000000000000020 SELECT

表または視点を照会しようとします。

#### 0x00000000000000040 UPDATE

オブジェクトのデータを更新しようとします。

#### 0x0000000000000080 REFERENCE

オブジェクト間の参照制約を確立しようとします。

#### 0x0000000000000100 CREATE

オブジェクトを作成しようとします。

#### 0x0000000000000200 DROP

オブジェクトを除去しようとします。

#### 0x0000000000000400 CREATEIN

別のスキーマ内にオブジェクトを作成しようとします。

#### 0x0000000000000800 DROPIN

別のスキーマ内に見いだされるオブジェクトを除去しようとします。

#### 0x0000000000001000 ALTERIN

別のスキーマ内に見いだされるオブジェクトを更新または変更しようとしま す。

#### 0x0000000000002000 EXECUTE

アプリケーションを実行または稼働しようとします。

#### 0x0000000000004000 BIND

アプリケーションをバインドまたは準備しようとします。

#### 0x0000000000008000 SET EVENT MONITOR

イベント・モニターのスイッチをセットしようとします。

#### 0x0000000000010000 SET CONSTRAINTS

オブジェクトに関する制約をセットしようとします。

### 0x0000000000020000 COMMENT ON

オブジェクトに関する注釈を作成しようとします。

#### 0x0000000000040000 GRANT

別のユーザー ID にオブジェクトに関する特権を付与しようとします。

#### 0x0000000000080000 REVOKE

オブジェクトに関する特権をユーザー ID から取り消そうとします。

#### 0x0000000000100000 LOCK

オブジェクトをロックしようとします。

#### 0x0000000000200000 RENAME

オブジェクトを名前変更しようとします。

#### 0x0000000000400000 CONNECT

オブジェクトに接続しようとします。

#### 0x0000000000800000 Member of SYS Group

SYS グループのメンバーをアクセスまたは使用しようとします。

#### 0x0000000001000000 Access All

保持されているオブジェクトに対して必要なすべての特権を使用して、ステー トメントを実行しようとします (DBADM/SYSADM でのみ使用されます)。

#### 0x0000000002000000 Drop All

複数のオブジェクトを除去しようとします。

#### 0x0000000004000000 LOAD

表スペースに表をロードしようとします。

#### 0x0000000008000000 USE

表スペースに表を作成しようとします。

### 表 8. OBJMAINT イベントの監査レコード設計

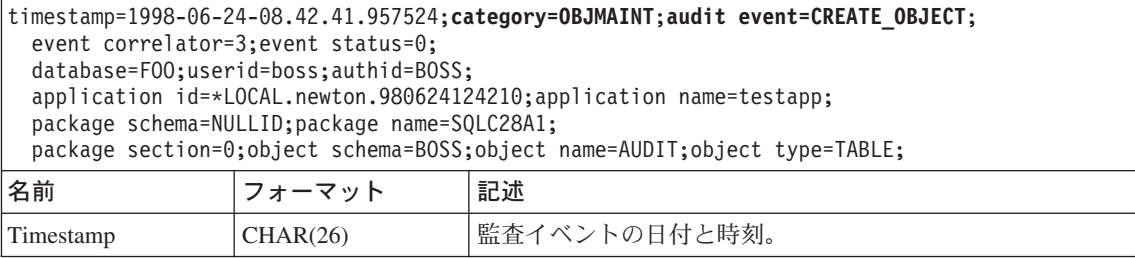

表 8. OBJMAINT イベントの監査レコード設計 (続き)

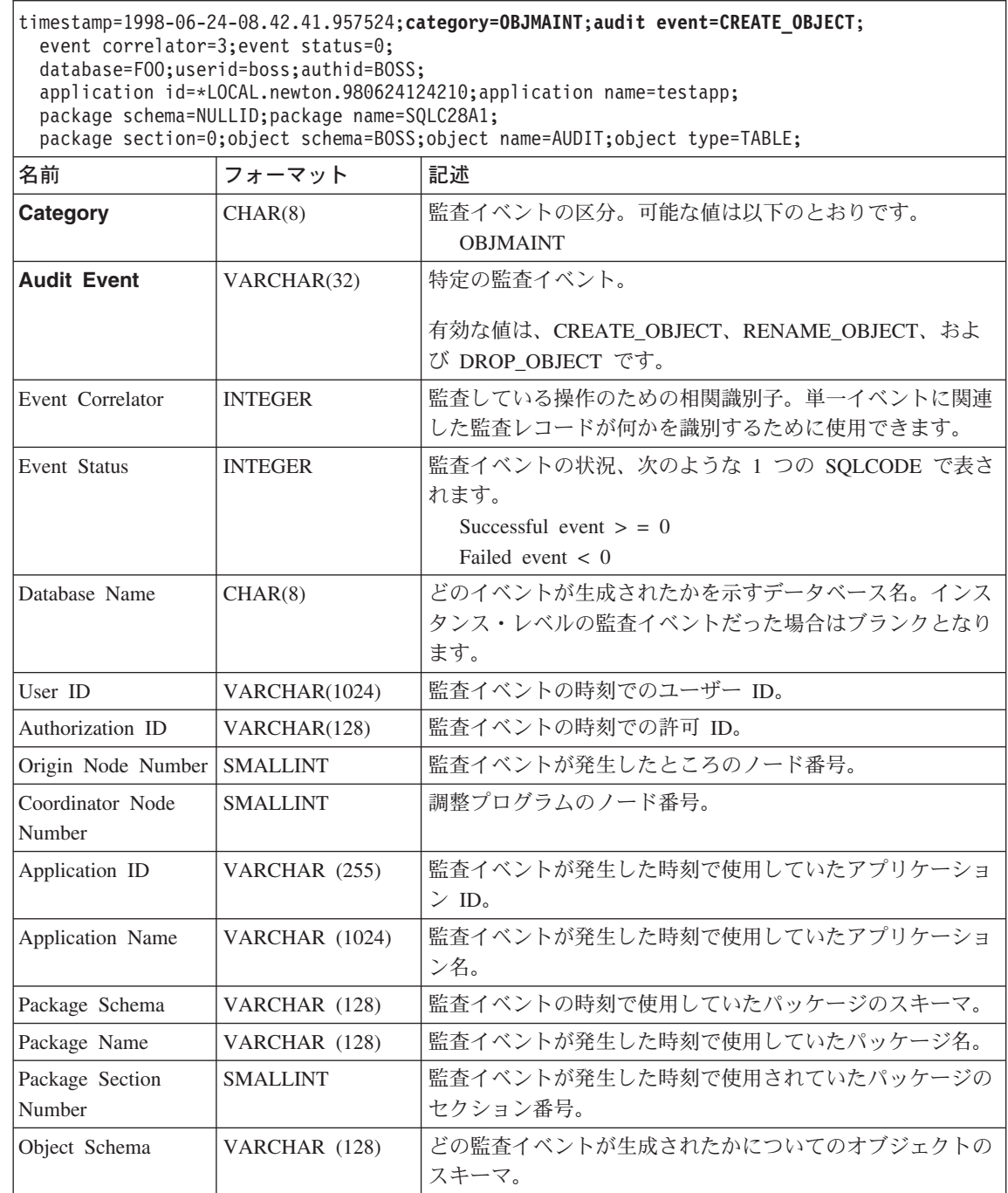

 $\mathbf{I}$  $\overline{\phantom{a}}$ 

 $\mathsf I$  $\overline{1}$ 

 $\bar{z}$  & . OBJMAINT イベントの監査レコード設計 (続き)

timestamp=1998-06-24-08.42.41.957524;**category=OBJMAINT**;**audit event=CREATE\_OBJECT**; event correlator=3;event status=0; database=FOO;userid=boss;authid=BOSS; application id=\*LOCAL.newton.980624124210;application name=testapp; package schema=NULLID;package name=SQLC28A1; package section=0;object schema=BOSS;object name=AUDIT;object type=TABLE; 名前 フォーマット |記述 Object Name | VARCHAR (128) | どの監査イベントが生成されたかについてのオブジェクト 名。 Object Type  $\vert$ VARCHAR (32)  $\vert$ どの監査イベントが生成されたかについてのオブジェクト・ タイプ。有効な値を次に示します。 TABLE, VIEW, ALIAS, FUNCTION, INDEX. PACKAGE, DATA\_TYPE, NODEGROUP, SCHEMA, STORED\_PROCEDURE, BUFFERPOOL, TABLESPACE, EVENT MONITOR, TRIGGER, DATABASE, INSTANCE, FOREIGN\_KEY, PRIMARY\_KEY, UNIQUE\_CONSTRAINT, CHECK\_CONSTRAINT, WRAPPER, SERVER, NICKNAME, USER MAPPING, SERVER OPTION, TRANSFORM, TYPE MAPPING, FUNCTION MAPPING, SUMMARY TABLES, および NONE。

表 9. SECMAINT イベントの監査レコード設計

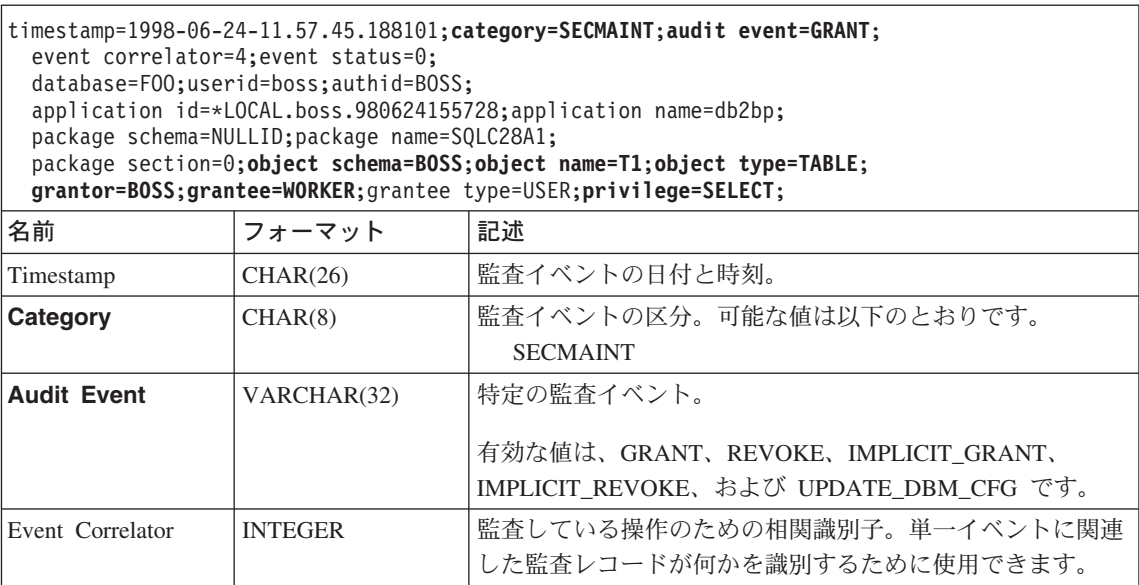

表 9. SECMAINT イベントの監査レコード設計 (続き)

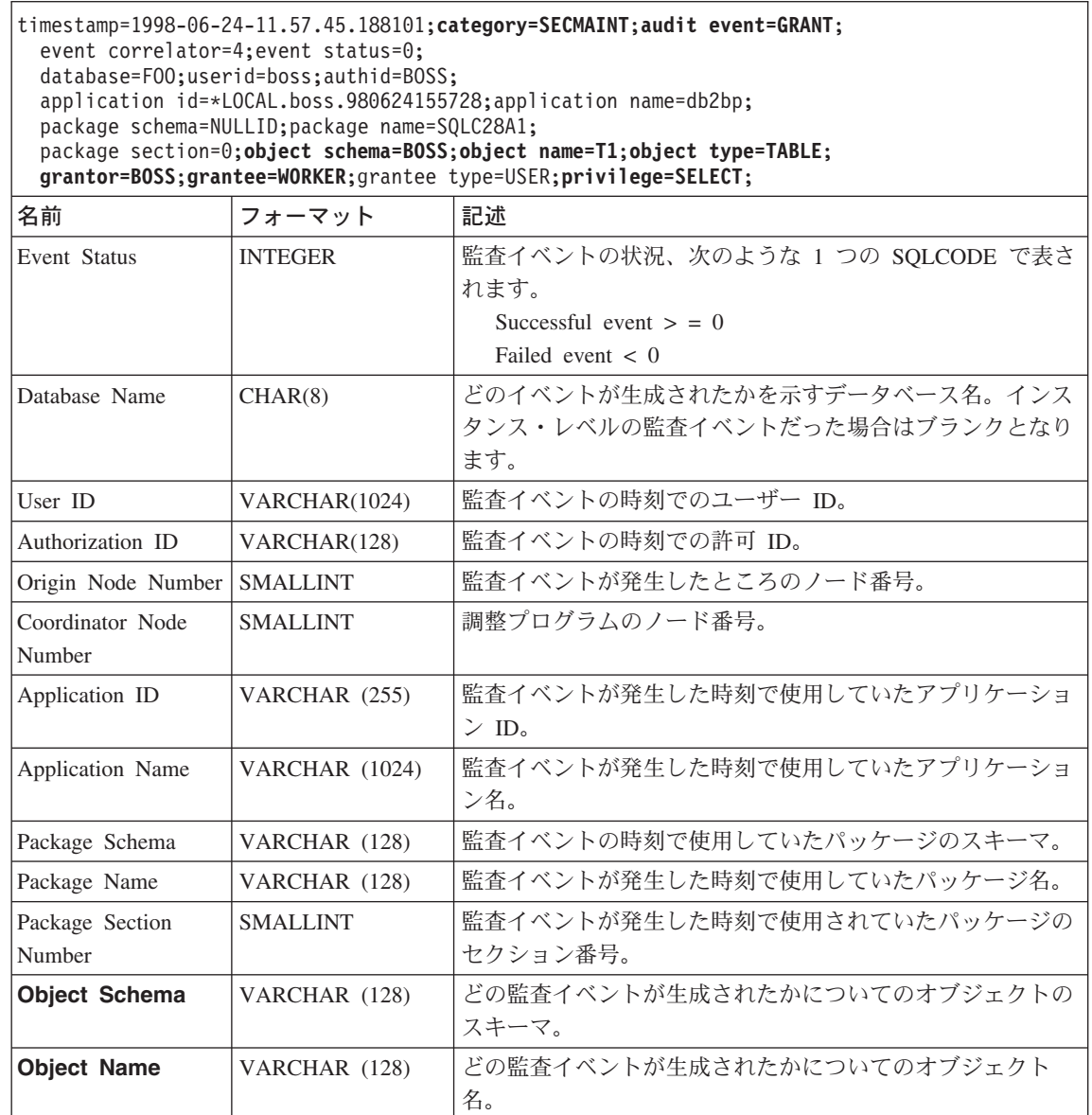

302 管理の手引き: インプリメンテーション

 $\,$  | | ||

 $\begin{array}{c} \hline \end{array}$  $\overline{\phantom{a}}$  表 9. SECMAINT イベントの監査レコード設計 (続き)

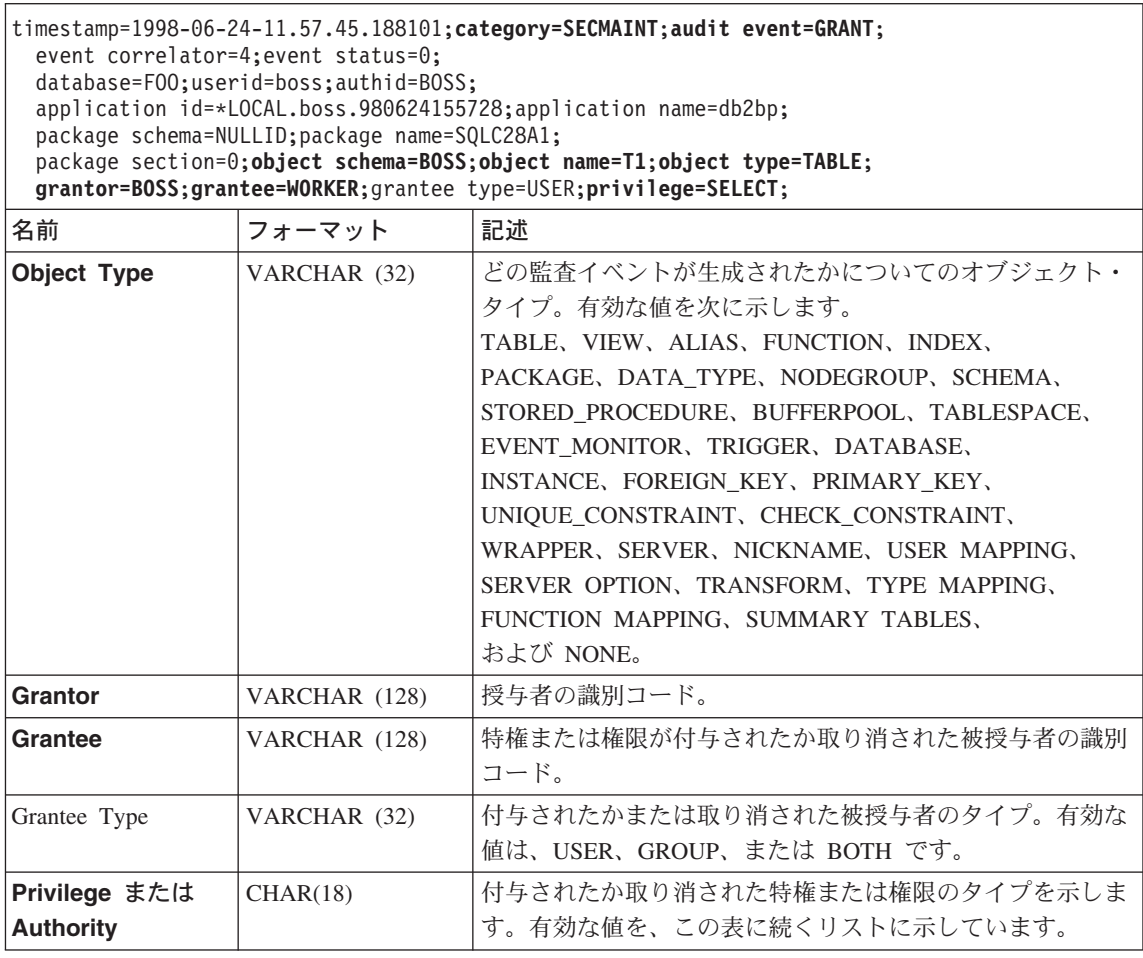

下記は、有効な SECMAINT 特権または権限のリストです。

#### **0x0000000000000001 Control Table**

表に関して付与または取り消された制御特権。

## **0x0000000000000002 ALTER TABLE**

表を更新するために付与または取り消された特権。

### **0x0000000000000004 ALTER TABLE with GRANT**

特権の授与が許可されている表を更新するために付与または取り消された特 権。

## **0x0000000000000008 DELETE TABLE**

表を除去するために付与または取り消された特権。

#### **0x0000000000000010 DELETE TABLE with GRANT**

特権の授与が許可されている表を除去するために付与または取り消された特 権。

## **0x0000000000000020 Table Index**

索引に関して付与または取り消された特権。

### **0x0000000000000040 Table Index with GRANT**

特権の授与が許可されている索引に関して付与または取り消された特権。

#### **0x0000000000000080 Table INSERT**

表への挿入に関して付与または取り消された特権。

### **0x0000000000000100 Table INSERT with GRANT**

特権の授与が許可されている表への挿入に関して付与または取り消された特 権。

## **0x0000000000000200 Table SELECT**

表での選択に関して付与または取り消された特権。

## **0x0000000000000400 Table SELECT with GRANT**

特権の授与が許可されている表での選択に関して付与または取り消された特 権.

#### **0x0000000000000800 Table UPDATE**

表への更新に関して付与または取り消された特権。

#### **0x0000000000001000 Table UPDATE with GRANT**

特権の授与が許可されている表への更新に関して付与または取り消された特 権。

#### **0x0000000000002000 Table REFERENCE**

表への参照に関して付与または取り消された特権。

## **0x0000000000004000 Table REFERENCE with GRANT**

特権の授与が許可されている表への参照に関して付与または取り消された特 権。

#### **0x0000000000008000 Package BIND**

パッケージに関して付与または取り消されたバインド特権。

#### **0x0000000000010000 Package EXECUTE**

パッケージに関して付与または取り消された実行特権。

#### **0x0000000000020000 CREATEIN Schema**

スキーマに関して付与または取り消された作成特権。

#### **0x0000000000040000 CREATEIN Schema with GRANT**

特権の授与が許可されているスキーマに関して付与または取り消された作成特 権。

| | | | | | | | |

# 0x0000000000080000 DROPIN Schema スキーマに関して付与または取り消されたドロップイン特権。 0x0000000000100000 DROPIN Schema with GRANT 特権の授与が許可されているスキーマに関して付与または取り消されたドロッ プイン特権。 0x0000000000200000 ALTERIN Schema スキーマに関して付与または取り消された ALTERIN 特権。 0x0000000000400000 ALTERIN Schema with GRANT 特権の授与が許可されているスキーマに関して付与または取り消された ALTERIN 特権。 0x0000000000800000 DBADM Authority 付与または取り消された DBADM 権限。 0x0000000001000000 CREATETAB Authority 付与または取り消された CREATETAB 権限。 0x0000000002000000 BINDADD Authority 付与または取り消された BINDADD 権限。 0x0000000004000000 CONNECT Authority 付与または取り消された CONNECT 権限。 0x0000000008000000 Create not fenced Authority 付与または取り消された非分離の作成権限。 0x0000000010000000 Implicit Schema Authority 付与または取り消された暗黙的スキーマ権限。 0x0000000020000000 Server PASSTHRU このサーバー (連合データベースのデータ・ソース) でパススルー機能を使用 するために、付与または取り消された特権。 0x0000000100000000 Table Space USE 表スペースに表を作成するために付与または取り消された特権。 0x0000000200000000 Table Space USE with GRANT 特権の授与が許可されている表スペースに表を作成するために付与または取り 消された特権。

#### 0x00000004000000000 Column UPDATE

 $\overline{1}$ 

 $\overline{1}$ 

表の 1 つ以上の特定の列への更新に関して付与または取り消された特権。

#### 0x0000000800000000 Column UPDATE with GRANT

特権の授与が許可されている表の 1 つ以上の特定の列への更新に関して付与ま たは取り消された特権。

#### 0x0000001000000000 Column REFERENCE

表の 1 つ以上の特定の列への参照に関して付与または取り消された特権。

## 0x0000002000000000 Column REFERENCE with GRANT

特権の授与が許可されている表の 1 つ以上の特定の列への参照に関して付与ま たは取り消された特権。

## 0x00000040000000000 LOAD Authority

付与または取り消された LOAD 権限。

表 10. SYSADMIN イベントの監査レコード設計

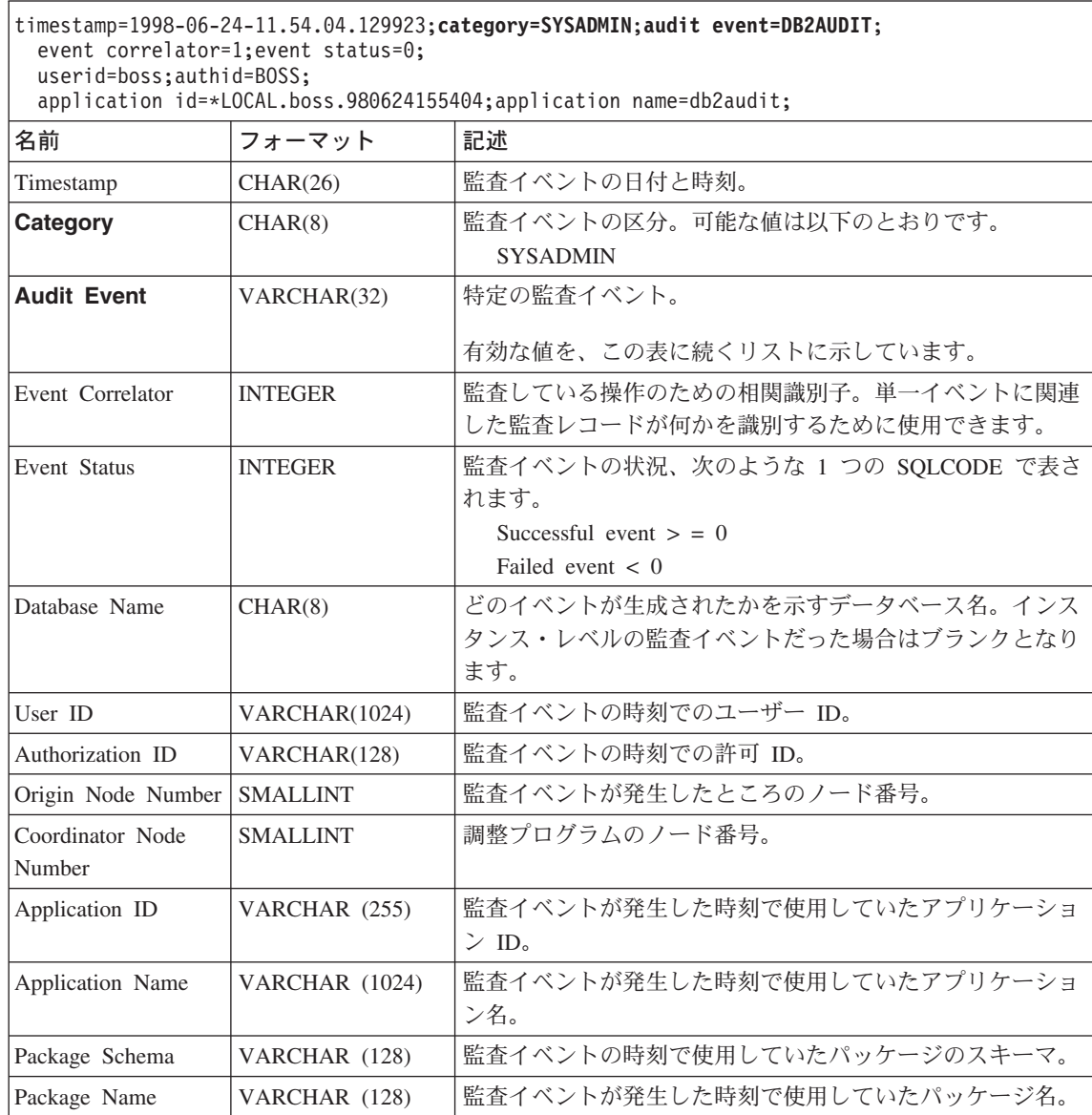

 $\overline{1}$  $\mathbf{I}$ 

 $\mathsf{I}$  $\overline{1}$ 

## 表 10. SYSADMIN イベントの監査レコード設計 (続き)

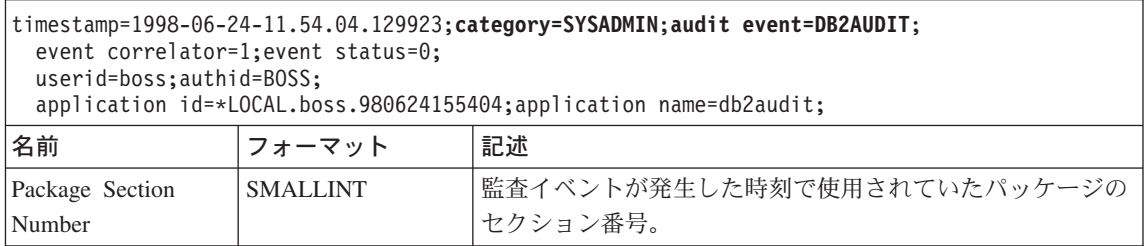

下記は、有効な SYSADMIN 監査イベントのリストです。

START\_DB2 STOP\_DB2 CREATE\_DATABASE DROP\_DATABASE UPDATE\_DBM\_CFG UPDATE\_DB\_CFG CREATE\_TABLESPACE DROP\_TABLESPACE ALTER\_TABLESPACE RENAME\_TABLESPACE CREATE\_NODEGROUP DROP\_NODEGROUP ALTER\_NODEGROUP CREATE\_BUFFERPOOL DROP\_BUFFERPOOL ALTER\_BUFFERPOOL CREATE\_EVENT\_MONITOR DROP\_EVENT\_MONITOR ENABLE\_MULTIPAGE MIGRATE\_DB\_DIR DB2TRC DB2SET ACTIVATE\_DB ADD\_NODE BACKUP\_DB CATALOG\_NODE CATALOG\_DB CATALOG\_DCS\_DB CHANGE\_DB\_COMMENT DEACTIVATE\_DB DROP\_NODE\_VERIFY FORCE\_APPLICATION GET\_SNAPSHOT LIST\_DRDA\_INDOUBT\_TRANSACTIONS MIGRATE\_DB RESET\_ADMIN\_CFG RESET\_DB\_CFG RESET\_DBM\_CFG RESET\_MONITOR RESTORE\_DB

表 11. SYSADMIN 監査イベント

ROLLFORWARD\_DB SET\_RUNTIME\_DEGREE SET\_TABLESPACE\_CONTAINERS UNCATALOG\_DB UNCATALOG\_DCS\_DB UNCATALOG\_NODE UPDATE\_ADMIN\_CFG UPDATE\_MON\_SWITCHES LOAD\_TABLE DB2AUDIT SET\_APPL\_PRIORITY CREATE\_DB\_AT\_NODE KILLDBM MIGRATE\_SYSTEM\_DIRECTORY DB2REMOT DB2AUD MERGE\_DBM\_CONFIG\_FILE UPDATE\_CLI\_CONFIGURATION OPEN\_TABLESPACE\_QUERY SINGLE\_TABLESPACE\_QUERY CLOSE\_TABLESPACE\_QUERY FETCH\_TABLESPACE OPEN\_CONTAINER\_QUERY FETCH\_CONTAINER\_QUERY CLOSE\_CONTAINER\_QUERY GET\_TABLESPACE\_STATISTICS DESCRIBE\_DATABASE ESTIMATE\_SNAPSHOT\_SIZE READ\_ASYNC\_LOG\_RECORD PRUNE\_RECOVERY\_HISTORY UPDATE\_RECOVERY\_HISTORY QUIESCE\_TABLESPACE UNLOAD\_TABLE UPDATE\_DATABASE\_VERSION CREATE\_INSTANCE DELETE\_INSTANCE SET\_EVENT\_MONITOR GRANT\_DBADM REVOKE\_DBADM GRANT\_DB\_AUTHORITIES REVOKE\_DB\_AUTHORITIES REDIST\_NODEGROUP
### 表 12. VALIDATE イベントの監査レコード設計

 $\mathsf I$ | ||

 $\mathsf I$ |

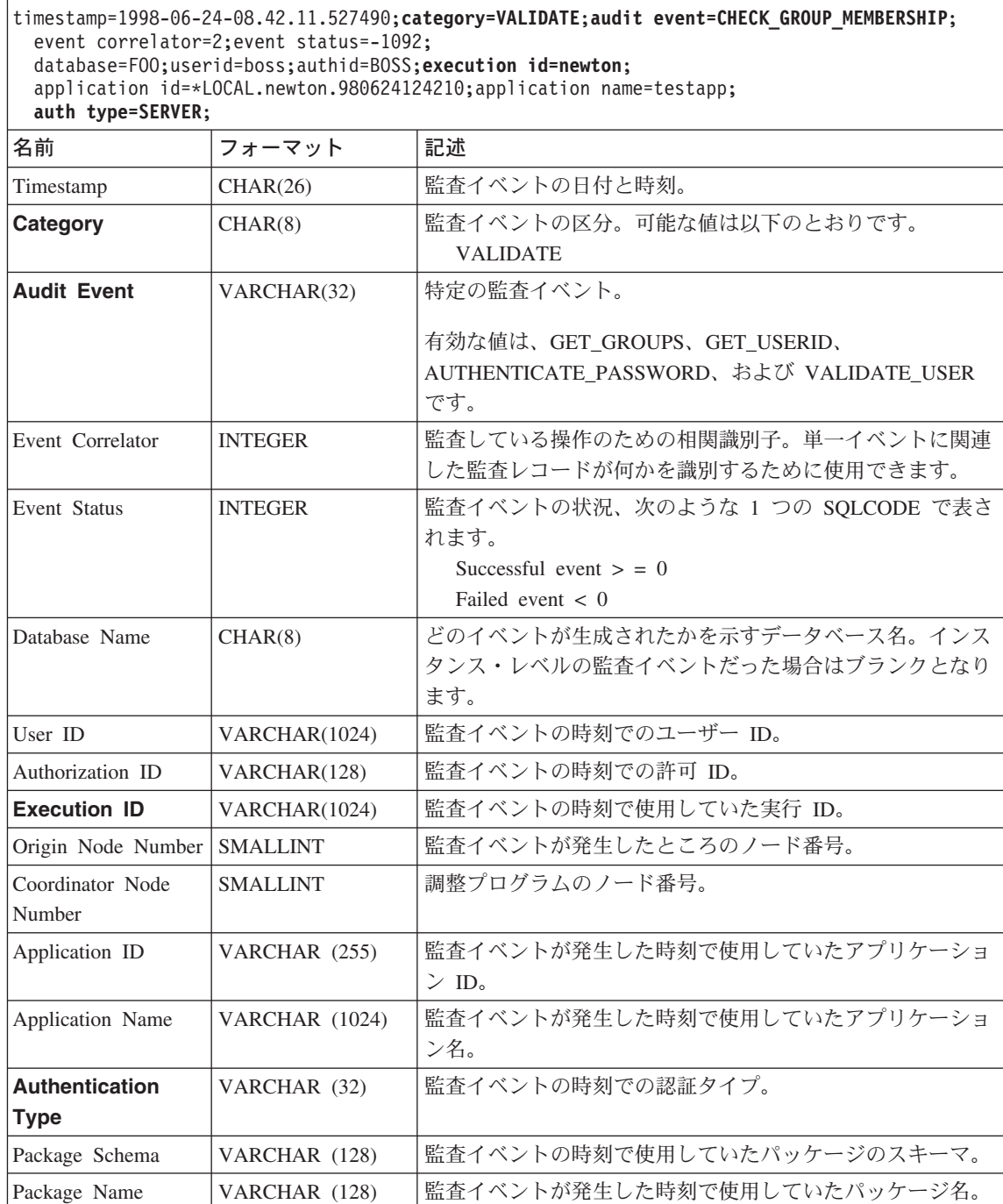

表 12. VALIDATE イベントの監査レコード設計 (続き)

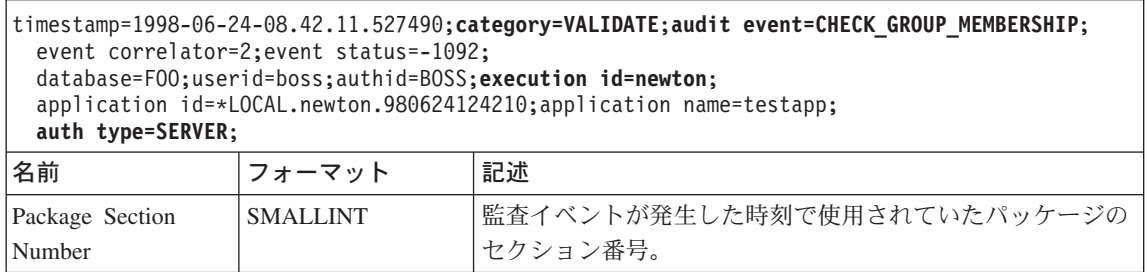

### 表 13. CONTEXT イベントの監査レコード設計

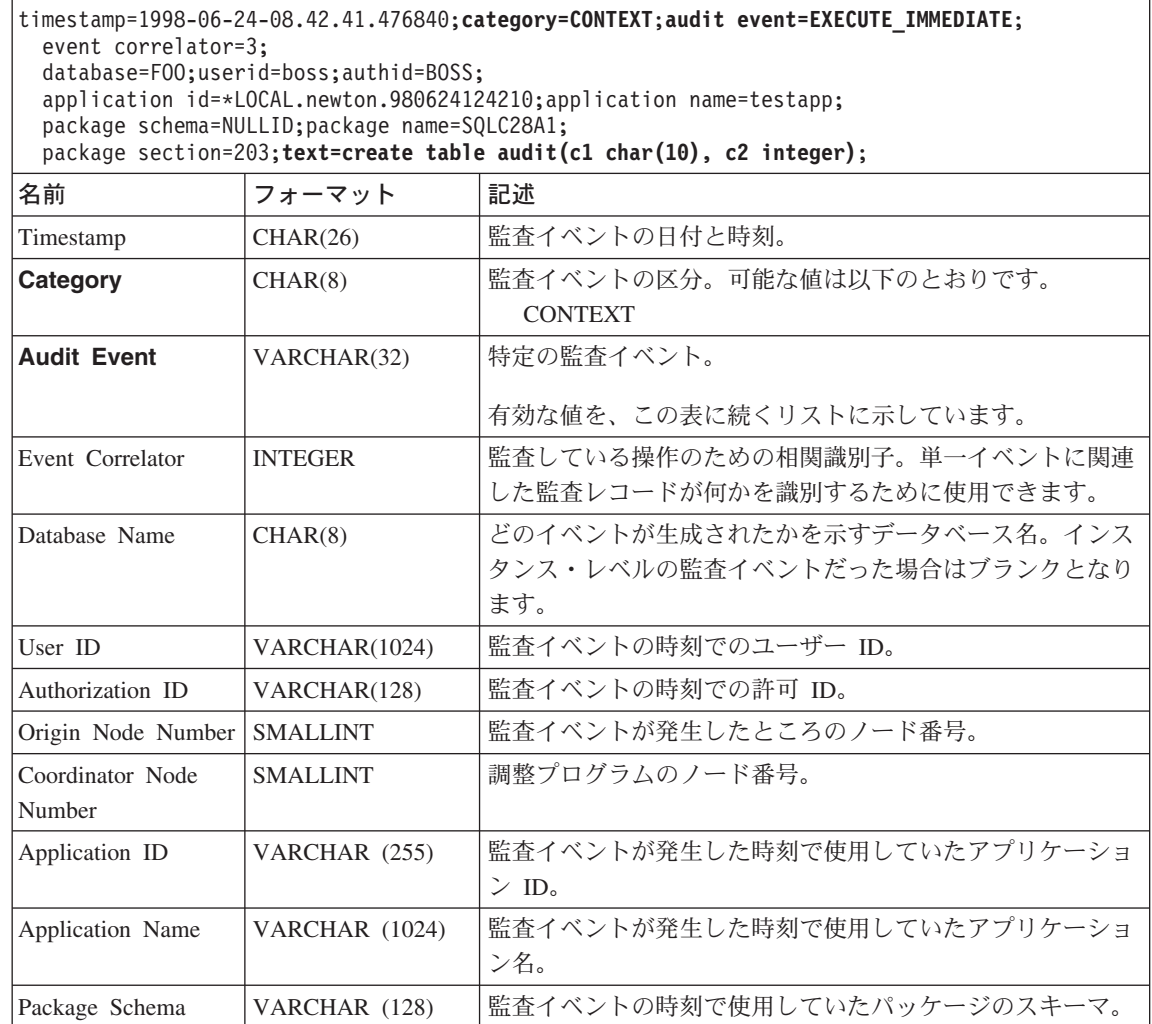

 $\overline{\phantom{a}}$ | ||

 $\, \mathsf{l}$  $\begin{array}{c} \hline \end{array}$ |

 $\bar{\mathcal{R}}$  13. CONTEXT イベントの監査レコード設計 (続き)

### timestamp=1998-06-24-08.42.41.476840;**category=CONTEXT**;**audit event=EXECUTE\_IMMEDIATE**; event correlator=3; database=FOO;userid=boss;authid=BOSS; application id=\*LOCAL.newton.980624124210;application name=testapp; package schema=NULLID;package name=SQLC28A1; package section=203;**text=create table audit(c1 char(10), c2 integer)**; 名前 フォーマット 記述 Package Name VARCHAR (128) |監査イベントが発生した時刻で使用していたパッケージ名。 Package Section Number SMALLINT | 監査イベントが発生した時刻で使用されていたパッケージの セクション番号。 **Statement Text**  $(77 - 11)$ CLOB(32K) |適用できる場合には、SOL ステートメントのテキストで す。 SOL ステートメントのテキストが使用可能でない場 合、空白となります。

下記は、有効な CONTEXT 監査イベントのリストです。

表 14. CONTEXT 監査イベント **CONNECT** CONNECT\_RESET ATTACH **DETACH** DARI\_START DARI\_STOP BACKUP\_DB RESTORE\_DB ROLLFORWARD\_DB OPEN\_TABLESPACE\_QUERY FETCH\_TABLESPACE CLOSE\_TABLESPACE\_QUERY OPEN\_CONTAINER\_QUERY CLOSE\_CONTAINER\_QUERY FETCH\_CONTAINER\_QUERY SET\_TABLESPACE\_CONTAINERS GET\_TABLESPACE\_STATISTIC READ\_ASYNC\_LOG\_RECORD QUIESCE\_TABLESPACE LOAD\_TABLE UNLOAD\_TABLE UPDATE\_RECOVERY\_HISTORY PRUNE\_RECOVERY\_HISTORY SINGLE\_TABLESPACE\_QUERY LOAD\_MSG\_FILE UNQUIESCE\_TABLESPACE ENABLE\_MULTIPAGE DESCRIBE\_DATABASE DROP\_DATABASE CREATE\_DATABASE ADD\_NODE FORCE\_APPLICATION

SET\_APPL\_PRIORITY RESET\_DB\_CFG GET\_DB\_CFG GET\_DFLT\_CFG UPDATE\_DBM\_CFG SET\_MONITOR GET\_SNAPSHOT ESTIMATE\_SNAPSHOT\_SIZE RESET\_MONITOR OPEN\_HISTORY\_FILE CLOSE\_HISTORY\_FILE FETCH\_HISTORY\_FILE SET\_RUNTIME\_DEGREE UPDATE\_AUDIT DBM\_CFG\_OPERATION DISCOVER OPEN\_CURSOR CLOSE\_CURSOR FETCH CURSOR **EXECUTE** EXECUTE\_IMMEDIATE PREPARE DESCRIBE BIND REBIND RUNSTATS REORG **REDISTRIBUTE** COMMIT ROLLBACK REQUEST\_ROLLBACK IMPLICIT\_REBIND

### 監査機能のヒントと技法

大部分のケースにおいて、CHECKING イベントを指定して作業をしているとき、監査 レコードのオブジェクト・タイプのフィールドは、必要とされる特権または権限がオブ ジェクトにアクセスしようとするユーザー ID によって保持されているかどうかを調べ るために、検査されるオブジェクトとなります。たとえば、ユーザーが 1 列を追加する ことによって 1 つの表へ ALTER しようとする場合、 CHECKING イベントの監査レ

コードは、試みられたアクセスが 『ALTER』 であり、検査されているオブジェクト・ タイプが 『TABLE』 であったことを必ず表示します (注: 表特権であるため、検査さ れる必要があるのは列でない)。

ただし、CREATE または BIND へのユーザー ID がオブジェクトであると認める、ま たはオブジェクトを削除するためのデータベース権限が存在するかどうかを確かめるた めの検査が必要なとき、データベースに対して検査があるがオブジェクト・タイプのフ ィールドは (データベース自身よりもむしろ) オブジェクトを作成し、バインドする か、または除去するかを指定します。

表に索引を作成するとき、索引の作成権が必須となります。それで、CHECKING イベ ントの監査レコードは「作成」よりもむしろ「索引」のタイプのアクセス試行を持ちま す。

既に存在するパッケージをバインドしているとき、そのとき OBJMAINT イベントの監 査レコードはパッケージの DROP に対して作成されます。そして、それから別の OBJMAINT イベントの監査レコードがパッケージの新しいコピーの CREATE に対して 作成されます。

SOL データ定義言語 (DDL) は、正常にログに記録される OBJMAINT または SECMAINT イベントを生成する可能性があります。しかしながら、イベントのログ記 録の後に続くことが可能です。後続のエラーが原因で、ROLLBACK を発生するかもし れません。これによって、作成されたのではないオブジェクト、つまり GRANT または REVOKE 処置を残すことになります。 CONTEXT イベントの使用は、この場合に重要 となります。こうした CONTEXT イベントの監査レコード、特にイベントを終えるス テートメントは、試みられた操作の完了の状態を表示します。

監査レコードを DB2 のリレーショナル表にロードするためにふさわしい区切り文字付 き ASCII 形式に抽出しているとき、ステートメントのテキスト・フィールド内で使用 される区切り文字に関して明瞭であるべきです。これは区切り文字付き ASCII ファイ ルを抽出しているときに行われることが可能であり、次のようにしてなされます。

db2audit extract delasc delimiter <load delimiter>

この load delimiter は、単一文字 (たとえば、") かまたは 16 進数で示される 4 バイ ト・ストリング(たとえば、『Oxff』)となります。有効なコマンドの例は次のとおり です。

db2audit extract delasc db2audit extract delasc delimiter ! db2audit extract delasc delimiter 0xff

抽出しているとき、区切り文字としてデフォルトのロード区切り文字(『"』)以外の何 かを使用した場合、 LOAD コマンドでは MODIFIED BY オプションを使ってくださ い。区切り文字として使用される 『Oxff』 を指定した LOAD コマンド例の一部分を次 に示します。

db2 load from context.del of del modified by chardel0xff replace into ...

これにより、デフォルトのロード文字ストリング区切り文字、 『Oxff』 が指定変更さ れます。

### DB2 監査機能アクティビティーの制御

監査機能アクティビティーの制御の説明の一つとして、次のような簡単なシナリオを用 いてみましょう。あるユーザー、newton は、表を接続しかつ作成する testapp と呼ばれ るアプリケーションを実行します。この同じアプリケーションは、下記に説明されてい るそれぞれの例の中で使用されるものです。

次のような極端な例を提示することから始めます。それは、すべての成功するかつ不成 功の監査イベントを監査することを決定した場合で、次のような方法で監査機能を構成 します。

db2audit configure scope all status both

注:これは、すべての考えられる監査可能なイベントに対して監査レコードを作成しま す。結果として、多くの監査レコードが監査ログに書き込まれ、それはデータベー ス・マネージャーのパフォーマンスを減少させます。この極端なケースは、デモン ストレーション目的のためだけにここで示されていて、上記に示すコマンドを指定 して監査機能を構成することは勧められていません。

この構成(『db2audit start』 を使用)を指定した監査機能を開始して、それから testapp アプリケーションを実行した後で、次のレコードが監査ログに生成され配置されます。 このログから監査レコードを抽出することによって、下記のレコードがアプリケーショ ンで実行される 2 つの処置のために生成されるのを確認するでしょう。

### アクション

### 作成されるレコードのタイプ

### **CONNECT**

timestamp=1998-06-24-08.42.10.555345; category=CONTEXT; audit event=CONNECT:event correlator=2:database=F00: application id=\*LOCAL.newton.980624124210; application name=testapp;

timestamp=1998-06-24-08.42.10.944374; category=VALIDATE; audit event=AUTHENTICATION; event correlator=2; event status=0; database=F00;userid=boss;authid=BOSS;execution id=newton; application id=\*LOCAL.newton.980624124210;application name=testapp; auth type=SERVER;

```
timestamp=1998-06-24-08.42.11.527490:category=VALIDATE:
audit event=CHECK GROUP MEMBERSHIP; event correlator=2;
event status=-1092; database=F00; userid=boss; authid=BOSS;
execution id=newton; application id=*LOCAL.newton.980624124210;
application name=testapp; auth type=SERVER;
```
timestamp=1998-06-24-08.42.11.561187;category=VALIDATE; audit event=CHECK GROUP MEMBERSHIP: event correlator=2; event status=-1092;database=FOO;userid=boss;authid=BOSS; execution id=newton;application id=\*LOCAL.newton.980624124210; application name=testapp;auth type=SERVER;

timestamp=1998-06-24-08.42.11.594620;category=VALIDATE; audit event=CHECK GROUP MEMBERSHIP;event correlator=2; event status=-1092;database=FOO;userid=boss;authid=BOSS; execution id=newton;application id=\*LOCAL.newton.980624124210; application name=testapp;auth type=SERVER;

timestamp=1998-06-24-08.42.11.622984;category=CHECKING; audit event=CHECKING\_OBJECT;event correlator=2;event status=0; database=FOO;userid=boss;authid=BOSS; application id=\*LOCAL.newton.980624124210;application name=testapp; object name=FOO;object type=DATABASE;access approval reason=DATABASE; access attempted=CONNECT;

timestamp=1998-06-24-08.42.11.801554;category=CONTEXT; audit event=COMMIT;event correlator=2;database=FOO;userid=boss; authid=BOSS;application id=\*LOCAL.newton.980624124210; application name=testapp;

timestamp=1998-06-24-08.42.41.450975;category=CHECKING; audit event=CHECKING OBJECT;event correlator=2;event status=0; database=FOO;userid=boss;authid=BOSS; application id=\*LOCAL.newton.980624124210;application name=testapp; package schema=NULLID;package name=SQLC28A1;object schema=NULLID; object name=SQLC28A1;object type=PACKAGE; access approval reason=OBJECT;access attempted=EXECUTE;

### **CREATE TABLE**

timestamp=1998-06-24-08.42.41.476840;category=CONTEXT; audit event=EXECUTE IMMEDIATE;event correlator=3;database=FOO; userid=boss;authid=BOSS;application id=\*LOCAL.newton.980624124210; application name=testapp;package schema=NULLID;package name=SQLC28A1; package section=203;text=create table audit(c1 char(10), c2 integer);

timestamp=1998-06-24-08.42.41.539692;category=CHECKING; audit event=CHECKING\_OBJECT;event correlator=3;event status=0; database=FOO;userid=boss;authid=BOSS; application id=\*LOCAL.newton.980624124210;application name=testapp; package schema=NULLID;package name=SQLC28A1;package section=0; object schema=BOSS;object name=AUDIT;object type=TABLE; access approval reason=DATABASE;access attempted=CREATE;

timestamp=1998-06-24-08.42.41.570876;category=CHECKING; audit event=CHECKING OBJECT;event correlator=3;event status=0; database=FOO;userid=boss;authid=BOSS; application id=\*LOCAL.newton.980624124210;application name=testapp; package schema=NULLID;package name=SQLC28A1;package section=0; object name=BOSS;object type=SCHEMA;access approval reason=DATABASE; access attempted=CREATE;

timestamp=1998-06-24-08.42.41.957524;category=OBJMAINT; audit event=CREATE\_OBJECT:event correlator=3:event status=0: database=FOO;userid=boss;authid=BOSS; application id=\*LOCAL.newton.980624124210;application name=testapp; package schema=NULLID;package name=SQLC28A1;package section=0; object schema=BOSS;object name=AUDIT;object type=TABLE;

timestamp=1998-06-24-08.42.42.018900;category=CONTEXT;audit event=COMMIT; event correlator=3;database=FOO;userid=boss;authid=BOSS; application id=\*LOCAL.newton.980624124210;application name=testapp; package schema=NULLID;package name=SQLC28A1;

ご覧になってわかるように、すべての考えられる監査イベントおよびタイプの監査を要 求する監査構成から生成される、有効な数の監査レコードがあります。

大部分のケースにおいて、監査することを望むイベントがより多くの制限付き、または 焦点が合った視点での監査機能を形成します。たとえば、失敗するイベントの監査だけ を望む場合もあります。この場合、監査機能は次のように構成されます。

db2audit configure scope audit, checking, objmaint, secmaint, sysadmin, validate status failure

注: この構成は、初期の監査構成かまたは監査構成がリセットされた時点に生じるもの です。

この構成を指定した監査機能を開始して、それから testapp アプリケーションを実行し た後で、次のレコードが監査ログに生成され配置されます。(この場合、testapp がそれ 以前に実行されていないことを想定しています。)このログから監査レコードを抽出す ることによって、下記のレコードがアプリケーションで実行される 2 つの処置のために 生成されるのを確認するでしょう。

### アクション

作成されるレコードのタイプ

### **CONNECT**

timestamp=1998-06-24-08.42.11.527490;category=VALIDATE; audit event=CHECK GROUP MEMBERSHIP;event correlator=2; event status=-1092;database=FOO;userid=boss;authid=BOSS; execution id=newton;application id=\*LOCAL.newton.980624124210; application name=testapp;auth type=SERVER;

timestamp=1998-06-24-08.42.11.561187;category=VALIDATE; audit event=CHECK GROUP MEMBERSHIP;event correlator=2; event status=-1092;database=FOO;userid=boss;authid=BOSS; execution id=newton;application id=\*LOCAL.newton.980624124210; application name=testapp;auth type=SERVER;

timestamp=1998-06-24-08.42.11.594620;category=VALIDATE; audit event=CHECK GROUP MEMBERSHIP;event correlator=2;

event status=-1092;database=FOO;userid=boss;authid=BOSS; execution id=newton;application id=\*LOCAL.newton.980624124210; application name=testapp;auth type=SERVER;

### **CREATE TABLE**

 $(t_1|,)$ 

すべての考えられる監査イベント (CONTEXT を除く)の監査を要求する監査構成から 生成される監査レコードは、監査試行が失敗するとき以外だけではかなり少なくなりま す。監査構成を変更することによって、生成される監査レコードのタイプおよび性質を 制御できます。

この監査機能を使用することにより、監査することを望むものがオブジェクト上で特権 を首尾よく付与されたとき、監査レコードを作成することを可能にします。この場合に おいて、次のような監査機能を構成することができます。

db2audit configure scope checking status success

この構成を指定した監査機能を開始して、それから testapp アプリケーションを実行し た後で、次のレコードが監査ログに生成され配置されます。(この場合、testapp がそれ 以前に実行されていないことを想定しています。)このログから監査レコードを抽出す ることによって、下記のレコードがアプリケーションで実行される 2 つの処置のために 生成されるのを確認するでしょう。

アクション

作成されるレコードのタイプ

### **CONNECT**

timestamp=1998-06-24-08.42.11.622984;category=CHECKING; audit event=CHECKING\_OBJECT;event correlator=2;event status=0; database=FOO;userid=boss;authid=BOSS;

timestamp=1998-06-24-08.42.41.450975;category=CHECKING; audit event=CHECKING OBJECT;event correlator=2;event status=0; database=FOO;userid=boss;authid=BOSS; application id=\*LOCAL.newton.980624124210;application name=testapp; package schema=NULLID;package name=SQLC28A1;object schema=NULLID; object name=SQLC28A1;object type=PACKAGE; access approval reason=OBJECT;access attempted=EXECUTE;

timestamp=1998-06-24-08.42.41.539692;category=CHECKING; audit event=CHECKING\_OBJECT;event correlator=3;event status=0; database=FOO;userid=boss;authid=BOSS; application id=\*LOCAL.newton.980624124210;application name=testapp; package schema=NULLID;package name=SQLC28A1;package section=0; object schema=BOSS;object name=AUDIT;object type=TABLE; access approval reason=DATABASE;access attempted=CREATE;

timestamp=1998-06-24-08.42.41.570876;category=CHECKING; audit event=CHECKING OBJECT;event correlator=3;event status=0; database=FOO;userid=boss;authid=BOSS;

application id=\*LOCAL.newton.980624124210;application name=testapp; package schema=NULLID;package name=SQLC28A1;package section=0; object name=BOSS;object type=SCHEMA;access approval reason=DATABASE; access attempted=CREATE;

### **CREATE TABLE**

(なし)

第4部 データの移動

## □第7章 データの移動に使用するユーティリティー

 $\mathsf{L}$ 

 $\overline{1}$ 

 $\mathbf{I}$ 

 $\mathbf{I}$ 

J.

 $\mathbf{I}$ 

 $\mathbf{I}$ 

I

 $\mathbf{I}$ 

 $\mathbf{I}$ 

 $\overline{1}$  $\overline{1}$ 

ı  $\overline{1}$ 

LOAD ユーティリティーは、表にデータを移動し、既存の索引を拡張し、統計を生成し ます。 LOAD は、データ量が多いときは、IMPORT ユーティリティーより高速にデー 夕を移動します。 EXPORT ユーティリティーを使ってアンロードされたデータも、 LOAD ユーティリティーでロードできます。

AutoLoader ユーティリティーは大量のデータを分割し、分割されたデータを区分データ ベースの異なった区分にロードします。

IMPORT および EXPORT ユーティリティーは、DB2 コネクトを使用して、表または視 点と別のデータベースまたは表計算プログラムとの間、DB2 データベース間、および DB2 データベースとホスト・データベースとの間でデータを移動します。

データ・レプリケーション (以前は DataPropagator Relational (DPROPR)) は DB2 ユニ バーサル・データベースのコンポーネントで、他の DB2 リレーショナル・データベー スの他の表に表の更新項目を自動的にコピーするものです。

注: コマンド解説書 および管理 API 解説書 に掲載されているトピックおよび同様のト ピックはすべて、 データ移動ユーティリティー手引きおよび解説書 に統合されま した。

このトピックについては、データ移動ユーティリティー手引きおよび解説書が主要 かつ唯一の情報源になります。

レプリケーションの詳細については、レプリケーションの手引きおよび解説書 を参 照してください。

# 第5部 回復

 $\begin{array}{c} \hline \end{array}$ 

# ⊤ 第8章 データベースのリカバリー

 $\mathsf{L}$ 

 $\overline{1}$ 

 $\mathbf{I}$ 

 $\overline{\phantom{a}}$ 

 $\overline{1}$ 

 $\mathbf{I}$ 

 $\mathbf{I}$ 

 $\mathsf{I}$  $\mathbf{I}$  問題が発生した場合には、データベースをリカバリーできなければなりません。問題に は、電源障害、アプリケーションの障害、メディアやストレージの障害が関係していま す。このような問題が発生したときにリカバリーできるようにするには、データベース 全体またはそのデータベースを構成する表スペースのバックアップまたはコピーをとっ ておく必要があります。問題が発生した後に、これらのバックアップを使用して、デー タベースをリカバリーします。

問題発生後にデータベースを再構築することをリカバリーと言います。破損リカバリー は、自動的に障害後のデータベース・リカバリーを試行します。破損リカバリーによ り、データベースは不整合な状態や使用不能の状態のままにならないように保護されま す。データベースの障害が発生すると、データベースに対するトランザクションが不完 全な状態になることがあります。破損リカバリーでは、不完全なトランザクションをロ ールバックするか、完了したトランザクションをコミットします。こうしたアクション によって、データベースの整合性が保たれ、使用可能になります。

データベースが損傷を受けて、データベースの内容が不確実な場合に、その他の 2 つの タイプのリカバリーがあります。損傷を受けたデータベースをリカバリーする方法は、 バージョン・リカバリーとロールフォワード・リカバリーです。読み取り専用データベ ースで作業する場合、またはデータベースに記録されているトランザクションに関心が ない場合には、バージョン・リカバリーをするだけで十分です。データベースのバック アップをとってある場合には、データベースのコピーを適用または復元できます。これ をバージョン・リカバリーと言います。トランザクションを適用したデータベースで作 業するとき、データベースにすべての変更が適用されていることを知る必要がある場合 には、ロールフォワード・リカバリーを完了する必要があります。ロールフォワード・ リカバリーには、データベースのバックアップの復元が関係しています。次に、トラン ザクションを記録しているログのレコードをデータベースに対して適用します。ログの アプリケーションはデータベースに対するすべてのアクティビティーを繰り返して、デ ータベースが障害発生時の前の状態になるようにします。このリカバリー方式を使用す ると、データベースに対する変更は失われません。ロギングはこのリカバリー方式のか ぎです。

注: コマンド解説書 および管理 API 解説書 に掲載されているトピックおよび同様のト ピックはすべて、 データ回復と高可用性の手引きと解説書 に統合されました。

このトピックについては、データ回復と高可用性の手引きと解説書 が主要かつ唯一 の情報源になります。

# 第6部 付録

# □ 付録A. 命名規則

 $\overline{\phantom{a}}$ 

 $\overline{1}$ 

 $\overline{1}$ 

J.

ı

 $\mathbf{I}$ 

ı

 $\mathbf{I}$ 

 $\overline{1}$ 

以下の中から、情報が必要な命名規則について説明する節に進んでください。

- 『一般的な命名規則』
- 『オブジェクトの命名規則』
- 334ページの『連合システムで大文字小文字を区別する値を保持する方法』

### 一般的な命名規則

特に指定されていなければ、すべての名前には以下の文字を含めることができます。

- A ~ Z。ほとんどの名前では、文字 A ~ Z は小文字から大文字に変換されます。
- $0 \sim 9$
- @、#、\$、および \_ (下線)

名前は数値または下線文字で始めることはできません。

SOL 予約語を使用して表、視点、列、索引、または許可 ID を命名しないでください。 SQL 予約語のリストについては、SQL 解説書 を参照してください。

ご使用のオペレーティング・システムおよび DB2 での作業を行う場所に応じて、別個 の処理を行うその他の特殊文字があります。ただし、それらは処理を行うかもしれませ んが、必ず行うという保証はありません。データベース内のオブジェクトに名前を付け る際に、そのような特殊文字を使用することはお勧めできません。

## オブジェクトの命名規則

すべてのオブジェクトは一般的な命名規則に従います。さらに、オブジェクトによって は、以下に示す追加の制約事項があります。

| 表 15. データベース、データベース別名、およびインスタンスの命名規則

| オブジェクト                             | 指針                                                                                                    |
|------------------------------------|----------------------------------------------------------------------------------------------------|
| • データベース<br>• データベース別名<br>• インスタンス | • データベース名は、カタログされている場所で固有である必要があります。<br>DB2 を UNIX ベースで実装している場合はこの場所はディレクトリー・パ<br>スですが、 Windows で実装している場合はドライブ名です。                                                    |
|                                    | • データベース別名は、システム・データベース・ディレクトリー内で固有で<br>ある必要があります。新規のデータベースが作成されると、別名はデータベ<br>ース名(デフォルト)になります。結果として、データベース別名と同じ名<br>前のデータベースがない場合でも、その名前を使用してデータベースを作成<br>することはできません。 |
|                                    | • データベース、データベース別名、およびインスタンス名は最高 8 バイト<br>です。                                                                                                    |
|                                    | • Windows NT および Windows 2000 システムでは、インスタンスにサービ<br>ス名と同じ名前を付けることはできません。                                                                                               |
|                                    | 注: 潜在的な問題を避けるには、データベースを通信環境で使用したい場合<br>に、データベース名に特殊文字 @、#、および \$ を使用しないでください。<br>また、これらの文字はすべてのキーワードに共通ではないので、別の言語でそ<br>のデータベースを使用する計画がある場合は、これらの文字を使用しないでく<br>ださい。   |

| 表 16. データベース・オブジェクトの命名規則

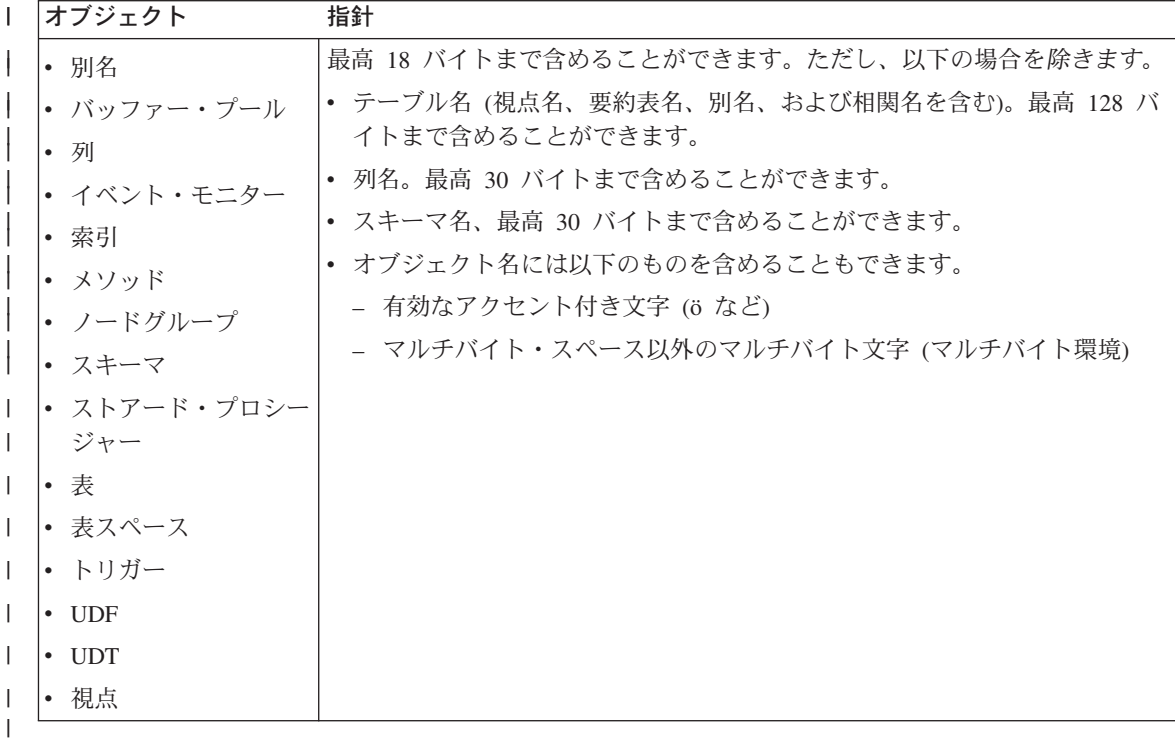

### スキーマ名に関する追加情報

 $\mathbf{I}$ 

- 18 バイトより長いスキーマ名のある表は複製できません。
- ユーザーの定義したタイプ (UDT) には 8 バイトより長いスキーマ名を使用できませ  $h_{\circ}$
- 次のスキーマ名は予約語なので、使用してはなりません。 SYSCAT, SYSFUN, SYSIBM, SYSSTAT。
- · 今後の潜在的な移行の問題を避けるために、SYS で始まるスキーマ名を使用しないで ください。データベース・マネージャーでは、SYS で始まるスキーマ名を使用して、 トリガー、ユーザー定義タイプ、またはユーザー定義関数を作成することはできませ  $h_{\circ}$
- スキーマ名として SESSION を使用しないようにもお勧めします。 宣言済み一時表 は、 SESSION により修飾されなければなりません。したがって、アプリケーション で官言された一時表が持続表と同じ名前になり、アプリケーション論理が非常に複雑 になる可能性があります。宣言済み一時表を処理する場合を除いては、スキーマ SESSION の使用は避けてください。

| 表 17. ユーザー、ユーザー ID、およびグループの命名規則

| オブジェクト               | 指針                                                                                                    |
|----------------------|----------------------------------------------------------------------------------------------------|
| • グループ名              | • グループ名には最高 8 バイトを含めることができます。                                                                                                    |
| • ユーザー名<br>• ユーザー ID | • UNIX ベース・システムでのユーザー ID には最高 8 文字を含めることが<br>できます。                                                                                                    |
|                      | • Windows でのユーザー名には最高 30 文字を含めることができます。現<br>在、Windows NT および Windows 2000 には 20 文字の実際的な制限があ<br>ります。                                                                                                    |
|                      | · DCE 認証を使用する場合、ユーザー名には 8 文字の制限があります。                                                                                                    |
|                      | • DCE またはクライアント認証を使用しない場合、ユーザー名とパスワード<br>が明示的に指定されていると、8文字を超えるユーザー名を持つ、<br>Windows NT および Windows 2000 に接続している Windows 32 ビット以<br>外のクライアントがサポートされます。                                                     |
|                      | • 名前および ID は次のようにすることはできません。                                                                                                    |
|                      | - USERS、ADMINS、GUESTS、PUBLIC、LOCAL、または SQL 解説書<br>にリストされている SQL 予約語。                                                                                                    |
|                      | - IBM、SQL、または SYS。                                                                                                    |
|                      | - アクセント付き文字を含める。                                                                                                    |
|                      | UNIX ベースのシステムでは、グループとユーザーの名前を同じにすることが<br>できます。 GRANT ステートメントの場合、グループまたはユーザーのいず<br>れを参照するかを指定する必要があります。 REVOKE ステートメントの場<br>合、許可カタログ表にさまざまな GRANTEETYPE 値の GRANTEE 行が複数<br>あるかどうかに基づいて、ユーザーまたはグループを指定します。 |
|                      | Windows NT では、ローカル・グループ、グローバル・グループおよびユーザ<br>ーの名前を同じにすることはできません。                                                                                                    |
|                      | OS/2 では、グループとユーザーの名前を同じにすることはできません。                                                                                                    |
|                      | 注:                                                                                                    |
|                      | 1. オペレーティング・システムによっては、大文字小文字の区別のあるユー<br>ザー ID およびパスワードを使用できます。ご使用のオペレーティング·<br>システムではその区別があるかどうか、資料を見て調べてください。                                                                                           |
|                      | 2. CONNECT または ATTACH が成功した場合の許可 ID は、8 文字に切り<br>捨てられます。省略符号 () が許可 ID に付加され、 SOLWARN フィー<br>ルドに切り捨てを指示する警告が含まれます。詳細については、 <i>SOL 解</i><br>説書 の CONNECT ステートメントを参照してください。                                |

### パスワードに関する追加情報

パスワードの保守作業を行うために必要となることがあります。このような作業がサー バーで必要となり、かつ多数のユーザーがそのサーバー環境で効率よくまたは快滴に働 けないため、この作業を実行するのは重大な障害となる可能性があります。 DB2 UDB には、サーバー上にいなくても、パスワードを更新し、検査するための手段が備わって います。たとえば、DB2 (OS/390 版) のバージョン 5 では、ユーザーのパスワードを 変更するこの方式をサポートしています。エラー・メッセージ SOL1404N『パスワード 失効』が出された場合には、下記のように CONNECT ステートメントを使用してパス ワードを変更します。

CONNECT TO <database> USER <userid> USING <password> NEW <new password> CONFIRM <new password>

DB2 クライアント構成アシスタントの「パスワード変更 (Password change)」ダイアロ グもまた、パスワードを変更するのに使用される場合があります。 パスワード変更の方 法についての詳細は、 SQL 解説書、および CCA オンライン・ヘルプを参照してくだ さい。

表 18. 連合データベース・オブジェクトの命名規則

| オブジェクト       | 指針                                          |
|--------------|---------------------------------------------|
| • 機能マッピング    | • ニックネーム、マッピング、索引仕様、サーバー名、およびラッパー名は、        |
| • 索引仕様       | 128 バイトを超過することはできません。                       |
| • ニックネーム     | • サーバー・オプション、ニックネーム・オプションおよびオプション設定         |
| • サーバー       | は、255 バイトに制限されています。                         |
| • タイプ・マッピング  | • 連合データベース・オブジェクトの名前には以下のものを含めることができ<br>ます。 |
| • ユーザー・マッピング | - 有効なアクセント付き文字 (ö など)                       |
| • ラッパー       | - マルチバイト・スペース以外のマルチバイト文字(マルチバイト環境)          |

### オブジェクト名での区切り ID の使用

J.

キーワードを使用することができます。キーワードが SQL キーワードとして解釈され る可能性もある文脈で使用される場合、区切り識別名として指定する必要があります。

区切り識別子を使用する際に、上記の命名規則に違反するオブジェクトを作成すること もできます。しかしながら、そのオブジェクトを引き続き使用すると、エラーになるこ とがあります。たとえば、名前に + または - (マイナス)記号が含まれている列を作 成した後に、その列を索引で使用すると、表を再編成しようとするときに問題が起きま す。区切り ID の詳細については、SOL 解説書 の『SOL ID』の節を参照してくださ  $\mathcal{U}$ 

### <span id="page-349-0"></span>連合システムで大文字小文字を区別する値を保持する方法

 $\mathbf{I}$ 

 $\mathbf{I}$ 

 $\mathbf{I}$ 

 $\mathbf{I}$ 

 $\mathbf{I}$ 

 $\mathbf{I}$ 

 $\mathbf{I}$  $\mathbf{I}$ 

 $\overline{1}$ 

 $\mathbf{I}$ 

 $\mathbf{I}$ 

 $\overline{1}$ 

分散要求では、ID とパスワードを指定しなければならないことがあります。 ID とパ スワードは、データ・ソースでは大文字小文字が区別されます。データ・ソースに渡さ れたときに大文字小文字が正しいことを確認するには、以下の指針に従ってください。

- ID とパスワードを要求されている文字で指定し、二重引用符で囲みます。
- ユーザー ID を指定しているのであれば、データ・ソースの fold\_id サーバー・オプ ションを "n" (『大文字小文字を変更せず』) にセットします。パスワードを指定し ているのであれば、データ・ソースの fold\_pw サーバー・オプションを "n" にセッ トします。

ユーザー ID およびパスワード指定のための別の方法があります。データ・ソースで 小文字のユーザー ID を必要とする場合、任意の文字で指定してから fold\_id サーバ ー・オプションを "1" (『この ID を小文字でデータ・ソースへ送る』) にセットでき ます。データ・ソースで大文字のユーザー ID を必要とする場合、任意の文字で指定 してから fold id を "u" (『この ID を大文字でデータ・ソースへ送る』) にセットで きます。同様に、データ・ソースで小文字あるいは大文字のパスワードを必要とした としても、 fold\_pw サーバー・オプションを "1" か "u" にセットすれば、この要件 を満たすことができます。

サーバー・オプションについての詳細は、 160ページの『データ・ソースの定義に役 立ち、認証処理を容易にするサーバー・オプションの使用』を参照してください。

- オペレーティング・システムのコマンド・プロンプトで、大文字小文字を区別する ID またはパスワードを二重引用符で囲む場合、システムがその二重引用符を正しく 解析することを確認しなければなりません。そのためには、以下のようにします。
	- UNIX ベースのオペレーティング・システムでは、ステートメントを単一引用符で 囲みます。
	- Windows NT オペレーティング・システムでは、各引用符の前に円記号を付けま す。

たとえば、DB2 のデータ・ソースにある多くの区切り識別子は、大文字小文字を区別 します。 NORBASE というデータ・ソースに存在する DB2 for CS 視点 "my schema"."wkly sal" のために NICK1 というニックネームを作成するとします。

UNIX ベースのシステムのコマンド・プロンプトでは、次のように入力します。

db2 'create nickname nick1 for norbase."my schema"."wkly sal"'

Windows NT コマンド・プロンプトでは、次のように入力します。

db2 create nickname nick1 for norbase.\"my schema\".\\"wkly sal\"

DB2 コマンド・プロンプト (対話機能モード) からステートメントを入力したり、ア プリケーション・プログラムでステートメントを指定する場合、単一引用符や円記号 は必要ありません。たとえば、UNIX ベースのシステムまたは Windows NT システ ムのいずれかの DB2 コマンド・プロンプトで、次のように入力します。

# 付録B. 分散コンピューティング環境 (DCE) ディレクトリー・ サービスの使用

DCE には、セル・ディレクトリー・サービス (CDS) とグローバル・ディレクトリー・ サービス (GDS) があります。 DCE の概念とそのサービスに関する詳細ついては、 OSF DCE 入門 を参照してください。 DCE ディレクトリー・サービス用の DB2 関数 は、CDS だけをサポートします。このサポートを使用すると、ユーザーは各データベー ス、ノード、および DCS データベースを単一のクライアントごとに作成する必要がな くなります。これらの情報については、DCE CDS にまとめられます。

以下の部分では、DCE ディレクトリー・サービスを使用して、データベースを設定しア クセスする方法について説明しています。

- ディレクトリー・オブジェクトの作成
- 各オブジェクト・クラスの属性
- ディレクトリー・サービス機密保護
- 構成パラメーターとレジストリー変数
- ・ CATALOG コマンド、ATTACH コマンド、および CONNECT ステートメント
- クライアントがデータベースに接続する方法
- ディレクトリー探索の方法
- DCE ディレクトリー情報の一時的な指定変更
- ディレクトリー・サービスの作業
- ディレクトリー・サービスの制約事項

DCE ディレクトリー・サービスは、すべての DB2 クライアントにサポートされている とはかぎりません。 DCE ディレクトリー・サービスが DB2 クライアントにサポート されている場合は、 概説およびインストール にある追加情報をご覧ください。

### ディレクトリー・オブジェクトの作成

データベース管理者が作成する必要のあるディレクトリー・オブジェクトには、次の 3 つの種類があります。

- 338ページの『データベース・オブジェクト』
- 339ページの『データベース・ロケーター・オブジェクト』
- 341ページの『経路指定情報オブジェクト』

各オブジェクトには、さまざまな属性が含まれています。属性の詳しい説明は、342ペー ジの『各オブジェクト・クラスの属性』を参照してください。

 $\mathbf{I}$ 

 $\overline{1}$ 

 $\overline{1}$ 

J.

 $\mathbf{I}$ 

<span id="page-353-0"></span>データベース管理者がオブジェクトを作成する前に、 DCE 管理者がデータベース情報 を CDS 表に追加し、データベース管理者に作成特権を付与しておかなければなりませ ん。詳細については、359ページの『DCE 管理者の作業』を参照してください。

### データベース・オブジェクト

データベース・オブジェクトは、ターゲット・データベースごとに必要です。オブジェ クト名は、セル名にディレクトリー名とデータベース名が連結した形式で、たとえば、 次のようになります。

/.../cell name/dir name1/dir name2/OBJ NAME

注: データベース名に関しては、以下のことをお勧めします。データベース名は 8 文字 以下にし、大文字を使用します。データベース名に大文字と小文字が混ざっていた り、8 文字以上であったりすると、 CATALOG GLOBAL DATABASE コマンドを 使用して別名を割り当てることが必要になります。このコマンドの詳細は、351ペー ジの『CATALOG GLOBAL DATABASE コマンド』を参照してください。

以下に、データベース・オブジェクトの例を示します。 DCE ディレクトリーに保管さ れるオブジェクトには、タイム・スタンプのような他の情報があります。各属性の左に ある文字は、属性が必須 (R)、任意選択 (O)、または注釈 (C) のいずれであるかを示し ています。

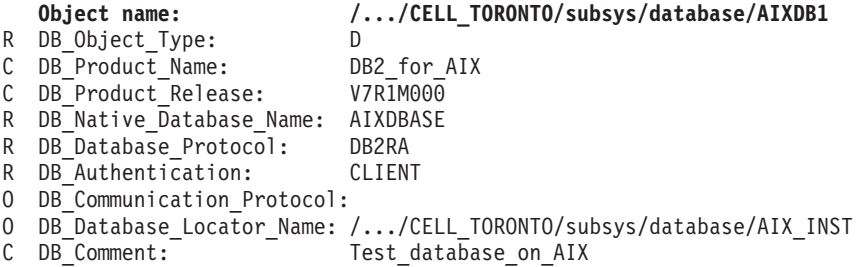

データベースが、データベース・マネージャーのインスタンスに関連した多数のデータ ベースのうちの 1 つである場合、データベース・オブジェクトにはデータベース・ロケ ーター・オブジェクトの名前がある必要があり、通信プロトコルはブランクである必要 があります。データベース・ロケーター・オブジェクトの名前は、データベース・マネ ージャーまたは DB2 コネクトのインスタンスの完全修飾名です。

次に示すのは、オブジェクトを作成する DCE コマンドの例です。オブジェクトを作成 する前に、 DCE 管理者は 359ページの『DCE 管理者の作業』に説明されているステッ プを行う必要があります。

まず、cdscp.inp という名前のファイルに次のようにタイプします。

create object /.:/subsys/database/AIXDB1

add object /.:/subsys/database/AIXDB1 DB Object Type  $= D$ 

```
add object /.:/subsys/database/AIXDB1 DB Product Name
                                                              = DB2 for AIX
add object /.:/subsys/database/AIXDB1 DB Product Release
                                                              = V7R1M000add object /.:/subsys/database/AIXDB1 DB Native Database Name
                                                              = AIXDBASEadd object /.:/subsys/database/AIXDB1 DB Database Protocol
                                                              = DB2RAadd object /.:/subsys/database/AIXDB1 DB Authentication
                                                              = CLIENTadd object /.:/subsys/database/AIXDB1 DB Database Locator Name = /...
/CELL TORONTO/subsys/database/AIX INST
add object /.:/subsys/database/AIXDB1 DB Comment
                                                  = Test database on AIX
```
次に、以下のいずれかを行います。

- プリンシパル・パスワードで dcelogin を行う (OS/2 の場合)
- プリンシパル・パスワードで dce\_login を行う (UNIX、 Windows オペレーティン グ・システム)

この後、次を行ってください。

 $\bullet$  cdscp  $\lt$  cdscp.inp

 $\overline{1}$ 

 $\overline{1}$ 

 $\overline{\phantom{a}}$  $\overline{1}$ 

ı

 $\overline{1}$ 

 $\overline{\phantom{a}}$ 

 $\overline{\phantom{a}}$ 

オブジェクトを表示するには、次のコマンドを使用します。

cdscp show object /.:/subsys/database/AIXDB1

データベースが、データベース・マネージャーのインスタンスに関連したただ 1 つのデ ータベースである場合、データベース・オブジェクトには通信プロトコル属性の値を入 れ、データベース・ロケーター・オブジェクトの名前はブランクである必要がありま す。たとえば、次のようにします。

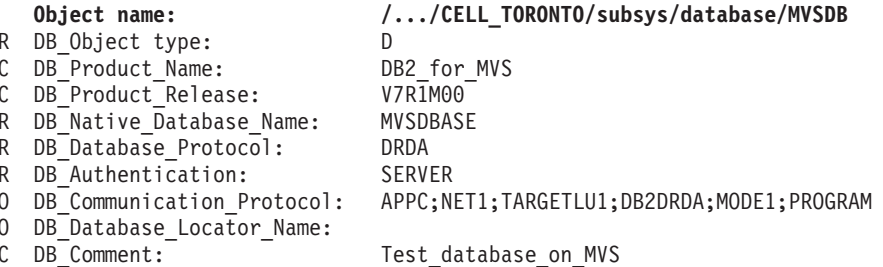

### データベース・ロケーター・オブジェクト

これらのオブジェクトには、データベース管理システム・インスタンスまたは DB2 コ ネクト・インスタンスが使用するすべての通信プロトコルの詳細が入っています。以下 の各インスタンスには、データベース・ロケーター・オブジェクトが 1 つ必要です。

- データベース管理システムと DB2 コネクトの両方が指定されているインスタンス
- 複数のデータベースに関連付けられているが、 DB2 コネクトには関連付けられてい ないデータベース管理システム・インスタンス
- データベース管理システムには関連付けられていない DB2 コネクト・インスタンス

オブジェクト名は、セル名にディレクトリー名とデータベース・インスタンスの 1 パー ト名が連結した形式で、たとえば、次のようになります。

/.../cell name/dir name1/dir name2/AIX INST

注: インスタンスを ATTACH のターゲットとして使用する場合には、 1 パート名を 8 文字以下かつすべて大文字にしなければなりません。

以下に、データベース・ロケーターの例を示します。 DCE ディレクトリーに保管され るオブジェクトには、タイム・スタンプのような他の情報があります。各属性の左にあ る文字は、属性が必須 (R)、任意選択 (O)、または注釈 (C) のいずれであるかを示して います。

#### Object name: /.../CELL TORONTO/subsys/database/AIX INST

- R DB\_Object\_Type:
- C DB Product Name: DB2 for AIX
- C DB Product Release: V7R1M00
- R DB Communication Protocol: TCPIP; HOSTNAME1; 1234
- R DB Communication Protocol: APPC; NET1; TARGETLU1; TPN1; MODE; PROGRAM

L

C DB Comment: Test instance on AIX

属性がデータベース・オブジェクトとデータベース・ロケーター・オブジェクトの両方 で定義されるときには、データベース・オブジェクトの値が使用されます。

次に示すのは、オブジェクトを作成する DCE コマンドの例です。オブジェクトを作成 する前に、 DCE 管理者は 359ページの『DCE 管理者の作業』に説明されているステッ プを行う必要があります。

まず、cdscp.inp という名前のファイルに次のようにタイプします。

create object /.:/subsys/database/AIX INST

```
add object /.:/subsys/database/AIX INST DB Object Type
                                                                 = L
add object /.:/subsys/database/AIX INST DB Product Name
                                                                 = DB2 for AIX
add object /.:/subsys/database/AIX INST DB Product Release
                                                                 = V7R1M00add object /.:/subsys/database/AIX INST DB Communication Protocol = TCPIP;
HOSTNAME1;1234
add object /.:/subsys/database/AIX INST DB Communication Protocol = APPC;NET1;
TARGETLU; TPN1; MODE; PROGRAM
add object /.:/subsys/database/AIX INST DB Comment = Test instance on AIX
```
次に、以下のいずれかを行います。

- プリンシパル・パスワードで dcelogin を行う (OS/2 の場合)
- プリンシパル・パスワードで dce\_login を行う (UNIX、 Windows オペレーティン グ・システム)

この後、次を行ってください。

 $\bullet$  cdscp < cdscp.inp

オブジェクトを表示するには、次のコマンドを使用します。

cdscp show object /.:/subsys/database/AIX\_INST

 $\overline{1}$ 

### <span id="page-356-0"></span>経路指定情報オブジェクト

ホスト・アクセスが必要な場合には、経路指定情報オブジェクトを作成する必要があり ます。クライアントで使用されるデータベース・プロトコルとターゲット・データベー スで使用されるデータベース・プロトコルに不一致がある場合、経路指定オブジェクト は、 どの DB2 コネクト・インスタンスが使用されるかをクライアントに知らせます。 属性はターゲット・データベースごとにありますが、それには使用できるデータベー ス・プロトコルと、 DB2 コネクト・インスタンスのデータベース・ロケーター・オブ ジェクトの名前が含まれています。オブジェクト名は、セル名にディレクトリー名と固 有1パート名が連結した形式で、たとえば、次のようになります。

/.../cell name/dir name1/dir name2/ROUTE1

以下に、経路指定情報オブジェクトの例を示します。 DCE ディレクトリーに保管され るオブジェクトには、タイム・スタンプのような他の情報があります。各属性の左にあ る文字は、属性、および属性内の各トークンが必須 (R)、任意選択 (O)、または注釈 (C) のいずれであるかを示しています。

353ページの図8 では、クライアント・グループ 1 は、 Client\_1、Client\_2、および Client 3 です。

#### Object name: /.../CELL TORONTO/subsys/database/ROUTE1

- R DB Object Type: R
- $CDB$  Comment: Routing for client group 1
- R DB Target Database Info

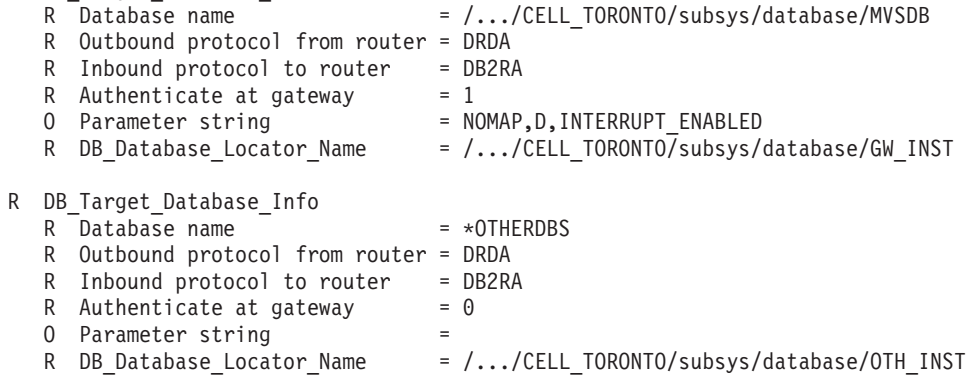

データベース名 \*OTHERDBS は、経路指定情報オブジェクトに明示的に定義されてい ないデータベースにアクセスする際に使用される共通ルーターを表す特殊値です。

次に示すのは、オブジェクトを作成する DCE コマンドの例です。円記号 (¥) は連結文 字です。

オブジェクトを作成する前に、 DCE 管理者は 359ページの『DCE 管理者の作業』に説 明されているステップを行う必要があります。

```
まず、cdscp.inp という名前のファイルに次のようにタイプします。
create object /.:/subsys/database/ROUTE1
add object /.:/subsys/database/ROUTE1 DB Object Type = R
add object /.:/subsys/database/ROUTE1 DB Comment = Routing for client group 1
add object /.:/subsys/database/ROUTE1 DB Target Database Info = \frac{1}{4}/.../CELL TORONTO/subsys/database/MVSDB;¥
drda;db2ra;1;NOMAP,D,INTERRUPT ENABLE;¥
/.../CELL TORONTO/subsys/database/GW INST
add object /.:/subsys/database/ROUTE1 DB Target Database Info = \#
*OTHERDBS; drda; db2ra; 0;;¥
/.../CELL TORONTO/subsys/database/OTH INST
```
次に、以下のいずれかを行います。

- プリンシパル・パスワードで dcelogin を行う (OS/2 の場合)
- プリンシパル・パスワードで dce\_login を行う (UNIX、 Windows オペレーティン グ・システム)

この後、次を行ってください。

 $\bullet$  cdscp < cdscp.inp

オブジェクトを表示するには、次のコマンドを使用します。

cdscp show object /.:/subsys/database/ROUTE1

OSF DCE コマンドに関する詳細は、以下の DCE 資料を参照してください。

- OSF DCE 管理者ガイド
- OSF DCE 管理者リファレンス

### 各オブジェクト・クラスの属性

J.  $\overline{1}$ 

 $\overline{1}$ 

 $\overline{1}$ 

 $\overline{1}$ 

DCE 環境では、各オブジェクトおよびオブジェクト属性は、オブジェクト ID (OID) に よって識別されます。各 OID は割り振り権限の階層から入手され、最高位の権限は国 際標準化機構 (ISO) です。

表19 は、各オブジェクト・クラスの持つ属性を示し、また、343ページの表20 はオブジ ェクト・クラスの属性を示しています。

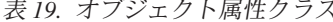

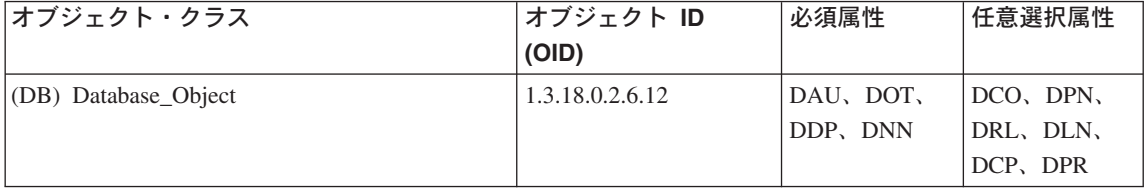

<span id="page-358-0"></span> $\bar{\mathcal{R}}$  19. オブジェクト属性クラス (続き)

| オブジェクト・クラス                      | オブジェクト ID<br>(OID) | 必須属性     | 任意選択属性                 |
|---------------------------------|--------------------|----------|------------------------|
|                                 |                    |          |                        |
| (DL) Database Locator Object    | 1.3.18.0.2.6.13    | DOT, DCP | DCO, DPN,<br>DRL       |
| (RI) Routing Information Object | 1.3.18.0.2.6.14    | DOT, DTI | $DCO$ , $DPN$ ,<br>DRL |

表 20. オブジェクト・クラス属性

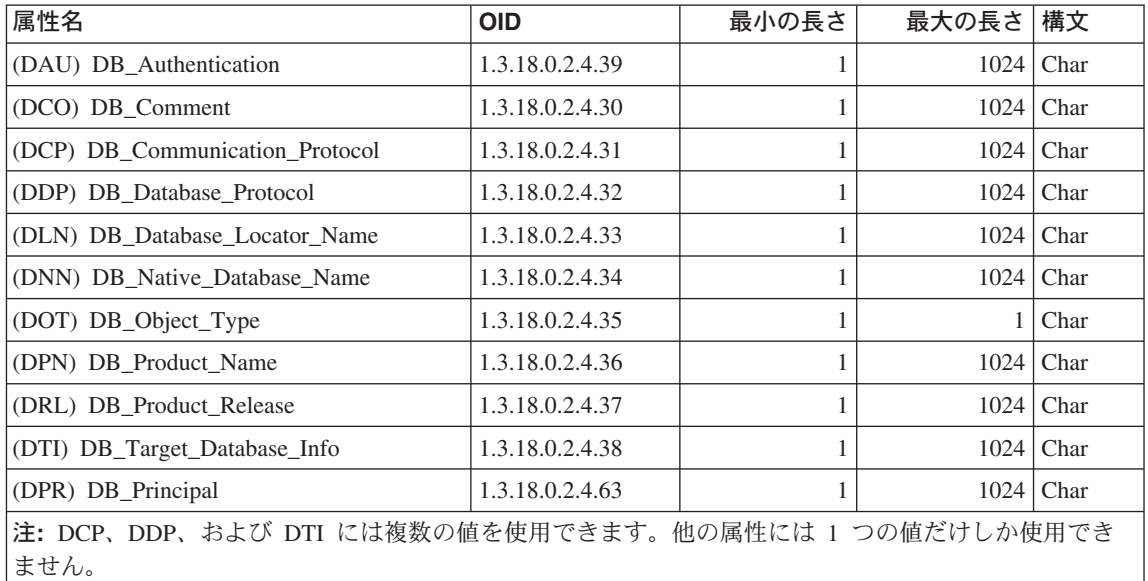

### 各属性の詳細

次の節では、各属性を説明します。

注: DCE ディレクトリー・サービスは、項目が DB2 にとって有効であるか調べませ ん。必ず、必須の属性を入力し、正確な値を入力するようにしてください。

### **DB\_Authentication (DAU)**

オブジェクトで必要な認証方式。この属性は、DB2 サーバーのデータベース· オブジェクトには必須です。この値は、CLIENT、SERVER または DCE にす る必要があります。

### **DB\_Principal (DPR)**

認証方式が『DCE』である場合は、この属性には DCE プリンシパルを入力し てください。

### DB\_Comment (DCO)

 $\overline{1}$ 

文書化のためだけに使用されます。

### **DB\_Communication\_Protocol (DCP)**

各値がサポートされているネットワーク・プロトコルを記述するトークンから 成る、複数値属性。ネットワーク・プロトコルの例としては、TCP/IP、 APPC、IPX/SPX および NetBIOS があります。各トークンはセミコロンで区切 られます。トークンとトークンの間にはスペースを入れないでください。

- TCP/IP のトークンは以下のとおりです。
	- 1. tcpip
	- 2. 宛先ノードのホスト名
	- 3. 着信 TCP/IP 接続要求を調べるためにオブジェクトで使用されるポート 番号
	- 4. (任意選択) 機密保護は NONE にも SOCKS にもすることができる

たとえば、tcpip;HOSTNAME;1234 です。

- APPC のトークンは以下のとおりです。
	- 1. appc
	- 2. オブジェクトが属するターゲットのネットワーク ID
	- 3. ターゲットがある LU 名
	- 4. LU 内のオブジェクトを表すトランザクション・プログラム名 (TPN) (DB2 (MVS/ESA 版) の場合、TPN には DB2DRDA を使用してくださ  $\mathcal{V}^{\lambda}$  )
	- 5. モード名
	- 6. ターゲットで使用される機密保護のタイプ。値は次のとおりです。
		- NONE
		- PROGRAM
		- $-$  SAME

たとえば、appc;NETID;TARGETLU;TPNAME;MODE;PROGRAM です。

- 注: APPC の場合、クライアントはそのローカル制御点 (CP) を LU 名とし て使用します。
- (OS/2 およびサポートされている Windows オペレーティング・システムの み) IPX/SPX のトークンは以下のとおりです。
	- 1. ipxspx
	- 2. ファイル・サーバーの名前
	- 3. オブジェクト名
	- たとえば、ipxspx;SVR\_NAME;OBJ\_NAME です。
- ・ (OS/2 およびサポートされている Windows オペレーティング・システムの み) NetBIOS のトークンは以下のとおりです。
	- 1. netbios
	- 2 サーバーのノード名

たとえば、クライアント・アダプター番号が登録値 db2clientadpt またはデ ータベース・マネージャー構成パラメーター dft\_client\_adpt のいずれかにあ れば、 netbios;SVR NNME となります。

- (サポートされている Windows オペレーティング・システムのみ) NPIPE の トークンは以下のとおりです。
	- 1. NPIPE
	- 2. サーバーのコンピューター名
	- 3. サーバーのインスタンス名

たとえば、npipe;computername;instance です。

#### **DB** Database Protocol (DDP)

ターゲット・データベースでサポートされている 1 つまたは複数のデータベー ス・プロトコル。この値の例としては、DB2RA と DRDA があります。以下 のコマンドは、 2 つのプロトコルを追加するための cdscn コマンドです。

add object /.:/subsys/database/AIXDB1 DB Database Protocol db2ra add object /.:/subsys/database/AIXDB1 DB Database Protocol drda

#### DB Database Locator Name (DLN)

データベース・ロケーター・オブジェクトの DCE 名。データベース・オブジ ェクト内では、これが DBMS インスタンスの名前です。経路指定情報オブジ ェクトでは、この名前は、DB2 コネクト・インスタンスの名前です。

たとえば、 /.../CELL TORONTO/subsys/database/AIX INST となります。

#### DB Native Database Name (DNN)

データベースを含むインスタンス内で認識するのに使用するデータベース名ま たは別名。これは、インスタンス上のローカル・アプリケーションがそのデー 夕ベースに接続するために使用する名前です。

DB2 ユニバーサル・データベースのデータベースの場合、この名前は最大で 8 文字です。それ以外のデータベースの場合は、名前の長さは異なることがあり ます。たとえば、DB2 (MVS/ESA 版) 上のデータベースの場合は、この名前を 最大 18 文字にすることができます。

#### DB Object Type (DOT)

オブジェクトのタイプ。この属性はすべてのオブジェクトに必須で、以下の内 のいずれかにすることができます。

- データベース・オブジェクト D —
- データベース・ロケーター・オブジェクト **Line**

R 経路指定情報オブジェクト

#### **DB** Product Name (DPN)

製品の識別子。文書化のためだけに使用されます。

#### **DB Product Release (DRL)**

製品のリリース・レベル。文書化のためだけに使用されます。

#### DB\_Target\_Database\_Info (DTI)

各値が決まった数のトークンから成り、セミコロンで区切られている複数値属 性。トークンとトークンの間にはスペースを入れないでください。トークン は、以下の順番にしてください。

- 1. データベース名。経路指定サービスが提供されるターゲット・データベース の DCE 名。値 \*OTHERDBS は、経路指定情報オブジェクトで明示的には 定義されないターゲット・データベースのデフォルト・ゲートウェイを指定 します。
- 2. ルーターからのアウトバウンド・プロトコル。ターゲット・データベースに よって使用されるデータベース・プロトコル、またはそのターゲット・デー タベースと通信するために経路指定 DB2 コネクト・インスタンスが使用す るデータベース・プロトコル。たとえば、DRDA。
- 3. ルーターへのインバウンド・プロトコル。経路指定 DB2 コネクト・インス タンス・オブジェクトが受け入れるデータベース・プロトコル。たとえば、  $DR2RA<sub>2</sub>$
- 4. ゲートウェイでの認証。有効な値は 0 または 1 です。詳細は、348ページ の表21 を参照してください。
- 5. DB2 コネクトのゲートウェイに固有の情報を含むパラメーター・ストリン グ。このストリングには、トークンが以下に示す順序で入っていなければな りません。トークンは、コンマで区切ってください。トークンが指定されて いない場合、デフォルトが使用されます。
	- マップ・ファイル名。デフォルトの SOLCODE マッピングを指定変更す る SOLCODE マッピング・ファイルの完全修飾名。 SOLCODE マッピ ングをオフにするには、NOMAP を指定してください。
	- D。特定の SOLCODE が戻されると、アプリケーションは DRDA サー バー・データベースから切断します。 SOLCODE についての詳細は、 DB2 コネクト 使用者の手引き を参照してください。
	- INTERRUPT ENABLED。 DB2 コネクトは、クライアントが DRDA サ ーバーに接続しているときに割り込みを出すと、接続を除去し、その作 業単位をロール・バックします。

以下は、その例です。

**NOMAP** /u/username/sqllib/map/dcs1new.map.D /u/username/sqllib/map/dcs1new.map, D, INTERRUPT ENABLED デフォルトを使用する場合には、トークンの順番を保存するためにコンマを 1 つ使用してください。たとえば、以下のようにします。

 $, D$ 

または

,, INTERRUPT ENABLED

パラメーター・ストリングに関する詳細については、DB2 コネクト 使用者 の手引きを参照してください。

- 6. 経路指定サービスを提供する DB2 コネクト・インスタンスの DCE 名。
- 以下は DB\_Target\_Database\_Info の例です。

/.../CELL TORONTO/subsys/database/MVSDB;¥  $drda: db2ra:0::$ /.../CELL TORONTO/subsys/database/GW INST

注: 上記の例では、円記号 (¥) が行連結文字です。

#### ディレクトリー・サービス機密保護

DB2 コネクト・ゲートウェイのない環境で DCE ディレクトリー・サービスを使用して いる場合は、認証はデータベース・サーバーにアクセスする他のクライアントの場合と 同様に用いられます。詳細については、235ページの『サーバーに対する認証方式の選 択』を参照してください。

DB2 コネクト・ゲートウェイのある環境で DCE ディレクトリー・サービスを使用する 場合は、 DB2 コネクト管理者がユーザー名とパスワードの妥当性検査を行う場所を決 めます。 DCE ディレクトリーを用いて、以下を指定します。

- DB2 コネクト・ワークステーションを表すデータベース・ロケーター・オブジェクト 内での通信プロトコルの機密保護タイプ。(リモート・クライアントが APPC 接続に よって DB2 コネクト拡張エディション・ゲートウェイに接続されている場合は、ゲ ートウェイの DCE ロケーター・オブジェクト に機密保護タイプ NONE を指定して ください。)
- データベース・オブジェクト内での認証タイプ。
- データベース・オブジェクト (または関連するロケーター・オブジェクト) の通信プ ロトコルの機密保護タイプ。
- 経路指定情報オブジェクト内のゲートウェイ・トークンでの認証。

348ページの表21 には、これらの値の可能な組み合わせ、およびこの各組み合わせに対 して妥当性検査を実行する場所が示してあります。次の表に示されている組み合わせ は、 DCE ディレクトリー・サービスを持つ DB2 コネクトによってサポートされてい ます。

<span id="page-363-0"></span>表 21. APPC 接続を使用する DCE で有効な機密保護のシナリオ

|                | サーバーのデータベース・  |                | 経路指定         | 妥当性検査             |
|----------------|---------------|----------------|--------------|-------------------|
|                | オブジェクト        |                | オブジェクト       |                   |
| 事例             | 認証            | 機密保護           | ゲートウェイでの     |                   |
|                |               |                | 認証           |                   |
|                | <b>CLIENT</b> | <b>SAME</b>    |              | 0 リモート・クライアント (また |
|                |               |                |              | は DB2 コネクト・ワークステ  |
|                |               |                |              | ーション)             |
| $\overline{2}$ | <b>CLIENT</b> | <b>SAME</b>    |              | │DB2 コネクト・ワークステー  |
|                |               |                |              | ション               |
| 3              | <b>SERVER</b> | <b>PROGRAM</b> |              | 0 DRDA サーバー       |
| $\overline{4}$ | <b>SERVER</b> | PROGRAM        |              | 1 DB2 コネクト・ワークステー |
|                |               |                |              | ションと DRDA サーバー    |
| 5              | <b>DCE</b>    | <b>NONE</b>    | 適用されない   DCE |                   |

表22 には、これらの値の可能な組み合わせ、およびこの各組み合わせに対して TCP/IP 接続を使用して妥当性検査を実行する場所が示してあります。次の表に示されている組 み合わせは、 DCE ディレクトリー・サービスを持つ DB2 コネクトによってサポート されています。

表 22. TCP/IP 接続を使用する DCE で有効な機密保護シナリオ

| 事例             | 認証            | l ゲートウェイでの | 妥当性検杳                |
|----------------|---------------|------------|----------------------|
|                |               | 認証         |                      |
|                | <b>CLIENT</b> |            | 0 クライアント             |
|                | <b>CLIENT</b> |            | 1 DB2 コネクト・ワークステーション |
|                | <b>SERVER</b> |            | 0 DRDA サーバー          |
| $\overline{4}$ | 適用されない        | 適用されない なし  |                      |
|                | <b>DCE</b>    | 適用されない DCE |                      |

どの組み合わせも APPC と TCP/IP の両方に適用されます。それぞれについて、以下に さらに詳しく説明します。

1. ユーザー名とパスワードは、リモート・クライアントでだけ妥当性検査が行われる。 (ローカル・クライアントの場合は、ユーザー名とパスワードは DB2 コネクト・ワ ークステーションでだけ妥当性検査が行われる。)

ユーザーは、最初にサインオンした場所で、認証されることになります。ユーザー ID はネットワークで送信されますが、パスワードがそのように送信されることはあ りません。すべてのワークステーションに十分な機密保護機能がある場合にのみ、こ のタイプの機密保護を使用してください。

- <span id="page-364-0"></span>2. ユーザー名とパスワードは、 DB2 コネクト・ワークステーションでだけ妥当性検査 が行われる。パスワードはネットワークでリモート・クライアントから DB2 コネク ト・ワークステーションに送信されますが、 DRDA サーバーに送信されることはあ りません。
- 3. ユーザー名とパスワードは、DRDA サーバーでだけ妥当性検査が行われる。パスワ ードはネットワークでリモート・クライアントから DB2 コネクト・ワークステーシ ョンに送信され、また、DB2 コネクト・ワークステーションから DRDA サーバー に送信されます。
- 4. ユーザー名とパスワードは、DB2 コネクト・ワークステーションと DRDA サーバ ーの両方で妥当性検査が行われる。パスワードはネットワークでリモート・クライア ントから DB2 コネクト・ワークステーションに送信され、また、DB2 コネクト・ ワークステーションから DRDA サーバーに送信されます。 妥当性検査が 2 つの場所で実行されるため、 DB2 コネクト・ワークステーション と DRDA サーバーの両方で保持されているユーザー名とパスワードのセットは同じ である必要があります。
- 5. DCE トークンは DCE 機密保護サーバーから入手される。

注:

- 1. AIX ベースのシステムの場合、機密保護タイプ SAME を使用するユーザーはすべ て、 AIX システム・グループに属している必要があります。
- 2. リモート・クライアントを持つ AIX ベースのシステムの場合、 DB2 コネクト・ワ ークステーション上で実行する DB2 コネクト製品のインスタンスは AIX システ ム・グループに属している必要があります。
- 3. DRDA サーバーへのアクセスは、それ自身の機密保護機構やサブシステム (たとえ ば、仮想記憶通信アクセス方式 (VTAM) および資源アクセス管理機能 (RACF)) に よって制御されます。保護されたデータベース・オブジェクトへのアクセスは、 SOL の GRANT および REVOKE ステートメントによって制御されます。

#### 構成パラメーターとレジストリー変数

以下の構成パラメーターは、DCE ディレクトリーで使用されます。それらの値の例を示 します。詳細は、管理の手引き: パフォーマンス の『DB2 の構成』の章にある『配布 サービス』を参照してください。

• dir obj name は、 dir path name と連結されるデータベース・インスタンス名です。 インスタンス名が ATTACH コマンドの宛先として使用される場合は、この名前を 8 文字以下で、すべて大文字にしなければなりません。たとえば、次のようになりま す。

AIX INST

• dir type は、 DCE ディレクトリー・サービスを使用するか否かを表します。 DCE ディレクトリー・サービスを使用可能にするには、このパラメーターを次のように設 定します。

dir type を NONE に設定すると、 DCE ディレクトリー・サービスの使用をサポー トしないデータベース・クライアント上では、このパラメーターを更新できないので 注意してください。

• dir\_path\_name は、 DCE 管理者によって提供されているディレクトリー・パス名で す。たとえば、次のようになります。

/.:/subsys/database/

· route\_obj\_name は、経路指定情報オブジェクトの DCE ディレクトリー・サービス名 を提供する任意指定パラメーターです。この名前は、次の例のように完全修飾にする こともできます。

/.:/subsys/database/ROUTE1

または、次の例のように dir path name に連結される 1 パート名にすることもでき ます。

ROUTE1

· dft client comm は、クライアントが使用する通信プロトコルを指定する任意指定 DCE パラメーターです。たとえば、次のようになります。

**TCPIP** 

このパラメーターは、次の例のように複数のプロトコルを指定することもできます。 TCPIP.APPC (UNIX ベース・プラットフォームの場合) TCPIP,APPC,IPXSPX,NETBIOS (0S/2 プラットフォームの場合) (サポートされている Windows TCPIP, APPC, IPXSPX, NETBIOS, NPIPE オペレーティング・システムの場合)

・ dft\_client\_adpt は、 OS/2 およびサポートされている Windows オペレーティング・シ ステムで、 NetBIOS プロトコルのデフォルトのクライアント・アダプター番号を指 定する任意指定 DCE パラメーターです。この番号の有効範囲は、0 ~ 15 です。こ のパラメーターに非数字が入っていると、値はゼロ (0) と見なされます。また、この パラメーターに許されている範囲外の値が入っている場合も、値はゼロ (0) と見なさ れます。

以下のパラメーターの場合、レジストリー変数はそれらのパラメーター値を指定変更す ることがあります。

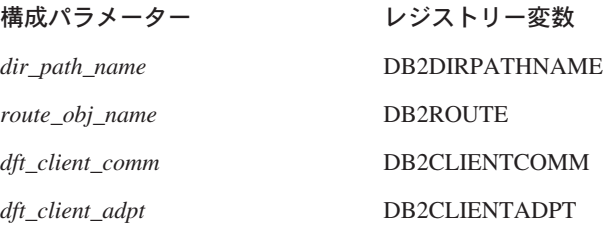

<span id="page-366-0"></span>これらのレジストリー変数の設定規則は、それぞれに対応する構成パラメーターと同じ です。たとえば、DB2CLIENTCOMM は dft\_client\_comm と同様、次の例のようにそれ ぞれをコンマで区切って複数の値を持つことができます。

db2set DB2CLIENTCOMM=TCPIP.APPC

### CATALOG コマンド、ATTACH コマンド、および CONNECT ステートメント

DCE 情報には以下のコマンドを指定することが必要です。

- CATALOG GLOBAL DATABASE コマンド
- CONNECT ステートメント
- ATTACH コマンド

#### **CATALOG GLOBAL DATABASE コマンド**

クライアントとサーバーのパス名が異なっているか、またはデータベース名が 8 文字以 上か大文字と小文字が混ざっている場合には、 CATALOG GLOBAL DATABASE コマ ンドを使用してください。データベース管理者がデータベースとディレクトリー・タイ プ DCE の DCE 名を入力します。

たとえば、次のようにします。

• クライアントとサーバーのパス名が異なっているとき、たとえば dir\_path\_name = /.../CELL\_TORONTO/subsys/database/ の場合。

CATALOG GLOBAL DATABASE /.../CELL VANCOUVER/subsys/database/VMDB AS VANVMDB USING DIRECTORY DCE WITH "comment-string"

• データベース名が 8 文字以上の場合 (たとえば、DB\_LONGNAME)。

CATALOG GLOBAL DATABASE /.../CELL VANCOUVER/subsys/database/DB LONGNAME AS VANVMDB USING DIRECTORY DCE WITH "comment-string"

#### CONNECT ステートメント

該当する DCE ディレクトリー・インスタンスを検索するには、クライアントはデータ ベースまたは DBMS インスタンスの完全修飾 DCE 名を知らなければなりません。 CONNECT ステートメントに名前を指定するには、以下のいくつかの方法があります。

• 別名を入力する。たとえば、次のようにします。

CONNECT TO VANVMDB

• 1 パート名を入力する。たとえば、次のようにします。

CONNECT TO VMDB

この場合、クライアントで指定されているパス名が、サーバーで指定されているパス名 と同じでなければなりません。 (パス名は、dir\_path\_name 構成パラメーターまたはそれ に対応する登録値で指定されます。)

### <span id="page-367-0"></span>ATTACH コマンド

クライアントの有効なパス名は、ターゲット DBMS インスタンスのパス名と同じで す。

dir\_path\_name がクライアントとサーバーで同じであり (たとえば、 /.../CELL\_TORONTO/subsys/database/)、かつ dir\_obj\_name がデータベース・サーバー では AIX INST である場合、このインスタンスへの接続コマンドは次のようになりま す。

ATTACH TO AIX INST

# クライアントがデータベースに接続する方法

353ページの図8 は、 2 つの DCE セルがあるデータベース・ネットワークの構成例を 示しています。 /.../CELL TORONTO および /.../CELL VANCOUVER は、セルの名前で す。(これらのセルには /.:/subsys/database/ というディレクトリーが含まれてお り、表には図示されていませんが、他の例では使用されます。)

<span id="page-368-0"></span>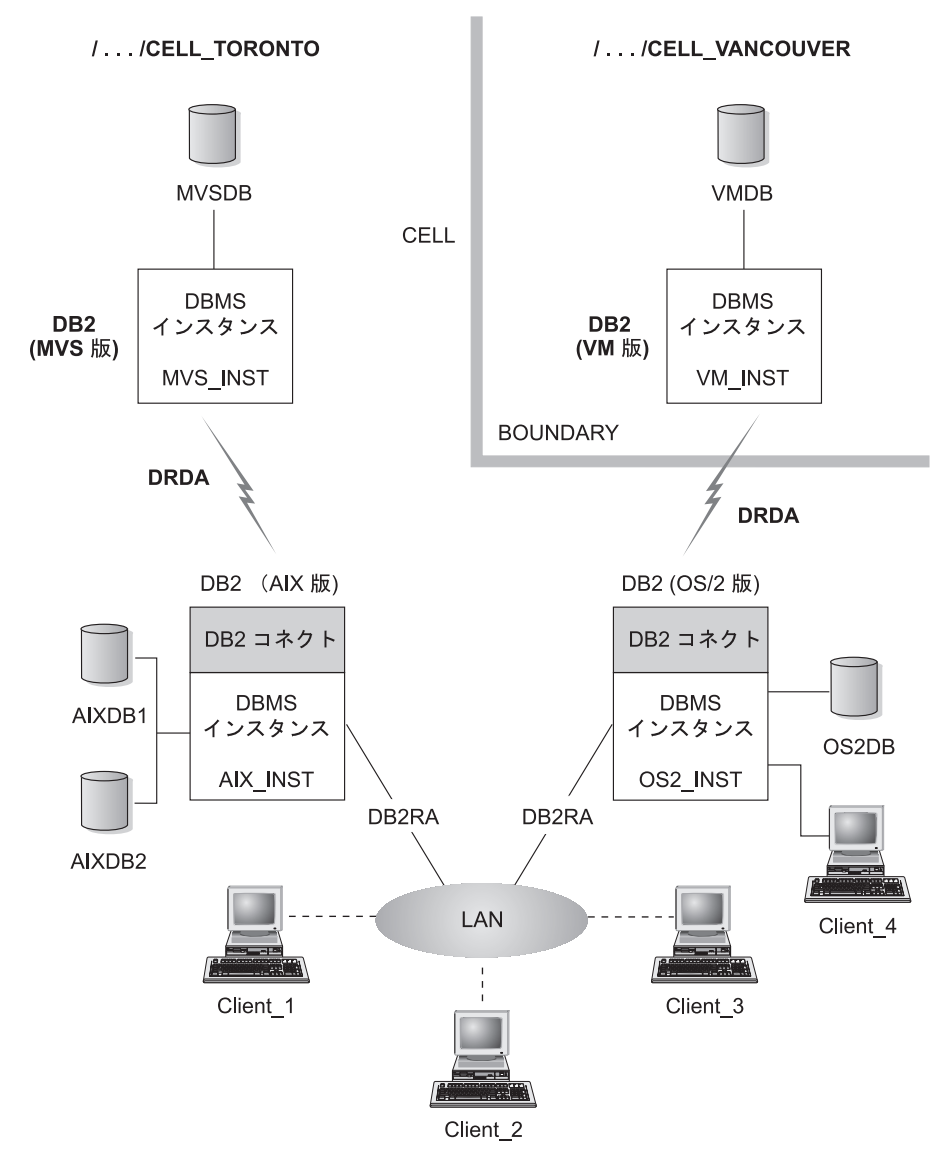

図8. ネットワーク・データベースの構成

TORONTO セル内のクライアントが、 TORONTO と VANCOUVER の両方のセルにあ るすべてのデータベースにアクセスできるようにするには、値をデータベース・マネー ジャー構成パラメーターに指定しなければなりません。そのように指定すると、以下の オブジェクトが作成されます。

• データベースごとのデータベース・オブジェクト。

- DB2 (AIX 版) および DB2 (OS/2 版) 用の 2 つのデータベース・サーバー上にある ターゲット・データベースのためのデータベース・ロケーター・オブジェクト。
- すべてのクライアントに知られている単一の経路指定情報オブジェクト。属性は、 MVSDB および VMDB データベース用にどの DB2 コネクト・ノードを使用するか を指定します。

以下の部分では、クライアントがデータベースに接続する方法の例が示されています。

- 同一セル内の複数のデータベースへの接続
- 異なるセル内のデータベースへの接続.

これらの例には、指定しなければならないデータベース・マネージャー構成パラメータ ーも含まれています。

#### 同ーセル内の複数のデータベースへの接続

 $\overline{\phantom{a}}$ 

 $\mathbf{I}$ 

 $\mathbf{I}$ 

 $\mathbf{I}$  $\mathbf{I}$ 

 $\overline{1}$ 

この節では、クライアントが同一セル内の複数のデータベースに接続する方法の例をい くつか示します。

1. Client 1 が AIXDB2 に接続します。データベースは、クライアントと同じディレク トリー・パス名を共用します。

データベース管理者は、以下のことをする必要があります。

- dir\_path\_name 構成パラメーター (または DB2DIRPATHNAME 登録値) に、ディ レクトリー・パス名の値を指定します。
- 構成パラメーター dir\_type のディレクトリー・サービスの値を DCE に指定しま す。
- 構成パラメーター dft\_client\_comm (または DB2CLIENTCOMM 登録値) に、通信 プロトコルを指定します。

ローカル・システム・データベース・ディレクトリーには AIXDB2 はないので、完 全修飾名を使用して DCE ディレクトリーが検索されます。名前は、構成パラメータ ー dir\_path\_name (または DB2DIRPATHNAME 登録値) の値を AIXDB2 と連結し て作成されます。

イベントの順序は次のようになります。

- a. Client 1 が、データベース /.../CELL TORONTO/subsys/database/AIXDB2 の DCE 名を使用して、 AIXDB2 のデータベース・オブジェクトを入手する。
- b. このオブジェクトから、 Client 1 は AIXDB2 が DB プロトコル DB2RA (これ は、 Client\_1 が使用しているのと同じプロトコル)を使用していることを知る。
- c. DB プロトコルが一致しているので、 Client 1 は AIX INST 用の データベース 管理システム・ロケーター・オブジェクトを読み取り、使用するものと一致する 通信プロトコル属性値を検索し、その情報を使用してその database インスタンス との会話を開始します。

<span id="page-370-0"></span>2. Client 3 が MVSDB に接続します。このデータベースは、クライアントと同じディ レクトリー・パス名を共用しますが、クライアントとは異なるデータベース・プロト コルを使用します。

データベース管理者は、以下のことをする必要があります。

- dir\_path\_name 構成パラメーター (または DB2DIRPATHNAME 登録値) に、ディ レクトリー・パス名の値を指定します。
- 構成パラメーター dir type のディレクトリー・サービスの値を DCE に指定しま す。
- 構成パラメーター dft\_client\_comm (または DB2CLIENTCOMM 登録値) に、通信 プロトコルを指定します。
- 構成パラメーター route\_obj\_name (または DB2ROUTE 登録値) に、デフォルトの 経路指定情報オブジェクトの DCE 名を指定します。

イベントの順序は次のようになります。

- a. Client 3 が、データベース /.../CELL TORONTO/subsvs/database/MVSDB の DCE 名を使用して、 MVSDB のデータベース・オブジェクトを入手する。
- b. このオブジェクトから、 Client\_3 は MVSDB が DB プロトコル DRDA (これ は、 Client 3 は使用していないプロトコル)を使用していることを知る。
- c. ついで、Client 3 は route obj name 構成パラメーターまたは DB2ROUTE 登録 値に定義されている名前を使用して、経路指定情報オブジェクトを入手する。ク ライアントは、MVSDB のターゲット・データベース情報を検索します。
- d. Client 3 は、 MVSDB ターゲット・データベースに関連したデータベース・ロケ ーター・オブジェクトを読み取り、通信プロトコルを検索し、SOL CONNECT 要求をルーターに送信する。
- e. すると、ルーターが MVSDB との APPC 接続を設定する。

#### 異なるセル内のデータベースへの接続

この節では、データベース・プロトコルが異なるときに、クライアントが異なるセル内 のデータベースに接続する方法の例について説明します。

- 1. Client\_3 は以前に、以下の情報を使用して構成されています。
	- DCE ディレクトリー・サービス。 dir\_type パラメーターに DCE を指定。
	- CELL VANCOUVER 以外のセル。構成パラメーター dir path name で指定。たと えば、次のようになります。
		- /.../CELL TORONTO/subsys/database/
- 2. Client 3 を VMDB に接続するには、データベース管理者は以下のことをする必要が あります。

• ローカル・システム・データベース・ディレクトリーに VMDB を明示的にカタ ログする。 VMDB の DCE 名をローカルで固有のデータベース別名と関連さ せ、その別名の値を使用して CONNECT ステートメントを発行します。たとえ ば、次のようにします。

CATALOG GLOBAL DATABASE /.../CELL VANCOUVER/subsys/database/VMDB AS VANVMDB USING DIRECTORY DCE WITH "comment-string"

その後に、次のように続けます。

CONNECT TO VANVMDB

- 構成パラメーター dft\_client\_comm (または DB2CLIENTCOMM 登録値) に、通信 プロトコルを指定します。
- 構成パラメーター route\_obj\_name (または DB2ROUTE 登録値) に、デフォルトの 経路指定情報オブジェクトの DCE 名を指定します。

イベントの順序は次のようになります。

- a. Client 3 は VMDB のシステム・データベース・ディレクトリー内で VANVMDB の完全修飾 DCE 名を検索する。
- b. Client 3 が、データベース /.../CELL VANCOUVER/subsys/database/VMDB の DCE 名を使用して、 VMDB のデータベース・オブジェクトを入手する。
- c. このオブジェクトから、Client 3 は VMDB が DB プロトコル DRDA (これは、 Client\_3 は使用していないプロトコル)を使用していることを知る。
- d. ついで、Client 3 は route obj name 構成パラメーターまたは DB2ROUTE 登録 値に定義されている名前を使用して、経路指定情報オブジェクトを入手する。ク ライアントは、VMDB のターゲット・データベース情報を検索します。
- e. Client 3 は、VMDB ターゲット・データベースに関連したデータベース・ロケー ター・オブジェクトを読み取り、通信プロトコルを検索し、SOL CONNECT 要求 をルーターに送信する。
- f. すると、ルーターが VMDB との APPC 接続を設定する。

#### ディレクトリー探索の方法

すべてのターゲット・データベースが同じディレクトリー・パス名を共用する環境で DCE ディレクトリーを使用する場合、クライアント上にはディレクトリー・パス名は必 要ありません。

この節では、以下のものについてディレクトリーを探索する順序について説明します。

- ATTACH コマンド
- CONNECT ステートメント

#### ATTACH コマンド

<span id="page-372-0"></span> $\overline{1}$  $\overline{1}$ 

 $\mathbf{I}$ 

図9 では、クライアントが ABC\_INST という データベース管理システム・インスタン スに接続するときに、ディレクトリーが探索される方法を示しています。

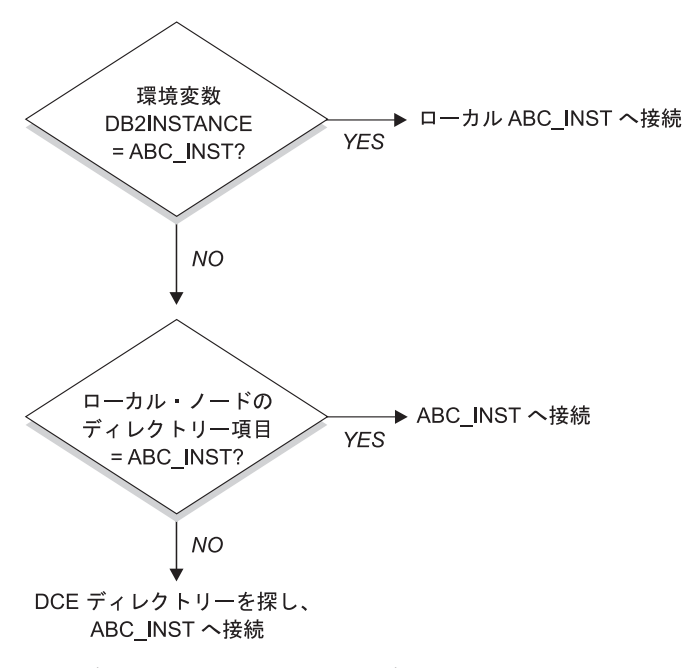

図9. データベースに接続するためにディレクトリーが使用される方法

## CONNECT ステートメント

358ページの図10 では、クライアントが DBTEST というデータベースに接続するとき に、ディレクトリーが探索される方法が示されています。

<span id="page-373-0"></span>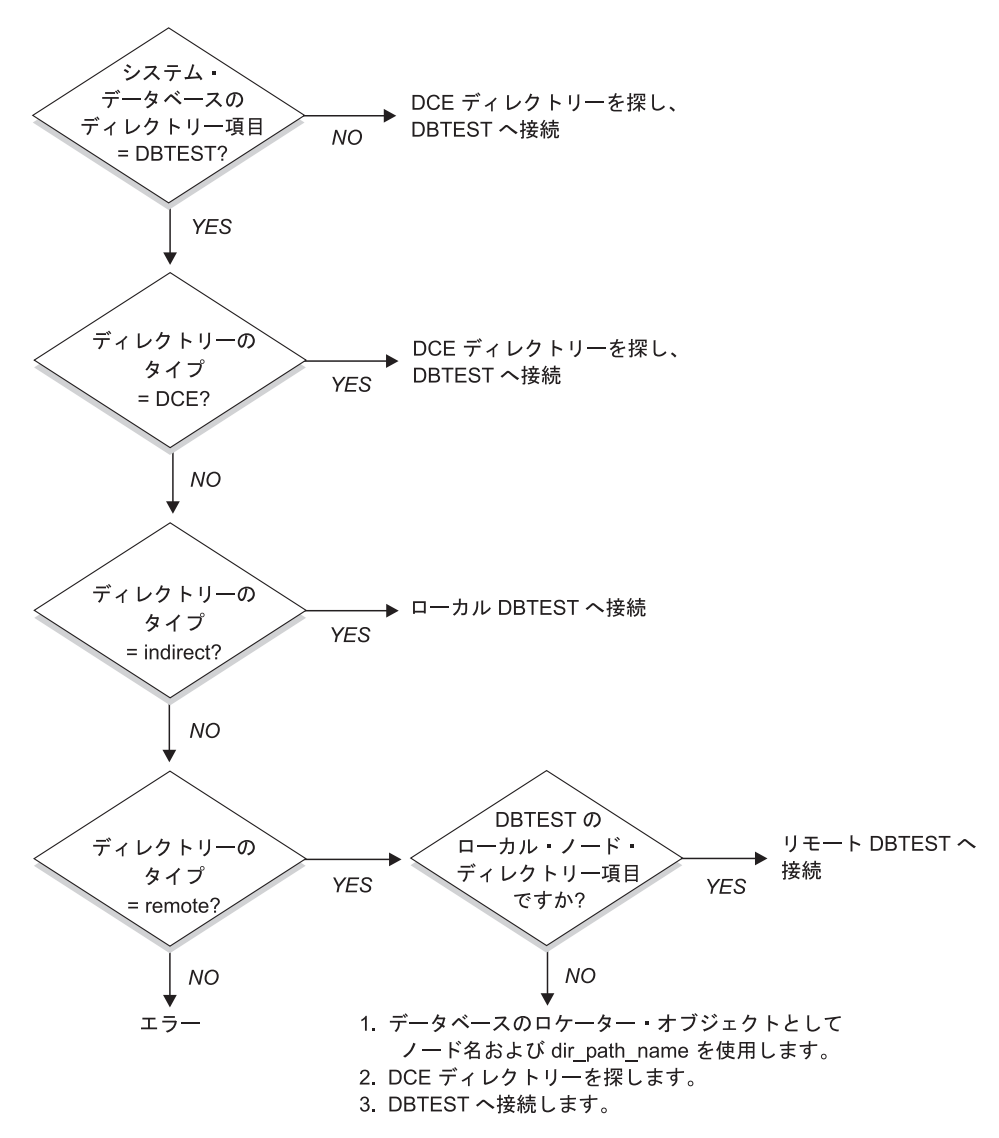

図10. データベースに接続するためにディレクトリーが使用される方法

# DCE ディレクトリー情報の一時的な指定変更

DCE ディレクトリー情報を指定変更するためにローカル・データベース・ディレクトリ ーを使用することができます。たとえば、DBTEST に接続する (CONNECT TO DBTEST を実行する) 場合 (ここで、 /.:/subsys/database/DBTEST は JAGUAR とい うホストがあるものと DCE ディレクトリーに定義されている)、 DBTEST を STORM

というホストにある別のデータベースに一時的に変更することができます。 DBTEST を、STORM を指すノード・ディレクトリー項目が指定されたリモート・データベース として、ローカルにカタログ化してください。

データベースの別名は、クライアントのディレクトリー・パス名の後にそのデータベー スの DCE 名を付けずに作成することができます。このコマンドの詳細は、351ページの 『CATALOG GLOBAL DATABASE コマンド』を参照してください。

#### ディレクトリー・サービスの作業

 $\mathbf{I}$ 

 $\mathbf{I}$ 

DCE ディレクトリー・サービスを設定し、使用するためには、以下の作業を実行する必 要があります。次の各節では、各作業を詳細に説明します。

• DCE 管理者の作業

DCE 管理担当者は、DCE ディレクトリーを更新して、新規のデータベース・リソー ス情報を追加できるようにする必要があります。

• データベース管理者の作業

データベース管理者は、DCE ディレクトリーを更新し、 DB2 のインストールと構成 の情報を提供しなければなりません

• データベース・ユーザーの作業 データベース・ユーザーは、DCE にログインし、ターゲット・データベース名を知 っている必要があります。

加えて、ネットワーク管理者は各ユーザー・ノードのネットワーク・アクセスを設定し ます。詳細は、ネットワークの資料を参照してください。

#### DCE 管理者の作業

DCE 管理者は、ディレクトリー・オブジェクトを作成または読み取る前に、以下の作業 を行わなければなりません。

- DB2 用のサブディレクトリーを割り当てる。(たとえば、/.:/subsys/database)
- ディレクトリー・オブジェクトを作成するよう、データベース管理担当者に特権を付 与する。
- ディレクトリー・オブジェクトを読み取るよう、データベース・ユーザーに特権を付 与する。
- DCE 属性表 に、新規の DCE ディレクトリー・オブジェクト属性に関する情報を追 加する。

CDS 属性表 (UNIX プラットフォームでは /etc/dce/cds\_attributes, OS/2 では X:¥opt¥dcelocal¥etc¥cds\_attr、ただし "X" は該当するドライブ) を編集し、以下を追加 する。

<span id="page-375-0"></span>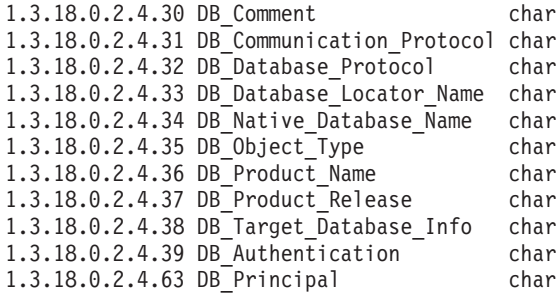

• ユーザーが DCE ディレクトリー・サービスを使用してデータベースにアクセスする 必要があるときに、 DCE が確実に稼働するようにします。

詳細は、ご使用のプラットフォームの DCE 資料を参照してください。

#### データベース管理者の作業

データベース管理担当者は、次の作業を行う必要があります。

- データベース・リソースのディレクトリー・サブツリーを、DCE 管理担当者から入 手する。たとえば、/.:/subsys/database とします。
- DB2 データベース・マネージャーのインストール時に、 DB2 で必要な新規の DCE ディレクトリー・オブジェクト属性を追加するよう DCE 管理相当者に要請する。
- DCE ディレクトリー・サブツリーの中の各データベース管理システム・インスタン スの固有名を割り当てる。たとえば、/.:/subsys/database/AIX\_INST とします。
- 各データベース管理システム・インスタンスに、DCE のデータベース・マネージャ 一構成パラメーターを指定する。
	- $dir_type$

 $\overline{1}$ 

 $\mathbf{I}$  $\mathbf{I}$ 

 $\mathbf{I}$ 

 $\mathbf{I}$ 

 $\mathbf{I}$ 

 $\mathbf{I}$ 

 $\overline{1}$ 

 $\mathbf{I}$ 

 $\overline{1}$ 

 $\mathbf{I}$ 

- $-$  dir obj name
- dir path name
- route\_obj\_name
- dft\_client\_comm
- dft\_client\_adpt

構成パラメーターの中には、クライアントで設定された登録変数によって、一時的に 指定変更できるものがあります。 詳細は、349ページの『構成パラメーターとレジス トリー変数』を参照してください。

- DCE ディレクトリー・サブツリーの中の各データベースの固有名を割り当てる。デ ータベース構成ファイルの dir obj name パラメーターに名前を指定します。
- DCE の cdscp コマンドを使用して DCE ディレクトリー・サービスを作成し、オブ ジェクトを作成して表示する。オブジェクトは、データベース・マネージャー・イン ストール・プロセス、およびデータベース・マネージャー・インスタンス始動プロセ スとは別に作成されます。

オブジェクトには 3 つのタイプがあります。

- データベース・オブジェクトは、ターゲット・データベースごとに必要です。
- データベース・ロケーター・オブジェクトは、DB2 コネクト・インスタンスごと に、および複数のデータベースに関連する データベース管理システム・インスタ ンス (DB2 コネクトのないもの) ごとに必要です。
- ホスト・データベースにアクセスするためには、経路指定情報オブジェクトを作成 する必要があります。
- それぞれの環境に応じて、データベース管理担当者は次のことを判別する必要があり ます。
	- クライアントがアクヤスするデータベースの種類、使用する通信プロトコルの種類 を考慮して、クライアントを論理グループにグループ化する方法。
	- 経路指定情報オブジェクトがいくつ必要か。
	- どのターゲット・データベースが各経路指定情報オブジェクトに記録される必要が あるか。
	- どの経路指定情報オブジェクトを、どのクライアント・グループに知らせる必要が あるか。

オブジェクトの詳細は、337ページの『ディレクトリー・オブジェクトの作成』を参 昭してください。

#### データベース・ユーザーの作業

<span id="page-376-0"></span> $\mathbf{I}$  $\mathbf{I}$ 

 $\mathbf{I}$ 

データベース・ユーザーは、次の作業を行う必要があります。

- データベースの名前を、データベース管理担当者から入手します。この名前は、単に 一部分の名前か、または完全修飾名のいずれでもかまいません。
- 必要に応じて、DCE ディレクトリー・サービスで必要な値を登録変数に指定しま す。 クライアントで登録変数を設定して、構成パラメーターを一時的に指定変更す ることができます。
	- ホスト・データベース・アクセスが必要な場合、経路指定情報オブジェクト項目の 完全修飾 DCE 名を、データベース管理担当者から入手します。この名前が route\_obj\_name に指定されていないか、または別の名前が指定されている場合に は、ホスト・データベースに接続する前に DB2ROUTE 登録変数にこの名前を指定 してください。
	- 使用したい通信プロトコルが dft client comm に指定されていないか、または別の プロトコルが指定されている場合は、 DB2CLIENTCOMM 登録変数にクライアン トの通信プロトコルを指定してください。 以下に UNIX のいくつかの例を示しま す。

db2set DB2CLIENTCOMM=tcpip db2set DB2CLIENTCOMM=appc db2set DB2CLIENTCOMM=tcpip,appc db2set DB2CLIENTCOMM=appc,tcpip 以下に OS/2 のいくつかの例を示します。

db2set DB2CLIENTCOMM=ipxspx db2set DB2CLIENTCOMM=netbios db2set DB2CLIENTCOMM=tcpip,ipxspx,netbios db2set DB2CLIENTCOMM=netbios, tcpip, ipxspx, appc

Windows オペレーティング・システムのいくつかの例を示します。

db2set DB2CLIENTCOMM=npipe db2set DB2CLIENTCOMM=netbios db2set DB2CLIENTCOMM=tcpip,ipxspx,netbios db2set DB2CLIENTCOMM=netbios, tcpip, ipxspx, appc, npipe

複数の通信プロトコルがある場合は、最初に指定されているプロトコルが使用され ます。

- dir\_path\_name\_構成パラメーターに定義されているディレクトリー・パスの中、また は、DB2DIRPATHNAME 登録変数の中にない DCE 名を持つデータベースがある場 合は、 CATALOG GLOBAL DATABASE コマンドを使用してデータベースを明示的 にカタログします。 詳細は、351ページの『CATALOG GLOBAL DATABASE コマ ンド』を参照してください。
- ターゲット・データベースに接続するか、またはデータベース・インスタンスに接続 する前に、DCE にログインします。ログイン・コマンドに関する詳細は、 OSF DCE 管理者ガイド を参照してください。

# ディレクトリー・サービスの制約事項

 $\mathbf{I}$ 

 $\overline{1}$ 

 $\overline{\phantom{a}}$ 

この節では、サポートされないものについて説明します。

- 全部のデータベース・クライアントがサポートされるわけではありません。 DCE デ ィレクトリー・サービスがご使用の DB2 クライアントでサポートされるか否かにつ いては、 概説およびインストール を参照してください。現在サポートが提供されて いるのは、すべての UNIX、OS/2、およびサポートされている Windows オペレーテ ィング・システム用の DB2 クライアントだけです。
- クライアントは、 DCE ディレクトリー・サービスを使用して DB2 for OS/2 バージ ョン 1 のサーバーに接続することはできません。
- TCP/IP、APPC、NetBIOS、IPX/SPX、または NPIPE プロトコルのいずれか、あるい はそれらのすべてを使用できるのは、サポートされている Windows オペレーティン グ・システムのクライアントだけです。 OS/2 クライアントだけが TCP/IP、 APPC、NetBIOS、および IPX/SPX プロトコルのいずれかまたはすべてを使用するこ とができます。サポートされるすべての UNIX クライアントは、 TCP/IP と APPC プロトコルだけを使用できます。
- LIST DATABASE (または NODE) DIRECTORY COMMANDS は、ローカル・ディ レクトリーの項目だけをリストし、 DCE ディレクトリーの項目はリストしません。 DCE 内では、cdscp show object コマンドを使用して、オブジェクトを表示すること ができます。

• 以下の条件すべてが存在している場合には、データベース・マネージャー・インスタ ンスの所有者は、データベース・マネージャーを始動する前に、(db2start コマンド を使用して) DCE にログインしなければなりません。

 $\mathbf{I}$ 

 $\mathbf{I}$ 

 $\mathbf{I}$ 

 $\mathbf{I}$ 

- データベース・マネージャー・インスタンスが、 dir type 構成パラメーターによ って、DCE ディレクトリー・サービスをサポートするように構成されている。
- セル・ディレクトリー・サービスのオブジェクトは、 DCE に明示的にログインす ることによってのみ読み取ることができる。
- 以下のいずれかをサポートするには、 DCE ディレクトリーにアクセスしなければ ならない。
	- 別のインスタンスにある (tm\_database 構成パラメーターによって指定されてい る) トランザクション・マネージャー・データベース
	- DCE ディレクトリー・サービスをサポートできない、または DCE ディレクト リー・サービスを使用するように構成されていないクライアント
- 注: DCE のログインを実行するときには、チケット存続時間が長いプリンシパルを使 用してください。
- DDCS バージョン 2.2 (またはそれ以前) のゲートウェイを使用して、 DCE ディレ クトリー・サービスを使用するクライアントを DRDA サーバーに接続するときは、 そのゲートウェイのローカル・ディレクトリーにデータベース別名をカタログする必 要があります。このデータベース別名はクライアント上の別名と同じ名前でなければ ならず、同じデータベースを表していなければなりません。
- サポートされている Windows オペレーティング・システムのクライアントを使用し ている場合、 DB2DCE.DLL が使用されます。このファイルは sqllib サブディレクト リーの bin サブディレクトリーにあります。 DCE のプロバイダーが Gradient の場 合は、デフォルトではファイル DB2DCE.GRD が DB2DCE.DLL と同じ働きをしま す。 DCE のプロバイダーが IBM の場合は、ファイル DB2DCE.IBM を DB2DCE.DLL にコピーしなければなりません。

# **□ 付録C. データベース・リカバリー用のユーザー出口**

 $\begin{array}{c} \hline \end{array}$ 

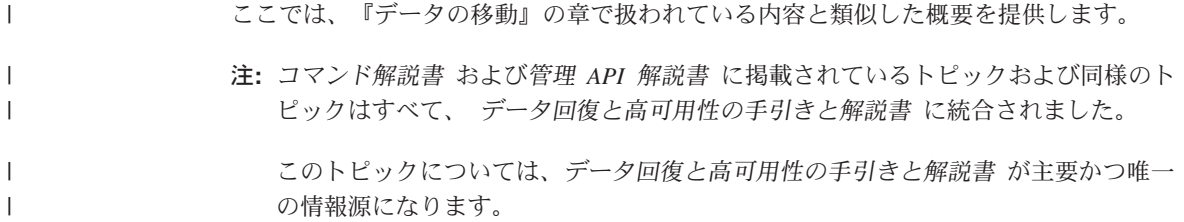

# 付録D. 複数のデータベース区画に対するコマンドの発行

区分データベース・システムでは、インスタンスにあるマシンで、あるいはデータベー ス区画サーバー(ノード)で実行するコマンドを発行したい場合があります。このよう な場合には、rah コマンドまたは db2 all コマンドを使用することができます。 rah コマンドは、ユーザーが、インスタンスにあるすべてのマシンで実行したいコマンドを 発行できるようにするものです。インスタンスにあるデータベース区画サーバーでコマ ンドを実行したい場合は、 db2 all コマンドを実行します。この節では、これらのコマ ンドについての概要を説明します。以下の情報は、区分データベース・システムだけに 適用されます。

#### 注:

- 1. UNIX ベースのプラットフォームでは、ユーザーのログイン・シェルは、 Korn シェ ルまたはその他のシェルにすることができますが、特殊文字を含むコマンドをシェル が処理する方法は、シェルによってさまざまに異なります。
- 2. Windows NT で rah コマンドまたは db2 all コマンドを実行するには、管理者グ ループのメンバーになっているユーザー・アカウントでログオンしなければなりませ  $h_{\circ}$

コマンドの有効範囲を調べるには、コマンド解説書 を参照してください。本書では、コ マンドが 1 つのデータベース区画サーバーで実行しているのか、それともすべてのサー バーで実行しているのかを示しています。コマンドが 1 つのデータベース区画サーバー で実行している場合に、すべてのサーバーで実行させたければ、 db2 all を使用してく ださい。 db2trc コマンドは例外で、 1 つのマシン上のすべての論理ノード (データベ ース区画サーバー)で実行します。すべてのマシントのすべての論理ノードで db2trc を実行したい場合は、rah を使用してください。

# コマンド

 $\mathsf{L}$ 

あるデータベース区画サーバーで次々と順番にコマンドを実行することもできますし、 複数のコマンドを並列に実行することもできます。 UNIX ベースのプラットフォームで は、コマンドを並列に実行するときは、出力をバッファーに送信して、表示用に収集す る (デフォルトの処置) よう選択するか、またはコマンドが出されるマシンに出力を表 示することができます。 Windows NT では、コマンドを並列に実行すると、そのコマ ンドが出されるマシンに出力が表示されます。

rah コマンドを使用するには、次のように入力してください。

rah *command* 

db2\_all コマンドを使用するには、次のように入力してください。

db2 all command

rah 構文に関するヘルプを表示するには、次のように入力してください。

rah "?"

コマンドは、対話式プロンプトで入力できるものであればほとんど何でもかまいませ ん。たとえば、順に実行される複数のコマンドも可能です。 UNIX ベースのプラットフ ォームでは、複数のコマンドは、セミコロン (;) を用いて分離します。 Windows NT では、複数のコマンドは、&記号(&)を用いて分離します。最後のコマンドの後に は、区切り記号を使用しないでください。

以下の例は、db2 all コマンドを使用して、ノード構成ファイルで指定したすべてのデ ータベース区画でデータベース構成を変更する方法を示したものです。;文字が二重引 用符の内側にあるので、要求は同時に実行されます。

db2 all "; UPDATE DB CFG FOR sample USING LOGFILSIZ=100"

#### コマンドの説明

 $\overline{1}$  $\mathbf{I}$ 

 $\mathbf{I}$ 

 $\mathbf{I}$ 

 $\mathbf{I}$ 

 $\mathbf{I}$ 

以下のコマンドを使用できます。

- コマンド 説明
- rah すべてのマシンでコマンドを実行します。
- db<sub>2</sub> all 指定したすべてのデータベース区画サーバーでコマンドを実行しま す。
- db2 kill 複数のデータベース区画サーバーで実行されているすべてのプロセス を突然停止し、すべてのデータベース区画サーバーのすべてのリソー スを終結処理します。このコマンドは、データベースを不整合にしま す。このコマンドは IBM サービスからの指示による以外は発行しな いでください。
- db2\_call\_stack UNIX ベースのプラットフォームでは、すべてのデータベース区画サ ーバーで実行されているすべてのプロセスが、呼び出しトレースバッ クを syslog に書き出すようにします。

Windows NT では、すべてのデータベース区画サーバーで実行されて いるすべてのプロセスが、呼び出しトレースバックをインスタンス・ ディレクトリー内の Pxxxx.nnn ファイルに書き出すようにします (Pxxxx はプロセス ID、nnn はノード番号)。

UNIX ベースのプラットフォームでは、これらのコマンドは、次のような特定の暗黙的 な設定で rah を実行します。

• すべてのマシンで並列に実行する。

• コマンド出力を /tmp/\$USER/db2 kill、 /tmp/\$USER/db2 call stack にそれぞれバ ッファーする。

Windows NT では、これらのコマンドは rah を実行して、すべてのマシンで並列に実 行します。

#### 実行するコマンドの指定

次のようにコマンドを指定することができます。

- パラメーターとして、コマンド行から。
- 何もパラメーターを指定しないときは、プロンプトに対する応答として。

コマンドに次のような特殊文字が入っている場合は、プロンプト方式を使用する必要が あります。

コマンド行でパラメーターとしてコマンドを指定するときに、上にリストしたような特 殊文字のいずれかが含まれている場合は、二重引用符で囲む必要があります。

注: UNIX ベースのプラットフォームでは、コマンドは、ユーザーがプロンプトで入力 したのと同じように、ユーザーのコマンド履歴に追加されます。

コマンドの中の特殊文字はすべて、正常に入力することができます (¥ 以外は引用符で 囲まずに)。コマンドに ¥ を入れる必要があるときは、円記号を 2 つ (\\ ) 入力しなけ ればなりません。

注: UNIX ベースのプラットフォームでは、Korn シェルを使用していない場合は、コマ ンドの中の特殊文字はすべて正常に入力することができます ("、¥、置換不能文字 \$、および単一引用符(7)以外は、引用符に入れずに)。 コマンドにこれらの文字の いずれかを入れる必要があるときは、円記号を 3 つ (\\) 前に置かなければなりま せん。たとえば、コマンドに ¥ を入れる必要があるときは、円記号を 4 つ (¥¥¥) 入力しなければなりません。

コマンドに 2 重引用符 (") を入れる必要があるときは、円記号を 3 つ前に付けて、た とえば、¥¥¥™のように入力しなければなりません。

注:

- 1. UNIX ベースのプラットフォームでは、ユーザーのコマンド・シェルでとくに単一引 用ストリングの内側に単一引用符を入れる方法を何か用意していないかぎり、コマン ドに単一引用符 (\*) を含めることはできません。
- 2. Windows NT では、ユーザーのコマンド・ウィンドウでとくに単一引用ストリング の内側に単一引用符を入れる方法を何か用意していないかぎり、コマンドに単一引用 符()を含めることはできません。

stdin からバックグラウンドで読み取りを行うロジックを含む Korn シェルのシェル・ス クリプトを実行する場合、 stdin をソースに明示的にリダイレクトする必要がありま す。そうすれば、プロセスは端末上で停止されることなく読み取りを行うことができま す (SIGTTIN メッセージ)。 stdin をリダイレクトするには、指定されている入力がなけ れば次の形式のスクリプトを実行します。

shell script </dev/null &

 $\overline{1}$ 

 $\mathbf{I}$ 

 $\mathbf{I}$ 

 $\mathbf{I}$  $\overline{1}$ 

> $\mathbf{I}$  $\mathbf{I}$

 $\overline{1}$ 

 $\overline{1}$ 

 $\mathbf{I}$ 

 $\mathbf{I}$  $\overline{1}$ 

 $\overline{1}$ 

 $\mathbf{I}$ 

 $\mathbf{I}$ 

 $\overline{1}$ 

 $\mathbf{I}$ 

 $\overline{1}$  $\overline{1}$ 

 $\overline{1}$ 

 $\mathbf{I}$ 

 $\mathbf{I}$ 

同様に、db2\_all をバックグラウンドで実行する際には、常に </dev/nu11 を指定する必 要があります。たとえば、次のようにします。

db2 all "; run this command" </dev/null &

これを行うことにより、端末上で停止させなくても stdin をリダイレクトすることがで きます。

この代わりの方法は、リモート・コマンドからの出力に関心がなければ、次のように db2 all 接頭部で 『daemonize』 オプションを使用することです。

db2 all ";daemonize this command" &

#### **UNIX ベース・プラットフォームでのコマンドの並列の実行**

注:この節の情報は UNIX ベースのプラットフォームだけに適用されます。

デフォルトでは、コマンドはそれぞれのマシンで順次的に実行されますが、特定の接頭 部シーケンスをコマンドの前につけることによって、バックグラウンド rshells を用い て、コマンドを並列に実行するよう指定することができます。 rshell がバックグラウン ドで実行されている場合は、それぞれのコマンドは、リモート・マシンにあるバッファ ー・ファイルに出力を入れます。このプロセスでは、出力は次のように 2 つに分けて取 り出されます。

- 1. リモート・コマンドが完了した後。
- 2. 何らかのプロセスがまだ実行されている場合は、あとで実行される可能性のある rshell が終了した後。

デフォルトにより、バッファー・ファイルの名前は /tmp/\$USER/rahout ですが、環境変 数 \$RAHBUFDIR/\$RAHBUFNAME によって名前を指定することができます。

複数のコマンドを同時に実行したいことを指定するときは(デフォルトによって)、この スクリプトは、すべてのホストに送信されるコマンドに追加のコマンドを接頭部として 付加して、 SRAHBUFDIR と SRAHBUFNAME をバッファー・ファイルで使用できる かどうかチェックすることができます。これは、SRAHBUFDIR を作成します。これを 抑止するときは、環境変数 RAHCHECKBUF=no をエクスポートします。ディレクトリーが 存在していて、使用可能であることがわかっている場合は、このようにすると時間を節 約することができます。

rah を使用して複数のマシンでコマンドを同時に実行する前に、以下のことを行ってく ださい。

• それぞれのマシンごとに、使用しているユーザー ID 用のディレクトリー /tmp/\$USER が存在することを確認する。このディレクトリーがまだ存在していない 場合は、それを作成するために以下のものを実行してください。

rah ")mkdir /tmp/\$USER"

 $\mathbf{I}$ 

• 以下の行をユーザーの .kshrc (Korn シェル構文の場合) または .profile に追加し て、現行のセッションにそれを入力する。

export RAHCHECKBUF=no

• リモート・コマンドを実行するそれぞれのマシン ID が、 rah を実行する ID に対 する該当の.rhosts ファイルの中に項目をもっていること、および rah: を実行する ID が、リモート・コマンドを実行するそれぞれのマシン ID に対する項目を該当の .rhosts ファイルの中にもっていることを確認する。

#### UNIX ベース・プラットフォームでの rah プロセスのモニター

注:この節の情報は UNIX ベースのプラットフォームだけに適用されます。 リモート・コマンドがまだ実行しているか、またはバッファー出力がまだ累積されてい る間は、 rah によって開始されたプロセスは、活動をモニターして、次のことを行いま す。

- どのコマンドが実行されなかったかを示すメッセージを端末に書き出す。
- バッファー出力を検索する。

環境変数 RAHWAITTIME によって制御されるインターバルで、通知メッセージが書き 出されます。この指定方法の詳細については、ヘルプ情報を参照してください。通知メ ッセージはすべて、 RAHWAITTIME=0 をエクスポートすることによって完全に抑止するこ とができます。

1 次モニター・プロセスは、 rahwaitfor という名前のコマンド (ps コマンドで示され る) です。 最初の通知メッセージで、このプロセスの pid (プロセス ID) が示されま す。その他のすべてのモニター・プロセスは、rah スクリプト (またはシンボリック· リンクの名前) を実行する ksh コマンドとして表示されます。必要であれば、次のコマ ンドによって、すべてのモニター・プロセスを停止することができます。

kill <pid>

ここで、<pid> は、1 次モニター・プロセスのプロセス ID です。シグナル番号を指定 してはなりません。デフォルトである 15 のままにしてください。これは、リモート・ コマンドにはまったく影響しませんが、バッファー出力の自動的な表示をしないように します。 rah の 1 回の実行が生きている間に、 2 つ以上の異なるモニター・プロセス のセットが、異なる時点で実行される可能性があることに注意してください。しかし、 どの時点でも現行のセットを停止すると、その後ではもう開始されません。

<span id="page-387-0"></span>レギュラーのログイン・シェルが Korn シェルでない場合 (たとえば、 /bin/ksh) は、 rah を使用することができますが、次のような特殊文字が含まれるコマンドを入力する 方法に関する規則に、いくらか相違があります。

" unsubstituted \$ '

さらに詳しいことは、rah "?" を入力してください。また、UNIX ベースの環境では、 リモート・コマンドを実行する ID にあるログイン・シェルが Korn シェルでないとき は、 rah を実行する ID にあるログイン・シェルも Korn シェルであってはなりませ ん。 (rah は、リモート ID のシェルが、ローカル ID にもとづく Korn シェルである かどうかに関する判別を行います。)シェルは、単一引用符で囲まれたストリングにつ いて、置換または特別な処理を行ってはなりません。現状のままにしておいてくださ  $\mathcal{L}$ 

#### その他の rah (Run All Hosts) 情報 (Solaris および AIX のみ)

パフォーマンスを向上させるために、 rah は大規模なシステムで tree logic を使うよう に拡張されています。つまり、rah はリストに含まれるノード数を検査し、その数がし きい値を超過するのであれば、リストのサブセットを作成して、それ自体の再帰的呼び 出しをそれぞれのノードに送信します。それぞれのノードでは、再帰的に呼び出された rah は前述の同じ論理に従います。これは、リストが十分に小さくなり、「リスト上の すべてのノードにコマンドを送信する」という標準的な論理 (ここでは "ツリーのリー フ"という論理)に従えるようになるまで続きます。このときのしきい値は、環境変数 RAHTREETHRESH で指定できます。これを指定しないと、デフォルトの 15 になりま す。

物理ノードに対して複数の論理ノードが存在するシステムの場合は、 db2\_all は再帰的 な呼び出しをそれぞれの物理ノードに送信してから、その同じ物理ノード上の他の論理 ノードに rsh するので、物理ノード間の通信量も少なくなります。 (この点は、db2 all だけに当てはまるもので rah には当てはまりません。 rah は常にそれぞれの物理ノード だけに送信します。)

### 接頭部シーケンス

接頭部シーケンスは、1 桁以上の特殊文字です。コマンドの文字の直前に、ブランクを あけずに 1 つ以上の接頭部シーケンスを入力してください。シーケンスを 2 つ以上指 定したい場合は、任意の順序でタイプすることができますが、複数文字のシーケンスの 中にある文字は、順番に入力する必要があります。接頭部シーケンスを入力するとき は、次の例に示すように、接頭部シーケンスも含めてコマンド全体を二重引用符で囲ん でください。

• UNIX ベースのプラットフォームでは、以下のようにします。

rah "};ps -F pid,ppid,etime,args -u \$USER"

• Windows NT では、以下のようにします。

rah "| db2 get db cfg for sample"

接頭部シーケンスは次のとおりです。

#### シーケンス 目的

÷

L

}

 $\mathbf{I}$ 

 $\mathbf{I}$ 

バックグラウンドでコマンドを順に実行します。 L

- バックグラウンドで順番にコマンドを実行し、さらにすべてのリモー 1& ト・コマンドが完了したあとで、まだいくつかのプロセスが実行中で あっても、コマンドを終了します。たとえば、子プロセス (UNIX ベ ースのプラットフォームの場合)またはバックグラウンド・プロセス (Windows NT の場合) がまだ実行中であれば、もっと後になる可能性 があります。このケースでは、コマンドは、別個のバックグラウン ド・プロセスを開始して、コマンド終了後に生成されたリモート出力 を検索し、もとのマシンに書き戻します。
	- 注: UNIX ベースのプラットフォームでは、& を指定すると、さらに rsh コマンドが必要になるので、パフォーマンスが低下します。
- $\mathbf{H}$ バックグラウンドでコマンドを並列に実行します。
- $II$ バックグラウンドで並列にコマンドを実行し、さらにすべてのリモー ト・コマンドが完了した後で、上記の l& のケースで述べたようにし てコマンドを終了します。
	- 注: UNIX ベースのプラットフォームでは、& を指定すると、さらに rsh コマンドが必要になるので、パフォーマンスが低下します。
	- 上記の II& と同じ。これは、代替短縮形式です。
		- 注:: を指定すると、 rsh コマンドがさらに必要になるので、 II に くらべてパフォーマンスが低下します。
		- コマンドを実行する前に、ユーザーのプロファイルのドット実行 (dot-execution(..)) を付加します。

注: UNIX ベースのプラットフォームに限り使用できます。

コマンドを実行する前に、 \$RAHENV (多分 .kshrc) で指名されたフ ァイルのドット実行を付加します。

注: UNIX ベースのプラットフォームに限り使用できます。

コマンドを実行する前に、ユーザーのプロファイルのドット実行を付  $\mathbf{B}$ 加し、その後で、 SRAHENV (多分 .kshrc) で指名されたファイルを 実行します。

注: UNIX ベースのプラットフォームに限り使用できます。

ユーザーのプロファイルおよび \$RAHENV で指名されたファイルの  $\lambda$ 実行を抑止します。

注: UNIX ベースのプラットフォームに限り使用できます。

コマンドの起動をマシンにエコーします。

このマシン以外のすべてのマシンに送信します。  $\overline{\phantom{a}}$ 

nnn 以外のすべてのデータベース区画サーバー (ノード番号 nnn を除  $\epsilon$ -nnn $\epsilon$ いて db2nodes.cfg にあるすべてのデータベース区画サーバー。この 表の最後の接頭部文字の後の最初の段落を参照してください)に送信 します。

データベース区画サーバー nnn (ノード番号が nnn の db2nodes.cfg  $<<+nnn<$ にあるデータベース区画サーバー。この表の最後の接頭部文字の後の 最初の段落を参照してください)だけに送信します。

#### (ブランク文字)

 $\mathbf{r}$ 

 $\mathbf{I}$ 

 $\mathbf{I}$ 

 $\mathbf{I}$ 

 $\overline{\phantom{a}}$ 

<sup>1</sup>  $\overline{1}$ 

 $\mathbf{I}$ 

 $\mathbf{I}$ 

 $\mathbf{I}$  $\mathbf{I}$  リモート・コマンドを、stdin、 stdout および stderr をすべてクロ ーズしてバックグラウンドで実行します。このオプションは、バック グラウンドでコマンドを実行するときだけ、つまり ¥ または: も含 んでいる接頭部シーケンスの中でだけ有効です。このようにすると、 コマンドは非常に早く完了することができます (リモート・コマンド が開始されるとすぐに)。この接頭部文字を rah コマンド行で指定す る場合は、コマンドを単一引用符で囲むか、またはコマンドを 2 重引 用符で囲んでから接頭部文字の前に ¥ を置きます。 たとえば、 次のよ うにします。

rah ': mvdaemon'

または

rah ";¥ mydaemon"

rah コマンドは、バックグラウンド・プロセスとして実行されると き、出力が戻されるのを待ちません。

- ◇ のオカレンスをマシン名と置換します。
- ∩ のオカレンスをマシン索引と置換し、 ## のオカレンスをノード番 号と置換します。

注:

1. マシン索引とは、データベース・システムのマシンに関連した番号 のことです。複数の論理ノードを実行している場合は、マシンのマ シン索引は、ノード構成ファイル内のそのマシンのノード番号に対 応します。複数の論理ノードを実行しているマシンの場合は、項目 数もそのノードの数になるので、このようなマシンのマシン索引を 取得するには、その重複項目をカウントしないでください。たとえ ば MACH1 と MACH2 の両方とも 2 つの論理ノードを実行して

 $\geq$ 

いる場合は、ノード構成ファイル内の MACH3 のノード番号は 5 になります。しかし、MACH3 のマシン索引は 3 になります。 Windows NT の場合、ノード構成ファイルを編集しないでくださ い。マシン索引を取得するには、 db2nlist コマンドを使用してく ださい。詳細は、DB2 エンタープライズ拡張エディション (Windows 版) 概説およびインストール の資料を参照してくださ  $\mathcal{U}$ 

2. " が指定されている場合は、重複はマシンのリストから除去されま せん。重複を除去するには、『マシン・リストからの重複項目の除 去』を参照してください。

<<-nnn< と <<+nnn< 接頭部シーケンスを使用しているとき、 nnn は 1、2 または 3 桁 の任意の区分番号にすることができますが、これは、 db2nodes.cfg ファイルの nodenum 値と一致している必要があります。

注: 接頭部シーケンスは、コマンドの一部とみなされます。接頭部シーケンスをコマン ドの一部として指定するときは、接頭部シーケンスも含めてコマンド全体を 2 重引 用符で囲んでください。

#### マシンのリストの指定

デフォルトにより、マシンのリストは、ノード構成ファイル db2nodes.cfg からとられ ます。以下のようにして指定変更することができます。

- 環境変数 RAHOSTFILE をエクスポート (UNIX ベースのプラットフォームの場合) または設定 (Windows NT の場合) することによって、マシンのリストが含まれるフ ァイルのパス名を指定する。
- 環境変数 RAHOSTLIST をエクスポート (UNIX ベースのプラットフォームの場合) または設定(Windows NT の場合)することによって、リストを明示的に、名前のス トリングとしてスペースで区切って指定する。
	- 注:これらの環境変数が両方とも指定されている場合は、 RAHOSTLIST の方が優先 します。
- 注: Windows NT の場合、ノード構成ファイル内で不整合が生じないように、このファ イルを編集しないでください。インスタンスにあるマシンのリストを取得するに は、 db2nlist コマンドを使用してください。詳細は、DB2 エンタープライズ拡張 エディション (Windows 版) 概説およびインストール の資料を参照してください。

#### マシン・リストからの重複項目の除去

1 つのマシンで複数の論理ノード (データベース区画サーバー) を用いて、 DB2 エンタ ープライズ拡張エディションを実行している場合は、ユーザーの db2nodes.cfg にはそ のマシンに対する複数項目が含まれることになります。この状態では、rah コマンド

は、ユーザーが、各マシンで 1 回だけ、あるいは、 db2nodes.cfg ファイルの中にリス トされている各論理ノードについて 1回、コマンドを実行したいかどうかを知る必要が あります。 rah コマンドを用いて、マシンを指定します。 db2\_all コマンドを使用し て、論理ノードを指定します。

注: UNIX ベースのプラットフォームの場合、ユーザーがマシンを指定すると、 rah は 通常、重複をマシン・リストから除去しますが、以下のものは例外です。論理ノー ドを指定している場合は、 db2\_all は、ユーザーのコマンドに、以下の指定を前に 付加します。

export DB2NODE=nnn (Korn シェルの場合)

ここで、nnn は、目的のデータベース区画サーバーにコマンドが経路指定されるよ うに、 db2nodes.cfg ファイルの中の対応する行からとられたノード番号です。

論理ノードを指定するときは、 <<-nnn< および <<+nnn< 接頭部シーケンスを用いて、 1 つを除くすべての論理ノードが含まれるようにリストを限定するか、または、 1 つの データベース区画サーバーだけを指定することができます。まずカタログ・ノードで最 初にコマンドを実行して、それが完了したときに、他のすべてのデータベース区画サー バーで並列に同じコマンドを実行したいという場合に、上記のようにする必要がありま す。これは、通常、db2 restart database コマンドを実行するときに、必要になりま す。このために、カタログ・ノードのノード番号を知っている必要があります。接頭部 シーケンスに関する情報は、372ページの『接頭部シーケンス』を参照してください。

rah コマンドを使用して db2 restart database を実行するときは、重複項目はマシン のリストから除去されます。しかし、"接頭部を指定している場合は、"接頭部を使用 することが、各マシンではなく各データベース区画サーバーに送ることを意味している ため、重複は除去されません。

#### rah コマンドの制御

rah コマンドを制御するために以下の環境変数を使用することができます。

表 23.

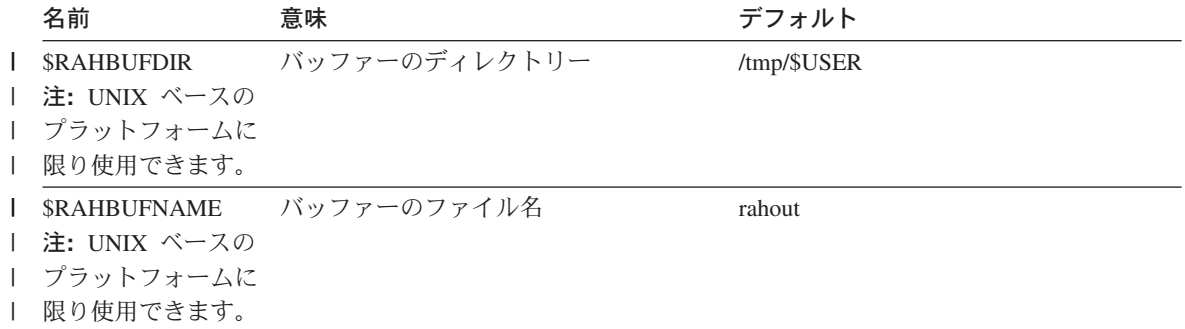

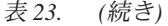

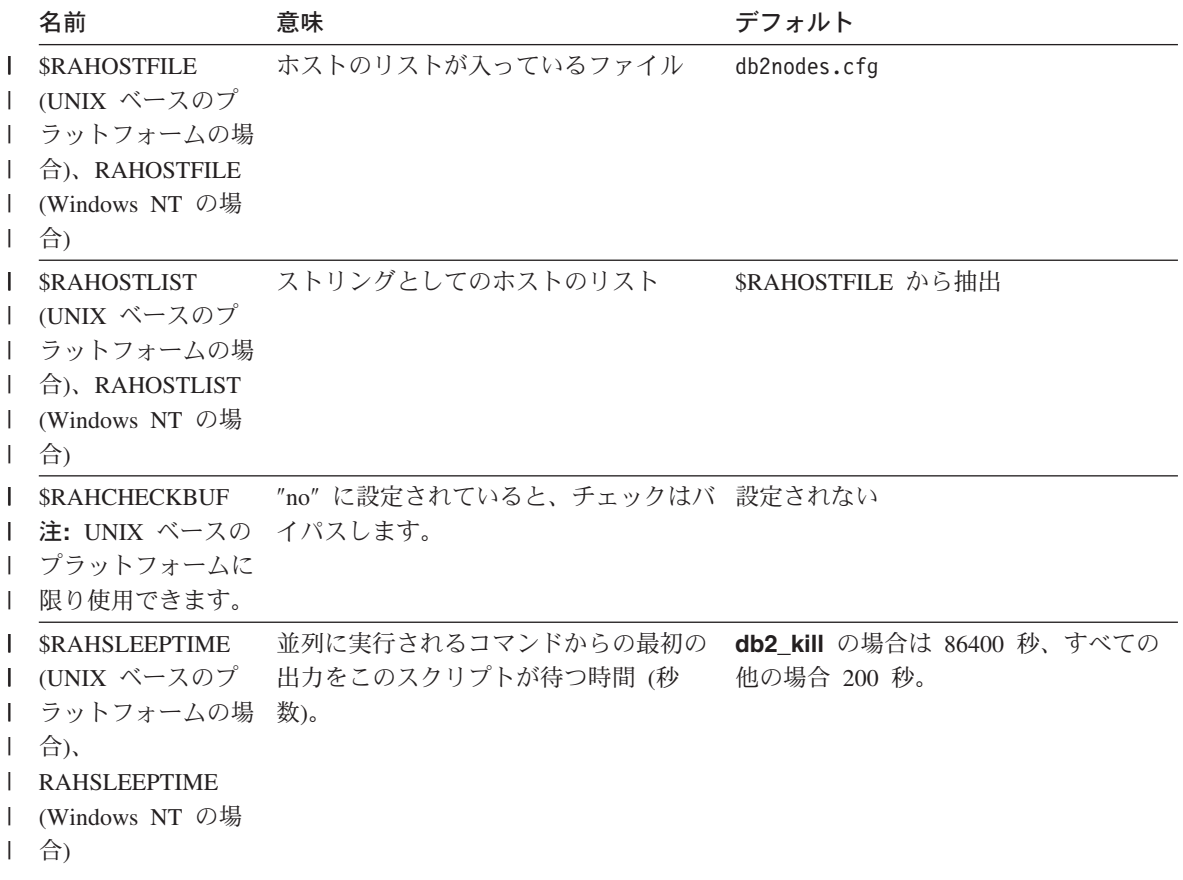

表 23. (続き)

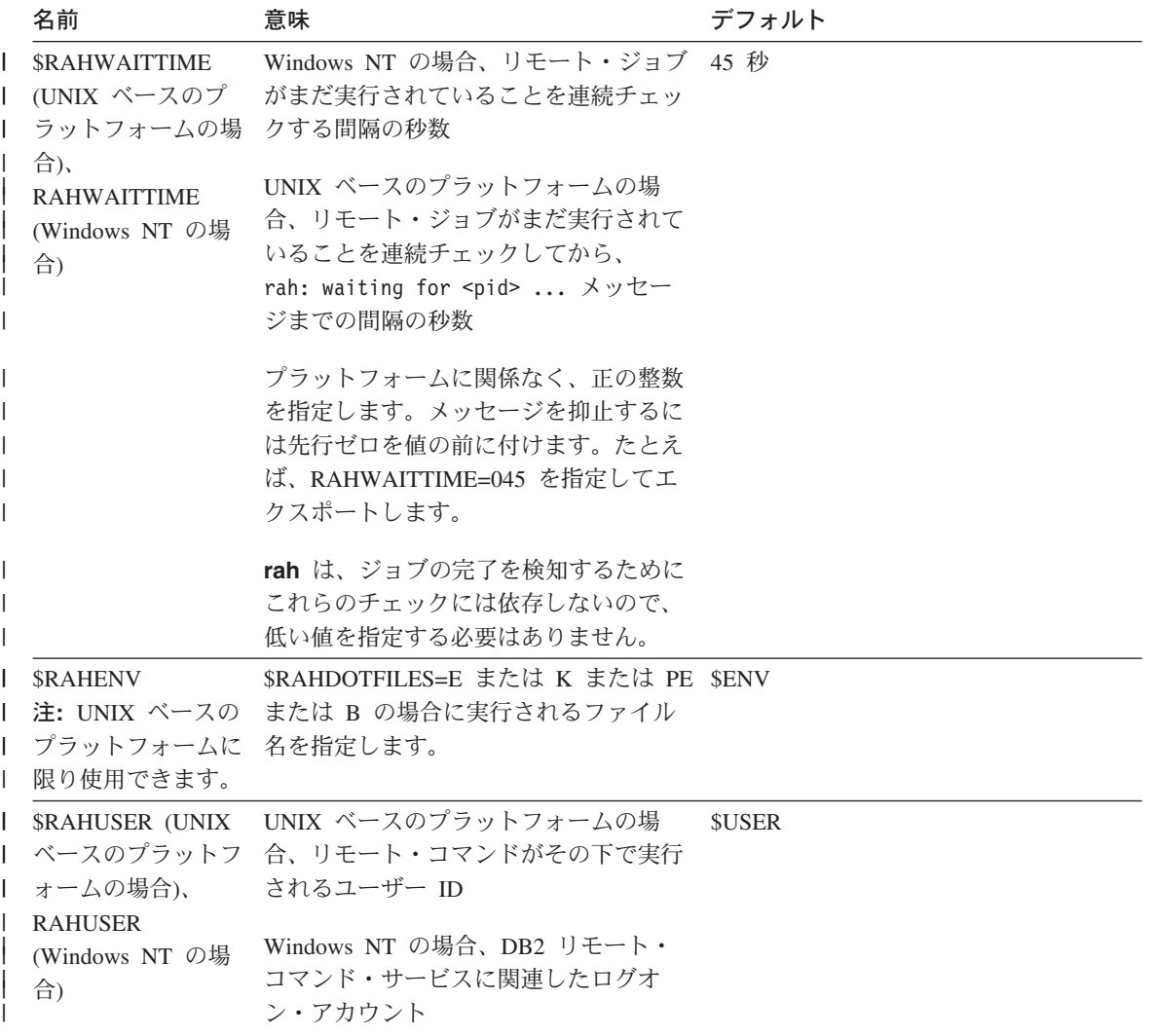

注: UNIX ベースのプラットフォームの場合、リモート・シェルでセットされる値 (あ れば) ではなく、 rah が実行される SRAHENV の値が使用されます。

# UNIX ベース・プラットフォームの場合の \$RAHDOTFILES

注:この節の情報は UNIX ベースのプラットフォームだけに適用されます。 接頭部シーケンスが指定されていない場合に実行される files は、次のとおりです。

P .profile

- E. \$RAHENV で指名されたファイル (多くの場合,kshrc)
- K E と同じ
- **PE** \$RAHENV で指名されたファイル (多くの場合,kshrc) が後に続く .profile
- PE と同じ B.
- なし (またはどちらでもない) N.
- 注: ユーザーのログイン・シェルが Korn シェルでない場合は、実行を指定した任意の ドット・ファイルは Korn シェル・プロセスで実行されるので、 Korn シェル構文 にしたがっている必要があります。したがって、たとえば、ログイン・シェルが C シェルであるとすれば、 rah によって実行されるコマンド用にユーザーの.cshrc 環境をセットアップするために、その .cshrc に相応する Korn シェル INSTHOME/.profile を作成して、 INSTHOME/.cshrc の中で指定する必要がありま す。

seteny RAHDOTFILES P

あるいは、ユーザーの .cshrc に相応する Korn シェル INSTHOME/.kshrc を作成し て、 INSTHOME/.cshrc の中で指定する必要があります。

Seteny RAHDOTFILFS F seteny RAHENV INSTHOME/.kshrc

また、tty がないときは (rsh で起動されたときなど)、ユーザーの .cshrc は stdout に書き出さないことも重要です。 stdout に書き出す行を、たとえば、次のよ うに囲むことによって、このことを確認することができます。

if  $\{$  tty -s  $\}$  then echo "executed .cshrc": endif

#### Windows NT の場合のデフォルト環境プロファイルの設定

注: この節の情報は Windows NT だけに適用されます。

rah コマンドのデフォルト環境プロファイルを設定するには、 db2rah.env ファイルを 使用します。これはインスタンス・ディレクトリー内に作成する必要があります。ファ イルは以下の形式にする必要があります。

; This is a comment line DB2INSTANCE=instancename  $DB2DBDFT = data base$ : End of file

rah の環境を初期設定するのに必要な環境変数をすべて指定できます。

# UNIX ベース・プラットフォームの場合の rah に関する問題の判別

注: この節の情報は UNIX ベースのプラットフォームだけに適用されます。 rah を実行しているときに検出される可能性がある問題の処理方法についての提案を、 以下に示します。

1. rah がハングしている (または非常に長時間かかっている)。

この問題は、下記のことが原因とみられます。

- rah は、出力をバッファーする必要があると判断したが、ユーザーが、 RAHCHECKBUF=no をエクスポートしなかったので、そのコマンドを実行する前に、 rah は、コマンドをすべてのマシンに送って、バッファー・ディレクトリーの存 在をチェックし、存在しなければバッファー・ディレクトリーを作成した。
- ユーザーがコマンドを送っているマシンのうちのいくつかが、応答していない。 rsh コマンドは最終的にタイムアウトになりますが、タイムアウトの間隔は極め て長く、通常は約 60 秒です。
- 2. ユーザーが次のようなメッセージを受け取った。
	- ログインの誤り
	- 許可が否定された

マシンのいずれかが、その .hosts ファイルの中で正しく定義された rah を実行す る ID をもっていないか、または rah を実行する ID が、 .rhosts で正しく定義 されたホストのいずれかをもっていない、のどちらかです。

3. バックグラウンドの rshells を使用して並列にコマンドを実行しているときに、コマ ンドは、マシンで予期された経過時間内に実行され、完了するが、 rah が、このこ とに気付いて、シェル・プロンプトを準備するのに時間がかかっている。

rah を実行している ID が、その .rhosts ファイルの中で正しく定義されたいずれ かのマシンをもっていません。

4. rah は、シェル・コマンド行から実行されたときは正しく実行されますが、たとえば 次のように、rsh をリモートで使用して rah を実行すると、

rsh somewher -1 \$USER db2 kill

rah は完了しません。

これは正常です。rah は、それが終了したあと実行を続ける、バックグラウンドの モニター・プロセスを開始します。これらのプロセスは、実行したコマンドに関連す るすべてのプロセスが自ら終了するまで、正常に続けられます。 db2 kill の場合 は、これは、すべてのデータベース・マネージャーの終了を意味します。そのコマン ドが rahwaitfor および kill <process\_id> であるようなプロセスを探すことによっ て、モニター・プロセスを終了することができます。シグナル番号を指定してはな りません。代わりに、デフォルトの (15) にしておきます。

 $\overline{1}$ 

 $\overline{1}$ 

 $\overline{1}$ 

 $\mathbf{I}$
5. 同じ SRAHUSER の下で rah の複数のコマンドが出されたときに、 rah からの出 力が正しく表示されないか、または rah が、 \$RAHBUFNAME が存在しないことを 誤って報告している。

これは、複数の rah が同時に実行して、出力のバッファリング用として同じバッフ ァー・ファイル (\$RAHBUFDIR/\$RAHBUFNAME など) を使用しようとしているた めです。このような問題を避けるために、同時に実行される rah コマンドのそれぞ れについて、別の SRAHBUFNAME を使用してください。たとえば、以下の ksh で は、

export RAHBUFNAME=rahout rah ":\$command 1" & export RAHBUFNAME=rah2out rah ";\$command 2" &

のようにするか、または次のようにして、一意の名前をシェルに自動的に選択させる ようにします。

RAHBUFNAME=rahout.\$\$ db2 all "....."

どのような方法を使用する場合も、ディスク・スペースに制約があるならば、何らか のポイントでバッファー・ファイルを確実に終結処理する必要があります。 rah は、実行の終わりにバッファー・ファイルを消去することはしませんが、次にユーザ ーが同じバッファー・ファイルを指定したときには既存のファイルを消去して再使用 します。

6. 次のように入力して、

```
rah '"print from ()'
```
以下のメッセージを受け取った。

ksh: syntax error at line  $1:$  (' unexpected

○ および ## の置換の前提条件は次のとおりです。

- · rah ではなく、 db2\_all を使用する。
- RAHOSTFILE をエクスポートするか、またはデフォルトである /sqllib/db2nodes.cfg ファイルにすることによって、 RAHOSTFILE が使用され ていることを確認する。このような前提条件がない場合は、rah は、 O と ## を 現状のままにします。コマンド print from () は有効でないので、エラーになり ます。

コマンドを並列実行している場合、パフォーマンスのヒントとして、 & から与えら れる機能が本当に必要でない限り、l& よりは | を、 ||& または : よりは || を使用 してください。 & を指定すると、rsh コマンドが必要になり、パフォーマンスが低 下するためです。

# <span id="page-398-0"></span>付録E. DB2 (Windows NT 版) が Windows NT 機密保護を 処理する方法

Windows NT をインストールすると、2 つの管理者ユーザー名を作成できます。

- 1 つは、『Administrator』と呼ばれます。
- もう一方の名前は選択できます。この名前には、管理者権限がなければならず、DB2 の命名規則にも準拠していなければなりません。 DB2 の命名規則についての詳細 は、329ページの『付録A. 命名規則』を参照してください。

ユーザーはローカル・マシンにログオンすることができます。あるいは、Windows NT ドメイン中にマシンをインストールしているならば、ユーザーはそのドメインにログオ ンできます。 DB2 (Windows NT 版) はこれら両方の機能をサポートします。ユーザー を認証するために、 DB2 は最初にローカル・マシンのリスト、次に現在のドメインの ドメイン・コントローラー、最後にドメイン・コントローラーを認識する承認されたド メインをチェックします。

この動作の仕方を説明するために、DB2 インスタンスがサーバー認証を必要とすると仮 定します。構成は、以下のとおりです。

 $\mathbf{I}$ 

 $\mathbf{I}$ 

 $\overline{1}$ 

 $\mathbf{I}$ 

 $\mathbf{I}$ 

 $\overline{1}$ 

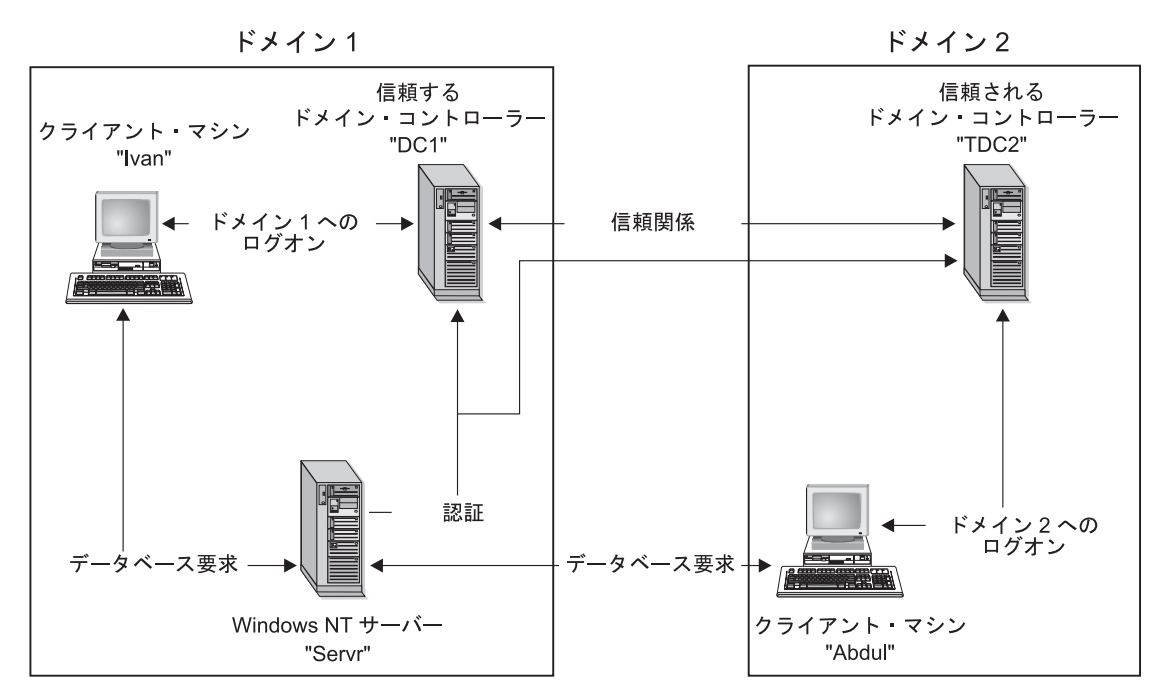

図 11. Windows NT のドメインを使用した認証

ı

 $\overline{\phantom{a}}$ 

各マシンには、クライアント・マシンが Windows 9x を実行していない限り、機密保護 データベース (機密保護アクセス管理 (SAM)) があります。 Windows 9x マシンには、 SAM データベースはありません。 DC1 はドメイン・コントローラーで、そのクライア ント・マシンの Ivan、 DB2 (Windows NT 版) のサーバーの Servr が登録されていま す。 TDC2 は DC1 に承認されたドメインで、クライアント・マシンの Abdul は TDC2 のドメインのメンバーです。

# サーバー認証のサンプル事例

- 1. Abdul は、TDC2 ドメインにログオンします (つまり、 TDC2 SAM データベースに 認識されています)。
- 2. 次に Abdul は、次のように入力して SRV3 上に常駐するためにカタログされた DB2 データベースに接続します。

db2 connect to remotedb user Abdul using fredpw

- 3. SRV3 は、Abdul が認識されている場所を判別します。この情報を検出するのに使わ れる API は、最初にローカル・マシン (SRV3)、次にドメイン・コントローラー (DC1) を検索し、最後に承認されたドメインを検索しようとします。ユーザー名 Abdul が TDC2 上で検出されます。この検索順序には、ユーザーとグループに単一 ネームスペースが必要です。
- 4. 次に SRV3 は、次のように実行します。
- a. TDC2 を使ってユーザー名とパスワードの妥当性を検査します。
- b. TDC2 に照会することによって、Abdul が管理者かどうかを検出します。
- c. TDC2 に照会することによって、 Abdul のグループすべてを列挙します。

### クライアント認証と Windows NT クライアント・マシンのサンプル事例

 $\overline{1}$  $\overline{1}$ 

 $\overline{1}$ 

 $\overline{1}$ 

 $\overline{1}$ 

 $\overline{1}$ 

1. 管理者の Dale は、SRV3 にログオンし、クライアントに対するデータベース・イン スタンスの認証を変更します。

db2 update dbm cfg using authentication client db2stop myinst db2start myinst

- 2. Windows クライアント・マシンで、Ivan は DC1 ドメインにログオンします (つま り、 DC1 SAM データベースに認識されています)。
- 3. 次に Ivan は、次のように入力して SRV3 上に常駐するためにカタログされた DB2 データベースに接続します。

DB2 CONNECT to remotedb user Ivan using johnpw

- 4. Ivan のマシンは、ユーザー名とパスワードの妥当性を検査します。この情報を検出 するのに使われる API は、最初にローカル・マシン (Ivan)、次にドメイン・コント ローラー (DC1) を検索し、最後に承認されたドメインを検索しようとします。ユー ザー名 Ivan が DC1 上で検出されます。
- 5. 次に Ivan のマシンは、DC1 を使ってユーザー名とパスワードの妥当性を検査しま す。
- 6. 次に SRV3 は、次のように実行します。
	- a. Ivan が認識された場所を判別します。
	- b. DC1 に照会することによって、Ivan は管理者かどうかを検出します。
	- c. DC1 に照会することによって、Ivan のすべてのグループを列挙します。
- 注: DB2 データベースに接続してみる前に、必ず DB2 機密保護サービスを始動してく ださい。この機密保護サービスは DB2 によってインストールされ、 Windows NT のサービスとして実行できるように設定されます。ただし、自動的に始動すること はできません。 DB2 機密保護サービスを始動するには、 NET START DB2NTSECSERVER コマンドを入力してください。

### クライアント認証と Windows 95 クライアント・マシンのサンプル事例

1. 管理者の Dale は、SRV3 にログオンし、クライアントに対するデータベース・イン スタンスの認証を変更します。

db2 update dbm cfg using authentication client db2stop myinst db2start myinst

2. Windows 95 マシンで、Ivan は DC1 ドメインにログオンします (つまり、 DC1 SAM データベースに認識されています)。

3. 次に Ivan は、次のように入力して SRV3 上に常駐するためにカタログされた DB2 データベースに接続します。

db2 connect to remotedb user Ivan using johnpw

- 4. Ivan の Windows 95 マシンはユーザー名とパスワードの妥当性を検査することはで きません。したがって、ユーザー名とパスワードは有効とみなされます。
- 5. 次に SRV3 は、次のように実行します。
	- a. Ivan が認識された場所を判別します。
	- b. DC1 に照会することによって、Ivan は管理者かどうかを検出します。
	- c. DC1 に照会することによって、Ivan のすべてのグループを列挙します。
- **注: Windows 95 クライアントは、与えられたユーザー名とパスワードの妥当性を検査** できないため、 Windows 95 でのクライアント認証は本質的に不確実です。 Windows 95 マシンが Windows NT 機密保護プロバイダーにアクセスした場合、妥 当性検査されたパススルー・ログオンのために Windows 95 システムを構成するこ とによって、機密保護のいくつかの基準を課することができます。この方法で Windows 95 システムを構成する方法についての詳細は、 Microsoft 社の Windows 95 の資料を参照してください。

DB2 はグローバル・グループもサポートします。グローバル・グループを使用するため に、機密保護サーバー上にあるローカル・グループ内にグローバル・グループを組み込 む必要があります。 DB2 が、ある人がメンバーになっているグループをすべて列挙す るとき、 (1 つまたは複数のローカル・グループのメンバーになっているグローバル・ グループ中に、そのグループ自体があるために) そのユーザーが間接的にメンバーにな っているローカル・グループもリストします。

# DB2 でのバックアップ・ドメイン・コントローラーの使用

また、 DB2 用に使用しているサーバーがバックアップ・ドメイン・コントローラーと しても動作する場合、 DB2 を構成してバックアップ・ドメイン・コントローラーを使 用すれば、 DB2 のパフォーマンスを向上させ、ネットワーク通信量を削減することが できます。

DB2DMNBCKCTLR レジストリー変数を設定することによって、 DB2 にバックアッ プ・ドメイン・コントローラーを指定します。

DB2 サーバーがバックアップ・ドメイン・コントローラーになっている場合、そのドメ イン名が分かれば、次を使用します。

db2dmnbckctlr=DOMAIN NAME

この場合、DOMAIN NAME は大文字でなければなりません。

ローカル・マシンがバックアップ・ドメイン・コントローラーになっている場合、 DB2 がそのドメインを判別していれば、次を使用します。

 $\overline{1}$ 

DB2DMNBCKCTLR=?

注: デフォルトでは、DB2 はバックアップ・ドメイン・コントローラーを使用しませ ん。バックアップ・ドメイン・コントローラーはプライマリー・ドメイン・コント ローラーと同期しないことがあり、機密漏れを生じることがあるためです。プライ マリー・ドメイン・コントローラーの機密保護データベースが更新されても、その 変更内容がバックアップ・ドメイン・コントローラーに伝搬していない場合に、ド メイン・コントローラーが同期しなくなることがあります。この事態は、ネットワ ーク待ち時間が生じた場合や、コンピューターのブラウザー・サービスが作動可能 でない場合に起こることがあります。

### DB2 (Windows NT 版) での DB2 ユーザー認証

Windows NT ユーザーの場合、オペレーティング・システムの認証の方法が原因で、ユ ーザーの認証に問題の生じることがあります。この節では、 DB2 (Windows NT 版) で のユーザー認証に関する考慮事項について取り上げます。

- 『ユーザー名とグループ名の制約』
- 『DB2 (Windows NT 版) 機密保護サービス』
- 388ページの『DB2 のバックアップ・ドメイン・コントローラーへのインストール』
- 389ページの『グループおよびドメイン機密保護を使った認証』

# ユーザー名とグループ名の制約

Windows NT 環境では、次のような制約があります。

- DB2 の内部では、ユーザー名は 30 文字以下に制限されています。グループ名は 8 文字以下に制限されています。
- · Windows NT 環境では、ユーザー名に大文字小文字の区別はありません。ただし、パ スワードには大文字小文字の区別があります。
- ユーザー名やグループ名には大文字と小文字の両方を含めることができます。ただ し、DB2 内で使用されるときには大文字に変換されるのが普通です。たとえば、デー タベースに接続してから表 schema1.table1 を作成した場合、この表はデータベース内 に SCHEMA1.TABLE1 として保管されます。(小文字のオブジェクト名を使用したい 場合は、コマンド行プロセッサーからコマンドを発行するときにオブジェクト名を引 用符で囲むか、あるいはサード・パーティーの ODBC フロントエンド・ツールを使 用します。)

### **DB2 (Windows NT 版) 機密保護サービス**

 $\overline{1}$ 

 $\mathbf{I}$ 

DB2 ユニバーサル・データベースでは、ユーザー名とパスワードの認証が DB2 システ ム・コントローラーに統合されています。機密保護サービスが必要になるのは、認証 CLIENT 用に構成されたサーバーにクライアントが接続するときだけです。

### <span id="page-403-0"></span>DB2 のバックアップ・ドメイン・コントローラーへのインストール

Windows NT 環境では、ユーザーの認証をプライマリー・コントローラーとバックアッ プ・コントローラーのどちらでも行えます。この機能は、どのサイトにも 1 つの中央プ ライマリー・ドメイン・コントローラー (PDC) と、 1 つまたは複数のバックアップ・ ドメイン・コントローラー (BDC) とが配置されているような大規模な分散 LAN では 非常に重要です。ユーザーは認証のためにプライマリー・ドメイン・コントローラーを |呼び出さなくても、現在のサイトにあるバックアップ・ドメイン・コントローラーで認 証を行えます。

この場合、バックアップ・ドメイン・コントローラーを設けることの利点は、ユーザー の認証を短時間で行えることと、 BDC がない場合よりも LAN が混雑しないで済むと いうことです。

以下の条件にあてはまる場合、認証は BDC で行うことができます。

- DB2 (Windows NT 版) サーバーがバックアップ・ドメイン・コントローラーにイン ストールされている場合。
- · DB2DMNBCKCTLR プロファイル・レジストリー変数が正しく設定されている場合。

DB2DMNBCKCTLR プロファイル・レジストリー変数が設定されていない場合、あるい はブランクに設定されている場合、 DB2 (Windows NT 版) は認証をプライマリー・ド メイン・コントローラーで実行します。

DB2DMNBCKCTLR に有効な宣言設定は『?』またはドメイン名だけです。

DB2DMNBCKCTLR プロファイル・レジストリー変数が疑問符に設定されていて (DB2DMNBCKCTLR=?)、かつ以下の条件にあてはまる場合、 DB2 (Windows NT 版) は認証をバックアップ・ドメイン・コントローラーで実行します。

- cachedPrimarvDomain レジストリー値が、このマシンが属しているドメインの名前に 設定されている。(この設定を調べるには、「HKEY LOCAL MACHINE-> ソフトウ ェア-> Microsoft-> Windows NT-> 現行バージョン-> WinLogon (HKEY LOCAL MACHINE-> Software-> Microsoft-> Windows NT-> Current Version-> WinLogon)」を選択します。)
- サーバー・マネージャーによって、バックアップ・ドメイン・コントローラーが活動 状態かつ使用可能であることが示されている。(つまり、このマシンを表すアイコン がグレー表示にはなっていない。)
- DB2 Windows NT サーバーのレジストリーによって、そのシステムが指定されたド メイン上のバックアップ・ドメイン・コントローラーであることが示されている。

通常の状態であれば DB2DMNBCKCTLR=? 設定はたいてい正常に機能しますが、あら ゆる環境で正常に機能することが保証されているわけではありません。ドメイン上のサ ーバーについて提供される情報は動的であるため、コンピューター・ブラウザーを実行 して、この情報を常に正確かつ最新のものに保つ必要があります。大規模な LAN では

<span id="page-404-0"></span>コンピューター・ブラウザーを実行できないことがあるため、サーバー・マネージャー の情報が最新のものではなくなる場合もあります。この場合、 DB2 (Windows NT 版) に認証をバックアップ・ドメイン・コントローラーで実行させる別の方法があります。 それは、DB2DMNBCKCTLR=xxx を設定することです (xxx は DB2 サーバーの Windows NT ドメイン名)。この設定がなされている場合、以下の条件を満たしていれ ば、認証がバックアップ・ドメイン・コントローラーで行われます。

- cachedPrimaryDomain レジストリー値が、このマシンが属しているドメインの名前に 設定されている。 (この設定を調べるには、「HKEY LOCAL MACHINE-> ソフトウ ェア-> Microsoft-> Windows NT-> 現行バージョン-> WinLogon (HKEY\_LOCAL\_MACHINE-> Software-> Microsoft-> Windows NT-> Current Version-> WinLogon)」を選択します。)
- マシンが、指定されたドメイン用のバックアップ・ドメイン・コントローラーとして 構成されている。 (マシンがバックアップ・ドメイン・コントローラーとしてセット アップされていても、他のドメインのためのものである場合、この設定はエラーにな ります。)

## グループおよびドメイン機密保護を使った認証

DB2 (Windows NT 版) は、以下のタイプのグループをサポートします。

• ローカル・グループ

 $\overline{1}$ 

 $\overline{1}$ 

 $\mathbf{I}$ 

 $\overline{1}$ 

 $\mathbf{I}$ I

 $\mathbf{I}$ 

 $\overline{1}$ 

 $\overline{1}$  $\overline{1}$ 

 $\overline{1}$ 

- グローバル・グループ
- ローカル・グループのメンバーとしてのグローバル・グループ

DB2 (Windows NT 版) は、ユーザーの情報が含まれているデータベースを使用し て、そのユーザーがメンバーとなっているローカル・グループとグローバル・グルー プを列挙します。 DB2 ユニバーサル・データベースは、ユーザー・アカウントがど こで見つかったかに関係なく、確実に、 DB2 がインストールされているローカルの Windows NT サーバーでグループが列挙されるようにオーバーライドを行います。こ のオーバーライドを実現するには、以下のコマンドを使用します。

- グローバル設定の場合:

db2set -q DB2 GRP LOOKUP=local

– インスタンス設定の場合:

db2set -i DB2 GRP LOOKUP=local

設定されているすべての DB2 プロファイル・レジストリー変数を表示するには、次 のように入力します。

db2set -all

DB2 (Windows NT 版) でドメイン機密保護を有効にするためには、権限と特権をロー カル・グループに授与する必要があります。ローカル・グループ内のユーザー名とグロ ーバル・グループ内のユーザー名は、ローカル・グループまたはグローバル・グループ と同じドメインで定義しないと正常に認証を行えません。

DB2 GRP LOOKUP プロファイル・レジストリー変数がローカルに設定されている場 合、 DB2 はローカル・マシンでしかユーザーを探そうとしません。そのユーザーがロ ーカル・マシンで見つからなかった場合や、そのユーザーがローカルまたはグローバ ル・グループのメンバーとして定義されていない場合、認証は失敗します。 DB2 は、 同じドメインの他のマシンやドメイン・コントローラーからユーザーを探そうとはしま せん。

DB2 GRP LOOKUP プロファイル・レジストリー変数が設定されていない場合、以下の ことが行われます。

- 1. DB2 は最初に同じマシンからユーザーを探そうとします。
- 2. ユーザー名がローカルで定義されている場合、そのユーザーの認証はローカルで行わ れます。
- 3. ユーザーがローカルで見つからなかった場合、 DB2 は同じドメインからユーザー名 を探そうとし、それでも見つからない場合は、信頼されている他のドメインから探そ うとします。

以下の例は、 DB2 (Windows NT 版) がドメイン機密保護をどのようにサポートするか を示しています。最初の例では、ユーザー名とローカル・グループが同じドメイン上に あるため、接続は機能します。 2 番目の例では、ユーザー名とローカルまたはグローバ ル・グループが異なるドメイン上にあるため、接続は機能しません。

接続が成功する例: 以下のシナリオでは、ユーザー名とローカルまたはグローバル・グ ループが同じドメイン上にあるため、接続は機能します。

必ずしもユーザー名とローカルまたはグローバル・グループを、データベース・サーバ ーが実行されているドメインに定義する必要はありません。しかし、ユーザー名とロー カルまたはグローバル・グループを同じドメインに定義する必要はあります。

表 24. ドメイン・コントローラーを使用した接続が成功する場合

| Domain1                  | Domain <sub>2</sub>                      |
|--------------------------|------------------------------------------|
| Domain2 との間に信頼関係が存在している。 | Domain1 との間に信頼関係が存在している。                 |
|                          | '• ローカルまたはグローバル・グループ grp2 が定│<br>義されている。 |
|                          | • ユーザー名 id2 が定義されている。                    |
|                          | • ユーザー名 id2 が grp2のメンバーとなってい<br>る。       |

表 24. ドメイン・コントローラーを使用した接続が成功する場合 (続き)

| Domain1                                                                                                    | Domain <sub>2</sub>                                                                                   |
|----------------------------------------------------------------------------------------------------|----------------------------------------------------------------------------------------------------|
| DB2 サーバーがこのドメインで実行されている。<br>以下の DB2 コマンドがこのサーバーから発行され<br>る。<br>REVOKE CONNECT ON db FROM public<br>GRANT CONNECT ON db TO GROUP grp2<br>CONNECT TO db USER id2 |                                                                                                    |
| ローカルまたはグローバル・ドメインがスキャンさ<br>れるが、 id2 は見つからない。ドメイン機密保護<br>がスキャンされる。                                                                                              |                                                                                                    |
|                                                                                                    | ユーザー名 id2 がこのドメインで見つかる。 DB2<br>は、このユーザー名についての追加情報(つまり、<br>このユーザー名がグループ grp2 のメンバーである<br>ということ) を入手する。 |
| ユーザー名とローカルまたはグローバル・グループ<br>が同じドメイン上にあるため、接続は機能する。                                                                                                    |                                                                                                    |

接続が失敗する例: 以下のシナリオでは、ユーザー名がローカルまたはグローバル・グ ループとは異なるドメインで定義されているため、接続は機能しません。

表25. ドメイン・コントローラーによって接続が確立されない例

| Domain1                                                                                         | Domain <sub>2</sub>                  |
|-------------------------------------------------------------------------------------------------|--------------------------------------|
| Domain2 との間に信頼関係が存在している。                                                                        | Domain1 との間に信頼関係が存在している。             |
|                                                                                                 | ローカルまたはグローバル・グループ grp2 が定<br>義されている。 |
| • グローバル・グループ grp1 が定義されている。                                                                     |                                      |
| • ユーザー名 id1 が定義されている。                                                                           |                                      |
| • ユーザー名 id1 が grp1 のメンバーとなってい                                                                   |                                      |
| る。                                                                                              |                                      |
|                                                                                                 | Domain1\grp1 が grp2 のメンバーとなっている。     |
| DB2 サーバーがこのドメインで実行されている。                                                                        |                                      |
| 以下の DB2 コマンドがこのサーバーから発行され                                                                       |                                      |
| る。                                                                                              |                                      |
| REVOKE CONNECT ON db FROM public<br>GRANT CONNECT ON db TO GROUP grp2<br>CONNECT TO db USER id2 |                                      |

表 25. ドメイン・コントローラーによって接続が確立されない例 (続き)

| Domain1                                  | Domain2                   |
|------------------------------------------|---------------------------|
| ローカルまたはグローバルがスキャンされ、id1 が                |                           |
| 見つかる。 DB2 は、このユーザー名についての情                |                           |
| 報(つまり、ユーザー名 id1 が grp1 のメンバー             |                           |
| であり、グループ grp1 は Domain2¥grp2 のメン         |                           |
| バーであるということ)を入手する。                        |                           |
|                                          | グループ grp2 がこのドメインに存在している。 |
| ローカルまたはグローバル・グループは Domain2               |                           |
| に存在しているが、実際のユーザー名は Domain1               |                           |
| で定義されているため、接続は機能しない。                     |                           |
| GRANT CONNECT ON db TO GROUP grp1 コマンドが発 |                           |
| 行されていれば、接続は機能するはずである。                    |                           |

# 付録F. Windows NT パフォーマンス・モニターの使用

DB2 (Windows NT 版) ユーザーが使えるパフォーマンス・モニターは、以下の 2 種類 があります。

• DB2 パフォーマンス・モニター

DB2 パフォーマンス・モニターは、 DB2 および DB2 コネクトだけに関連付けられ たスナップショットとイベント・データを提供します。(詳細は、「コントロール・ センター」の「ヘルプ (Help)」押しボタンをクリックし、「はじめに (Getting Started)」オンライン・ヘルプを参照してください。)

• Windows NT パフォーマンス・モニター

Windows NT パフォーマンス・モニターを使用すると、データベースとシステム・パ フォーマンスの両方をモニターでき、そのシステムに登録されている任意のパフォー マンス・データ提供元から情報を取り出すことができます。 Windows NT では、以 下のものを含めたマシン操作のすべてについても、パフォーマンス情報データが提供 されます。

- CPU 使用状况
- メモリー使用状況
- ディスクの活動状況
- ネットワークの活動状況

### Windows NT パフォーマンス・モニターへ DB2 を登録する

セットアップ・プログラムは、 DB2 を自動的に Windows NT パフォーマンス・モニタ ーへ登録します。

Windows NT パフォーマンス・モニターを使用し、 DB2 および DB2 コネクトのパフ ォーマンス情報にアクセスできるようにするには、 DB2 (Windows NT 版) のパフォー マンス・カウンター用の DLL を登録する必要があります。またここで登録しておけ ば、 Win32 パフォーマンス API を使用してパフォーマンス・データを入手する Windows NT アプリケーションが他にあれば、そのアプリケーションも使用できるよう になります。

DB2 (Windows NT 版) パフォーマンス・カウンターの DLL (DB2Perf.DLL) を、 Windows NT パフォーマンス・モニターにインストールして登録するには、次のように 入力します。

db2perfi -i

DLL を登録するならば、レジストリーのサービス・オプションで、新しいキーを作成す ることもできます。 1 つの項目には DLL の名前が示され、カウンターをサポートしま す。他の 3 つの項目には、その DLL に備えられている機能の名前が示されます。それ らの機能は、以下のとおりです。

• オープン

処理中に、DLL がシステムによって初めてロードされるときに呼び出されます。

• 収集

DLL からのパフォーマンス情報を要求するときに呼び出されます。

• クローズ

DLL をアンロードするときに呼び出されます。

#### DB2 パフォーマンス情報にリモートでアクセスできるようにする

使用している DB2 (Windows NT 版) ワークステーションが、別の Windows NT マシ ンにネットワークで接続されている場合、この節で説明されているこの機能を使うこと ができます。

別の DB2 (Windows NT 版) マシンから Windows NT パフォーマンス・オブジェクト を見るには、 DB2 に管理者のユーザー名とパスワードを登録しなければなりません。 (デフォルトの Windows NT パフォーマンス・モニターのユーザー名である SYSTEM は、 DB2 予約語なので使えません。) 名前を登録するには、次のように入力します。

db2perfr -r username password

注: 使用する username は、DB2 命名規則に適合していなければなりません。

ユーザー名とパスワードのデータは、レジストリー内のキーに置かれます。このときの 機密保護は、管理者および SYSTEM アカウントだけがアクヤスできるというもので す。管理者のパスワードがレジストリーに格納されるなどの機密保護上の問題を防ぐた め、データはエンコードされます。

注:

 $\overline{1}$ 

- 1. いったんユーザー名とパスワードの組み合わせを DB2 に登録してしまえば、パフォ ーマンス・モニターのローカル・インスタンスであっても、そのユーザー名とパスワ ードを使って明示的にログオンできます。つまり、DB2 に登録されたユーザー名情 報が一致しなければ、パフォーマンス・モニターのローカル・セッションには、 DB2 のパフォーマンス情報が示されないことになります。
- 2. ユーザー名とパスワードの組み合わせは、常に、 Windows NT の機密保護データベ ースに格納されているユーザー名とパスワードと一致している必要があります。 Windows NT 機密保護データベース内のユーザー名かパスワードを変更した場合、 リモートでのパフォーマンス・モニターに使うユーザー名とパスワードの組み合わせ を再設定しなければなりません。
- 3. 登録するには、次のように入力します。

# DB2 と DB2 コネクトのパフォーマンス値を表示する

 $\mathbf{I}$ 

 $\overline{1}$ 

 $\overline{1}$ 

 $\mathbf{I}$ 

 $\mathbf{I}$ 

パフォーマンス・モニターを使って DB2 および DB2 コネクトのパフォーマンス値を 表示するには、「追加先 (Add to)」ボックスから、表示させる値を示すパフォーマン ス・カウンターを選ぶだけです。このボックスには、パフォーマンス・データを提示す るパフォーマンス・オブジェクトのリストが示されます。提供されているカウンターの リストを見るには、特定のオブジェクトを選択してください。

1 つのパフォーマンス・オブジェクトに、複数のインスタンスが存在することもありま す。たとえば、LogicalDisk オブジェクトには、『% Disk Read Time』や『Disk Bytes/sec』などのカウンターが備えられています。さらに、マシン内の論理ドライブ (『C:』や『D:』など)ごとに、1つのインスタンスがあります。

Windows NT には、以下のパフォーマンス・オブジェクトがあります。

• DB2 データベース・マネージャー

このオブジェクトは、1 つの Windows NT インスタンスのための、一般的な情報を 提供します。モニターされる DB2 インスタンスは、オブジェクト・インスタンスと して表されます。

実用ならびにパフォーマンス上の理由のため、パフォーマンス情報は、一度に 1つ の DB2 インスタンスだけから入手されます。パフォーマンス・モニターが示す DB2 インスタンスは、パフォーマンス・モニターの処理では、 db2instance レジストリ 一変数によって管理されます。同時に複数の DB2 インスタンスを実行していて、 2 つ以上のパフォーマンス情報を確認したい場合、パフォーマンス・モニターのセッシ ョンを個別に開始する必要があります、このとき、db2instance には、モニターする DB2 インスタンスごとに対応する値をセットするようにします。

区分データベース・システムを実行している場合は、一度に 1 つのデータベース区 画サーバー (ノード) からしかパフォーマンス情報を入手できません。デフォルトで は、デフォルト・ノード (論理ポートが 0 のノード) のパフォーマンス情報が表示さ れます。他のノードのパフォーマンス情報を表示するには、 DB2NODE 環境変数 を、モニターしたいノードのノード番号に設定して、パフォーマンス・モニターの他 のセッションを開始する必要があります。

• DB2 データベース

このオブジェクトは、特定のデータベースの情報を提供します。現在アクティブなデ ータベースごとに、情報を利用できます。

• DB2 アプリケーション

このオブジェクトは、特定の DB2 アプリケーションの情報を提供します。現在アク ティブな DB2 アプリケーションごとに、情報を利用できます。

• DB2 DCS データベース

このオブジェクトは、特定の DCS データベースの情報を提供します。現在アクティ ブなデータベースごとに、情報を利用できます。

• DB2 DCS アプリケーション

このオブジェクトは、特定の DB2 DCS アプリケーションの情報を提供します。現在 アクティブな DB2 DCS アプリケーションごとに、情報を利用できます。

Windows NT パフォーマンス・モニターによってリストされるオブジェクトは、 Windows NT マシンに何がインストールされているか、そしてどのアプリケーションが アクティブなのかによって異なります。たとえば、DB2 UDB をインストールしデータ ベース・マネージャーを開始していれば、 DB2 データベース・マネージャー・オブジ ェクトがリストされます。さらに、そのマシンで現在アクティブな DB2 データベース およびアプリケーションがいくらかあれば、 DB2 データベースおよび DB2 アプリケ ーション・オブジェクトもリストされます。 Windows NT システムを DB2 コネクトの ゲートウェイとして使っていて、現在アクティブな DCS データベースおよびアプリケ ーションがいくつかある場合、 DB2 DCS データベースおよび DB2 DCS アプリケー ション・オブジェクトがリストされます。

### リモート DB2 のパフォーマンス情報にアクセスする

DB2 パフォーマンス情報にリモートでアクセスできるようにする方法については、前に 説明されています。「追加先 (Add to)」ボックスで、モニターする別のコンピューター を選択してください。これにより、そのコンピューター上で使用できるすべてのパフォ ーマンス・オブジェクトのリストが表示されます。

リモート・コンピューターで DB2 パフォーマンス・オブジェクトをモニターできるよ うにするには、そのコンピューターにインストールされている DB2 UDB または DB2 コネクト・コードのレベルが、バージョン 6 以上でなければなりません。

### DB2 パフォーマンス値をリセットする

 $\overline{1}$  $\overline{1}$ 

 $\mathbf{I}$ 

 $\mathbf{I}$ 

アプリケーションで DB2 モニター API を呼び出すと、戻される情報は、通常は DB2 サーバーを開始してからの累積値になります。しかし、以下のようにすると役立つこと があります。

- パフォーマンス値をリセットする
- テストを実行する
- その値をもう一度リセットする
- テストを再実行する

データベースのパフォーマンス値をリセットするには、 db2perfc プログラムを使用し ます。次のように入力してください。

db2perfc

デフォルトでは、これによりアクティブな DB2 データベースすべてのパフォーマンス 値がリセットされます。ただし、リセットするするデータベースのリストを指定するこ とも可能です。また -d オプションを使用して、 DCS データベースのパフォーマンス 値をリセットするよう指定することもできます。たとえば、次のようにします。

db2perfc db2perfc dbalias1 dbalias2 ... dbaliasn

I

 $\mathbf{I}$  $\mathbf{I}$  $\mathbf{I}$ 

 $\overline{1}$ 

 $\overline{1}$  $\overline{1}$ 

 $\overline{1}$  $\mathbf{I}$ 

 $\overline{1}$ 

 $\overline{1}$ 

 $\mathsf{I}$ 

 $\overline{1}$ 

db2perfc -d db2perfc -d dbalias1 dbalias2 ... dbaliasn

最初の例では、アクティブな DB2 データベースすべてのパフォーマンス値がリセット されます。次の例では、特定の DB2 データベースの値がリセットされます。 3 番目の 例では、アクティブな DB2 DCS データベースすべてのパフォーマンス値がリセットさ れます。最後の例では、特定の DB2 DCS データベースの値がリセットされます。

db2perfc プログラムは、関係する DB2 サーバー・インスタンス (つまり、 db2perfc を実行するときのセッションで、 db2instance に入れられているインスタンス) のため に、現在、データベース・パフォーマンス情報にアクセスしているすべてのプログラム の値をリセットします。

db2perfc を呼び出す場合、 db2perfc コマンドの実行中に DB2 パフォーマンス情報 にリモートでアクセスしているユーザーがいれば、そのユーザーが見ることのできる値 もリセットされます。

注: sqlmrset という DB2 API がありますが、これを使うと、アプリケーションからグ ローバルにではなくローカルに見ることのできる特定のデータベースの値を、アプ リケーション側でリセットできます。詳細については、管理 API 解説書 を参照し てください。

# 付録G. Windows NT または Windows 2000 データベース区 画サーバーを使った作業

Windows NT または Windows 2000 環境で構成の特性を変更する場合、この章で紹介す るように特別な方法で行います。他のオペレーティング・システム環境では、 管理の手 引き: パフォーマンス の『プロセッサーの追加による構成のスケーリング』という章に 示されている方法で行います。

この章で紹介する方法は、以下のとおりです。

- 『インスタンス内のデータベース区画サーバーのリスト』
- 『インスタンスへのデータベース区画サーバーの追加』
- 401ページの『データベース区画の変更』
- 402ページの『インスタンスからデータベース区画を除去する』

# インスタンス内のデータベース区画サーバーのリスト

Windows NT または Windows 2000 で db2nlist コマンドを使えば、インスタンスに関 与するデータベース区画サーバーのリストを取得できます。

コマンドは、次のように使用します。

db2nlist

ここに示したコマンドを使用する場合、デフォルトのインスタンスは現行インスタンス (DB2INSTANCE 環境変数で設定される) です。特定のインスタンスを指定するには、次 のコマンドを使ってインスタンスを指定できます。

db2nlist /i:instName

ここで、instName は、必要とする特定のインスタンス名です。

次のコマンドを使えば、各区画サーバーの状況を要求することもできます。

 $dh2nlist$ /s

各データベース区画サーバーの状況は、開始中、実行中、停止中、または停止済みのい ずれかになります。

### インスタンスへのデータベース区画サーバーの追加

Windows NT または Windows 2000 で db2ncrt コマンドを使用すると、インスタンス にデータベース区画サーバー (ノード) を追加できます。

注: このインスタンスの中にデータベースがすでに含まれている場合は、 db2ncrt コマ ンドを使用しないでください。代わりに、db2start addnode コマンドを使用しま す。上記のコマンドにより、新しいデータベース区画サーバーにデータベースを正 しく追加することができます。 db2nodes.cfg ファイルは編集しないでください。 このファイルを変更すると、区分データベース・システムに不整合が生じる可能性 があるからです。

このコマンドには、以下の必須パラメーターがあります。

```
db2ncrt /n:node number
/u:username.password
/p:logical_port
```
 $\bullet$  /n:

データベース区画サーバーを識別するための固有ノード番号です。番号には、昇順で 1~999 までを指定できます。

 $\bullet$  /ii:

DB2 サービスのログオン・アカウント名とパスワードです。

• /p:logical port

論理ポートがゼロ (0) でない場合に、データベース区画サーバーに使用する論理ポー ト番号。このパラメーターを指定しないと、論理ポート番号には 0 が割り当てられ ます。

論理ポート・パラメーターは、マシンに最初のノードを作成するときには、オプショナ ルに過ぎません。論理ノードを作成する場合は、このパラメーターを指定し、未使用の 論理ポート番号を選択しなければなりません。このパラメーターの使用に関して、いく つかの制約事項があります。

- どのマシンにも、論理ポート 0 のデータベース区画サーバーが 1 つずつ存在しなけ ればなりません。
- x:\winnt\system32\drivers\etc\ ディレクトリーのサービス・ファイル内で、 FCM 通信のために予約されているポート範囲よりも大きいポート番号を選択することはで きません。たとえば、現行インスタンスのために 4 つのポートの範囲を予約する場 合、最大ポート番号は 3 になるはずです (ポート 1、2、3。ポート 0 はデフォルト の論理ノード)。ポート範囲は、 db2icrt を /r:base port, end port パラメーター と一緒に使用するときに定義します。

次のようないくつかの任意指定パラメーターもあります。

• /g:network\_name

データベース区画サーバーのネットワーク名を指定します。このパラメーターを指定 しなかった場合、 DB2 はシステムで最初に検出した IP アドレスを使用します。 マシン上に複数の IP アドレスがあり、データベース区画サーバーに特定の IP アド レスを割り当てたい場合に、このパラメーターを使用します。ネットワーク名や IP アドレスを network\_name パラメーターに入力することができます。

 $\overline{1}$ 

 $\overline{1}$  $\overline{\phantom{a}}$  <span id="page-416-0"></span>• /h:host name

TCP/IP ホスト名。ホスト名がローカル・ホスト名でない場合に FCM が内部通信用 に使用します。このパラメーターが必要になるのは、データベース区画サーバーをリ モート・マシンに追加する場合です。

• /i:instance name

インスタンス名。デフォルトは、現行インスタンスです。

· /m:machine name

ノードが常駐する Windows NT ワークステーションのコンピューター名。デフォル トの名前は、ローカル・マシンのコンピューター名です。

• /o:instance\_owning\_machine

インスタンス所有マシンであるマシンのコンピューター名。デフォルトはローカル・ マシンです。このパラメーターは、インスタンス所有マシンでないマシンで db2ncrt コマンドを呼び出すときに必須です。

たとえば、(複数の論理ノードを実行するために)新しいデータベース区画サーバーを、 インスタンス所有マシン MYMACHIN 上のインスタンス TESTMPP へ追加して、この 新しいノードを論理ポート 1 を使用するノード 2 として認識されるようにするには、 次のように入力します。

db2ncrt /n:2 /p:1 /u:my id,my pword /i:TESTMPP /M:TFST /o:MYMACHIN

# データベース区画の変更

 $\mathbf{I}$ 

Windows NT または Windows 2000 で db2nchg コマンドを使用して、以下のことを 行うことができます。

- データベース区画をあるマシンから別のマシンへと移動する。
- マシンの TCP/IP ホスト名を変更する。

複数のネットワーク・アダプターを使用する予定がある場合には、このコマンドを使 用して、 db2nodes.cfg ファイルの『netname』フィールドに TCP/IP アドレスを指定 しなければなりません。

- 異なる論理ポート番号を使用する。
- データベース区画サーバー (ノード) に異なる名前を使用する。

このコマンドには、以下の必須パラメーターがあります。

db2nchg /n:node number

パラメーター /n: は、構成を変更したいデータベース区画サーバーのノード番号です。 このパラメーターは必須です。

オプション・パラメーターには、以下のものがあります。

<span id="page-417-0"></span>• /i:instance name

このデータベース区画サーバーが参加しているインスタンスを指定します。このパラ メーターを指定しなかった場合、デフォルトである現行インスタンスが使用されま す。

• /u:username,password

DB2 サービスのログオン・アカウント名とパスワードを変更します。このパラメータ ーを指定しなかった場合、ログオン・アカウント名とパスワードは変わりません。

• /p:logical\_port

データベース区画サーバーの論理ポートを変更します。データベース区画サーバーを 異なるマシンへ移動させる場合、このパラメーターの指定は必須です。このパラメー ターを指定しなかった場合、論理ポート番号は変わりません。

• /h:host name

FCM が内部通信のために使用する TCP/IP ホスト名を変更します。このパラメータ ーを指定しなかった場合、ホスト名は変わりません。

• /m:machine name

データベース区画サーバーを別のマシンへ移動させます。データベース区画サーバー を移動できるのは、インスタンス内にデータベースが 1 つもない場合だけです。

• /g:network\_name

データベース区画サーバーのネットワーク名を変更します。

マシン上に複数の IP アドレスがあり、データベース区画サーバーに特定の IP アド レスを割り当てたい場合に、このパラメーターを使用します。ネットワーク名や IP アドレスを network name に入力することができます。

たとえば、ノード 2 に割り当てられている論理ポート (インスタンス TESTMPP に参 加している)が論理ポート 3 を使用するように変更したい場合は、次のコマンドを入力 します。

db2nchg /n:2 /i:TESTMPP /p:3

### インスタンスからデータベース区画を除去する

Windows NT または Windows 2000 で **db2ndrop** コマンドを使うと、データベースの ないインスタンスからデータベース区画サーバー (ノード) を除去できます。データベ ース区画サーバーを除去する場合、そのノード番号は新しいデータベース区画サーバー に再使用することができます。

インスタンスからデータベース区画サーバーを除去する場合は、注意してください。イ ンスタンス所有データベース区画サーバーのノードのゼロ (0) をインスタンスから除去 すると、インスタンスは使用できなくなります。インスタンスを除去したい場合は、 db2idrop コマンドを使用します。

注: このインスタンスの中にデータベースが含まれている場合は、 **db2ndrop** コマンド を使用しないでください。代わりに、db2stop drop nodenum コマンドを使用し ます。上記のコマンドにより、新しいデータベース区画からデータベースを正しく 除去することができます。 db2nodes.cfg ファイルは編集しないでください。この ファイルを変更すると、区分データベース・システムに不整合が生じる可能性があ るからです。

複数の論理ノードが実行されているマシンから、論理ポート 0 に割り当てられているノ ードを除去する場合は、 0 以外の論理ポートに割り当てられているノードをすべて除去 してからでないと、論理ポート 0 に割り当てられているノードを除去できません。どの データベース区画サーバーにも、論理ポート 0 に割り当てられているノードが 1 つず つなければなりません。

このコマンドには、以下のパラメーターがあります。

db2ndrop /n:node number /i:instance name

 $\bullet$  /n:

 $\overline{\phantom{a}}$ 

 $\mathbf{I}$  $\overline{1}$ 

 $\mathbf{I}$ 

I

 $\overline{1}$ 

データベース区画サーバーを識別するための固有ノード番号です。これは必須パラメ ーターです。番号には、昇順でゼロ (0) から 999 までを指定できます。ノードのゼ ロ(0)はインスタンス所有マシンを表すことに留意してください。

 $\bullet$  /i:instance name

インスタンス名です。これはオプション・パラメーターです。このパラメーターを指 定しない場合、デフォルトのインスタンスは現行インスタンス (DB2INSTANCE レジ ストリー変数で設定される)です。

# 付録H. 複数の論理ノードの構成

 $\overline{1}$ 

 $\mathbf{I}$ 

DB2 エンタープライズ拡張エディションでは、どのマシンにもデータベース区画サーバ ーが1つずつ割り当てられるように構成するのが一般的です。しかし、状況にもよりま すが、複数のデータベース区画サーバーを同一のマシンで実行したほうが良い場合もあ ります。つまり、構成にマシンの数よりも多くのノードを含めることも可能です。その 場合、それらのノードが同じ インスタンスに参加しているのであれば、そのマシンでは 複数の論理ノード が実行されていると言います。それらのノードが異なるインスタンス に参加している場合には、そのマシンが複数の論理ノードをホストしていることにはな りません。

複数の論理ノードがサポートされているために、次のような 3 種類の構成を選択するこ とが可能になります。

- 各マシンにデータベース区画サーバーが 1 つずつ用意されている、標準的な構成。
- 1 台のマシンに複数のデータベース区画サーバーがある、複数論理ノード構成。
- 複数のマシンのそれぞれで複数の論理ノードが実行される構成。

複数の論理ノードを使用する構成は、システムが、対称マルチプロセッサー(SMP)ア ーキテクチャーのマシン上で照会を実行するときに便利です。 1 つのマシンに複数の論 理ノードを構成できるということは、いずれかのマシンで障害が発生した場合にも効果 を発揮します。あるマシンで障害が発生しても(その結果、そのマシン上の 1 つまたは 複数のデータベース区画サーバーが使用できなくなっても)、 DB2START NODENUM コマンドを使用すれば、他のマシンでそのデータベース区画サーバーを再始動できま す。これにより、ユーザー・データを確実に引き続き利用できます。

他の利点は、複数の論理ノードがあれば SMP ハードウェア構成を十分に活用できると いうことです。さらに、データベース区画サーバーが小さくなるので、データベース区 画や表スペースのバックアップおよび復元、索引の作成などといったタスクを実行する ときのパフォーマンスが向上します。

次の2つの方法のいずれかで複数の論理ノードを構成できます。

- db2nodes.cfg ファイル内で論理ノード (データベース区画) を構成します。構成後、 DB2START コマンドとその関連 API を使用して、すべての論理ノードとリモート・ ノードを開始できます。
	- 注: Windows NT 環境では、システム内にデータベースが 1 つもない場合は、 db2ncrt を使用してノードを追加する必要があります。 1 つ以上のデータベース がある場合は、 DB2START ADDNODE コマンドを使用します。 Windows NT 内では、 db2nodes.cfg ファイルを手動で編集することは絶対に避けてください。

• 他の論理データベース区画 (ノード) がすでに実行している、別のプロセッサー上で 論理ノードを再始動します。この場合、 db2nodes.cfg 内で論理データベース区画と して指定したホスト名とポート番号を指定変更できます。

db2nodes.cfg 内で論理データベース区画 (ノード) を構成するには、このファイル内に 項目を作成して、ノードの論理ポート番号を割り当てなければなりません。次の構文を 使用する必要があります。

nodenumber hostname logical-port netname

注: Windows NT 環境では、システム内にデータベースが 1 つもない場合は、 db2ncrt を使用してノードを追加する必要があります。 1 つ以上のデータベースがある場合 は、 DB2START ADDNODE コマンドを使用します。 Windows NT 内では、 db2nodes.cfg ファイルを手動で編集することは絶対に避けてください。

Windows NT での db2nodes.cfg ファイルの形式は、 UNIX での同ファイルのそれ とは異なります。 Windows NT での列形式は、次のとおりです。

nodenumber hostname computername logical port netname

FCM 通信にとって十分な数のポートを etc ディレクトリーの services ファイル に定義しなければなりません。

 $\overline{1}$  $\mathbf{I}$ 

# 付録1. 高速ノード間通信

 $\overline{1}$ 

 $\overline{1}$  $\mathbf{I}$  DB2 ユニバーサル・データベース エンタープライズ拡張エディションをご使用の場 合、作業環境の通信量は膨大なものに及ぶかもしれません。そのような環境下では、シ ステム全体のスループットが業務に重大な影響を及ぼします。

区画環境に使用できるネットワークが 2 種類あります。 1 つは、公衆 LAN 上で TCP/IP を使用するネットワークです。もう 1 つは、専用の相互接続上で TCP/IP また は仮想インターフェース (VI) アーキテクチャーを使用するネットワークです。

公衆相互接続は、既存の TCP/IP と協働します。 TCP/IP は、ほとんどすべての場所で 有効な通信プロトコルです。これは、ローカル・エリア・ネットワーク (LAN) 環境で す。この環境の利点は、専用のハードウェアおよびソフトウェアがなくても、クラスタ ーにすぐに接続できることです。この環境の欠点は、クラスターのトラフィックが増え ると LAN 全体のサービスの質が低下することです。たとえば、クラスター内のデータ ベース活動に影響を及ぼす通信『バースト』が発生すると、その LAN に関係する通信 で障害が発生する場合があります。また、LAN 環境の他の部分で行われている通信によ り、クラスター内のデータベース処理のパフォーマンスを一貫した状態に保つことが難 しくなります。

専用相互接続は、独立したネットワークとして機能します。このネットワークは、クラ スター内で使用される唯一のネットワークとなる場合もあれば、 LAN 環境に追加され る場合もあります。このネットワークは、クラスターのメンバー同士の通信専用に用い られます。このネットワークのことをシステム・エリア・ネットワーク (SAN) といい ます。(LAN 環境とは異なり)データベースのパフォーマンスが外部通信トラフィック の影響を受けることはありませんし、外部通信トラフィックがデータベースのパフォー マンスの影響を受けることもありません。この環境の欠点は、それぞれのネットワーク を別々に管理しなければならない場合があることと、 LAN と SAN の両方に別々のハ ードウェア、ソフトウェア、プロトコルを追加しなければならないため、多額の費用が 必要になることです。専用相互接続の例として、100 Mbps のイーサネットがありま す。

今まで存在していた公衆 LAN 環境を残しつつも、 SAN 上で処理する転送データの量 を(クラスター内で)増やしたいとお考えになるかもしれません。そのような調整を行 うことは、クラスター外へも通信アクセスを確立できるようにしたい場合には非常に好 都合です。 Windows NT 操作環境内では、 NT ドメイン・コントローラーへの通信ア クセス用に公衆 LAN を残しておく必要が場合もあります。(ドメイン・コントローラ ーについては、 383ページの『付録E. DB2 (Windows NT 版) が Windows NT 機密保 護を処理する方法』を参照してください。)

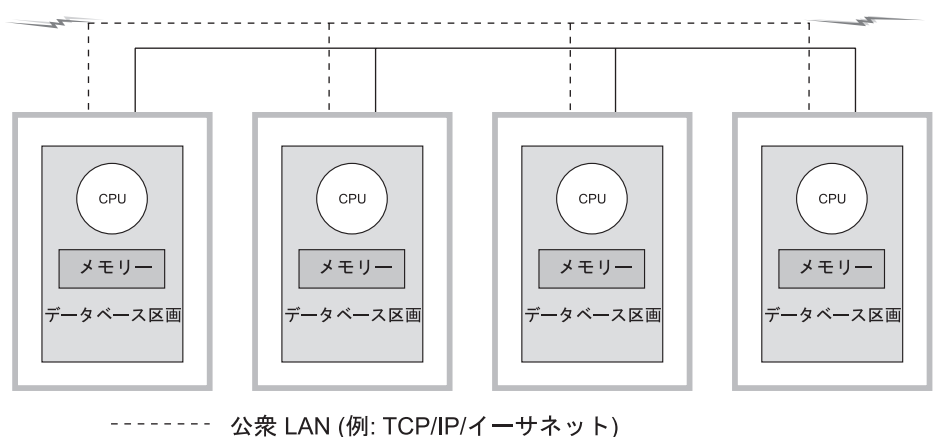

専用 SAN (例: VI/ネットワーク・インターフェース・カード) 他のマシンへ

図 12. 専用 SAN と公衆 LAN の結合

続く節では、以下の点について説明します。

- 『TCP/IP を使用した高速相互接続』
- 409ページの『VI を使用した高速相互接続』

# TCP/IP を使用した高速相互接続

以下に、 TCP/IP を使用するネットワーク・ハードウェアのセットアップに関連した前 提条件の例を示します。

- 標準イーサネット 特別なハードウェア、ソフトウェア、またはプロトコルは必要ありません。
- IBM Netfinity SP Switch

このハードウェアの要件については、次の節で説明します。

### IBM Netfinity SP Switch を使用するための前提条件

Netfinity の詳細を調べるには、 http://www.ibm.com/pc/us/netfinity の URL にアクセスし てください。

その他の資料とソフトウェアのアップグレードについては、 IBM Support Web (http://www.ibm.com/pc/support) にアクセスしてください。

- 1. 「サーバー (Servers)」をクリックします。
- 2. 「ファミリー (family)」の下で、「クラスター化 (Clustering)」をクリックします。

<span id="page-424-0"></span>3. 「テクニカル・インフォメーション (Technical Information)」の下で、ソフトウェ ア・アップグレードが必要な場合は「ダウンロード可能なファイル (Downloadable files)」を、その他の資料を参照したい場合には「オンライン資料 (Online publications)」をクリックします。

IBM Netfinity SP Switch についてのトピックを探し出し、必要なファイルをダウンロー ドします。

### IBM Netfinity SP Switch のセットアップ手順

IBM Netfinity SP Switch のインストールに関する指示については、 IBM Netfinity SP Switch Installation and User's Guide を参照してください。

各種ハードウェア / ソフトウェア・コンポーネント (サーバー格納装置、ホスト・アダ プター、SP スイッチ・ソフトウェアなど)をインストール、構成、およびテストする際 には、付属のハードウェア / ソフトウェア・ガイドを参照してください。

DB2 は、一度インストールしたならば、追加の変更を加えなくても IBM Netfinity SP Switch を使用します。

### VI を使用した高速相互接続

仮想インターフェース (VI) アーキテクチャーは、 Windows NT 大量並列処理 (MPP) 環境内での TCP/IP の代替のノード間通信プロトコルです。 VI は、Intel 社、Microsoft 社、および Compaq 社が合同で開発した、システム・エリア・ネットワーク (SAN) 上 でのパフォーマンスを向上させる新しい通信アーキテクチャーです。このアーキテクチ ャーの詳細は、http://www.viarch.org を参照してください。

プロダクトは、DB2 ユニバーサル・データベースとは別売で、 VIA 使用可能化ネット ワーク・インターフェース・カード (NIC)、スイッチ、およびソフトウェア・ドライバ 一実装が含まれます。独立ハードウェア・ベンダーの中には、そのような製品をリリー スした、または今後リリースする予定のものがあります。

TCP/IP と比較すると、 VI アーキテクチャーには待ち時間が短い、帯域幅が広い、 CPU の使用量が少なくて済むなどの特徴があります。通信集約的な環境では、 VI アー キテクチャーを使用すると総合的なシステムのスループットを向上させることができま す。クラスター内のノード数が増え、データの通信量が増えると、 VI アーキテクチャ ーを使用することによる利益も大きくなってゆきます。

DB2 ユニバーサル・データベースでは、Virtual Interface Architecture Specification, Version 1.0, Intel Virtual Interface (VI) Architecture Developers' Guide, Version 1.0 に準 拠し、 『Virtual Interface Architecture Conformance Suite』をパスする VI アーキテクチ ャーの実装をサポートしています。この仕様書は、 Web の http://www.intel.com/design/servers/vi/the spec/specification.htm にあります。 この Developer's Guide は、 Web の

http://www.intel.com/design/servers/vi/developer/ia\_imp\_guide.htm にあります。 Conformance Suite の情報も、この同じ URL にあります。

IBM では、 DB2 ユニバーサル・データベース EEE V5.2 での仮想インターフェース (VI) アーキテクチャーのサポートを表明しています。

VI アーキテクチャーを採用し DB2 ユニバーサル・データベース EEE によってサポー トされている他のプロダクトについては、 http://www.software.ibm.com/data の DB2 ユ ニバーサル・データベース・サポート組織に連絡するか、 1-800-237-5511 (米国とカナ ダのみ)に連絡してください。

DB2 ユニバーサル・データベースでテスト済みのプロダクトは、以下のとおりです。

- [GigaNet Interconnect](#page-426-0)。詳細は、411ページの『GigaNet Interconnect のセットアップ手 順』を参照してください。
- Compaq [ServerNet Interconnect](#page-428-0)。詳細は、413ページの『ServerNet Interconnect のセッ トアップ手順』を参照してください。
- Fujitsu [Synfinity Interconnect](#page-432-0)。詳細は、417ページの『Synfinity Interconnect のセット アップ手順』を参照してください。

DB2 ユニバーサル・データベースで動作する他のプロダクトがあるかもしれません。そ のプロダクトがサポートされているかどうかを確認するには、そのプロダクトのベンダ ーを調べ、次いで弊社のサービスとサポートを調べてください。

# 仮想インターフェース (VI) ハードウェアのセットアップ

以下に、 VI を使用するネットワーク・ハードウェアのセットアップに関連した前提条 件の例を示します。

• GigaNet Interconnect

411ページの『[GigaNet Interconnect](#page-426-0) のセットアップ手順』には、このハードウェアを 選択した場合に必要なハードウェア、ソフトウェア、およびプロトコルについて情報 が示されています。

GigaNet プロダクトの詳細を調べる、あるいは GigaNet のサービスおよびサポートに 連絡を取るには、 http://www.giganet.com/ の URL にアクセスしてください。

• Compaq ServerNet Interconnect

413ページの『[ServerNet Interconnect](#page-428-0) のセットアップ手順』には、このハードウェア を選択した場合に必要なハードウェア、ソフトウェア、およびプロトコルについて情 報が示されています。

ServerNet プロダクトの詳細を調べる、あるいは ServerNet のサービスおよびサポー トに連絡を取るには、 http://www.servernet.com/ の URL にアクセスしてください。

• Fujitsu Synfinity Interconnect

<span id="page-426-0"></span>417ページの『Synfinity Interconnect のセットアップ手順』には、このハードウェアを 選択した場合に必要なハードウェア、ソフトウェア、およびプロトコルについて情報 が示されています。

Synfinity プロダクトの詳細を調べる、あるいは Synfinity のサービスおよびサポート に連絡を取るには、 Fujitsu System Technologies (http://www.fujitsu.com/) にアクセス してください。

VI を使用できるように DB2 を構成する必要があります。 419ページの『VI を使用し て DB2 を実行できるようにする』には、VI を使用するのに必要な情報が収められてい ます。

#### GiaaNet Interconnect のセットアップ手順

この環境を設定するときに必要なハードウェアとソフトウェアのリストには、以下のプ ロダクトが含まれています。

- GigaNet GNN1000 ネットワーク・インターフェース・カード
- ・ GigaNet GNX5000 スイッチ

 $\overline{1}$  $\overline{1}$ 

 $\overline{1}$ 

 $\overline{1}$ 

- GigaNet GNCxx11 Copper Interconnect  $\mathcal{F} \rightarrow \mathcal{J} \mathcal{W}$
- GigaNet cLAN Software バージョン 2.0

DB2 ユニバーサル・データベースで GigaNet Interconnect を動作させるときに必要なス テップを、これから示します。それぞれのステップは、各ステップで必要とされること の要旨です。ここでは、各ステップに関係するすべてが詳細に述べられていません。そ れぞれのステップで参照されている資料もご使用ください。そこには、詳細な手順と必 要な指示が載せられています。

それぞれの GigaNet GNN1000 は、GigaNet cLAN Software の CD-ROM にパッケージ されています。この CD-ROM には、GigaNet Interconnect の設定に必要なすべてのソフ トウェアが含まれています。さらに、VI Architecture software developer's kit (SDK) と Adobe Acrobat Reader が含まれています。 VI Architecture SDK は VI 対応アプリケー ションを開発およびテストするために使用されます。 Adobe Acrobat Reader は、 CD-ROM に掲載されている、VI 対応アプリケーションを開発する方法を説明した文書 を表示するために使用されます。

ステップの要旨は以下のとおりです。

- 1. アダプター・カードをインストールします。
- 2. スイッチとケーブルをインストールします。
- 3. アダプター・ドライバーをインストールします。
- 4. cLAN Management Console をインストールします。
- 5. Interconnect をテストします。

ステップは以下のとおりです。

- 1. GigaNet GNN1000 ネットワーク・インターフェース・カードをインストールしま す。インストールの手順については、GigaNet GNN1000 User Guide を参照してくだ さい。
- 2. GigaNet GNX5000 スイッチおよびケーブルをインストールします。インストールの 手順については、 GigaNet GNX5000 User Guide を参照してください。
- 3. GNX5000 Switch に接続されているノードごとに、 GigaNet GNN1000 アダプター・ ドライバー・ソフトウェアをインストールします。インストールの手順については、 GigaNet GNN1000 User Guide を参照してください。 GigaNet によって提供されて いるドライバーをインストールしているのであれば、ここでさらに詳しい情報をお知 らせします。
	- a. 前のバージョンの GNN1000 ドライバーがインストールされていれば、それを削 除します。削除するときには、ノードをリブートする必要があります。
	- b. 「スタート」->「設定」->「コントロール パネル」-> 「ネットワーク」->「ア ダプター」->「追加」を使用して、ドライバーをインストールします。
	- c. 「ディスク使用 (Have Disk...)」をクリックし、 CD-ROM のドライバー・ディ レクトリーを指定します。たとえば、F: が CD-ROM ドライブであれば、 F:¥Driver を使います。
	- d. 『GNN1000 NDIS Adapter』を選んで、「OK」をクリックします。
	- e. ネットワーク・プロトコルを構成して、インストールを完了します。

GigaNet アダプター・ドライバー・ソフトウェアは、 http://www.giganet.com の GigaNet Web サイトでも入手できます。 GigaNet Web サイトのサポート・ページに 載せられている、ダウンロードおよびインストールの指示を参照してください。

GNN1000 アダプター・ドライバーをインストールすると、ノードがリブートしま す。

4. GigaNet Interconnect の保全性をテストするときには、 GigaNet cLAN Management Console (GMC) を使用できます。 GigaNet cLAN Management Console は、Console と Agent の 2 つで構成されています。 Agent については、クラスター内のすべて のノードにインストールする必要があります。 Console については、クラスター内 のノードへのアクセス権を持つ、任意のネットワーク・ノードにインストールするこ とができます。最も便利でお勧めのインストール方法は、クラスター内の各ノードに Console と Agent の両方をインストールすることです。

GigaNet cLAN Management Console をインストールします。 cLAN Management Console のインストール手順とその他の情報については、 GigaNet GNN1000 User Guide を参照してください。ここで、インストール手順をさらに詳しく説明します。

- a. cLAN ソフトウェア CD を CD-ROM ドライブに挿入します。
- b. CD 自動インストール・メニューが表示されるのを待ちます。
- Console)」をクリックします。

<span id="page-428-0"></span>d. クラスター内の残りのノードそれぞれで、このインストール手順を繰り返しま す。

GigaNet cLAN Management Console ソフトウェアは、 http://www.giganet.com の GigaNet Web サイトでも入手できます。 GigaNet Web サイトのサポート・ページに 載せられている、ダウンロードおよびインストールの指示を参照してください。

cLAN Management Console をインストールすると、ノードはリブートします。

- 5. GigaNet ハードウェアが作動していることをテストします。このテストは、以下のよ うにして実行します。
	- a. GMC をオープンします。 (「プログラム」->「GigaNet」->「cLAN Management  $Console$   $)$
	- b. ダイアログ・ボックスが表示され、LAN の中のアクセス可能なマシンがすべて示 されます。「ESC」を押します。
	- c. メニュー・バーから「コンソール (Console)」–>「ローカル (Local)」を選択し ます。
	- d. クラスター内の全メンバーが表示されており、すべて 『アクティブ』 であるこ とを確認します。
	- e. メニュー・バーから「ユーティリティー (Utilities)」―>「VI スループット (VI Throughput)」を選択します。これによりスループット・テストが実行され、デ ータが実際にハードウェアを通っているかどうか確認できます。
	- f. テストで使用する 2 つのコンピューターの名前を、大文字で入力します。ローカ ル・ノードをソース・ノードとします。
	- g. 「測定開始 (Start Measuring)」をクリックします。データは、少なくとも毎秒 65 MB の速度で転送されるはずです。
	- h. 接続のテストを停止するには、「測定停止 (Stop Measuring)」をクリックしま す。
	- i. クラスター内の他のノードについても、ローカル・ノード (ソース) と他方のノー ド(受信)との間のスループットを計測し、テストを繰り返してください。

接続テストが行われないようであれば、 GigaNet GNN1000 User Guide および GigaNet GNX5000 User Guide のトラブルシューティングの節を参照してください。

DB2 ユニバーサル・データベース (Windows NT 版) のインストール方法とインプリメ ント方法については、 DB2 エンタープライズ拡張エディション (Windows 版) 概説お よびインストール を参照してください。

### ServerNet Interconnect のセットアップ手順

 $\overline{1}$ 

 $\mathbf{I}$ 

この環境を設定するときに必要なハードウェアとソフトウェアのリストには、以下のプ ロダクトが含まれています。

• ServerNet PCI Adapter Driver (SPAD)、 (プロダクト ID T0089) のバージョン 1.3.5 以上

- · ServerNet Switch 1
- ServerNet Area Network Manager (SANMan)、 (プロダクト ID T0087) のバージョン 1.1.3 以上

DB2 ユニバーサル・データベースで ServerNet Interconnect を動作させるときに必要な ステップを、以下に示します。それぞれのステップは、各ステップで必要とされること の要旨です。ここでは、各ステップに関係するすべてが詳細に述べられていません。そ れぞれのステップで参照されている資料もご使用ください。そこには、詳細な手順と必 要な指示が載せられています。

ここに示されているステップでは、クラスター内で使っているノードは、最大でも 6 つ であると想定しています。 7 つ以上のノードを使用する要件があるのであれば、 ServerNet に連絡してお聞きください。

ステップは以下のとおりです。

- 1. ServerNet ネットワーク・インターフェース・カードをインストールします。インス トールの手順については、 ServerNet-I Virtual Interface Software Release Document (プロダクト ID N0031) を参照してください。
- 2. ServerNet Switch 1 をインストールします。インストールの手順については、 ServerNet-I Virtual Interface Software Release Document (プロダクト ID N0031) を参 照してください。
- 3. 前の ServerNet ドライバーをアンインストールします。 (初めて ServerNet をインス トールするのであれば、このステップはスキップしてください。)
	- a. 「ネットワーク」コントロール パネルをオープンします。 (「スタート」->「設 定」->「コントロール パネル」-> 「ネットワーク」)
	- b. 「アダプター」タブをクリックします。
	- c. Tandem ServerNet PCI Adapter Driver を削除します。
	- d. 「サービス」タブをクリックします。
	- e. SANMan を削除します。
	- f. 「プロトコル」タブをクリックします。
	- g. Tandem ServerNet-I VI Protocol を削除します。
- 4. Tandem ServerNet PCI アダプター・ドライバーをインストールします。 ServerNet によって提供されているソフトウェア CD を使ってインストールしているのであれ ば、ここでさらに詳しい情報をお知らせします。
	- a. 「ネットワーク」コントロール パネルをオープンします。 (「スタート」->「設 定」 -> 「コントロール パネル」 -> 「ネットワーク」)
	- b. 「アダプター」タブをクリックします。(「アダプター」画面が表示されます。)
	- c. それぞれのドライブまたはディレクトリー (あるいはその両方) に、新しい ServerNet ドライバーが示されていることを確認します。その後、正しいドライブ またはディレクトリー (あるいはその両方) を示しているコマンド・プロンプト

で、『ernnn.exe -d』と入力して、自己抽出プログラムを開始します。 (『ernnn.exe』は Engineering Release - ERnnn.EXE - の名前で、後の部分には 番号が入ります。これにより、インストールされる ServerNet ドライバーの固有 のバージョンが分かります。)

- d. 抽出したファイルを入れるドライブまたはディレクトリー (あるいはその両方) に変更します。 『Spad n.n.n ¥ Free』サブディレクトリーに変更します (ここ で、『n.n.n』はプロダクトの固有のバージョンを示します)。(トラブルシューテ ィング環境または開発環境で作業している場合、『Spad\_n.n.n ¥ Free』サブディ レクトリーではなく、『Spad n.n.n ¥ Checked』サブディレクトリーに変更しま す。)
- e. 『oemsetup.multi\_node』ファイルの名前を、『oemsetup.inf』に変更します。
- f. 「アダプター」タブで、「追加 (Add)」を選択します。(「アダプターの選択」 画面が表示されます。)
- g. 「ディスク使用 (Have Disk...)」をクリックします。(「ディスクの挿入 (Insert Disk)」画面が表示されます。)
- h. oemsetup.inf があるドライブまたはディレクトリー (あるいはその両方) を入力し ます。
- i. ダイアログ・ボックスに『Tandem ServerNet PCI Adapter Driver』が示されている のを確認してから、「OK」をクリックします。アダプターのリストに、ServerNet アダプターが表示されていることを確認します。「閉じる (Close)」をクリック します。
- i. コンピューターを再始動するのであれば「はい (Yes)」を選択します。あるい は、SANMan および VI のソフトウェア開発者キット (SDK) のインストールを 続けるのであれば、「いいえ (No)」を選択します。
- 5. SANMan をインストールします。 ServerNet によって提供されているソフトウェア CD を使ってインストールしているのであれば、ここでさらに詳しい情報をお知らせ します。
	- a. 「ネットワーク」コントロール パネルをオープンします。 (「スタート」->「設 定」 -> 「コントロール パネル」 -> 「ネットワーク」)
	- b. 「サービス」タブをクリックします。(「サービス」画面が表示されます。)
	- c. それぞれのドライブまたはディレクトリー (あるいはその両方) に、新しい ServerNet ドライバーが示されていることを確認します。その後、正しいドライブ またはディレクトリー (あるいはその両方) を示しているコマンド・プロンプト で、『ernnn.exe -d』と入力して、自己抽出プログラムを開始します。 (『ernnn.exe』は Engineering Release - ERnnn.EXE - の名前で、後の部分には 番号が入ります。これにより、インストールされる ServerNet ドライバーの固有 のバージョンが分かります。)
	- d. 「サービス」タブで、「追加 (Add)」を選択します。(「サービスの選択 (Select Services)」画面が表示されます。)
- e. 抽出したファイルを入れるドライブまたはディレクトリー (あるいはその両方) に変更します。 『SANMan n.n.n ¥ Free』サブディレクトリーに変更します(こ こで、『n.n.n』はプロダクトの固有のバージョンを示します)。(トラブルシュー ティング環境または開発環境で作業している場合、『SANMan n.n.n ¥ Free』サブ ディレクトリーではなく、『SANMan n.n.n ¥ Checked』サブディレクトリーに変 更します。)
- f. スイッチのライトを見て、スイッチが X と Y のどちらなのかを判別します。一 方のライトは『X』を示し、もう一方は『Y』を示します。
- g. X スイッチであれば、X=1 および Y=0 を選択します。すべてのケーブルが、ネ ットワーク・カードの X ポートに接続されていることを確認してください。
- h. Y スイッチであれば、X=0 および Y=1 を選びます。すべてのケーブルが、ネッ トワーク・カードの Y ポートに接続されていることを確認してください。
- i. 現在のマシンのネットワーク・カードが接続されている、スイッチ (交換機) のポ ート番号を指定します。
- i. 6 つのポートすべてについて、『PC』を選択します。
- 6. 仮想インターフェース・プロトコルをインストールします。 ServerNet によって提供 されているソフトウェア CD を使ってインストールしているのであれば、ここでさ らに詳しい情報をお知らせします。
	- a. 「ネットワーク」コントロール パネルをオープンします。 (「スタート」->「設 定」 -> 「コントロール パネル」 -> 「ネットワーク」)
	- b. 「プロトコル」タブをクリックします。 (「ネットワーク・プロトコル (Network Protocols)」画面が表示されます。)
	- c. それぞれのドライブまたはディレクトリー (あるいはその両方) に、新しい ServerNet ドライバーが示されていることを確認します。その後、正しいドライブ またはディレクトリー (あるいはその両方) を示しているコマンド・プロンプト で、『ernnn.exe -d』と入力して、自己抽出プログラムを開始します。 (『ernnn.exe』は Engineering Release - ERnnn.EXE - の名前で、後の部分には 番号が入ります。これにより、インストールされる ServerNet ドライバーの固有 のバージョンが分かります。)
	- d. 「プロトコル」タブで、「追加 (Add)」を選択します。 (「ネットワーク・プロ トコルの選択 (Select Network Protocols)」画面が表示されます。)
	- e. 「ディスク使用 (Have Disk...)」をクリックします。 (「ディスクの挿入 (Insert Disk)」画面が表示されます。)
	- f. 抽出したファイルを入れるドライブまたはディレクトリー (あるいはその両方) を 入力します。
- 7. ServerNet ハードウェアが作動していることをテストします。使用できるテスト・プ ログラムはありません。ですから、DB2 を使って ServerNet ハードウェアをテスト します。
ハードウェアが動作していないようであれば、 ServerNet-I Virtual Interface Software Release Document (プロダクト ID N0031) を参照してください。

DB2 ユニバーサル・データベース (Windows NT 版) のインストール方法と実装方法に ついては、 DB2 エンタープライズ拡張エディション (Windows 版) 概説およびインス トールを参照してください。

#### Synfinity Interconnect のセットアップ手順

この環境を設定するときに必要なハードウェアとソフトウェアのリストには、以下のプ ロダクトが含まれています。

- Synfinity PCI ネットワーク・インターフェース・カード
- Synfinity Six Port スイッチ

 $\overline{1}$  $\overline{1}$ 

 $\overline{\phantom{a}}$ 

 $\overline{1}$ 

 $\overline{1}$ 

 $\overline{1}$ 

- Synfinity Interconnect ケーブル
- Synfinity Cluster Manager Software バージョン 1.10

DB2 ユニバーサル・データベースで Synfinity Interconnect を動作させるときに必要な ステップを、これから示します。それぞれのステップは、各ステップで必要とされるこ との要旨です。ここでは、各ステップに関係するすべてが詳細に述べられていません。 それぞれのステップで参照されている資料もご使用ください。そこには、詳細な手順と 必要な指示が載せられています。

各 Synfinity システムは、 Synfinity Cluster Manager Software バージョン 1.10 CD-ROM と一緒に梱包されています。この CD-ROM には、 Synfinity Interconnect の セットアップに必要なすべての資料とソフトウェアが含まれています。さらに、 Synfinity Cluster Manager Software User Guide が含まれています。

他の VI ハードウェア、ソフトウェア、およびプロトコルがインストールされている場 合は、これらをすべて削除してからでないと、 Synfinity Interconnect をインストールで きないことがあります。

インストールが完了すると、 Synfinity Interconnect は外部ハードウェアとして認識され るようになり、 Windows NT コントロール パネルからは表示できなくなります。

ステップの要旨は以下のとおりです。

- 1. アダプター・カードをインストールします。
- 2. Synfinity Cluster Manager Software をインストールします。
- 3. スイッチとケーブルをインストールします。
- 4. Interconnect をテストします。

ステップは以下のとおりです。

1. Synfinity PCI Network Interface Card をインストールします。インストールの手順に ついては、 Synfinity Cluster Manager Software User Guide を参照してください。

2. Switch に接続されているノード上に Synfinity Cluster Manager Software をインスト ールします。インストールの手順については、 Synfinity Cluster User Guide を参照 してください。

選択したノードが Cluster Manager になります。 CD からソフトウェアをインスト ールする必要があるのは、このノードだけです。

インストールが完了したら、 Synfinity Cluster Manager ソフトウェアを実行する必 要があります。 Cluster Manager からは、クラスター計画やネットワークを構成する のに役立つステップバイステップ・ガイドが示されます。ルーティングおよび配線に 関する最善のオプションについてのアドバイスもあります。このステップを完了して からでないと、ケーブルを Synfinity スイッチやネットワーク・カードに接続するこ とはできません。計画プロセスの一環として、 Cluster Manager はクラスター計画を 参考にして、他のノードで使用するためのインストール可能ディスケットを作成しま す。このディスケットの中には、他のノード上のカードに使用できるドライバー・ソ フトウェアが含まれます。詳細すべてについては、Svnfinity Cluster Manager Software User Guide を参照してください。

- 3. Synfinity Switch および Cable をインストールします。インストールの手順について は、 Synfinity Cluster User Guide を参照してください。
- 4. Synfinity ハードウェアが作動していることをテストします。このテストは、以下の ようにして実行します。
	- a. クラスター内の任意のシステムで、 Windows NT の「コマンド プロンプト (Command Prompt)」ウィンドウをオープンします。
	- b. Synfinity Cluster Manager ソフトウェアをロードした "utils" サブディレクトリー ヘディレクトリーを変更します。
	- c. "vitest" と入力し、表示されるノード番号をメモします。
	- d. クラスター内の他のシステムで、「コマンド プロンプト (Command Prompt)」ウ ィンドウをオープンします。
	- e. もう一方のシステムで Synfinity Cluster Manager ソフトウェアがロードされてい る "utils" サブディレクトリーヘディレクトリーを変更します。
	- f. "vitest x" と入力します。x は上記のステップ c でメモしたノード番号です。
	- g. "CONNECTION GOOD" メッセージが表示されるはずです。
	- h. "NO CONNECTION" メッセージが表示された場合は、ケーブルとハードウェア の設定を調べてください。また、問題のトラブルシューティングに関する詳細に ついては、Synfinity Cluster Manager Software User Guide を参照してください。 サポート Web ページ (http://www.fujitsu.com/) の "Tech-tips" もご覧ください。

DB2 ユニバーサル・データベース (Windows NT 版) のインストール方法と実装方法に ついては、 DB2 エンタープライズ拡張エディション (Windows 版) 概説およびインス トール を参照してください。

 $\overline{1}$ 

 $\mathbf{I}$ 

 $\mathbf{I}$ 

 $\overline{1}$ 

 $\mathbf{I}$ 

 $\overline{1}$  $\overline{1}$ 

 $\overline{1}$ 

 $\overline{1}$ 

 $\mathbf{I}$ 

#### VI を使用して DB2 を実行できるようにする

 $\overline{1}$ 

詳細なインストール情報は、DB2 エンタープライズ拡張エディション (Windows 版) 概 説およびインストールに載せられています。

DB2 エンタープライズ拡張エディション (Windows 版) 概説およびインストール に示 されている手順に従って DB2 のインストールが完了したら、以下の DB2 レジストリ 一変数を設定して、インスタンス内のデータベース区画サーバーごとに以下のタスクを 実行する必要があります。

1. DB2 VI ENABLE=ON を設定する。

レジストリー変数を変更するには db2set コマンドを使用します。インスタンス内 のすべてのデータベース区画サーバーで db2set コマンドを実行するには、db2 all コマンドを使用します。 db2\_all コマンドを実行するには、アドミニストレーター のメンバーであるユーザー・アカウントでログオンする必要があります。

以下の例で、インスタンス内のすべてのデータベース区画サーバーで要求の並列稼働 を許可するには、:文字を二重引用符で囲みます。

db2 all ";db2set DB2 VI ENABLE=ON"

db2\_all コマンドに関する詳細は、 管理の手引き: インプリメンテーション の『複 数データベース区画サーバーのコマンド実行』をご覧ください。

2. DB2 VI DEVICE=nic0 を設定する。

たとえば、次のようにします。

db2 all ";db2set DB2 VI DEVICE=nic0"

- 注: Synfinity Interconnect の場合は、この変数を DB2 VI DEVICE=VINIC に設定する 必要があります。装置名は (VINIC) は、大文字でなければなりません。
- 3. DB2 VI VIPL=vipl.dll を設定する。

たとえば、次のようにします。

db2 all ";db2set DB2 VI VIPL=vipl.dll"

- 注: 例で使用されている値は、レジストリー変数のデフォルトです。レジストリー変 数について、詳しくは 管理の手引き: パフォーマンス をご覧ください。
- 4. 区分インスタンスに対して db2start を入力する。
- 5. db2diag.log ファイルを検討する。区画ごとに、『VI is enabled』という 1 つのメッ セージがあるはずです。
- 6. 高速コミュニケーション・マネージャー (FCM) 構成パラメーターを更新する必要が 生じる場合もあります。 FCM に関連したリソース制約の結果として問題が発生し た場合には、FCM 構成パラメーターの値を大きくしなければなりません。他の高 速相互接続環境から移行する場合、旧環境ですでに FCM 構成パラメーターの値を 大きくしていたなら、逆にこれらの値を小さくしなければならないときもあります。 また、Windows NT では、 DB2 デフォルトがオーバーライドされるように

DB2NTMEMSIZE レジストリー変数を設定しなければならない場合もあります。レ ジストリー変数について、詳しくは 管理の手引き: パフォーマンス を参照してくだ さい。

 $\mathbf{I}$ 

 $\overline{1}$ 

 $\overline{1}$ 

# □ 付録J. Lightweight Directory Access Protocol (LDAP) デ **L ィレクトリー・サービス**

Lightweight Directory Access Protocol (LDAP) は、ディレクトリー・サービスに対する 業界標準のアクセス方式です。ディレクトリー・サービスとは、分散環境内にある複数 のシステムおよびサービスについてのリソース情報を集めたリポジトリーです。クライ アントとサーバーはディレクトリー・サービスを使用して、それらのリソースにアクセ スします。各データベース・サーバーのインスタンスは自らの存在を LDAP サーバー に知らせるとともに、データベースの作成時にはデータベース情報を LDAP ディレク トリーへ送信します。クライアントがデータベースに接続すると、 LDAP ディレクト リーからそのサーバーのカタログ情報を取り出せます。各クライアントは、それぞれの マシンでローカルにカタログ情報を保管する必要はなくなります。クライアント・アプ リケーションは、LDAP ディレクトリーの中で、データベースへ接続するのに必要な情 報を探します。

キャッシュ・メカニズムが備えられているので、クライアントはローカルのディレクト リー・カタログの中で LDAP ディレクトリーを一度探すだけで済みます。情報を検索 したら、その情報はローカル・マシンで格納されるか、キャッシュに入れられます。同 じ情報へのその後のアクセスは、 dir\_cache データベース管理プログラム構成パラメー ターと、 DB2LDAPCACHE レジストリー変数に基づいて行われます。

- · DB2LDAPCACHE=NO かつ dir\_cache=NO の場合、情報は必ず LDAP から読み取ら れます。
- · DB2LDAPCACHE=NO かつ dir\_cache=YES の場合、 LDAP から一度情報が読み取ら れ、その情報は DB2 キャッシュに挿入されます。
- DB2LDAPCACHE=YES またはこの変数が設定されておらず、必要な情報がローカ ル・キャッシュの中になかった場合、情報は LDAP ディレクトリーから読み取ら れ、ローカル・キャッシュが更新されます。
- 注: DB2LDAPCACHE レジストリー変数が適用されるのは、データベースとノード・デ ィレクトリーだけです。

#### LDAP クライアント構成と LDAP サーバー構成のサポート

次の表では、サポートされる LDAP クライアント構成と LDAP サーバー構成を要約し ています。

 $\mathbf{I}$ 

 $\overline{1}$ 

 $\overline{1}$ 

 $\overline{\phantom{a}}$ 

 $\mathbf{I}$  $\overline{1}$ 

表26. サポートされる LDAP クライアントおよびサーバー構成  $\mathbf{I}$ 

 $\mathbf{I}$ 

 $\mathbf{I}$ 

 $\mathbf{I}$ 

 $\mathbf{I}$ 

 $\mathbf{I}$ 

 $\mathbf{I}$ 

 $\overline{\phantom{a}}$ 

 $\overline{1}$ 

 $\overline{1}$  $\mathbf{I}$ 

 $\mathbf{I}$ 

 $\overline{1}$ 

 $\overline{1}$ 

 $\overline{1}$  $\overline{1}$ 

 $\mathbf{I}$ 

 $\mathbf{I}$ 

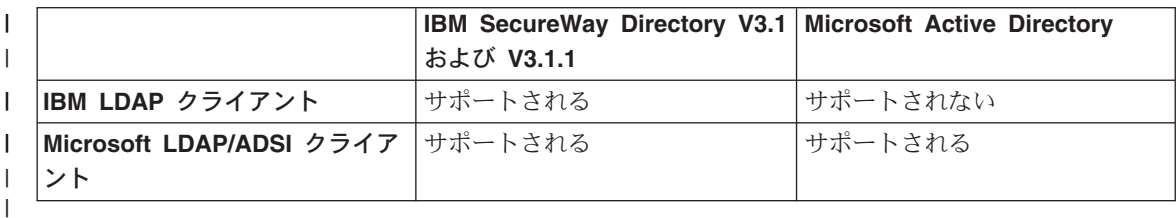

IBM SecureWay Directory バージョン 3.1 は、 Windows NT、AIX、および Solaris で 使用可能な LDAP バージョン 3 サーバーです。 SecureWay ディレクトリーは、 AIX および AS/400 での基本オペレーティング・システムの一部として出荷され、 OS/390 Security Server との組み合わせで使用されます。

DB2 は、IBM LDAP クライアントを AIX、 Solaris、Windows NT、および Windows 98 でサポートしています。

Microsoft Active Directory は LDAP バージョン 3 サーバーです。 Windows 2000 Server オペレーティング・システムの一部として使用できます。

Microsoft LDAP クライアント・サポートは、以下の Microsoft 製品に組み込まれていま す。

• Outlook 98, Outlook 2000, または Outlook Express

注: Outlook Express は、Microsoft Internet Explorer の一部としてインストールされま す。

- Exchange Server
- Windows NT Server サービス・パック 4
- Windows 98 Second Edition
- $\bullet$  Windows 2000

Microsoft LDAP クライアント・サポートは、 Active Directory Service Interface (ADSI) コンポーネントにも組み込まれています。最新バージョンの ADSI は、

#### http://www.microsoft.com/windows2000/techinfo/howitworks/activedirectory/ adsilinks.asp

からダウンロードできます。

Windows 98、Windows NT、または Windows 2000 オペレーティング・システムで実行 されている場合、 DB2 は IBM SecureWay Directory Server へのアクセス手段として、 IBM LDAP クライアントまたは Microsoft LDAP クライアントの使用をサポートしま す。 Microsoft LDAP クライアントが使用できない場合、 DB2 は IBM LDAP クライ

アントの使用を試みます。 IBM LDAP クライアントを明示的に選択するには、 db2set コマンドを使用して DB2LDAP CLIENT PROVIDER レジストリー変数を 『IBM』に設定します。

#### Windows 2000 Active Directory のサポート

 $\mathbf{I}$ 

 $\mathbf{I}$ 

 $\overline{1}$ 

 $\overline{1}$ 

 $\overline{1}$ 

ı

 $\overline{1}$ 

 $\overline{1}$ 

 $\overline{1}$ 

DB2 は Active Directory を次のようにして利用します。

- 1. DB2 データベース・サーバーは、 ibm\_db2Node オブジェクトとして Active Directory に公開されます。 ibm\_db2Node オブジェクト・クラスは、 ServiceConnectionPoint (SCP) オブジェクト・クラスのサブクラスです。どの ibm db2Node オブジェクトにもプロトコル構成情報が含まれていて、クライアン ト・アプリケーションが DB2 データベース・サーバーへ接続できるようになってい ます。新しいデータベースが作成されると、そのデータベースは ibm\_db2Node の下 にある ibm db2Database オブジェクトとして、 Active Directory に公開されます。
	- 2. リモート・データベースに接続するときは、 DB2 クライアントは LDAP インター フェースを使用して、 Active Directory に対して ibm db2Database オブジェクトに ついての照会を行います。データベース・サーバーへ接続するためのプロトコル通信 (バインド情報) は、 ibm\_db2Database オブジェクトが作成された ibm\_db2Node オ ブジェクトから取得されます。

### Active Directory を使用するよう DB2 を構成する

Microsoft Active Directory ヘアクセスするためには、以下の条件を満たしていなければ なりません。

- 1. DB2 を実行するマシンが Windows 2000 ドメインに属していなければならない。
- 2. Microsoft LDAP クライアントがインストールされている。 Microsoft LDAP クライ アントは Windows 2000 オペレーティング・システムの一部です。 Windows 98、 または Windows NT の場合、 wldap32.dll がシステム・ディレクトリーの下にあ るか確認する必要があります。
- 3. LDAP サポートが有効になっている。 Windows 2000 の場合、 LDAP サポートはイ ンストール・プログラムによって有効になります。 Windows 98/NT の場合は、 db2set コマンドを使用して DB2\_ENABLE\_LDAP レジストリー変数を『YES』に設 定することにより、 LDAP を明示的に有効にしなければなりません。
- 4. DB2 を実行して Active Directory から情報を読み取るときは、ドメイン・ユーザ ー・アカウントにログオンする。

#### **IBM LDAP 環境での DB2 の構成**

DB2 を IBM LDAP 環境で使用できるようにするには、各マシンで次のような構成を行 わなければなりません。

• LDAP サポートが有効になっている。 Windows 2000 の場合、 LDAP サポートはイ ンストール・プログラムによって有効になります。 Windows 98/NT の場合は、

**db2set** コマンドを使用して DB2 ENABLE LDAP レジストリー変数を『YES』に設 定することにより、 LDAP を明示的に有効にしなければなりません。

• LDAP サーバーの TCP/IP ホスト名とポート番号を構成する。これらの値は DB2LDAPHOST 応答キーワードを使用して不在インストール時に入力することもで きますし、 DB2SET コマンドを使用して後から手動設定することもできます。

db2set DB2LDAPHOST=<hostname[:port]>

ここで、hostname は LDAP サーバーの TCP/IP ホスト名、 [:port] はポート番号 です。ポート番号が指定されなかった場合、 DB2 はデフォルトの LDAP ポート (389) を使用します。

DB2 オブジェクトの検索は、LDAP 基本識別名 (baseDN) によって行われます。 IBM SecureWay LDAP ディレクトリー・サーバー・バージョン 3.1 を使用している 場合は、基本識別名を構成する必要はありません。 DB2 がこの情報をサーバーから 動的に取得するからです。ただし、IBM eNetwork Directory Server バージョン 2.1 を使用している場合は、 DB2SET コマンドを使用することにより、各マシンで LDAP 基本識別名を構成しなければなりません。

db2set DB2LDAP\_BASEDN=<baseDN>

ここで、baseDN は LDAP サーバーに定義されている LDAP 接尾部の名前です。こ の LDAP 接尾部は DB2 オブジェクトを収容するのに使用されます。

• LDAP ユーザーの識別名 (DN) とパスワードを構成する必要があります。ただし、こ れらが必要になるのは、 DB2 ユーザー固有情報を保管するのに LDAP を使用する 計画がある場合だけです。

# LDAP ユーザーの作成

| |

| | | | | | |

| |

| | | | | |

 $\mathbf{I}$ 

DB2 では、 DB2 レジストリー変数と CLI 構成をユーザー・レベルで設定することが サポートされています。(このことは AIX および Solaris プラットフォームにはあては まりません。) ユーザー・レベルのサポートがあれば、マルチユーザー環境でユーザー 固有の設定を行えます。 Windows NT Terminal Server はその一例です。ここでは、各 ログオン・ユーザーが、システム環境や他のユーザーの環境を干渉することなく自分の 環境をカスタマイズできます。

IBM LDAP ディレクトリーを使用するときは、 LDAP ユーザーを定義してからでない と、ユーザー・レベルの情報を LDAP に保管できません。 LDAP ユーザーを作成する には、以下のどちらかを実行します。

• ユーザー・オブジェクトのすべての属性を収容する LDIF ファイルを作成してから、 LDIF インポート・ユーティリティーを実行し、そのオブジェクトを LDAP ディレク トリーにインポートします。 IBM LDAP サーバー用の LDIF ユーティリティーは  $\sqrt{\phantom{a}}$ LDIF2DBJ $\sqrt{\phantom{a}}$ 

• ディレクトリー管理ツール (DMT) を使用して、ユーザー・オブジェクトを作成しま す。このツールは、IBM SecureWay LDAP Directory Server バージョン 3.1 でしか使 用できません。

ある人物のオブジェクトの属性を収容する LDIF ファイルが、次のように表示されま す。

File name: newuser.ldif

```
dn: cn=Mary Burnnet, ou=DB2 UDB Development, ou=Toronto, o=ibm, c=ca
objectclass: ePerson
cn: Mary Burnnet
sn: Burnnet
uid: mburnnet
userPassword: password
telephonenumber: 1-416-123-4567
facsimiletelephonenumber: 1-416-123-4568
title: Software Developer
```
IBM LDIF インポート・ユーティリティーを使用して LDIF ファイルをインポートする LDIF コマンドの例を、以下に示します。

LDIF2DB -i newuser.ldif

#### 注:

 $\overline{1}$  $\overline{1}$ 

 $\overline{\phantom{a}}$ 

- 1. LDIF2DB コマンドは LDAP サーバー・マシンから実行しなければなりません。
- 2. 必要なアクセス制御リスト (ACL) を LDAP ユーザー・オブジェクトに授与するこ とにより、 LDAP ユーザーが自分のオブジェクトの追加、削除、読み取り、書き込 みを行えるようにしなければなりません。ユーザー・オブジェクトについての ACL を授与するには、 LDAP Directory Server Web Administration ツールを使用します。

#### DB2 アプリケーション用 LDAP ユーザーの構成

IBM LDAP クライアントを処理するときや DB2 を実行する前には、現行ログオン・ユ ーザーの LDAP ユーザー識別名 (DN) とパスワードを構成しなければなりません。こ れを行うには、db2ldcfg ユーティリティーを次のように使用します。

 $db21dcfg -u supen > -w spassword > -> set the user's DN and password$  $-r$ -> clear the user's DN and password

たとえば、次のようになります。

db21dcfg -u "cn=Mary Burnnet, ou=DB2 UDB Development, ou=Toronto, o=ibm, c=ca" -w password

## インストール後の DB2 サーバーの登録

 $\overline{1}$  $\overline{\phantom{a}}$ 

 $\overline{1}$ 

 $\overline{1}$  $\mathbf{I}$ 

 $\mathbf{I}$ 

 $\overline{1}$ 

 $\overline{1}$ 

 $\overline{1}$ 

DB2 サーバー・インスタンスに接続する際に、クライアント・アプリケーションで使う プロトコル構成情報を公表するためには、各 DB2 サーバー・インスタンスを LDAP に 登録しておかなければなりません。データベース・サーバーのインスタンスを登録する ときには、ノード名 を指定する必要があります。このノード名は、クライアント・アプ リケーションがサーバーに接続するときに、そのクライアント・アプリケーションによ って使われます。 CATALOG LDAP NODE コマンドを使用して、もう一つ、 LDAP ノードの別名をカタログすることができます。

注: Windows 2000 ドメイン環境で作業している場合は、インストール時に DB2 サー バー・インスタンスが、次の情報とともに、自動的に Active Directory へ登録され ます。

nodename: TCP/IP hostname protocol type: TCP/IP

TCP/IP ホスト名が 9 文字以上の場合は、8 文字に切り捨てられます。

REGISTER コマンドは次のようになります。

db2 register db2 server in Idap as <ldap node name> protocol tcpip

protocol 文節には、このデータベース・サーバーに接続するときに使用する通信プロト コルを指定します。

複数の物理マシンを含む DB2 ユニバーサル・データベース EEE のインスタンスを作 成する場合、それぞれのマシンで一度 REGISTER コマンドを呼び出す必要がありま す。 rah コマンドは、すべてのマシンで REGISTER コマンドを発行する際に使用しま す。

注: LDAP では名前は固有でなければならないので、各マシンに同じ 1dap node name を使うことはできません。 REGISTER コマンドでは、各マシンの ホスト名を、 ldap node name に置き換えることができます。たとえば、次のよう にします。

rah ">DB2 REGISTER DB2 SERVER IN LDAP AS <> PROTOCOL TCPIP"

『<>』には、rah コマンドを実行している各マシンのホスト名が入ります。めった にありませんが、複数の DB2 ユニバーサル・データベース EEE インスタンスが 存在する場合、 rah コマンドでは、インスタンスとホスト索引の組み合わせをノー ド名として使用することができます。

REGISTER コマンドは、リモート DB2 サーバーに対して発行できます。そのために は、リモート・サーバーの登録時に、リモート・コンピューター名、インスタンス名、 およびプロトコル構成パラメーターを指定しなければなりません。このコマンドは、次 のように使います。

db2 register db2 server in Idap as <ldap node name> protocol tepip hostname <host name> svcename <tcpip service name> remote <remote computer name> instance <instance name>

コンピューター名には、次の規則が使われます。

- TCP/IP を構成する場合、コンピューター名は TCP/IP ホスト名と同じでなければな らない。
- APPN を構成する場合、パートナー LU 名をコンピューター名として使用する。

高可用性の環境あるいはフェールオーバーの環境で実行し、通信プロトコルとして TCP/IP を使用する場合、クラスター の IP アドレスを使わなければなりません。クラ スターの IP アドレスを使用するなら、クライアントは、マシンごとに個別の TCP/IP ノードをカタログすることなく、いずれかのマシンでサーバーに接続することができま す。 このクラスターの IP アドレスは、次に示すように、 hostname 文節を使って指定 します。

db2 register db2 server in ldap as <ldap node name> protocol tcpip hostname n.nn.nn.nn

n.nn.nn.nn はクラスターの IP アドレスです。

REGISTER コマンドの詳細は、コマンド解説書 を参照してください。

#### DB2 サーバー用のプロトコル情報を更新する

 $\overline{1}$  $\overline{1}$ 

 $\overline{1}$ 

 $\overline{1}$  $\overline{1}$ 

 $\overline{\phantom{a}}$ 

LDAP 内の DB2 サーバー情報は、最新のものにしておく必要があります。たとえば、 プロトコル構成パラメーターまたはサーバーのネットワーク・アドレスを変更するとき には、 LDAP を更新しなければなりません。

ローカル・マシンの LDAP にある DB2 サーバーを更新するには、次のコマンドを使用 します。

db2 update ldap ...

更新可能なプロトコル構成パラメーターの例としては、以下のものがあります。

• TCP/IP ホスト名およびサービス名パラメーターまたはポート番号パラメーター

- IPX アドレス
- TP 名、パートナー LU、あるいはモードのような、APPC プロトコル情報
- NetBIOS ワークステーション名

リモート DB2 サーバーのプロトコル構成パラメーターを更新するには、 node 文節を 指定した UPDATE LDAP コマンドを使います。

db2 update ldap node <node name> hostname <host name> svcename <tcpip service name>

UPDATE LDAP について詳しくは、コマンド解説書 を参照してください。

# 接続のためにノード別名をカタログする

DB2 サーバーのノード名については、サーバーを LDAP に登録するときに、指定しな ければなりません。アプリケーションはこのノード名を使用して、データベース・サー バーに接続します。ノード名がアプリケーション内でハード・コーディングされる場合 のように、別のノード名が必要であれば、CATALOG LDAP NODE コマンドを使用し て変更してください。このコマンドは、次のようになります。

db2 catalog ldap node <ldap node name> as <new alias name>

LDAP ノードをアンカタログするには、UNCATALOG LDAP NODE コマンドを使用し ます。このコマンドは、次のようになります。

db2 uncatalog ldap node <ldap node name>

#### DB2 サーバーの登録を解除する

LDAP から特定のインスタンスの登録を解除すると、そのインスタンスを参照するすべ てのノード、あるいは、そのインスタンスを参照する別名、オブジェクト、およびデー タベース・オブジェクトも除去されます。

ローカルまたはリモート・マシンのいずれでも、DB2 サーバーの登録を解除する場合に は、そのサーバーの LDAP ノード名を指定する必要があります。

db2 deregister db2 server in Idap node <node name>

DB2 サーバーの登録を解除すると、 DB2 サーバーのその同じインスタンスを参照する LDAP ノード項目および LDAP データベース項目も、すべてアンカタログされます。

 $\overline{1}$ 

 $\overline{1}$ 

### データベースの登録

 $\mathbf{I}$  $\overline{1}$ 

 $\mathbf{I}$ 

インスタンス内でデータベースを作成するときに、そのデータベースは LDAP へ自動 的に登録されます。登録することにより、クライアント・マシンでデータベースおよび ノードをカタログせずに、データベースへリモート・クライアント接続できるようにな ります。 クライアントがデータベースへ接続しようとする場合に、ローカル・マシンの データベース・ディレクトリーにそのデータベースが存在していなければ、 LDAP デ ィレクトリーが検索されます。

LDAP ディレクトリーにその名前が存在する場合、データベースはローカル・マシンで 作成されますが、 LDAP ディレクトリーにおける名前の競合を警告する警告メッセー ジが戻されます。このため、LDAP ディレクトリーでは、手動でデータベースをカタロ グすることができます。ユーザーは、CATALOG LDAP DATABASE コマンドを使用し て、リモート・サーバーのデータベースを LDAP に登録できます。リモート・データ ベースを登録するときには、リモート・データベース・サーバーを表す LDAP ノード の名前を指定します。リモート・データベース・サーバーは、データベースを登録する 前に、 REGISTER DB2 SERVER IN LDAP コマンドを使用して、 LDAP に登録しな ければなりません。

データベースを手動で LDAP に登録するには、CATALOG LDAP DATABASE コマン ドを使います。

db2 catalog Idap database <dbname> at node <node name> with "My LDAP database"

# リモート・サーバーへ接続する

LDAP 環境では、ATTACH コマンドで LDAP ノード名を使用することにより、リモー ト・データベース・サーバーへ接続することができます。

db2 attach to <ldap node name>

クライアント・アプリケーションが特定のノードまたはデータベースに初めて接続する 場合、そのノードはローカル・ノード・ディレクトリーに含まれていないので、 DB2 は LDAP ディレクトリーの中でその宛先ノード項目を探します。 LDAP ディレクトリ ーでその項目が見つかったら、リモート・サーバーのプロトコル情報が取り出されま す。データベースに接続し、LDAP ディレクトリーでその項目が見つかったら、データ ベース情報が取り出されます。この情報を使用して、 DB2 はローカル・マシンのデー タベース項目およびノード項目を自動的にカタログします。次回にクライアント・アプ リケーションが同じノードまたはデータベースに接続するときには、ローカル・データ ベース・ディレクトリーの情報が使われるので、 LDAP ディレクトリーを検索する必 要はありません。

詳細情報: キャッシュ・メカニズムが備えられているので、クライアントはローカルの ディレクトリー・カタログの中で LDAP ディレクトリーを一度探すだけで済みます。

情報を検索したら、その情報はローカル・マシンで格納されるか、キャッシュに入れら れます。同じ情報へのその後のアクセスは、 dir\_cache データベース管理プログラム構 成パラメーターと、 DB2LDAPCACHE レジストリー変数に基づいて行われます。

- DB2LDAPCACHE=NO かつ dir cache=NO の場合、情報は必ず LDAP から読み取ら れます。
- DB2LDAPCACHE=NO かつ dir\_cache=YES の場合、 LDAP から一度情報が読み取ら れ、その情報は DB2 キャッシュに挿入されます。
- DB2LDAPCACHE=YES またはこの変数が設定されておらず、必要な情報がローカ ル・キャッシュの中になかった場合、情報は LDAP ディレクトリーから読み取ら れ、ローカル・キャッシュが更新されます。
- 注: LDAP 情報をキャッシュに入れることは、ユーザー・レベルの CLI や DB2 プロフ ァイル・レジストリー変数にはあてはまりません。また、データベース、ノード、 および DCS ディレクトリー用の『メモリー内』キャッシュも存在しますが、ノー ド・ディレクトリーだけのためのキャッシュは存在しません。

# データベースの登録を解除する

 $\mathbf{I}$ 

 $\mathbf{I}$ 

 $\overline{1}$  $\overline{1}$ 

以下の場合に、データベースは LDAP から自動的に登録解除されます。

- データベースを除去した場合。
- 所有インスタンスが IDAP から登録解除された場合。
- データベースは、次のようにして、LDAP から手動で登録解除することができます。 db2 uncatalog ldap database <dbname>

# ローカル・データベースおよびノード・ディレクトリーの LDAP 項目を最新表示する

LDAP 情報は変更されることがあるため、ローカルおよびノード・ディレクトリーの LDAP 項目を最新表示する必要があります。 LDAP 内の項目をキャッシュするには、 ローカル・データベースおよびノード・ディレクトリーが使われます。

詳細情報: キャッシュ・メカニズムが備えられているので、クライアントはローカルの ディレクトリー・カタログの中で LDAP ディレクトリーを一度探すだけで済みます。 情報を検索したら、その情報はローカル・マシンで格納されるか、キャッシュに入れら れます。同じ情報へのその後のアクセスは、 dir\_cache データベース管理プログラム構 成パラメーターと、 DB2LDAPCACHE レジストリー変数に基づいて行われます。

- DB2LDAPCACHE=NO かつ dir\_cache=NO の場合、情報は必ず LDAP から読み取ら れます。
- DB2LDAPCACHE=NO かつ dir cache=YES の場合、 LDAP から一度情報が読み取ら れ、その情報は DB2 キャッシュに挿入されます。
- DB2LDAPCACHE=YES またはこの変数が設定されておらず、必要な情報がローカ ル・キャッシュの中になかった場合、情報は LDAP ディレクトリーから読み取ら れ、ローカル・キャッシュが更新されます。
- 注: LDAP 情報をキャッシュに入れることは、ユーザー・レベルの CLI や DB2 プロフ ァイル・レジストリー変数にはあてはまりません。また、データベース、ノード、 および DCS ディレクトリー用の『メモリー内』キャッシュも存在しますが、ノー ド・ディレクトリーだけのためのキャッシュは存在しません。

LDAP リソースを参照するデータベース項目を最新表示するには、次のコマンドを使用 します。

db2 refresh 1dap database directory

LDAP リソースを参照するローカル・マシンのノード項目を最新表示するには、次のコ マンドを使います。

db2 refresh 1dap node directory

最新表示の一環として、ローカル・データベースおよびノード・ディレクトリーに保管 されているすべての LDAP 項目が除去されます。次回にアプリケーションがデータベ ースまたはノードにアクセスすると、情報を LDAP から直接に読み取り、ローカル· データベースまたはノード・ディレクトリーに新しい項目を生成します。

最新表示を周期的に実行するには、以下のことを行えます。

- 周期的に実行する最新表示をスケジュールする。
- システムのブート時に REFRESH コマンドを実行する。
- 使用可能な管理パッケージを使い、すべてのクライアント・マシンで REFRESH コマ ンドを呼び出す。
- DB2LDAPCACHE=『NO』を設定して、 LDAP 情報がデータベース、ノード、およ び DCS ディレクトリーのキャッシュに入れられないようにする。

#### 検索

 $\mathbf{I}$ 

 $\overline{1}$ 

DB2 は、現行の LDAP ディレクトリー区画を検索します (Windows 2000 環境の場合 は、現行の Active Directory ドメインを検索します)。複数の LDAP ディレクトリー区 画またはドメインがある環境では、検索の範囲を設定することができます。たとえば、 現在の区画またはドメインに情報がなければ、他の区画またはドメインすべての自動検 索を要求できます。一方、検索の範囲については、ローカル・マシンだけの検索に制限 することも可能です。

この検索範囲は、 DB2 プロファイルのレジストリー変数 DB2LDAP SEARCH SCOPE によって制御されます。 LDAP において、検索範囲の値をグローバル・レベルで設定 するには、 db2set コマンドで『-gl』オプションを使用します。これは『LDAP 内でグ ローバル』ということです。

db2set -gl db2ldap search scope=<value>

可能な値には、『local』、『domain』、あるいは『global』があります。デフォルト値は 『domain』です。この値は、検索範囲を現行のディレクトリー区画に限定します。 LDAP での検索範囲を設定すると、組織全体のために、デフォルトの検索範囲を設定で きるようになります。たとえば、新しいデータベースを作成したら、検索範囲を 『global』に初期設定することができます。このように設定すれば、どのクライアント・ マシンであっても、他のすべての区画またはドメインを検索して、その中から特定の区 画またはドメインで定義されているデータベースを見つけられます。最初にそれぞれの クライアントに接続してから、各マシンに項目を記録したら、検索範囲を『local』に変 更することができます。『local』に変更すると、各クライアントはどの区画またはドメ インも走査しません。

注: DB2 プロファイルのレジストリー変数 DB2LDAP SEARCH SCOPE は、 LDAP 内 におけるグローバル・レベルでの変数の設定をサポートする唯一のレジストリー変 数です。

# ホスト・データベースの登録

 $\mathbf{I}$ 

 $\overline{1}$ 

 $\overline{1}$  $\mathbf{I}$ 

 $\overline{1}$  $\mathbf{I}$  ホスト・データベースを LDAP で登録するときは、 2 通りの構成が可能です。

- ホスト・データベースへの直接接続、または
- ホスト・データベースへのゲートウェイ経由の接続

前者の場合、ユーザーはホスト・サーバーを LDAP に登録してから、そのホスト・サ ーバーのノード名を指定してホスト・データベースを LDAP でカタログします。後者 の場合、ユーザーはゲートウェイ・サーバーを LDAP に登録してから、そのゲートウ ェイ・サーバーのホスト名を指定して LDAP でホスト・データベースをカタログしま す。

上記の 2 つの場合の例として、次のような状況を考慮してみましょう。 NIAGARA FALLS という名前のホスト・データベースがあるとします。このホスト・ データベースは、 APPN と TCP/IP を使用して着信接続を受け入れることができます。 あるクライアントが DB2 コネクトをインストールしていないためにそのホストへ直接 接続できない場合は、『goto@niagara』という名前のゲートウェイを使用してホストに 接続します。

以下のステップを実行する必要があります。

1. APPN 接続を可能にするため、ホスト・データベース・サーバーを LDAP に登録し ます。 REMOTE 文節と INSTANCE 文節は任意です。 NODETYPE 文節を 『DCS』に設定して、これがホスト・データベース・サーバーであることを示しま す。

db2 register Idap as nfappn appn network CAIBMOML partnerlu NFLU mode IBMRDB remote mvssys instance msvinst nodetype dcs

2. TCP/IP 接続を可能にするため、ホスト・データベース・サーバーを LDAP に登録 します。このサーバーの TCP/IP ホスト名は『myhost』、ポート番号は『446』で す。ステップ 1 と同じように、NODETYPE 文節を『DCS』に設定して、これがホ スト・データベース・サーバーであることを示します。

db2 register Idap as nftcpip tcpip hostname myhost sycename 446 remote myssys instance mysinst nodetype dcs

3. TCP/IP 接続を可能にするため、DB2 コネクト・ゲートウェイ・サーバーを LDAP に登録します。このゲートウェイ・サーバーの TCP/IP ホスト名は『niagara』、ポー ト番号は『50000』です。

db2 register Idap as whasf tcpip hostname niagara svcename 50000 remote niagara instance goto nodetype server

4. TCP/IP 接続を使用してホスト・データベースを LDAP でカタログします。このホ ストのデータベース名は『NIAGARA FALLS』、データベース別名は『nftcpip』で す。 GWNODE 文節は、DB2 コネクト・ゲートウェイ・サーバーのノード名を指定 するために使用されています。

db2 catalog ldap database NIAGARA FALLS as nftcpip at node nftcpip gwnode whasf authentication dcs

5. APPN 接続を使用してホスト・データベースを LDAP でカタログします。

db2 catalog Idap database NIAGARA FALLS as nfappn at node nfappn gwnode whasf authentication dcs

上記のように登録とカタログが完了した後、 TCP/IP を使用してホストに接続したいの であれば、『nftcpip』に接続します。 APPN を使用してホストに接続したいのであれ ば、『nfappn』に接続します。 DB2 コネクトがクライアント・ワークステーションに インストールされていない場合、接続は TCP/IP によってゲートウェイ経由で確立され ます。そこからホストまでの部分については、『nftcpip』を使用する場合は TCP/IP に よって、『nfappn』を使用する場合は APPN によって接続されます。

通常は、LDAP においてホスト・データベース情報を手動で構成できるので、それぞれ のクライアントでは、各マシンのデータベースおよびノードをローカルに手動でカタロ グする必要はありません。次のように処理します。

1. ホスト・データベース・サーバーを LDAP に登録します。そのためには、ホスト・ データベース・サーバーのリモート・コンピューター名、インスタンス名、およびノ ード・タイプを、 REGISTER コマンドの REMOTE 文節、INSTANCE 文節、およ び NODETYPE 文節にそれぞれ指定しなければなりません。 REMOTE 文節は、ホ スト・サーバー・マシンのホスト名と LU 名のどちらに設定しても構いません。 INSTANCE 文節は、8 文字以下の文字ストリングで設定します。(たとえば、イン スタンス名を『DB2』のように設定します。) NODE TYPE 文節は必ず『DCS』に設 定して、これがホスト・データベース・サーバーであることを示さなければなりませ  $h_{\alpha}$ 

2. CATALOG LDAP DATABASE コマンドを使ってホスト・データベースを LDAP に 登録します。さらに、PARMS 文節を使用して、任意の DRDA パラメーターを指定 することができます。データベース認証タイプは『DCS』に設定するようにします。

#### ユーザー・レベルで DB2 レジストリー変数を設定する

LDAP 環境では、DB2 プロファイルのレジストリー変数をユーザー・レベルで設定でき ます。これにより、それぞれの DB2 環境をカスタマイズすることができます。 DB2 プロファイルのレジストリー変数をユーザー・レベルで設定するには、 -ul オプション を使います。

db2set -ul <variable>=<value>

注: これは AIX や Solaris ではサポートされません。

DB2 はキャッシュ・メカニズムを備えています。 DB2 プロファイルのユーザー・レベ ルのレジストリー変数は、ローカル・マシンにキャッシュされます。 -ul パラメーター を指定すると、DB2 は、いつもキャッシュから DB2 レジストリー変数を読み取りま す。キャッシュは、以下の場合に更新されます。

- DB2 レジストリー変数をユーザー・レベルで更新またはリセットした場合。
- LDAP プロファイル変数をユーザー・レベルで更新するためのコマンドは、次のとお りです。

db2set -ur

#### インストールの完了後に LDAP サポートを使用可能にする

- インストールの作業が完了した後のある時点で LDAP サポートを使用可能にするに は、各マシンで以下のような手順を使用します。
- LDAP サポートのバイナリー・ファイルをインストールします。セットアップ・プロ グラムを実行し、カスタム・インストールから、 LDAP Directory Exploitation サポー トを選択します。セットアップ・プログラムによりバイナリー・ファイルがインスト ールされ、 DB2 プロファイルのレジストリー変数 DB2 ENABLE LDAP が『YES』 にヤットされます。
	- 注: Windows 98/NT および UNIX プラットフォームの場合は、 db2set コマンドを 使用して DB2 ENABLE LDAP レジストリー変数を『YES』に設定することによ り、 LDAP を明示的に有効にしなければなりません。
- ・ (UNIX プラットフォームの場合のみ) 以下のコマンドを使用して、 LDAP サーバー の TCP/IP ホスト名と (オプショナル) ポート番号を宣言します。

db2set DB2LDAPHOST=<br/>base domain name>[:port number]

 $\mathbf{I}$ 

 $\mathbf{I}$ 

ここで、base domain name は LDAP サーバーの TCP/IP ホスト名、 [:port] はポ ート番号です。ポート番号が指定されなかった場合、 DB2 はデフォルトの LDAP ポート (389) を使用します。

DB2 オブジェクトの検索は、LDAP 基本識別名 (baseDN) によって行われます。 IBM SecureWay LDAP ディレクトリー・サーバー・バージョン 3.1 を使用している 場合は、基本識別名を構成する必要はありません。 DB2 がこの情報をサーバーから 動的に取得するからです。ただし、IBM eNetwork Directory Server バージョン 2.1 を使用している場合は、 DB2SET コマンドを使用することにより、各マシンで LDAP 基本識別名を構成しなければなりません。

db2set DB2LDAP\_BASEDN=<baseDN>

ここで、baseDN は LDAP サーバーに定義されている LDAP 接尾部の名前です。こ の LDAP 接尾部は DB2 オブジェクトを収容するのに使用されます。

• REGISTER LDAP AS コマンドを使用し、 DB2 サーバーの現在のインスタンスを LDAP に登録します。たとえば、次のようにします。

db2 register ldap as <node-name> protocol tcpip

• LDAP に登録したいデータベースがあれば、CATALOG LDAP DATABASE コマンド を実行します。たとえば、次のようにします。

db2 catalog ldap database <dbname> as <alias\_dbname>

• LDAP ユーザーの識別名 (DN) とパスワードを入力します。ただし、これらが必要に なるのは、 DB2 ユーザー固有情報を保管するのに LDAP を使用する計画がある場 合だけです。

# LDAP サポートを使用不可にする

| | | | | | |

| |

| | | | | |

LDAP サポートを使用不可にするには、以下の手順を使います。

- DB2 サーバーのインスタンスごとに、DB2 サーバーを LDAP から登録解除します。 db2 deregister db2 server in ldap node <nodename>
- DB2 プロファイルのレジストリー変数 DB2 ENABLE LDAP を『NO』にセットしま す。

#### LDAP サポートと DB2 コネクト

LDAP サポートが DB2 コネクト・ゲートウェイにおいて有効で、データベースがゲー トウェイ・データベース・ディレクトリーでは見つからなかった場合、 DB2 は LDAP を検索し、見つかった情報を保持しておこうとします。

### 機密保護についての考慮事項

LDAP ディレクトリーの情報にアクセスする前に、アプリケーションまたはユーザー は、LDAP サーバーによって認証されます。この認証作業のことを、LDAP サーバーに 対するバインドといいます。

匿名のユーザーが LDAP ディレクトリーに格納されている情報を追加、削除、あるい は変更してしまわないように、その情報にアクセス制御を設定することは重要です。

アクセス制御は、デフォルトでコンテナー・レベルで継承され、適用できるものです。 新しいオブジェクトが作成される場合、その新しいオブジェクトは、親オブジェクトと 同じ機密保護属性を継承します。コンテナー・オブジェクトにアクセス制御を定義する ときには、 LDAP サーバーで使用できる管理ツールを使えます。

デフォルトでは、アクセス制御は以下のように定義されています。

- LDAP 内のデータベースおよびノード項目については、すべて (つまり任意の匿名ユ ーザー)が読み取りアクセス権限を持っています。読み取り / 書き込みアクセス権限 を持っているのは、ディレクトリー管理者と、そのオブジェクトの所有者または作成 者だけです。
- ユーザー・プロファイルについては、プロファイル所有者と、ディレクトリー管理者 が読み取り / 書き込みアクセス権限を持っています。他のユーザーのプロファイルに アクセスしようとしているユーザーは、ディレクトリー管理者権限を持っていなけれ ば、そこにアクセスできません。
- 注:認証検査は必ず LDAP サーバーによって実行されます。 DB2 によって実行される ことはありません。 LDAP 認証検査は DB2 認証とは関係ありません。 SYSADM 権限を持つアカウントまたは許可 ID であっても、 LDAP ディレクトリーに対する アクセス権は持っていない可能性があります。

LDAP コマンドまたは API を実行するときに、バインド識別名 (bindDN) とパスワー ドを指定しなかった場合、 DB2 はデフォルトの証明書を使用して LDAP サーバーにバ インドします。この証明書の権限では要求したコマンドを実行できない場合もありま す。その場合、エラーが戻されます。

DB2 コマンドまたは API では、 USER 文節と PASSWORD 文節を使用してユーザー の bindDN とパスワードを明示的に指定できます。 DB2 コマンドについて詳しくは コマンド解説書 を、 DB2 API について詳しくは 管理 API 解説書 を参照してくださ  $\mathcal{U}$ 

#### Windows 2000 Active Directory の機密保護についての考慮事項

Active Directory において、DB2 データベースとノードの各オブジェクトは、 DB2 サ ーバーがインストールされているマシンのコンピューター・オブジェクトの下に作成さ れます。データベース・サーバーを Active Directory に登録したり、データベースの力

 $\overline{1}$ 

 $\mathbf{I}$  $\mathbf{I}$  タログを Active Directory に作成するためには、コンピューター・オブジェクトの下に あるオブジェクトを作成したり更新したりできるだけのアクセス権限が必要です。

デフォルトでは、コンピューター・オブジェクトの下にあるオブジェクトは、認証を受 けたすべてのユーザーが読み取ることができます。管理者 (Administrators, Domain Administrators、および Enterprise Administrators グループに属するユーザー) であれば更 新することもできます。特定のユーザーまたはグループにアクセス権限を授与するに は、 Active Directory Users and Computer 管理コンソール (MMC) を次のようにして使 います。

- 1. Active Directory Users and Computer 管理ツールを開始します。
	- (「スタート」—>「プログラム」—>「管理ツール (Administration Tools)」  $\Rightarrow$   $\lceil$  Active Directory Users and Computer
- 2. 「表示 (View)」から「拡張機能 (Advanced Features)」を選択します。
- 3. 「コンピューター (Computers)」コンテナーを選択します。
- 4. DB2 がインストールされているサーバー・マシンを表すコンピューター・オブジェ クトの上を右クリックし、「プロパティー (Properties)」を選択します。
- 5. 「機密保護 (Security)」タブを選択し、指定したユーザーまたはグループに必要なア クセス権限を追加します。

ユーザー・レベルの DB2 レジストリー変数および CLI 設定は、ユーザー・オブジェク トの下にある DB2 プロパティー・オブジェクトで保守されます。 DB2 レジストリー 変数または CLI 設定をユーザー・レベルで設定するためには、そのユーザーに「ユー ザー (User)」オブジェクトの下にオブジェクトを作成できるだけのアクセス権限が必要 です。

デフォルトでは、「ユーザー (User)」オブジェクトの下にオブジェクトを作成できるの は管理者だけです。 DB2 レジストリー変数または CLI 設定をユーザー・レベルで設定 できるアクセス権限をユーザーに授与するには、 Active Directory Users and Computer 管理コンソール (MMC) を次のようにして使います。

- 1. Active Directory Users and Computer 管理ツールを開始します。
	- (「スタート」—>「プログラム」—>「管理ツール (Administration Tools)」  $\Rightarrow$  [Active Directory Users and Computer])
- 2. 「ユーザー (Users)」コンテナーの下にあるユーザー・オブジェクトを選択します。
- 3. ユーザー・オブジェクトの上を右クリックし、「プロパティー (Properties)」を選択 します。
- 4. 「機密保護 (Security)」タブを選択します。

 $\overline{1}$ 

 $\overline{\phantom{a}}$  $\overline{1}$ 

- 5. 「追加 (Add)」ボタンを使用して、ユーザー名をリストに追加します。
- 6. 「書き込み (Write)」および「すべての子オブジェクトの作成 (Create All Child Objects)」アクセスを付与します。
- 7. 「拡張(Advanced)」設定を使用して、「このオブジェクトとすべての子オブジェク ト (This object and all child objects)」に適用される許可を設定します。
- 8. 「継承可能な許可を親からこのオブジェクトへ継承するのを許可する (Allow inheritable permissions from parent to propagate to this object)  $f(x, y)$  +  $f(y, z)$ を選択します。

# DB2 オブジェクト・クラスおよび属性によってディレクトリー・スキーマを拡張する

LDAP ディレクトリー・スキーマは、オブジェクト・クラスおよび属性を定義し、情報 を LDAP ディレクトリー項目に格納します。オブジェクト・クラスは、一連の必須お よび任意指定属性で構成されています。 LDAP ディレクトリーの各項目には、それぞ れに関連付けられたオブジェクト・クラスがあります。

DB2 が情報を LDAP へ格納する前に、LDAP サーバーのディレクトリー・スキーマに は、 DB2 で使用するオブジェクト・クラスと属性が含まれていなければなりません。 新しいオブジェクト・クラスおよび属性を基本スキーマに追加する作業のことを、ディ レクトリー・スキーマの拡張といいます。

注: IBM SecureWay LDAP Directory v3.1 を使っている場合、 DB2 によって必要とさ れるオブジェクト・クラスおよび属性はすべて、基本スキーマに含まれています。 基本スキーマを、DB2 オブジェクト・クラスと属性で拡張する必要はありません。

# **IBM eNetwork Directory バージョン 2.1 でディレクトリー・スキーマを拡張** する

IBM eNetwork Directory バージョン 2.1 を使用している場合、 DB2 で使われるオブジ ェクト・クラスおよび属性で基本スキーマを拡張しなければなりません。

IBM eNetwork Directory バージョン 2.1 の基本スキーマを拡張するときは、以下のステ ップを使います。

- 1. DB2 属性定義ファイル db2.at とオブジェクト・クラス定義ファイル db2.oc を、 システム属性定義ファイル slapd.at.conf とオブジェクト・クラス定義ファイル slapd.oc.conf があるディレクトリーにコピーします。 DB2 属性およびオブジェク ト・クラス定義ファイルは、 sqllib サブディレクトリーの cfq サブディレクトリ ーにあります。システム属性およびオブジェクト・クラス定義ファイルは、 %LDAPHome% サブディレクトリーの etc サブディレクトリーにあります。
- 2. DB2 属性およびオブジェクト・クラス定義ファイルを検討します。現在の LDAP デ ィレクトリー・スキーマで定義されているオブジェクト・クラスおよび属性があれ ば、すべてコメント化します。
- 3. 次のようにして、slapd.oc.conf ファイルの最後に 1 行追加します。 include db2.oc
- 4. 次のようにして、slapd.at.conf ファイルの最後に 1 行追加します。

 $\overline{\phantom{a}}$ 

 $\mathbf{I}$ 

include db2.at

5. LDAP サーバーを再始動します。

#### Windows 2000 Active Directory でディレクトリー・スキーマを拡張する

DB2 が情報を Windows 2000 Active Directory に保管できるようにするためには、ディ レクトリー・スキーマを拡張して、新しい DB2 オブジェクト・クラスおよび属性を組 み込めるようにする必要があります。新しいオブジェクト・クラスおよび属性をディレ クトリー・スキーマに追加する作業のことを、スキーマの拡張 といいます。

Windows 2000 ドメインの一部となっているマシンに DB2 を最初にインストールする 前に、 DB2 スキーマ・インストール・プログラム db2schex を実行して、 Active Directory のスキーマを拡張しておかなければなりません。

db2schex プログラムは、当製品の CD-ROM 中にあります。 db2 ディレクトリーの 下の common サブディレクトリーにあります。たとえば、次のようになります。

 $x:4$ dh2 $4$ common

ここで、x: は CD-ROM ドライブです。

コマンドは、次のように使用します。

db<sub>2schex</sub>

このコマンドに関連して、他にも次の任意指定文節があります。

• -b UserDN

ユーザーの識別名を指定します。

 $\bullet$  -w Password

バインド・パスワードを指定します。

 $\bullet$  -11

スキーマをアンインストールします。

 $\bullet$  -k

エラーを無視して、アンインストールを強制的に続行します。

注:

- 1. UserDN とパスワードを指定しなかった場合、 db2schex は現在ログオンしている ユーザーが指定されたものとしてバインドします。
- 2. userDN 文節には Windows NT ユーザー名を指定できます。
- 3. スキーマを更新するためには、 Schema Administrators グループのメンバーである か、スキーマを更新するための権限を委任されている必要があります。

次に例を示します。

• DB2 スキーマをインストールする方法:

db2schex

• DB2 スキーマをインストールし、バインド DN とパスワードを指定する方法: db2schex -b "cn=A Name, dc=toronto1, dc=ibm, dc=com" -w password

または

db2schex -b Administrator -w password

• DB2 スキーマをアンインストールする方法:

db2schex -u

• DB2 スキーマをアンインストールし、エラーは無視する方法:

db2schex -u -k

Active Directory 用の DB2 スキーマ・インストール・プログラムは、以下のタスクを実 行します。

注:

- 1. どのサーバーが Schema Master であるかを検出します。
- 2. Schema Master となっているドメイン・コントローラーにバインドします。
- 3. スキーマにクラスや属性を追加する権限をユーザーに授与します。
- 4. Schema Master を書き込み可能にします (つまり、レジストリー内の安全インターロ ックを取り除きます)。
- 5. すべての新しい属性を作成します。
- 6. すべての新しいオブジェクト・クラスを作成します。
- 7. エラーがあるかどうかを検出し、もしある場合にはスキーマに加えられた変更をロー ルバックするようプログラムに指示します。

#### Windows 2000 Active Directory 内の DB2 オブジェクト

DB2 は、Active Directory 内のオブジェクトを以下の 2 箇所に作成します。

- 1. DB2 データベースおよびノード・オブジェクトは、 DB2 サーバーがインストール されているマシンのコンピューター・オブジェクトの下に作成されます。 Windows NT ドメインに属していない DB2 サーバー・マシンの場合は、 DB2 データベース およびノード・オブジェクトは「システム (System)」コンテナーの下に作成されま す。
- 2. ユーザー・レベルの DB2 レジストリー変数および CLI 設定は、「ユーザー (User)」オブジェクトの下にある DB2 プロパティー・オブジェクトに保管されま す。これらのオブジェクトには、そのユーザーに固有の情報が入ります。

#### DB2 で使用するオブジェクト・クラスおよび属性

以下の表では、DB2 で使用するオブジェクト・クラスについて説明しています。

 $\overline{1}$  $\overline{1}$ 

 $\overline{\phantom{a}}$ 

#### = *27. cimManagedElement*

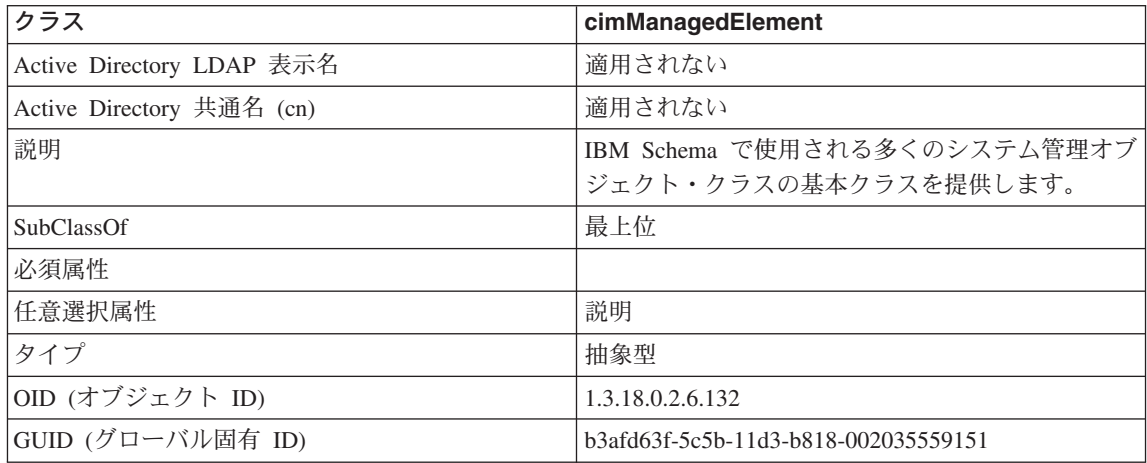

# = *28. cimSetting*

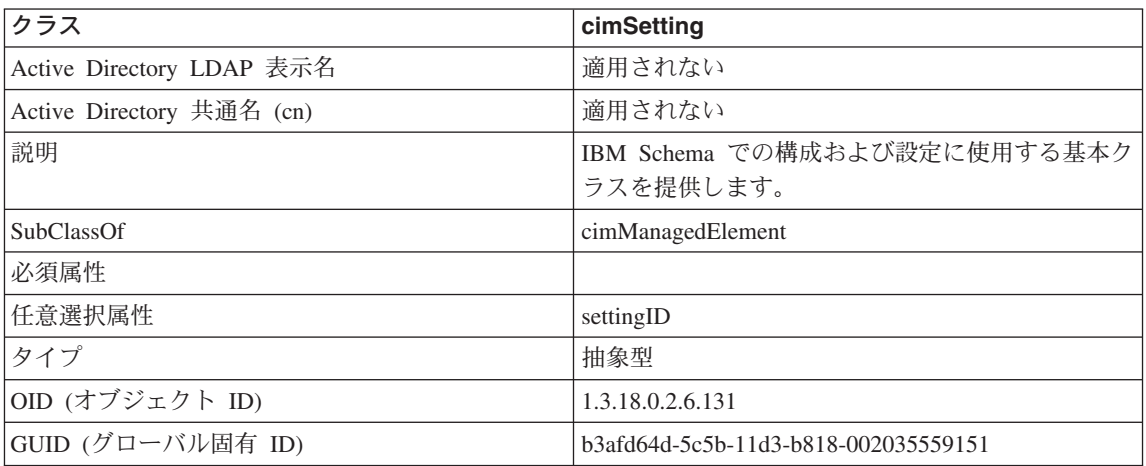

#### = *29. eProperty*

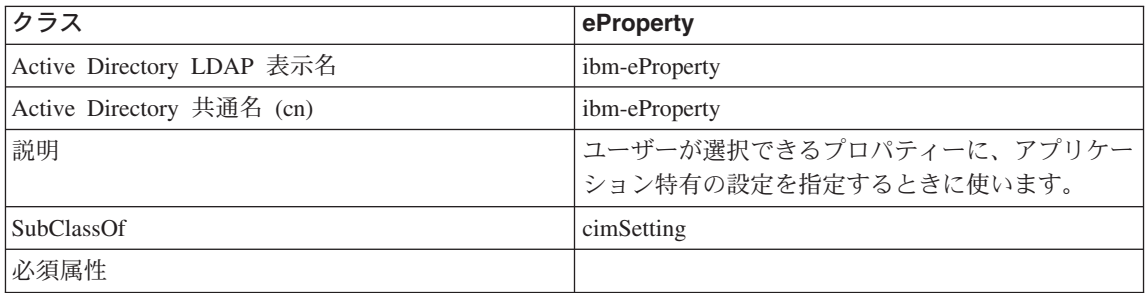

# 表 29. eProperty (続き)

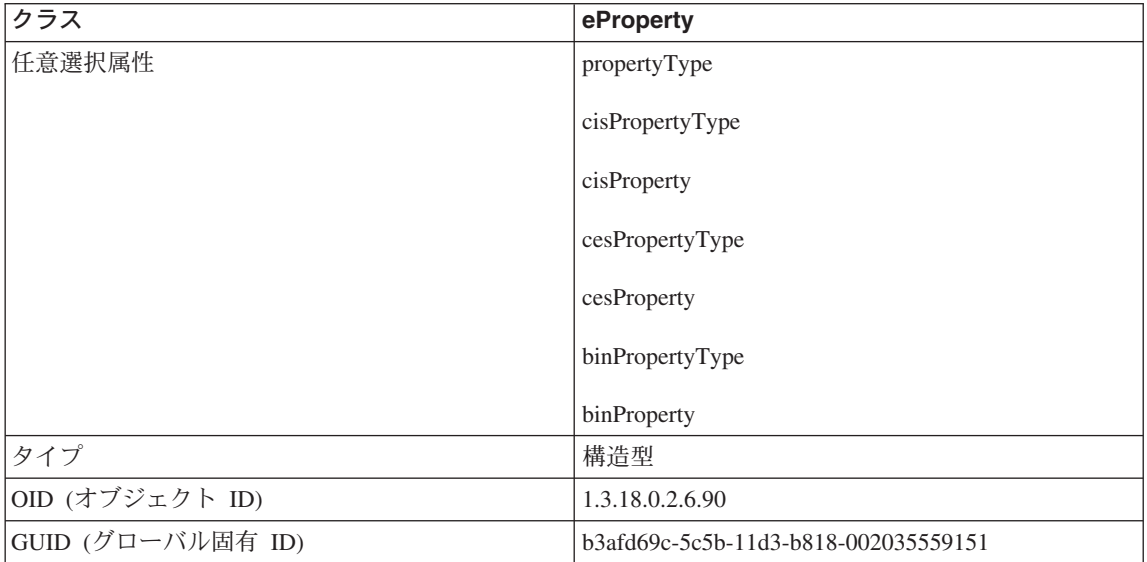

# = *30. DB2Node*

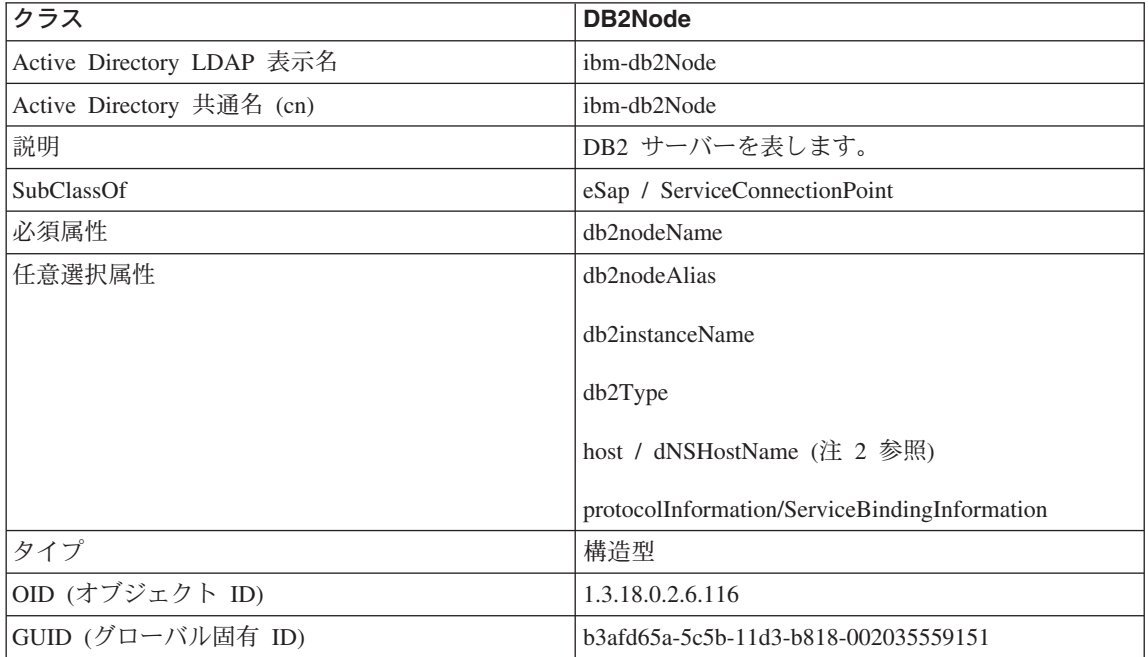

表 30. DB2Node (続き)

| クラス     | DB2Node                                                                                                    |
|---------|----------------------------------------------------------------------------------------------------|
| 特別な注意事項 | 1. DB2Node クラスは、 IBM SecureWay ディレク<br>トリーの下にある eSap オブジェクト・クラス<br>と、 Microsoft Active Directory の下にある<br>ServiceConnectionPoint オブジェクト・クラスか<br>ら派生します。                                       |
|         | 2. host は IBM SecureWay 環境で使用されます。<br>dNSHostName 属性は Microsoft Active Directory<br>で使用されます。                                                                                                  |
|         | 3. <i>protocolInformation</i> は、 IBM SecureWay 環境で<br>のみ使用されます。 Microsoft Active Directory<br>の場合は、 ServiceConnectionPoint クラスを継<br>承する ServiceBindingInformation がプロトコル<br>情報を収容するために使用されます。 |

DB2Node オブジェクトの protocolInformation 属性 (IBM SecureWay Directory で使 用)、または ServiceBindingInformation 属性 (Microsoft Active Directory で使用) には、 DB2 データベース・サーバーにバインドするための通信プロトコル情報が収容されま す。これは、サポートされているネットワーク・プロトコルを記述するトークンから成 ります。各トークンはセミコロンで区切られます。トークンとトークンの間にスペース はありません。アスタリスク(\*)は任意指定パラメーターを指定するために使用できま す。

TCP/IP のトークンは以下のとおりです。

- $\cdot$   $\ulcorner$   $TCPIP \urcorner$
- サーバーのホスト名または IP アドレス
- サービス名 (svcename) またはポート番号 (例: 50000)
- (任意指定) 機密保護 (『NONE』または『SOCKS』)

APPN のトークンは以下のとおりです。

- $\cdot$   $\sqrt{\left[\right]{\text{APPN}}\right]}$
- ネットワーク ID
- · パートナー LU
- トランザクション・プログラム (TP) 名 (Support Application TP のみ、 Service TP -TP in HEX はサポートしない)
- モード
- 機密保護 (『NONE』、『SAME』、または『PROGRAM』のいずれか)
- (任意指定) LAN アダプターのアドレス
- (任意指定) パスワード変更 LU
- 注: DB2 (Windows NT、または Windows 98 版) クライアントでは、 APPN 情報がロ ーカルの SNA スタックで構成されておらず、かつ LAN アダプター・アドレスと 任意指定の変更パスワード LU が LDAP にある場合、その DB2 クライアントは この情報を使用して SNA スタックを構成しようとします (スタックの構成方法が 分かっている場合)。このサポートは、DB2 (AIX 版 または Solaris 版) クライアン トには適用されません。

IPX/SPX のトークンは以下のとおりです。

- $\cdot$   $\sqrt{\text{IPXSPX}}$
- IPX アドレス

IPX/SPX listener は、 AIX および Solaris 環境の DB2 サーバーで有効です (クライア ントでは無効)。 NetBIOS と NPIPE は AIX および Solaris ではサポートされていませ  $\mathcal{h}_{\alpha}$ 

NetBIOS のトークンは以下のとおりです。

- **FNETBIOS**
- サーバー NetBIOS のワークステーション名

名前付きパイプのトークンは以下のとおりです。

- $\cdot$   $\sqrt{\left[\text{NPIPE}\right]}\$
- サーバーのコンピューター名
- サーバーのインスタンス名

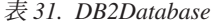

 $\mathbf{I}$ 

 $\overline{1}$ 

 $\mathbf{I}$ 

 $\mathbf{I}$ 

 $\mathbf{I}$  $\overline{1}$ 

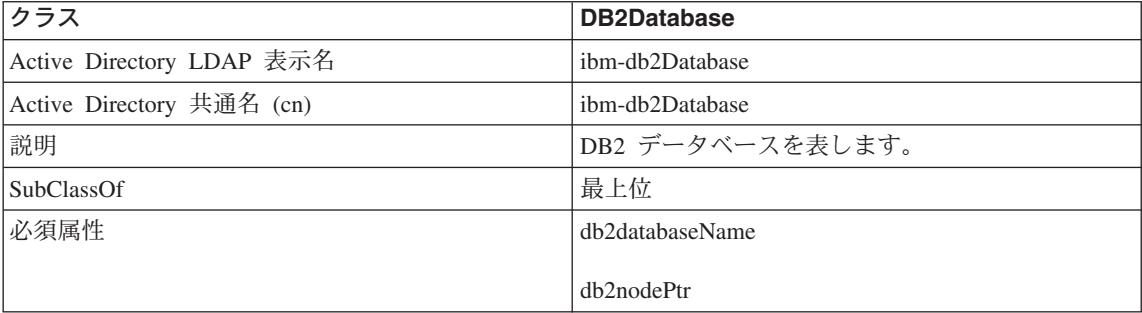

# 表 31. DB2Database (続き)

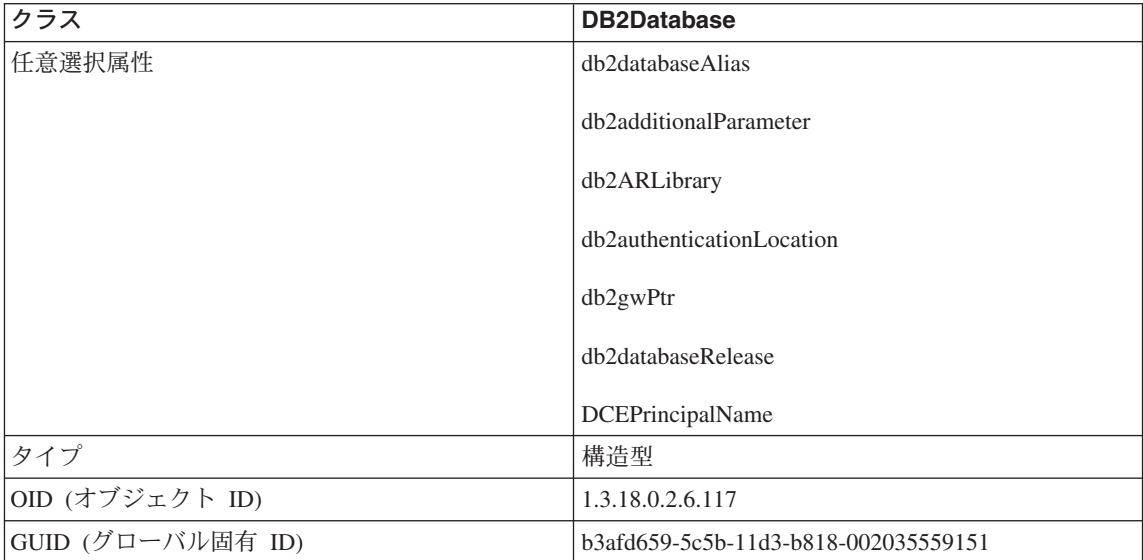

#### = *32. db2additionalParameters*

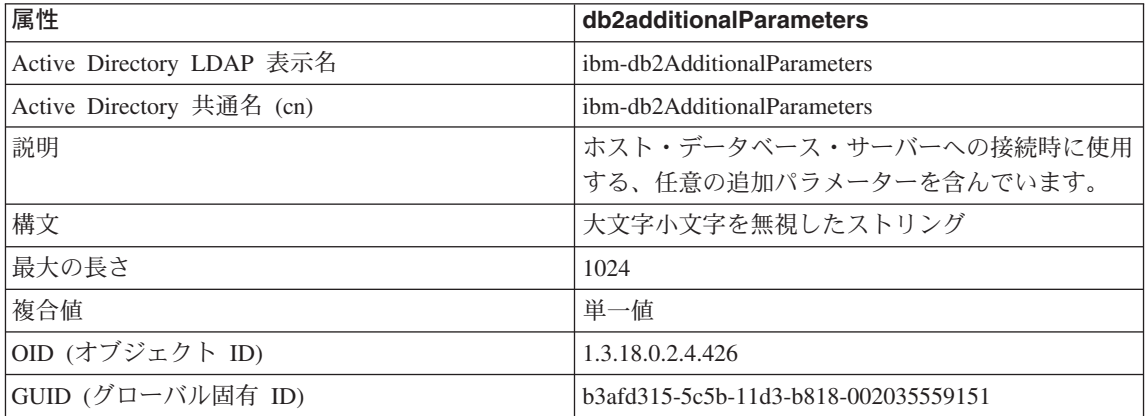

### = *33. db2authenticationLocation*

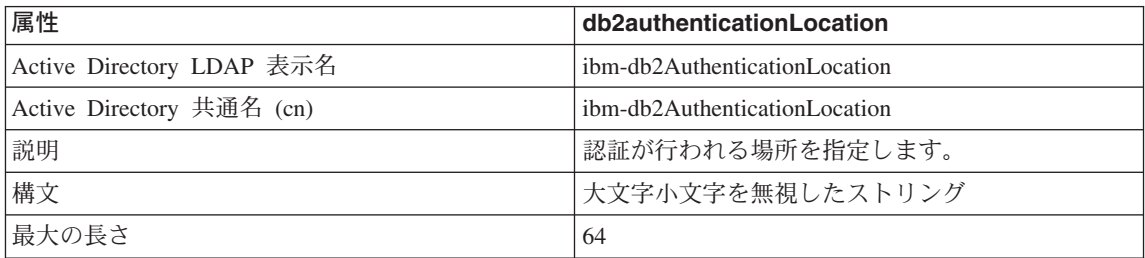

= *33. db2authenticationLocation (*3-*)*

| 属性                | db2authenticationLocation                                                 |
|-------------------|---------------------------------------------------------------------------|
| 複合値               | 単一値                                                                       |
| OID (オブジェクト ID)   | 1.3.18.0.2.4.425                                                          |
| GUID (グローバル固有 ID) | b3afd317-5c5b-11d3-b818-002035559151                                      |
| 注                 | 有効な値は、CLIENT、SERVER、DCS、DCE、<br>KERBEROS、SVRENCRYPT、または<br>DCSENCRYPT です。 |

= *34. db2ARLibrary*

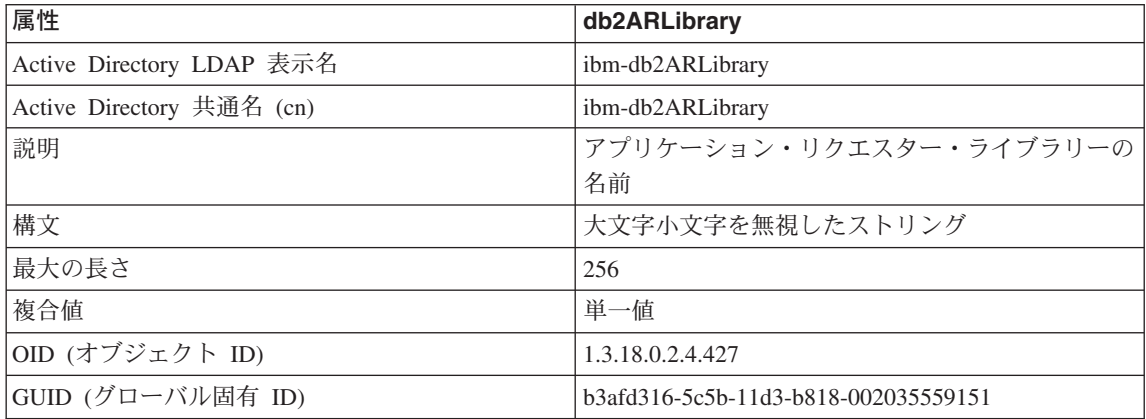

# = *35. db2databaseAlias*

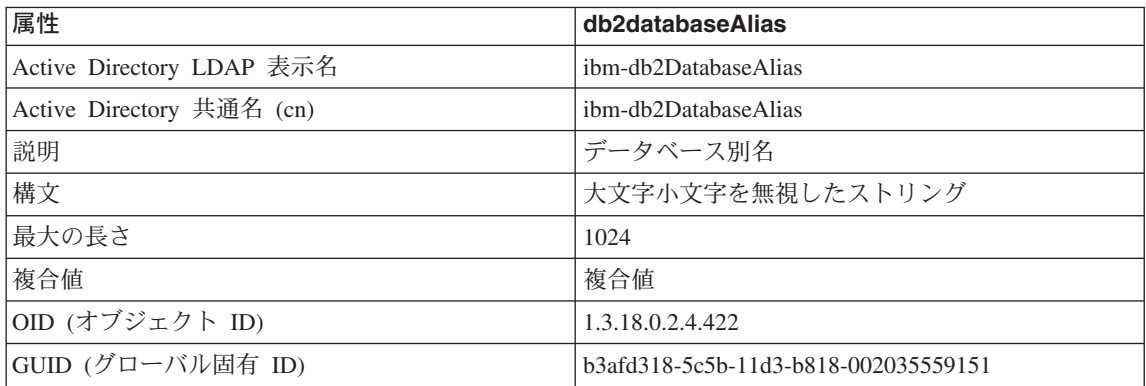

#### = *36. db2databaseName*

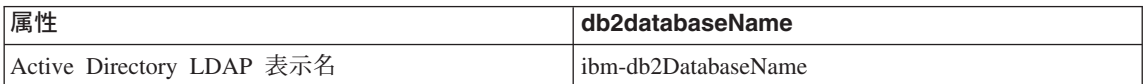

# = *36. db2databaseName (*3-*)*

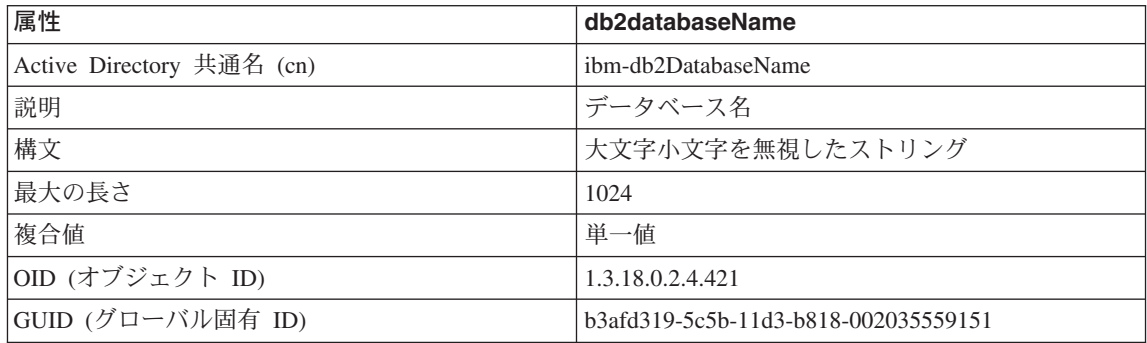

# = *37. db2databaseRelease*

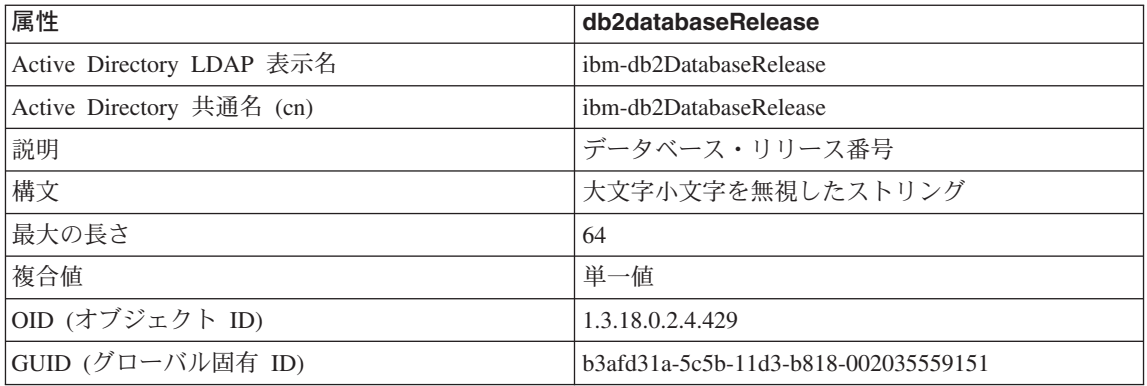

# = *38. db2nodeAlias*

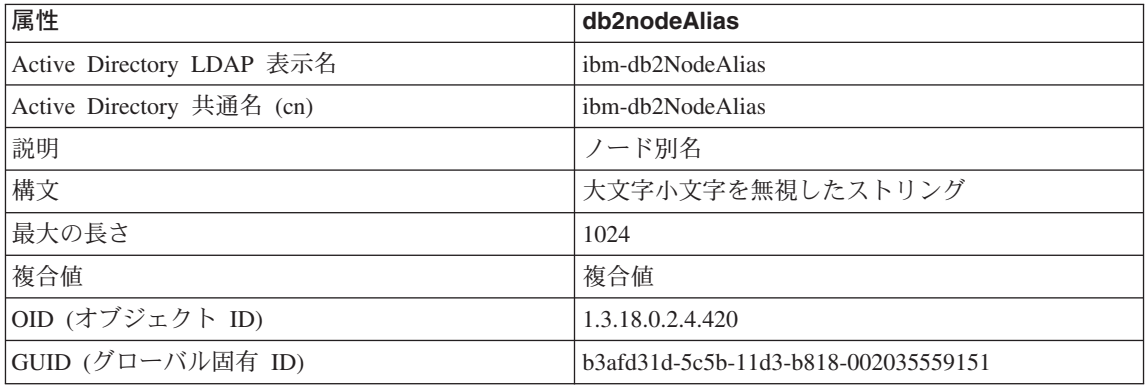

= *39. db2nodeName*

| 属性                        | db2nodeName                          |
|---------------------------|--------------------------------------|
| Active Directory LDAP 表示名 | ibm-db2NodeName                      |
| Active Directory 共通名 (cn) | ibm-db2NodeName                      |
| 説明                        | ノード名                                 |
| 構文                        | 大文字小文字を無視したストリング                     |
| 最大の長さ                     | 64                                   |
| 複合値                       | 単一値                                  |
| OID (オブジェクト ID)           | 1.3.18.0.2.4.419                     |
| GUID (グローバル固有 ID)         | b3afd31e-5c5b-11d3-b818-002035559151 |

### = *40. db2nodePtr*

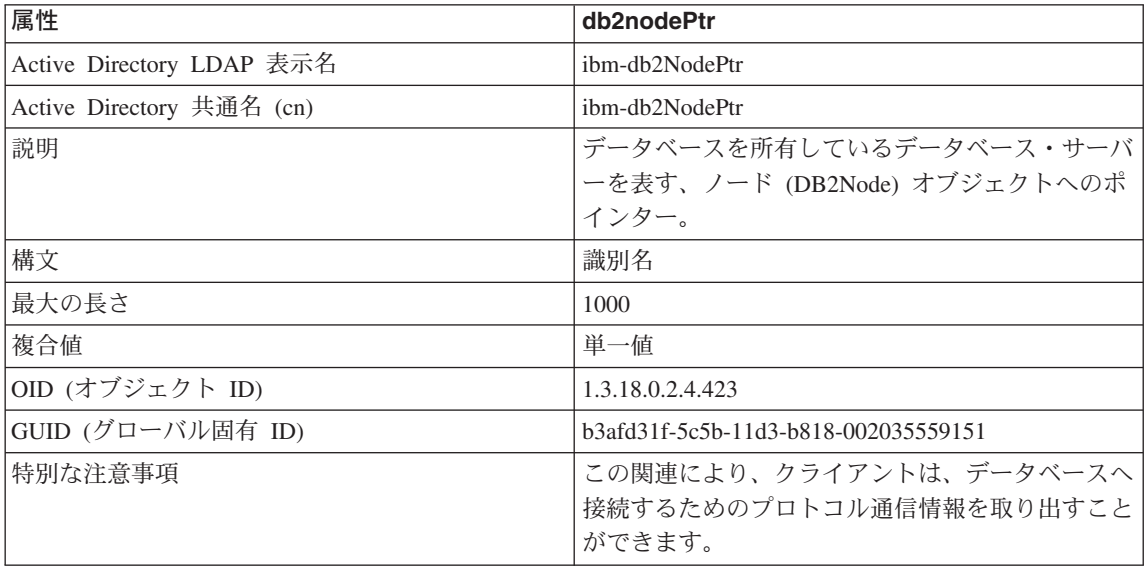

# = *41. db2gwPtr*

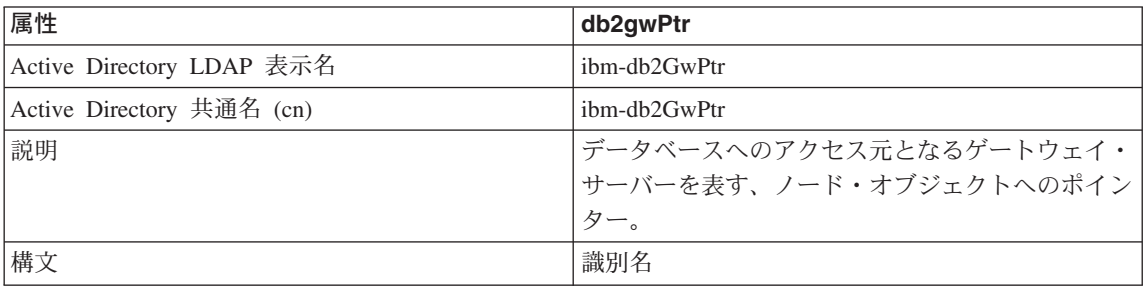

表 41. db2gwPtr (続き)

| 属性                | db2gwPtr                             |
|-------------------|--------------------------------------|
| 最大の長さ             | 1000                                 |
| 複合値               | 単一値                                  |
| OID (オブジェクト ID)   | 1.3.18.0.2.4.424                     |
| GUID (グローバル固有 ID) | b3afd31b-5c5b-11d3-b818-002035559151 |

= *42. db2instanceName*

| 属性                        | db2instanceName                      |
|---------------------------|--------------------------------------|
| Active Directory LDAP 表示名 | ibm-db2InstanceName                  |
| Active Directory 共通名 (cn) | ibm-db2InstanceName                  |
| 説明                        | データベース・サーバー・インスタンスの名前                |
| 構文                        | 大文字小文字を無視したストリング                     |
| 最大の長さ                     | 256                                  |
| 複合値                       | 単一値                                  |
| OID (オブジェクト ID)           | 1.3.18.0.2.4.428                     |
| GUID (グローバル固有 ID)         | b3afd31c-5c5b-11d3-b818-002035559151 |

= *43. db2Type*

| 属性                        | db2Type                              |
|---------------------------|--------------------------------------|
| Active Directory LDAP 表示名 | ibm-db2Type                          |
| Active Directory 共通名 (cn) | ibm-db2Type                          |
| 説明                        | データベース・サーバーのタイプ                      |
| 構文                        | 大文字小文字を無視したストリング                     |
| 最大の長さ                     | 64                                   |
| 複合値                       | 単一値                                  |
| OID (オブジェクト ID)           | 1.3.18.0.2.4.418                     |
| GUID (グローバル固有 ID)         | b3afd320-5c5b-11d3-b818-002035559151 |
| 注                         | 有効なデータベース・サーバーのタイプは、                 |
|                           | SERVER、MPP、および DCS です。               |

= *44. DCEPrincipalName*

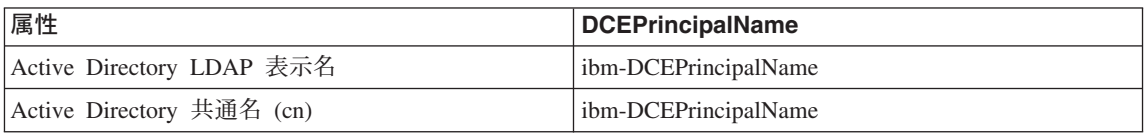

# 表 44. DCEPrincipalName (続き)

| 属性                | <b>DCEPrincipalName</b>              |
|-------------------|--------------------------------------|
| 説明                | DCE プリンシパル名                          |
| 構文                | 大文字小文字を無視したストリング                     |
| 最大の長さ             | 2048                                 |
| 複合値               | 単一値                                  |
| OID (オブジェクト ID)   | 1.3.18.0.2.4.443                     |
| GUID (グローバル固有 ID) | b3afd32d-5c5b-11d3-b818-002035559151 |

表 45. cesProperty

| 属性                        | cesProperty                                                                                                    |
|---------------------------|----------------------------------------------------------------------------------------------------|
| Active Directory LDAP 表示名 | ibm-cesProperty                                                                                                    |
| Active Directory 共通名 (cn) | ibm-cesProperty                                                                                                    |
| 説明                        | この属性の値を使用すれば、アプリケーション固有<br>の設定に関する構成パラメーターを提供できます。<br>たとえば、値に XML 形式のデータを含めること<br>ができます。この属性の値は、 cesPropertyType 属<br>性値ではすべて同じ種類でなければなりません。 |
| 構文                        | 大文字小文字を区別するストリング                                                                                                    |
| 最大の長さ                     | 32700                                                                                                    |
| 複合値                       | 複合値                                                                                                    |
| OID (オブジェクト ID)           | 1.3.18.0.2.4.307                                                                                                    |
| GUID (グローバル固有 ID)         | b3afd2d5-5c5b-11d3-b818-002035559151                                                                                                    |

 $\bar{\pmb{\mathcal{Z}}}$  46. cesPropertyType

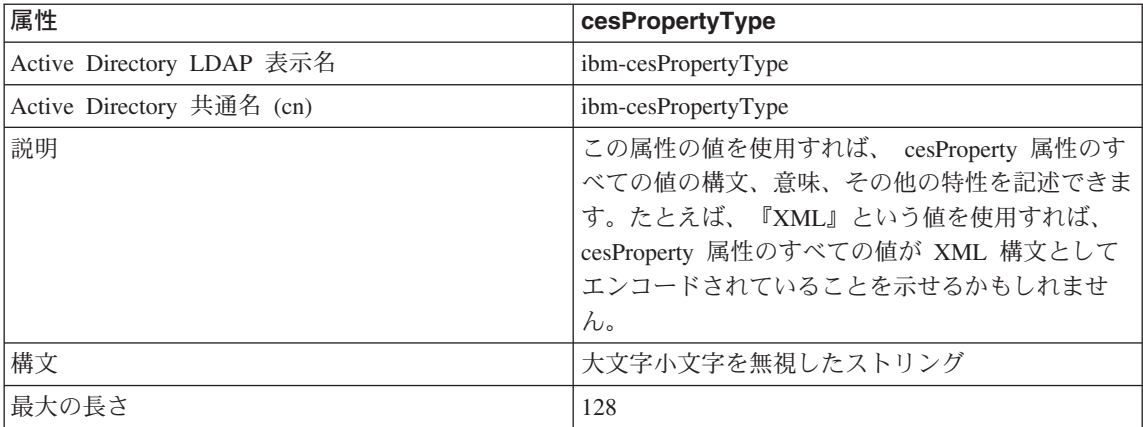

= *46. cesPropertyType (*3-*)*

| 属性                | cesPropertyType                      |
|-------------------|--------------------------------------|
| 複合値               | 複合値                                  |
| OID (オブジェクト ID)   | 1.3.18.0.2.4.308                     |
| GUID (グローバル固有 ID) | b3afd2d6-5c5b-11d3-b818-002035559151 |

### = *47. cisProperty*

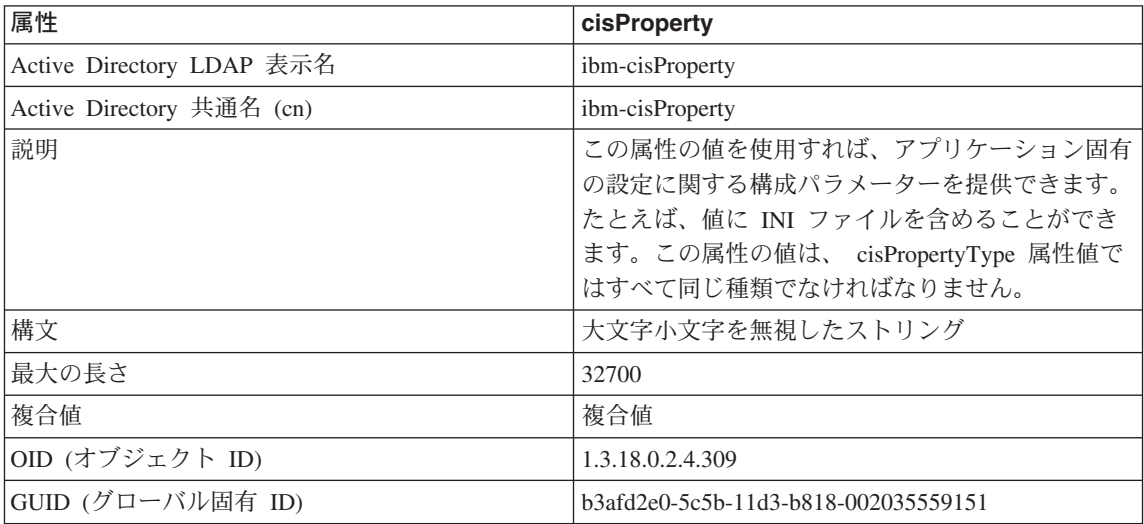

### = *48. cisPropertyType*

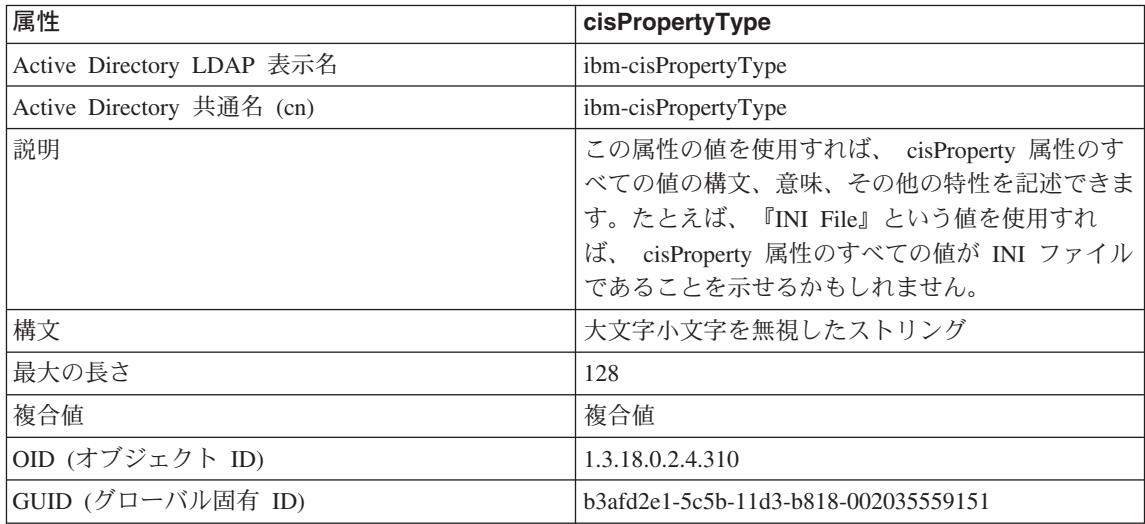

= *49. binProperty*

| 属性                        | binProperty                                                                                                    |
|---------------------------|----------------------------------------------------------------------------------------------------|
| Active Directory LDAP 表示名 | ibm-binProperty                                                                                                    |
| Active Directory 共通名 (cn) | ibm-binProperty                                                                                                    |
| 説明                        | この属性の値を使用すれば、アプリケーション固有<br>の設定に関する構成パラメーターを提供できます。<br>たとえば、値にバイナリーでエンコードされた<br>Lotus 1-2-3 のプロパティーを含めることができま<br>す。この属性の値は、 binPropertyType 属性値では<br>すべて同じ種類でなければなりません。 |
| 構文                        | バイナリー                                                                                                    |
| 最大の長さ                     | 250000                                                                                                    |
| 複合値                       | 複合値                                                                                                    |
| OID (オブジェクト ID)           | 1.3.18.0.2.4.305                                                                                                    |
| GUID (グローバル固有 ID)         | b3afd2ba-5c5b-11d3-b818-002035559151                                                                                                    |

= *50. binPropertyType*

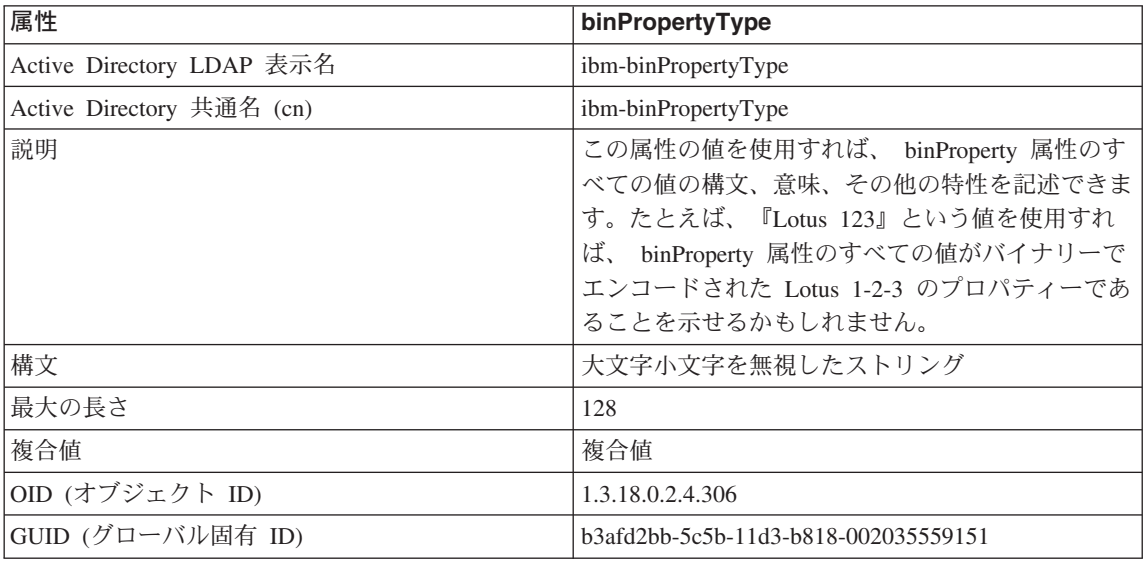

# = *51. PropertyType*

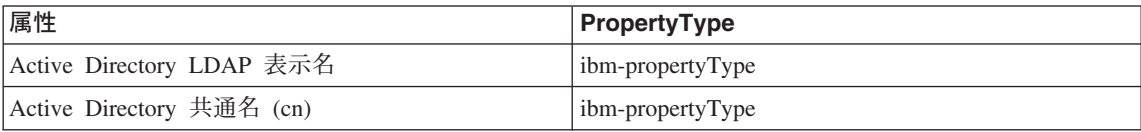
### = *51. PropertyType (*3-*)*

| 属性                | <b>PropertyType</b>                  |  |
|-------------------|--------------------------------------|--|
| 説明                | この属性の値は、 eProperty オブジェクトの意味特        |  |
|                   | 性を記述します。                             |  |
| 構文                | 大文字小文字を無視したストリング                     |  |
| 最大の長さ             | 128                                  |  |
| 複合値               | 複合値                                  |  |
| OID (オブジェクト ID)   | 1.3.18.0.2.4.320                     |  |
| GUID (グローバル固有 ID) | b3afd4ed-5c5b-11d3-b818-002035559151 |  |

= *52. settingID*

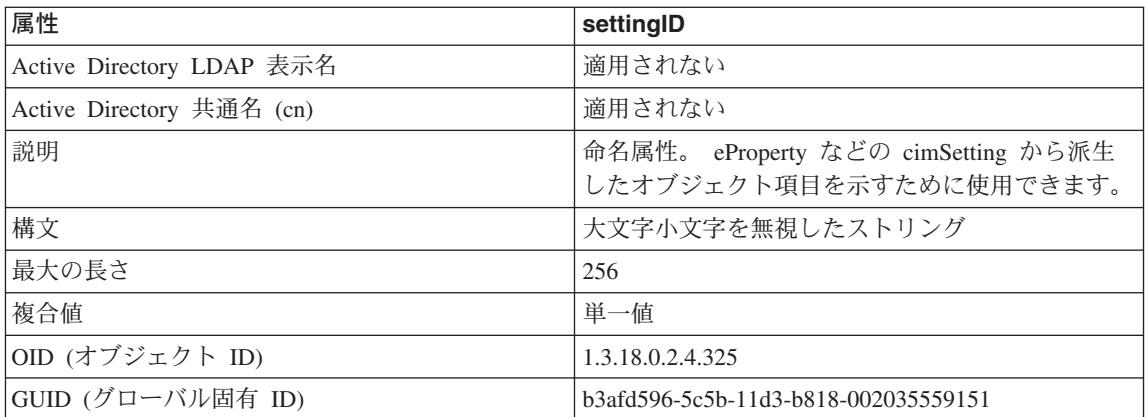

# 付録K. コントロール・センターの拡張

バージョン 7 では、新しいプラグイン・アーキテクチャーを使って機能を追加すること により、 DB2 ユニバーサル・データベースのコントロール・センターを拡張すること ができます。

このプラグイン・アーキテクチャーの目的は、「コントロール・センター」ポップアッ プ・メニューにある所定のオブジェクトに項目を追加したり、ツールバーに新しいボタ ンを追加する機能を提供することです。実装しなければならない一連の Java インター フェースは、それらのツールに付属しています。このようなインターフェースは、追加 のアクションが組み込まれるコントロール・センターとの間でやり取りするときに使い ます。

#### パフォーマンスの考慮事項

プラグイン拡張機能 (db2plug.zip) は、コントロール・センター・ツールの起動時にロー ドされます。そのため、ZIP ファイルのサイズによっては、ツールの起動時間が長くな る可能性があります。しかし、プラグインの ZIP ファイルはほとんどの場合に小さいも ので、その影響は最小限に抑えられるはずです。

#### パッケージについての考慮事項

拡張クラス・ファイルには、Java アーカイブ・ファイルの規則に従って、 ZIP をかけ る必要があります。コントロール・センター・ツールをアプリケーションとして実行す るためには、 ZIP ファイル (db2plug.zip) をクラスパス 内に置いておかなければなりま せん。コントロール・センター・ツールをアプレットとして実行するには、ZIP ファイ ルを、コントロール・センターの HTML ファイルで <codebase> タグが示す位置に置 く必要があります。

ZIP ファイルは圧縮せずに作成し、全クラス・ファイルの相対パス位置を維持するよう にします (zip -r0 db2plug.zip \*.class)。

### インターフェースについての説明

 $\overline{\phantom{a}}$  $\overline{1}$ 

以下のインターフェースが付属しています。

- CCExtension
- CCObiect
- CCMenuAction
- CCToolbarAction

インターフェースについては次の節で説明され、その後に例が続きます。

#### **CCExtension**

CCExtension インターフェースを使うと、新しいツールバー・ボタン、新しいメニュー 項目を追加し、さらに既存のメニュー・アクションをオーバーライドすることにより、 コントロール・センターのユーザー・インターフェースを拡張できます。

外部インターフェースは次のように定義されます。

```
public interface CCExtension
   /*** Get an array of CCObject subclass objects which define
   * a list of objects to be inserted or overridden in the
   * Control Center
    * @return CCObject[] CCObject subclass objects array
   \star/public CCObject[] getObjects();
   /*** Get an array of CCToolbarAction subclass objects which represent
   * a list of buttons to be added to the Control Center
   * main toolbar.
   * @return CCToolbarAction[] CCToolbarAction subclass objects array
   \star/public CCToolbarAction[] getToolbarActions();
\}
```
CCExtension を使用するには、"com.ibm.db2.tools.cc.navigator" パッケージをインポート し、このインターフェースを実装する Java クラスを作成します。この新しいクラスに は、 getObjects() および getToolbarActions() メソッドを実装する必要があります。

getObjects() メソッドは CCObject の配列を戻します。この配列では、ユーザーが新しい メニュー・アクションを追加するとき、あるいは事前定義された一連のメニュー・アク ションを削除するときの、既存のオブジェクトが定義されます。

getToolbarActions() メソッドは CCToolbarAction の配列を戻します。この配列は、コン トロール・センターのメイン・ツールバーに追加されます。

コントロール・センターの拡張機能を定義するときには、 1 つの CCExtension サブク ラス・ファイルを使うこともできますし、複数の CCExtension サブクラス・ファイルを 使用することも可能です。これらの拡張機能を使うコントロール・センターでは、以下 のセットアップ手順を使います。

1. すべての CCExtension サブクラス・ファイルを含む、 "db2plug.zip" ファイルを作成 します。このファイルは圧縮しないようにします。たとえば、CCExtension ファイル がプラグイン・パッケージに含まれていて、そのプラグインのディレクトリーにある 場合、以下のコマンドを使用します。

zip -r0 db2plug.zip plugin¥\*.class

 $\mathbf{I}$  $\overline{1}$ 

 $\overline{\phantom{a}}$ 

 $\overline{1}$  $\overline{\phantom{a}}$ 

 $\overline{1}$ 

このコマンドを発行すると、プラグイン・パッケージの全クラス・ファイルが db2plug.zip ファイルに入れられ、その相対パス情報が保存されます。

2. コントロール・センターをアプレットとして実行するには、db2plug.zip ファイル を、コントロール・センターの HTML ファイルで <codebase> タグが示す位置に置 きます。コントロール・センターをアプリケーションとして実行するには、 db2plug.zip を、 CLASSPATH 環境変数で示されたディレクトリーに入れておきま す。

複数のアーカイブをサポートしているブラウザーでは、「コントロール・センター」の HTML ページのアーカイブ・リストに、 "db2plug.zip" と追加するだけで済みます。そ れ以外のブラウザーでは、CCExtension、CCObject、 CCToolbarAction、および CCMenuAction サブクラス・ファイルはすべて、それぞれが属するパッケージに応じて その相対ディレクトリーに入れておく必要があります。

### **CCObject**

 $\overline{\phantom{a}}$  $\overline{1}$ 

> CCObject インターフェースを使用すると、既存オブジェクトのメニュー・アクションの 動作を変更できます。

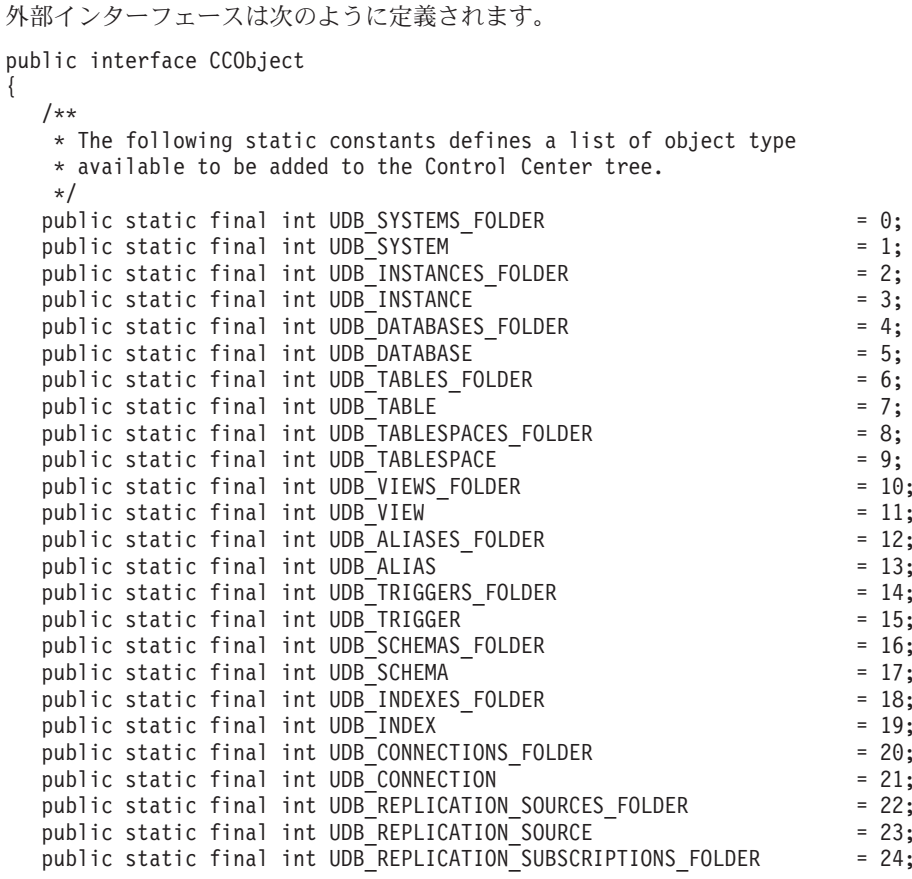

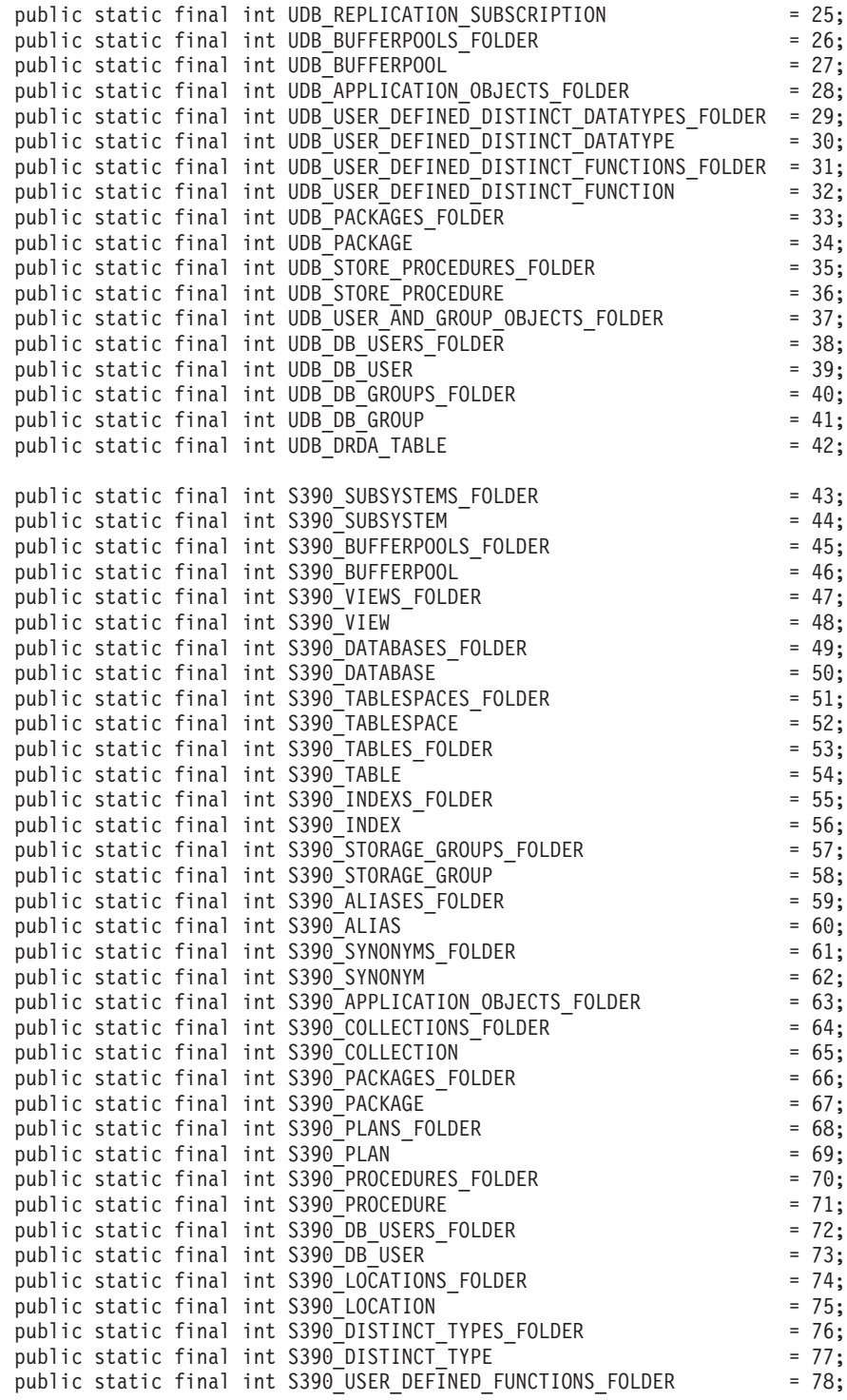

```
public static final int S390 USER DEFINED FUNCTION = 79;
public static final int S390 TRIGGERS FOLDER = 80;
public static final int S390 TRIGGER \overline{\phantom{a}} = 81;
public static final int S390 SCHEMAS FOLDER = 82;public static final int S390 SCHEMA = 83;
public static final int S390 CATALOG TABLES FOLDER = 84;
public static final int S390 CATALOG TABLE = 85;
public static final int DCS GATEWAY CONNECTIONS FOLDER = 86;
public static final int DCS GATEWAY CONNECTION = 87;
/**
* Total number of object types
*/
public static final int NUM OBJECT TYPES = 88;
/**
* Get the name of these object
* The function returns the name of this object. This name
* can be of three types:
* (1) Fully qualified name
      Syntax: xxxxx-yyyyy-zzzzz
* where xxxxx-yyyyy is the fully quality name of the
* parent object and zzzzz is the name of the new object.
* Note: Parent and child object name is separated by'-' character.
* If a schema name is required to identifyobject, the fully
* qualified name is represented by xxxxx-yyyyy-wwwww.zzzzz
* where wwwww is the schema name.
* Only the behavior of the object that matches this fully
* qualified name will be affected.
* (2) Parent fully qualified name
* Syntax: xxxxx-yyyyy
* where xxxxx-yyyyy is the fully qualified name of the
* parent object.
* When the object type is folder (ie. DATABASES FOLDER), the
* getName() should only return the fully qualified name of the
* folder's parent.
* Onlythe behavior of the object that match this name
* and the specific type return by the getType() function will be
* affected.
\star (3) null
* Syntax: null
* If null is return, the CCActions returns by the getActions()
* call will be applied to all objects of type returns by the
      getType() call.
* @return String object name
*/
public String getName();
/**
* Get the type of this object
* @return int return one of the static type constants defined
* in this interface
*/
public int getType();
```

```
/**
   * Get the CCMenu Action arraywhich defines the list of menu actions
   * to be created for the selected object
   * return CCMenuAction[] CCMenuAction array
   */
  public CCMenuAction[] getMenuActions();
  /**
   * Check if this object is editable.
   * If not, the Alter related menu items will be removed from
   * the object's popup menu return boolean If false, the Alter
   * menu item will be removed from the object's popup menu
   */
  public boolean isEditable();
  /**
   * Check if this object is configurable.
   * If not, the configuration related menu items will be
   * removed from the object's popup menu return boolean If
   * false, the Configuration related menu item will be removed
   * from the object's popup menu
   */
  public boolean isConfigurable();
注: 現時点で、 CCObject における最後の 2 つのメソッド isEditable() と
   isConfigurable() は、常に true を戻すはずです。
```
### **CCMenuAction**

}

```
CCMenuAction インターフェースを使うと、コントロール・センター・オブジェクトで
使用する新しいアクションを定義できます。
```

```
外部インターフェースは次のように定義されます。
public interface CCMenuAction
{
  /**
   * Get the name of this action
   * @return String Name text on the menu item
   */
  public String getMenuText();
  /**
   * Invoked when an action occurs. Use the getActionCommand()
   * method of the ActionEvent to get the fully qualified name of
   * the invoked Control Center object.
   * @param e Action event
   */
  public void actionPerformed(ActionEvent e);
}
```
### **CCToolBarAction**

```
CCToolbarAction インターフェースを使用すると、コントロール・センターのツールバ
ーに新しいアクションを定義できます。
```

```
外部インターフェースは次のように定義されます。
public interface CCToolbarAction
{
  /**
   * Get the name of this action
   * @return String Name text on the menu item, or toolbar
   * button hover help
   */
  public String getHoverHelpText();
  /**
   * Get the icon for the toolbar button
   * Any toolbar CCAction should implement this function and return
   * a valid ImageIcon object. Otherwise, the button will have no icon.
   * @return ImageIcon Icon to be displayed
   */
  public ImageIcon getIcon();
  /**
   * Invoked when an action occurs.
   * @param e Action event
   */
  public void actionPerformed(ActionEvent e);
}
```
# 使用のシナリオ

以下の例で示されるコードには、次のような働きがあります。

- 1. SAMPLE データベースのアクションを更新する (462ページの『[MySample.java](#page-477-0)』を 参照)
- 2. 全データベース・オブジェクトのアクションを更新する [\(463](#page-478-0)ページの 『[MyDatabaseActions.java](#page-478-0)』を参照)
- 3. 新しいインスタンス・オブジェクトを追加する (464ページの『[MyInstance.java](#page-479-0)』を参 照)
- 4. DB2 インスタンスのアクションを更新する (464ページの『[MyDB2.java](#page-479-0)』を参照)
- 5. Databases フォルダーのアクションを更新する (465ページの『[MyDatabases.java](#page-480-0)』を 参照)
- 6. SYSIBM.SYSPLAN 表のアクションを更新する (466ページの『[MySYSPLAN.java](#page-481-0)』を 参照)
- 7. 新しい表オブジェクトを追加する (466ページの『[MyTable.java](#page-481-0)』を参照)
- 8. Application オブジェクトの下の DB User オブジェクトのアクションを更新する (467ページの『[MyDBUser.java](#page-482-0)』を参照)

<span id="page-477-0"></span>9. コントロール・センターのツールバーにボタンを追加する [\(468](#page-483-0)ページの 『[MyToolbarAction.java](#page-483-0)』を参照)

主要な拡張機能ファイルは MyExtension.java です。すべてのクラス・ファイルがプラグ インのディレクトリーに格納され、次のコマンドで ZIP をかけられます。

zip -r0 db2plug.zip plugin

生成された db2plug.zip は、コントロール・センターをアプリケーションとして実行し ているか、あるいはアプレットとして実行しているかに応じて、 CLASSPATH 内か codebase ディレクトリー内に入れられます。

#### **MyExtension.java**

```
package plugin;
import com.ibm.db2.tools.cc.navigator.*;
public class MyExtension implements CCExtension
{
   public CCObject[] getObjects()
   {
      CCObject[] objs = new CCObject[10];
      objs[0] = new MySample();
      objs[1] = new MyDatabaseActions();
      objs[2] = new MyInstance();
      objs[3] = new MyDB2();
      objs[4] = new MyDatabases();
      objs[5] = new MySYSPLAN();objs[6] = new MyTable();
      objs[7] = new MyDBUser();
      return objs;
   }
   public CCAction[] getActions()
   {
      CCAction[] actions = new CCAction[1];
      \text{actions}[0] = \text{new MyToolbarAction}();
      return actions;
   }
}
```
#### **MySample.java**

```
package plugin;
import com.ibm.db2.tools.cc.navigator.*;
public class MySample implements CCObject
{
  public String getName()
   {
      return "LOCAL - DB2 - SAMPLE";
   }
```

```
public int getType()
{
   return DATABASE;
}
public javax.swing.ImageIcon getIcon()
{
   return null;
}
public boolean isNew()
{
   return false;
}
public CCAction[] getActions()
{
  CCAction[] acts = new CCAction[2];
  acts[0] = new MyAlternation();acts[1] = new MyAction();return acts;
}
```
# **MyDatabaseActions.java**

}

```
package plugin;
import com.ibm.db2.tools.cc.navigator.*;
public class MyDatabaseActions implements CCObject
{
   public String getName()
   {
      return null;
   }
   public int getType()
   {
      return DATABASE;
   }
   public javax.swing.ImageIcon getIcon()
   {
      return null;
   }
   public boolean isNew()
   {
      return false;
   }
   public CCAction[] getActions()
   {
      CCAction[] acts = new CCAction[2];
```

```
acts[0] = new MyDropAction();acts[1] = new MyAction();return acts;
   }
}
```
# **MyInstance.java**

```
package plugin;
import com.ibm.db2.tools.cc.navigator.*;
public class MyInstance implements CCObject
{
  public String getName()
   {
      return "LOCAL - MyInstance";
   }
  public int getType()
   {
      return INSTANCE;
   }
  public javax.swing.ImageIcon getIcon()
   {
     return null;
   }
  public boolean isNew()
   {
     return true;
   }
  public CCAction[] getActions()
   {
     CCAction[] acts = new CCAction[2];
      acts[0] = new MyAlternate();
      acts[1] = new MyAction();return null;
   }
}
```
# **MyDB2.java**

```
package plugin;
import com.ibm.db2.tools.cc.navigator.*;
public class MyDB2 implements CCObject
{
  public String getName()
   {
      return "LOCAL - DB2";
```

```
}
public int getType()
{
   return INSTANCE;
}
public javax.swing.ImageIcon getIcon()
{
   return null;
}
public boolean isNew()
{
   return false;
}
public CCAction[] getActions()
{
   CCAction[] acts = new CCAction[3];
   acts[0] = new MyAlternateation();
   acts[1] = new MyAction();acts[2] = new MyCascadeAction();
   return acts;
}
```
### **MyDatabases.java**

}

```
package plugin;
import com.ibm.db2.tools.cc.navigator.*;
public class MyDatabases implements CCObject
{
  public String getName()
   {
      return "LOCAL - DB2 - Databases";
   }
   public int getType()
   {
      return DATABASE;
   }
   public javax.swing.ImageIcon getIcon()
   {
      return null;
   }
   public boolean isNew()
   {
      return false;
   }
   public CCAction[] getActions()
```

```
{
     CCAction[] acts = new CCAction[1];
     acts[0] = new MyCreateAction();return acts;
   }
}
```
# **MySYSPLAN.java**

```
package plugin;
import com.ibm.db2.tools.cc.navigator.*;
public class MySYSPLAN implements CCObject
{
  public String getName()
   {
      return "LOCAL - DB2 - SAMPLE - SYSIBM - SYSPLAN";
   }
  public int getType()
   {
      return TABLE;
   }
  public javax.swing.ImageIcon getIcon()
   {
      return null;
   }
  public boolean isNew()
   {
      return false;
   }
  public CCAction[] getActions()
   {
     CCAction[] acts = new CCAction[2];
      acts[0] = new MyAlternation();acts[1] = new MyAction();return acts;
   }
}
```
# **MyTable.java**

```
package plugin;
import com.ibm.db2.tools.cc.navigator.*;
public class MyTable implements CCObject
{
   public String getName()
   {
```

```
return "LOCAL - DB2 - SAMPLE - SYSIBM - MyTable";
}
public int getType()
{
   return TABLE;
}
public javax.swing.ImageIcon getIcon()
{
   return null;
}
public boolean isNew()
{
   return true;
}
public CCAction[] getActions()
{
   CCAction[] acts = new CCAction[2];
   acts[0] = new MyAlternate(0);acts[1] = new MyAction();return acts;
}
```
### **MyDBUser.java**

}

```
package plugin;
import com.ibm.db2.tools.cc.navigator.*;
public class MyDBUser implements CCObject
{
   public String getName()
   {
      return "LOCAL - DB2 - TEST-DB Users";
   }
   public int getType()
   {
      return DB_USER;
   }
   public javax.swing.ImageIcon getIcon()
   {
      return null;
   }
  public boolean isNew()
   {
      return false;
   }
```

```
public CCAction[] getActions()
   {
     CCAction[] acts = new CCAction[2];
     acts[0] = new MyAlternation();acts[1] = new MyAction();return acts;
   }
}
```
# **MyToolbarAction.java**

```
package plugin;
import com.ibm.db2.tools.cc.navigator.*;
import javax.swing.*;
public class MyToolbarAction extends CCAction
{
  public MyToolbarAction()
   {
      super("MyToolbarAction");
   }
  public ImageIcon getIcon()
   {
      return <Your icon>;
   }
  public boolean actionPerformed(String objectName)
   {
      System.out.println( "My action performed, object name = " +
                          objectName );
      return true;
   }
}
```
# **MyAlterAction.java**

```
package plugin;
import com.ibm.db2.tools.cc.navigator.*;
public class MyAlterAction extends CCAction
{
  public MyAlterAction()
   {
      super(0);
   }
  public boolean actionPerformed(String objectName)
   {
      System.out.println( "My alter action performed, object name = " +
```

```
objectName );
   return true;
}
```
# **MyAction.java**

}

```
package plugin;
import com.ibm.db2.tools.cc.navigator.*;
public class MyAction extends CCAction
{
   public MyAction()
   {
      super("MyAction");
   }
   public boolean actionPerformed(String objectName)
   {
      System.out.println( "My action performed, object name="+
                          objectName );
      return true;
   }
}
```
# **MyDropAction.java**

```
package plugin;
import com.ibm.db2.tools.cc.navigator.*;
public class MyDropAction extends CCAction
{
   public MyDropAction()
   {
      super(1);
   }
   public boolean actionPerformed(String objectName)
   {
      System.out.println( "My drop action performed, object name = " +
                          objectName );
      return true;
   }
}
```
# **MyCascadeAction.java**

```
package plugin;
import com.ibm.db2.tools.cc.navigator.*;
public class MyCascadeAction extends CCAction
{
   public MyCascadeAction()
   {
```

```
super(11,2);
   }
  public boolean actionPerformed(String objectName)
   {
     System.out.println( "My cascade action performed, object name="+
                          objectName );
     return true;
   }
}
```
# **MyCreateAction.java**

```
package plugin;
import com.ibm.db2.tools.cc.navigator.*;
public class MyCreateAction extends CCAction
{
  public MyCreateAction()
   {
      super(0);
   }
  public boolean actionPerformed(String objectName)
   {
     System.out.println( "My create action performed, object name="+
                          objectName );
     return true;
  }
}
```
# 付録L. DB2 ライブラリーの使用法

DB2 ユニバーサル・データベース ライブラリーは、オンライン・ヘルプ、ブック (PDF および HTML)、および HTML 形式のサンプル・プログラムから成っています。このセ クションでは、ユーザーに提供される情報について紹介し、その入手方法を示します。

オンライン製品情報をご利用になるには、インフォメーション・センターを使用するこ とができます。詳細については、487ページの『インフォメーション・センターを使用し た情報へのアクセス』を参照してください。ここではタスク情報、DB2 ブック、トラブ ルシューティング情報、サンプル・プログラム、および Web の DB2 情報を見ること ができます。

# DB2 PDF ファイルおよびハードコピー版資料

#### DB2 情報

以下に示す表では、DB2 ブックを 4 つのカテゴリーに分類しています。

DB2 の手引きおよび解説書

これらの資料は、すべてのプラットフォームに共通の DB2 情報を含んでいま 寸。

DB2 のインストールおよび構成の情報

これらの資料は、特定のプラットフォーム上の DB2 ごとに用意されていま す。たとえば、 OS/2、Windows、および UNIX ベースのプラットフォームで 稼働するそれぞれの DB2 用に、別個の概説およびインストール 資料が用意さ れています。

#### プラットフォーム共通のサンプル・プログラム (HTML 形式)

これらのサンプルは、アプリケーション開発クライアントとともにインストー ルされるサンプル・プログラムの HTML 版です。これらのサンプルは参考用 であり、実際のプログラムに代わるものではありません。

#### リリース情報

これらのファイルには、DB2 ブックには含められなかった最新の情報が記載さ れています。

インストール情報、リリース情報、およびチュートリアルは、製品 CD-ROM から HTML 形式で参照することができます。ほとんどの資料は、製品 CD-ROM から HTML 形式で表示できますし、 DB2 の資料 CD-ROM から Adobe Acrobat (PDF) 形 式で表示し印刷することができます。 IBM にハードコピー版の資料を注文したい場合 は、483ページの『印刷資料の注文方法』を参照してください。注文可能な資料につい ては、以下の表をご覧ください。

OS/2 および Windows プラットフォームの場合、 HTML ファイルは sqllib\doc\html ディレクトリーにインストールできます。 DB2 情報はいくつかの言語で提供されてい ます。しかし、すべての言語に翻訳されているわけではありません。ある言語で情報が 提供されていない場合は、英語版の情報が提供されます。

UNIX プラットフォームの場合、言語ごとに異なる複数の HTML ファイルを doc/%L/html ディレクトリーにインストールできます。ここで、%L は地域を表してい ます。詳細については、適切な概説およびインストールの手引き を参照してください。

DB2 ブックを入手して情報を利用するには、次のようなさまざまな方法があります。

- 486ページの『オンライン情報の表示』
- 490ページの『オンライン情報の検索』
- 483ページの『印刷資料の注文方法』
- 483ページの『PDF 資料の印刷』

#### <span id="page-488-0"></span>表 53. DB2 情報

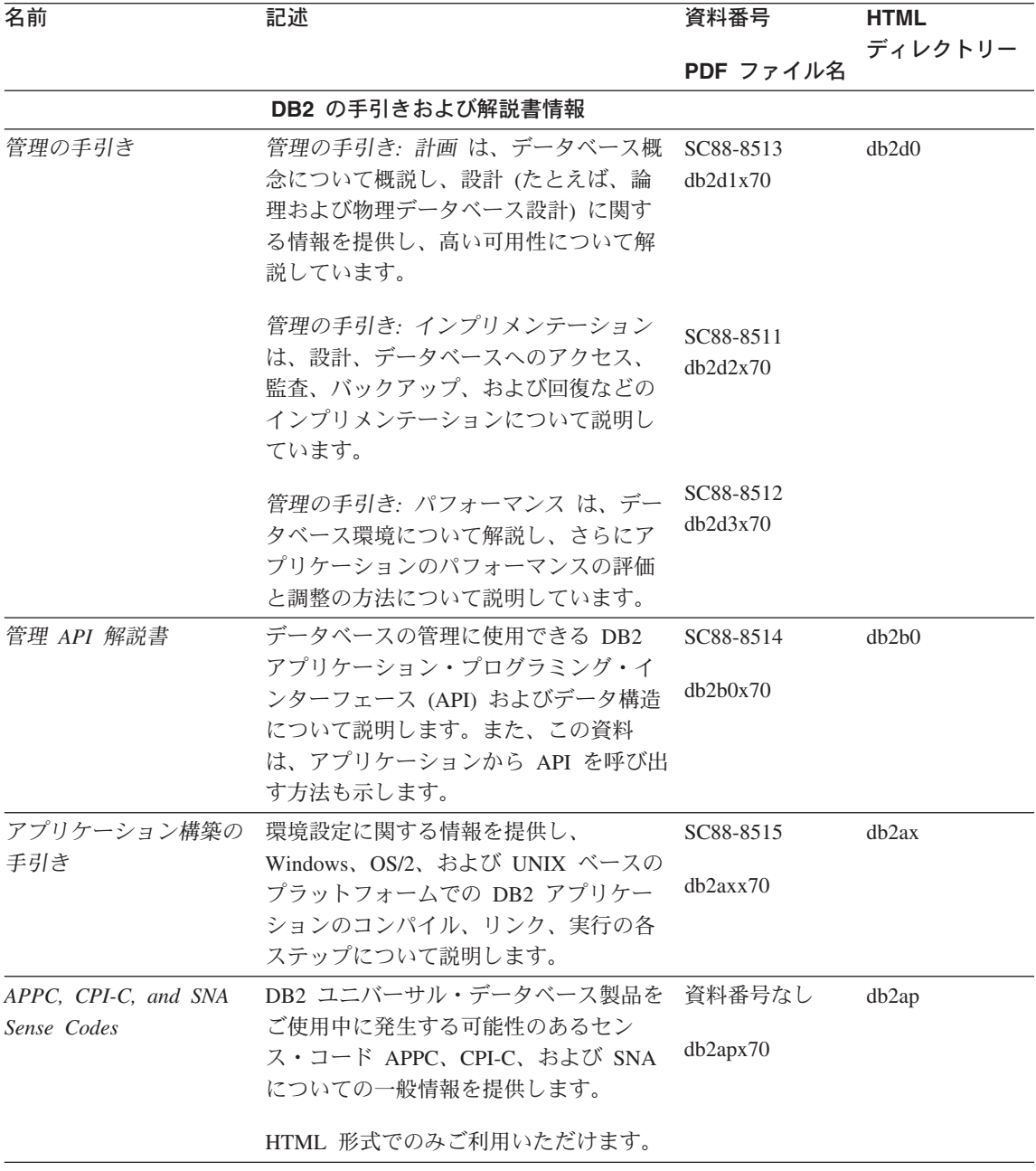

表 53. DB2 情報 (続き)

| 名前                  | 記述                                                                                                    | 資料番号                   | <b>HTML</b> |
|---------------------|----------------------------------------------------------------------------------------------------|------------------------|-------------|
|                     |                                                                                                    |                        | ディレクトリー     |
| アプリケーション開発の<br>手引き  | DB2 データベースにアクセスするアプリ<br>ケーションを、組み込み SQL または                                                                                                    | PDF ファイル名<br>SC88-8516 | db2a0       |
|                     | Java (JDBC および SQLJ) を使用して開<br>発する方法について説明します。さら<br>に、ストアード・プロシージャーの作成<br>方法、ユーザー定義関数の作成方法、ユ<br>ーザー定義タイプの作成方法、トリガー<br>の使用方法、区画化されている環境また<br>は統合されているシステムでのアプリケ<br>ーションの開発方法などについて解説さ<br>れています。                 | db2a0x70               |             |
|                     | コール・レベル・インタ DB2 データベースにアクセスするアプリ                                                                                                    | SC88-8517              | db210       |
| ーフェースの手引きおよ<br>び解説書 | ケーションを、 DB2 コール・レベル・<br>インターフェース (Microsoft ODBC 仕様<br>互換の呼び出し可能 SQL) を使用して開<br>発する方法について説明します。                                                                                                    | db2l0x70               |             |
| コマンド解説書             | コマンド行プロセッサーの使用法につい                                                                                                    | SC88-8518              | db2n0       |
|                     | て説明し、データベースの管理に使用で<br>きる DB2 コマンドについて解説してい<br>ます。                                                                                                    | db2n0x70               |             |
| コネクティビティー 補         | DB2 (AS/400 版)、DB2 (OS/390 版)、                                                                                                    | 資料番号なし                 | db2h1       |
| 足                   | DB2 (MVS 版)、または DB2 (VM 版)<br>を DRDA アプリケーション・リクエス<br>ターとして DB2 ユニバーサル・データ<br>ベースとともに使用するためのセットア<br>ップ情報および参照情報を提供します。<br>また、この資料は DRDA アプリケーシ<br>ョン・サーバーを DB2 コネクト アプリ<br>ケーション・リクエスターとともに使用<br>する方法の詳細を示します。 | db2h1x70               |             |
|                     | HTML と PDF でのみ利用可能                                                                                                    |                        |             |
|                     | データ移動ユーティリテ データの移動を行う DB2 ユーティリテ<br>ィー手引きおよび解説書 ィー(インポート、エクスポート、ロー<br>ド、AutoLoader、および DPROP など)<br>の使用法について説明しています。                                                                                           | SC88-8522<br>db2dmx70  | db2dm       |

表 53. DB2 情報 (続き)

| 名前                         | 記述                                                             | 資料番号      | <b>HTML</b> |
|----------------------------|----------------------------------------------------------------|-----------|-------------|
|                            |                                                                | PDF ファイル名 | ディレクトリー     |
| ター 管理の手引き                  | データウェアハウスセン データウェアハウスセンターを使用して<br>データウェアハウスを構築および保守す           | SC88-8545 | db2dd       |
|                            | る方法を説明します。                                                     | db2ddx70  |             |
|                            | データウェアハウスセン プログラマーがアプリケーションをデー                                 | SC88-8546 | db2ad       |
| ター アプリケーション<br>統合の手引き      | タウェアハウスセンターおよび情報カタ<br>ログ・マネージャーと統合するのに役立<br>つ情報を提供します。         | db2adx70  |             |
| DB2 コネクト 使用者の              | DB2 コネクト製品の概念、プログラミン                                           | SC88-8521 | db2c0       |
| 手引き                        | グ、および一般的な使用方法に関する情<br>報を提供します。                                 | db2c0x70  |             |
|                            | DB2 クエリー・パトロー DB2 クエリー・パトローラー・システム                             | SC88-8525 | db2dw       |
| ラー 管理の手引き                  | の運用の概説を行い、運用および管理に<br>関する詳細情報、および管理用グラフィ<br>カル・ユーザー・インターフェース・ユ | db2dwx70  |             |
|                            | ーティリティーについてのタスク情報を<br>提供します。                                   |           |             |
|                            | DB2 クエリー・パトロー DB2 クエリー・パトローラーのツールや                             | SC88-8527 | db2ww       |
| ラー 使用者の手引き                 | 関数の使用方法を説明します。                                                 | db2wwx70  |             |
| 用語集                        | DB2 およびそのコンポーネントで使用さ                                           | 資料番号なし    | db2t0       |
|                            | れる用語の定義を示します。                                                  | db2t0x70  |             |
|                            | HTML 形式と SQL 解説書 で利用可能                                         |           |             |
| イメージ、オーディオ、<br>およびビデオ・エクステ | DB2 エクステンダーの一般情報について<br>提供し、画像、音声、およびビデオ                       | SC88-8609 | dmbu7       |
| ンダー 管理およびプロ                | (IAV) エクステンダーの管理と構成につ                                          | dmbu7x70  |             |
| グラミングの手引き                  | いて、および IAV エクステンダーを使<br>用したプログラミングについて説明して                     |           |             |
|                            | います。さらに、参照情報、診断情報                                              |           |             |
|                            | (メッセージ解説)、およびサンプルも収録<br>されています。                                |           |             |
| 情報カタログ・マネージ                | 情報カタログを管理するためのガイドで                                             | SC88-8547 | db2di       |
| ャー 管理の手引き                  | す。                                                             | db2dix70  |             |
| 情報カタログ・マネージ                | 情報カタログ・マネージャー用の体系化                                             | SC88-8549 | db2bi       |
| ャー プログラミングの<br>手引きおよび解説書   | されたインターフェースの定義を示しま<br>す。                                       | db2bix70  |             |

表 53. DB2 情報 (続き)

| 名前                                                                        | 記述                                                                                                    | 資料番号                                               | <b>HTML</b>       |
|---------------------------------------------------------------------------|----------------------------------------------------------------------------------------------------|----------------------------------------------------|-------------------|
|                                                                           |                                                                                                    | PDF ファイル名                                          | ディレクトリー           |
| ャー 使用者の手引き                                                                | 情報カタログ・マネージ 情報カタログ・マネージャー・ユーザ<br>ー・インターフェースの使用に関する情                                                                                                    | SC88-8548                                          | db <sub>2ai</sub> |
|                                                                           | 報を提供します。                                                                                                    | db2aix70                                           |                   |
| インストールおよび構成<br>補足                                                         | プラットフォーム固有の DB2 クライア<br>ントの計画、インストール、およびセッ<br>トアップのガイドです。この補足資料に<br>は、バインド、クライアント / サーバー<br>通信の設定、 DB2 GUI ツール、DRDA<br>AS、分散インストール、分散要求の構<br>成、および異種データ・ソースへのアク | GC88-8524<br>db2iyx70                              | db2iy             |
|                                                                           | セスについても説明されています。                                                                                                    |                                                    |                   |
| メッセージ解説書                                                                  | DB2、情報カタログ・マネージャー、お<br>よびデータウェアハウスセンターから出<br>されるメッセージとコードをリストし、<br>取るべき処置を解説しています。                                                                              | 第1巻<br>GC88-8543<br>db2m1x70<br>第 2 巻<br>GC88-8544 | db2m0             |
|                                                                           |                                                                                                    | db2m2x70                                           |                   |
| <b>OLAP</b> Integration Server<br>Administration Guide                    | OLAP Integration Server の Administration SC27-0787<br>Manager コンポーネントの使用方法を説<br>明します。                                                                           | db2dpx70                                           | n/a               |
| <b>OLAP</b> Integration Server<br>Metaoutline User's Guide                | 標準の OLAP Metaoutline インターフェ<br>ースを使用して (Metaoutline Assistant を<br>使用するのではなく) OLAP metaoutline<br>を作成しデータを取り込む方法を説明し<br>ています。                                   | SC27-0784<br>db2upx70                              | n/a               |
| <b>OLAP</b> Integration Server                                            | (Model Assistant ではなく) 標準的な                                                                                                    | SC27-0783                                          | n/a               |
| Model User's Guide                                                        | OLAP Model Interface を使用して OLAP<br>モデルを作成する方法を説明します。                                                                                                    | db2lpx70                                           |                   |
| OLAP のセットアップお<br>よびユーザーズ・ガイド                                              | OLAP スターター・キットの構成および<br>セットアップに関する情報を提供しま<br>す。                                                                                                    | SC88-8652<br>db2ipx70                              | db2ip             |
| Hyperion Essbase $Z \mathcal{V}$<br>ッドシート アドイン ユ<br>ーザーズ ガイド for<br>Excel | Excel 作表計算プログラムを使用して<br>OLAP データを分析する方法を説明しま<br>す。                                                                                                    | SC88-8724<br>db2epx70                              | db2ep             |

表 53. DB2 情報 (続き)

| 名前                               | 記述                                                                                                    | 資料番号                           | <b>HTML</b><br>ディレクトリー |
|----------------------------------|----------------------------------------------------------------------------------------------------|--------------------------------|------------------------|
|                                  |                                                                                                    | PDF ファイル名                      |                        |
| ッドシート アドイン ユ<br>ーザーズ ガイド for     | Hyperion Essbase スプレ ロータス 1-2-3 作表計算プログラムを使<br>用して OLAP データを分析する方法を説<br>明します。                                                                          | SC88-8723<br>db2tpx70          | db2tp                  |
| $1 - 2 - 3$                      |                                                                                                    |                                |                        |
| レプリケーションの手引<br>きおよび解説書           | DB2 に付属の IBM レプリケーション・<br>ツールの計画、構成、管理、および使用<br>方法に関する情報を提供します。                                                                                        | SC88-8550<br>db2e0x70          | db2e0                  |
| 地理情報エクステンダー<br>使用者の手引きおよび解<br>説書 | 地理情報エクステンダーのインストー<br>ル、構成、管理、プログラミング、およ<br>びトラブルシューティングに関する情報<br>を提供します。また、地理情報データの<br>概念についての重要事項を示し、地理情<br>報エクステンダー固有の参照情報(メッ<br>セージおよび SQL) を提供します。 | SC88-8624<br>db2sbx70          | db2sb                  |
| SQL 概説                           | SQL の概念を紹介し、構造体とタスクの<br>例を多数提供しています。                                                                                                    | SC88-8539<br>db2y0x70          | db2y0                  |
| SQL 解説書                          | SQL の構文、セマンティクス、および言<br>語規則について説明します。また、この<br>資料には、各リリース間の互換性、製品                                                                                       | 第1巻<br>SC88-8540<br>db2s1x70   | db2s0                  |
|                                  | の制限事項、およびカタログ・ビューも<br>含まれます。                                                                                                    | 第 2 巻<br>SC88-8657<br>db2s2x70 |                        |
| システム・モニター手<br>引きおよび解説書           | データベースおよびデータベース・マネ<br>ージャーに関連したさまざまな情報を収<br>集する方法を示します。この資料は、こ<br>の情報を利用して、データベース活動の<br>把握、パフォーマンス向上、および問題<br>原因の判別を行う方法を説明していま<br>す。                  | SC88-8523<br>db2f0x70          | db2f0                  |

表 53. DB2 情報 (続き)

| 名前                                                     | 記述                                                                                                    | 資料番号                  | <b>HTML</b> |
|--------------------------------------------------------|----------------------------------------------------------------------------------------------------|-----------------------|-------------|
|                                                        |                                                                                                    | PDF ファイル名             | ディレクトリー     |
| ー 管理およびプログラ                                            | テキスト・エクステンダ DB2 エクステンダーの一般情報、テキス<br>ト・エクステンダーの管理および構成情                                                                                                    | SC88-8610             | desu9       |
| ミング                                                    | 報、およびテキスト・エクステンダーを<br>使用したプログラミングの方法について<br>解説します。この資料には、参照情報、<br>診断情報 (メッセージ解説)、およびサン<br>プルが含まれています。                                                                                        | desu9x70              |             |
| 問題判別の手引き                                               | エラーの原因の判別、問題からの回復、<br>および DB2 カスタマー・サービスの支<br>援の下での診断ツールの使用法を記載し<br>ています。                                                                                                    | GD88-7271<br>db2p0x70 | db2p0       |
| 新機能                                                    | DB2 ユニバーサル・データベース バー<br>ジョン 7 の新しい機能および拡張機能に<br>ついて説明します。                                                                                                    | SC88-8541<br>db2q0x70 | db2q0       |
|                                                        | DB2 のインストールおよび構成の情報                                                                                                    |                       |             |
| DB2 コネクト エンター                                          | OS/2 および Windows 32 ビット・オペ                                                                                                    | GC88-8520             | db2c6       |
| プライズ・エディション<br>(OS/2 および Windows<br>版) 概説およびインスト<br>ール | レーティング・システム版の DB2 コネ<br>クト エンタープライズ・エディション<br>で、計画、移行、インストール、および<br>構成を行う場合の情報を提供します。ま<br>た、この資料はサポートされている多数<br>のクライアントのインストールおよびセ                                                           | dh2c6x70              |             |
|                                                        | ットアップについても説明します。                                                                                                    |                       |             |
| DB2 コネクト エンター<br>ンストール                                 | UNIX ベースのプラットフォームでの<br>プライズ・エディション DB2 コネクト エンタープライズ・エデ<br>(UNIX 版) 概説およびイ ィションの計画、移行、インストール、<br>構成、およびタスクに関する情報を提供<br>します。また、この資料はサポートされ<br>ている多数のクライアントのインストー<br>ルおよびセットアップについても説明し<br>ます。 | GC88-8519<br>db2cyx70 | db2cy       |

表 53. DB2 情報 (続き)

| 名前                                        | 記述                                                                                                    | 資料番号                  | <b>HTML</b> |
|-------------------------------------------|----------------------------------------------------------------------------------------------------|-----------------------|-------------|
|                                           |                                                                                                    | PDF ファイル名             | ディレクトリー     |
| DB2 コネクト パーソナ<br>ル・エディション 概説<br>およびインストール | OS/2 および Windows 32 ビット・オペ<br>レーティング・システムの DB2 コネク<br>ト パーソナル・エディションで、計画、<br>移行、インストール、および構成を行う<br>場合のタスク情報を提供します。また、<br>この資料はサポートされているすべての<br>クライアントのインストールおよびセッ<br>トアップについても説明します。                | GC88-8533<br>db2c1x70 | db2c1       |
| DB2 コネクト パーソナ<br>$-11$                    | サポートされる Linux 配布プログラムの<br>ル・エディション (Linux DB2 コネクト パーソナル・エディショ<br>版) 概説およびインスト ンで、計画、インストール、移行、およ<br>び構成を行う場合の情報を提供します。                                                                             | GC88-8528<br>db2c4x70 | db2c4       |
| ネージャー 概説および<br>インストール                     | DB2 データ・リンク・マ AIX および Windows 32 ビット・オペレ<br>ーティング・システムの DB2 データ・<br>リンク・マネージャーで、計画、インス<br>トール、構成を行う場合の情報を提供し<br>ます。                                                                                 | GC88-8532<br>db2z6x70 | db2z6       |
| 張エディション (UNIX<br>版) 概説およびインスト<br>$-11$    | DB2 エンタープライズ拡 UNIX ベースのプラットフォームでの<br>DB2 エンタープライズ拡張エディション<br>の計画、インストール、および構成に関<br>する情報を提供します。また、この資料<br>はサポートされている多数のクライアン<br>トのインストールおよびセットアップに<br>ついても説明します。                                     | GC88-8530<br>db2v3x70 | db2v3       |
| 張エディション<br>インストール                         | DB2 エンタープライズ拡 Windows 32 ビット・オペレーティン<br>グ・システムの DB2 エンタープライズ<br>(Windows 版) 概説および 拡張エディションで、計画、インストー<br>ル、および構成を行う場合の情報を提供<br>します。また、この資料はサポートされ<br>ている多数のクライアントのインストー<br>ルおよびセットアップについても説明し<br>ます。 | GC88-8529<br>dh2v6x70 | db2v6       |

表 53. DB2 情報 (続き)

| 名前                              | 記述                                         | 資料番号      | <b>HTML</b> |
|---------------------------------|--------------------------------------------|-----------|-------------|
|                                 |                                            |           | ディレクトリー     |
|                                 |                                            | PDF ファイル名 |             |
|                                 | DB2 ユニバーサル・デー OS/2 オペレーティング・システムでの         | GC88-8534 | db2i2       |
|                                 | タベース (OS/2 版) 概説 DB2 ユニバーサル・データベースの計       |           |             |
| およびインストール                       | 画、インストール、移行、および構成に                         | db2i2x70  |             |
|                                 | 関する情報を提供します。また、この資                         |           |             |
|                                 | 料はサポートされている多数のクライア                         |           |             |
|                                 | ントのインストールおよびセットアップ                         |           |             |
|                                 | についても説明します。                                |           |             |
|                                 | DB2 ユニバーサル・デー UNIX ベースのプラットフォームでの          | GC88-8536 | db2ix       |
| タベース (UNIX 版) 概                 | DB2 ユニバーサル・データベースの計                        | db2ixx70  |             |
| 説およびインストール                      | 画、インストール、移行、および構成に                         |           |             |
|                                 | 関する情報を提供します。また、この資                         |           |             |
|                                 | 料はサポートされている多数のクライア                         |           |             |
|                                 | ントのインストールおよびセットアップ<br>についても説明します。          |           |             |
|                                 |                                            |           |             |
|                                 | DB2 ユニバーサル・デー Windows 32 ビット・オペレーティン       | GC88-8537 | db2i6       |
| タベース (Windows 版)<br>概説およびインストール | グ・システムの DB2 ユニバーサル・デ<br>ータベースで、計画、インストール、移 | db2i6x70  |             |
|                                 | 行、および構成を行う場合の情報を提供                         |           |             |
|                                 | します。また、この資料はサポートされ                         |           |             |
|                                 | ている多数のクライアントのインストー                         |           |             |
|                                 | ルおよびセットアップについても説明し                         |           |             |
|                                 | ます。                                        |           |             |
|                                 | DB2 パーソナル・エディ OS/2 および Windows 32 ビット・オペ   | GC88-8535 | db2i1       |
|                                 | ション 概説およびイン レーティング・システム版の DB2 ユニ           |           |             |
| ストール                            | バーサル・データベース パーソナル・エ                        | db2i1x70  |             |
|                                 | ディションで、計画、インストール、移                         |           |             |
|                                 | 行、および構成を行う場合の情報を提供                         |           |             |
|                                 | します。                                       |           |             |
|                                 | DB2 パーソナル・エディ サポートされる Linux 配布プログラムの       | GC88-8538 | db2i4       |
| ション (Linux 版) 概説                | DB2 ユニバーサル・データベース パー                       | db2i4x70  |             |
| およびインストール                       | ソナル・エディションで、計画、インス                         |           |             |
|                                 | トール、移行、および構成を行う場合の                         |           |             |
|                                 | 情報を提供します。                                  |           |             |
|                                 | DB2 クエリー・パトロー DB2 クエリー・パトローラーのインスト         | GC88-8526 | db2iw       |
| ラー インストールの手                     | ール情報を提供します。                                | db2iwx70  |             |
| 引き                              |                                            |           |             |

表 53. DB2 情報 (続き)

| 名前                   | 記述                                                                                                    | 資料番号<br>PDF ファイル名            | <b>HTML</b><br>ディレクトリー |
|----------------------|----------------------------------------------------------------------------------------------------|------------------------------|------------------------|
|                      | ウェアハウス・マネージ ウェアハウス・エージェント、ウェアハ                                                                                                    | GC88-8572                    | db2id                  |
| 引き                   | ャー インストールの手 ウス・トランスフォーマー、および情報<br>カタログ・マネージャーのインストール<br>情報を提供します。                                                                                                    | dh2idx70                     |                        |
|                      | プラットフォーム共通のサンプル・プログラム (HTML 形式)                                                                                                    |                              |                        |
| サンプル・プログラム<br>(HTML) | DB2 のサポートするすべてのプラットフ<br>オームでのプログラム言語用に、サンプ<br>ル・プログラム (HTML 形式) を提供し<br>ます。これらのサンプル・プログラム<br>は、参照用としてのみ提供されていま<br>す。サンプルは、すべてのプログラミン<br>グ言語で利用できるわけではありませ<br>ん。 HTML サンプルが利用できるの<br>は、 DB2 アプリケーション開発クライ<br>アントがインストールされている場合だ<br>けです。 | 資料番号なし                       | db2hs                  |
|                      | プログラムの詳細については、アプリケ<br>ーション構築の手引き を参照してくださ<br>いい                                                                                                    |                              |                        |
|                      | リリース情報                                                                                                    |                              |                        |
| DB2 コネクト リリース<br>情報  | DB2 コネクトの資料には含められなかっ 注 #2 を参照し<br>た最新の情報が収録されています。                                                                                                    | てください。                       | db2cr                  |
| DB2 インストール情報         | DB2 ブックには含められなかったインス<br>トールに関する最新の情報が収録されて<br>います。                                                                                                    | 製品 CD-ROM<br>からのみ利用で<br>きます。 |                        |
| DB2 リリース情報           | DB2 ブックには含められなかった DB2<br>製品とその機能に関する最新の情報が収<br>録されています。                                                                                                    | 注 #2 を参照し<br>てください。          | db2ir                  |

注:

1. ファイル名の 6 桁目の文字 x は、その資料の言語を表します。たとえば、ファイル 名 db2d0e70 は、管理の手引き の英語版であることを示し、ファイル名 db2d0f70 は同じ資料のフランス語版を示します。資料の言語を表すためにファイル名の6桁 目で使用されている文字は以下のとおりです。

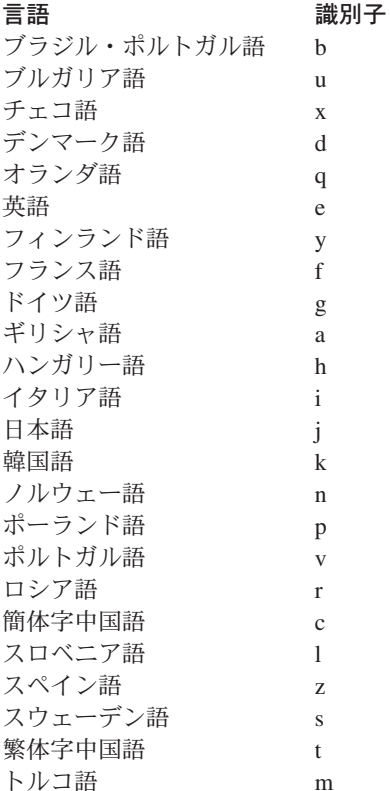

- 2. DB2 ブックには含められなかった最新の情報が、「リリース情報」で HTML 形式 および ASCII ファイルとして利用できます。 HTML 版は、インフォメーション・ センターおよび製品 CD-ROM からご利用になれます。 ASCII ファイルの参照方法:
	- UNIX ベースのプラットフォームでは、ファイル Release.Notes を参照してくだ さい。このファイルは DB2DIR/Readme/%L ディレクトリーにあります。ここで %L は地域名を、 DB2DIR は以下のものを表します。
		- /usr/lpp/db2\_07\_01 (AIX の場合)
		- /opt/IBMdb2/V7.1 (HP-UX、DYNIX/ptx、Solaris、および Silicon Graphics IRIX の場合)
		- /usr/IBMdb2/V7.1 (Linux の場合)
	- これ以外のプラットフォームでは、ファイル RELEASE.TXT を参照してください。 このファイルは、製品がインストールされているディレクトリーにあります。 OS/2 プラットフォームでは、 IBM DB2 フォルダーをダブルクリックし、 Release Notes アイコンをダブルクリックすることもできます。

#### <span id="page-498-0"></span>PDF 資料の印刷

資料のハードコピー版が必要な場合、 DB2 の資料 CD-ROM にある PDF ファイルを 印刷することができます。 Adobe Acrobat Reader を使用すれば、資料全体または特定 のページを印刷することができます。ライブラリー内の各資料のファイルについては、 473ページの表53 を参照してください。

Adobe Acrobat Reader の最新版は、Adobe の Web サイト http://www.adobe.co.jp/ から 入手できます。

PDF ファイルは、DB2 の資料 CD-ROM に収録されており、ファイル拡張子 PDF が付 いています。 PDF ファイルにアクセスするには以下のようにします。

- 1. DB2 の資料 CD-ROM を挿入します。 UNIX ベースのプラットフォームの場合は、 DB2 資料 CD-ROM をマウントします。マウントの手順については、概説およびイ ンストールを参照してください。
- 2. Acrobat Reader を起動します。
- 3. 以下に示すいずれかの位置から必要な PDF ファイルを開きます。
	- OS/2 および Windows プラットフォームでは:

x:¥doc¥language ディレクトリー。ここで、x は CD-ROM ドライブを、 language は 2 桁の言語を表す国コード (たとえば、EN は英語) を示します。

• UNIX ベースのプラットフォームでは、以下のようにします。

CD-ROM の /cdrom/doc/%L ディレクトリー。ここで、/cdrom は CD-ROM のマ ウント・ポイントを、 %L は地域名を表します。

さらに、PDF ファイルを CD-ROM からローカル・ドライブまたはネットワーク・ドラ イブにコピーし、そこから参照することもできます。

#### 印刷資料の注文方法

ハードコピー版の DB2 ブックは、個別に注文することができます。資料を注文するに は、IBM 承認の販売業者または営業担当員に連絡してください。

#### DB2 オンライン文書

#### オンライン・ヘルプへのアクセス

すべての DB2 コンポーネントで、オンライン・ヘルプを利用できます。以下の表に、 さまざまな種類のヘルプを示します。

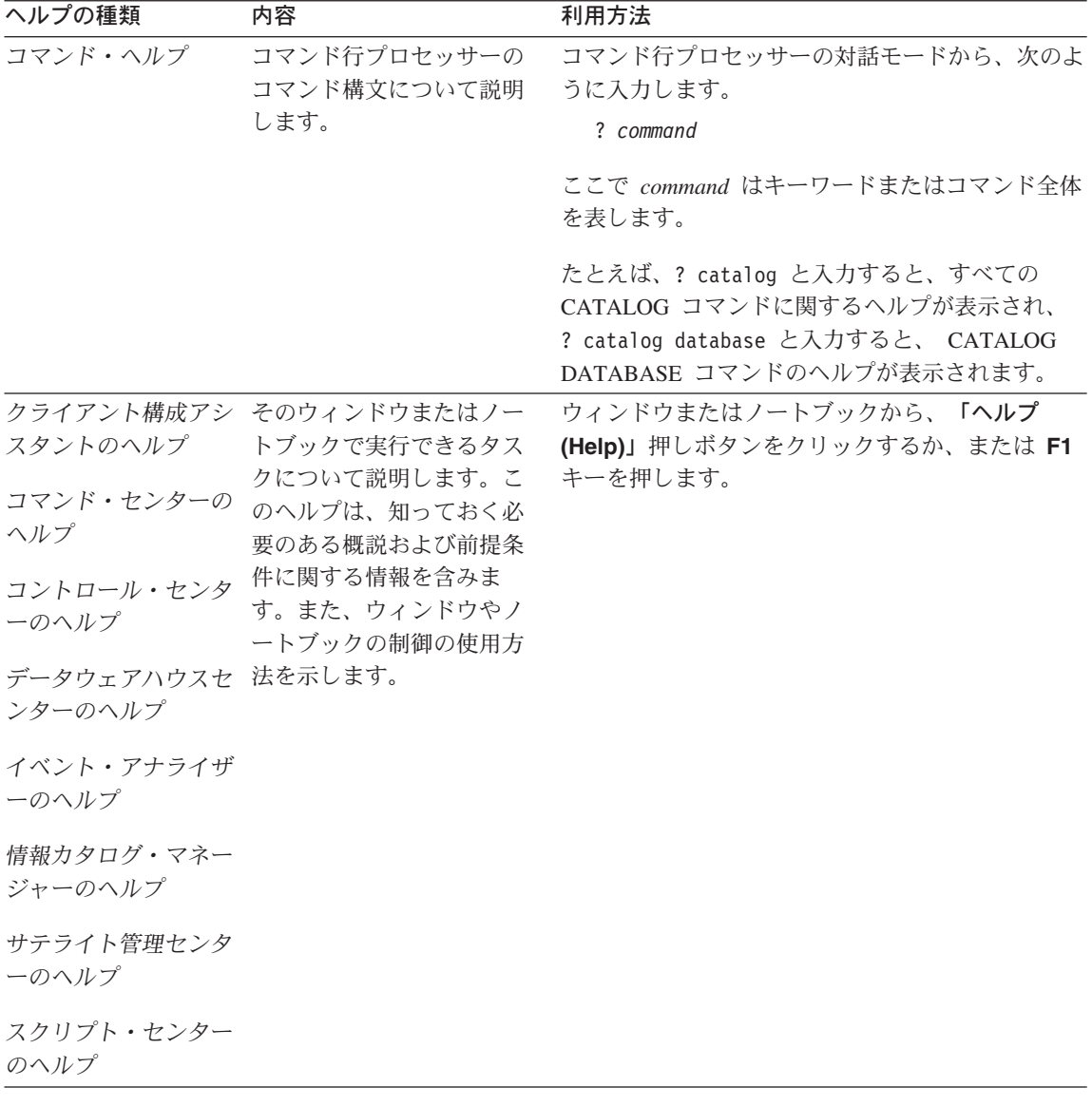

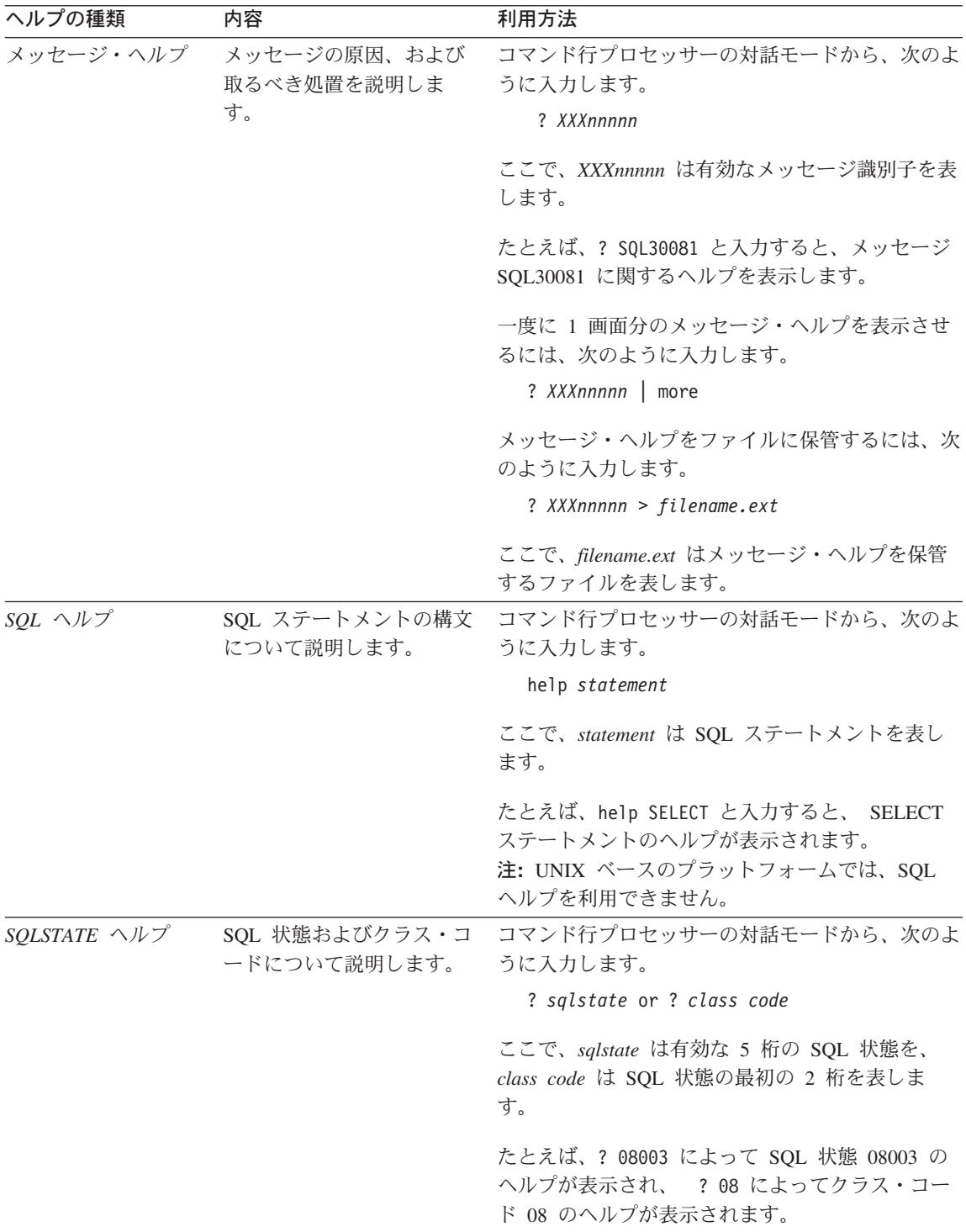

#### <span id="page-501-0"></span>オンライン情報の表示

この製品に付属のブックは、ハイパーテキスト・マークアップ言語 (HTML) ソフトコピ 一形式です。ソフトコピー形式では情報を検索または表示したり、ハイパーテキスト・ リンクを利用して関連情報に移動したりすることができます。また、1つの端末を超え てライブラリーを容易に共用することができます。

オンライン・ブックやサンプル・プログラムは、 HTML バージョン 3.2 仕様に準拠す るすべてのブラウザーを使って表示できます。

オンライン・ブックまたはサンプル・プログラムは、次のようにして表示します。

- DB2 管理ツールを実行している場合、インフォメーション・センターを使用します。
- ブラウザーで、「ファイル (File)」 —>「ページを開く (Open Page)」 をクリック します。次のようなページを開いて、DB2 情報に関する説明とリンクを表示してくだ さい。
	- UNIX ベースのプラットフォームでは、以下のページを開きます。

INSTHOME/sqllib/doc/%L/html/index.htm

ここで %L はロケール名です。

- その他のプラットフォームでは、以下のページを開きます。

sqllib\doc\html\index.htm

パスは DB2 がインストールされているドライブです。

インフォメーション・センターをインストールしていない場合、DB2 Information アイコンをダブルクリックしてページを開くことができます。このア イコンは、ご使用のシステムに応じて、製品のメイン・フォルダー内または Windows 「スタート」メニューにあります。

#### Netscape ブラウザーのインストール

システムに Web ブラウザーがインストールされていない場合、製品の箱の中にある Netscape CD-ROM から Netscape をインストールすることができます。インストールに 関する詳細な説明については、以下を参照してください。

- 1. Netscape CD-ROM を挿入します。
- 2. UNIX ベースのプラットフォームでは、CD-ROM をマウントします。マウントの手 順については、概説およびインストールを参照してください。
- 3. インストールの手順については、 CDNAVnn.txt ファイルを参照します。ここで、nn は 2 桁の言語識別子を表します。ファイルは CD-ROM のルート・ディレクトリー にあります。

#### <span id="page-502-0"></span>インフォメーション・センターを使用した情報へのアクセス

インフォメーション・センターを使用すると、DB2 製品情報にすばやくアクセスするこ とができます。インフォメーション・センターは、DB2 管理ツールを使用できるすべて のプラットフォームで利用できます。

インフォメーション・センターは「インフォメーション・センター (Information Center)」アイコンをダブルクリックすることによってオープンできます。このアイコン のある場所はシステムによって異なります。メイン・プロダクト・フォルダーか Windows の「スタート」メニューのどちらかです。

Windows プラットフォームの DB2 では、ツールバーおよびヘルプ・メニューを使用し て、インフォメーション・センターにアクセスすることもできます。

インフォメーション・センターは 6 種類の情報を提供します。適切なタブをクリックす ると、種類ごとに提供されているトピックが表示されます。

タスク (Tasks) DB2 を使用して実行できる主要なタスク。

参照 (Reference)

DB2 参照情報 (キーワード、コマンド、API など)。

ブック (Books) DB2 ブック。

トラブルシューティング (Troubleshooting)

エラー・メッセージのカテゴリーと、メッセージに対する回復処置。

サンプル・プログラム (Sample Programs)

DB2 アプリケーション開発クライアントに付属のサンプル・プログラ ム。 DB2 アプリケーション開発クライアントをインストールしてい ない場合、このタブは表示されません。

WWW 上にある DB2 情報。この情報にアクセスするには、ご使用の Web システムから Web への接続が必要です。

リストから項目を 1 つ選択すると、インフォメーション・センターはビューアーを立ち 上げて情報を表示します。選択した情報の種類に応じて、ビューアーはシステム・ヘル プ・ビューアー、エディター、または Web ブラウザーです。

インフォメーション・ヤンターには検索機能が備わっており、リストを参照せずに特定 のトピックを探すことができます。

テキストの全検索を行うには、インフォメーション・センター内のハイパーテキスト・ リンク「DB2 オンライン情報の検索 (Search DB2 Online Information)」検索フォー ムに従います。

通常、HTML 検索サーバーは自動的に始動します。 HTML 情報の検索がうまくいかな い場合は、以下の方法の 1 つを使用して、検索サーバーを始動しなければならない場合 もあります。

Windows では

「スタート」をクリックし、「プログラム」–>「IBM DB2」–> 「Information」–>「Start HTML Search Server」を選択します。

**OS/2 では** 

「DB2 (OS/2 版)」フォルダーをダブルクリックして、「Start HTML Search Server」アイコンをダブルクリックします。

HTML 情報の検索でこの他の問題が発生した場合は、リリース情報を参照してくださ  $\mathcal{U}^{\lambda}$ 

注: 検索機能は、Linux、DYNIX/ptx、および Silicon Graphics IRIX 環境では利用できま せん。

### DB2 ウィザードの使用

ウィザードを使用すると、各タスクをステップごとに進めることによって、さまざまな 管理タスクを遂行することができます。ウィザードは、コントロール・センターおよび クライアント構成アシスタントを通して使用できます。以下の表では、ウィザードとそ の目的をリストしています。

注: データベース作成、索引作成、マルチサイト更新の構成、およびパフォーマンス構 成ウィザードは、区分データベース環境で使用できます。

| ウィザード                                           | 内容                                             | 利用方法                                                                                                    |
|-------------------------------------------------|------------------------------------------------|----------------------------------------------------------------------------------------------------|
| データベース追加<br>(Add Database)                      | クライアント・ワークステーション上にデー<br>タベースのカタログを作成します。       | クライアント構成アシスタントか<br>「追加 (Add)」をクリックしま<br>ら、<br>す。                                                                                                  |
| クアップ<br>(Back up Database)                      | データベース・バッ バックアップ計画を決定、作成、およびスケ<br>ジュールします。     | 「コントロール・センター (Control<br>Center)」からバックアップするデー<br>タベースを右クリックし、「バック<br>アップ (Backup)」––>「ウィザー<br>ドを使用するデータベース<br>(Database Using Wizard)」を選択<br>します。 |
| マルチサイト更新の<br>構成 (Configure<br>Multisite Update) | マルチサイト更新、分散トランザクション、<br>または 2 フェーズ・コミットを構成します。 | 「コントロール・センター (Control<br>Center)」から、「データベース<br>(Databases)」フォルダーを右クリ<br>ックして、「マルチサイト更新<br>(Multisite Update)」を選択しま<br>す。                          |
<span id="page-504-0"></span>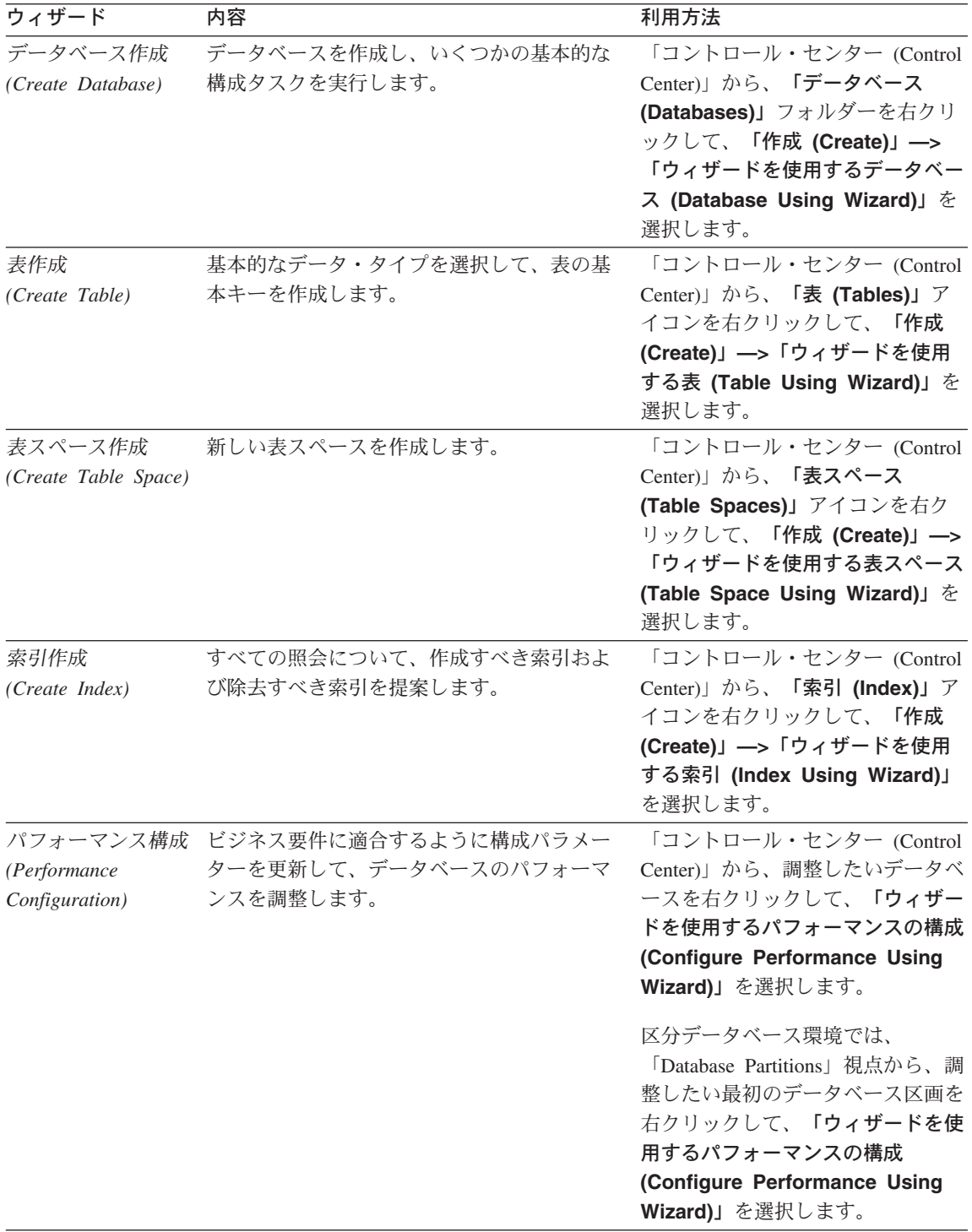

<span id="page-505-0"></span>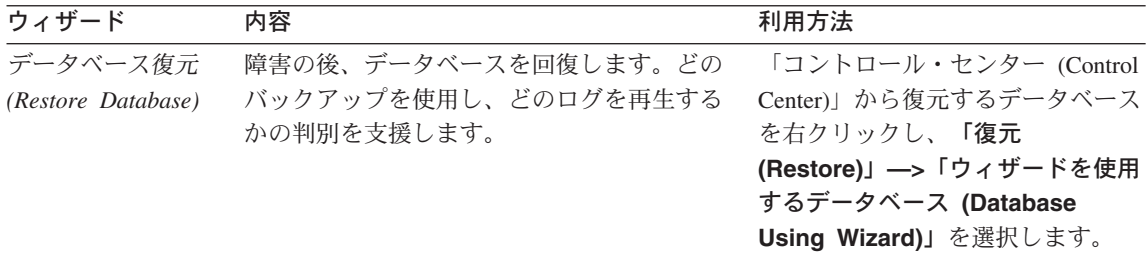

#### 文書サーバーのセットアップ

デフォルトでは、DB2 情報はローカル・システムにインストールされます。つまり、 DB2 情報にアクセスする必要のある各担当者が同じファイルをインストールする必要が あります。 DB2 情報を 1 か所に格納するには、次のようにします。

- 1. \sqllib\doc\html のすべてのファイルとサブディレクトリーを、ローカル・システ ムから Web サーバーにコピーします。各ブックには独自のサブディレクトリーがあ り、そのブックを構成する必要な HTML および GIF ファイルが入っています。デ ィレクトリー構造は常に同じ状態に保つ必要があります。
- 2. Web サーバーを構成して、ファイルを新しい場所で検索するようにします。さらに 詳しい情報については、 インストールおよび構成 補足 の NetQuestion 付録を参照 してください。
- 3. インフォメーション・センターの Java バージョンをご使用の場合は、すべての HTML ファイルのベース URL を指定できます。この URL はブックのリストに使 用してください。
- 4. 資料ファイルが表示されるようになったなら、よく使うトピックにはブックマークを 付けておいてください。ブックマークを付けるページは、たとえば以下のものがあり ます。
	- ブックのリスト
	- 頻繁に使用されるブックの目次
	- 頻繁に参照する情報 (たとえば、ALTER TABLE トピックなど)
	- 検索フォーム

中央のマシンから DB2 ユニバーサル・データベース オンライン文書ファイルを提供す る方法については、 インストールおよび構成 補足 の NetQuestion 付録を参照してくだ さい。

#### オンライン情報の検索

HTML ファイルの情報を検索するには、以下の方法のどれか 1 つを使用してくださ  $\mathcal{U}^{\lambda}$ 

- 最上部にある**「検索 (Search)」**をクリックします。検索フォームを使用して特定の トピックを見つけます。この機能は、 Linux、DYNIX/ptx、または Silicon Graphics IRIX 環境ではご利用になれません。
- 最上部にある「索引 (Index)」をクリックします。索引を使用して、ブック内の特定 のトピックを見つけます。
- HTML 資料またはヘルプの目次あるいは索引を表示してから、 Web ブラウザーの検 索機能を利用して資料内の特定のトピックを見つけます。
- Web ブラウザーのブックマーク機能を使用して、特定のトピックにすばやく戻りま す。
- インフォメーション・センターの検索機能を使用して、特定のトピックを検索しま す。詳しくは、487ページの『インフォメーション・センターを使用した情報へのア クセス』を参照してください。

# 付録M. 特記事項

本書に記載の製品、サービス、または機能が日本においては提供されていない場合があ ります。日本で利用可能な製品、サービス、および機能については、日本 IBM の営業 担当員にお尋ねください。本書で IBM 製品、プログラム、またはサービスに言及して いても、その IBM 製品、プログラム、またはサービスのみが使用可能であることを意 味するものではありません。これらに代えて、IBM の知的所有権を侵害することのな い、機能的に同等の製品、プログラム、またはサービスを使用することができます。た だし、IBM 以外の製品、プログラムまたはサービスの操作性の評価および検証は、お客 様の責任で行っていただきます。

IBM は、本書に記載されている内容に関して特許権(特許出願中のものを含む。) を保 有している場合があります。本書の提供は、お客様にこれらの特許権について実施権を 許諾することを意味するものではありません。実施権の許諾については、下記の宛先に 書面にてご照会ください。

〒106-0032 東京都港区六本木 3 丁目 2-31 AP 事業所 IBM World Trade Asia Corporation Intellectual Property Law & Licensing

本書において、日本では発表されていない IBM 製品 (機械およびプログラム)、プログ ラミングまたはサービスについて言及または説明する場合があります。国または地域に よっては、法律の強行規定により、保証責任の制限が禁じられる場合、強行規定の制限 を受けるものとします。

本書には技術的な誤りまたは誤植が含まれている可能性があります。本書に対して、周 期的に変更が行われ、これらの変更は、文書の新規エディションに組み込まれます。 IBM は予告なしに、随時、この文書に記載されている製品またはプログラムに対して、 改良または変更を行うことがあります。

本書において IBM 以外の Web サイトに言及している場合がありますが、便官のため 記載しただけであり、決してそれらの Web サイトを推奨するものではありません。そ れらの Web サイトにある資料は、この IBM 製品の資料の一部ではありません。それ らの Web サイトは、お客様の責任でご使用ください。

IBM は、お客様が提供するいかなる情報も、お客様に対してなんら義務も負うことのな い、自ら適切と信ずる方法で、使用もしくは配布することができるものとします。

本プログラムのライセンス保持者で、(i) 独自に作成したプログラムとその他のプログラ ム (本プログラムを含む) との間での情報交換、および (ii) 交換された情報の相互利用 を可能にすることを目的として、本プログラムに関する情報を必要とする方は、下記に 連絡してください。

IBM Canada Ltd. Office of the Lab Director 1150 Eglinton Ave. East Toronto, Ontario M3C 1H7 CANADA

本プログラムに関する上記の情報は、適切な使用条件の下で使用することができます が、有償の場合もあります。

本書で説明されているライセンス・プログラムまたはその他のライセンス資料は、IBM 所定のプログラム契約の契約条項、IBM プログラムのご使用条件、またはそれと同等の 条項に基づいて、 IBM より提供されます。

この文書に含まれるいかなるパフォーマンス・データも、管理環境下で決定されたもの です。そのため、他の操作環境で得られた結果は、異なる可能性があります。一部の測 定が、開発レベルのシステムで行われた可能性がありますが、その測定値が、一般に利 用可能なシステムのものと同じである保証はありません。さらに、一部の測定値が、推 定値である可能性があります。実際の結果は、異なる可能性があります。お客様は、お 客様の特定の環境に適したデータを確かめる必要があります。

IBM 以外の製品に関する情報は、その製品の供給者、出版物、もしくはその他の公に利 用可能なソースから入手したものです。IBM は、それらの製品のテストは行っておりま せん。したがって、他社製品に関する実行性、互換性、またはその他の要求については 確証できません。 IBM 以外の製品の性能に関する質問は、それらの製品の供給者にお 願いします。

IBM の将来の方向または意向に関する記述については、予告なしに変更または撤回され る場合があり、単に目標を示しているものです。

本書には、日常の業務処理で用いられるデータや報告書の例が含まれています。より具 体性を与えるために、それらの例には、個人、企業、ブランド、あるいは製品などの名 前が含まれている場合があります。これらの名称はすべて架空のものであり、名称や住 所が類似する企業が実在しているとしても、それは偶然にすぎません。

著作権使用許諾:

本書には、様々なオペレーティング・プラットフォームでのプログラミング手法を例示 するサンプル・アプリケーション・プログラムがソース言語で掲載されています。お客 様は、サンプル・プログラムが書かれているオペレーティング・プラットフォームのア

プリケーション・プログラミング・インターフェースに準拠したアプリケーション・プ ログラムの開発、使用、販売、配布を目的として、いかなる形式においても、IBM に対 価を支払うことなくこれを複製し、改変し、配布することができます。このサンプル· プログラムは、あらゆる条件下における完全なテストを経ていません。従って IBM は、これらのサンプル・プログラムについて信頼性、利便性もしくは機能性があること をほのめかしたり、保証することはできません。

それぞれの複製物、サンプル・プログラムのすべての部分、またはすべての派生した創 作物には、次のように、著作権表示を入れていただく必要があります。

© (お客様の会社名) (西暦年). このコードの一部は、IBM Corp. のサンプル・プログラ ムから取られています。 © Copyright IBM Corp. 年を入れる」. All Rights Reserved.

#### 商標

以下は、 IBM Corporation の商標です。

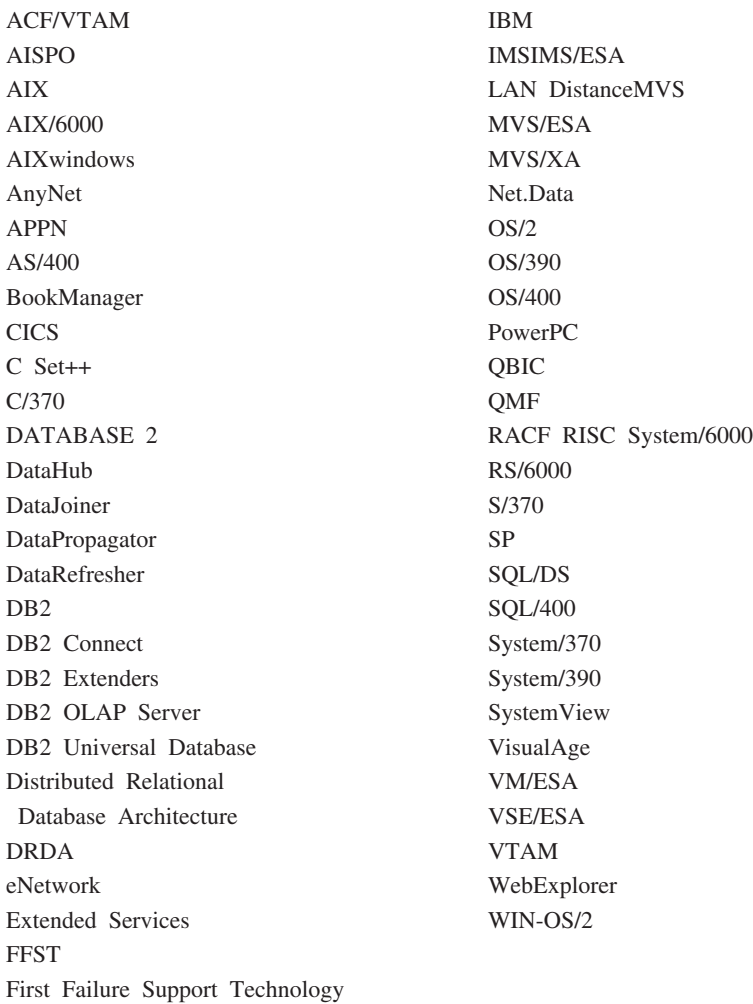

以下の用語は、他社の商標あるいは登録商標です。

Tivoli および NetView は、米国およびその他の国における Tivoli Systems Inc. の商標 です。

Java およびすべての Java 関連の商標およびロゴは Sun Microsystems, Inc. の米国およ びその他の国における商標または登録商標です。

UNIX は、The Open Group がライセンスしている米国およびその他の国における登録 商標です。

他の会社名、製品名およびサービス名等はそれぞれ各社の商標または登録商標です。

# 索引

日本語, 数字, 英字, 特殊文字の 順に配列されています。なお、濁 音と半濁音は清音と同等に扱わ れています。

# 「ア行]

アクセス制御 235 データベース・オブジェクト 267 データベース・マネージャー 268 認証 235 表に対する視点 273 暗号化 データ 277 暗黙的スキーマの使用 59 一時表 除去、ユーザー定義の 217 ユーザー定義 136 インスタンス 開始 56 概説 57 区画サーバー、除去 402 区画サーバー、追加 399 区画サーバー、変更 401 現行インスタンスの設定 73 更新 184 作成 66 自動始動 74 使用する理由 65 除去 186 所有者 69 追加 70 データベース区画サーバーのリス 卜 399 定義 65 停止 64 ディレクトリー 66 デフォルト 66 難点 66

インスタンス (続き) 表示 16 複数で実行 74 変更 183 リスト 73, 184 インスタンス所有者 69 インスタンス・プロファイル・レジ ストリー 76 インスタンス・ユーザー 環境の設定 67 インスタンス・レベル・プロファイ ル・レジストリー 75 インストール Netscape ブラウザー 486 インフォメーション・センター 487 ウィザード 5 索引 5.489 タスクを遂行する 488 データベース作成 5,488 データベース追加 488, 489, 490 データベース復元 6,489 データベース・バックアップ 5. 488 パフォーマンス構成 5, 188, 489 表作成 5,489 表スペース作成 5.489 マルチサイト更新の構成 6,488 オープン、ジャーナルの 23 大文字小文字を区別する名前、連合 データベース 334 オブジェクト 関連の表示 8 オブジェクトの位置指定 19 オブジェクト・クラス属性 DB\_Authentication (DAU) 343 DB\_Comment (DCO) 343 DB\_Communication\_Protocol 344 DB\_Database\_Locator\_Name 345 DB\_Database\_Protocol 345 DB\_Native\_Database\_Name 345 DB\_Object\_Type 345

オブジェクト・クラス属性 (続き) DB\_Principal (DPR) 343 DB\_Product\_Name 346 DB\_Product\_Release 346 DB\_Target\_Database\_Info 346 オンライン再編成 索引 171 オンライン情報 **検索 490** 表示 486 オンライン・ヘルプ 483

# [力行]

開始、DB2 の 56 階層表 140 除去 216 外部キー 外部キー定義の規則 133 除去に必要な特権 205 制約名 133 追加 202 複合キー 133 ロード・ユーティリティーについ ての参照保全の影響 134 DROP FOREIGN KEY 文節、 ALTER TABLE ステートメント  $00205$ IMPORT ユーティリティーについ ての参照保全の影響 134 回復 概説 365 回復ログ 115 仮想インターフェース (VI) アーキテ クチャー 409, 410 仮想記憶通信アクセス方式  $(VTAM)$  349 カタログ化、データベースの 116 カタログ・ノード 説明 62 環境変数 75

環境変数 (続き) 変更 187 OS/2 での設定 79 rah 376 RAHDOTFILES 378 UNIX での設定 82 Windows 95 での設定 80 Windows NT での設定 80 監査、アクティビティーの 285 監杳機能 イベント 286 エラー処理 287 監査イベント表 294 権限 / 特権 285 検査、イベント表の 295 構文 289 使用法のシナリオ 289 処置 286 制御、アクティビティーの 314 同期レコード書き込み 287 動作 287 パラメーターの記述 290 非同期レコード書き込み 287 ヒントおよび技法 312 メッセージ 293 例 314 レコード設計 294 CONTEXT イベント表 310 ERRORTYPE パラメーター 288 OBJMAINT イベント表 299 SECMAINT イベント表 301 SYSADMIN イベント表 306 VALIDATE イベント表 309 監査証跡 285 関数 DECRYPT 277 ENCRYPT 277 GETHINT 277 関数テンプレートの作成 147 関数マッピングの作成 147 関数呼び出し 選択率 181 管理 GUI ツールの使用 3 管理サーバー 15.84

管理ツール 概説 4 コマンド・センター 21 スクリプト・センター 21 関連オブジェクトの表示 8 記憶域 管理 45 基本キー いつ作成するか 131 除去に必要な特権 205 追加 202 1 次索引 131 1 次索引の作成 170 DROP PRIMARY KEY 文節、 ALTER TABLE ステートメント  $\varnothing$  205 機密保護 計画 231 サーバー・オプション 250 サービス、Windows NT 387 認証、連合データベース 247 分散コンピューティング環境 (DCE) ディレクトリー・サービ 7 347 ユーザー・マッピング 249 連合データベース ID とパスワー ド処理 249 連合データベース認証の例 251 APPC 設定、連合システムの 251 CLIENT レベル 236 DCS 処理、連合システム 248 行 除去 200 許可 システム管理 (SYSADM) 255 定義 253 トラステッド・クライアント 236 許可名 特権情報の検索 280 特権に関する情報のための視点の 作成 283 表アクセス権限を持つ名前の検索 281 付与されている特権の検索 282

許可名 (続き) DBADM 権限を持つ名前の検索 281 区画内並列化 使用可能化 60 クックド・デバイス 119 区分化キー 区分化キーに基づいて区分化され た索引 172 表の考慮事項 142 変更 210 区分化データ 61 クライアント 管理 4 トラステッド 236 非トラステッド 236 グローバル・ディレクトリー・サー ビス (GDS) 337 グローバル・レベル・プロファイ ル・レジストリー 75 ゲートウェイ接続 17 経路指定情報オブジェクト 作成 341 例 341 ケルベロス機密保護プロトコル 239 権限 255 システム制御 (SYSCTRL) 256 システム保守 (SYSMAINT) 257 授与 42 タスクとそれに必要な権限許可 278 データベース管理者 (DBADM) 258, 260 取り消し 42 レベル 253 SYSADM からの DBADM の除 去 256 SYSCTRL からの DBADM の除 去 257 言語識別子 ブック 481 検索 オンライン情報 487.490 検索、データの **索引 172** 

検索ディスカバリー 追加設定 97 コール・レベル・インターフェース  $CLI)$ データベースへのバインド 116 公衆相互接続 408 更新、インスタンス・リストの 100 更新、タイプ付き表の 214 構成、アプリケーション用 LDAP ユ  $-\mathfrak{t} \mathfrak{t} - \mathfrak{O}$  425 構成、LDAP の 423 構成パラメーター 区分データベース 63 分散コンピューティング環境 (DCE) 349 構造型 変更 214 高速通信 407 効力範囲 追加 199 コマンド 並列の実行 370 **CATALOG GLOBAL** DATABASE 351 コマンド行プロセッサー データベースへのバインド 116 コマンド・センター 21 固有制約 除去 204 追加 201 定義 130 コンテナー 追加 (DMS 表スペースへの) 192 変更 (DMS 表スペースへの) 193 SMS 表スペースへの追加 194 コントロール・センター カスタマイズされた 13 システムの表示 15 コントロール・センター、java アプ レットとしての 50

[サ行] サーバー 作成 159 特権 266 サーバー・オプション 機密保護の詳細 250 パスワード 250 collating sequence 162 comm rate 162 connectstring 163 cpu ratio 163 dbname  $163$ fold id 163, 250 fold pw 164, 250 io\_ratio 164 node 164 password 165 plan\_hints 165 pushdown 165 varchar\_no\_trailing\_blanks 166 最新情報 482 最新表示、要約表のデータの 214 サイズ 見積もり 45 再分配、データの ノードにわたる 191 索引 オンライン再編成 171, 175 数の最適化 170 基本 131 固有 174 作成 169 使用方法 173 選択率 181 定義 170 特権 267 非 1 次 225 非固有 173 変更 224 ユーザー定義拡張 176 1 次索引とユーザー定義索引 170 CREATE INDEX ステートメント 173 CREATE UNIQUE INDEX ステー トメント 173 DROP INDEX ステートメント 225 索引ウィザード 5.489 索引キーの定義 170

索引の拡張 169 削除、タイプ付き表から行を 214 作成、関数テンプレートの 147 作成、関数マッピングの 147 作成、サーバーの 159 作成、索引 169 作成、索引の拡張の 169 作成、索引の指定の 169 作成、視点の 151 作成、スキーマの 124 作成、タイプ付き視点の 154 作成、タイプ付き表の 140 作成、タイプ・マッピングの 151 作成、トリガーの 143 作成、ニックネームの 167 作成、表スペースの 117 作成、表の 126 作成、複数の表スペースへの表の 141 作成、別名の 156 作成、ユーザー定義関数定義の 145 作成、ユーザー定義構造型の 150 作成、ユーザー定義タイプの 149 作成、ユーザー定義特殊タイプの 149 作成、ラッパーの 158 作成、LDAP ユーザーの 424 作動不能視点の回復 220 作動不能要約表の回復 221 参照制約 定義 131 表への追加 202 FOREIGN KEY 文節、 CREATE/ALTER TABLE ステ ートメント 131 PRIMARY KEY 文節、 **CREATE/ALTER TABLE ステ** ートメント 131 REFERENCES 文節、 CREATE/ALTER TABLE ステ ートメント 131 サンプル・プログラム プラットフォーム共通の 481 **HTML** 481 シーケンス 139 作成 138

シーケンス (続き) 除去 212 特権 267 変更 212 式 NEXTVAL 139 PREVVAL 139 識別、ニックネームの 168 識別列 137 変更 211 資源アクセス管理機能 (RACF) 349 システム一時表スペース 120 システム管理 (SYSADM) 権限 255 概説 255 特権 255 システム・カタログ 新しい列の追加 198 機密保護 282 視点の除去の影響 220 設定 111 特権リスト 279 特権を持つ許可名の検索 280 名前に付与された特権の検索 282 表アクセス権限を持つ名前の検索 281 表の除去 215 DBADM 権限を持つ名前の検索 281 システム・カタログ表 データベース・カタログ・ノード での保管 62 システム・データベース・ディレク トリー 概説 112, 113 視点 アクセス特権の例 274 行アクセス 273 作成 151 作動不能 220 作動不能の回復 220 除去 219 除去がシステム・カタログに及ぼ す影響 219 制約事項 219 データ機密保護 151

視点 (続き) データ保全性 151 特権に関する情報 283 表に対するアクセス制御 273 変更 219 列アクセス 273 CHECK OPTION 文節、CREATE VIEW ステートメント 153 自動要約表 155 修飾オブジェクト名 59 修正、表の 198 修正、列の 199 授与、権限と特権 42 照会再書き直し 要約表 154 証跡 監査 285 除去、固有制約の 204 除去、サーバー 222 除去、索引の 224 除去、索引の拡張の 224 除去、索引の指定の 224 除去、システム一時表スペースの 196 除去、視点の 219 除去、スキーマの 197 除去、制約の 204 除去、データベースの 190 除去、トリガーの 217 除去、ニックネームの 223 除去、表検査制約の 206 除去、表の 215 除去、マシン・リストからの重複項 目の 376 除去、ユーザー一時表スペースの 197 除去、ユーザー定義関数の 218 除去、ユーザー定義タイプ定義の 218 除去、ユーザー定義の表の 217 除去、ユーザー表スペースの 195 除去、要約表の 221 除去、ラッパーの 222 数値ストリング列オプション 224 スカラー UDF 146

スキーマ 概説 59 作成 124 除去 197 SESSION 217 スクリプト・センター 21 既存のスクリプトの使用 22 スケジュール 保管されたコマンド・スクリプト  $23$ 制御、rah コマンドの 376 生成列 135, 206 静的 SOL データベース・アクセスの EXECUTE 特権 272 制約 固有制約の定義 130 除去 204 追加 201 変更 201 制約事項 Windows NT での命名 387 制約名 外部キーの定義 133 表検査制約の定義 134 設計、データベースの 変更 183 設計の実現 55 設定 rah のデフォルト環境プロファイ  $J\!\!\!\nu$  379 設定、スキーマの 125 設定、VARCHAR の 199 セットアップ、文書サーバーの 490 接頭部シーケンス 375 セル・ディレクトリー・サービス  $(CDS)$  337 選択率 181 専用相互接続 409, 410 総計関数 146

# [夕行]

タイプ付き視点の作成 154 タイプ付き表 階層表 140

タイプ付き表 (続き) 行の更新 214 行の削除 214 作成 140 データの読み込み 140 タイプ・マッピングの作成 151 追加、効力範囲の 199 追加、固有制約の 201 追加、制約の 201 追加、表検査制約の 203 通信 高速 407 通信プロトコル VI アーキテクチャー 409 データ 移動 42 分配の変更 191 データ暗号化 277 データ機密保護 システム・カタログの機密保護 282 重要性 231 データベース・アクセスの制御 231 データ定義言語 (DDL) 生成 8 データ転送 概説 321 データの移動 321 データの読み込み、タイプ付き表へ  $\varnothing$  140 データベース 55 カタログ化 116 作成 107 作成する前に 55 作成の考慮事項 65 除去 190 すべてのノードにわたっての作成 62 データ区分化の使用可能化 61 データの分配の変更 191 ノード・グループの変更 191 パッケージの従属関係 225 変更 190 変更する前の考慮事項 183 リモート、管理 39

データベース管理者 (DBADM) 権限 特権 258 を持つ名前の検索 281 データベース区画サーバー コマンドの発行 367 Windows 2000 399 Windows NT 399 データベース構成 作成されるファイル 104 変更 188 データベース作成ウィザード 5.488 データベース追加ウィザード 488. 489, 490 データベースの復元ウィザード 6 データベース・アクセス 制御 231 SQL が含まれるパッケージによ る特権 272 データベース・オブジェクト アクセス制御 267 作成 338 例 338 データベース・バックアップ・ウィ ザード 5.488 データベース・マネージャー アクセス制御 268 開始 56 索引 172 停止 64 ユーティリティーのバインド 116 データベース・ロケーター・オブジ ェクト 作成 339 例 340 データ保全性 固有索引 169 データ・タイプ マルチバイト文字セット 127 列定義 126 データ・レプリケーション 321 定義、固有制約の 130 定義、参照制約の 131 定義、表検査制約の 134 停止、DB2 の 64

ディスカバリー 構成 101 サーバー・インスタンスを隠す  $QQ$ パラメーターの設定 99 ディレクトリー システム・データベース・ディレ クトリー 112 ノード・ディレクトリー 113 ローカル・データベース・ディレ クトリー 111 ディレクトリー・オブジェクト オブジェクト・クラス属性 342 作成 337 ディレクトリー・キャッシュ データベースのカタログ化の効果 117 デフォルト属性の指定 127 同義語 (DB2 (MVS/ESA 版)) 157 動的 SOL データベース・アクセスの EXECUTE 特権 272 特権 階層 254 間接特権、ニックネーム 272 権限の付与と取り消し 259 個別 255 サーバー 266 システム・カタログのリスト 279 視点 263 視点、ニックネームを持つ 274 授与 42 情報のための視点の作成 283 所有権 (CONTROL) 255 スキーマ 261 タスクとそれに必要な権限許可 278 データベース・マネージャー 259 定義 253 取り消し 42 名前に付与されたものの検索 282 ニックネーム 265 パッケージ 266

特権 (続き) パッケージの暗黙特権 255 表 263 表スペース 263 要約 254 を持つ許可名の検索 280 ALTER 263 BINDADD 259 CONNECT 259 CONTROL 263 CREATETAB 259 **CREATE NOT FENCED 259** DELETE 263 GRANT ステートメント 268 IMPLICIT\_SCHEMA 259 INDEX 267 INSERT 263 PUBLIC 260 REFERENCES 263 REVOKE ステートメント 269 SELECT 263 USAGE 267 ドメイン機密保護 認証 389 トラステッド・クライアント 認証 236 CLIENT レベル機密保護 236 トラブルシューティング 47 トリガー 作成 143 従属関係 145 除去 217 利点 143 取り消し、権限と特権 42

## [ナ行]

名前変更、表スペースの 194 名前変更、表の 214 ニックネーム 作成 167 視点、データ・ソースを介した 274 特権 265 パッケージ特権の処理 272 認証 235

認証 (続き) 区分データベースの考慮事項 241 グループ 389 定義 235 ドメイン機密保護 389 分散コンピューティング環境 (DCE) ディレクトリー・サービ ス 347 リモート・クライアント 240 連合データベースの処理 247 DCE 機密保護サービス 241 認証タイプ 235 CLIENT 236 DCE 238 DCE\_SERVER\_ENCRYPT 238 DCS 237 DCS\_ENCRYPT 238 KERBEROS 239 KRB\_SERVER\_ENCRYPT 239 SERVER<sub>235</sub> SERVER\_ENCRYPT 235  $7 - K$  60 カタログ化 62 すべてにわたってのデータベース の作成 62 ノード・グループでの変更 191 ノード間通信 407 ノード構成ファイル 作成 101 変更 188 ノード番号 102 ノード・グループ 区分化キーの変更 210 最初の定義 109 作成 114 表の考慮事項 142 変更 191 IBMDEFAULTGROUP、デフォル トで作成された表 142 ノード・レベル・プロファイル・レ ジストリー 76

# 「ハ行]

バインド コマンド行プロセッサー 116 データベース・ユーティリティー 116 無効なパッケージの再バインド 2.71 バックアップ・ドメイン・コントロ ーラー DB2 の構成 387, 388 パッケージ 外部キーを追加した後に無効 202 作動不能 226 従属関係 225 除去 225 所有者 271 特権 266 特権を取り消す 270 SOL が含まれる場合のアクセス 特権 272 パフォーマンス 値をリセット 396 カタログ情報の競合を削減する 62 情報にリモートでアクセスする 306 情報にリモートでアクセスできる ようにする 394 情報の表示 395 要約表 154 パフォーマンス構成ウィザード 5. 188, 489 パフォーマンス・モニター Windows NT 393 判別、rah に関する問題の 380 非基本索引 除去 225 除去がアプリケーションに及ぼす 影響 225 非固有索引 除去 225 非トラステッド・クライアント 236 表 一時 109

表 (続き) 揮発性 209 区分化キーの変更 210 区分データベースへの作成 142 検査制約の定義 134 参照制約の追加 202 参照制約の定義 131 識別列 137 除去 215 生成列 135, 206 属性の変更 211 定義、固有制約の 130 特権を取り消す 269 名前変更 214 ノード・グループへの割り当て 114 へのアクセス権限を持つ名前の検 索 281 変更 198 命名 126 ALTER TABLE ステートメント 199 CREATE TABLE ステートメント 126 表 UDF 146 表検査制約 除去 206 追加 203 定義 134 表作成ウィザード 5,489 表示 オンライン情報 486 表スペース 検査、使用可能なスペース  $(DMS)$  46 コンテナーの拡張 193 コンテナーのサイズ変更 193 コンテナーの追加 192 作成 117 システム一時 120 システム一時表スペースの除去 196 除去 195 装置コンテナーの例 119 データのタイプを分離する例 141

表スペース (続き) データベース作成時のデフォルト 109 特権 263 名前変更 194 ノード・グループ内の 121 ファイル・コンテナーの例 118 ファイル・システム・コンテナー の例 118 変更 191 ユーザー一時 121 ユーザー一時表スペースの除去 197 容量の追加 46 ONLINE 状態に設定 195 表スペース作成ウィザード 5.489 フィルター 10 復元ウィザード 489 複数インスタンス 57 複製 構成 104 複製、データ 48 ブック 471, 483 ブロック構造装置 119 プロファイル・レジストリー 75 分散コンピューティング環境 (DCE) 機密保護サービス 241 構成パラメーターとレジストリー 変数 349 制約事項 246 ディレクトリーの探索方法 356 ディレクトリー・サービスの概要 113 ディレクトリー・サービスの作業 359 ディレクトリー・サービスの使用 360 ディレクトリー・サービスの制約 事項 362 認証 241 ATTACH コマンド 351, 357 CATALOG GLOBAL DATABASE 351 CDS 337 CONNECT ステートメント 351, 357

分散コンピューティング環境 (DCE) (続き) DB2 クライアント・インスタン スのセットアップ 245 DB2 サーバーのセットアップ 244 DB2 ユーザーのセットアップ 242 DCE ディレクトリー情報の一時 的な指定変更 358 GDS 337 並列化 使用可能化 60 並列化、区画内の 使用可能化 60 別名 権限 157 使用 156 別名 (DB2 (MVS/ESA 版)) 157 別名の作成 156 変更、環境変数の 187 変更、区分化キーの 210 変更、構造型の 214 変更、サーバーの 222 変更、視点の 219 変更、制約の 201 変更、データベース構成の 188 変更、ニックネームの 223 変更、ノード構成ファイルの 188 変更、ノード・グループの 191 変更、表スペースの 191 変更、表属性の 211 変更、表の 198 変更、要約表の特性の 213 変更、レジストリー変数の 187 変更、列の 199

# 「マ行]

マルチサイト更新の構成ウィザード 6.488 明示的スキーマの使用 59 命名規則 一般的な 329 Windows NT での制約 387

メッセージ 監査機能 293 文字シリアル装置 119 モニター rah プロセス 371

### 「ヤ行]

ユーザー 管理 41 ユーザー一時表スペース 121 ユーザー定義一時表 136, 217 ユーザー定義関数 (UDF) 作成 145 除去 218 タイプ 145 非分離作成の特権 260 ユーザー定義構造型の作成 150 ユーザー定義タイプ (UDT) 作成 149 除去 218 ユーザー定義特殊タイプの作成 149 ユーザー認証 Windows NT 387 ユーザー・マッピング 作成 249 要約表 作成 154 作動不能の回復 221 白動 155 除去 221 データの最新表示 214 特性の変更 213 予備ファイル割り振り 129

# [ラ行]

ラージ・オブジェクト (LOB) 列についての考慮事項 128 ライセンス管理 75 ライセンス情報 変更 183 ライセンス・センター 24 ラッパーの作成 158 リカバリー 概説 325

リカバリー (続き) データベース作成時のログの割り 当て 115 リモート管理 90 リモート・システム 40 リリース情報 482 レコード 監査 285 レジストリー変数 75 分散コンピューティング環境 (DCE) 349 変更 187 列 追加 198 定義 126 変更 199 列 UDF 146 列オプション 数値ストリング 224 varchar\_no\_trailing\_blanks 224 レプリケーション 321 連合データベース 大文字小文字を区別する名前 334 関数テンプレートの作成 147 関数マッピングの作成 147 サーバーの作成 159 サーバー・オプション、機密保護 250 索引の指定の作成 169 タイプ・マッピングの作成 151 ニックネームの作成 167 ニックネームの参照 168 ニックネームの識別 168 ニックネームの処理 168 認証 247 認証の例 251 ユーザー・マッピング、作成 249 ラッパーの作成 158 APPC 設定 251 DCS 設定 248 ID とパスワードをデータ・ソー スに渡す 249  $\square - I/O$  121

ローカル・データベース・ディレク  $\lfloor \cdot \rfloor$ 概説 111 ロー・デバイス 119 ロー・ログ 121 ログ 監査 285 ログ記録 ロー・デバイス 121 論理ノード 複数 405

## [数字]

1 次索引 基本キーの固有性 131 除去 225 2 バイト文字セット・ユーザー データ・タイプ 127

# A

Active Directory 421 オブジェクト 440 機密保護 436 構成 423 サポート 423 ディレクトリー・スキーマの拡張 439 ALTER COLUMN 199 ALTER NICKNAME ステートメント の例 223 ALTER SERVER ステートメントの 例 222 ALTER TABLE ステートメント キー除去の例 205 キー追加の例 203 検査制約除去の例 206 検査制約の追加の例 204 固有制約の除去の例 204 固有制約の追加の例 201 制約を追加するためのヒント 202 列追加の例 199

ALTER TABLESPACE ステートメン  $\mathbb{R}$ 例 192 ALTER VIEW ステートメントの例 220 ALTER 特権 定義 263 ATTACH コマンド 概説 58 分散コンピューティング環境 (DCE) 情報の指定 351 audit buf sz 287

#### B

BIND コマンド OWNER オプション 271 BIND 特権 定義 266 BINDADD 特権 定義 259

# C

**CATALOG DATABASE** 例 116 CATALOG GLOBAL DATABASE 分散コンピューティング環境 (DCE) 情報の指定 351 CDS 337 CLIENT 認証タイプ 236 CLIENT レベル機密保護 236 collating\_sequence サーバー・オプシ  $\exists$   $>$  162 comm rate サーバー・オプション  $162$ CONNECT ステートメント 分散コンピューティング環境 (DCE) 情報の指定 351 CONNECT 特権 定義 259 connectstring サーバー・オプション 163 CONTROL 特権 暗黙の発行 271 定義 263

CONTROL 特権 (続き) パッケージ特権 266 cpu ratio サーバー・オプション 163 CREATE ALIAS ステートメント 使用 156 例 157 CREATE DATABASE コマンド **例 108** CREATE INDEX ステートメント オンライン再編成 171, 175 固有索引 173 例 173 CREATE NICKNAME 167 CREATE SERVER 159 CREATE TABLE ステートメント 検査制約の定義 134 参照制約の定義 132 複数の表スペースの使用 141 例 127 CREATE TABLESPACE ステートメ ント 例 118 CREATE TRIGGER ステートメント 例 144 CREATE VIEW ステートメント 例 153 列名の変更 153 CREATE WRAPPER 158 CREATETAB 特権 定義 259 CREATE\_NOT\_FENCED 特権 定義 260 **CURRENT SCHEMA 125** CURRENT SCHEMA 特殊レジスター 59

### D

DAS 構成 101 database 回復ログ 115 DataPropagator Relational (DPROPR) 概説 321 DAU (DB\_Authentication) 343 DB<sub>2</sub> Windows NT での開始 57

DB2 (OS/390 版) オブジェクト、管理 16 サブシステム、追加 16 DB2 (Windows NT 版) パフォーマン ス・カウンター 393 DB2 管理サーバー インスタンス・リストの更新 100 クライアント構成アシスタントと コントロール・センターの使用 100 構成の更新 101 DB2 管理サーバー (DAS) 90 開始および停止 87 概要 84 環境 95 機密保護 95 機密保護についての考慮事項 88 区分データベース・システム (UNIX) でのノード間管理通信 93 区分データベース・システム (Windows NT) でのノード間管 理通信 95 区分データベース・システムでの 設定 90 例 91 更新 89 構成 88, 92 コントロール・センター通信 93 サービス・ポート 93 作成 85 除去 89 所有権規則 83 通信 93 ディスカバリーの使用可能化 96 ノード間管理通信 93 リスト 88 レジストリー変数 95 レジストリー変数の考慮事項 95 UNIX EEE サーバー 93 Windows NT EEE サーバー 95 DB2 コネクト 321 DB2 ライブラリー 印刷版のブックの注文 483

DB2 ライブラリー (続き) インフォメーション・センター 487 ウィザード 488 オンライン情報の検索 490 オンライン情報の表示 486 オンライン・ヘルプ 483 構成内容 471 最新情報 482 セットアップ、文書サーバーの 490 ブック 471 ブックの言語識別子 481 PDF 資料の印刷 483 db2audit 289 db2audit.log 285 db2dmnbckctlr 使用 387, 388 db2gncol ユーティリティー 207 db2icrt コマンド 70 db2idrop 186 db2ilist 184 DB2INSTANCE 環境変数 デフォルト・インスタンスの定義 58 db2iupdt 184 DB2LDAP\_CLIENT\_PROVIDER 423 db2ldcfg ユーティリティー 425 db2nchg 401 db2ncrt 399 db2ndrop 402 db2nlist 399 db2nodes.cfg ファイル 101 db2perfc 396 db2perfi 393 db2perfr 394 db2set コマンド 75, 76 db2start コマンド 56 db2stop コマンド 64 db2 all 367, 368, 370 db2 call stack 368 DB2 INDEX 2BYTEVARLEN 170 db2 kill 368 dbname サーバー・オプション 163 DB Authentication (DAU) 343 DB\_Comment (DCO) 343

DB\_Communication\_Protocol (DCP) 344 DB Database Locator Name  $(DLN)$  345 DB\_Database\_Protocol (DDP) 345 DB Native Database Name (DNN) 345 DB Object Type (DOT) 345 DB\_Principal (DPR) 343 DB Product Name (DPN) 346 DB\_Product\_Release (DRL) 346 DB Target Database Info (DTI) 346 DCE 認証タイプ 238 DCE ネットワーク・データベース 作成 353 接続 354, 355 DCE\_SERVER\_ENCRYPT 認証タイ  $7238$ DCO (DB\_Comment) 343 **DCP** (DB\_Communication\_Protocol) 344 **DCS** 認証タイプ 237 連合データベースの処理 248 DCS\_ENCRYPT 認証タイプ 238 DDP (DB\_Database\_Protocol) 345 DECLARE GLOBAL TEMPORARY TABLE 136 DELETE 特権 定義 263 DETACH コマンド 概説 59 **DLN** (DB\_Database\_Locator\_Name) 345 DMS 表スペース 作成 119 **DNN** (DB Native Database Name) 345 DOT (DB\_Object\_Type) 345 DPN (DB Product Name) 346 DPR (DB Principal) 343 DPROPR 321 DRL (DB Product Release) 346 DROP DATABASE コマンド 例 190

DROP INDEX ステートメントの例 225 DROP NICKNAME ステートメント の例 223 DROP SERVER ステートメントの例 223 DROP TABLE ステートメント 例 215 DROP TABLESPACE ステートメン トの例 196 DROP VIEW ステートメントの例 220 DTI (DB\_Target\_Database\_Info) 346

#### Е

EXECUTE 特権 静的 SOL を含む場合のデータベ ース・アクセス 272 定義 266 動的 SQL を含む場合のデータベ ース・アクセス 272

### F

FCM 通信 105 fold id サーバー・オプション 163 fold\_pw サーバー・オプション 164 **FOREIGN KEY 文節** 外部キー定義の規則 133 参照制約 133

### G

GDS 337 **GRANT** 例 268 GRANT ステートメント 暗黙の発行 271 機密保護 349 使用 268 GUI ツール 使用した管理 3

### н

HTML サンプル・プログラム 481

### п

IBM eNetwork Directory オブジェクト・クラスおよび属性  $440$ ディレクトリー・スキーマの拡張 438 IBMCATGROUP ノード・グループ  $100$ IBMDEFAULTGROUP ノード・ゲル  $-7^\circ$  109 IBMTEMPGROUP ノード・グループ 109 ID とパスワードをデータ・ソースに 渡す 249 IDENTITY 列 139 IDENTITY 列の変更 201 IMPLICIT\_SCHEMA 権限 124 IMPLICIT\_SCHEMA 特権 定義 260 IMPORT ユーティリティー 参照保全の影響 134 データベースへのバインド 116  $LOAD$  134 INDEX 索引 定義 263 INSERT 特権 定義 263 io ratio サーバー・オプション 164

#### $\mathbf{J}$

java アプレット 50

#### K

KERBEROS 認証タイプ 239 KRB\_SERVER\_ENCRYPT 認証タイ  $7^{\circ}$  239

LDAP 49, 114, 421 LDAP 構成 サポート 421 lightweight directory access protocol 114 オブジェクト・クラスおよび属性  $440$ 機密保護 436 検索 431 項目の最新表示 430 サーバーの登録解除 428 使用可能にする 434 使用不可にする 435 データベースの登録 429 データベースの登録解除 430 ディレクトリー・スキーマの拡張 438 ノード項目のカタログ 428 プロトコル情報の更新 427 ホスト・データベースの構成 432 リモートに接続する 429 レジストリー変数の設定 434 DB2 コネクト 435 IBM eNetwork Directory 438 Windows 2000 active directory 439 lightweight directory access protocol (LDAP) 49, 421 LOAD 権限 259 LOAD ユーティリティー 概説 321

#### M

MINPCTUSED 文節 175

## N

Netscape ブラウザー インストール 486 NEXTVAL 139 node サーバー・オプション 164 NULL 值 列定義 126

#### P

password サーバー・オプション 165 PDF 483 PDF 資料の印刷 483 plan\_hints サーバー・オプション 165 PRECOMPILE コマンド OWNER オプション 271 PREVVAL 139 PRIMARY KEY 文節 基本キーの追加 202 制約事項 130 **PUBLIC** 特権 260 pushdown サーバー・オプション 165

#### R

rah 368 概要 367 環境変数 376 実行、コマンドの並列の 370 制御 376 デフォルト環境プロファイルの設 定 379 マシンのリストの指定 375 モニター・プロセス 371 RAHDOTFILES 378 RAHOSTFILE 375 RAHOSTLIST 375 RAHWAITTIME 371 RAHCHECKBUF 371 RAHTREETHRESH 372 REFERENCES 特権 定義 263 REFERENCES 文節 外部キーの追加 202 削除規則 133 参照制約 133 使用 133

REORG ユーティリティー データベースへのバインド 116 REVOKE ステートメント 暗黙の発行 271 機密保護 349 使用 269 例 269

### S

SELECT ステートメント 視点の選択 153 SELECT 特権 定義 263 SERVER 認証タイプ 235 SERVER\_ENCRYPT 認証タイプ 235 **SET ENCRYPTION** PASSWORD 277 SIGTTIN 370 **SmartGuides** ウィザード 488 SMS 表スペース コンテナーの追加 194 作成 118 SOL ステートメント 作動不能 226 表示 7 SOL 表示ステートメント 7 stdin  $370$ SWITCH ONLINE 文節 195 SYSCAT 視点 279 SYSCATSPACE 表スペース 109

#### Т

TCP/IP 408 TEMPSPACE1 表スペース 109

### $\mathbf{U}$

UPDATE 特権 定義 264 USAGE 特権 267 USERSPACE1 表スペース 109

#### $\mathbf V$

varchar\_no\_trailing\_blanks サーバー・ オプション 166 varchar\_no\_trailing\_blanks 列オプショ  $224$ VI DB2 で使用するためのセットア ップ 419 VI アーキテクチャー 409

#### W

Windows 2000 active directory オブジェクト 440 ディレクトリー・スキーマの拡張 439 Windows NT active directory オブジェクト・クラスおよび属性 440 Windows NT パフォーマンス・モニ  $9 - 393$ DB2 の登録 393

[特殊文字]

**SRAHBUFDIR 370** \$RAHBUFNAME 370 \$RAHCHECKBUF 370 \$RAHENV 378

### IBM と連絡をとる

技術上の問題がある場合は、時間をとって「問題判別の手引き」に定義されている処置 を検討し、それらの提案を実行した後で、DB2 顧客サービスに連絡をとってください。 この資料には、DB2 顧客サービスがお客さまを支援するために必要とする情報が説明さ れています。

#### 製品情報

以下の情報は英語で提供されます。内容は英語版製品に関する情報です。

#### http://www.ibm.com/software/data/

DB2 World Wide Web ページには、ニュース、製品説明、研修スケジュールな どの DB2 に関する最新情報が提供されています。ただし、提供されている情 報は英語です。

#### http://www.ibm.com/software/data/db2/library/

「DB2 Product and Service Technical Library」では、よくされる質問 (FAQ)、 修正内容、資料、および最新の DB2 技術情報などの情報へのアクセスが提供 されています。

注:この情報のご提供は英語のみとなりますのでご注意ください。

#### http://www.elink.ibmlink.ibm.com/pbl/pbl/

「International Publications」注文用 Web サイトでは、マニュアルの注文方法に ついての情報を提供しています。ただし、提供されている情報は英語です。

#### http://www.ibm.com/education/certify/

IBM の「Professional Certification Program」Web サイトでは、 DB2 を含むさ まざまな IBM 製品の認証テストの情報を提供しています。ただし、提供され ている情報は英語です。

#### ftp.software.ibm.com

匿名でログオンしてください。ディレクトリー /ps/products/db2 には、 DB2 および多数の他製品に関連したデモ、修正プログラム、情報、およびツールが あります。ただし、提供されている情報は英語です。

#### comp.databases.ibm-db2, bit.listserv.db2-l

これらのインターネット・ニュースグループは、ユーザーが DB2 製品に関す る自分の経験について話し合うために利用できます。ただし、提供されている 情報は革語です。

#### **Compuserve: GO IBMDB2**

このコマンドを入力すると、IBM DB2 Family forum にアクセスできます。す べての DB2 製品が、このフォーラムでサポートされています。ただし、提供 されている情報は英語です。

米国以外の国で IBM に連絡する方法については、 IBM Software Support Handbook の Appendix A を参照してください。この資料にアクセスするには、 Web ページ: http://www.ibm.com/support/ にアクセスし、ページの最下部にある「IBM Software Support Handbook」リンク・ボタンを選択します。

注: 国によっては、 IBM が承認している販売業者が、 IBM サポート・センターの代 わりにそれら販売業者のサポート・センターに連絡する場合があります。

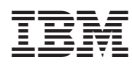

Printed in Japan

SC88-8511-01

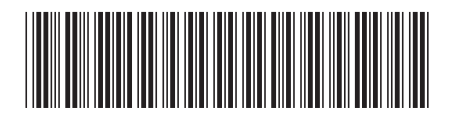

日本アイビーエム株式会社 〒106-8711 東京都港区六本木3-2-12